**Sun QFS and Sun Storage Archive Manager 5.3 Reference Manual**

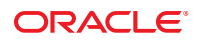

Part No: E22976 June 2012

Copyright © 2011, 2012, Oracle and/or its affiliates. All rights reserved.

This software and related documentation are provided under a license agreement containing restrictions on use and disclosure and are protected by intellectual property laws. Except as expressly permitted in your license agreement or allowed by law, you may not use, copy, reproduce, translate, broadcast, modify, license, transmit, distribute, exhibit, perform, publish, or display any part, in any form, or by any means. Reverse engineering, disassembly, or decompilation of this software, unless required by law for interoperability, is prohibited.

The information contained herein is subject to change without notice and is not warranted to be error-free. If you find any errors, please report them to us in writing.

If this is software or related documentation that is delivered to the U.S. Government or anyone licensing it on behalf of the U.S. Government, the following notice is applicable:

U.S. GOVERNMENT END USERS. Oracle programs, including any operating system, integrated software, any programs installed on the hardware, and/or documentation, delivered to U.S. Government end users are "commercial computer software" pursuant to the applicable Federal Acquisition Regulation and agency-specific supplemental regulations. As such, use, duplication, disclosure, modification, and adaptation of the programs, including any operating system, integrated software, any programs installed on the hardware, and/or documentation, shall be subject to license terms and license restrictions applicable to the programs. No other rights are granted to the U.S. Government.

This software or hardware is developed for general use in a variety of information management applications. It is not developed or intended for use in any inherently dangerous applications, including applications that may create a risk of personal injury. If you use this software or hardware in dangerous applications, then you shall be responsible to take all appropriate fail-safe, backup, redundancy, and other measures to ensure its safe use. Oracle Corporation and its affiliates disclaim any liability for any damages caused by use of this software or hardware in dangerous applications.

Oracle and Java are registered trademarks of Oracle and/or its affiliates. Other names may be trademarks of their respective owners.

Intel and Intel Xeon are trademarks or registered trademarks of Intel Corporation. All SPARC trademarks are used under license and are trademarks or registered trademarks of SPARC International, Inc. AMD, Opteron, the AMD logo, and the AMD Opteron logo are trademarks or registered trademarks of Advanced Micro Devices. UNIX is a registered trademark of The Open Group.

This software or hardware and documentation may provide access to or information on content, products, and services from third parties. Oracle Corporation and its affiliates are not responsible for and expressly disclaim all warranties of any kind with respect to third-party content, products, and services. Oracle Corporation and its affiliates will not be responsible for any loss, costs, or damages incurred due to your access to or use of third-party content, products, or services.

Ce logiciel et la documentation qui l'accompagne sont protégés par les lois sur la propriété intellectuelle. Ils sont concédés sous licence et soumis à des restrictions d'utilisation et de divulgation. Sauf disposition de votre contrat de licence ou de la loi, vous ne pouvez pas copier, reproduire, traduire, diffuser, modifier, breveter, transmettre, distribuer, exposer, exécuter, publier ou afficher le logiciel, même partiellement, sous quelque forme et par quelque procédé que ce soit. Par ailleurs, il est interdit de procéder à toute ingénierie inverse du logiciel, de le désassembler ou de le décompiler, excepté à des fins d'interopérabilité avec des logiciels tiers ou tel que prescrit par la loi.

Les informations fournies dans ce document sont susceptibles de modification sans préavis. Par ailleurs, Oracle Corporation ne garantit pas qu'elles soient exemptes d'erreurs et vous invite, le cas échéant, à lui en faire part par écrit.

Si ce logiciel, ou la documentation qui l'accompagne, est concédé sous licence au Gouvernement des Etats-Unis, ou à toute entité qui délivre la licence de ce logiciel ou l'utilise pour le compte du Gouvernement des Etats-Unis, la notice suivante s'applique:

U.S. GOVERNMENT END USERS. Oracle programs, including any operating system, integrated software, any programs installed on the hardware, and/or documentation, delivered to U.S. Government end users are "commercial computer software" pursuant to the applicable Federal Acquisition Regulation and agency-specific supplemental regulations. As such, use, duplication, disclosure, modification, and adaptation of the programs, including any operating system, integrated software, any programs installed on the hardware, and/or documentation, shall be subject to license terms and license restrictions applicable to the programs. No other rights are granted to the U.S. Government.

Ce logiciel ou matériel a été développé pour un usage général dans le cadre d'applications de gestion des informations. Ce logiciel ou matériel n'est pas conçu ni n'est destiné à être utilisé dans des applications à risque, notamment dans des applications pouvant causer des dommages corporels. Si vous utilisez ce logiciel ou matériel dans le cadre d'applications dangereuses, il est de votre responsabilité de prendre toutes les mesures de secours, de sauvegarde, de redondance et autres mesures nécessaires à son utilisation dans des conditions optimales de sécurité. Oracle Corporation et ses affiliés déclinent toute responsabilité quant aux dommages causés par l'utilisation de ce logiciel ou matériel pour ce type d'applications.

Oracle et Java sont des marques déposées d'Oracle Corporation et/ou de ses affiliés. Tout autre nom mentionné peut correspondre à des marques appartenant à d'autres propriétaires qu'Oracle.

Intel et Intel Xeon sont des marques ou des marques déposées d'Intel Corporation. Toutes les marques SPARC sont utilisées sous licence et sont des marques ou des marques déposées de SPARC International, Inc. AMD, Opteron, le logo AMD et le logo AMD Opteron sont des marques ou des marques déposées d'Advanced Micro Devices. UNIX est une marque déposée d'The Open Group.

Ce logiciel ou matériel et la documentation qui l'accompagne peuvent fournir des informations ou des liens donnant accès à des contenus, des produits et des services émanant de tiers. Oracle Corporation et ses affiliés déclinent toute responsabilité ou garantie expresse quant aux contenus, produits ou services émanant de tiers. En aucun cas, Oracle Corporation et ses affiliés ne sauraient être tenus pour responsables des pertes subies, des coûts occasionnés ou des dommages causés par l'accès à des contenus, produits ou services tiers, ou à leur utilisation.

# Contents

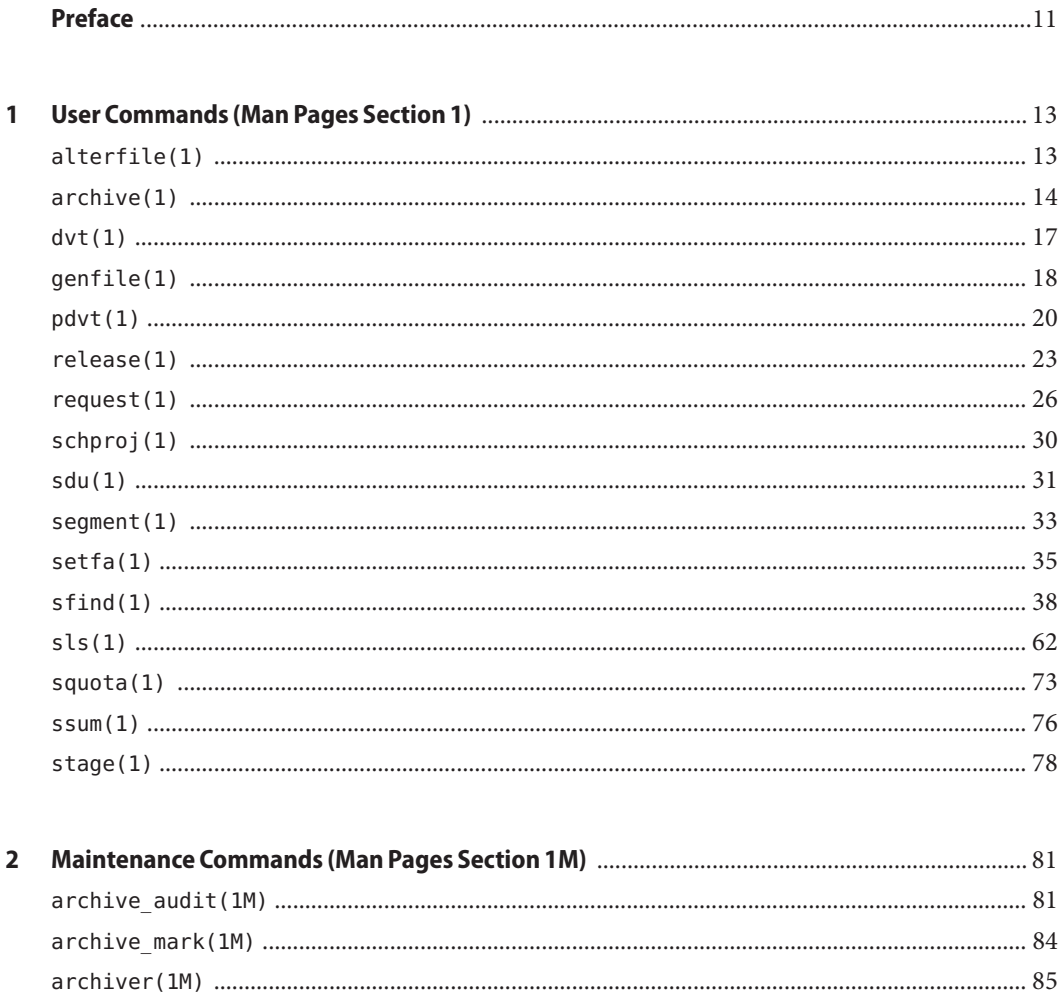

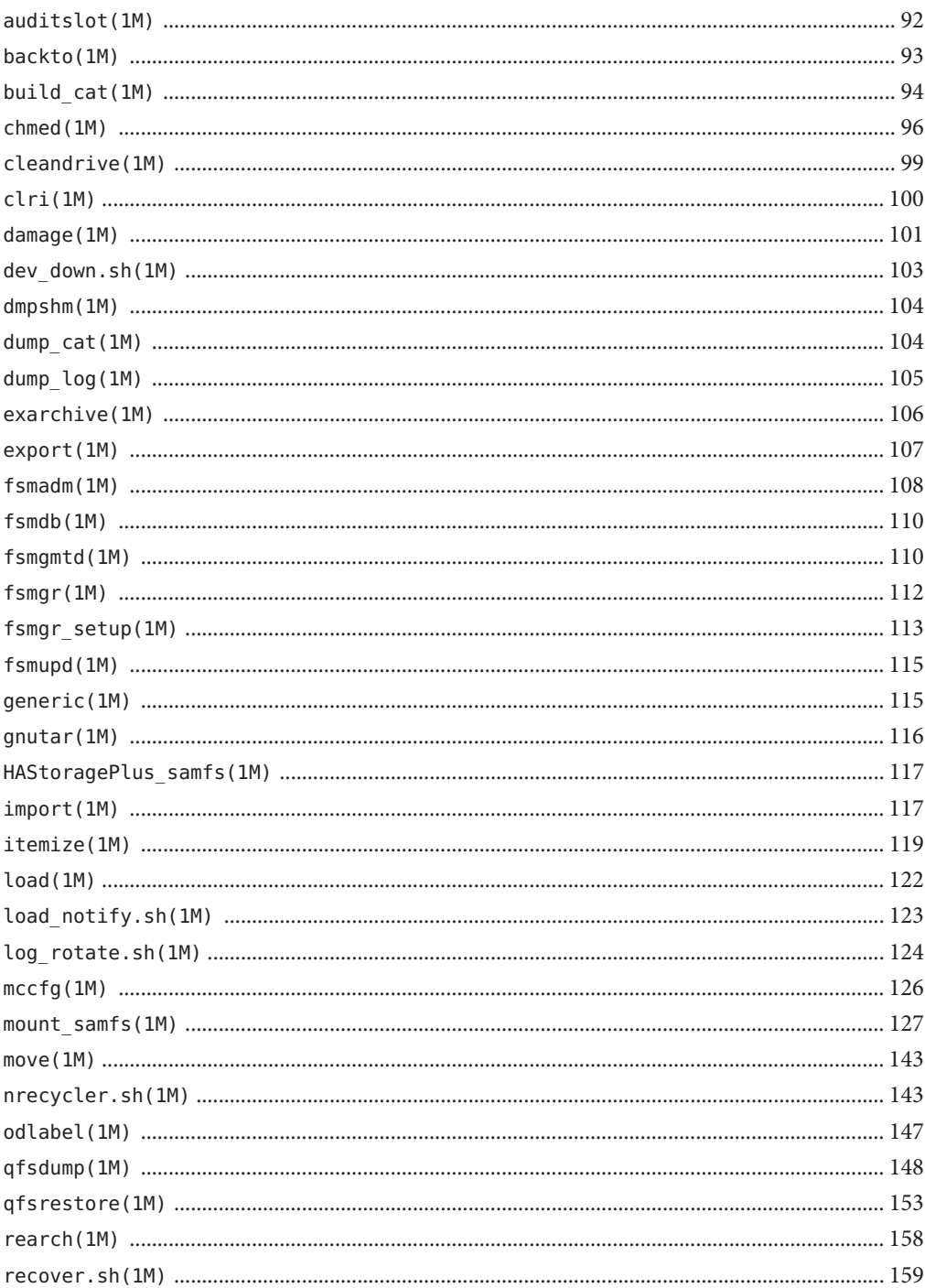

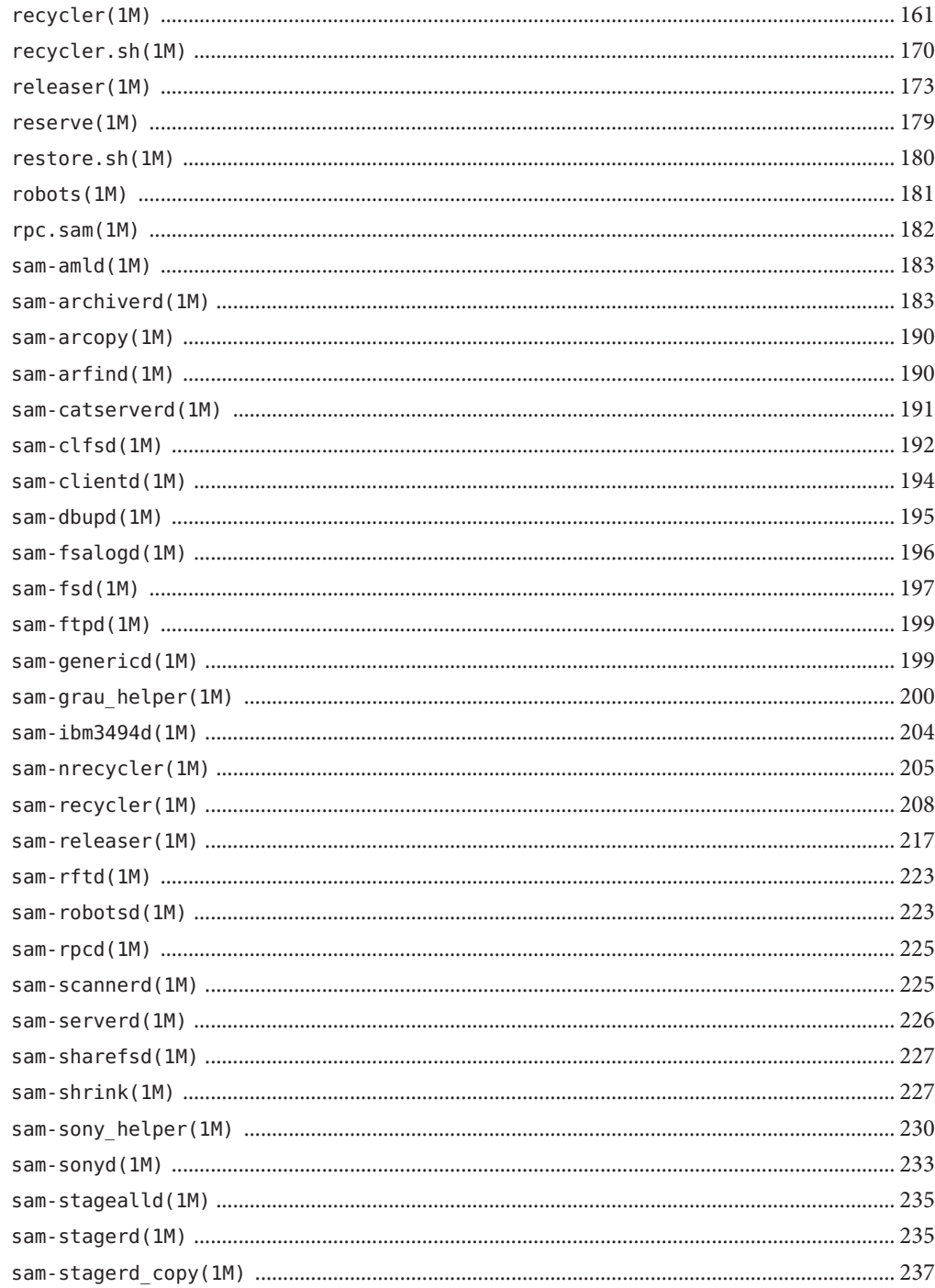

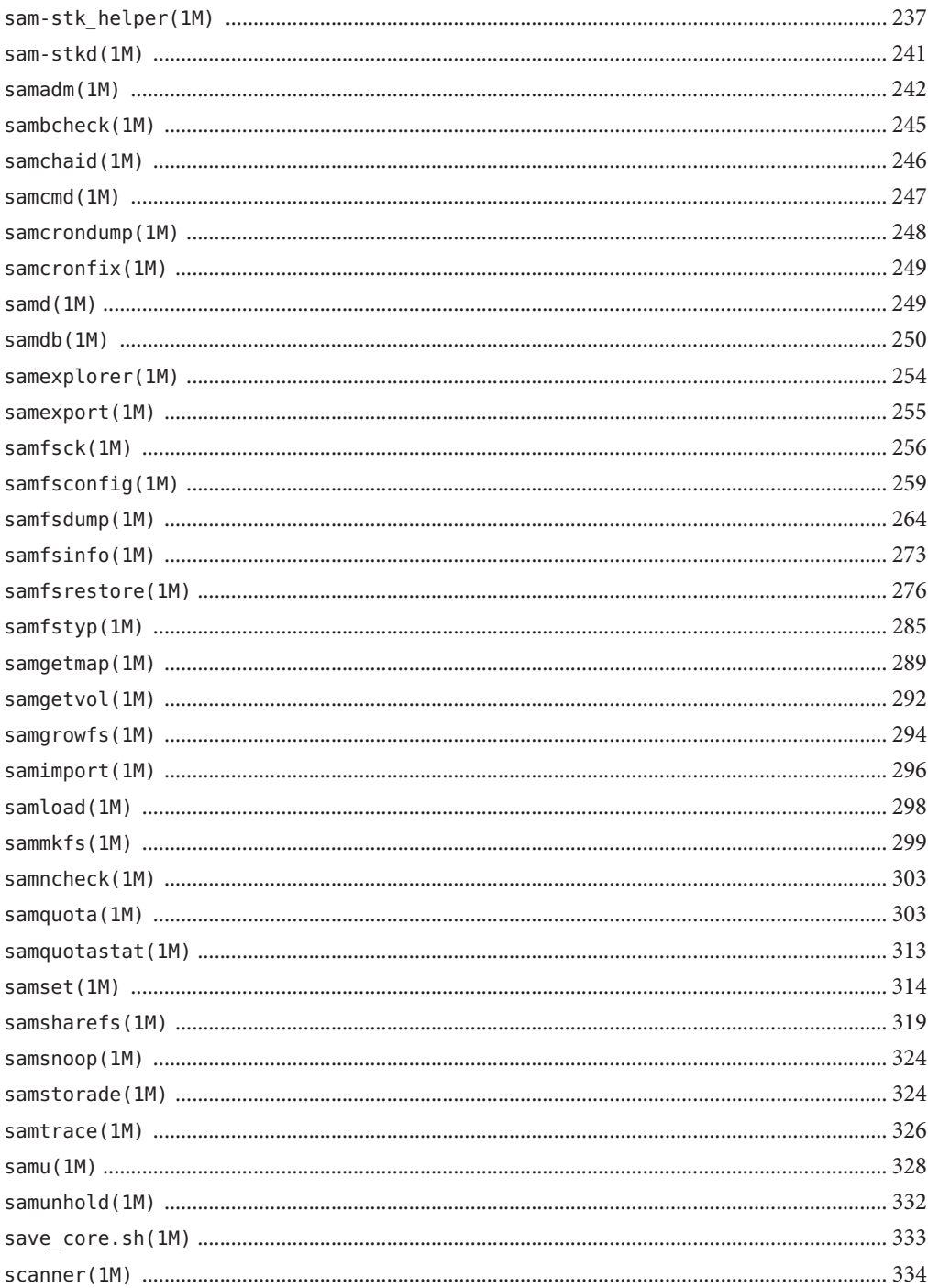

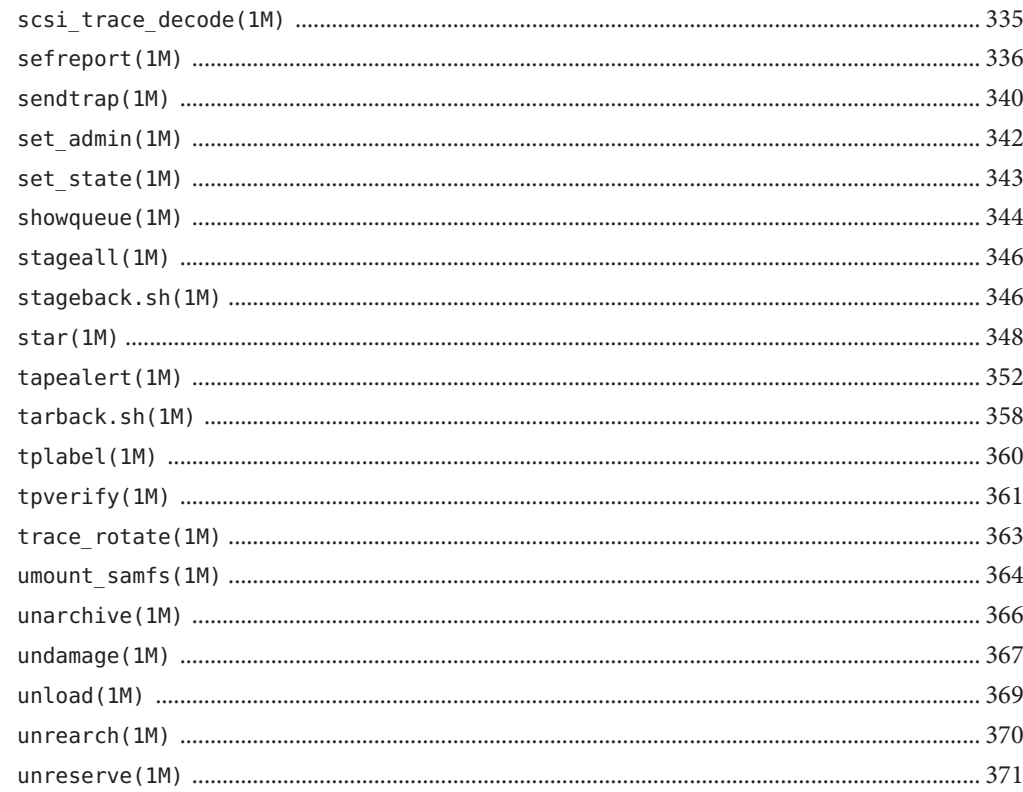

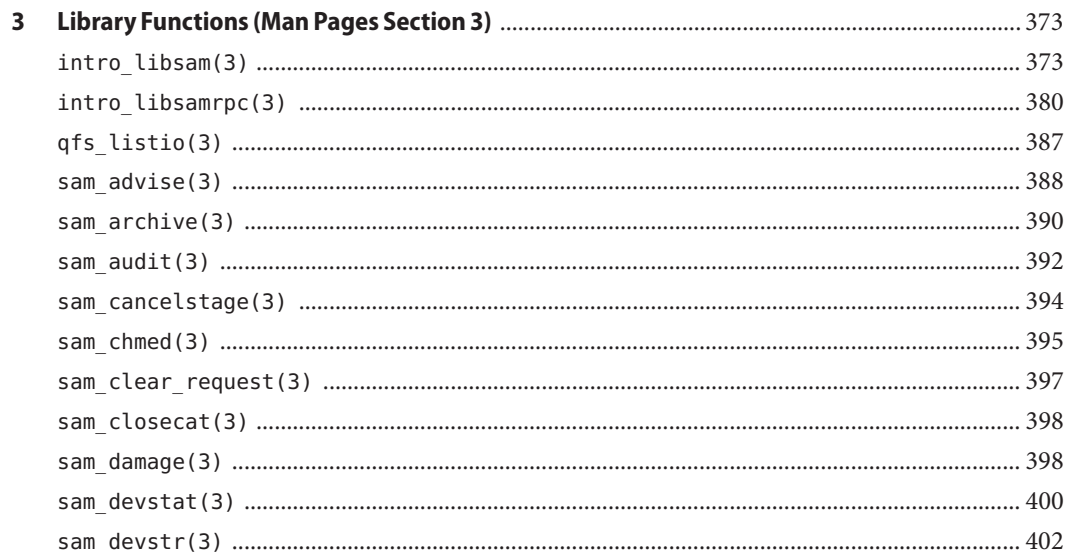

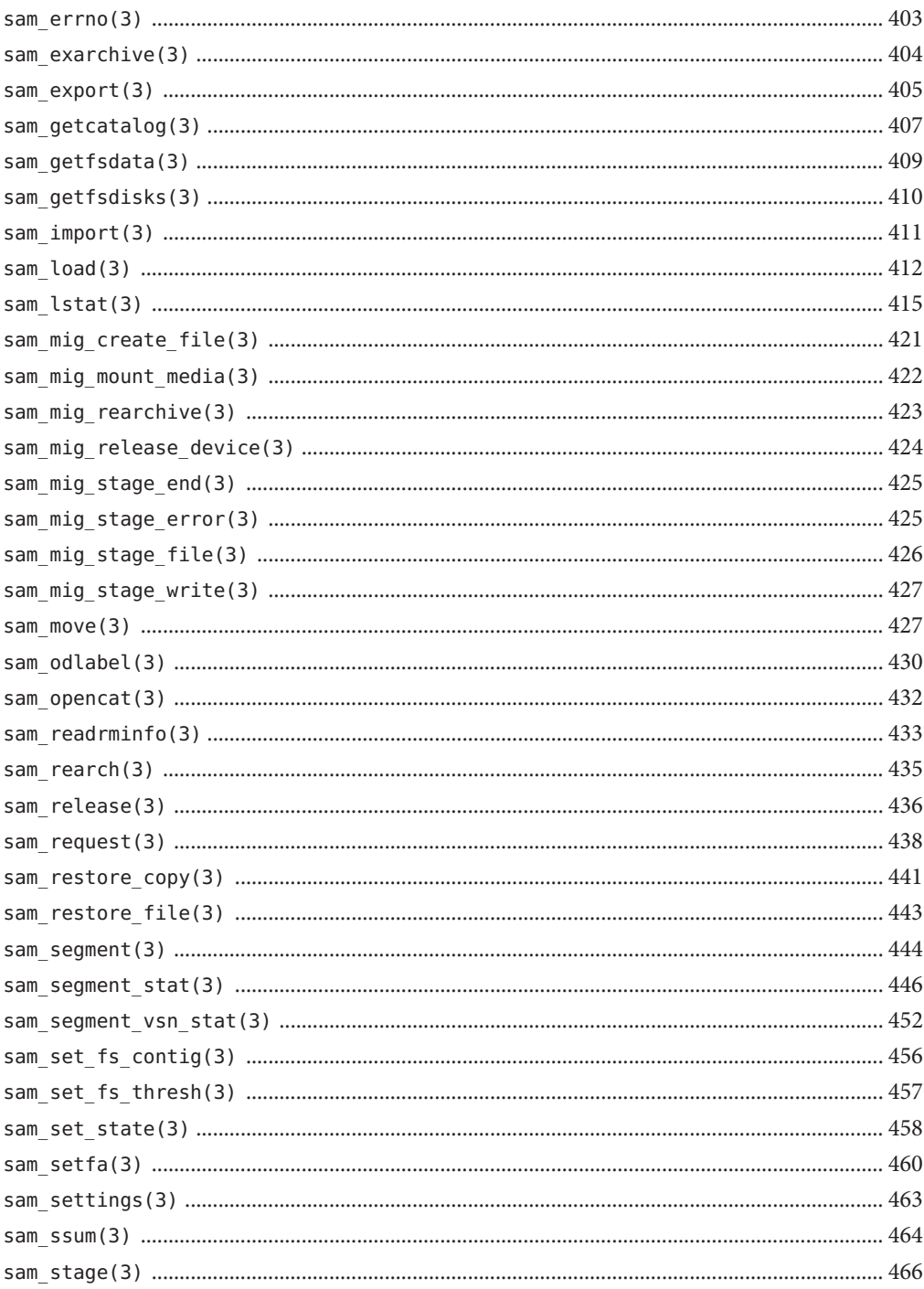

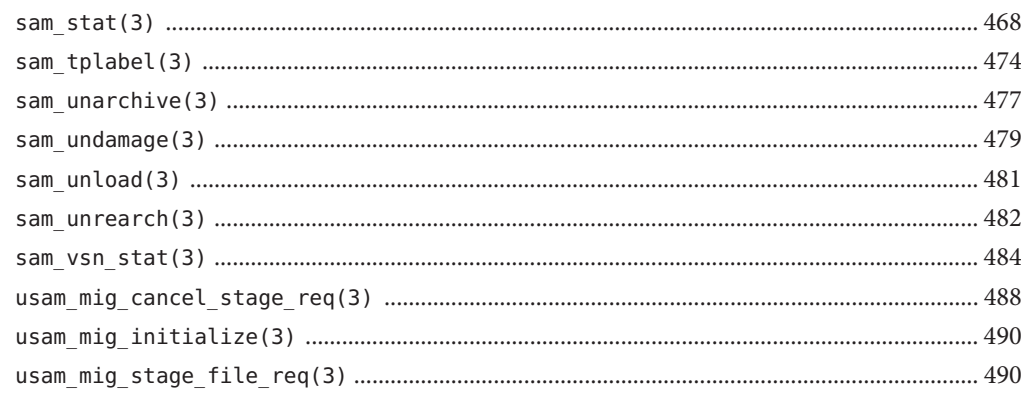

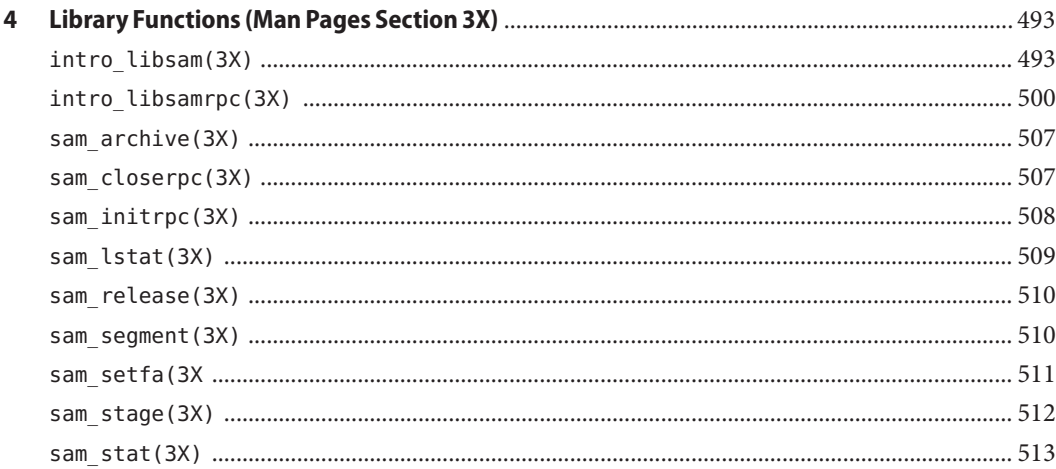

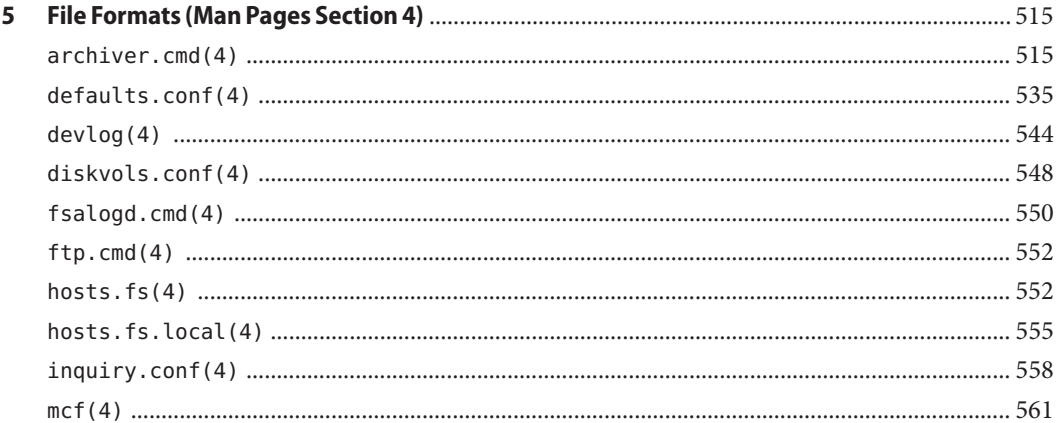

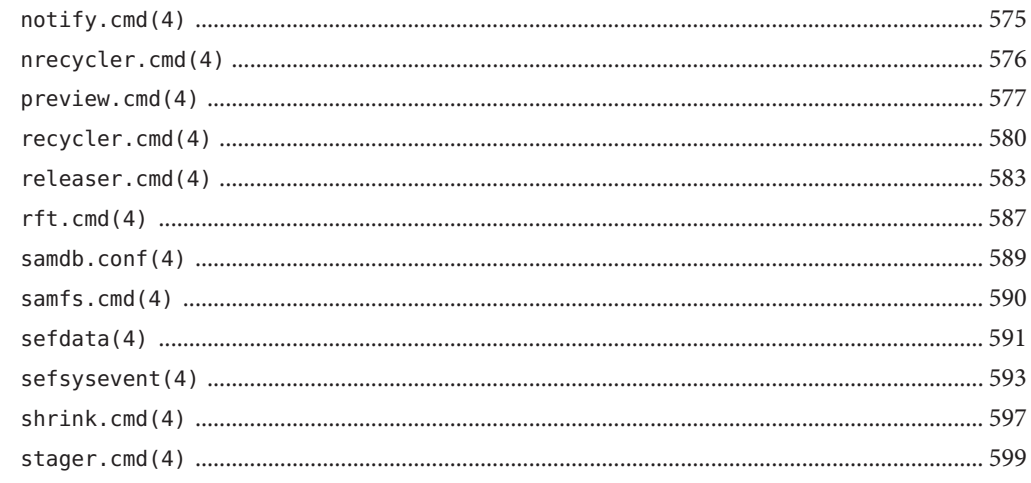

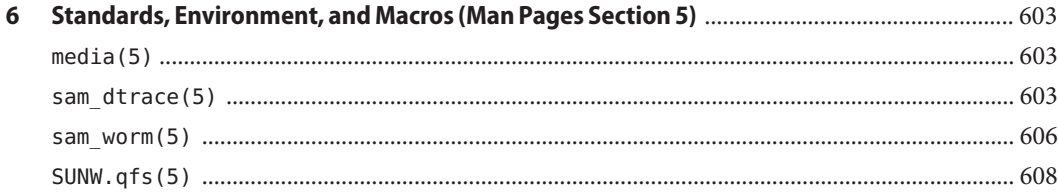

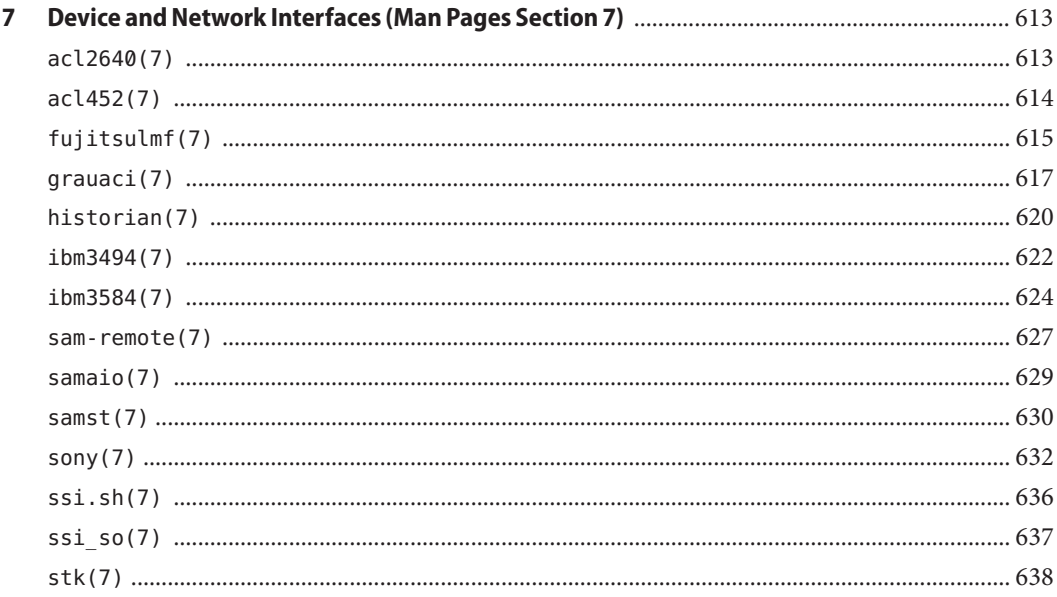

# <span id="page-10-0"></span>Preface

*Sun QFS and Sun Storage Archive Manager Reference Manual* provides man pages relating to the Sun QFS and Sun Storage Archive Manager 5.3 release.

# **Access to Oracle Support**

Oracle customers have access to electronic support through My Oracle Support. For information, visit <http://www.oracle.com/pls/topic/lookup?ctx=acc&id=info> or visit <http://www.oracle.com/pls/topic/lookup?ctx=acc&id=trs> if you are hearing impaired.

# **Typographic Conventions**

The following table describes the typographic conventions that are used in this book.

| <b>Typeface</b> | <b>Description</b>                                                             | Example                                             |
|-----------------|--------------------------------------------------------------------------------|-----------------------------------------------------|
| AaBbCc123       | The names of commands, files, and directories,<br>and onscreen computer output | Edit your . login file.                             |
|                 |                                                                                | Use 1s - a to list all files.                       |
|                 |                                                                                | machine name% you have mail.                        |
| AaBbCc123       | What you type, contrasted with onscreen<br>computer output                     | machine name% su                                    |
|                 |                                                                                | Password:                                           |
| aabbcc123       | Placeholder: replace with a real name or value                                 | The command to remove a file is rm<br>filename.     |
| AaBbCc123       | Book titles, new terms, and terms to be<br>emphasized                          | Read Chapter 6 in the User's Guide.                 |
|                 |                                                                                | A <i>cache</i> is a copy that is stored<br>locally. |
|                 |                                                                                | Do <i>not</i> save the file.                        |
|                 |                                                                                | Note: Some emphasized items<br>appear bold online.  |

**TABLE P–1** Typographic Conventions

# **Shell Prompts in Command Examples**

The following table shows the default UNIX system prompt and superuser prompt for shells that are included in the Oracle Solaris OS. Note that the default system prompt that is displayed in command examples varies, depending on the Oracle Solaris release.

**TABLE P–2** Shell Prompts

| Shell                                                  | Prompt        |
|--------------------------------------------------------|---------------|
| Bash shell, Korn shell, and Bourne shell               | \$            |
| Bash shell, Korn shell, and Bourne shell for superuser | #             |
| C shell                                                | machine name% |
| C shell for superuser                                  | machine name# |

<span id="page-12-0"></span>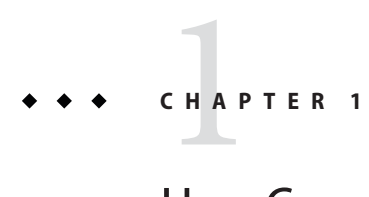

# User Commands (Man Pages Section 1)

This chapter provides section 1 man pages for Sun QFS and Sun Storage Archive Manger.

## **alterfile(1)**

### NAME alterfile - Alters file content SYNOPSIS alterfile [-o offset] [-v v\_value] [-x x\_value] file ... AVAILABILITY SUNWsamtp DESCRIPTION The alterfile command changes one byte of a file. More than one file can be specified as input. OPTIONS This command accepts the following arguments: -o offset Alters the byte at this offset in the file. If not specified, the offset is a random number within the file. -v v\_value Changes the byte to v\_value. If not specified, the byte is set to 0. -x x\_value Changes the byte by exclusive OR-ing the byte with x\_value. file ... Names one or more files to be changed.

## <span id="page-13-0"></span>**archive(1)**

#### NAME

```
archive - Sets archive attributes and schedules files for
immediate archiving
```
#### SYNOPSIS

archive  $[-C]$   $[-I]$   $[-d]$   $[-f]$   $[-n]$   $[-w]$   $[-W]$   $[-c$  copy no] filename ...

archive [-C] [-I] [-d] [-f] [-n] [-w] [-W] [-c copy\_no] -r dirname ...[filename ...]

#### AVAILABILITY

SUNWsamfs

#### DESCRIPTION

The archive command sets archive attributes on files and directories. It also specifies archiving for one or more files.

By default, a file is archived some time after its creation. Your site's default archiving operation is configured by the system administrator. If neither the -d nor the -n options are specified, files are marked to be archived immediately.

When archive attributes are set on a directory, all files or directories subsequently created in that directory inherit those attributes.

#### OPTIONS

This command accepts the following arguments:

-C Specifies concurrent archiving, which means that a file can be archived even if opened for write. The archive time is regulated by the modification time. By default, archiving is disallowed while a file is opened for write. Note that NFS files are not opened and are concurrently archived by default.

> Concurrent archiving is useful for databases, however caution is advised because archiving can occur while the file is being modified. This can result in wasted media.

-I Support inconsistent archive copies. This means that an archive copy can be created even if the file is modified while it is being copied to the media. By default, the archive copy is disallowed if the file is inconsistent, that is, if the file is modified while it was being copied to the media. Note, the file cannot be staged if the copy is marked inconsistent; however, after a

> samfsrestore, the inconsistent flag is removed from the archive copy and the file can be staged.

Inconsistent archiving is useful for databases, however caution is advised because it a file can be staged from an inconsistent copy after the file is restored using samfsrestore.

- -d Resets the archive attributes on a file to the default attributes. When this option is specified, attributes are first reset to the default, and then all other attribute-setting options are processed. The only action taken is that attributes are reset. No archiving is performed.
- -f Suppresses error messages.
- -n Disables archiving for a file. This option specifies that a file never be archived. Only a superuser can set this attribute on a file. When this option is specified, the only action taken is that the attribute is set.

This option cannot be specified for a file that has the checksum use attribute set. This attribute is set by using the ssum(1) command -u option. For more information on ssum(1), see the ssum(1) man page.

If the archiver file system examination method has been set to scandirs, setting this option on a directory will prevent the archiver from examining the directory, and all of its subdirectories. This behavior should only be used for directory trees that have all archive copies made for all files. And, no changes should be made to any of the subdirectories or files.

-w Waits for a file to have at least 1 archive copy before completing. This option cannot be specified on the command line in conjunction with the -W, -d, or -n options. Note that it may take a long time for a file to be archived.

> Note that when archiving many files at once (such as with archive  $-r - w$ .) the "-w" option causes each file to be completely archived before the archive request for the next file is issued. In order to get the best performance in this situation, do the following:

```
archive -r .
archive -r -w .
```
-W Waits for a file to have all its required archive copies before completing. This option cannot be specified on the command line in conjunction with the -w, -d, or -n options. Note that it may take a long time for a file to be archived.

Note that when archiving many files at once (such

as with archive -r -W .) the "-W" option causes each file to be completely archived before the archive request for the next file is issued. In order to get the best performance in this situation, do the following: archive -r . archive -r -W . -c copy\_no Specify 1, 2, 3, or 4 for copy no. If one or more -c options are specified, only those archive copies (copies 1, 2, 3, or 4) are affected. The -c option may only be used with the -w and -r options. If used without any other options (or just the -r option), archive copy copy no will be made immediately. If used with the -w option, (with or without the -r option), the command will wait for the archive copy copy no to be made. -r dirname ... Recursively archives or sets attributes for files contained in the specified dirname and its subdirectories. More than one dirname can be specified. If used in conjunction with other command line options, the -r dirname option must be specified prior to any individual files listed (using the filename argument), but it must be specified after any other individual options. filename ... Specifies one or more file names. If the -r dirname option is also specified, individual filename arguments must appear after all dirname specifications. EXAMPLES The following command resets all attributes to the default settings on all files in the current directory and all files in subdirectories beneath: archive -d -r . SEE ALSO

ssum(1), stage(1), release(1)

### <span id="page-16-0"></span>**dvt(1)**

```
NAME
```
dvt - sequentially write and read a file.

#### SYNOPSIS

```
dvt [-c block_count] [-C] [-d] [-e error_limit] [-g
stripe_group] [-o rw|w|r] [-O byte_offset] [-p] [-P
a|f|o|0(zero)] [-q queue_size] [-R read_threads] [-s
block_size] [-v] [-W write_threads] filename
```
#### AVAILABILITY

SUNWsamtp

#### DESCRIPTION

dvt writes to a disk file and then reads the disk file. The time required for the transfer(s) is measured, and the read and write transfer rates are computed. The read optionally verifies the written data.

#### OPTIONS

- -c block\_count The number of blocks to be written/read.
- -C Specifies that I/O should be buffered through the page cache.
- -d Specifies direct I/O: I/O should not use the page cache.
- -e error\_limit Specifies the maximum number of data miscompares allowed to occur before the test is stopped.
- -g stripe\_group

Specifies the number of the striped group where the file is to be preallocated. Stripe group is a number 0..127 corresponding to a set of gXXX devices in the SAM-QFS master configuration file. This option applies only to filesystems configured with stripe groups.

- -i stride Set the I/O offset stride to stride.
- -o rw|w|r The option rw means write the file and then read the<br>file. This is the default. The option w means write This is the default. The option w means write the file. The option r means read an existing file written by dvt.
- -O byte\_offset Offset initial file I/O by byte offset bytes.
- -p Specifies the file should be preallocated. This option

applies only to SAM-QFS filesystems.

 $-P$  a|f|o|0

<span id="page-17-0"></span>The data pattern. a is an ascending pattern which uses the 64 bit byte offset as the pattern. f is an ascending pattern which uses the 64 bit byte offset as the pattern, plus inserts 16 characters of the filename at 8K boundaries. o writes all 1's. 0 (the numeral zero) writes all 0's.

-q queue\_size

Specifies the number of the entries that will be outstanding in the work queue. The queue size should be larger than read threads.

```
-R read_threads
```
Specifies the number of the threads that will be outstanding for read. If read threads is less than write threads, write threads will be used.

-s size

The block size in bytes. If the size has the suffix k, the block size is in units of kilobytes. The size must be at least 1064 bytes to hold the parameter block header.

- -v Data will be verified on the read pass. The times and transfer rates will include this comparison time.
- -W write threads Specifies the number of the threads that will be outstanding for write.

#### SEE ALSO

pdvt(1)

```
sam_advise(3), sam_setfa(3)
```
 $mcf(4)$ 

## **genfile(1)**

#### NAME

genfile - generate files of random data

```
SYNOPSIS
```

```
genfile [-D] [-R] [-S seed] [-c] [-d dirname] [-f] [-g] [-s
minsize[-maxsize]] [-v] filename...
```

```
AVAILABILITY
     SUNWsamtp
```
#### DESCRIPTION

genfile generates and checks files of random data. The files consist of records of 2113 random integers. The record also includes the name of the file and the record<br>number. In addition, a file header is written before the In addition, a file header is written before the data records. The header contains the file name, the status of the file (stat(2)), the random number seed and the data length. This format allows the file data to be checked later knowing only the file name.

The file is written using a buffer size of 41 records. Using 41 and 2113 (which are prime numbers), avoids performing I/O in integer multiples of sector and block sizes.

File names may be generated by using the regular expression "range" construction [x-y]. When such a filename argument is used, each range construction, from right to left, is successively incremented.

For example, the file name file[A-C][0-9] generates the file names fileA0 through fileC9.

Note, you need to "shell escape" the range constructions.

If one of the files to be generated already exists, that file name is skipped.

#### OPTIONS

-D Set "directio" on the file.

-R Allow rewriting of an existing file.

-Sseed

Set the random number seed.

-c Read and check files.

-ddirname

Use dirname as a prefix to the file names.

- -f Do not report errors.
- 

User Commands and the community of the community of the community of the community of the community of the community of the community of the community of the community of the community of the community of the community of

-g Generate files. This is the default action.

-ssize

Generate file with data of length size. The actual length of the file will be size plus the length of the file header (168 bytes on SPARC, 156 on x86) and the length of the file name plus one and rounded up to the next multiple of four. For example if size is specified as 10 and the file name is /var/file2, the actual length of the file would be 190 bytes on a SPARC platform and 178 bytes on an x86 platform.

#### -sminsize-maxsize

Generate files with a random data length between minsize and maxsize. The actual file length includes the header and file name lengths as above.

-v Verbose output.

### <span id="page-19-0"></span>**pdvt(1)**

#### NAME

pdvt - POSIX Device Verification Tool

#### SYNOPSIS

pdvt [-b] [-B] [-c block\_count] [-C] [-d] [-D] [-e data\_error\_limit] [-E io\_error\_limit] [-f] [-g stripe\_group]  $[-G \text{ sync file}] [-h] [-i \text{ stride}[[k|m|g]] [-k \text{ offset}[k|m|g|t]]]$ [-l loops] [-m buffer[k|m|g|t]] [-o rw|wr|r|w] [-p] [-P a|o|0|r] [-q queue\_size] [-r] [-R read\_threads] [-s block\_size[k|m]] [-S file\_size[k|m|g|t]] [-T] [-u] [-v log mask] [-V] [-W write threads] [-z seconds] filename [ filename out ]

#### AVAILABILITY

Oracle Corporation

#### DESCRIPTION

The POSIX Device Verification Test ("PDVT") uses POSIX threads, or pthreads, to test RAID device and file system I/O performance.

PDVT uses the concept of thread pools. PDVT (the boss thread) creates a specified number of worker threads. These worker threads survive for the duration of the program. The PDVT boss thread creates I/O requests and puts these requests on a work queue. Worker threads remove I/O requests from the work queue and process them. When a worker thread completes an I/O request, it removes another one from the work queue if the queue is not empty.

#### OPTIONS

- -b Perform backwards I/O.
- -B Print I/O buffer information.
- -c block\_count The number of blocks to be written/read.
- -C Specifies that I/O use the page cache.
- -d Specifies direct I/O: I/O should not use the page cache.
- -D Live dangerously and allow PDVT to write to slices that start at cylinder 0.
- -e data\_error\_limit Specifies the maximum number of data miscompares that can occur before the test is stopped.
- -E io error limit Specifies the maximum number of I/O errors that can occur before the test is stopped.
- -f Set read process to follow an active writer.

```
-g stripe_group
    Specifies the number of the striped group where the
    file is to be preallocated. Stripe group is a number
    0..n where n matches the gXXX devices configured in the
    SAM-QFS master configuration file. This option is only
    processed if -p is specified and it only applies to
    SAM-QFS filesystems with configured stripe groups.
-G sync_file
    Threads will wait to perform I/O until sync_file
    exists. Once test is complete the sync file will be
    removed.
-h Print usage information.
-i stride[k|m|g]
    Number of bytes to stride
-k offset[k|m|g|t]
    Byte offset to start writing or reading from.
-l loops
    Number of times to loop before closing the file. This
    option is useful for testing cache performance.
-m bufsize[k|m|g|t]
    Buffer size for random data pattern. Pattern is based
    on file name and can therefore regenerate the data if
    using the same file name. Used in combination with P r
    option.
-o rw|wr|r|w
    Operation options:
    rw - Read and write a file at the same time
    wr - Write then read a file
    r - Read a file
    w - Write a file
-p Specifies the file should be preallocated. Striping is
    also permitted if striped groups have been configured
    as part of the filesystem. This option only applies to
    SAM-QFS filesystems.
-P a|o|0|r
    The data pattern:
    a - ascending pattern based on file offset
    o - ones pattern
    0 - zeros pattern
    r - random pattern (requires -m option)
```

```
-q queue_size
         Specifies the number of the entries that will be out-
          standing in the work queue. The queue_size should be
          larger than read threads.
     -r Perform random I/O
     -R read_threads
         Specifies the number of the threads that will be out-
          standing for read. If read_threads is less than
         write threads, write threads will be used.
     -s block_size[k|m]
         Size of blocks to be written/read.
     -S file_size[k|m|g|t]
         Size of file to be written/read. File size and block
          count are mutually exclusive.
     -T Start timing at memory allocation instead of I/O start.
     -u Unlink file when finished.
     -v log_mask
         Set logging mask to print info, errors, results and/or<br>debugging information. Interpreted in octal by
                    information. Interpreted in octal by
         default, and has a default value of 03 (print test
         results and error messages).
         001 - Print test results (on by default)
         002 - Print error messages (on by default)
         004 - Print debugging information during test
         010 - Print lots of debugging information during test
         020 - Print read and/or write return values
     -V Data will be verified on the read pass. The times will
         include this comparison time.
     -W write_threads
         Specifies the number of the threads that will be out-
         standing for write.
     -z seconds
         Used in combination with f option to specify number of
         seconds to sleep before retrying a read request.
         Default is 50000000 nanoseconds.
EXAMPLES
     Example 1: Write a file using 4 write threads and 8 queued
     requests
     pdvt -o w -W 4 -q 8 -s 16m -S 4g /path/file.dat
     Example 2: Write a file with a random buffer for data verif-
```
<span id="page-22-0"></span>ication

pdvt -P r -m 4g -o w -W 4 -q 8 -s 16m -S 4g /path/file.dat

Example 3: Reading previous file with data verification

pdvt -P r -m 4g -V -o r -R 4 -q 8 -s 16m -S 4g /path/file.dat

NOTES

The output of PDVT will vary based on the log level selected. Test results and errors will be displayed by default, but setting the log level to something like 7 will print the test results as well as the test configuration.

Output for results and information are comma separated values that can be imported into a spreadsheet.

Results: operation,block size(KB),fsize(KB),write threads,read threads,queue size, wall time,user time,system time, throughput (MB/sec)

Using the log level 10 will result in a significant amount of output showing what PDVT is doing. Additionally, log level 4 will print out each buffer as it is compared with a data verification read.

The random data feature uses the file name provided on the command line to produce a seed that is fed to the srand48(3C) function call. In order to verify a file once it is written, the file name must be the same as given on the write command.

Performance of a verification read should not be taken into consideration as the throughput represents the time not only to read a file, but also to verify each buffer. The

verification process can add many seconds to a read.

SEE ALSO

 $dvt(1)$ 

sam advise(3), sam setfa(3)

 $mcf(4)$ 

### **release(1)**

**NAME** release - Releases disk space and sets release attributes SYNOPSIS release [-a] [-d] [-f] [-n] [-p] [-s partial\_size] [-V] filename ... release [-a] [-d] [-f] [-n] [-p] [-s partial\_size] [-V]

```
-r dirname ... [filename ...]
```
**AVATI ARTI TTY** SUNWsamfs

#### **DESCRIPTION**

The release command sets release attributes for a file and releases the disk space associated with one or more files. At least one archive image must exist for each file before its disk space is released. By default, the releaser daemon automatically drops disk space when the file system's high water mark is reached.

Files that are symbolic links are silently ignored.

If the -a, -d, -n, -p, or -s options are specified, only the attribute is set; the disk space is not released, however if the partial attribute is reset, all blocks are released for an offline regular file.

When release attributes are set on a directory, files and directories subsequently created in that directory inherit those attributes.

#### OPTIONS

This command accepts the following arguments:

- -a Sets the attribute that specifies that a file's disk space be released when at least one archive copy of the file exists. This option cannot be specified on the command line in conjunction with the -n option.
- -d Resets the release attributes on the file to the default attributes. When this option is specified, attributes are first reset to the default, and then all other attribute-setting options are processed.

If the partial attribute is reset, all blocks are released for an offline regular file. If the partial blocks are to be retained, specify the -p or -s option with the -d option.

- -f Suppresses error messages.
- -n Specifies that the disk space for this file never be released. Only a superuser can set this attribute on a file. This option cannot be specified on the command line in conjunction with the -a option.
- -p Sets the partial release attribute on the file so that when the file's disk space is released, the first portion of that disk space is retained on the disk.

By default, the minimum size of the portion retained on disk is controlled by the

-o partial=nk option on the mount\_samfs(1M) command. This amount can be adjusted by using the -s option on the release command.

NOTE: Even through only a portion of the file is retained on disk, the amount of disk space consumed is equal to one DAU. So, for example, if the partial size is set to 16K and the DAU size is 256K, even though only 16K of data remains after a partial release, the actual disk space used is 256K.

If this option is specified for an offline file, the partial blocks are not on the disk, and the entire file is be staged if accessed. You can use the stage(1) command's -p option to stage the partial blocks to the disk.

This option cannot be specified under the following circumstances:

- o This option cannot be specified for a file that has the checksum use attribute set. This attribute is set by using the ssum(1) command -u option.
- o The stage(1) command's -n option enables the never-stage attribute.

For more information on the stage(1) command, see the stage(1) man page.

#### -s partial\_size

Specifies the number of kilobytes to be retained on disk when a file with the partial-release attribute is released. When the file's disk space is released, the first partial size kilobytes of

that disk space are retained.

By default, the minimum partial\_size is 8 kilobytes, and the maximum partial\_size is 16 kilobytes or whatever the -o maxpartial=maxpartial setting is for this file system as specified on the mount(1M) command. For more information on the mount(1M) command, see the mount samfs(1M) man page.

This option cannot be specified under the following circumstances:

- o This option cannot be specified for a file that has either the checksum-generate or checksum-use attributes set. These attributes are set by using the ssum(1) command's -g or -u options, respectively.
- o The stage(1) command's -n option enables the never-stage attribute.

<span id="page-25-0"></span>-r Recursively releases disk space or sets release attributes for files contained in the specified dirname and its subdirectories. More than one dirname can be specified.

> Symbolic links that are encountered when this option is in effect are not traversed.

If used in conjunction with other command line options, the -r dirname option must be specified prior to any individual files listed (using the filename argument), but it must be specified after any other individual options.

- -V Enables a detailed, verbose display. A message is displayed for each file for which release is attempted.
- filename Specifies one or more file names. If the -r dirname option is also specified, filename arguments must appear after all dirname specifications.

```
SEE ALSO
```
 $archive(1)$ ,  $ssum(1)$ ,  $stage(1)$ .

mount samfs(1M).

### **request(1)**

NAME request - Creates a removable-media file **SYNOPSIS** request [-f file\_id] [-g group] [-i information] -m media [-N] [-n version] [-o owner] [-p position1[/position2/position3/ ...]] [-s size] [-v vsn1[/vsn2/vsn3/ ...]] file request [-f file\_id] [-g group] [-i information] [-l vsnfile] -m media [-N] [-n version] [-o owner] [-s size] file AVAILABILITY SUNWsamfs DESCRIPTION The request command creates a removable-media file, which is a file that resides only on one or more removable media cartridges. Such a file does not reside in online magnetic disk storage. Removable media files allow you to read data from tape or magneto-optical cartridges directly to memory. Creating removable media files allows you to use cartridges in an automated library without having them under the control of SAM-QFS. In addition, removable media files can

also be used for disaster recovery purposes.

A removable media file can be written to more than one volume if the file is large. This creates a volume overflow file.

The -m media option to this command specifies the media type and is a required option.

The Volume Serial Name (VSN) for the removable media file specifies the cartridges to which the removable media file will be written. The VSNs can be specified in one of two ways:

- o By specifying the -v vsn option. If you specify the VSN using this option, you can also use the -p option to supply the position of the removable media file on the media. You must be superuser to specify the -p option.
- o By specifying the -l vsnfile option.

Note that you cannot specify both the -v option and the -l option on the same request command line.

When an application writes to a removable media file by using the open(2) system call with the oflag argument set to O\_WRONLY, O\_RDWR, O\_CREAT, or O\_TRUNC, the SAM-QFS file

system is updated to reflect the data's position on the cartridge. Subsequent read access using the open(2) call with oflag set to O RDONLY results in a read of the data written during creation.

#### OPTIONS

This command accepts several options. In the following list, the options are grouped according to function.

General Options

The following general options can be used for any type of removable-media cartridge:

-l vsnfile

Specifies the name of the file that contains the list of VSNs.

Within a vsnfile, VSNs must be specified one per line. Each line must contain a VSN name. The vsn cannot be more than 6 characters in length for a tape or 31 characters in length for magneto-optical media.

You can also specify the position within the vsnfile. If specifying the position, begin each line with the VSN name, followed by a space character, and followed by a decimal or hexadecimal number that indicates the position on the medium. If specifying in hexadecimal, precede the position indicator by Ox characters.

Each VSN in the vsnfile must reside in a local automated library.

This option cannot be specified in conjunction with the -v option.

-m media Specifies the media type. For media, specify a media type as described on the mcf(4) man page. This is a required option.

-p position1[/position2/position3/ ...] A number that specifies the position of the removable media file on the cartridge. This option must be specified in conjunction with the -v option. The number of positions specified must match the number of vsns specified on the -v option.

> The position can be specified in decimal or hexadecimal. To specify hexadecimal, precede the position with 0x. If specified, the media is

positioned to position on each VSN. The number of positions specified must match the number of VSNs.

Note that SAM-QFS utilities usually print the position of the file on the medium in hexadecimal. You must be superuser to specify a position.

- -s size Specifies the required size in bytes. When file is opened for write access, sufficient space on the media must be available before the first write is done.
- -v vsn1[/vsn2/vsn3/ ...]

Specifies one or more VSNs to which the removable media will be written. The vsn cannot be more than 6 characters in length for a tape or 31 characters in length for magneto-optical media.

If more than one VSN is specified, separate them with slash characters (/).

If you want to specify the position on the media, use the -p position argument in conjunction with this argument.

Each vsn specified must reside in a local automated library.

This option cannot be specified in conjunction with the -l option.

file Specifies the name of the file to be written to removable media. This can be a full path name. The file must reside in a SAM-QFS file system. After the removable-media file is created, subsequent access to the file results in access to the specified removable-media cartridge.

Tape Media Options

For tape files, each write to the media results in one tape block. Each read of the media returns either a tape block or the first buffer-size bytes of the tape block, whichever is smaller. The buffer size must be equal to or larger than the tape block in order to read the entire block.

The following option can be used only if the removable media file is being written to tape media:

-N Specifies that the media is a foreign tape. That is, the tape was not written in a SAM-QFS environment. The tape must be barcoded, write protected, opened for read access only, and positioned to 0.

#### Magneto-Optical Media Options

The following options can be used only if the removable media file is being written to magneto-optical media:

-f file\_id

Specifies the recorded file name of the file to access (up to 31 characters). The default is the file name portion (basename) of the path specified by file. For requests in which file is greater than 31 characters, no default exists, and the -f argument is required.

- -n version
	- Version number of the file. If version is 0, the most current version is used for read access, and a new version is created for write access. The default value is 0. For write access, the file is updated with the new version number.
- -o owner Specifies the owner. Can be up to 31 characters. The default is the current user. For magneto-optical disk files that are to be used to read archive images, the owner specification must be -o sam\_archive.
- -g group Specifies the group identifier. Can be up to 31 characters. The default is the user's current group. For magneto-optical disk files that are to be used to read archive images, the group specification must be -g sam\_archive.
- -i information

Specified a user information string. The information string is written in the file's label at creation time. Can be up to 159 characters.

#### EXAMPLES

Example 1. This example command is used to recover data from a tape-resident archive file at position 286 hexadecimal on DLT volume YYY:

request -m lt -v YYY -p 0x286 /sam1/xxx

```
Example 2. This example command shows how to specify
     multiple VSNs:
     request -m lt -v YYY/VVV/WWW -p 0x286/0x3f07/0x0x4 /sam1/xox
     Example 3. This example has the same effect as the command
     line in Example 2, but it uses the -l option:
     request -m lt -l vsns /sam1/xox
     File vsns is as follows:
    YYY 0x286
    VVV 0x3f07
    WWW 0x0x4
SEE ALSO
    basename(1).
     open(2).
    mcf(4).
NOTES
```
Removable-media files are not supported over NFS.

## **schproj(1)**

```
NAME
```
schproj - change file project attribute

```
SYNOPSIS
```
schproj [ -fhR ] project filename...

schproj -R [ -H | -L | -P ] project filename...

```
AVAILABILITY
```
SUNWsamfs

SUNWqfs

#### DESCRIPTION

schproj sets the project attribute of files and directories. The project can be specified as either the project name or the numeric value from the project database /etc/project. The owner of a file or directory can change the project of a file or directory to any project of which the owner could be a member. The superuser can change the project of any file or directory to any project name or numeric value from the project database /etc/project.

## OPTIONS

- Force. Do not report errors.
- -h If the file is a symbolic link, this option changes the project of the symbolic link. Without this option, the

project of the file referenced by the symbolic link is changed.

- <span id="page-30-0"></span>-H If the file specified on the command line is a symbolic link that references a directory, this option changes the project of the directory referenced by the symbolic link and all the files in the file hierarchy below it. If a symbolic link is encountered when traversing the file hierarchy, the project of the target file is changed, but no recursion takes place.
- -L If the file is a symbolic link, this option changes the project of the file referenced by the symbolic link. If the file specified on the command line, or encountered during the traversal of the file hierarchy, is a symbolic link that references a directory, then this option changes the project of the directory referenced by the symbolic link and all files in the file hierarchy below it.
- -P If the file specified on the command line or encountered during the traversal of a file hierarchy is a symbolic link, this option changes the project of the

symbolic link. This option does not follow the symbolic link to any other part of the file hierarchy.

Specifying more than one of the mutually-exclusive options -H, -L, or -P is not considered an error. The last option specified determines the behavior of schproj.

-R Recursive. schproj descends through the directory and any subdirectories, setting the specified project as it proceeds. When a symbolic link is encountered, the project of the target file is changed unless the -h or -P option is specified. However no recursion takes place unless the -H or -L option is specified.

```
SEE ALSO
     sls(1), sfind(1), project(4).
```
### **sdu(1)**

```
NAME
    sdu - Summarizes disk usage
SYNOPSIS
     sdu [-a] [-b] [-c] [-D] [-h] [--help] [-k] [-l] [-L] [-m]
     [-s] [--si] [-S] [--version] [-x] [file ...]
DESCRIPTION
```
This man page describes the GNU version of the du(1) command as enhanced by Oracle Corporation for the SAM-QFS file system. The sdu command displays the amount of disk space used by each file argument. If file is a directory, the command

returns disk space information for each subdirectory of file. If file is a removable media file, the command returns 0 for the size of that file. By default, the space is returned in 1K blocks, but if the POSIXLY CORRECT environment variable is set, 512-byte blocks are reported. The sdu command displays actual disk blocks for online SAM-QFS files. It also displays an estimate of disk blocks (based on file size) for offline SAM-QFS files. To get actual disk block usage for both online and offline files, use the du(1) command. OPTIONS This command accepts the following options: -a Displays counts for all files, not just directories. Equivalent to specifying --all. -b Displays sizes in bytes. Equivalent to specifying --bytes.

- -c Writes a grand total of all of the arguments after all arguments have been processed. This can be used to determine the disk usage of a directory with some files excluded. Equivalent to specifying --total.
- -D Dereferences symbolic links that are command line arguments. Does not affect other symbolic links. This is helpful for determining the disk usage of directories like /usr/tmp if they are symbolic links. Equivalent to specifying --dereference-args.
- -h Displays sizes in human-readable format. For example, 1K, 234M, 2G. Equivalent to specifying --human-readable.
- --help Writes a usage message to standard output and exits successfully.
- -k Displays sizes in kilobytes. This overrides the environment variable POSIXLY\_CORRECT. Equivalent to specifying --kilobytes.
- -l Counts the size of all files, even if they have appeared already in another hard link. Equivalent to specifying --count-links.
- -L Dereferences symbolic links. That is, the command shows the disk space used by the file or directory that the link points to instead of the space used by the link. Equivalent to specifying --dereference.
- -m Uses 1024-kilobyte blocks, not 512, regardless of the POSIXLY CORRECT environment variable setting. Equivalent to specifying  $-$ -megabytes.
- <span id="page-32-0"></span>-s Displays only a total for each argument. Equivalent to specifying --summarize.
- --si Like -h, but size is displayed in base 10 units.
- -S Counts the size of each directory separately, not including the sizes of subdirectories. Equivalent to specifying --separate-dirs.
- --version Displays version information on standard output then exits successfully.
- -x Skips directories that are on different file systems from the one that the file being processed is on. Equivalent to specifying --one-file-system.
- file Specifies the file or the path to the file being analyzed. The size is written. If no file is specified, the current directory is used. If more than one file is specified, separate each with a space character.

### **segment(1)**

#### NAME

segment - Sets segment file attributes

#### **SYNOPSIS**

segment [-d] [-f] [-s stage\_ahead] [-V] -l segment\_size filename ...

```
segment [-d] [-f] [-s stage_ahead] [-V] -l segment_size
-r dirname ... [ filename ...]
```
#### **AVATI ARTI TTY**

SUNWsamfs

#### DESCRIPTION

The segment command sets the segment attribute for an existing file. At a minimum, the -l segment size and the filename must be specified. If a file is segmented, it is archived to and staged from its volumes in segment\_size chunks.

When file attributes are set on a directory, files and directories subsequently created in that directory inherit those attributes.

The segment command is not supported in SAM-QFS shared file systems.

### OPTIONS<br>d-

Returns the segment attributes on the file to the default. When -d is specified, attributes are first reset to the default, then other attributesetting options are processed. It not possible to reset a file that has already been segmented.

-f Suppresses errors.

-l segment\_size

Specifies the segment size. The segment\_size must be an integer and must be greater than or equal to one megabyte. The integer specified must be followed by k (for kilobytes), m (for megabytes), or g (for gigabytes). For example:

-l 1024k

This segment size specifies the size at which the file is segmented on the file system for archiving and staging. A file is segmented when it reaches the specified segment size. If a file has already been segmented, the segment size cannot be changed. A pre-existing file cannot be segmented if it exceeds the specified segment size.

-s stage\_ahead

Specifies the number of segments to stage ahead when staging a segmented file. This means when an offline segment is read, in addition to staging the current segment, the next stage\_ahead segments are also staged. The default value of stage ahead is zero, which means there is no stage read ahead. The maximum stage ahead value is 255.

- -r Recursively sets the segment file attribute for all files contained in the specified dirname or its subdirectories.
- -V Enables the verbose display. Displays a message for each file on which attributes are set.

#### NOTES

The file system disables quotas at mount time if any of the following files in the file system's root directory are segmented:

- o .quota\_a
- o .quota\_g
- o .quota\_u

The -drives directive in the archiver.cmd file specifies the number of drives to use for archiving and staging.

The mmap function cannot be carried out on a segmented file. Because of this, a segmented file cannot be an executable binary.

Segmentation of files is not supported on a SAM-QFS shared file system.

```
A segmented file is automatically striped across several
     volumes when it is archived if the following conditions are
     in effect:
     o More than one drive is available.
     o The -drives directive is in effect.
    A segmented file is automatically striped from several
     volumes when it is staged if the following conditions are in
     effect:
     o The file was archived as striped.
     o More than one drive is available.
     o The -drives directive is in effect.
SEE ALSO
    stage(1), archive(1), archiver.cmd(4)
```
### **setfa(1)**

```
NAME
     setfa - Sets file attributes
```
#### SYNOPSIS

```
setfa [-A allocahead[k|m|g]] [-B] [-d] [-D] [-f]
[-q \text{ stripe group}] [-l \text{ length}[k|m|q]] [-L \text{ length}[k|m|q]][-q] [-r dirname] [-s stripe] [-V] filename ...
```
#### AVAILABILITY

SUNWsamfs

#### **DESCRIPTION**

The setfa command sets attributes for a new or existing file. The file is created if it does not already exist.

When file attributes are set on a directory, files and directories subsequently created in that directory inherit those attributes.

#### OPTIONS

This command accepts the following options:

#### -A allocahead

Specifies the number of bytes to be allocated ahead of a write to the file. The n must be an integer and must be greater than or equal to one kilobyte and less than 4 terabytes. The n is rounded down to units of kilobytes. The integer specified may be followed by k (for kilobytes), m (for megabytes), or g (for gigabytes). For example:

-A 1m

This option is only valid for a regular file. This option should be used when writing large files where more sequential allocation is desired. Note, when the file is closed the blocks are reset to the size of the file.

-B Permanently clears the direct I/O attribute for this file. This means that data is transferred indirectly between the user's buffer and disk through the system's buffer cache.

> For more information, see the directio(3C) man page. The SAM-QFS buffered I/O attribute is persistent, remaining until the attribute is reset or the file is destroyed.

-d Resets all file attributes to the default attributes. When -d is specified, attributes are

> first reset to the default, then other attribute-setting options are processed.

-D Permanently sets the direct I/O attribute for this file. This means that data is transferred directly between the user's buffer and disk. This attribute should only be set for large, block-aligned, sequential I/O. The default I/O mode is buffered (uses the page cache). Direct I/O is not used if the file is currently memory mapped.

> For more information, see the directio(3C) man page. The SAM-QFS direct I/O attribute is persistent, remaining until the attribute is reset or the file is destroyed.

-g stripe\_group

Specifies the number of the striped group in which the file is to be allocated first. For stripe group, specify a number such that 0 < stripe group < 127 and is a stripe group defined in the file system. If round-robin is set (see the -s option), the file is completely allocated on the designated stripe group.

Note that the stripe\_group attribute is inherited. It is possible to create a directory and set a stripe group for that directory. Then, all files created in that directory are allocated on the specified stripe group. In the following example, files created in audio are allocated on striped group 0, and files created in video are allocated on stripe group 1:

setfa -g 0 -s 0 audio setfa -g 1 -s 0 video

<sup>-</sup>f Supresses errors.
- -l length Specifies the number of bytes to be preallocated to the file. This can be specified only for a file with no disk blocks assigned. This option is ignored for a directory. If an I/O event attempts to extend a preallocated file, the caller receives an ENXIO error. If an attempt is made to preallocate a file with disk blocks assigned, or a segmented file, the caller receives an EINVAL error.
- -L length Specifies the number of bytes to be preallocated to the file. The n must be an integer. The

integer specified may be followed by k (for kilobytes), m (for megabytes), or g (for gigabytes). For example:

-L 1g

This option is only valid for a regular file. The L option allocates using standard allocation. This means striping is supported. This also means the file can be extended. The L and l options are mutually exclusive.

- -q Specifies that this file will be linked to the pseudo character device driver, samaio, for the purpose of issuing async I/O. Note, this option also sets Direct I/O and qwrite. Setting this option may result in greater performance. This option is not valid when applied against certain system files and directories such as lost+found.
- -r dirname

Recursively performs the operation (setting file attributes) for any files contained in the specified dirname or its subdirectories. If no filename is specified, a -r dirname must be specified.

-s stripe Specifies the number of allocation units to be allocated before changing to the next unit. If stripe is 1, the file is striped across all units with 1 disk allocation unit (DAU) allocated per unit. If stripe is 0, the file is allocated on one unit until that unit has no space. The default stripe is specified when the file system is mounted. For more information, see mount samfs(1M)).

> An Invalid argument message is generated if a stripe > 0 is specified and mismatched stripe groups exist. A stripe group is said to be mismatched if all striped groups do not have the same number of partitions. Striping across mismatched stripe groups is not allowed.

-V Enables the verbose display. A message is written

for each file on which attributes are set. filename Specifies the file for which attributes are being set. If no -r dirname is specified, a filename must be specified. If -r dirname is specified, a filename specification is optional. SEE ALSO  $archive(1)$ ,  $relesse(1)$ ,  $sum(1)$ ,  $stage(1)$ . mount samfs(1M).

directio(3C).

# **sfind(1)**

```
NAME
```
sfind - Searches for files in a directory hierarchy

#### SYNOPSIS

sfind [path ...] [expression]

AVAILABILITY SUNWqfs

SUNWsamfs

## DESCRIPTION

The sfind(1) command contains Oracle Corporation extensions to the GNU find(1) command. The extensions support the features of files that reside in Sun QFS or SAM-QFS file systems.

The sfind command searches the directory tree rooted at each path by evaluating the specified expression from left to right, according to the rules of precedence. The search continues until the outcome is known (the left hand side is false for and operations, true for or), at which point the sfind command moves on to the next file name. For more information on the rules of precedence, see the OPERATORS section of this man page.

The Oracle Corporation extensions to this command include the addition of several tests that reference characteristics specific to files that reside in a Sun QFS or SAM-QFS file system. These tests are as follows:

-admin\_id n, -any\_copy\_archive\_i, -any\_copy\_d, -any\_copy\_r, -any copy s, -any copy u, -any copy v, -archdone, -archive C, -archive d, -archive I, -archive n, -archived, -archpos n, -archpos1 n, -archpos2 n, -archpos3 n, -archpos4 n, -copies n, -copy n, -copy archive i n, -copy d n, -copy r n, -copy s n, -copy u n, -copy v n, -damaged, -is setfa D, -is setfa g, -is setfa s, -mt media type, -mt1 media type, -mt2 media type, -mt3 media type, -mt4 media type, -offline, -online, -ovfl, -ovfl1, -ovfl2,

```
-ovfl3, -ovfl4, -partial_on, -project pname, -release_a,
-release d, -release n, -release p, -rmedia, -rmin n,
-rtime n, -sections n, -sections1 n, -sections2 n,
-sections3 n, -sections4 n, -segment n, -segment_a,
-segment i, -segment s, -segmented, -segments n, -setfa g n,
-setfa_s n, -ssum_g, -ssum_u, -ssum_v, -stage_a, -stage_d,
-stage_n, -verify, -vsn pattern, -vsn1 pattern,
-vsn2 pattern, -vsn3 pattern, -vsn4 pattern, -xmin n,
-xtime n.
```
For a comprehensive lists of tests, see the TESTS section of this man page.

This command accepts the following options:

path Specifies the path to the directory to be searched. If no path is specified, the sfind command searches the current directory. If a path is specified, the path must appear on the command line to the left of the expression argument. If specifying more than one path, separate each with a space character.

expression

An expression composed from arguments described in the OPTIONS, TESTS, ACTIONS, and OPERATORS sections of this man page. If no expression is specified, -print is used.

The expression must begin with one of the following characters:

- A dash (-)
- An opening parenthesis (()
- A closing parenthesis ())
- $-A$  comma  $(,)$
- An exclamation point (!)

Any arguments to the left of the preceding character list are assumed to be paths to search. Any arguments to the right of the preceding character list are assumed to be part of the expression.

An expression can be constructed from the following:

- o Options, which affect overall operation rather than the processing of a specific file. Options always return true. For a list of possible options, see the OPTIONS section.
- o Tests, which return a true or false value. For a list of possible tests, see the TESTS section.
- o Actions, which have side effects. Actions return a true or false value. If expression contains no actions other than -prune, the

-print action is performed on all files for which the expression is true. For a list of possible actions, see the ACTIONS section.

o Operators, which separate options, tests, and actions. For a list of possible operators, see

the OPERATORS section. The -and operator is assumed if no operator is specified.

### OPTIONS

An expression can contain one or more options. The options always return true. The available options are as follows:

option Action

- -daystart Measures times for -amin, -atime, -cmin, -ctime, -mmin, and -mtime from the beginning of today rather than from 24 hours ago.
- -depth Processes each directory's contents before the directory itself.
- -follow Dereferences symbolic links. Implies the -noleaf option. For more information, see the -noleaf information that follows in this list.

-maxdepth levels

Descends at most levels levels of directories below the command line arguments. The levels argument muse be a nonnegative integer. If you specify -maxdepth 0, the tests and actions are applied to the command line arguments only. For more information, see the TESTS and ACTIONS sections of this man page.

-mindepth levels

Prevents any tests or actions from being performed at levels less than levels. The levels argument must be a nonnegative integer. If you specify -mindepth 1, all files except the command line arguments are processed. For more information, see the TESTS and ACTIONS sections of this man page.

-noleaf Supresses optimization. When specified, the command does not assume that directories contain 2 fewer subdirectories than their hard link count. This option is needed when searching file systems that do not follow the UNIX directory-link convention. Such file systems include CD-ROM or MS-DOS file systems or AFS volume mount points.

> Each directory on a typical UNIX file system has at least 2 hard links: its name and its . entry. If subdirectories are present, each of those has a .. entry linked to that directory. When the sfind command examines a directory, after it has statted 2 fewer subdirectories than the directory's link

count, it assumes that the rest of the entries in the directory are not directories. That is, the rest of the entries are leaf files in the directory tree. If only the files' names need to be examined, there is no need to stat them; this gives a significant increase in search speed.

## -test\_segments

For a segmented file, applies sfind tests to each individual data segment and to the index inode. If a sfind test returns true for a data segment or for a segmented file's index inode, sfind writes the file path, a slash, and the segment number. The number zero is written for the index inode's segment number.

The following options always automatically enable the -test segments option: -segment n, -segment i, -segment\_s.

If this option is not specified, and the tests are applied to a segmented file, then the tests are applied at the file-level, and they are aggregated over all data segments.

This option has no effect on test results when applied to unsegmented files.

For more information, see the TESTS section of this man page.

- -version Writes the sfind command's version number to standard error.
- -ractive If the WORM feature is active writes the path of files which are retained and the retention period has not expired.
- -rover If the WORM feature is active writes the path of files whose retention period has expired.

-rafter date If the WORM feature is active writes the path of files whose retention period ends after the given date. The date is specified with traditional format CCYYMMDDHHMM. CC is the century, YY is the year, MM is the month, DD is the day, HH is the hour, and MM is minute(s).

## -rremain time

If the WORM feature is active writes the path of files with retention periods with at least <time>

left. The time is a duration specified as a combination of years, days, hours, and minutes given as a string "MyNdOhPm" where M, N, O, P are arbitrary non-negative integers. y, d, h, m represent the number of years, days, hours, and

```
minute(s) for the search.
```
-rlonger <time>

If the WORM feature is active writes the path of files with retention periods longer than <time>. The time is a duration specified as a combination of years, days, hours, and minutes given as a string "MyNdOhPm" where M, N, O, P are arbitrary non-negative integers. y, d, h, m represent the number of years, days, hours, and minute(s) for the search.

- -rpermanent
	- If the WORM feature is active writes the path of files whose retention period is permanent.
- -xdev Prevents the command from descending directories on other file systems.

## TESTS

An expression can contain one or more tests. Many tests accept a numeric argument, n. The numeric arguments can be specified with a preceding plus sign (+) or minus sign (-), as follows:

- n Format Meaning
- +n Greater than n.
- -n Less than n.
- n Exactly n.

The available tests are as follows:

test Condition

- -admin\_id n File has admin id number n.
- -amin n File was last accessed n minutes ago.

-anewer file

File was last accessed more recently than file was modified. The -anewer test affects the -follow option only if the -follow option comes before (is to the left of) the -anewer test on the command

line.

-any copy archive i File's copy is marked to be archived immediately.

> For a segmented file, if the -test segments option is not in effect, this test evaluates to true if the segmented file's index inode's copy is marked to be archived immediately or one of the file's data segment's copy is marked to be archived immediately.

-any\_copy\_d

File has an archive copy that is damaged.

For a segmented file, if the -test\_segments option is not in effect, this test evaluates to true if the segmented file's index inode has an archive copy that is damaged or if at least one of the file's data segments has an archive copy that is damaged.

-any\_copy\_r

File has an archive copy marked for rearchiving by the rearch(1M) command or by the recycler.

For a segmented file, if the -test\_segments option is not in effect, this test evaluates to true if the segmented file's index inode has an archive copy marked for rearchiving or if at least one of the file's data segments has an archive copy marked for rearchiving.

```
-any_copy_s
```
File has an archive copy that is stale.

For a segmented file, if the -test\_segments option is not in effect, this test evaluates to true if the segmented file's index inode has an archive copy that is stale or if at least one of the file's data segments has an archive copy that is stale.

-any\_copy\_u

File has an unarchived copy.

For a segmented file, if the -test\_segments option is not in effect, this test evaluates to true if the segmented file's index inode has an unarchived copy or if at least one of the file's data segments has an unarchived copy.

-any\_copy\_v

File has an archive copy that is verified.

For a segmented file, if the -test\_segments option is not in effect, this test evaluates to true if the segmented file's index inode has an archive copy that is verified or if all of the file's data segments have an archive copy that is verified.

-archdone File has completed archive processing. The archiver has no further work to do on the file at this time. Note that this does not mean that the file has been archived.

> For a segmented file, if the -test segments option is not in effect, this test evaluates to true for a segmented file if and only if all of the file's data segments have completed archive processing.

This test does not evaluate a segmented file's index inode to see if it has completed archive processing. -archive\_C File has had the equivalent of archive -C run against it, so the concurrent archiving is enabled. For more information on the -C option to the archive(1) command, see the archive(1) man page. -archive\_d File has had the equivalent of archive -d run against it, so the archiver handles it according to system defaults. For more information on the -d option to the archive(1) command, see the archive(1) man page. -archive\_I File has had the equivalent of archive -I run against it, so the inconsistent archiving is supported. For more information on the -I option to the archive(1) command, see the archive(1) man page. -archive\_n File has had the equivalent of archive -n run against it, so it will never be archived. For more information on the -n option to the archive(1) command, see the archive(1) man page. -archived File is archived. For a segmented file, if the -test segments option is not in effect, this test evaluates to true if all of the file's data segments are archived. This test does not evaluate a segmented file's index inode to see if it has been archived. The following sfind command finds files on /sam6 whose index inode has been archived: sfind /sam6 -archived -segment\_i -print The preceeding sfind command identifies only index inodes that have been archived; it does not yield any information regarding whether a segmented file's data segments have been archived. -archpos n

File has at least one archive copy at position n. Note that n may be preceded by  $+$  or  $-$ , and specified in decimal, or hexadecimal if preceded by "0x". This position is the position prior to the decimal point in sls output or the archiver log. If n is a path starting with "d" or "f" it is interpreted as a relative path to a disk archive file.

```
For a segmented file, if the -test_segments option
          is not in effect, this test evaluates to true if
          the file's index inode has at least one archive
          copy at position n or if at least one of the
          file's data segments has at least one archive copy
          at position n.
-archpos1 n
-archpos2 n
-archpos3 n
-archpos4 n
          File has the indicated copy number (1-4) at
          position n.
          For a segmented file, if the -test segments option
          is not in effect, this test evaluates to true if
          the file's index inode has the indicated archive
          copy at position n or if at least one of the
          file's data segments has the indicated archive
          copy at position n.
-atime n File was last accessed n*24 hours ago.
-cmin n File status was last changed n minutes ago.
-cnewer file
          File status was last changed more recently than
          file was modified. The -cnewer test is affected
          by the -follow option only if the -follow option
          comes before (is to the left of) the -cnewer test
          on the command line.
-copies n File has n archive copies.
          For a segmented file, if the -test_segments option
          is not in effect, this test evaluates to true if
          each of the file's data segments have n archive
          copies. This test does not evaluate a segmented
          file's index inode to see if it has n archive
          copies.
-copy n File has an archive copy number n.
          For a segmented file, if the -test_segments option
          is not in effect, this test evaluates to true if
          each of the file's data segments have an archive
          copy number n. This test does not evaluate a
          segmented file's index inode to see if it has an
          archive copy number n.
-copy_archive_i n
          File's copy n is marked to be archived
          immediately.
          For a segmented file, if the -test_segments option
          is not in effect, this test evaluates to true if
          the segmented file's index inode's copy n is
          marked to be archived immediately or if at least
```
one of the file's data segment's copy n is marked to be archived immediately.

-copy d n File has an archive copy number n that is damaged.

For a segmented file, if the -test\_segments option is not in effect, this test evaluates to true if the segmented file's index inode has an archive copy number n that is damaged or if at least one of the file's data segments has an archive copy number n that is damaged.

-copy\_r n File has an archive copy number n marked for rearchiving by the rearch(1M) command or by the recycler.

> For a segmented file, if the -test segments option is not in effect, this test evaluates to true if the segmented file's index inode has an archive copy number n marked for rearchiving or if at least one of the file's data segments has an archive copy number n marked for rearchiving.

-copy\_s n File has a stale archive copy number n.

For a segmented file, if the -test\_segments option is not in effect, this test evaluates to true if the segmented file's index inode has a stale archive copy number n or if at least one of the file's data segment has a stale archive copy number n.

-copy u n File's archive copy number n is unarchived by the unarchive(1M) command.

> For a segmented file, if the -test segments option is not in effect, this test evaluates to true if the segmented file's index inode's archive copy number n is unarchived or if at least one of the file's data segment's archive copy number n is unarchived.

-copy v n File has an archive copy number n that is verified.

> For a segmented file, if the -test segments option is not in effect, this test evaluates to true if the segmented file's index inode has an archive copy number n that is verified or if all of the file's data segments have an archive copy number n that is verified.

- -ctime n File status was last changed n\*24 hours ago.
- -damaged File is damaged.
- -empty File is empty and is either a regular file or a directory.

-false Always false. -fstype type File is on a file system of type type. Possible file system types differ among the different UNIX versions and include, but are not limited to, the following: ufs, 4.2, 4.3, nfs, tmp, mfs, S51K, and S52K. You can use the -printf action with its %F argument to obtain the types of your file systems. For more information on -printf, see the ACTIONS section. -gid n File has n for its numeric group ID. -group gname File belongs to group gname. A numeric group ID is allowed. -ilname pattern Like -lname, but the match is case insensitive. -iname pattern Like -name, but the match is case insensitive. For example, a pattern of fo\* and F?? both match file names Foo, FOO, foo, fOo, and so on. -inum n File has inode number n. For a segmented file, if the -test\_segments option is not in effect, this test evaluates to true if any of the file's data segments or its index inode have inode number n. -ipath pattern Like -path, but the match is case insensitive. -iregex pattern Like -regex, but the match is case insensitive. -is\_setfa\_D File has had its directio set using the setfa -D command. For more information on the setfa -D command, see the setfa(1) man page. -is\_setfa\_g File has had its stripe group number set using the setfa -g command. For more information on the setfa -g command, see the setfa(1) man page. -is\_setfa\_s File has had its stripe width set using the setfa -s command. For more information on the setfa -s command, see the setfa(1) man page. -links n File has n links. -lname pattern File is a symbolic link whose contents match shell

```
pattern pattern. The metacharacters do not treat
         the slash character (/) or the period character
         (.) specially.
-mmin n File's data was last modified n minutes ago.
-mt media_type
         File has an archive copy on the specified
         media type on any copy.
-mt1 media_type
-mt2 media_type
-mt3 media_type
-mt4 media_type
         File has an archive copy on the specified
         media type for the indicated copy number (1-4).
-mtime n File's data was last modified n*24 hours ago.
-name pattern
         Base of file name (the path with the leading
         directories removed) matches shell pattern
         pattern. The metacharacters (*, ?, and [ ]) do
         not match a . at the start of the base name. To
         ignore a directory and the files under it, use the
         -prune action. For more information, see the
         example in the -path test in this list.
-newer file
         File was modified more recently than file. The
         -follow option affects the -newer test only if the
         -follow option comes before (is to the left of)
         the -newer test on the command line.
-nouser No user corresponds to the file's numeric user ID.
-nogroup No group corresponds to the file's numeric group
         ID.
-offline File is offline.
         For a segmented file, if the -test segments option
         is not in effect, this test evaluates to true if
         the file's index inode is offline or if all of the
         file's data segments are offline.
-online File is online.
         For a segmented file, if the -test_segments option
         is not in effect, this test evaluates to true if
         the file's index inode is online and all of the
         file's data segments are online.
-ovfl File has at least one archive copy that has
         sections on more than one VSN; this condition is
         known as volume overflow.
         For a segmented file, if the -test segments option
         is not in effect, this test evaluates to true if
```

```
the file's index inode has at least one archive
          copy that has sections on more than one VSN or if
          at least one of the file's data segments has an
          archive copy that has sections on more than one
          VSN.
-ovfl1
-ovfl2
-ovfl3
          File has an archive copy that has sections on more
          than one VSN for the indicated copy number (1-4).
          For a segmented file, if the -test_segments option
          is not in effect, this test evaluates to true if
          the file's index inode has an archive copy that
          has sections on more than one VSN for the
          indicated copy number or if at least one of the
          file's data segments has an archive copy that has
          sections on more than one VSN for the indicated
          copy number.
-partial_on
          File has the partial-release attribute set and the
          partially retained portion of the file is online.
-path pattern
          File name matches shell pattern pattern. The
          metacharacters do not treat the slash (/) or the
          period (.) specially. For example, the following
          line writes an entry for a directory called
          ./src/misc (if one exists):
          sfind . -path './sr*sc'
          To ignore a whole directory tree, use the -prune
          action rather than checking every file in the
          tree. For example, the following command skips
          the directory src/emacs for all files and
          directories under it and it writes the names of
          the other files found:
          sfind . -path './src/emacs' -prune -o -print
-perm mode
          File's permission bits are exactly mode (octal or
          symbolic). Symbolic modes use mode 0 as a point
          of departure.
-perm -mode
          All of the permission bits mode are set for the
          file.
-perm +mode
          Any of the permission bits mode are set for the
          file.
-project pname
          File belongs to project pname. A numeric project
```

```
ID is allowed.
-regex pattern
          File name matches regular expression pattern.
          This is a match on the whole path, not a search.
          For example, to match a file named ./fubar3, you
          can use the regular expression .*bar. or .*b.*3,
          but not b.*r3.
-release_d
          File has had the equivalent of having the
          release(1) command with its -d option run against
          it, and thus has the default release handling.
-release_a
          File has had the equivalent of having the
          release(1) command with its -a option run against
          it, and thus will be released immediately after
         being archived.
-release_n
         File has had the equivalent of having the
          release(1) command with its -n option run against
          it, and thus will never be released.
-release_p
          File has had the equivalent of having the
          release(1) command with its -p option run against
          it, and thus will be partially released.
-rmedia File is a removable media file.
-rmin n File's residence was changed n minutes ago.
-rtime n File's residence was changed n*24 hours ago.
-sections n
         File has at least one archive copy that has
          sections on n VSNs.
          For a segmented file, if the -test_segments option
          is not in effect, this test evaluates to true if
          the file's index inode has at least one archive
          copy that has sections on n VSNs or if at least
          one of the file's data segments has an archive
          copy number n that has sections on n VSNs.
-sections1 n
-sections2 n
-sections3 n
-sections4 n
          File has an archive copy that has sections on n
         VSNs for the indicated copy number (1-4).
          For a segmented file, if the -test segments option
          is not in effect, this test evaluates to true if
          the file's index inode has at least one archive
          copy that has sections on n VSNs for the indicated
```

```
copy number or if at least one of the file's data
          segments has an archive copy number n that has
          sections on n VSNs.
-segment n
          Data segment or index inode has segment number n.
          Index inodes always have segment number 0. Data
          segments are numbered sequentially starting with
          1.
          This test always causes sfind to run as if the
          -test segments option were in effect.
-segment_a
          File or directory has had the segment attribute
          set.
          If the -test_segments option is also in effect,
          then this test evaluates to true for index inodes
          and data segments in addition to files and
          directories that have had the segment attribute
          set.
-segment_i
          Item is an index inode.
          This test always causes sfind to run as if the
          -test_segments option were in effect.
-segment_s
          Item is a data segment.
          This test always causes sfind to run as if the
          -test segments option were in effect.
-segmented
          Item is a segmented file.
          If used in conjunction with the -test_segments
          option, this test evaluates to true for index
          inodes and data segments.
-segments n
          Segmented file has n data segments.
-setfa_g n
          File's stripe group was set to n using the command
          setfa -g n. For more information on the setfa -g
          command, see the setfa(1) man page.
-setfa_s n
          File's stripe width was set to n using the command
          setfa -s n. For more information on the setfa -s
          command, see the setfa(1) man page.
-size n[unit]
          File uses n 512-byte blocks. To specify another
```
size, use the unit suffix. The possible unit specifiers are as follows: unit Meaning b or c Bytes. k Kilobytes. m Megabytes. g Gigabytes. t Terabytes. For example, the following specifications are equivalent: -size 3 -size 1536b The -size test does not count indirect blocks, but it does count blocks in sparse files that are not actually allocated. -ssum\_g File has had the equivalent of the ssum(1) command with its -g option run against it, and thus will have a checksum value generated and stored for it when it is archived. -ssum u File has had the equivalent of the ssum(1) command with its -u option run against it, and thus will have a checksum value verified (used) when it is staged. -ssum\_v File has a valid checksum value. For a segmented file, if the -test segments option is not in effect, this test evaluates to true if all of the file's data segments have valid checksum values. This test does not evaluate a segmented file's index inode to see if it has a valid checksum value. -stage a File has had the equivalent of the stage(1) command with its -a option run against it, and thus will have associative staging behavior. -stage  $d$  File has had the equivalent of the stage(1) command with its -d option run against it, and thus will have the default staging behavior.

-stage  $n$  File has had the equivalent of the stage(1) command with its -n option run against it, and thus will not be staged into disk cache for read references.

-true Always true.

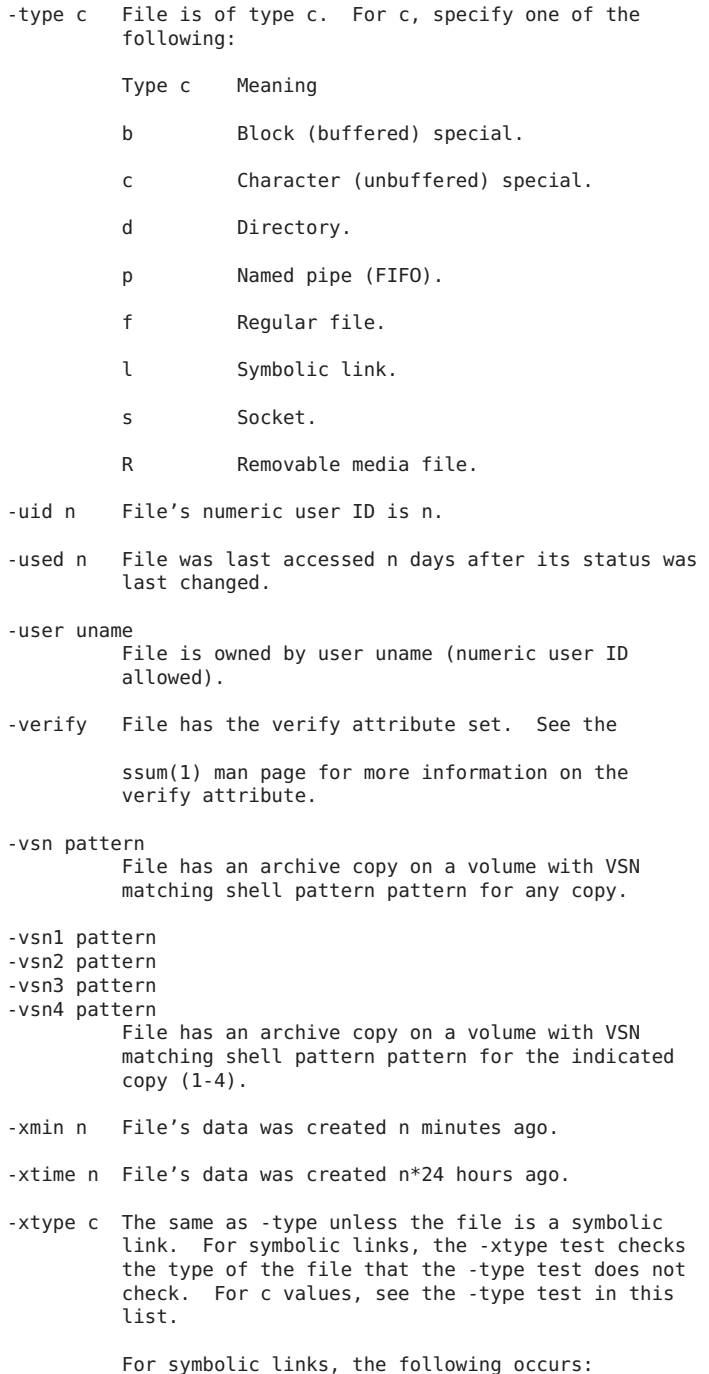

- o If the -follow option has not been specified, the test returns true if the file is a link to a file of type c.
- o If the -follow option has been specified, the test returns true if c is l.

## ACTIONS

An expression can contain one or more actions. The available actions are as follows:

action Result

-exec command ;

Executes the specified command. True if 0 status is returned. All arguments to the right of the -exec keyword are assumed to be arguments to command until an argument consisting of a semicolon (;) is encountered. The string {} is replaced by the current file name being processed everywhere it occurs in the arguments to the command, not just in arguments where it is alone, as in some versions of the find(1) command. Both of these constructions might need to be escaped with a backslash character (\) or quoted to

protect them from expansion by the shell.

-fprint file

True. Writes the full file name to file file. If file does not exist when sfind is run, it is created. If file does exist, it is truncated. The file names /dev/stdout and /dev/stderr are handled specially; they refer to the standard output and standard error output, respectively.

-fprint0 file

True. Similar to the -print0 action, but it writes to file like -fprint.

-fprintf file format

True. Similar to the -printf action, but it writes to file, using format, like the -fprint action. For information on possible format option, see the -printf format action.

-ok command ;

Executes the specified command, like the -exec action, but it asks the user first (on the standard input). If the user response does not start with y or Y, command is not run, and the return value is false.

- -print True. Writes the full file name, followed by a newline, to standard output.
- -print0 True. Writes the full file name, followed by a null character, to standard output. This allows

file names that contain newlines to be interpreted correctly by programs that process the sfind output.

-printf format

True. Writes format to standard output, interpreting both backslash (\) escape and percent character (%) directives. Field widths and precisions can be specified as with the printf(3C) C library function. Unlike the -print action, the -printf action does not add a newline at the end of the string.

Two lists follow. The escapes are listed first, and the directives are listed after the escapes.

- Esc Result
- \a Alarm bell.
- \b Backspace.
- \c Stops printing from this format immediately.
- \f Form feed.
- \n Newline.
- \r Carriage return.
- \t Horizontal tab.
- \v Vertical tab.
- \\ A literal backslash (\).

A backslash character (\) followed by any other character is treated as an ordinary character, so both are written.

The directives begin with a percent (%) character followed by another character from the following list. If the % character is followed by a character that is not from this list, the directive is discarded, but the other character is printed. The directives are as follows:

- Dir Meaning
- %% A literal percent sign.
- %a File's last access time in the format returned by the C ctime(3C) function.
- %Ak File's last access time in the format specified by k, which is either an ampersand (@) or a directive for the C strftime(3C) function. The directives specify either the time or date. The possible values for k

follow. Some of them might not be available on all systems, due to differences in the strftime(3C) function between systems. o An ampersand (@). The ampersand signifies seconds elapsed since Jan. 1, 1970, 00:00 GMT. o A time field. The time fields are as follows: k Meaning H The hour in 00, ..., 23 format. I The hour in 01, ..., 12 format. k The hour in 0, ..., 23 format. l The hour in 1, ..., 12 format. M The minute in 00, ..., 59 format. p Specifies whether the locale's time is AM or PM. r The time in a 12-hour format. This results in a hh:mm:ss [A | P]M format. S The second in a 00, ..., 61 format. T The time in a 24-hour format. This results in a hh:mm:ss format. X The locale's time representation in H:M:S. Z The time zone (for example, EDT) or nothing (if no time zone is determinable). o A date field. The date fields are as follows: k Meaning a The locale's abbreviated weekday name in Sun, ..., Sat format. A The locale's full weekday name, in Sunday, ..., Saturday format. This is of variable length. b, h The locale's abbreviated month name in Jan, ..., Dec format.

B The locale's full-month name in January, ..., December format. This is of variable length.

- c The locale's date and time in the following example format: Sat Nov 04 12:02:33 EST 1989.
- d The day of month in 01, ..., 31 format.
- D The date in mm/dd/yy format.
- j The day of year in 001, ..., 366 format.
- m The month in 01, ..., 12 format.
- U The number of the week in the year, with Sunday considered to be the first day of week, in 00, ..., 53 format.
- w The day of week in 0, ..., 6 format.
- W The number of the week in the year, with Monday considered to be the first day of week, in 00, ..., 53 format.
- x The locale's date representation in mm/dd/yy format.
- y The last two digits of year in 00, ..., 99 format.
- Y The year in the following example format: 2002.
- Dir Meaning
- %b File's size in 512-byte blocks (rounded up).
- %B File's start time for the WORM retention period in the format returned by the C ctime(3C) function.

A dash (-) is written if the item is not a WORM, or does not reside in a QFS or SAM-QFS file system.

- %c File's last status change time in the format returned by the C ctime(3C) function.
- %Ck File's last status change time in the format specified by k, which is the same as for the %Ak directive. For more information, see the %Ak directive previously in this list.
- %d File's depth in the directory tree. A zero

(0) means that the file is a command line argument.

%e File's creation time in the format returned by the C ctime(3C) function.

> A dash (-) is written if the item does not reside in a QFS or SAM-QFS file system.

%Ek File's creation time in the format specified by k, which is the same as for %Ak. For more information, see the %Ak directive previously in this list.

> A dash (-) is written if the item does not reside in a QFS or SAM-QFS file system.

- %f File's name with any leading directories removed.
- %F Type of file system the file is on. This value can be used for the -fstype test.
- %g File's group name. This is the numeric group ID if the group has no name.
- %G File's numeric group ID.
- %h Leading directories of file's name.
- %H Command line argument under which file was found.
- %i File's inode number in decimal.
- %j File's last attribute change time in the format returned by the C ctime(3C) function.

A dash (-) is written if the item does not reside in a QFS or SAM-QFS file system.

%Jk File's last attribute change time in the format specified by k, which is the same as for %Ak. For more information, see the %Ak directive previously in this list.

> A dash (-) is written if the item does not reside in a QFS or SAM-QFS file system.

- %k File's size in 1K blocks rounded up.
- %K Segment number of the data segment or the

index inode.

Index inodes always have segment number 0. Data segments are numbered sequentially starting with 1.

A dash (-) is written if the item is not an index inode and not a data segment.

- %l Object of symbolic link. Empty string if file is not a symbolic link.
- %m File's permission bits in octal.
- %n Number of hard links to file.
- %p File's name.
- %P File's name with the name of the command line argument under which it was found removed.
- %Q Number of data segments that comprise the segmented file.

A dash (-) is written if the item is not a segmented file.

- %r File's stripe group number as it was set using the setfa -g command. A dash (-) is written if the file's stripe group number was not set using setfa -g or if the file does not reside in a Sun QFS file system. For more information on the setfa -g command, see the setfa(1) man page.
- %R The WORM retention period for a WORM capable directory or WORM file in YYYYy, DDd, HHh, MMm format. If the retention period is 0, "permanent" is written.

A dash (-) is written if the item is not a WORM, or does not reside in a QFS or SAM-QFS file system.

- %s File's size in bytes.
- %t File's last modification time in the format returned by the C ctime(3C) function.
- %Tk File's last modification time in the format specified by k, which is the same as for

%Ak. For more information, see the %Ak directive previously in this list.

- %u File's user name, or numeric user ID if the user has no name.
- %U File's numeric user ID.
- %w File's stripe width as it was set using the setfa -s command. A dash (-) is written if the file's stripe width was not set using setfa -s or if the file does not reside in a

Sun QFS or SAM-QFS file system. For more information on the setfa -s command, see the setfa(1) man page.

%W The retention state of the item. If the WORM is capable for a directory, worm-capable is written, or active or over is written for a file.

> A dash (-) is written if the item is not a WORM, or does not reside in a QFS or SAM-QFS file system.

%X File's date the WORM retention period will expire in the format of %c of the C strftime(3C) function. If the retention period is 0 (never expire), "\*" is written.

> A dash (-) is written if the item is not a WORM, or does not reside in a QFS or SAM-QFS file system.

%y File's residence time in the format returned by the C ctime(3C) function.

> A dash (-) is written if the item does not reside in a QFS or SAM-QFS file system.

%Yk File's residence time in the format specified by k, which is the same as for %Ak. For more information, see the %Ak directive previously in this list.

> A dash (-) is written if the item does not reside in a QFS or SAM-QFS file system.

%Z Segment length setting in megabytes. A dash (-) is written if the item does not have the segment attribute set.

#### -prune

Always yields true. Does not examine any directories or files in the directory structure below the pattern just matched. If -depth is specified, -prune has no effect.

-ls True. Writes information on the current file to standard output. The information written is in ls(1) command format with -dils options. For more information on the  $ls(1)$  command, see the  $ls(1)$  man page.

By default, the block counts in the output are in 1K blocks. If the POSIXLY CORRECT environment variable is set, block counts are in 512-byte blocks.

## OPERATORS

An expression can contain one or more operators. The following operators are listed in order of decreasing

precedence:

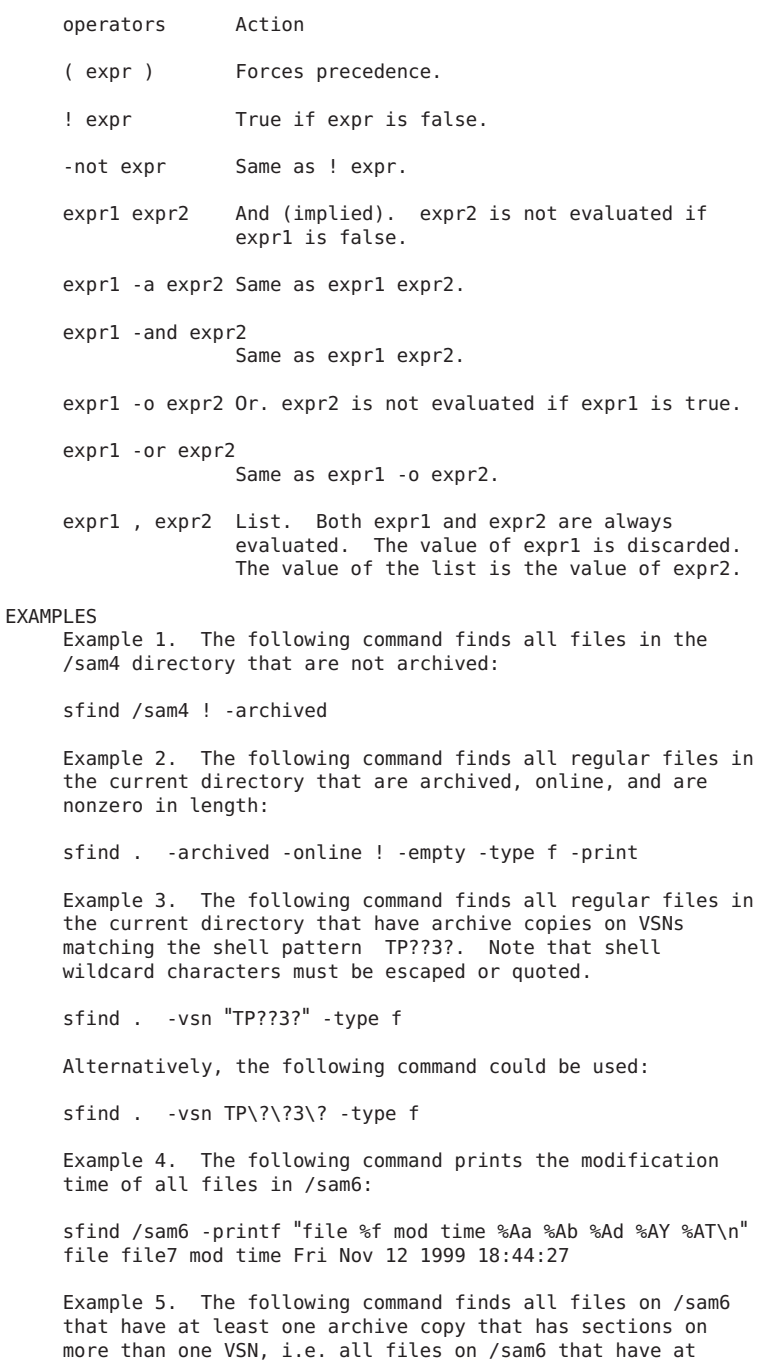

```
least one archive copy that overflows VSNs.
     sfind /sam6 -ovfl -print
     Example 6. The following command finds all files on /sam6
     that have at least one archive copy that has sections on
    more than one VSN, but fewer than five VSNs.
     sfind /sam6 -sections +1 -sections -5 -print
     Example 7. The following command finds all files in /sam6
    whose stripe group was set to a value greater than 3 but
     less than 8 and whose stripe width was set to a value
     greater than 1, but less than 5. It prints the file's path,
     stripe group number and stripe width value:
     sfind /sam6 -type f -setfa q +3 -setfa q -8 -setfa s +1 -setfa s -5 \setminus-printf "Path: %p, g%r, s%w\n"
    Path: /sam6/seismic_scan/030610/1200/scn.dat, g4, s2
     Example 8. The following command finds all files in /sam6
    which have disk archive copies on disk volume "diskv1" in
     file "d1/d4/d201/f107".
     sfind /sam6 -vsn diskv1 -archpos d1/d4/d201/f107
EXIT STATUS
    The sfind(1) command exits with status of 0 if all files are
     processed successfully. It exits with a status greater than
     0 if errors occur.
SEE ALSO
     archive(1), find(1), release(1), setfa(1), ssum(1),
     stage(1).
     rearch(1M).
```
printf(3C).

# **sls(1)**

```
NAME
```
sls - Lists directory content

```
SYNOPSIS
```

```
sls [-abcdf] [--full-time] [-g] [--help] [-iklmnpqrstu]
[--version] [-w cols] [-x] [-ABCDFG] [-I pattern] [-KLNQRS]
[-T cols] [-UX12] [file ...]
```

```
AVAILABILITY
```
SUNWqfs

SUNWsamfs

```
DESCRIPTION
    This man(1) page describes the Oracle Corporation extensions
```
to the GNU version of the ls(1) command. Oracle Corporation modified the ls(1)command and added the following features to support Sun QFS and SAM-QFS software:

o -D, which lists a detailed description of each file.

o -2, which lists two lines of output for each file.

o -K, which lists all segments of a segmented file.

The sls command generates information for each given file or directory path. Directory contents are sorted alphabetically. By default, if standard output is a terminal, files are listed in columns, sorted vertically. Otherwise they are listed one per line.

The sls command also accepts verbose, multicharacter equivalents of many single-character options. These multicharacter options are not listed in the SYNOPSIS section of this man page, but they are noted in the option descriptions.

## OPTIONS

The sls(1) command accepts the following options:

- -a Lists all files in directories. Includes all files that start with a period (.). Equivalent to specifying --all.
- -b Quotes nongraphic characters in file names using alphabetic and octal backslash sequences like those used in C. Equivalent to specifying --escape.
- -c Sorts directory contents according to the file status change times instead of the modification times. If the long listing format is being used, it generates the status change time instead of the modification time.

Equivalent to specifying --time=ctime and --time=status.

- -d Lists directories like other files rather than listing their contents. Equivalent to specifying --directory.
- -f Does not sort directory contents. Lists them in whatever order they are stored on the disk. The same as specifying both -a and -U and disabling -l, -s, and  $-$ t.
- --full-time
	- Lists times in full, rather than using the standard abbreviation heuristics.
- -g Ignored. For UNIX compatibility.
- --help

Writes a usage message to standard output and exits successfully.

- -i Prints the inode number of each file to the left of the file name. If -2 is also specified, the inode number of the directory is printed on the second line. If -D is also specified, the inode numbers are printed. Equivalent to specifying --inode.
- -k If file sizes are being listed, prints them in kilobytes. This overrides the POSIXLY CORRECT environment variable. Equivalent to specifying --kilobytes.
- -l In addition to the name of each file, prints the file type, permissions, number of hard links, owner name, group name, size in bytes, and timestamp (the modification time unless other times are selected). For files with a time that is more than 6 months old or more than 1 hour into the future, the timestamp contains the year instead of the time of day. Equivalent to specifying --format=long and --format=verbose.
- -m Lists files horizontally, with as many as fit on each line, separated by commas. Equivalent to specifying --format=commas.
- -n Lists the numeric UID and GID instead of the names. Equivalent to specifying --numeric-uid-gid.
- -p Suffixes each file name with a character that indicates the file type. For directories, the suffix is a slash (/). For symbolic links, the suffix is an at sign (@).

For FIFOs, the suffix is a pipe symbol (|). For sockets, the suffix is an equal sign (=). There is no suffix for regular files.

- -q Prints question marks instead of nongraphic characters in file names. Equivalent to specifying --hide-control-chars.
- -r Sorts directory contents in reverse order. Equivalent to specifying --reverse.
- -s Prints the size of each file in 1-kilobyte blocks to the left of the file name. If the POSIXLY\_CORRECT environment variable is set, 512-byte blocks are used instead. Equivalent to specifying --size.
- -t Sorts directory contents by timestamp instead of alphabetically. The newest files are listed first. Equivalent to specifying --sort=time.
- -u Sorts the directory contents according to the files' last access time instead of the modification time. If the long listing format is being used, prints the last access time instead of the modification time. Equivalent to specifying --time=atime, --time=access, and --time=use.

```
--version
    Writes version information to standard output and exits
     successfully.
-w cols
     Assumes the screen is cols columns wide. The default
     is taken from either the terminal driver (if possible)
     or the COLUMNS environment variable (if set).
     Otherwise the default is 80. Equivalent to specifying
     --width cols.
-x Lists the files in columns, sorted horizontally.
    Equivalent to specifying --format=across and
     --format=horizontal.
-A Lists all files in directories, except for those
    beginning with a period (.) or two periods (..).
     Equivalent to specifying --almost-all.
-B In the output, suppresses files that end with a tilde
     (~) unless they are specified on the command line.
    Equivalent to specifying --ignore-backups.
-C Lists files in columns, sorted vertically. Equivalent
    to specifying --format=vertical.
-D Uses the long-line format (-l) and lists a detailed
     description for each file. Additional lines are listed
    with the file attributes, archive copies, and the
    times. For removable media files, the output shows the
    media type, blocksize, the VSN(s), the sizes, and
    position(s).
     Example:
     server# sls -D mickey.gif
    mickey.gif:
      mode: -rw-r--r-- links: 1 owner: root group: other<br>length: 319279 admin id: 7 inode: 1407.5
      length: 319279 admin id:
      project: system(0)
      offline; archdone; stage -n;
      copy 1: ---- May 21 10:29 1e4b1.1 lt DLT001
      access: May 21 09:25 modification: May 21 09:25
      changed: May 21 09:26 attributes: May 21 10:44
      creation: May 21 09:25 residence: May 21 10:44
     The first line indicates the file's mode or
     permissions, the number of links to the file, the owner
     (or user) of the file, and the group to which the owner
    belongs.
    The second line indicates the file's length in bytes,
     the administrative ID number (see samchaid(1M)), and
     the inode number plus generation number.
     The third line indicates the file's project name and
     project ID (see schproj(1)).
     The fourth line shows the file states and attributes.
```
Possible file states, which are set by the system, are as follows: State Meaning damaged The file is damaged. offline The file is offline.

archdone Indicates that the archiver has completed processing the file. There is no more work that the archiver can do on a file. Note that archdone does not indicate that the file has been archived.

Possible file attributes, which are set by the user, are as follows:

Attribute Meaning

- archive -n The file is marked never archive (superuser only).
- archive -C The file is marked for concurrent archiving.
- release -n The file is marked for never release.
- release -a This file is marked for release as soon as 1 copy is made.
- release -p The file is marked for partial release. partial=nk indicates that the first n kilobytes of disk space are retained in disk cache for this file. offline/online indicates the first n kilobytes of disk space are offline/online.
- stage -n The file is marked never stage.
- stage -a The file is marked for associative staging.
- setfa -D The file is marked for direct I/O.
- setfa -gn The file is marked for allocation on stripe group n.
- setfa -sm The file is marked for allocation with a stripe width of m.
- segment nm stage ahead x The file is marked for segment access. segment=nm indicates n megabytes is the segment size. stage ahead=x indicates x segments will be staged ahead of the current segment.

The next line appears only for a segment index. The line is as follows: segments n , offline o , archdone a , damaged d In this line, n is the number of data segments; o is the number of data segments offline; a is the number of data segments that have met their archiving requirements; and d is the number of data segments that are damaged. The archive copy line is displayed only if there is an active or stale copy. An example of archive copy line output is as follows: copy 1: ---- Sep 11 10:43 3498f.1 mo OPT001 The first field indicates the archive copy number. The second field consists of four dashes, as follows: o Dash 1 indicates a stale or active entry, as follows: Content Meaning S The archive copy is stale. This means that the file has been modified, and this archive copy is for a previous version of the file. U The copy has been unarchived. The archive copy is active and valid. o Dash 2 indicates the archive status, as follows: Content Meaning r The archiver will rearchive this copy. This archive copy will not be rearchived. o Dash 3 is unused. o Dash 4 indicates a damaged, undamaged, or verified status, as follows: Content Meaning D The archive copy is damaged. This archive copy will not be staged. V The archive copy has been verified. The file is flagged for data verification and this

The archive copy is not damaged, and if the file is flagged for data verification, this copy has not yet been verified. It is a

copy has been verified.

candidate for staging.

The third field shows the date and time when the archive copy was written to the media.

The fourth field contains two hex numbers separated by a period (.). The first hex number, 3498f, is the

position of the beginning of the archive file on the media. For disk archive copies the first number is an index to the file path (see below). The second hex number is the file byte offset divided by 512 of this copy on the archive file. In this example, 1 means that this is the first file on the archive file because it is offset by 512 bytes, which is the length of the tar(1) header.

The last two fields indicate the media type and the volume serial name on which the archive copy resides.

For media type dk (disk archiving) the volume serial name is the disk volume as defined in diskvols.conf(4), and there is an additional field which is the path to the archived tar file. This path is relative to the pathname for the disk volume as specified in the diskvols.conf file.

For media type cb (Sun StorageTek 5800 Storage System disk archiving) the volume serial name is the disk volume as defined in diskvols.conf(4), and there is an additional field which is the metadata string for the archived tar file.

Various times are displayed for the file as follows:

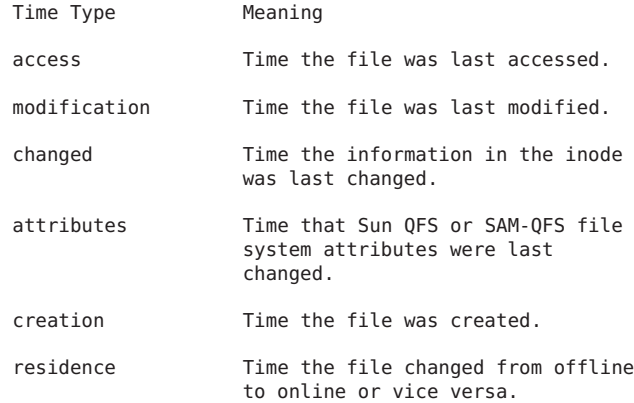

The WORM feature changes the meaning of some of the timing attributes for a file. In addition, information regarding retention duration, state, and period (the latter in YYYYy DDd HHh MMm format) is available. The changes to original time attributes and the retention attributes are as follows:

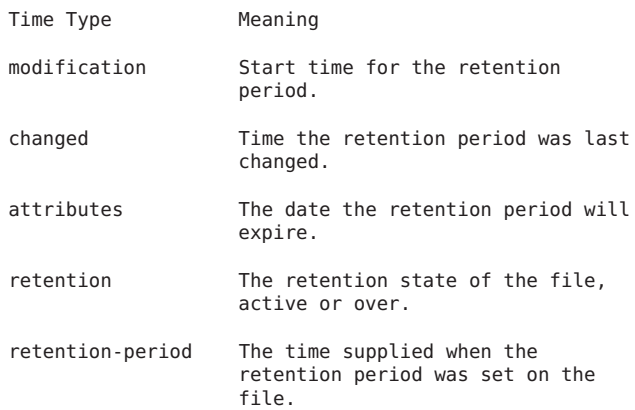

Directories are handled differently as retention periods are the default period for files and subdirectories contained in that directory. Unlike files, retention periods on directories can be shortened. Setting the WORM flag on a directory should be a reasonably rare occurance as the WORM feature is inherited from the parent. When the WORM flag is set on a directory only the state is changed to "worm- capable" indicating the directory can contain retained files.

The checksum attributes are displayed on the line as follows.

checksum: -g -u -a 1 0xec02591b41dca8aa 0x2cdc5977fdd5bbc4

The previous line is displayed for a file with any of the possible checksum attributes set. If -g is set, the file is marked for generating a checksum. If -u is set, the file is marked for verifying the checksum. The -a precedes the numeric algorithm indicator which specifies which algorithm is used when generating the checksum value. If two hex numbers appear, there is a valid checksum and the checksum value is the 2 hex numbers.

For a removable media file, the following lines are displayed:

iotype: blockio media: lt vsns: 1 blocksize: 262144 section 0: 104071168 a358.0 CFX808

The first line shows the I/O type (always blockio), the media type, number of volumes, and blocksize. The

second and following lines show the section length, position and offset, and VSN for each volume. There will only be one section line except in the case of volume overflow. The blocksize will be zero until the first time the volume is loaded, at which time it will

be filled in with the correct value.

The -D option is equivalent to specifying --format=detailed.

- -F Suffixes each file name with a character that indicates the file type. For regular files that are executable, the suffix is an asterisk (\*). For directories, the suffix is a slash (/). For symbolic links, the suffix is an at sign (@). For FIFOs, the suffix is a pipe symbol (|). For sockets, the suffix is an equal sign (=). There is no suffix for regular files. Equivalent to specifying --classify.
- -G Suppresses group information in a long format directory listing. Equivalent to specifying --no-group.
- -I pattern

Suppresses files whose names match the shell pattern pattern unless they are specified on the command line. As in the shell, an initial period (.) in a file name does not match a wildcard at the start of pattern. Equivalent to specifying --ignore pattern.

- -K Lists all segments for a segmented file. Must be specified in conjunction with the -2 or -D options.
- -L Lists the files linked to by symbolic links instead of listing the content of the links. Equivalent to specifying --dereference.
- -N Does not quote file names. Equivalent to specifying --literal.
- -Q Encloses file names in double quotes and quotes nongraphic characters as in C. Equivalent to specifying --quote-name.
- -R Lists the content of all directories recursively. Equivalent to specifying --recursive.
- -S Sorts directory content by file size instead of alphabetically. The largest files are listed first. Equivalent to specifying --sort=size.
- -T cols Assumes that each tab stop is cols columns wide. The

default is 8. Equivalent to specifying --tabsize cols.

- -U Does not sort directory content. Content is listed in the order it is stored in on the disk. Equivalent to specifying --sort=none.
- -X Sorts directory content alphabetically by file extension according to the characters after the last period (.). Files with no extension are sorted first. Equivalent to specifying --sort=extension.
- -1 Lists one line per file. Equivalent to specifying --format=single-column.
- -2 Lists two lines per file. The first line is identical to that obtained when you specify long format output using the -l option. The second line lists the file attributes, media requirements, and the creation time. Removable media files show the media type and the VSN. Nonchecksum file attributes are formatted as a string of ten characters.

The file attributes in the second line are indicated by their position, as follows:

o Position 1 - Offline/damaged status

- O The file is offline.
- P The file is offline with partial online.
- E The file is damaged.
- The file is online.

o Position 2-4 - Archiver attributes

- n Never archive the file.
- a Archive the file immediately after creation or modification (see archive(1) to set). Ignore archive set age times. This attribute remains set until a different archive command is issued for the file (see archive(1)).
- The file is scheduled to be re-archived on a different volume. This attribute is set by the recycler.
- The attribute is not set.

o Position 5-7 - Releaser attributes

- n Never release the file (only the superuser can set this).
- a Release as soon as 1 copy is archived.
- p Partially release the file. The first portion is left on disk after release.
- The attribute is not set.

o Position 8-9 - Stage attributes

- n Direct access to removable media (never stage on read).
- a Associatively stage this file.

```
The attribute is not set.
o Position 10 - Not used. Always a dash (-).
o Position 11 - Blank space.
o Position 12-14 - Checksum attributes. Set by the
ssum(1) command.
     g Generate a checksum value when archiving.
     u Checksum the file when staging.
     v A valid checksum exists.
     - The attribute is not set.
o Position 15-16 - Not used. Always a dash (-).
o Position 17 - Blank space.
o Position 18 - Segment attributes.
     s The segment attribute is set.
        The attribute is not set.
o Position 19 - Index and segment attributes.
     These attributes do not appear if the segment
     attribute (position 17) is not set.
     S This is a data segment.
     I This is an index for a file segment. Four
        additional numbers contained within braces
        ({}) are written, as follows: {n, o, a, d}.
        The numbers within the braces indicate the
        following:
        n The number of data segments in the
             segmented file.
        o The number of data segments which are
             offline.
        a The number of data segments which are
             archdone.
        d The number of data segments which are
             damaged.
        The attribute is not set.
```
The next four fields indicate the media type for archive copies 1-4, if present.

Example 1. The sls -2 command generates the following output for a nonsegmented file:
-rwxrwxrwx 1 smith dev 10876 May 16 09:42 myfile O----apn-- g-v-- -- lt The preceding output shows that the file is offline and has the partial release, release after archive, and never stage attributes set. It also has the checksum generate attribute set, and a valid checksum value exists for the file. The file has copy 1 archived on lt (digital linear tape). Example 2. The sls -2 command generates the following output for a segmented file: -rwxrwxrwx 1 abc dev 10876 May 16 9:42 yourfile ---------- ----- sI {5,0,0,0} lt file ... Specifies a file name or full path name. EXAMPLES The following output is obtained from specifying sls -D for a file archived to disk: /sam1/testdir0/filea: mode: -rw-r----- links: 1 owner: root group: other length: 306581 admin id: 0 inode: 11748.11 project: system(0) copy 1: ---- Oct 31 13:52 15.0 dk disk01 access: Oct 31 13:50 modification: Oct 31 13:50 changed: Oct 31 13:50 attributes: Oct 31 13:50 creation: Oct 31 13:50 residence: Oct 31 13:50

BUGS

On BSD systems, the -s option reports sizes that are half the correct values for files that are NFS-mounted from HP-UX systems. On HP-UX systems, it reports sizes that are twice the correct values for files that are NFS-mounted from BSD systems. This is due to a flaw in HP-UX; it also affects the HP-UX ls(1) program.

SEE ALSO

```
archive(1), ls(1), release(1), samchaid(1M), schproj(1),
ssum(1), stage(1), tar(1).
```
# **squota(1)**

```
NAME
     squota - Reports quota information
SYNOPSIS
     squota [-a] [-g] [-h] [-k] [-u] [-O] [file]
AVAILABILITY
     SUNWsamfs
```

```
SUNWqfs
```
DESCRIPTION

The squota command displays file, block, and quota usage statistics.

Only a superuser can change quotas (see samquota(1M)).

By default, squota(1) writes the user's applicable group ID and user ID quotas and usages on all mounted Sun QFS and SAM-QFS file systems to stdout.

An admin set quota applies to a set of files and directories. Typically an admin set quota could be set for a large project that involves users from several groups and spans several files and directories. The admin set IDs must be assigned using the samchaid(1M) command. The samchaid(1M) command allows a system administrator to assign files and directories to individual admin sets. Admin set IDs are not tied to any set of permissions associated with the user. That is, a user can have a set of directories and files on one Sun QFS or SAM-QFS file system with a particular admin set ID, and the same user can have another set of directories and files on another file system (or even the same one) with a completely different admin set ID. A writable file is therefore used as a surrogate to determine that a user has permission to view an admin set's quota values.

#### OPTIONS

This command accepts the following options:

- -a Returns admin set quota statistics.
- -g Returns group quota statistics.
- -h Prints a brief usage summary and exits.
- -k Display all storage units (block quantities) in units of 1024-byte blocks. When specified, all block counts are returned in units of 1024-byte blocks.
- -u Returns user quota statistics.
- -O Returns online statistics only. The default is to return total statistics as well as online statistics.
- file Return the quota information pertaining to file. If file is writeable by the user issuing the command, information about the applicable user, group, and admin set IDs is returned. If file is not writeable by the user issuing the command, information about the quotas for the user's GID and UID on the filesystem that file resides on is returned.

#### EXAMPLES

Example 1. The following example is from a system upon which /qfs1 is a mounted Sun QFS file system with group and admin set quotas enabled:

server% squota

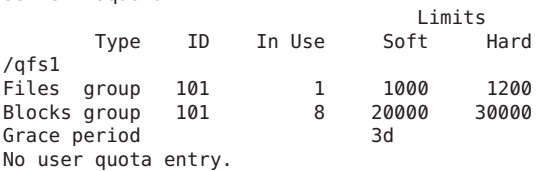

Example 2. The following example is from the same system:

server% squota /qfs1/george

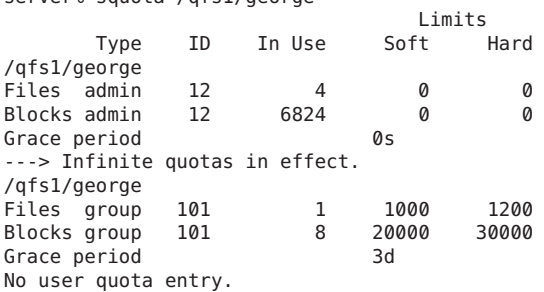

Example 3. The following example is from a SAM-QFS file system:

server% squota /sam1/adams

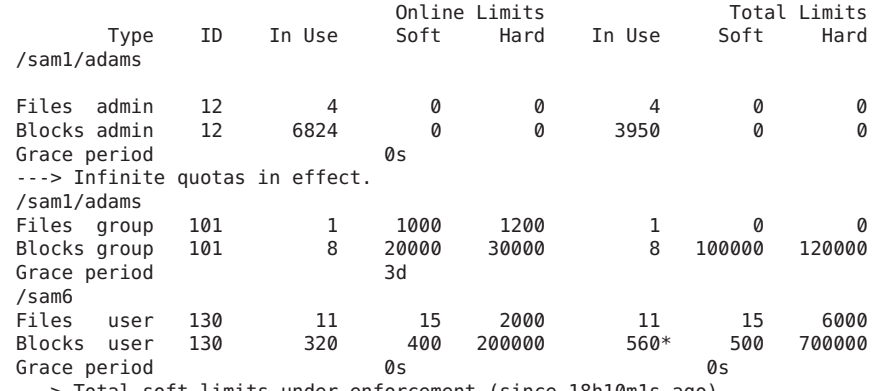

---> Total soft limits under enforcement (since 18h10m1s ago)

### EXIT STATUS

This command returns the following:

- o 0 on successful completion.
- o 1 on a usage or argument error.
- o 10 on an execution error.

# FILES filesytem/.quota\_a Admin set quota information filesystem/.quota\_g Group quota information filesystem/.quota\_u User quota information SEE ALSO samquota(1M) samfsck(1M) passwd(4) - User ID information group(4) - Group ID information DIAGNOSTICS No user quota entry. User quotas are not active on the file system. No group quota entry. Group quotas are not active on the file system. No admin quota entry.

# **ssum(1)**

### NAME

ssum - Set file checksum attributes

#### SYNOPSIS

ssum [-d] [-e] [-f] [-g] [-u] filename...

ssum [-d] [-e] [-f] [-g] [-u] -r dirname...[filename...]

Admin set quotas are not active on the file system.

#### AVAILABILITY

SUNWsamfs

### DESCRIPTION

ssum sets the checksum attributes on one or more files. If the generate attribute is set (-g), a 128-bit value is generated when the file is archived. When the file is subsequently staged, the checksum is again generated and is compared against the value generated at archive time if the use attribute is set (-u). By default, no checksum value is generated or used when archiving or staging a file.

The generate attribute must be set on a file before any archive copy has been made. Likewise, the selected algorithm cannot be changed after an archive copy has been made.

Direct access (stage -n) and partial release (release -p) are not allowed on a file that has the checksum use attribute set. Also, it is not valid to specify that a file never

be archived (archive -n) as well as specify that a checksum be used. Therefore, when a direct access, partial release, or archive never attribute is set on a file, attempting to set the checksum generate or use attribute on the file will result in an error and the attributes will be unchanged. Similarly, when either the checksum generate or use attribute is set on a file, attempting to set a direct access, partial release, or archive never attribute on the file will result in an error and the attributes will be unchanged.

A file that has the checksum use attribute set cannot be memory mapped. The file also must be completely staged to<br>the disk before access is allowed to the file's data . This the disk before access is allowed to the file's data. means that accessing the first byte of offline data in an archived file that has this attribute set will be slower than accessing the same archived file when it does not have this attribute set. This also means that staging will operate the same way as for staging with the -w option for a file with the use attribute not set.

#### **OPTIONS**

-d Return the file's checksum attributes to the default, which turns off checksumming. Using the -d option will not reset the 'checksum valid' flag if a valid checksum has been generated for a file. The -d option deletes

the checksum attributes, if no valid checksum has been generated.

-e Set data verification for the file or directory specified. This forces the generation and use of checksums for archiving and staging, and prevents the release of the file until all archive copies have been created and their checksums verified. A file with only one archive copy will never be released. Only a superuser can set this attribute on a file.

Files created in directories with the -e flag set inherit it.

- -f Do not report errors.
- -r Recursively set the attributes for any files contained in the specified dirname and its subdirectories.
- -g Generate a checksum value for the file when archiving.
- -u Use the checksum value for the file when staging. The generate attribute must have been previously set, or must be set simultaneously.

SEE ALSO

```
stage(1), release(1), archive(1), sls(1)
```
# **stage(1)**

### NAME

```
stage - Set staging attributes and copy off-line files to
disk
```
#### SYNOPSIS

```
stage [-a] [-c n] [-d] [-f] [-w] [-n] [-p] [-V] [-x]
filename...
```

```
stage [-a] [-c n] [-d] [-f] [-w] [-n] [-p] [-V] [-x] -r
dirname...[filename...]
```
### AVAILABILITY

SUNWqfs

SUNWsamfs

#### DESCRIPTION

stage sets staging attributes on a directory or file, transfers one or more off-line files from the archive media to magnetic disk, or cancels a pending or active stage request. By default, staging is automatically done when the file is accessed. If none of the -a, -d, -n, or -x options is specified, staging is initiated.

When stage attributes are set on a directory, files or directories subsequently created in that directory inherit those attributes.

Stage attributes may be set only by the owner of the file or the superuser. Staging can be initiated or canceled either by the owner, superuser, or other user with read or execute permission.

#### OPTIONS

- -a Set the associative staging attribute on the file or directory. Associative staging is activated when a regular file that has the associative staging attribute set is staged. All files in the same directory that have the associative staging attribute set are staged. If a symbolic link has the associative staging attribute set, the file pointed to by the symbolic link is staged. Not valid with stage never attribute -n.
- -c n Stage from the archive copy number n.
- -d Returns staging attributes on the file to the default. When this option is specified the attributes are first reset to the default, then other attribute-setting options are processed. The only action taken is that attributes are reset.
- -f Do not report errors.
- -w Wait for each file to be staged back on-line before completing. Not valid with -d, or -n.

Note that when staging many files at once (such as with stage  $-r - w$ .) the "-w" option causes each file to be completely staged before the stage request for the next file is issued. This does not allow the system to sort the stage requests in the order that the files are archived on the media. In order to get the best performance in this situation, do the following:

```
stage -r .
stage -r -w .
```
- -n Specifies that the file never be automatically staged. The file will be read directly from the archive media. The mmap function is not supported if the stage -n attribute is set. The stage -n attribute is not valid with the associative staging attribute -a. The stage -n attribute is not valid with the checksum use attribute (ssum -u). The stage -n attribute is not supported on a Sun SAM-QFS shared file system client; the entire file is staged when accessed on a client. If stage -n is issued while the file is being staged, EIN-VAL is returned.
- -p Specifies that the offline regular file's partial blocks be staged.
- -r Recursively performs the operation (staging or setting staging attributes) on any files contained in the specified dirname or its subdirectories.
- -V Turns on verbose display. A message will be displayed for each file on which a stage will be attempted.
- -x Cancel a pending or active stage request for the named file(s).

#### NOTE

If the application writes (see write(2)) to a file or the application mmaps (see mmap(2)) a file with prot set to PROT WRITE, the file is staged in and the application waits until the stage has completed. The stage -n attribute is ignored and the file is completely staged back online.

SEE ALSO

```
release(1), archive(1), ssum(1), mount_samfs(1M), mmap(2),
write(2)
```
# **CHAPTER 2** 2

# Maintenance Commands (Man Pages Section 1M)

This chapter provides the section 1M man pages for Sun QFS and Sun Storage Archive Manager.

# **archive\_audit(1M)**

#### NAME

archive audit - Generate an archive audit

#### SYNOPSIS

/opt/SUNWsamfs/sbin/archive\_audit [ -f audit\_file ] [ -V ] [ -d ] [ -c archive\_copy\_number ]... root\_path

# AVAILABILITY

SUNWsamfs

### DESCRIPTION

archive\_audit generates an audit of all archived files and removable media files (excluding archiver and stager removable media files, and removable media files created for disaster recovery which have not yet been referenced) in the SAM-QFS directory root path by media type and VSN. The audit results are written to the VSN audit file. An optional summary of all archive VSNs is written to standard output.

Note that archive audit will not be able to distinguish removable media files used by the stager daemon in file systems which have been created in systems prior to Sun StorEdge SAM-FS 4.0 and upgraded, so these sizes will be counted in the totals. Also, removable media files created by a user for disaster recovery purposes may duplicate space on a volume assigned to an archive copy, in which case the space will be accounted for twice.

# OPTIONS

-c archive\_copy\_number Only archive copies for the indicated archive copy number will be examined. Multiple -c

archive\_copy\_number options may be given; then archive copies for any of the archive copy numbers will be examined. -d Only damaged archive copies are listed in the VSN audit file. -f audit\_file The name of the VSN audit file. If -f is not specified, or if audit\_file is "-", then the output is written to standard out. Archive audit appends to the audit file. -V Verbose. Write the optional summary to standard output. Each file is summarized in the following format: media VSN n files, s bytes, d damaged copies. Where media is the media type, VSN is the VSN, n is the number of files on that VSN, and s is the number of bytes of data archived on that VSN. d is the number of damaged archive copies on that VSN. VSN AUDIT FILE The VSN audit file contains a 1-line entry for each section on an archived file or removable media file. Each entry has this information: media vsn status copy section position size file seg\_num disk\_path The format for the line is "%s %s %s %d %d %llx.%llx %lld %s %d %s\n". media is the archive media. VSN is the archive VSN. status is the archive copy status. Status is 4 dashes with 3 possible flags:  $S = State$ ,  $r = reactive$ ,  $D = damaged$ . copy is the number (1..4) of the archive copy residing on that VSN. or zero if the file is a removable media file, section is the section number  $(0..n)$ , position is position and file offset. size is the size of the file/section. file is the path name of the archived file or the removable media file. seg num is the segment number of the archived segment of the file. seg num is 0 if it is a segmented file's index inode or if the entry is a directory or a non-segmented file.

Data segments of a segmented file are numbered sequentially

beginning with 1.

disk\_path is the path to the tar archive containing this file on the disk archive volume. If the volume is not a disk archive, this field is blank.

The following is an example of the archive audit line:

lt DLT000 ---- 1 0 4ffd.9fa5e 169643 /sam5/QT/rainbow.sgi 6

The first two fields indicate the media type and the volume serial name on which the archive copy or removable media file resides.

The next field consists of four dashes as follows:

- Dash 0 Stale or active entry<br>S the archive copy is s
	- the archive copy is stale. This means the file was modified and this archive copy is for a previous version of the file.
		- the archive copy is active and valid.
- Dash 1 Archive status r The archiver will rearchive this copy. This archive copy will not be rearchived.
- Dash 3 Damaged or undamaged status
	- D the archive copy is damaged. This archive copy will not be staged.
		- the archive copy is not damaged. It is a candidate for staging.

The next field shows copy number, 1..4, for the archive copy or zero for the removable media file.

The next field shows section number, 0..n, for a multivolume archive file or removable media file.

The first hex number, 4ffd, is the position of the beginning of the archive file on the media. The second hex number, 9fa5e, is the file byte offset divided by 512 of this copy on the archive file. For example, 1 means this is the first file on the archive file because it is offset by 512 bytes, which is the length of the tar header.

The next field shows section size (file size if only 1 section) for an archive file or the file size for a removable media file.

The eighth field is the name of the archive file or removable media file.

The ninth field shows the number of the archived file's segment. This field is 0 if the archive copy is of the segmented file's index inode or if the archived file is not segmented.

The last field is blank since this is a tape archive. For a disk archive it would have a path such as "d3/f198".

#### EXIT STATUS

The following exit values are returned:

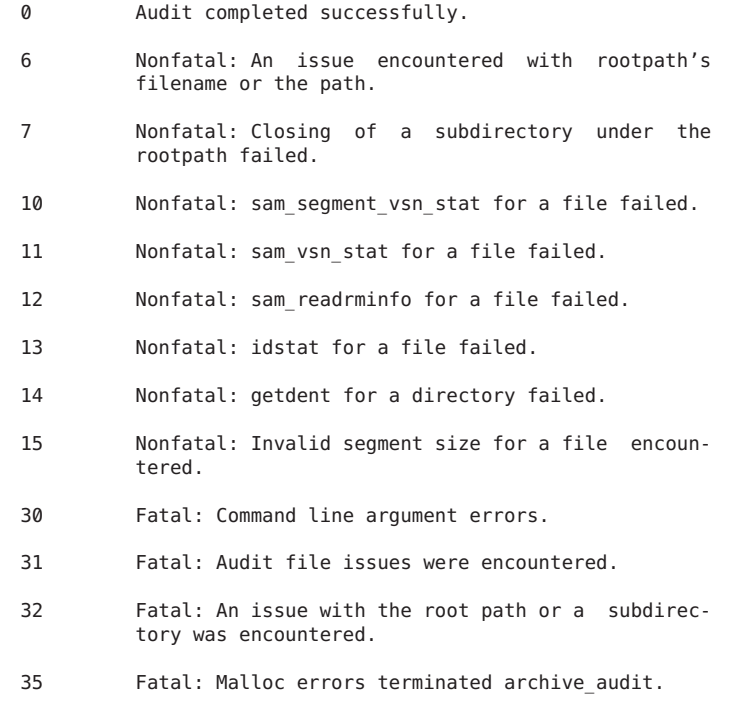

### SEE ALSO

sam-archiverd(1M), mcf(4)

# **archive\_mark(1M)**

#### NAME

archive\_mark - Mark file as archived

#### SYNOPSIS

```
/opt/SUNWsamfs/sbin/archive_mark -cn [ -offset n ] [ -v ]
rm_file file
```
#### AVAILABILITY

SUNWsamtp

#### DESCRIPTION

archive\_mark marks file as archived. This is done by setting the file's archive information based on information stored in the removable media file rm file used to create the archive image of the file.

### OPTIONS

-cn Assign archive copy n (where n is a number 1 to 4) to this archive.

-offset n

Sets the file offset to the beginning of the data portion of this file in the archive image. The offset n is in bytes and the default is 0.

-v Selects verbose mode in which a message is printed at completion identifying the media.

rm\_file

The name of the removable media file used to create the archive image of the file.

file The name of the file to be marked as archived.

**NOTE** 

Files archived to optical disk must be written to a removable media file with the archive recorded file name and be owned by the archive owner. The default recorded file name is SAM ARCHIVE and the owner is sam archive.

```
SEE ALSO
```
request(1),

# **archiver(1M)**

#### NAME

archiver - SAM-QFS file archiver command file processor

SYNOPSIS

/opt/SUNWsamfs/sbin/archiver directive [value]

/opt/SUNWsamfs/sbin/archiver [-A] [-a] [-b] [ -c archive\_cmd ] [-f] [-l] [ -n file\_system ] [-v]

# AVAILABILITY

SUNWsamfs

#### DESCRIPTION

The archiver command has two functions. It is used by the archiver daemon (sam-archiverd) to process the archiver command file. The command file used by the archiver daemon is /etc/opt/SUNWsamfs/archiver.cmd. This file does not have to be present for the archiver to execute. If the archiver.cmd file is present, however, it must be free of errors. Errors in the archiver.cmd file prevent the archiver from executing. If the archiver.cmd file is not present, all files on the file system are archived to the available removable media according to archiver defaults.

The second function allows you to use the command with the options to evaluate the archiver commands file, archive cmd. No archiving is performed when the command is used in this manner. When options are used, information about archiving operations is written to standard output. It is recommended that you test your archiver commands file each time it is changed because any error found prevents the archiver from running. If an archive\_cmd file is not specified,

```
/etc/opt/SUNWsamfs/archiver.cmd is assumed.
Sample default output:
      Reading archiver command file "example1.cmd"
      Notify file: /etc/opt/SUNWsamfs/scripts/archiver.sh
      Archive media:
      media:sg bufsize: 4 archmax: 512.0M Volume overflow not selected
                                     4.8M Volume overflow not selected
      Archive libraries:
      Device:mo20 drives available:0 archive drives:1
      Device:tp30 drives available:0 archive drives:3
      Archive file selections:
      Filesystem samfs1 interval: 300
        Logfile: /var/opt/SUNWsamfs/archiver.log
      samfs1 Metadata
         copy:1 arch_age:240
      big path:. minsize: 500.0k
          copy:1 arch_age:30
          copy:2 arch_age:7200
      all path:.
          copy:1 arch_age:30
      Archive sets:
      allsets
          reserve: set//
      allsets.1
         .reserve: set//
      allsets.2
         archmax: 5G
         .reserve: set//
      allsets.3
         .reserve: set//
      allsets.4
         .reserve: set//
      all.1
         .reserve: set//
        media: mo
       Total space available: 2.1G
      big.1
        .reserve: set//
        media: sg
       Total space available: 77.5G
      big.2
         .archmax: 5G
         .reserve: set//
        media: sg
```

```
Total space available: 77.5G
     samfs1.1
        .reserve: set//
       media: mo
      Total space available: 2.1G
    Archive Set parameters set by the archiver command file are
     listed for all Archive Sets. Parameters defined by allsets
    and allsets.n are preceeded by the '.' character.
OPTIONS
     -A Turn on all list options except -a and -b.
     -a List archive detail for files.
              The -a option produces a line of output for each
              file found in an inodes scan of a file system.
              The line lists present and future archive activity
              for the file. The line is in a fixed format con-
              sisting of space (' ') separated fields as fol-
              lows:
              1 A single character that identifies the file type:
                  'l' Symbolic link
                  'R' Removable media file
                  'I' Segment index
                  'd' Directory
                  'f' Regular file
                  'b' Block special
                  '?' Other
              2 The name of the file quoted using '"'.
                 The '"' and '\' characters in the file name are represented
                 by '\"' and '\\'.
              3 inode.gen Inode and generation number
              4 Archive Set name. If the file is not to be archived, '-'.
              5 - 8 Archive information for the four possible copies.
                 If no archive copy required '-'
                 If archived, 'media.VSN'
                 If not archived, the time at which archiving will begin
                     'yyyy-mm-ddThh:mm:ss' (ISO 8601)
                 If the copy is to be unarchived, the time for unarchiving
                     '/yyyy-mm-ddThh:mm:ss'
              The '-a' option will clear any previously set
              option, except a file system name set by '-n'.
              This allows a user to generate only the archive
              activity information to standard out. This could
              be used as input to sort, a spreadsheet or data-
              base.
     -b Print the total size in bytes in base 10 units for
              -v, and the capacity and space for -l. By default,
              base 2 units is used.
```
-c archive\_cmd The name of the archiver command file to be<br>evaluated  $\overline{D}$  . Default is evaluated. /etc/opt/SUNWsamfs/archiver.cmd. -f List file system content. Sample output: Filesystems: qfs1 mount: /qfs1 Examine: noscan Interval: 2h Logfile:/var/opt/SUNWsamfs/archiver/log Producing statistics<br>File type ( Count Percent Bytes Percent **Bytes** All 411,958 100.00% 8.3G 100.00% 8935481659 offline 264.1M 3.10%<br>
26 0.1% 264.1M 3.10% 22.58% archdone 19,962 4.85% 1.9G 22.58% 2018002292 copy1 658 0.16% 1.8G 21.74% 1942851010<br>copy2 0 copy2 0<br>copy3 0 copy3 0<br>copy4 0  $copy4$ Regular 411,479 99.88% 8.3G 99.84% 8921596219 offline 26 0.01% 264.1M 3.10% 264.1M 3.10% archdone 19,492 4.73% 1.9G 22.50% 2010445172 1935 297 986 copy2 0<br>copy3 0 copy3 0<br>copy4 0  $copy4$ Segmented 0 0.00% 0 0.00% 0<br>offline 0 0 offline 0<br>archdone 0 archdone 0<br>copy1 0 copy1 0<br>copy2 0 copy2 0<br>copy3 0 copy3 copy4 0 Directories 473 0.11% 13.2M 0.16% 13881344 offline 0<br>archdone 469 archdone 469 0.11% 7.2M 0.08% 7553024<br>copy1 469 0.11% 7.2M 0.08% 7553024 copy1 469 0.11% 7.2M 0.08% 7553024 copy2 0<br>copy3 0 copy3 0<br>copy4 0  $copy4$ Symbolic links  $\begin{array}{cccc} 5 & 0.00\% & 0 & 0.00\% \end{array}$ offline 0<br>archdone 0 archdone 0<br>copy1 0 copy1 0<br>copy2 0  $copy2$ copy3 0 copy4 0 Removable media 1 0.00% 4.0k 0.00% 4096 offline

archdone 1 0.00% 4.0k 0.00% 4096 copy1 0<br>copy2 0 copy2 0<br>copy3 0 copy3 0<br>copy4 0  $copy4$ Column 2 is the number of files. Column 3 is the percent of the total number of files. Column 4 is the total size in bytes. Column 5 is the percent of the total size. Column 6 is the exact total size in bytes. -l List input lines. Sample output: 1: logfile = /var/opt/SUNWsamfs/archiver.log  $2:$  interval =  $5m$ 3: big . -minsize 500k 4: 1 30s 5: 2 2h 6: all . 7: 1 30s 8: params 9: allsets -reserve set 10: allsets.2 -archmax 5G 11: endparams 12: vsns 13: samfs1.1 mo .\* 14: all.1 mo .\* 15: big.1 sg .\* 16: big.2 sg .\* -n file\_system List file system content (same as -f) for a single file system. -v List VSNs. Only lists VSNs with space available. Sample output: Archive libraries: Device:mo20 drives available:0 archive drives:1 Catalog: mo.mo0001 capacity: 1.2G space: 1.1G -il-o-------<br>mo.mo0002 capacity: 1.2G space: 1.0G -il-o------capacity:  $1.2G$  space:  $1.0G$  -il-o-------Device:tp30 drives available:0 archive drives:3 Catalog:<br>sg.004977 sg.004977 capacity: 20.0G space: 18.0G -il-o-b----  $capacity: 20.0G space: 0$ sg.004979 capacity: 20.0G space: 10.4G -il-o-b---- sg.004975 capacity: 20.0G space: 18.0G -il-o-b---- sg.004970 capacity: 20.0G space: 18.0G -il-o-b-----  $13.1G - i1 - o - b - - - -$ . . .

Archive sets:

```
allsets
               reserve: set//
           allsets.1
              .reserve: set//
           allsets.2
              archmax: 5G
              .reserve: set//
           allsets.3
              .reserve: set//
           allsets.4
              .reserve: set//
           all.1
              .reserve: set//
            media: mo
           Volumes:
             mo0001
             mo0002
           Total space available: 2.1G
           big.1
              .reserve: set//
            media: sg
           Volumes:
             004977
              004979
              004975
             004970
              004971
           Total space available: 77.5G
           big.2
             .archmax: 5G
              .reserve: set//
            media: sg
           Volumes:
              004977
              004979
              004975
              004970
              004971
           Total space available: 77.5G
           samfs1.1
             .reserve: set//
            media: mo
           Volumes:
             mo0001
             mo0002
           Total space available: 2.1G
archiver.cmd(4), sam-archiverd(1M), sam-arcopy(1M), sam-
arfind(1M)
```
SEE ALSO

# **archiver.sh(1M)**

#### NAME

archiver.sh - Sun QFS or SAM-QFS archiver exception notification script

#### SYNOPSIS

/etc/opt/SUNWsamfs/scripts/archiver.sh prg\_name pid severity msg\_no msg

### AVAILABILITY

SUNWsamfs

### DESCRIPTION

The archiver executes the /etc/opt/SUNWsamfs/scripts/archiver.sh script when it encounters abnormal or exceptional events. You can substitute a site-specific version of this script by using the archiver's notify directive in the archiver.cmd(4) file.

For all events, the /etc/opt/SUNWsamfs/scripts/archiver.sh script logs events to syslog using the /usr/bin/logger command. In addition, the emerg, alert, crit, and err keywords generate email to the root account, echoing the message string.

### OPTIONS

The archiver executes /etc/opt/SUNWsamfs/scripts/archiver.sh and any scripts defined by the user through the notify directive with the following arguments:

- prg name The name of the program that is calling this script.
- pid The process ID of the program that is calling this script.
- severity A keyword that identifies the severity and the syslog level of the event. The keywords are as follows: emerg, alert, crit, err, warning, notice, info, and debug.
- msg no The message number as found in the message catalog.
- msg The text of the translated message string.

#### SEE ALSO

archiver(1M), archiver.cmd(4)

# **arcopy(1M)**

# NAME

sam-arcopy - SAM-QFS archive copy daemon

#### SYNOPSIS

/opt/SUNWsamfs/sbin/sam-arcopy

### AVAILABILITY

SUNWsamfs

### DESCRIPTION

The sam-arcopy process is responsible for copying SAM-QFS files to removable media. It is executed by samarchiverd(1M). All required information is transmitted to the sam-arcopy in memory mapped files.

#### SEE ALSO

sam-archiverd(1M)

# **arfind(1M)**

```
NAME
```
sam-arfind - SAM-QFS archive find daemon

### SYNOPSIS

/opt/SUNWsamfs/sbin/sam-arfind file\_system

### AVAILABILITY

SUNWsamfs

#### DESCRIPTION

sam-arfind is responsible for finding SAM-QFS file system files to be archived. It is executed by sam-archiverd(1M). The only argument is the name of the file system. All other required information is transmitted to sam-arfind in memory mapped files.

### SEE ALSO

sam-archiverd(1M)

# **auditslot(1M)**

```
NAME
     auditslot - Audit slots in a robot
SYNOPSIS
     /opt/SUNWsamfs/sbin/auditslot [ -e ] eq:slot[:partition] [
     eq:slot[:partition]...]
AVATI ARTI TTY
    SUNWsamfs
```
DESCRIPTION

auditslot will send a request to the robot specified by the equipment identifier eq to audit the media in the specified slot. The slots must be in use and occupied (that is, the media cannot be mounted in a drive). If slot contains a two-sided optical cartridge, then both sides will be audited.

#### OPTIONS

-e If slot is tape, skip to EOD and update space available. Caution: Skip to EOD is not interruptible and under certain conditions can take hours to complete.

#### FILES

mcf The configuration file for Sun QFS and SAM-QFS environments

#### SEE ALSO

export(1M), import(1M), move(1M), mcf(4), sam-robotsd(1M)

# **backto(1M)**

**NAME** 

backto - Restores configuration files to an existing release's condition

#### **SYNOPSIS**

backto level

#### AVAILABILITY SUNWsamfsr

SUNWqfsr

#### DESCRIPTION

The Sun QFS and SAM-QFS upgrade process moves certain files, for example license files, to new locations. If you revert to a previous release, use the backto script to restore these files to their previous locations and formats. Run this script before you remove the current release package.

This command accepts the following options:

- level Meaning
- 4.2 Use this argument to revert to the 4.2 releases.
- 4.3 Use this argument to revert to the 4.3 releases.
- 5.2 Use this argument to revert to the 5.2 releases.

Because some files have paths or arguments added that do not work on earlier systems, these files are not moved directly. For such files, either go back to the previous version of the file or edit the most current release's version of the file to remove path changes and new features.

# **build\_cat(1M)**

NAME

build\_cat - Build a media changer catalog file

#### SYNOPSIS

/opt/SUNWsamfs/sbin/build\_cat [ -t media ] file catalog

/opt/SUNWsamfs/sbin/build\_cat [ -t media ] - catalog

### AVAILABILITY

SUNWsamfs

#### DESCRIPTION

build cat will build a catalog file from file. If '-' is substituted for file, standard input will be used. If neither file or '-' is given, the usage message is emitted and build\_cat exits.

Each line in the input file describes one piece of media in the catalog. The first four fields are required. The remaining fields should not be supplied except if generated by the dump\_cat utility. Manually creating or editing of these fields can produce undesirable results.

The fields, in order, on each line are:

- Index The index of this entry within the catalog. The index must be an incrementing integer starting at zero.
- vsn The volume serial name of the media. If there is no volume serial name then the character "?" should be used.
- bar code The bar code or volser for the media. If there is no bar code then the string NO\_BAR\_CODE should be used.
- media type The media type for this media (see  $mcf(4)$ ).
- ptoc-fwa The next position to be used to write data to the media.
- access count The number of times the media has been mounted.
- capacity The capacity of the device in 1024-byte units.
- space avail

The amount of space left in 1024-byte units.

flags The flags field from the catalog entry, in numeric

form.

sector size

The tape block size or optical disk sector size. label time The time that the medium was labeled. slot The slot containing the volume within the automated library. partition The partition or side of a magneto-optical cartridge. The value of partition is 0 for tapes, 1 or 2 for m-o cartridges. modification time The time the medium was last modified. mount time The time the medium was last mounted. reserve time The time the volume was reserved. A value of 0 means no reservation. reservation The volume reservation - archive-set/owner/file system. information field Information about this volume supplied by the user. lvtime The last verified time for a tape. lvpos The last verified position on tape.

### OPTIONS

-t media Set the media type of the catalog to media (see mcf $(4)$ . If the media option is specified, the media type field from the input file must match the media type specified by media. If the media option is not specified, no enforcement of media type is performed.

#### FOREIGN MEDIA

build\_cat can be used to generate a catalog that contains a combination of usual SAM-QFS media and so-called foreign media. Foreign media are those that use a different format from SAM-QFS. The migration toolkit (SAMmigkit) provides hooks for the site to use to enable SAM-QFS file systems to

stage (and optionally re-archive) data from foreign media.

When building a catalog for foreign media, the -t media option must be used to set the physical media type. For example, if the library contains DLT tapes, you would use -t lt on the command line. In the input file, for each foreign volume, specify a media type beginning with 'z'.

#### SEE ALSO

#### dump\_cat(1M), export(1M), import(1M), mcf(4), samrobotsd(1M)

# **chmed(1M)**

#### NAME

chmed - Set or clear library catalog flags and values SYNOPSIS /opt/SUNWsamfs/sbin/chmed [-b] +flags specifier /opt/SUNWsamfs/sbin/chmed [-b] -flags specifier /opt/SUNWsamfs/sbin/chmed [-b] -capacity capacity specifier /opt/SUNWsamfs/sbin/chmed [-b] -space space specifier /opt/SUNWsamfs/sbin/chmed [-b] -time time specifier /opt/SUNWsamfs/sbin/chmed [-b] -count count specifier /opt/SUNWsamfs/sbin/chmed [-b] -vsn vsn specifier /opt/SUNWsamfs/sbin/chmed [-b] -mtype media specifier /opt/SUNWsamfs/sbin/chmed [-b] -I information specifier

# AVAILABILITY

SUNWsamfs

#### WARNING

chmed sets or clears flags and values in a library catalog entry. These values are critical to the operation of the SAM-QFS environment and should be modified by administrators only in unusual circumstances. Administrators should exercise caution in using this powerful command, as there is no checking to ensure that the catalog remains consistent.

#### OPTIONS

This command accepts the following argument:

-b Displays size in base 10 units. This command displays a modified catalog entry upon successful completion, size is displayed in base 2 units by default.

#### ARGUMENTS

These arguments are used in various combinations by the different forms of the command.

capacity is the total number of bytes that the volume can contain. The capacity may be specified with 'k', 'M', 'G', 'T', 'P', and 'E' multipliers. e.g. 2.43G or 0.7G.

The updated capacity is interpreted in units of 1024k blocks. For example, if '1023' is specified, a value of 0k capacity is displayed. If '1023k' is specified, the updated capacity is displayed as 1023k.

The space may also be specified in octal or hexadecimal using '0' or '0x' respectively. However, fractional values and multipliers are not allowed when using octal or hexadecimal representation. For example, '0400000' or '0x800000'.

count is the number of times a volume has been mounted since import, or the number of times a cleaning cartridge may be mounted before it is considered exhausted.

eq gives the equipment number (as defined in the mcf file) for the robot being operated on.

flags is a string of one or more of the following casesensitive characters. Each character specifies one flag in the catalog entry. The characters are the same as the flags that are shown in the "flags" column of the robot VSN catalog:

A needs audit C slot contains cleaning cartridge E volume is bad or expired cleaning media N volume is not in SAM-QFS format R volume is read-only (software flag)<br>U volume is unavailable volume is unavailable W volume is physically write-protected X slot is an export slot b volume has a bar code c volume is scheduled for recycling f volume found full or foul by archiver d volume has a duplicate vsn<br>1 volume is labeled volume is labeled o slot is occupied p high priority volume

NOTE: The f flag can mean that the volume is 100% full or that there is a problem with the tape. This can happen when a new tape is imported into the library with a partial label, or with a tape that does not have an EOD.

I is an information field to hold information on a volume. A maximum of 128 characters is allowed and these characters must be enclosed in quotation marks. An example is:

"Warehouse A, room 310, shelf 3"

media specifies the media type. Valid values include (among others) mo and lt, for magneto-optical and DLT tape, respectively. See mcf(4) for the complete list of media types supported by SAM-QFS file systems.

space is the total number of bytes remaining to be written on the volume. The space may be specified with 'k', 'M',

'G', 'T', 'P', and 'E' multipliers. e.g. 200.5M or 0.2005G.

The updated space is interpreted in units of 1024k blocks. For example, if '1023' is specified, a value of 0k space is displayed. If '1023k' is specified, the updated space is displayed as 1023k.

The space may also be specified in octal or hexadecimal using '0' or '0x' respectively. However, fractional values

and multipliers are not allowed when using octal or hexadecimal representation. For example, '0400000' or '0x800000'.

specifier identifies the volume to be affected by the chmed command, in one of two forms: media\_type.vsn or eq:slot[:partition].

time is the time the volume was last mounted in a drive. Several formats are allowed for time. Examples are:

"2000-09-19"; "2000-07-04 20:31"; 23:05; "Mar 23"; "Mar 23 1994"; "Mar 23 1994 23:05"; "23 Mar"; "23 Mar 1994"; "23 Mar 1994 23:05".

Month names may be abbreviated or spelled out in full. Time-of-day is given in 24-hour format. Years must use all four digits. If the time contains blanks, the entire time must be enclosed in quotation marks.

vsn gives the VSN of the volume to be affected.

#### DESCRIPTION

The first form sets (+flags) and the second clears (-flags) the flags for for the given volume.

The third and fourth forms set the capacity and space, respectively, for the given volume.

The fifth form sets the last-mounted time for the volume.

The sixth form sets the mount-count value for the volume.

The final two forms sets the media type and vsn, respectively, for the given volume.

#### FOREIGN MEDIA

chmed can be used to modify existing catalog entries so that they denote so-called foreign media. Foreign media are those that are not in SAM-QFS format. The migration toolkit (SAMmigkit) provides hooks for the site to use to enable SAM-QFS file systems to stage (and optionally re-archive) data from the foreign media.

When a foreign volume is imported to a library, it probably will not be found to have an ANSI-standard label. The volume's VSN will show as nolabel. The following chmed commands can be used to assign a media type, VSN, and foreign status to the volume (assuming it is in slot 5 of equipment 30):

> chmed -mtype lt 30:5 chmed -vsn TAPE1 30:5 chmed +N 30:5

If you have many foreign cartridges, you can use build cat to bulk load a catalog.

#### EXAMPLES

```
chmed -RW lt.TAPE0
           chmed +c lt.CYCLE
           chmed -capacity 19.5G lt.TAPE0
           chmed -space 8.2G lt.TAPE0
           chmed -time "Mar 23 10:15" lt.TAPE0
           chmed -time "Nov 28 1991 10:15" lt.TAPE0
           chmed -vsn TAPE1 30:5
SEE ALSO
     build_cat(1M), mcf(5), sam-recycler(1M), samu(1M)
```
# **cleandrive(1M)**

```
NAME
```
cleandrive - Clean drive in media changer

```
SYNOPSIS
```
/opt/SUNWsamfs/sbin/cleandrive eq

### AVAILABILITY

SUNWsamfs

### DESCRIPTION

cleandrive requests that tape device eq be loaded with a cleaning cartridge.

The SAM-QFS environment supports the use of a cleaning tape, if cleaning tapes are supported by the hardware and if your media library has barcodes enabled. If you request that a tape drive be cleaned, then a cleaning tape is inserted automatically.

Cleaning tapes must have a VSN starting with the letters CLN in the label or must have the word CLEAN in the label. Multiple cleaning tapes are allowed in a system.

Cleaning tapes are only useful for a limited number of cleaning cycles. The number of remaining cycles can be viewed in the samu (1M) VSN catalog display under the count field. The SAM-QFS environment tracks the number of cleaning cycles used for each cleaning tape. If the media changer supports the export operation, SAM-QFS file systems will export the tape when the number of remaining cycles equals zero. A DLT cleaning tape has 20 cycles and an Exabyte cleaning tape has 10 cycles. Each time a cleaning tape is imported, the cleaning cycle is reset to the highest number of cycles for that type of tape.

# FILES

mcf The configuration file for Sun QFS and SAM-QFS environments

SEE ALSO mcf(4), sam-robotsd(1M), samu(1M)

# **clri(1M)**

```
NAME
    clri - clear inode
SYNOPSIS
     clri [ -F samfs ] [ -V ] mount-point i-number
AVAILABILITY
     SUNWsamtp
DESCRIPTION
     clri writes zeroes on the inode numbered i-number on the Sun
     QFS or SAM-QFS file system currently mounted on mount-point.
     i-number can be expressed as either a decimal integer, an
     octal integer prefixed with a zero, or a hexidecimal integer
     prefixed with 0x.
     clri must be run as root. Once you've cleared all the
     inodes you wish for a filesystem, you'll need to unmount and
     remount the filesystem to flush the inode cache to disk.
    Finally, if there are any directory entries which point at
     the newly-cleared inodes, those directory entries will be
     cleared automatically by the filesytem the first time they
     are referenced.
EXAMPLE
    Here's an example of using clri:
         Mount the filesystem
     bilbo# mount /sam1
         Find out the inode number which must be cleared. Here, let's say
         we would like to clear "file0."
    bilbo# cd /sam1/test
     bilbo# sls -i
       169 file0 166 file3 339 file5 60 file7 160 file9
                                   163 file6
          Ok, now we have its inode: 169. Let's clear it!
     bilbo# /opt/SUNWsamfs/tools/clri /sam1 169
          But, look! It's still there! Sure looks weird, though...
     bilbo# sls -l file0<br>---------- 0 root
                            root 0 Dec 31 1969 file0
          Even "sync" doesn't help...
     bilbo# sync
    bilbo# sls -l file0
     ---------- 0 root root 0 Dec 31 1969 file0
           ...until we unmount and remount the filesystem.
```

```
bilbo# cd /
bilbo# umount /sam1
bilbo# mount /sam1
bilbo# cd /sam1/test
     This is actually what clears the directory entry:
bilbo# ls -l file0
file0: No such file or directory
     And, now it's gone!
bilbo# ls -l
bilbo 64<br>- rw - rw - --rw-rw---- 1 root other 218 Aug 19 16:41 file2
-rw-rw---- 1 root other 206 Aug 19 16:41 file3
                                 257 Aug 19 16:41 file4
-rw-rw---- 1 root other 179 Aug 19 16:41 file5
-rw-rw---- 1 root other 230 Aug 19 16:41 file6
                                 192 Aug 19 16:41 file7
-rw-rw---- 1 root other 212 Aug 19 16:41 file8
-rw-rw---- 1 root other 240 Aug 19 16:41 file9
```
# **damage(1M)**

```
NAME
```
damage - Marks archive entries as damaged

#### SYNOPSIS

/opt/SUNWsamfs/sbin/damage [-a] -c copy\_no [-f] [-m media\_type [-v vsn]] [-M] [-o] filename ...

/opt/SUNWsamfs/sbin/damage [-a] [-c copy\_no] [-f] -m media\_type [-v vsn] [-M] [-o] filename ...

/opt/SUNWsamfs/sbin/damage [-a] -c copy\_no [-f] [-m media type [-v vsn]] [-M] [-o] -r dirname ... filename ...

/opt/SUNWsamfs/sbin/damage [-a] [-c copy\_no] [-f] -m media\_type [-v vsn] [-M] [-o] -r dirname ... filename ...

### AVAILABILITY

**SUNWsamtp** 

DESCRIPTION

The damage command marks archive copies as damaged. The command marks copies of one or more files or directories as damaged based on the archive copy number and/or the media type and VSN specified. There are several ways to mark one or more archive copies as damaged. These ways are as follows:

o By copy number

o By copy number, media type, and VSN o By copy number and media type o By media type o By media type and VSN If a fatal error is detected when staging an archive copy, that archive copy is marked as damaged. An archive copy that is damaged is not selected for staging. OPTIONS This command accepts the following options: -a Rearchives the damaged copy. -c copy\_no Marks the specified archive copy number as damaged. If one or more -c options are are specified, only those archive copies (copies 1, 2, 3, or 4) are marked as damaged. Specify 1, 2, 3, or 4 for copy no. Either a -c or a -m option must be specified. -f Suppresses errors. -m media\_type Marks all copies from the specified media type as damaged. For the list of possible media\_type specifications, see the mcf(4) man page. Either a -c or a -m option must be specified. If you specify a -m option, you can also specify a -v option. -M Marks only metadata as damaged. This includes directories, the segment index, and removable-media files. Regular files are not marked as damaged. If you are marking a directory as damaged, you must specify the -M option. -o Specifies that the file must be online before it is marked as damaged. If the file is offline, the damage command stages the file to disk before deleting any entries. -r dirname ... Recursively marks one or more specified dirnames and subdirectories as damaged. The archive entries of files in the directories and subdirectories are marked as damaged. -v vsn Marks the archive copies on vsn as damaged. For

vsn, specify a volume serial name (VSN). If you specify a -v option, you must also specify a -m option.

filename ...

Marks the archive copies for one or more specified filename arguments as damaged.

SEE ALSO  $mcf(4)$ .

# **dev\_down.sh(1M)**

#### NAME

dev down.sh - SAM-QFS device down notification script

#### SYNOPSIS

/etc/opt/SUNWsamfs/scripts/dev\_down.sh prg\_name pid log\_level msg\_no eq

### **AVATI ARTI TTY**

SUNWsamfs

#### DESCRIPTION

The /etc/opt/SUNWsamfs/scripts/dev\_down.sh script can be executed by the sam-robotsd(1M) daemon when a device is marked down or off.

To enable this feature, copy /opt/SUNWsamfs/examples/dev\_down.sh to /etc/opt/SUNWsamfs/scripts/dev\_down.sh and modify it to take the desired action for your installation.

As released, the /opt/SUNWsamfs/examples/dev\_down.sh script sends email to root with the relevant information.

#### OPTIONS

This script accepts the following arguments:

- prg\_name The name of the program that is calling this script.
- pid The process ID of the program that is calling this script.
- log\_level Log priority level. An integer number such that  $0 <$  log level < 7. 0 is highest priority, and 7 is lowest priority.
- msg no The message number as found in the message catalog.
- eq The Equipment Number of the device.

#### EXAMPLE

```
The following is an example
/etc/opt/SUNWsamfs/scripts/dev_down.sh file:
#!/bin/sh
```

```
# /etc/opt/SUNWsamfs/scripts/dev_down.sh - Take action in the
             event a device is marked down by the SAM-QFS software.
     #
     # arguments: $1: caller
     # $2: caller's pid<br># $3: logging leve
     # $3: logging level
     # $4: message catalog number
                        $5: device identifier
     #
     # Change the email address on the following line to send
     # email to the appropriate recipient.
     /usr/ucb/mail -s "SAM-QFS Device downed" root <<EOF
     SAM-QFS has marked the device $5,
     as down or off. Check device log.
     EOF
    The example sends email to root to report that a device has
    been marked down or off.
SEE ALSO
    sam-robotsd(1M).
```
# **dmpshm(1M)**

```
NAME
```
dmpshm - Dumps Sun QFS and SAM-QFS shared memory segments

SYNOPSIS dmpshm

AVAILABILITY SUNWsamfs

### DESCRIPTION

dmpshm emits to stdout a compressed, uuencoded copy of the three Sun QFS or SAM-QFS shared memory segments. The output is useful only to Oracle Corporation support providers.

# **dump\_cat(1M)**

#### NAME

dump\_cat - Dumps the media changer catalog file in text format

#### SYNOPSIS

/opt/SUNWsamfs/sbin/dump\_cat [ -n ] | [ -o ] [ -V ] catalog

## AVAILABILITY

SUNWsamfs

**DESCRIPTION** dump cat writes a readable form of the catalog specified on the command line to standard output. See build cat(1M) for the format of the output. OPTIONS -n Outputs the count of entries in the catalog. -o Lists media that is no longer present in the catalog; i.e., the in-use flag is not set but there is an entry present. -V Verbose, lists flags and label times as comments. Lists volume reservations as comments that may be used to build a ReservedVSNs file. EXAMPLES The following is a sample dump cat listing: # audit\_time Wed Dec 31 18:00:00 1969 # version 410 count 32 mediatype Barcode Type PTOC Access Capacity Space Status Sector Label time Slot Part \ Modification time Mount time Reserved Time Archive-Set/Owner/File System Volume Location LVTime LVPos ---status--- ---label time---- --last mod time-- -----mount time---# 0 004974 004974 sg 0 3 19915760 19915760 0x6a000200 131072 0x3f 8aec0f 0 0 0 0x3fdf5a79 0 // NO\_INFORMATION 0 0 # -il-o-b----- 10/13/03 13:16:47 12/31/69 18:00:00 12/16/03 13:18:17 1 000120 000120 sg 0x4 4 19915760 19915760 0x6a000200 262144 0x3f d0ae8e 1 0 0x3fdf51c0 0x3fdf51be 0 // "1440 Northland Drive, Shelf 15" 0 0 # -il-o-b----- 12/05/03 10:13:02 12/16/03 12:41:04 12/16/03 12:41:02 14 000139 000139 sg 0x20 2 19915760 19915760 0x7a000200 131072 0x3f 0 // "vsn 000139 arset.0 from /samfs1" 0 0 # -ilEo-b----- 10/13/03 13:17:04 12/16/03 12:41:46 12/16/03 12:41:43 15 700178 700178 sg 0x804 3 19915760 19382920 0x7a000a00 262144 0x3f d4f746 15 0 0x3fdf5317 0x3fdf5213 0 // NO\_INFORMATION 0 0

# SEE ALSO

build\_cat(1M), sam-robotsd(1M).

# **dump\_log(1M)**

NAME

dump log - Dumps the contents of the fifo and ioctl log buffers

SYNOPSIS

/opt/SUNWsamfs/sbin/dump\_log [ -f ] [ -p fifo\_log ] [ -i ioctl\_log ]

AVAILABILITY SUNWsamfs

DESCRIPTION

dump log dumps the contents of the fifo and ioctl log buffers.

```
OPTIONS
    -f This causes dump_log to run continuously; the
             default is to dump the circular buffer once and
             then terminate.
```
- fifo\_log The log buffer of fifo commands sent by the Sun QFS or SAM-QFS file system to the sam-amld daemon. If none is specified the default is to use /var/adm/log/fs\_fifo\_log.
- ioctl\_log The log buffer of the ioctl daemon commands sent to the Sun QFS or SAM-QFS file system. If none is specified /var/adm/log/fs\_ioctl\_log.

You must have logging of the fifo and ioctl commands enabled by setting the

debug logging

option in the /etc/opt/SUNWsamfs/defaults.conf file. dump log is not intended for general use, and is provided as a utility to supply Oracle Corporation analysts with troubleshooting information when necessary.

## FILES

/var/opt/SUNWsamfs/amld/fs\_fifo\_log fifo buffer used by Sun QFS and SAM-QFS file systems

```
/var/opt/SUNWsamfs/amld/fs_ioctl_log
                    ioctl buffer used by Sun QFS and SAM-QFS
                    file systems
```
# **exarchive(1M)**

#### NAME

exarchive - Exchanges archive copies

#### SYNOPSIS

```
exarchive -c copy_m -c copy_n [-f] [-M] [filename] . . .
```
exarchive -c copy m -c copy n [-f] [-M] -r dirname [filename] . . .

# AVAILABILITY

SUNWsamfs

## DESCRIPTION

The exarchive command exchanges archive copies for one or more files or directories. You must specify two -c options (see OPTIONS).

### **OPTIONS**

This command accepts the following options:

```
-c copy_m
```
- -c copy n Specifies the copies to be exchanged. The copy m is exchanged with copy\_n. Exactly two -c options must be specified. The first copy (copy m) must have a valid archive entry.
- -f Suppresses errors.
- -M Exarchives meta data only. This includes directories, the segment index, and removable media files. Regular files are not exarchived. If you are exchanging a directory, you must specify the -M option.
- -r dirname
	- Recursively exchanges the archive entries of the specified dirname and its subdirectories. The archive entries of files in the directories and subdirectories are exchanged.
- filename Exchanges the archive copies for the specified filename.
- SEE ALSO

unarchive(1M).

# **export(1M)**

#### NAME

export, samexport - Export a cartridge from a robot

### SYNOPSIS

```
/opt/SUNWsamfs/sbin/export [-f] eq:slot
/opt/SUNWsamfs/sbin/export [-f] mediatype.vsn
/opt/SUNWsamfs/sbin/samexport [-f] eq:slot
/opt/SUNWsamfs/sbin/samexport [-f] mediatype.vsn
```
# AVAILABILITY

SUNWsamfs

#### DESCRIPTION

export sends a request to the library specified by eq to place the specified cartridge in the mail-slot of the library. For the form mediatype.vsn, eq and slot are determined from the catalog entry. All other volumes on the cartridge are also exported.

#### OPTIONS

-f The -f option is used for network-attached StorageTek automated libraries only. The -f option will cause the volume specified to be exported to the CAP (Cartridge Access Port) and the SAM-QFS catalog updated accordingly. The CAPID must be defined in the stk parameters file. See the stk(7) man page for details on defining

the CAPID.

For the network-controlled libraries such as the GRAU using the GRAU ACI interface, IBM 3494, or STK libraries using ACSLS and not specifying the -f option, this utility only removes the catalog entry for the cartridge from the catalog. Physical removal and addition of cartridges within these libraries is performed by utilities supplied by GRAU, IBM, and STK.

Volumes on cartridges exported from a library will be tracked in the historian(7). The historian acts as a virtual library. Volumes on cartridges that have been exported from a library will, by default, be considered available for archiving and staging activities. Operator intervention is required to provide access to exported cartridges to satisfy load requests.

See the historian(7) man page for details about the historian and for the default settings that control access to exported cartridges.

Note: A cartridge may be exported from the historian. The information about volumes on this cartridge will be lost.

The export and samexport commands are identical; the samexport name is provided to avoid a conflict with the Bourne shell intrinsic of the same name.

FILES

mcf The configuration file for SAM-QFS environments

```
SEE ALSO
```

```
import(1M), build cat(1M), dump cat(1M), sam-robotsd(1M),
mcf(4), stk(7), historian(7)
```
# **fsmadm(1M)**

**NAME** 

fsmadm - Starts or stops the fsmgmtd daemon

SYNOPSIS

fsmadm action

```
AVAILABILITY
     SUNWqfs
```
SUNWsamfs

#### DESCRIPTION

The fsmadm command starts up or shuts down the fsmgmtd daemon. You can also use this command to get the status of the daemon and to add clients that can securely access this Sun QFS server.
**OPTIONS** add host1[.domain1] [host2[.domain2]] ... Adds the hosts (host1, host2, ...) to a configuration file such that these hosts can remotely manage the local Sun QFS server. If the host is on a different domain, specify the domain (host-name.domain-name). Requests from other hosts will be refused by the SAM-QFS Manager daemon. list This will list the hosts that can currently manage the local Sun QFS server. Hosts not listed will not be able to manage the local Sun QFS server via the SAM-QFS Manager. remove host1 [host2] ... Removes the hosts (host1, host2, ...) from a configuration file such that these hosts can no longer manage the local Sun QFS server via the SAM-QFS Manager. start Starts the SAM-QFS Manager daemon. Does not configure the daemon to automatically restart. Does not modify the /etc/inittab file. stop Stops the SAM-QFS Manager daemon. Does not modify /etc/inittab file. restart Restarts the SAM-QFS Manager daemon. Does not modify /etc/inittab file. config arg Configures the automatic restart feature for the SAM-QFS Manager daemon. Specify one of the following for arg: arg Action -n Stops the SAM-QFS Manager daemon. The automatic restart feature is controlled using the service management facility (smf(5)). See smf(5) for more information. -a Starts the SAM-QFS Manager daemon. Configures init to restart the daemon every time it dies. The automatic restart feature is controlled using the service management facility (smf(5)). See smf(5) for more information. status Displays version and configuration information for the SAM-QFS Manager daemon if the SAM-QFS Manager daemon is running and if automatic restart is enabled.

## FILES

This command resides in the following location: Software and Package **Location** Sun QFS (SUNWqfs) / /opt/SUNWqfs/sbin/fsmadm Sun Storage Archive Manager (SAM-QFS) (SUNWsamfs) /opt/SUNWsamfs/sbin/fsmadm SEE ALSO init(1M), fsmgmtd(1M).

# **fsmdb(1M)**

```
NAME
```
fsmdb - SAM-QFS program to index recovery points and gather file system metrics

## SYNOPSIS

/opt/SUNWsamfs/sbin/fsmdb

```
AVAILABILITY
     SUNWsamfs
```
DESCRIPTION fsmdb program is invoked to index recovery points and gather file system metrics.

SEE ALSO fsmadm(1M) fsmgmtd(1M)

# **fsmgmtd(1M)**

```
NAME
```
fsmgmtd - SAM-QFS Manager RPC API server process

SYNOPSIS

/opt/SUNWsamfs/sbin/fsmgmtd

# AVAILABILITY

SUNWfsmgr

# DESCRIPTION

fsmgmtd is the RPC API (Application Programmer Interface) server process. After the SUNWsamfs or SUNWqfs package is installed, this daemon must be manually started by using the fsmadm(1M) utility, as follows:

fsmadm config -a

The preceding command starts /opt/SUNWsamfs/sbin/fsmgmtd and adds the fsmgmt.xml file to /var/svc/manifest/application/management.

To stop the fsmgmtd daemon and disable it in smf, enter the following command: fsmadm config -n After the first manual start, fsmgmtd is started by smf. fsmgmtd(1M) performs the following other actions: o Registers the server program with rpcbind(1M). o Initializes the fsmgmt API library to keep track of changes made to the various configuration files by other processes. o Maintains a timestamp, which allows multiple clients to co-exist. o Keeps a check to note that multiple clients are modifying the configuration files and sends messages to indicate the same. o Initializes tracing for the daemon. Tracing can be enabled by including an entry in /etc/opt/SUNWsamfs/defaults.conf. The following example lines enable tracing: trace<br>all = on # trace all daemons fsmgmt = on  $#$  enable tracing for fsmgmt fsmgmt.options = all oprmsg # trace all and oprmsg events # limit the trace file size to 10M endtrace The trace file is written to /var/opt/SUNWsamfs/trace/fsmgmt. For more information on tracing, see the Trace File Controls section in the defaults.conf(1M) man page. The messages in the trace file convey information about the state and progress of the work performed by this daemon. The messages are primarily used by Sun engineers and support personnel to improve performance and diagnose problems. As such, the message content and format are subject to change with bugfixes and feature releases. The tracing mechanism is similar to the mechanism used by other Sun QFS and SAM-QFS daemons. To prevent the trace files from growing indefinitely, you can implement trace file rotation. For information on this, see

trace rotate(1M). You can specify that rotation be performed when the trace files reach a certain age and size in the defaults.conf file. For more information, see the defaults.conf(4) man page.

You can start the fsmgmtd daemon at package installation

```
time or manually later after the SUNWsamfs or SUNWqfs
     package is installed, by entering the following at the
     system prompt:
     fsmadm config -a
SEE ALSO
     init(1M), rpcbind(1M), fsmadm(1M), trace_rotate(1M).
     defaults.conf(4).
```
# **fsmgr(1M)**

# NAME

fsmgr - Configures tracing for the SAM-QFS Manager, changes the session timeout value for the Java Web Console, and enables/disables external connections to the Java Web Console.

## SYNOPSIS

fsmgr action

## AVAILABILITY SUNWfsmgr

#### DESCRIPTION

The fsmgr command changes the trace level of SAM-QFS Manager, changes the session timeout value for the Java Web Console, and enables/disables external connections to the Java Web Console.

## OPTIONS

trace [ level ] Traces the SAM-QFS Manager execution. If level is not specified, it displays the current trace level.

You can specify zero or more of the following for level:

- 1 Traces important messages only.
- 2 Traces moderately important messages, including messages in trace level 1.
- 3 Traces all messages.
- off Turns off tracing.

session [ timeout value in minutes ] Sets the Java Web Console Session Timeout Value. timeout\_value\_in\_minutes must be an integer of 10 or greater.

```
connection [ enable|disable ]
    Enables or disables external connections to the Java
    Web Console.
```

```
FILES
    This command resides in the following location:
    Software and Package Location
    SAM-QFS Manager (SUNWfsmgr) /opt/SUNWfsmgr/bin/fsmgr
SEE ALSO
```
init(1M), fsmgmtd(1M).

# **fsmgr\_setup(1M)**

#### NAME

fsmgr setup - Installs, removes, and upgrades the SAM-QFS Manager software

# SYNOPSIS

fsmgr\_setup [-h] [-u]

### DESCRIPTION

The fsmgr\_setup script installs, removes, and upgrades the SAM-QFS Manager software distributed with the Sun QFS and SAM-QFS software packages. The SAM-QFS Manager is a graphical user interface tool that allows you to configure a Sun QFS file system or a SAM-QFS file system with storage and archive management capabilities.

## AVAILABILITY

SUNWfsmgr

## OPTIONS

This command supports the following options:

- Option Action
- -h Displays a help message.
- -u Removes the SAM-QFS Manager software and the other supporting applications. The other supporting applications are as follows:
	- o TomCat
	- o JRE
	- o Sun ONE Application Framework
	- o Java Web Console

# EXIT STATUS

Code Message

- 0 Install successfully performed
- 1 Syntax error
- 2 Script perform by non-superuser
- 3 Abort by user
- 4 Failed to create log file
- 5 Failed to create /tmp directory
- 6 Failed to create package admin file
- 7 Unsupported platform
- 20 Command not issued in the designated CDROM location
- 21 Deprecated (Do not use)
- 22 Deprecated (Do not use)
- 23 Unsupported OS detected
- 24 Insufficient space in / (root) directory
- 25 Insufficient space in /tmp directory
- 26 Failed to unzip File System Manager 2.x.zip
- 27 Failed to untar Java Web Console JAR file
- 28 Failed to install SUNWfsmgrr
- 29 Failed to install SUNWfsmgru
- 30 Newer version of SAM-QFS Manager detected
- 31 Same version of SAM-QFS Manager detected
- 50 Failed to remove SUNWfsmgrr
- 51 Failed to remove SUNWfsmgru
- 100 Failed to install Java Web Console

## FILES

The fsmgr setup script generates a log file during the installation process. If the installation is unsuccessful, you can use this file to debug your problem or you can send the file to your authorized service provider for analysis.

The script writes the log file to the following location:

/var/tmp/fsmgr.setup.log.MM.dd.YYYY.HH:mm

## SEE ALSO

Sun QFS Installation Guide

# **fsmupd(1M)**

**NAME** 

fsmupd - Helps to update SAM-QFS Manager components

### SYNOPSIS

/opt/SUNWsamfs/sbin/fsmupd

## AVAILABILITY

SUNWsamfs

# DESCRIPTION

fsmupd Facilitates the updating of SAM-QFS Manager components from one version to the next. Also performs required post-install and pre-removal activities as required.

#### SEE ALSO

fsmadm(1M) fsmgmtd(1M)

# **generic(1M)**

## NAME

sam-robotsd, sam-genericd, sam-stkd, sam-ibm3494d, sam-sonyd - SAM-QFS media changer daemons

#### SYNOPSIS

/opt/SUNWsamfs/sbin/sam-robotsd mshmid pshmid

/opt/SUNWsamfs/sbin/sam-genericd mshmid pshmid equip

/opt/SUNWsamfs/sbin/sam-stkd mshmid pshmid equip

/opt/SUNWsamfs/sbin/sam-ibm3494d mshmid pshmid equip

/opt/SUNWsamfs/sbin/sam-sonyd mshmid pshmid equip

### AVAILABILITY

SUNWsamfs

# DESCRIPTION

The sam-robotsd daemon starts and monitors the execution of the media changer library control daemons for SAM-QFS. The sam-robotsd daemon is started automatically by the sam-amld daemon if there are any libraries defined in the mcf file. The sam-robotsd daemon starts and monitors the correct daemon for all defined libraries. For more information on the mcf file, see the mcf(4) man page.

Each library daemon is responsible for monitoring the preview table for the VSNs that are controlled by that daemon. If a request is found for one of its VSNs, the daemon finds an available drive under its control and moves the cartridge into that drive. When the device is ready, the daemon notifies the SAM-QFS library daemon, and the device is assigned to the waiting process.

```
The identifiers are as follows:
```
- mshmid The identifier of the master shared memory segment created by the sam-amld daemon.
- pshmid The identifier of the preview shared memory segment created by the sam-amld daemon.

equip The equipment number of the device.

The sam-genericd daemon controls libraries that conform to the SCSI II standard for media changers, and it is the daemon that controls the ADIC/Grau ABBA library through the grauaci interface. For more information on this interface, see the grauaci(7) man page.

The sam-stkd daemon controls StorageTek libraries through the ACSAPI interface and is included in the SAM-QFS software package. For more information on this interface, see the stk(7) man page.

The sam-ibm3494d daemon controls IBM 3494 tape libraries through the lmcpd interface and is included in the SAM-QFS software package. For more information on this interface, see the ibm3494(7) man page.

The sam-sonyd daemon controls Sony libraries through the Sony DZC-800S PetaSite Application Interface Library and is included in the SAM-QFS software package. For more information on this interface, see the sony(7) man page.

#### FILES

```
mcf The master configuration file for SAM-QFS
         environments.
```
# SEE ALSO

sam-amld(1M).

 $mcf(4)$ .

acl2640(7), acl452(7), grauaci(7), ibm3494(7), ibm3584(7), sam-remote $(7)$ , sony $(7)$ , stk $(7)$ .

# **gnutar(1M)**

NAME gnutar - GNU version of tar SEE ALSO For information about qnutar, type

"/opt/SUNWsamfs/sbin/gnutar --help"

# **HAStoragePlus\_samfs(1M)**

## NAME

HAStoragePlus samfs - Obtains the constituent components of a family set or mount point.

### SYNOPSIS

HAStoragePlus samfs family set|mount point

# AVAILABILITY

SUNWqfs

SUNWsamfs

# DESCRIPTION

The HAStoragePlus\_samfs is a script to obtain the constituent components of a single SAM-QFS family set or mount point. It outputs the constituent components as a comma separated list.

The HAStoragePlus samfs command must be run as root.

## OPTIONS

None.

```
EXAMPLE
```
# HAStoragePlus\_samfs /samfs1

# **import(1M)**

### NAME

import - Imports cartridges into a library or the historian

### **SYNOPSIS**

/opt/SUNWsamfs/sbin/import [[-v volser] | [-c num -s pool]]

[-e] [-l] [-n] eq

```
/opt/SUNWsamfs/sbin/import -v volser | -b barcode [-n]
-m type eq
```
# AVAILABILITY

SUNWsamfs

#### DESCRIPTION

The first form of the import command sends a request to the automated library specified by eq to import media. The cartridge is placed in the first available slot in the library. For example:

import 27

The second form of the import command can be used only when eq is the Equipment Identifier of the default historian(7) and the cartridge is neither two-sided nor partitioned.

This form adds an entry to the historian's catalog for the given type and the given barcode or volser. At least one of the -b barcode or -v volser identifiers must be present. For example: import -b 007001 -m lt 27 OPTIONS This command accepts several options. Some of the options affect only certain automated libraries. See the option descriptions and the NOTES section for information pertinent to vendor-specific automated libraries. The options for the import command are as follows: -b barcode The barcode assigned to the cartridge. If the second form of the command is used, either a -v volser or a -b barcode option is required. -c num -s pool (Network-attached StorageTek automated libraries only.) For StorageTek automated libraries using the first form of the import command, either a -v volser identifier or a -c num -s pool identifier must be used. If used, the -c num and -s pool options must be specified together. The -c num option specifies the number of volumes to be taken from the scratch pool specified by the -s pool option. The -s pool option specifies the scratch pool from which num volumes should be taken and added to the catalog. -e Specifies that all newly added cartridges be audited. This includes an EOD search and updating the catalog with actual capacity and spaceremaining values. -l (Network-attached StorageTek automated libraries only.) The -l option requests that the new VSN numbers be written to standard output. If present, this option must be specified in conjunction with the -c num and -s pool options. -m type The media type of the cartridge. For more information on valid media type codes, see the mcf(4) man page. -n Specifies that the media is unlabeled foreign tape (not SAM-QFS media). It is write protected and can be only used for read access.

-v volser (Network-attached ADIC/GRAU, StorageTek, and IBM 3494 automated libraries only. For the IBM 3494 library, this option is accepted only when running in shared mode; for more information, see the ibm3494(7) man page.)

> This option creates a catalog entry with volser as the barcode. Physical import and export of cartridges within ADIC/Grau and StorageTek libraries are performed by utilities supplied by the vendor.

eq The Equipment Identifier as entered in the mcf file. For more information on the mcf file, see the mcf(4) man page.

> If the first form of the import command is used, eq must be the equipment identifier of an automated libarary.

If the second form of the import command is used,

eq must be the equipment number of the default historian.

# NOTES

If you are using the first form of the command with a network-attached StorageTek automated library, you can identify the cartridge being imported by using either the -v volser option or by using the -s pool and -c num options together.

# FILES

mcf The configuration file for SAM-QFS environments.

# SEE ALSO

export(1M), sam-robotsd(1M).

 $mcf(4)$ .

historian(7), ibm3494(7).

# **itemize(1M)**

```
NAME
    itemize - Catalog optical disk or jukebox
SYNOPSIS
     /opt/SUNWsamfs/sbin/itemize [ -file | f identifier ] [
     -owner | u owner ] [ -group | g group ] [ -2 ] device
AVAILABILITY
     SUNWsamfs
DESCRIPTION
     itemize generates a list of files on a specific optical disk
```
or generates a catalog listing of disks or tapes for a robot, as specified by device. device is the device name or equipment number defined in the mcf file.

If device is an optical disk, itemize generates a list of the files cataloged on the given optical disk. The list is generated by scanning the PTOC (partition table of contents) on the given disk. The options (see OPTIONS) apply only when using itemize on an optical disk. The following information is returned when itemizing an optical disk:

file ID version length uid gid

These fields contain the following information:

file ID The name of the file.

version The version of the file.

length The size of the file in bytes.

uid The users ID of the file.

gid The group ID of the file.

If device is a robot, itemize generates a list of optical disks or tapes that are cataloged in that robot. The following information is returned.

EA access time count use ty vsn lvtime lvpos

Where EA is the element address within the catalog, access time is the last time this element address was accessed, count is the number of accesses, use is the percentage of the media already used, ty is the media type, and vsn is the volume serial name of the media. A vsn of nolabel indicates that media has been assigned to this element address but has not yet been labeled.

When itemizing a robot, a status may also be returned. This information follows the vsn field. The following messages may be listed.

VSN MISSING

A medium has been assigned to this element address, the status of the element address is labeled, and the VSN is null.

SLOT VACANT

A medium has been assigned to this element address, the element address is physically empty, and the VSN is null.

NEEDS AUDIT

The status of the element address has the needs audit flag set.

MEDIA ERROR

A read or write or positioning error was detected. When itemizing a robot with a two line display then lvtime (last verified time) and lvpos (last verified position) are shown. OPTIONS -2 Displays two lines per file, which makes more readable output for terminals. The following options apply only when itemizing an optical disk: -file | f identifier Lists only files with the specified file identifier. -owner | u owner Lists only files with the specified owner. -group | g group Lists only files with the specified group. EXAMPLES The following example lists a catalog for an optical library with a device number of 50: server# itemize 50 Robot VSN catalog: eq: 50 count: 476<br>EA access time count use ty vs access time count use ty vsn 0 Jan 22 15:57 117 76% mo OPT000 SLOT VACANT 1 Jan 22 17:17 86 76% mo OPT001 SLOT VACANT 55 76% mo OPT002 3 Jan 22 16:13 72 76% mo OPT003 4 Jan 22 16:29 807 76% mo OPT004 5 Jan 22 16:45 27 76% mo OPT005 6 Jan 22 17:01 44 76% mo OPT006 7 Jan 22 15:14 36 0% mo OPT007 8 Jan 22 15:14 43 0% mo OPT008 9 Jan 22 15:15 30 0% mo OPT009 10 Jan 22 13:32 45 99% mo OPT010 Jan 22 15:47 35 99% mo OPT011<br>Jan 22 15:49 43 99% mo OPT012 12 Jan 22 15:49 43 99% mo OPT012 13 Jan 22 15:53 31 84% mo OPT013 14 Jan 22 09:44<br>15 Jan 22 09:45 15 Jan 22 09:45 52 0% mo OPT015 16 Jan 22 15:57 2163 99% mo OPT016  $Jan 22 12:29 1618$ This example shows an itemize listing from an optical disk: server# itemize 20

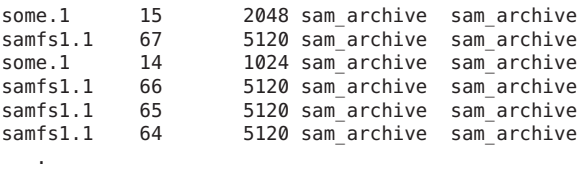

.

This example shows an itemize two line listing for a Robot VSN catalog with DIV media. A lvtime (last verified time) of none indicates the media has never had a completed tpverify(1M) run. A non-zero lvpos (last verified position) indicates the last tpverify was canceled and the starting position of the next verify.

server# itemize -2 20 Robot VSN catalog: eq: 20 count: 3 slot access\_time count use ty vsn<br>lvtime lvpos lvtime 0 Apr 5 16:34 6 0% ti 000219 Apr 4 09:23 0<br>Apr 5 16:17 1 Apr 5 16:17 28 29% ti 000210 Apr 5 15:12 0x9bb9<br>Apr 5 16:35 4 2 Apr 5 16:35 4 0% ti 000211 none 0

# **load(1M)**

## NAME

samload, load - Loads media into a device

.

```
SYNOPSIS
```
/opt/SUNWsamfs/sbin/samload [ -w ] eq:slot[:partition] [ deq  $\mathbf{I}$ 

/opt/SUNWsamfs/sbin/samload [ -w ] mediatype.vsn [ deq ]

/opt/SUNWsamfs/sbin/load [ -w ] eq:slot[:partition] [ deq ]

/opt/SUNWsamfs/sbin/load [ -w ] mediatype.vsn [ deq ]

# **AVATI ABTI TTY**

SUNWsamfs

### **DESCRIPTION**

load requests that the volume specified by eq:slot[:partition] or mediatype.vsn be loaded into device deq. The device specified by deq must be a removeable media drive, be in the "unavailable" state (see set state(1M)) and be controlled by a media changer. If deq already has a volume loaded, it is unloaded and the volume is put away before the new volume is loaded. If deq is not specified, then the volume is loaded into an available drive in the media changer eq. The SAM-QFS file system chooses the drive into which the volume is loaded.

Note: Loading media used by a SAM-QFS file system for archiving could result in the loss of the data contained on<br>that media. Sun Microsystems strongly recommends that Sun Microsystems strongly recommends that archive media NOT be loaded in this manner.

The load and samload commands are identical; samload is pro-

```
vided as an alternative to avoid conflict with the Tcl com-
mand of the same name.
```
OPTIONS

```
-w load will wait for the operation to complete
        before terminating.
```
FILES

mcf The configuration file for SAM-QFS environments

```
SEE ALSO
```
unload(1M), set state(1M), mcf(4), sam-robotsd(1M)

# **load\_notify.sh(1M)**

## **NAME**

load notify.sh - Sends email when a volume needs to be imported or loaded

#### SYNOPSIS

/opt/SUNWsamfs/examples/load\_notify.sh prg\_name pid log\_level msg\_no vsn

### AVAILABILITY

SUNWsamfs

## DESCRIPTION

The /etc/opt/SUNWsamfs/scripts/load\_notify.sh script is called by the appropriate media-changer daemon when a requested volume is not in a library, is not marked unavailable, and the attended state is set to yes. Appropriate media-changer daemons include sam-genericd, sam-stkd, and so on. For more information on the media-changer daemons, see the sam-robotsd(1M) man page.

By default, this script sends email to root with the following message:

Sun SAM-QFS needs VSN vsnxxx manually loaded or imported. Check preview display.

To enable this feature, copy /opt/SUNWsamfs/examples/load\_notify.sh to /etc/opt/SUNWsamfs/scripts/load\_notify.sh and modify it to take the desired action for your installation.

# OPTIONS

This script accepts the following arguments:

- prg name The name of the program that is calling this script.
- pid The process ID of the program that is calling this script.
- log\_level Log priority level. An integer number such that  $0 <$  log level < 7. 0 is highest priority, and 7 is lowest priority.
- msg no The message number as found in the message catalog.
- vsn The volume serial name (VSN) identifier of the volume that needs to be imported or loaded.

#### FILES

/opt/SUNWsamfs/examples/load\_notify.sh

## SEE ALSO

sam-fsd(1M), sam-robotsd(1M), samset(1M).

# **log\_rotate.sh(1M)**

#### NAME

log\_rotate.sh - Rotates log files

## **SYNOPSIS**

/opt/SUNWsamfs/examples/log\_rotate.sh file [ minsize ]

AVAILABILITY

SUNWsamfs

# **DESCRIPTION**

The log\_rotate.sh script rotates log files generated by Sun Storage Archive Manager (SAM-QFS) environments and other programs.

The process of rotating log files assumes that you want to keep no more than seven generations of a file in your directories at one time. If the size of file is minsize or greater, the files are rotated. When the files are rotated, the newest file is renamed file.1, the next-newest file is renamed file.2, and so on. The oldest file in the directory is deleted as new ones are added, so the oldest file in the directory at any time is always called file.7. This process provides the following benefits:

- o A given file never becomes so large that it is unwieldy to copy or view.
- o Entries are expired after a period of time. This prevents file systems from filling up due to the volume of log entries.

You should send a HUP signal to syslogd after rotating the SAM-QFS log file to make syslogd close and reopen the file in its new location. This is not necessary for files created by SAM-QFS processes because they check to see if the file has been changed whenever it is opened.

The following are some of the SAM-QFS files you should consider rotating:

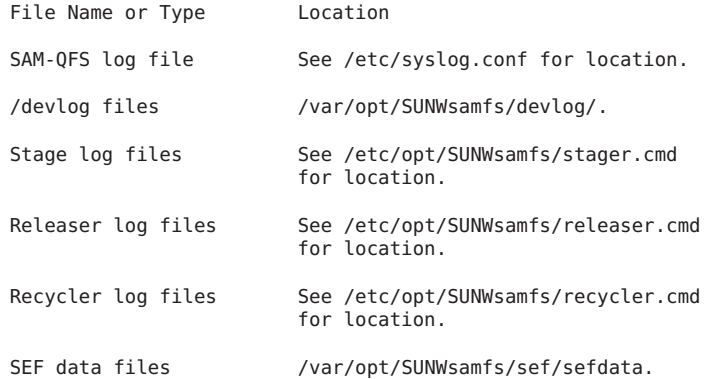

Note that the information in the archiver log is valuable and should be preserved. It should not be discarded after a short period of time.

#### OPTIONS

This script accepts the following arguments:

- file The log file to be rotated. For example, sam-log.
- minsize Specify an integer number, in bytes, that represents the minimum size of the log file to be rotated. Log files smaller than this minimum are not rotated. The default minsize is 100000.

To enable this script, copy it from /opt/SUNWsamfs/examples/log\_rotate.sh to /opt/SUNWsamfs/scripts/log\_rotate.sh, modify it to take the desired action for your installation, and set up a crontab(1) entry to run the log\_rotate.sh script.

# EXAMPLES

The examples that follow assume that you have copied the script from its location in /opt/SUNWsamfs/examples/log\_rotate.sh to /opt/SUNWsamfs/scripts/log\_rotate.sh.

Example 1. Assume that you want to set up a crontab(1) entry to run the log rotate.sh script at a desired interval for each of the log files you wish to rotate. To rotate file sam-log every week, the entry would appear as follows:

10 3 \* \* 0 /etc/opt/SUNWsamfs/scripts/log\_rotate.sh /var/adm/sam-log 20 3 \* \* 0 /bin/kill -HUP '/bin/cat /etc/syslog.pid'

This crontab(1) file rotates the /var/adm/sam-log files every Sunday at 0310. The second line sends a HUP signal to the syslogd daemon to notify it to close the file (which has been moved) and open a new one. Note that this action is only useful for files written by syslogd.

Example 2. To rotate file releaser-log every week, the entry would appear as follows:

40 2 \* \* 0 /etc/opt/SUNWsamfs/scripts/log\_rotate.sh /var/adm/releaser-log

This crontab(1) file rotates the /var/adm/releaser-log files every Sunday at 0240.

#### FILES

The log rotate.sh script resides in the following location:

/opt/SUNWsamfs/examples/log\_rotate.sh

# SEE ALSO

crontab(1), syslogd(1M).

# **mccfg(1M)**

## NAME

mccfg - Media Changer Configuration

# **SYNOPSIS**

/opt/SUNWsamfs/tools/mccfg

AVAILABILITY

SUNWsamfs

# **DESCRIPTION**

The mccfg command is a two-part Sun Storage Archive Manager (SAM-QFS) media changer and tape drive installation configuration script.

The first part configures /kernel/drv/samst.conf lun 0 fcfabric media changers.

The second part configures /etc/opt/SUNWsamfs/mcf for both parallel and fc-fabric SCSI media changers, media changer installed tape drives, and standalone tape drives. Media changer installed tape drives are put in the required /etc/opt/SUNWsamfs/mcf ascending order for proper SAM-QFS operation. A historian is also be added to the /etc/opt/SUNWsamfs/mcf. Missing device information in either /etc/opt/SUNWsamfs/inquiry.conf or /kernel/drv/st.conf produces a warning.

Multipath devices are supported where the first path seen is used in the /etc/opt/SUNWsamfs/mcf configuration.

## LIMITATIONS

Network-attached media changer installed tape drives are configured as standalone tape drives. The user must create the /etc/opt/SUNWsamfs/mcf virtual library entry and change the standalone tape drive's family set to that of the virtual library's.

Parallel SCSI-2 media changer and installed tape drives need to be on the same SCSI bus for automatic configuration. However, a single bus is not a requirement of SAM-QFS, and better performance is achieved with multiple buses.

A media changer which is lun 1 fc-fabric WWN must be manually /kernel/drv/samst.conf configured because of cfgadm and luxadm limitations.

For automatic configuration to work, all removable media equipment must be able to be opened and respond to a USCSI commands.

# FILES<br>mcf

The configuration file for SAM-QFS environments.

## **NOTES**

Run samd config for mccfg changes to take effect.

# SEE ALSO

inquiry.conf(4), mcf(4).

```
historian(7), samst(7).
```

```
st(7D).
```
# **mount\_samfs(1M)**

### NAME

mount samfs - Mounts a Sun QFS or SAM-QFS file system

#### SYNOPSIS

mount -F samfs [generic\_options] [-o FSType\_specific\_options] special | mount\_point

mount -F samfs [generic\_options] [-o FSType\_specific\_options] special mount\_point

## **AVATI ABTI TTY**

SUNWsamfs

# DESCRIPTION

The mount command attaches a file system to the file system hierarchy at the specified mount point, which is the path name of a directory. This man page describes how to mount a Sun QFS or SAM-QFS file system, and it explains the unique options that can be used when mounting these file systems.

If the first form of the command is used, which specifies either a special or a mount point but not both, the mount command searches the /etc/vfstab file and fills in missing arguments, including the FSType\_specific\_options. The mount(1M) command also searches the /etc/opt/SUNWsamfs/samfs.cmd file for mount options.

For more information on the mount(1M) command, see the

mount(1M) man page. For more information on the /etc/opt/SUNWsamfs/samfs.cmd file, see the samfs.cmd(4) man page. OPTIONS -F samfs Specifies that the file system being mounted is of type samfs. This is a required option if you are mounting a Sun QFS or a SAM-QFS file system. These file systems are all type samfs. generic\_options One or more generic Solaris file system options. For a list of possible generic options, see the mount(1M) man page. -o FSType\_specific\_options A list of mount options specific to file systems of type samfs. If specifying multiple options, separate each option with a comma and no intervening spaces. For the list of possible -o FSType\_specific\_options, see one or more of the following headings on this man page: o Miscellaneous Tuning Options o I/O Options o Storage and Archive Management Options o Shared File System Options o Multireader File System Options o Sun QFS and SAM-QFS Options If no FSType\_specific\_options are specified, the the file system is mounted as a read/write file system. If invalid options are specified, a warning message is generated and the invalid options are disregarded. NOTE: If running the Sun QFS software on a Linux client, the available mount options are very limited. The following mount options are the ONLY ones available on a Linux client system: rw, ro, retry, shared, rdlease, wrlease, aplease, minallocsz, maxallocsz, min\_pool, meta\_timeo, noauto, and auto. The noauto and auto options are only recognized within the /etc/fstab file and min pool only in the samfs.cmd file. The maximum value for meta\_timeo is 60. special The Family Set Name from the Sun QFS or SAM-QFS master configuration file (mcf). For

more information on this file, see the mcf(4) man

page.

mount\_point

The path name or directory at which the file system is to be mounted. If the mount point has any contents prior to the mount operation, these are hidden until the file system is unmounted.

#### MISCELLANEOUS OPTIONS

The following options can be used when mounting a Sun QFS or SAM-QFS file system. These options can affect file system features and system performance.

nosam | sam

The nosam option mounts a SAM-QFS file system, but only the file system functionality is enabled. The archiving, releasing, and staging functionality is disabled. When a file system is

mounted with this option, the file system returns ENOSPC when it reaches 100% capacity.

Note that mounting a file system with the nosam option offers no data protection for newly created files or for previously archived files that have been modified. The default is sam.

noarscan | arscan

The noarscan option disables file system scans, typically performed by the sam-arfind daemon, for finding archive candidates on a mounted file system. This mount option can be useful for file systems in which new files are no longer being created yet staging and releasing are still desired. The default is arscan.

- nosuid Mounts the file system with setuid execution disallowed. By default, the file system mounts with setuid execution allowed.
- nogfsid | gfsid The nogfsid option disables the setting of a global file system id, and uses the historical setting of the root slice device type paired with the file system type. The gfsid option enables the setting of a global file system id, and uses the file system id that is stored in the superblock, which consists of the file system creation time paired with the hostid. The default is gfsid.
- nocdevid | cdevid The nocdevid option disables the setting of a global file system device id, and uses the historical setting of the root slice device type. The cdevid option enables the setting of a global file system device id that consists of the samioc module major number paired with the file system equipment number as specified in the mcf(4) file.

The default is cdevid. notrace | trace The notrace option disables file system tracing. The trace option enables file system tracing. The default is trace. noquota | quota The noquota option disables file system quotas. The quota option enables file system quotas, provided that at least one file system quota file is present. The default is quota. For more

> information on quotas, see the Sun QFS File System Configuration and Administration Guide.

### sync\_meta=n

Specifies whether or not the metadata is written to the disk every time it changes, as follows:

- o If sync meta=0, metadata is held in a buffer before being written to disk. This delayed write delivers higher performance. This is the default for Sun QFS and SAM-QFS file systems that are not mounted as multireader file systems or as Sun QFS shared file systems.
- o If sync\_meta=1, metadata is written to disk every time it changes. This slows performance, but it ensures data consistency. This is the default for Sun QFS file systems that are mounted as multireader file systems or as Sun QFS shared file systems. In a Sun QFS shared file system, this is the setting that must be in effect if failover capability is required.
- worm\_capable

The worm capable option allows Write Once Read Many (WORM) files to be stored in SAM-QFS filesystems. Enabling this feature allows the WORM flag to be set on files and directories. Once the WORM flag is set, a file's data and path are immutable and the file can not be deleted until its retention period expires. In addition, the volume on which the WORM file resides can not be deleted using sammkfs.

worm\_lite The worm\_lite option is similar to the worm\_capable mount option but eases the restrictions regarding actions that can be taken on WORM-enabled volumes and retained files. WORM lite enabled volumes can be deleted using sammkfs. Retained files can be removed before their retention period expires and their retention period can be shortened (must have root privileges). File data and path remain immutable.

worm emul The worm emul option is similar to the

worm\_capable mount option and enables WORM "Emulation mode". The difference with this option is the trigger used to retain files is the transition from a writable to read-only file. File data and path are immutable after appying the WORM trigger. A file retained in this mode can

not be deleted until it's retention period expires. Volumes containing WORM emulation mode files can not be deleted using sammkfs.

emul lite The emul lite option is similar to the worm\_capable mount option and enables WORM "Emulation Lite mode". The trigger to retain files is the transition from a writable to readonly file. Retained files can be removed before their retention period expires and their retention period can be shortened (must have root privileges). Data and path changes to a file are immutable after applying the trigger. Emulation lite enabled volumes can be deleted using sammkfs.

## def\_retention=n

The def retention option sets the default retention period. This option requires a WORM mount option enabled. This option sets the default retention period for files which have the WORM feature enabled with no supplied retention period. The retention period can take three forms. A value of permanent (or 0)specifies permanent retention. A value of the form MyNdOhPm where M, N, O, P are arbitrary non-negative integers; y, d, h, m specify the number of years, days, hours, and minute(s) respectively. Note that combinations of this form are allowed, and specifiers may be omitted, e.g., 5y, 3d1h, 4m. The final form is a simple integer value in minutes for n, an integer  $1 < n < 2147483647$  (231 - 1). If this option is not supplied, a 30 day (43,200 minute) default retention period is used.

rd\_ino\_buf\_size=n

rd ino buf size sets the size of buffer to n. This is the buffer which is used to read the .inodes file into buffer cache. For n, specify an integer such that  $1024 < n < 16384$ . n is in units of bytes and rounded down to the nearest power of 2. The default is 16384 bytes.

#### wr ino buf size=n

wr ino buf size sets the size of the buffer to n. This is the buffer which is used to synchronously write an inode through to the disk. For n, specify an integer such that  $512 < n <$ rd ino buf size. n is in units of bytes and rounded down to the nearest power of 2. The default is 512 bytes.

BLOCK FILE SYSTEM GENERIC OPTIONS

The following options are available for Sun QFS and SAM-QFS file systems. Also see the mcf(4) man page. stripe=n Sets the stripe width for the block-based file system to n disk allocation units (DAUs). The stripe width means that n \* DAU bytes are written to one data device logical equipment number (LUN) before switching to the next LUN. The DAU size is set on the sammkfs(1M) command's -a option when the file system is initialized. For n, specify an integer such that  $0 < n < 255$ . If n=0, files are round robined on each slice. The default n on file systems with an ms Equipment Type and on file systems with an ma Equipment Type with no striped group (gx) components is as follows: o 128 kilobytes/DAU for DAUs < 128 kilobytes o 1 for DAUs > 128 kilobytes By default, n=0 on a Sun QFS shared file system. By default, n=0 on file systems with an ma Equipment Type with any striped group (gXXX) components. NOTE: The system sets stripe=0 if mismatched striped groups exist.

## I/O OPTIONS

The following options are available for Sun QFS and SAM-QFS file systems. They allow changing the type of I/O for a file based on I/O size and history. Note that if direct I/O is specified for a file, these options are ignored and all I/O to regular files is direct, if possible. Well-aligned I/O occurs when the file offset falls on a 512-byte boundary and when the length of the I/O transfer is at least 512 bytes.

dio\_rd\_consec=n

Sets the number of consecutive I/O transfers with a buffer size greater than the specified lower limit (which is dio rd form min for aligned reads or dio rd ill min for misaligned reads) to n operations. By default, n=0, which means that no default direct reads occur based on I/O sizes. Also, by default, dio rd form min and dio rd ill min are ignored.

dio\_rd\_form\_min=n

Sets the read well-aligned lower limit to n 1024 byte blocks. By default, n=256, 1024-byte blocks. If n=0, automatic I/O type switching for wellaligned reads is disabled.

dio rd ill min=n Sets the read misaligned lower limit to n 1024byte blocks. By default, n=0, which disables automatic I/O type switching for misaligned reads.

dio\_wr\_consec=n

Sets the number of consecutive I/O transfers with a buffer size above the specified lower limit (which is dio wr form min for aligned writes or dio wr ill min for misaligned writes) to n operations. By default, n=0, which means that no default direct writes occur based on I/O sizes. Also, by default, dio\_wr\_form\_min and dio wr ill min are ignored.

dio\_wr\_form\_min=n

Sets the write well-aligned lower limit to n 1024-byte blocks. By default, n=256 1024-byte blocks. Setting n=0 disables automatic I/O type switching for well-aligned writes.

dio\_wr\_ill\_min=n

Sets the write misaligned lower limit to n 1024 byte blocks. By default, n=0, which disables automatic I/O type switching for misaligned writes.

### atime= -1 | 0 | 1

The file system is mounted by default with cached access time recording (atime =  $\theta$ ). This means access time updates to disk are deferred for up to 1 minute after the file is last accesssed. Note, the file access time is immediately updated on disk if SAM is enabled and the space used is above the low water mark or when the access time coincides with updates to the ctime or mtime. See stat(2). The access time is also updated when the the file system is unmounted. If atime  $= 1$ , the file system will always update access time on disk. If atime = -1, the file system will not update access time except when it coincides with updates to the ctime or mtime. See stat(2). The atime = -1 option reduces disk activity on file systems where access times are unimportant (for example, a Usenet news spool). Note, atime  $= -1$ , should not be set when SAM is enabled.

The POSIX standard requires that access times be marked on files. Note, for atime  $= 0$  (the default), the current access time may not be updated on disk in case of an interruption.

noatime The noatime is added to be compatible with other file systems. If noatime is specified, atime  $= -1$ will be set. This means the file system will not update access time except when it coincides with updates to the ctime or mtime. See stat(2). Note, noatime, should not be set when SAM is enabled.

forcedirectio

Specifies direct I/O as the default I/O mode. This means that data is transferred directly between the user's buffer and disk. The forcedirectio option should be specified only if the file system is used for large block aligned sequential I/O. For more information, see the directio(3C), setfa(1), sam\_setfa(3), and sam advise(3) man pages. The default  $I/O$  mode is buffered (uses the page cache).

nodio\_szero | dio\_szero

The dio szero option causes uninitialized areas of sparse files written with direct I/O to be zeroed when the area is accessed. This makes the sparse file behavior the same as that for paged I/O. By default, sparse files written by direct I/O do not have the uninitialized areas zeroed for performance reasons. The default is nodio\_szero.

force\_nfs\_async

Causes the file system to cache nfs data written to the server even if nfs has requested that the data be written synchronously through to disk. The force nfs async option is only useful if the file system is mounted as a nfs server and the clients have set the nfs mount option noac. The default nfs noac behavior without force nfs async causes data to be synchronously written through to disk. Caution, the force\_nfs\_async option violates the nfs protocol and should be used with care. Data may be lost in the event of a server interruption. Also, data is cached on the server and will not be immediately seen by all the clients if there are multiple nfs servers. Multiple nfs servers can be enabled with Shared QFS.

sw raid Causes the file system to align the writebehind

buffer. This option should be set if the software raid feature of packages such as Solstice DiskSuite is being used on this file system. This option is off by default.

readahead=n

Sets the maximum readahead value to n. The readahead option specifies the maximum number of bytes that can be read ahead by the file system. n is in units of kilobytes and must be a multiple of 8. For n, specify an integer such that  $0 < n <$ 16777216. The default is 1024 (1,048,576 bytes).

writebehind=n

Sets the maximum writebehind value to n. The writebehind option specifies the maximum number of bytes that can be written behind by the file system. n is in units of kilobytes and must be a multiple of 8. For n, specify an integer such that  $8 < n < 16777216$ . The default is 512

```
(524,288 bytes).
```
flush behind=n

Sets the maximum flush behind value to n. When enabled, modified pages that are being written sequentially are written to disk asynchronously to help the Solaris VM layer keep the pages clean. This option sets the maximum flush behind value to n. n is in units of kilobytes. For n, specify an integer such that  $0 < n < 8192$ . The default is  $0$ , which disables flush behind.

wr\_throttle=n

Sets the maximum number of outstanding write bytes for one filesystem to n kilobytes. If  $n = 0$ , there is no limit.

The default is 5% of system memory. Using the 5% formula, and given the memory size on the left, the wr\_throttle setting is on the right:<br> $1 \t{6}$  =  $51 \t{MB}$ 1 GB 51 MB

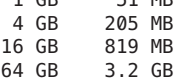

qwrite Enables simultaneous reads and writes to the same file from different threads. Specify this option only if users of the file system handle multiple simultaneous transactions to the same file. For example, this is useful for database applications. This option improves I/O performance by queuing multiple requests at the drive level.

> By default, qwrite is not enabled, and the file system disables simultaneous reads and writes to the same file. This is the mode defined by the UNIX vnode interface standard that gives exclusive access to only one writer and forces other writers and readers to wait.

The qwrite option is disabled for NFS reads or writes of the file system.

- noabr | abr For Oracle RAC with SAM-QFS AIO only. Disable (enable) Application Based Recovery of software mirrors. Applies only to SAM-QFS filesystems built on Solaris Volume Manager mirrored volumes that likewise support Application Based Recovery. Default is enabled.
- nodmr | dmr For Oracle RAC with SAM-QFS AIO only. Disable (enable) Directed Mirror Reads of software mirrors. Applies only to SAM-QFS filesystems built on Solaris Volume Manager mirrored volumes that likewise support directed mirror reads. Default is enabled.

STORAGE AND ARCHIVE MANAGEMENT OPTIONS The following options can be used when mounting a SAM-QFS file system. These options pertain to the storage and archive management facilities of these file systems. nosam\_db | sam\_db The nosam db option indicates there is no associated database with this file system. The sam db option indicates there is an associated database with this file system and file system activity logging is enabled. The sam-fsd daemon starts sam-fsalogd who logs file system activity. For more information, see the fsalogd.cmd(4) man page. The default is nosam db. high=n Sets the high-water mark for disk cache utilization to n percent. When the amount of space used on the disk cache reaches n percent, the SAM-QFS file systems start the releaser process. For more information, see the samreleaser(1M) man page. If n is set to 100,

low=n Sets the low-water mark for disk cache utilization to n percent. When the amount of space used on

The default is 80.

the disk cache reaches n percent, the SAM-QFS file system starts the releaser process, which stops releasing disk space. The default is 70.

releaser is not started and ENOSPC is returned.

partial=n Sets the default partial release size for the file system to n kilobytes. The partial release size is used to determine how many bytes at the beginning of a file marked for partial release should be retained on disk cache when the file is released. The user can override the default on a file-by-file basis by specifying a size when marking a file for partial release. For more information, see the release(1) man page.

> For n, specify an integer from 8 to whatever has been set for the maxpartial option. For more information on maxpartial, see the maxpartial option in this list. The default is 16.

#### maxpartial=n

Sets the maximum partial release size for the file system to n kilobytes. The partial release size cannot be set larger than this maxpartial setting. For n, specify an integer such that  $0 < n <$ 2097152. The default is 16.

# partial\_stage=n

Sets the partial stage size for the file system to n kilobytes. For a partial release file, this value specifies the offset in the file past which access results in the entire file being staged to disk. For n, specify a integer from 0 to whatever has been set for the maxpartial option. The default is equal to whatever has been set for the partial option.

stage n window=n

Sets the stage -n buffer size for the file system to n kilobytes. This option applies to files that are read directly from the archive media. This attribute is set by using the stage(1) command's -n option. For a file with this attribute, this is the size that is staged in to the application's buffer at any one time. For n, specify an integer such that  $64 < n < 2097152$ . The default is 8192. If the total number of outstanding stage n buffers is less than physical memory, the access is not NFS, and the stage n window is less than 1% physical memory, then the buffer is allocated in pageable memory. Otherwise, blocks are allocated for the buffer from the file system. Note, the SAM-QFS shared file system does not support stage

-n from a client.

## stage flush behind=n

Sets the maximum stage flush behind value to n kilobytes. Stage pages that are being staged are written to disk asynchronously to help the Solaris VM layer keep pages clean. For n, specify an integer such that  $0 < n < 8192$ . The default is  $0$ , which means that stage flush behind is disabled.

#### hwm\_archive

Invokes the archiver when the amount of data in the file system increases above the high-water mark.

#### SHARED FILE SYSTEM OPTIONS

The following options are supported for Sun QFS and SAM-QFS shared file systems.

Both file system equipment types ms and ma are supported. For a description of the ma and ms file systems, see the mcf(4) man page. For a description of the Sun QFS shared file system, see the Sun QFS Configuration and Administration Guide.

The stripe width is set by default to round robin (using the stripe=0 mount option).

- shared Specifies that the file system being mounted is a Sun QFS shared file system. The shared option must be specified in the /etc/vfstab file because it is used in the boot initialization sequence.
- bg Specifies that if the first mount attempt fails, the system should retry the mount in the background. If bg is not specified, the mount continues in the foreground.

retry=n Specifies the number of times to retry the mount operation. For n, specify an integer such that 0  $<$  n  $<$  20000. By default, n=10000.

minallocsz=n

Sets the minimum block allocation value for the Sun QFS shared file system to n. Specify n in units of kilobytes and as a multiple of 8 kilobytes. The minallocsz option specifies the minimum number of bytes that are allocated ahead of a write for a Sun QFS shared file system. For n, specify an integer such that  $16 < n < 2097152$ . By default,  $n=8$  \* allocation unit (DAU). See sammkfs(1M) command's -a option.

maxallocsz=n

Sets the maximum block allocation value for the Sun QFS shared file system to n. Specify n in units of kilobytes and as a multiple of 8 kilobytes. The maxallocsz option specifies the maximum number of bytes that are allocated ahead of a write for a Sun QFS shared file system. For n, specify an integer such that  $16 < n < 4194304$ . By default, n=128 \* allocation\_unit (DAU). See sammkfs(1M) command's -a option.

- rdlease=n Sets the read lease time for the Sun QFS shared file system to n seconds. The rdlease option specifies the maximum number of seconds that a file can be read before reacquiring the read lease. For n, specify an integer such that  $15 < n$ < 600. By default, n=30.
- wrlease=n Sets the write lease time for the Sun QFS shared file system to n seconds. Only one host can write to a file at any one time unless the mh\_write option is set on the metadata server. If the mh write option is set on the metadata server, multiple hosts can write to and read from the same file at the same time. If multiple hosts are writing, the last write is the one that is effective. The wrlease option specifies the maximum number of seconds that a file can be written before reacquiring the write lease. For n, specify an integer such that  $15 < n < 600$ . By default, n=30.
- aplease=n Sets the append lease time for the Sun QFS shared file system to n seconds. Only one host can append to a file at any one time. The aplease option specifies the maximum number of seconds that one host can append to a file before reacquiring the append lease. For n, specify an integer such that  $15 < n < 600$ . By default, n=30.
- mh\_write Enables simultaneous reads and writes to the same file from multiple hosts. If mh\_write is used, the Sun QFS shared file system switches all hosts into directio. The application must use page

aligned memory buffers and well formed sector I/O (512 bytes). Caution, if the application does not adhere to these alignment rules, data correctness is not guaranteed.

This option is effective only on the metadata server host. If this option is specified when mounting the file system on a client host, it is

ignored. If the client host becomes the metadata server in the future, however, this option becomes effective. For this reason, it is recommended to use this mount option on the metadata host and all potential metadata server hosts. If the mh\_write option is not specified on the metadata server, only one host can write at any one time to a single file.

### min\_pool=n

Sets the minimum number of shared file system threads to keep around. The number of threads grows and shrinks dynamically based on load. This parameter tells the system to keep at least that many threads in the active pool. For n, specify an integer such that  $8 < n < 2048$ . The default n=64. For Linux the default n=8. NOTE: The min pool parameter must be set in samfs.cmd file. It is ignored if set in the /etc/vfstab file or on the mount(1M) command.

nstreams=n

\* No longer used. \*

## meta\_timeo=n

Allow attributes and directory data to be cached by a host system for up to n seconds before checking for consistency with the metadata server. The default n=3.

Example 1. With the default setting of meta timeo=3, the file system verifies attribute and directory consistency with the metadata server at least every 3 seconds. For instance, a new file created on one host may not be seen by an ls(1) command on another host for up to 3 seconds.

Example 2. If meta timeo=0, the file system verifies attribute and directory consistency with the metadata server before each use. The cattr mount option can be used with meta timeo=0 to ensure that changes made by other hosts currently modifying a file are also immediately visible.

Example 3. If meta timeo=3, with the nocattr mount option (default), the file system verifies attribute consistency if it has not been checked in the past 3 seconds; however, attribute changes made by a client host which is currently modifying a file may not be detected until the client lease

time has expired.

Example 4. If meta timeo=3, with the cattr mount option, the file system verifies attribute consistency if it has not been checked in the past 3 seconds, and also ensures that attribute changes made by other hosts are detected within that time interval.

cattr | nocattr

Enable (disable) attribute consistency checking. If cattr is set, the file system ensures that attribute changes made by a host which is modifying a file are visible to other hosts within the meta timeo interval. (Directories are not affected by cattr; directory modifications are always visible within the time interval set by meta\_timeo.)

With the default setting of nocattr, attribute changes made by a host (in particular, file size and modification time) may not be visible to other hosts until the write or append lease time has expired.

Note that enabling cattr may adversely affect performance, as additional network traffic is required.

lease\_timeo=n

The read, write, and/or append lease for a single file is relinquished if it is not being used after n seconds. lease timeo varies from -1 to 15 seconds. If lease timeo is  $>=0$ , the lease is relinquished if it is not being used after n seconds. If lease timeo is set to -1, the lease is not relinquished and the lease expires based on the lease time. Note, the read and write lease is not relinquished if mh\_write is set because multiple reader/writer hosts are enabled. The default n is 0.

## MULTIREADER FILE SYSTEM OPTIONS

The following options support the single-writer, multireader file system. This file system is mounted on one host system as a single-writer file system that updates the file system. In addition, this file system can be mounted on one or more host systems as a multireader file system.

These options can be specified only on Sun QFS file systems. The writer option cannot be used if you are mounting the

file system as a Sun QFS shared file system, however, the reader option is supported. Note, sync\_meta should be set to 1 if the reader option is used in a Sun QFS shared file system.

A major difference between the multireader file system and

Sun QFS shared file system is that the multireader host reads metadata from the disk, and the client hosts of a Sun QFS shared file system read metadata over the network.

The system administrator must ensure that only one host in a multireader file system has the file system mounted with the writer mount option enabled.

writer Sets the file system to type writer. There can be only one host system that has the file system mounted with the writer option at any one time. If writer is specified, files are flushed to disk at close and directories are always written through to disk. The option atime  $= 1$  is set for writer.

> Prior to the 4.0 release, the writer option was specified as the shared writer option. The older syntax is supported for backward compatibility.

reader Sets the file system to type reader. This mounts the file system as read only. There is no limit to the number of host systems that can have the same file system mounted with the reader option. By default, each lookup checks the inode and refreshes the inode pages if the inode has been modified by the writer host. If the invalid option is set to a value greater than 0, the inode is checked for modification only after it has aged invalid seconds after the last check; for more information, see the invalid option.

> Prior to the 4.0 release, the reader option was specified as the shared reader option. The older syntax is supported for backward compatibility.

invalid=n When specified in conjunction with the reader option, holds cached attributes for the multireader file system at least n seconds after file modification. Caution, it is possible to read stale data if invalid is set to a nonzero value. For n, specify an integer such that  $0 < n < 60$ . By default, n=0.

> Example 1. If invalid=0, which is the default, the file system always checks to see if the inode

> is stale. That is, it checks to see if the inode has been changed by the writer host.

Example 2. If invalid=30, the file system checks the inode 30 seconds after the last check. This means that if you issue an ls(1) command, you might not see a new file for 30 seconds after it has been created on the writer host. This also means that if you open an existing file, for example with the cat(1) command, you might not see any changes made to the file on the writer host in the past 30 seconds.

refresh\_at\_eof When specified in conjunction with the reader option, the current file size is refreshed when the read buffer exceeds the end of file. SUN QFS OPTIONS The following options are supported only for Sun QFS and SAM-QFS file systems on ma Equipment Type file systems. For more information on the ma file system Equipment Type, see the mcf(4) man page. mm\_stripe=n Sets the metadata stripe width for the file system to n 16-kilobyte disk allocation units (DAUs). By default, mm\_stripe=1, which writes one DAU of metadata to one LUN before switching to another LUN. If mm stripe=0, the metadata is round robined across all available metadata LUNs. FILES /etc/mnttab Table of mounted file systems. /etc/vfstab List of default parameters for each file system. /etc/opt/SUNWsamfs/samfs.cmd List of default and global parameters for SAM-QFS file systems. For more information, see the samfs.cmd(4) man page. SEE ALSO release(1), setfa(1), ssum(1). mount(1M), mountall(1M), sam-fsalogd(1M), sam-releaser(1M), sammkfs(1M), umount\_samfs(1M). mount(2). sam setfa(3), sam advise(3), directio(3C).  $mcf(4)$ ,  $mnttab(4)$ , samfs.cmd $(4)$ , vfstab $(4)$ . NOTES If the directory upon which a file system is to be mounted is a symbolic link, the file system is mounted on the directory to which the symbolic link refers, rather than on top of the symbolic link itself. The mount parameters can be provided in the samfs.cmd file,

in the /etc/vfstab file, and on the mount(1M) command. Specifications in the /etc/vfstab file override the directives in the samfs.cmd file, and options to the mount(1M) command override specifications in the /etc/vfstab file.

# **move(1M)**

## NAME

move - Move a cartridge in a library

#### SYNOPSIS

/opt/SUNWsamfs/sbin/move eq:src\_slot dst\_slot /opt/SUNWsamfs/sbin/move mediatype.vsn dst\_slot

### **AVATI ARTI TTY**

SUNWsamfs

#### DESCRIPTION

move will send a request to the library specified by eq to move the cartridge in src\_slot to the slot dst\_slot. For the form mediatype.vsn, eq and src\_slot are determined from the catalog entry. All other volumes on the cartridge are moved.

The source slot must be in use and occupied (that is, not loaded in a drive) and the destination slot must not be in use.

Some libraries do not support moving cartridges between storage slots. Generally, if the automated library is SCSI attached, the move(1M) command is supported. If the automated library is network attached, the move(1M) command is not supported.

If src slot and dst slot are the same, and the cartridge is double-sided, the cartridge will be turned over (flipped).

# FILES

mcf The configuration file for SAM-QFS environments

### SEE ALSO

export(1M), import(1M), mcf(4), sam-robotsd(1M)

# **nrecycler.sh(1M)**

#### NAME

nrecycler.sh - Sun Storage Archive Manager (SAM-QFS) nrecycler post-processing script

# SYNOPSIS

/etc/opt/SUNWsamfs/scripts/nrecycler.sh gen\_media vsn slot eq specific\_media fs\_name [ vsn\_modifier ]

# AVAILABILITY

SUNWsamfs

## DESCRIPTION

The sam-nrecycler(1M) process executes the /etc/opt/SUNWsamfs/scripts/nrecycler.sh script after it has finished draining a cartridge of all known active archive

images and recycling is complete. As released, /etc/opt/SUNWsamfs/scripts/nrecycler.sh sends email to root with the relevant information. OPTIONS This script accepts the following arguments: gen media Generic media type. Specify od for magneto-optical media. Specify tp for tape media. This argument is used to construct the name of the appropriate media labeling command, either odlabel(1M) or tplabel(1M). vsn The volume serial name (VSN) of the cartridge being processed. slot The slot location of the media in the library. eq The Equipment Number of the library in which the media cartridge is located. specific\_media The specific media type. For information on specific media types, see the mcf man page. This information is supplied to the chmed(1M) command if needed. fs\_name Either hy, which represents the historian, or the family set name of the library. vsn\_modifier The VSN modifier. Used only for magneto-optical. EXAMPLE The following is an example /etc/opt/SUNWsamfs/scripts/nrecycler.sh file: #!/bin/csh -f # /etc/opt/SUNWsamfs/scripts/nrecycler.sh - post-process a VSN after nrecycler h as # drained it of all known active archive copies. # # Arguments are:  $\frac{4}{1}$  \$1 - generic media type "od" or "tp" - used to construct the name<br>  $\frac{4}{1}$  of the appropriate label command: odlabel or tplabel of the appropriate label command: odlabel or tplabel # \$2 - VSN of cartridge being post-processed # \$3 - Slot in the library where the VSN is located # \$4 - equipment number of the library where the VSN is located # # \$5 - actual media type ("mo", "lt", etc.) - used to chmed the media if required # # \$6 - family set name of the physical library, or the string<br># "hy" for the historian library. This can be used to "hy" for the historian library.
```
# handle recycling of off-site media, as shown below.
#
          $7 - VSN modifier, used for optical and D2 media
#
#
#
# It is a good idea to log the calls to this script
#echo 'date' $* >> /var/opt/SUNWsamfs/nrecycler.sh.log
# As an example, if uncommented, the following lines will relabel the VSN,
# if it exists in a physical library. If the VSN is in the historian
# catalog (e.g., it's been exported from a physical library and moved
# to off-site storage), then email is sent to "root" informing that the
   medium is ready to be returned to the site and reused.
#
#set stat=0
#if ($6 != hy ) then
# /opt/SUNWsamfs/sbin/chmed -R $5.$2
\# /opt/SUNWsamfs/sbin/chmed -W $5.$2<br>\# if ($5 != "d2") then
# if ($5 := "d2") then<br># if ($1 := "od")
        if ( $1 := "od" ) then# /opt/SUNWsamfs/sbin/${1}label -w -vsn $2 -old $2 $4:$3
# if ( $status != 0 ) then
# set stat = 1
# endif
# else
            /opt/SUNWsamfs/sbin/${1}label -w -vsn $2 -old $2 $4:$3:$7
\# if ($status != 0) then<br>\# set stat = 1
# set stat = 1<br># endif
                      endif
# endif
    else
# /opt/SUNWsamfs/sbin/${1}label -w -vsn $2 -old $2 $4:$3:$7
               if ( \text{status} != 0 ) then
# set stat = 1<br># endif
# endif
    endif
#else
# mail root <</eof
#VSN $2 of type $5 is devoid of active archive
#images. It is currently in the historian catalog, which indicates that
#it has been exported from the on-line libraries.
#
#You should import it to the appropriate library, and relabel it using
#${1}label.
#
#This message will continue to be sent to you each time the nrecycler
#runs, until you relabel the VSN, or you use
#the SAM-QFS samu or SAM-QFS Manager programs to export this medium
#from the historian catalog to suppress this message.
#/eof
#endif
#echo 'date' $* done >> /var/opt/SUNWsamfs/nrecycler.sh.log
#if ( $stat := 0 ) then
# exit 1
#else
# exit 0
```

```
#endif
     #
     #
     # These lines would inform "root" that the VSN should be removed from the
     # robotic library:
     #
    #mail root <</eof
    #VSN $2 in library $4 is ready to be shelved off-site.
    #/eof
    #echo 'date' $* done >> /var/opt/SUNWsamfs/nrecycler.sh.log
     #exit 0
     # The default action is to mail a message reminding you to set up this
    # file. You should comment out these lines (through and including the /eof
     # below) after you've set up this file.
     #
    mailx -s "Robot $6 at hostname 'hostname' recycle." root <</eof
    The /etc/opt/SUNWsamfs/scripts/nrecycler.sh script was called by the
     SAM-QFS recycler
    with the following arguments:
           Media type: $5($1) VSN: $2 Slot: $3 Eq: $4
           Library: $6
     /etc/opt/SUNWsamfs/scripts/nrecycler.sh is a script which is called when the recy
     cler
     determines that a VSN has been drained of all known active archive
     copies. You should determine your site requirements for disposition of
     recycled media - some sites wish to relabel and reuse the media, some
     sites wish to take the media out of the library for possible later use
     to access historical files. Consult the sam-nrecycler(1m) man page for more
     information.
     /eof
    #echo 'date' $* done >> /var/opt/SUNWsamfs/nrecycler.sh.log
    exit 0
     The example first checks to see if the VSN is in a physical
     library. If it is, the example script first clears the
     read-only and write-protect catalog bits. It then issues a
     tplabel(1M) or odlabel(1M) command to relabel the cartridge
     with its existing label. Relabeling has the effect of
     clearing all the expired archive images from the cartridges,
     thus enabling the archiver to re-use the cartridge.
     Labeling also clears the recycle bit in the VSN's catalog
     entry.
     If the VSN is in the historian catalog, the script sends an
     email message to root. Note that a cartridge in a manually
     mounted drive is shown in the historian catalog as well, so
     you may want to see if the VSN is currently in a drive and
     relabel it if necessary.
SEE ALSO
     odlabel(1M), sam-nrecycler(1M), tplabel(1M).
```
# **odlabel(1M)**

### NAME

odlabel - Label optical media

#### SYNOPSIS

odlabel -vsn vv... -[new | old vv...] [-info] aa...] [-w] [-V] [-erase] eq[:slot:side]

# **AVATI ARTI TTY**

SUNWsamfs

# DESCRIPTION

odlabel labels the volume in the optical cartridge specified by eq[:slot:side]. eq is the equipment number. If eq is a library, slot is the slot in the library containing the cartridge. side is the side (1 or 2) of a two-sided cartridge.

A VOL (volume) and a PAR (partition) label are written. These labels conform to ISO standard IEC13346. The data portion follows ISO standard TC97SC23.

-vsn vv... specifies the volume serial name of the optical disk being labeled (up to 31 characters).

If the media being labeled was previously labeled, the VSN must be specified by -old vv.... The "old" VSN is compared with the VSN on the media to assure that the correct media is being relabeled.

If the media is not labeled (i.e., blank), -new must be specified to prevent the previous label comparison from being made.

# **OPTIONS**

-info aa...

- -V Verbose, lists label information written.
- -erase Erases the media completely before a label is written. This is a security feature that is normally not necessary. Complete media erasure will take a long time to perform since all data in the media is erased.
- -w Wait for the labeling operation to complete. If an error occurs, it will be reported along with a completion code of 1. All labeling errors are also logged. Note: Canceling a command that is waiting for completion will not cause the operation itself to be canceled.

Specifies the "Implementation Use" string in the label (up to 127 characters).

# **qfsdump(1M)**

### NAME

qfsdump, qfsrestore - Dump or restore file system data

#### SYNOPSIS

qfsdump [ -dHqTv ] [-B size ] [-b bl\_factor ] [-I include file ] [-X excluded-dir ] -f dump file [ file... ]

qfsrestore [ -dilrRstTv2 ] [-B size ] [-b bl\_factor ] -f dump\_file [file... ]

# DESCRIPTION

qfsdump creates a dump file of the control structures and data of each specified file and, if the file is a directory, (recursively) its subdirectories. Any file specified with an absolute path will be stored in the dump file with an absolute path and any file specified with a relative path will be stored in the dump file with a relative path. If no file is specified, qfsdump creates a dump file of the control structures and data of the current relative directory (referenced as ".") and (recursively) its subdirectories (referenced as "./<subdirectory\_name>").

qfsrestore uses the contents of the dump file to restore the control structures and data for all the files in the dump file or each specified file. If a file is specified, its path and filename must match exactly what exists in the dump file. All files will be restored to the absolute or relative location as each file is described in the dump file, unless the -s option is specified. With the -s option specified, all filenames with an absolute path in the dump file are restored relative to the current directory, using the entire path as contained in the dump file.

In both qfsdump and qfsrestore, the dump file must be specified in -f dump file, where dump file specifies the name of the dump file to write or read, respectively. If a - (dash) is specified for the dump file, qfsdump will write the dump file to stdout or qfsrestore will read the dump file from stdin. The dump file data can be passed through appropriate filters, such as compression or encryption, after being written by qfsdump or before being read by qfsrestore.

If dump file contains ACLs, they could be either of POSIX ACLs or NFSv4 ACLs. Each type of ACL would normally be restored to the filesystem supporting that type of ACL. If the dump file contains POSIX ACLs and the filesystem supports NFSv4 ACLs, the POSIX ACLs will automatically be converted to NFSv4 ACLs. If the dump file contains NFSv4 ACLs and the filesystem supports POSIX ACLs, no conversion will be performed, a warning will be issued, and files will be restored with empty ACLs.

qfsdump and qfsrestore require the superuser for execution. Sun Microsystems recommends that a site create qfsdump dumps on a periodic basis as part of a disaster recovery plan.

OPTIONS<br>cd Enable debugging messages. Useful only to Sun Microsystems to trace execution for verification purposes. -H (qfsdump only) Specifies the dump file is to be created without a dump header record, or the existing dump file has no header record. This option be used to create control structure dump files which can be concatenated using cat (see  $cat(1)$ ). -i (qfsrestore only) Prints inode numbers of the files when listing the contents of the dump. See also the -l, -t, and -2 options. -I include\_file (qfsdump only) Takes the list of files to dump from include file. This file has one relative or absolute path to be dumped per line. After processing include file, any [file] arguments from the command line are processed. -l (qfsrestore only) Prints one line per file similar to sls -l when listing the contents of the dump. (This option is the lower case letter 'ell'.) See also the -i, -t, and -2 options. -q (qfsdump only) Suppresses printing of warning messages during the dump for those files which will be damaged should the dump be restored. By default, such warning messages are displayed.

- -r (qfsrestore only) Replaces existing files when restoring control structures if the existing files have an older modification time than the dumped files.
- -R (qfsrestore only) Replaces existing files when restoring control structures.
- -s (qfsrestore only) Causes leading slashes to be stripped from filenames prior to restoring them. This is useful if the dump was made with an absolute pathname, and it's now necessary to restore the dump to a different location. Any directories required for the restoration and not defined in

the dump file are automatically created.

- -t (qfsrestore only) Instead of restoring the dump, qfsrestore will list the contents of the dump file. See also the -i, -l, and -2 options.
- -T Displays statistics at termination, including number of files and directories processed, number of errors and warnings, etc. An example is:

qfsdump statistics:

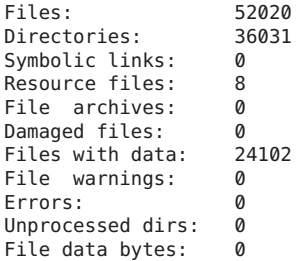

The numbers after "Files", "Directories", "Symbolic links", and "Resource files" are the counts of files, directories and symbolic links whose inodes are contained in the dump.

"File archives" refers to the number of archive images associated with the above-Files, Direc-<br>tories. Symbolic links and Resource files. "Damtories, Symbolic links and Resource files. aged files" refers to the number of Files, Directories, Symbolic links, and Resource files which are either already marked damaged (for a qfsdump), or were damaged during a restore because of having no archive image (for a qfsrestore).

"Files with data" refers to the number of Files that have online (full or partial) data dumped or restored.

"File warnings" refers to the number of Files, Directories, Symbolic links and Resource files which would be damaged should the dump be restored (because they had no archive images at the time of the dump).

"Errors" refers to the number of error messages which were printed during the dump or restore. These errors are indications of a problem, but the problem is not severe enough to cause an early

exit from qfsdump or qfsrestore. Examples of errors during restore are failing to create a symbolic link, failing to change the owner or group of a file. Errors which might occur during a dump include pathname too long, failing to open a directory for reading, failing to read a symbolic link or resource file, or finding a file with an invalid mode.

"Unprocessed dirs" refers to the number of directories which were not processed due to an error (such as being unable to create the directory).

"File data bytes" is the amount of file data dumped or restored.

-v Prints file names as each file is processed. This

option is superseded by options -l or -2.

(qfsdump only) -X excluded-dir

specifies directory paths to be excluded from the dump. Multiple (up to 10) directories may be excluded by using multiple -X parameters. A directory which resolves to . or NULL causes an error message to be issued.

- -2 Prints two lines per file similar to sls -2 when listing the contents of the dump. See also the -i, -l, and -t options.
- -B size Specifies a buffer size in units of 512 bytes. Note that there are limits on the buffer size, as specified in the error message when the limits have been exceeded. The default buffer size is 512  $*$  512 bytes.

#### -b bl\_factor

Specifies a blocking factor in units of 512 bytes. When specified, all I/O to the dump image file is done in multiples of the blocking factor. There is no blocking done by default.

file... Gives a list of files to be dumped or restored. Note that the names given to restore must match exactly the names as they are stored in the dump; you can use qfsrestore -t to see how the names are stored.

### NOTES

qfsdump only supports full dumps of specified files and Incremental dump support should be added at a future date.

qfsdump dumps all data of a sparse file, and qfsrestore will restore all data. This can lead to files occupying more space on dump files and on restored file systems than anticipated. Support for sparse files should be added at a future date.

ERRORS<br>"Not a SAM-FS file" means that you are attempting to operate on a file which is not contained in a Sun QFS file system.

"file: Unrecognised mode (0x..)" means that qfsdump is being asked to dump a file which is not a regular file, directory, symbolic link or request file. While Sun QFS allows the creation of block special, character special, fifo ... files, these do not function correctly, and qfsdump does not attempt to dump them.

"file: Warning! File will be damaged." during a qfsdump means that the file in question does not currently have any archive copies. The file is dumped to the qfsdump file, but if the qfsdump file is used to restore this file, the file will be marked damaged.

"file: Warning! File is already damaged." during a qfsdump means that the file is currently marked damaged. During restore, the file will still be damaged.

"file: File was already damaged prior to dump" during a qfsrestore means that the file was dumped with the "damaged" flag set.

".: Not a SAM-FS file." means that you are attempting to dump files from a non-QFS file system or restore files from a qfsdump dump file into a non-QFS file system.

"file: stat() id mismatch: expected: %d.%d, got %d.%d" during a dump indicates one of two things. If the %d. portions match, but the .%d portions differ, then a directory or file was deleted and recreated while qfsdump was operating on it. The file is not dumped. If the %d. portions do not match, then a serious error has been encountered; consult your service provider for help.

"Corrupt samfsdump file. name length %d" during a restore means that the pathname of a file to be restored was less than zero, or larger than MAXPATHLEN. This should not occur. qfsrestore aborts.

"Corrupt samfsdump file. %s inode version incorrect" during a restore means that a the inode for the indicated file was in an old format. This should not occur. qfsrestore aborts.

"file: pathname too long" during a dump indicates that the pathname of the indicated file is longer than 1024 characters. The file is not dumped.

# EXAMPLES

The following example creates a control structure dump of the entire /sam file system:

example# cd /qfs1 example# qfsdump -f /destination/of/the/dump/qfsdump.today

To restore a file system dump to /qfs1:

example# cd /qfs1 example# qfsrestore -f /source/of/the/dump/qfsdump.yesterday

### SEE ALSO

 $sls(1)$ ,  $cat(1)$ 

# **qfsrestore(1M)**

#### NAME

qfsdump, qfsrestore - Dump or restore file system data

#### SYNOPSIS

qfsdump [ -dHqTv ] [-B size ] [-b bl\_factor ] [-I include file  $]$  [-X excluded-dir ] -f dump file [ file... ]

```
qfsrestore [ -dilrRstTv2 ] [-B size ] [-b bl_factor ] -f
dump_file [file... ]
```
## DESCRIPTION

qfsdump creates a dump file of the control structures and data of each specified file and, if the file is a directory, (recursively) its subdirectories. Any file specified with an absolute path will be stored in the dump file with an absolute path and any file specified with a relative path will be stored in the dump file with a relative path. If no file is specified, qfsdump creates a dump file of the control structures and data of the current relative directory (referenced as ".") and (recursively) its subdirectories (referenced as "./<subdirectory\_name>").

qfsrestore uses the contents of the dump file to restore the control structures and data for all the files in the dump file or each specified file. If a file is specified, its path and filename must match exactly what exists in the dump file. All files will be restored to the absolute or relative location as each file is described in the dump file, unless the -s option is specified. With the -s option specified, all filenames with an absolute path in the dump file are restored relative to the current directory, using the entire path as contained in the dump file.

In both qfsdump and qfsrestore, the dump file must be specified in -f dump file, where dump file specifies the name of the dump file to write or read, respectively. If a - (dash) is specified for the dump file, gfsdump will write the dump file to stdout or qfsrestore will read the dump file from stdin. The dump file data can be passed through appropriate filters, such as compression or encryption, after being written by qfsdump or before being read by qfsrestore.

If dump file contains ACLs, they could be either of POSIX ACLs or NFSv4 ACLs. Each type of ACL would normally be restored to the filesystem supporting that type of ACL. If the dump file contains POSIX ACLs and the filesystem supports NFSv4 ACLs, the POSIX ACLs will automatically be converted to NFSv4 ACLs. If the dump file contains NFSv4 ACLs and the filesystem supports POSIX ACLs, no conversion will be performed, a warning will be issued, and files will be restored with empty ACLs.

qfsdump and qfsrestore require the superuser for execution. Sun Microsystems recommends that a site create qfsdump dumps on a periodic basis as part of a disaster recovery plan.

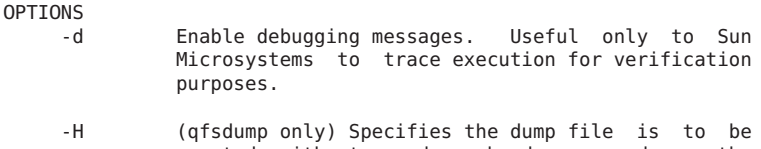

- created without a dump header record, or the existing dump file has no header record. This option be used to create control structure dump files which can be concatenated using cat (see  $cat(1)$ .
- -i (qfsrestore only) Prints inode numbers of the files when listing the contents of the dump. See also the -l, -t, and -2 options.
- -I include file

(qfsdump only) Takes the list of files to dump from include file. This file has one relative or absolute path to be dumped per line. After processing include file, any [file] arguments from the command line are processed.

- -l (qfsrestore only) Prints one line per file similar to sls -l when listing the contents of the dump. (This option is the lower case letter 'ell'.) See also the -i, -t, and -2 options.
- -q (qfsdump only) Suppresses printing of warning messages during the dump for those files which will be damaged should the dump be restored. By default, such warning messages are displayed.
- -r (qfsrestore only) Replaces existing files when restoring control structures if the existing files have an older modification time than the dumped files.
- -R (qfsrestore only) Replaces existing files when restoring control structures.
- -s (qfsrestore only) Causes leading slashes to be stripped from filenames prior to restoring them. This is useful if the dump was made with an absolute pathname, and it's now necessary to restore the dump to a different location. Any directories required for the restoration and not defined in

the dump file are automatically created.

- -t (qfsrestore only) Instead of restoring the dump, qfsrestore will list the contents of the dump file. See also the -i, -l, and -2 options.
- -T Displays statistics at termination, including number of files and directories processed, number of errors and warnings, etc. An example is:

qfsdump statistics:

Files: 52020<br>Directories: 36031 Directories: 36<br>Symbolic links: 0 Symbolic links: Resource files: 8 File archives: 0 Damaged files: 0<br>Files with data: 24102 Files with data:  $2\sqrt{2}$ <br>File warnings:  $\sqrt{2}$ File warnings: 0<br>Frrors: 0 Errors: Unprocessed dirs: 0<br>File data bytes: 0 File data bytes:

The numbers after "Files", "Directories", "Symbolic links", and "Resource files" are the counts of files, directories and symbolic links whose inodes are contained in the dump.

"File archives" refers to the number of archive images associated with the above Files, Direc-<br>tories Symbolic links and Resource files "Damtories, Symbolic links and Resource files. aged files" refers to the number of Files, Directories, Symbolic links, and Resource files which are either already marked damaged (for a qfsdump), or were damaged during a restore because of having no archive image (for a qfsrestore).

"Files with data" refers to the number of Files that have online (full or partial) data dumped or restored.

"File warnings" refers to the number of Files, Directories, Symbolic links and Resource files which would be damaged should the dump be restored (because they had no archive images at the time of the dump).

"Errors" refers to the number of error messages which were printed during the dump or restore. These errors are indications of a problem, but the problem is not severe enough to cause an early

exit from qfsdump or qfsrestore. Examples of errors during restore are failing to create a symbolic link, failing to change the owner or group of a file. Errors which might occur during a dump include pathname too long, failing to open a directory for reading, failing to read a symbolic link or resource file, or finding a file with an invalid mode.

"Unprocessed dirs" refers to the number of directories which were not processed due to an error (such as being unable to create the directory).

"File data bytes" is the amount of file data dumped or restored.

-v Prints file names as each file is processed. This

option is superseded by options -l or -2.

(qfsdump only) -X excluded-dir

specifies directory paths to be excluded from the dump. Multiple (up to 10) directories may be excluded by using multiple -X parameters. A directory which resolves to . or NULL causes an error message to be issued.

- -2 Prints two lines per file similar to sls -2 when listing the contents of the dump. See also the -i, -l, and -t options.
- -B size Specifies a buffer size in units of 512 bytes. Note that there are limits on the buffer size, as specified in the error message when the limits have been exceeded. The default buffer size is 512  $*$  512 bytes.

#### -b bl\_factor

Specifies a blocking factor in units of 512 bytes. When specified, all I/O to the dump image file is done in multiples of the blocking factor. There is no blocking done by default.

file... Gives a list of files to be dumped or restored. Note that the names given to restore must match exactly the names as they are stored in the dump; you can use qfsrestore -t to see how the names are stored.

#### NOTES

qfsdump only supports full dumps of specified files and Incremental dump support should be added at a future date.

qfsdump dumps all data of a sparse file, and qfsrestore will restore all data. This can lead to files occupying more space on dump files and on restored file systems than anticipated. Support for sparse files should be added at a future date.

ERRORS<br>"Not a SAM-FS file" means that you are attempting to operate on a file which is not contained in a Sun QFS file system.

"file: Unrecognised mode (0x..)" means that qfsdump is being asked to dump a file which is not a regular file, directory, symbolic link or request file. While Sun QFS allows the creation of block special, character special, fifo ... files, these do not function correctly, and qfsdump does not attempt to dump them.

"file: Warning! File will be damaged." during a qfsdump means that the file in question does not currently have any archive copies. The file is dumped to the qfsdump file, but if the qfsdump file is used to restore this file, the file will be marked damaged.

"file: Warning! File is already damaged." during a qfsdump means that the file is currently marked damaged. During restore, the file will still be damaged.

"file: File was already damaged prior to dump" during a qfsrestore means that the file was dumped with the "damaged" flag set.

".: Not a SAM-FS file." means that you are attempting to dump files from a non-QFS file system or restore files from a qfsdump dump file into a non-QFS file system.

"file: stat() id mismatch: expected: %d.%d, got %d.%d" during a dump indicates one of two things. If the %d. portions match, but the .%d portions differ, then a directory or file was deleted and recreated while qfsdump was operating on it. The file is not dumped. If the %d. portions do not match, then a serious error has been encountered; consult your service provider for help.

"Corrupt samfsdump file. name length %d" during a restore means that the pathname of a file to be restored was less than zero, or larger than MAXPATHLEN. This should not occur. qfsrestore aborts.

"Corrupt samfsdump file. %s inode version incorrect" during a restore means that a the inode for the indicated file was in an old format. This should not occur. qfsrestore aborts.

"file: pathname too long" during a dump indicates that the pathname of the indicated file is longer than 1024 characters. The file is not dumped.

# EXAMPLES

The following example creates a control structure dump of the entire /sam file system:

example# cd /qfs1 example# qfsdump -f /destination/of/the/dump/qfsdump.today

To restore a file system dump to /qfs1:

example# cd /qfs1 example# qfsrestore -f /source/of/the/dump/qfsdump.yesterday

### SEE ALSO

 $sls(1)$ ,  $cat(1)$ 

# **rearch(1M)**

NAME

rearch - Marks archive entries to be rearchived

### SYNOPSIS

rearch [-f] [-M] [-o] -m media -v vsn filename ...

rearch [-f] [-M] [-o] -c n filename ...

rearch [-f] [-M] [-o] -m media -v vsn -r dirname [filename ...]

rearch [-f] [-M] [-o] -c n -r dirname [filename ...]

# AVAILABILITY

SUNWsamfs

## DESCRIPTION

The rearch command marks archive entries for one or more files or directories to be rearchived. You must specify either a copy number or both a media type and a VSN number. In addition, you must specify either a file name or both a directory name and a file name.

#### OPTIONS

This command accepts the following options:

- -c n Specifies the archive copy number. If one or more -c n options are specified, only those archive copies (1 to 4) are marked. The default is all copies.
- -f Suppresses errors.
- -M Rearchives metadata only. This includes directories, the segment index, and removable media files. Regular files and symbolic links are not rearchived.
- -m media Specifies the media type. If specified, archive copies on the specified media are marked. For more information on media types, see the mcf(4) man page.
- -o Requires the file to be online before its archive entry is deleted. If the file is offline, the command stages the file onto disk before deleting any entries.
- -v vsn Marks archive copies on VSN vsn for rearchiving. This option must be specified in conjunction with the -m media option.

-r dirname

Recursively rearchives the archive entries of the specified dirname and its subdirectories. The rearch flag for archive entries of files in the

directories and subdirectories is set. If no -r dirname option is specified, at least one filename must be specified.

filename ...

Specifies one or more files for rearchiving. If you are using the first form of the command, either a filename or an asterisk (\*) is required. If you are using the third or fourth forms of the command, and you do not specify a filename, you must use the -r option and specify a dirname.

SEE ALSO  $mcf(4)$ .

```
recover.sh(1M)
```
#### NAME

recover.sh - Recovers files archived after last samfsdump(1M) was taken

## SYNOPSIS

/opt/SUNWsamfs/examples/recover.sh /mount\_point

# AVAILABILITY

SUNWsamfs

# DESCRIPTION

The recover.sh script recovers files using the information in the archiver log. This script can be useful in a disaster recovery situation when a file system has been lost and is recovered from a saved samfsdump(1M) file. If files were archived for the first time after the dump was taken, there is no record of them in the dump. This script can be used to reload those files from the archive copy by using the star(1M) program.

#### USAGE

Step 1. Edit the archiver log file and extract the relevant portion.

> In this editing session, you should eliminate entries for second, third, or fourth archive copies from this file because otherwise the files are recovered multiple times, which wastes time. You should also eliminate directory entries. Directory entries are noted by a d in field 12 of the archiver log.

> After the file is edited, save the edited file to a temporary file. For example, save this file to /tmp/arlog.in.

Step 2. Copy the script from its default location to a temporary location.

Use a command such as the following to copy the script to a temporary location:

server# cp /opt/SUNWsamfs/examples/recover.sh /tmp/recover.sh

Step 3. Edit a working copy of the script and modify it for your site.

> Edit the copy and change the value of BLK\_SIZE from 128 to the block size in kilobytes for the VSNs in question.

Step 4. Run the recover.sh script.

This creates a new script to actually do the work of recovering the files. In the following example, the SAM-QFS mount point is /sam1.

server# /tmp/recover.sh /sam1 < /tmp/arlog.in > /tmp/recover.out

If you have multiple drives and want to recover from more than one VSN at a time, you can split this script into pieces first. The following line appears at the end of the work for each VSN:

"# ----------- end of files for vsn " XXX " ---- -----"

The XXX is replaced with the VSN's bar code label.

Step 5. Create a temporary directory to which the recovered files can be written.

> Create this directory in a SAM-QFS file system. Although this could be your mount point, it is probably better to recover to a temporary directory in the SAM-QFS file system first, and then move the files to their final location after recovery is complete and everything looks as expected. For example:

server# mkdir /sam1/recover

Step 6. Change to the temporary directory to receive the recovered files.

> Use the cd(1) command to change to the directory in which you want the files recovered.

server# cd /sam1/recover server# sh -x /tmp/recover.out

Step 7. Run the recover.out script.

The /tmp/recover.out shell script is created in the previous step. It can be used to recover all the files listed in the /tmp/arlog.in file.

Run the recover.out script. If you have split the

scripts, you may have to run it multiple times.

# **WARNTNGS**

Improper use of this script can damage user or system data. Please refer to the Disaster Planning and Recovery Guide or contact technical support before using this script.

# NOTES

If used with the SAM-Remote clients or server, the recovery must be performed on the server to which the tape library is attached.

Do not run multiple recovery scripts at the same time.

# FILES

This script resides in the following location:

/opt/SUNWsamfs/examples/recover.sh

# SEE ALSO

archiver(1M), request(1M), star(1M).

# **recycler(1M)**

#### NAME

sam-recycler - Recycles SAM-QFS volumes

### SYNOPSIS

```
/opt/SUNWsamfs/sbin/sam-recycler [-b] [-c] [-C] [-d] [-E]
[-n] [-s] [-t] [-v] [-V] [-x] [-X]
[family_set | archive_set]
```
## AVAILABILITY

SUNWsamfs

# DESCRIPTION

The sam-recycler command invokes the recycler. The recycler removes expired archive copies and frees up archive volumes. Often, the recycler is invoked through root's crontab(1) file at an off-peak time. However, the recycler can be invoked at any time.

You can specify that only a specific library or archive set be recycled. You can recycle by library only when archiving to tape or magneto optical cartridges in a library. Note that you cannot recycle by library if you are using disk archiving.

If you want to recycle by archive set, you must name the archive sets to be recycled in the /etc/opt/SUNWsamfs/archiver.cmd file.

You can provide directives to the recycler through lines entered in the /etc/opt/SUNWsamfs/recycler.cmd file and in the /etc/opt/SUNWsamfs/archiver.cmd file. If no directives are present and no family set or archive set is specified on the command line, recycling does not occur. The following are the default recycler settings:

- o The maximum data quantity to recycle (-dataquantity) is 1 gigabyte (1G).
- o The high water mark (-hwm) is 95.
- o The VSN gain (-mingain) is 60 for volumes <200GB and 90 for volumes >=200GB.
- o The number of volumes (-vsncount) to recycle is 1.
- o Automatic email is not sent.

NOTE: Extreme care must be taken when configuring the recycler if you are using disk archiving in an environment with multiple SAM-QFS servers. The diskvols.conf file for each SAM-QFS server must point to a unique set of disk volume resource specifications (disk archiving target

directories). If any of these are shared between different SAM-QFS servers, then running the recycler from one SAM-QFS server will destroy the disk archive data that is being managed by the other SAM-QFS server.

#### OPTIONS

The following options determine the volumes to be recycled and the content of the recycler log file.

- -b Displays the capacity and remaining space for each volume in base 10 units in the recycler log file. By default, space is displayed in base 2 units.
- -c Displays the extrapolated capacity of each volume. This is the volume's capacity assuming the compression observed on the volume so far continues for the rest of the volume. This option produces an additional line for each volume with the heading Alpha:.
- -C Suppresses listing of initial catalog(s).
- -d Displays messages during the volume selection phase of processing. These messages indicate why each volume was, or was not, selected for recycling.
- -E Specifies that the volume section of the recycler's log file list only volumes that are not 100% free.
- -n Prevents any actions from being taken. This option causes /opt/SUNWsamfs/sbin/sam-recycler to behave as if -recycle\_ignore were specified in the /etc/opt/SUNWsamfs/archiver.cmd file for all archive sets.
- -s Suppresses the listing of individual volumes in the initial catalog section.
- -t Recycle tape volumes only.
- -v Displays information about which files are resident on the volume that is marked for recycling. If no path name can be calculated for the inode, it lists the inode. These files are on volumes that are being drained. Using this option can consume a lot of CPU cycles.
- -V Suppresses the volume section in the listing.
- -x Displays messages for expired archive copies. These are copies that are older than the time the volume upon which the copies reside was labeled. Such copies generate an error message when staged. The data for

those copies is irrecoverable. These archive copies must be unarchived. If any such copies are discovered, the recycler stops. This is the default behavior. Also see the -X option.

-X Inhibits the messages that indicate the existance of expired archive copies. Typically, if the recycler detects expired archive copies, it stops. Use this options if you want the recycler to continue in the presence of expired archive copies. Also see the -x option.

family set | archive set

Recycles only the named family\_set or archive\_set. This is an optional argument. If a family set is specified, the library associated with the family set is recycled. The family set is the fourth field in a server's mcf file. If an archive set is specified, that archive set is recycled. The archive\_set specified must include the copy number, as stated in the /etc/opt/SUNWsamfs/archiver.cmd file. For example, arset.1.

If no family\_set or archive\_set name is specified, the recycler recycles according to specifications in the /etc/opt/SUNWsamfs/archiver.cmd and the /etc/opt/SUNWsamfs/recycler.cmd files. It examines each library and archive set specified.

Regardless of a specification, only archive sets and family sets that have a current usage that is less than the high-water mark are recycled.

### OPERATION

The recycler splits its work into two phases: volume selection and volume recycling.

Phase 1 - Volume Selection The recycler selects volumes for recycling based on the amount of space used by expired archive copies as a percentage of total space on a volume. For each library or archive set being recycled, the volumes with the highest percentages of expired copies are selected to bring the media

utilization in the library or archive set below the configured high-water-mark. This assumes that each volume selected would contribute at least VSN-minimum-percent-gain percent of its total space if it were recycled. If no such volumes exist, the library or archive set cannot be recycled. Ties in expired space are resolved by selecting the volumes with the least amount of

unexpired space. For more information on setting a high water mark, see the recycler.cmd(4) man page.

A few conditions can prevent a volume from being selected. A volume cannot be recycled if it contains data associated with a removable media file created by the request(1) command. In addition, it cannot be recycled if it is listed in the /etc/opt/SUNWsamfs/recycler.cmd file's no\_recycle section.

After volumes have been selected, they are recycled.

Phase 2 - Volume Recycling

Volume recycling differs depending upon whether the archive media is a disk volume or whether it is a removable cartridge in a library. Archiving to disk volumes is described first.

When a disk volume is selected for recycling, the volume is not marked for recycling. Additional archive copies can be written to it. Expired archive copies on the disk volume are identified and removed. Valid archive copies are left alone.

When a tape or magneto optical volume is selected for recycling, the system prevents additional archive copies from being written to it. If you are recycling to cartridges in a library, all files with active archive copies in volumes on the cartridges are marked to be re-archived. The archiver moves these copies to other volumes. In subsequent runs, the recycler checks these volumes and post-processes them when all valid archive copies have been relocated.

The recycler checks to see if there are volumes that were selected for recycling that have not yet been post-processed. If such volumes exist, and they are now devoid of active archive copies, the sam-recycler command invokes the /etc/opt/SUNWsamfs/scripts/recycler.sh(1M), which post-processes these volumes with arguments including the generic media type (tp or od), the VSN, the element address in the library, and the equipment number of the library in which the volume resides. The script can relabel the cartridge using either the original VSN or a new

VSN; or it can export the cartridge from the library; or it can perform another user-defined

action.

The /etc/opt/SUNWsamfs/scripts/recycler.sh(1M) script clears the recycling flag to indicate that recycling has completed on the volume. The odlabel(1M) and tplabel(1M) commands clear this flag after the cartridge has been relabeled.

RECYCLER OUTPUT

The recycler log is divided into several sections.

The first section describes each library catalog and archive set. The header contains the family set name or archive set name and the vendor, product, and catalog path name. Then, the capacity and remaining space for each volume appears, in bytes, with suffixes k, M, G, and T representing kilobytes, megabytes, gigabytes, and terabytes, respectively. In this log file, a kilobyte=1024 bytes, a megabyte=1024\*1024 bytes, and so on by default. If -b option is specified, the capacity and remaining space for each volume appears, in base 10 units. Then, a summary, containing the total capacity and total space remaining is shown in bytes and as a percentage of space used. The recycling parameters set in the recycler and archiver command files are also shown.

The second section is a series of tables, one for each library and archive set that has associated volumes. The name of the library or archive set is shown just to the right of the ----Percent---- label. A tape volume can be associated with only one physical library. But same as disk volumes it can belong to multiple archive sets. Attempts to assign a volume to multiple archive sets are marked with a in multiple sets label. The following fields are displayed:

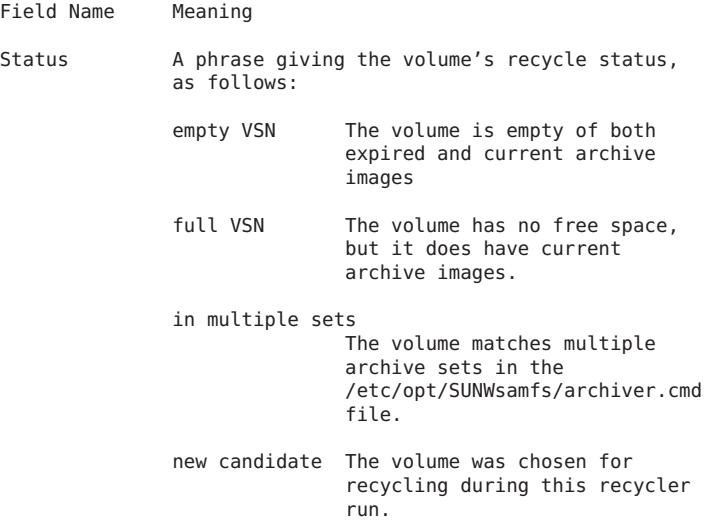

no-data VSN The volume contains only expired archive images and free space. no recycle VSN The volume is listed in the no\_recycle section of the /etc/opt/SUNWsamfs/recycler.cmd file. archive -n files The volume contains archive images for files now marked as archive -n. old candidate The volume was already marked for recycling before this recycler run. request files The volume contains archive images for removeable media files. partially full The volume contains both current archive images and free space. shelved VSN The volume is not currently located in any library. Archives Count The number of archive copies that are contained on this volume. Archives Bytes The number of bytes of archive copies contained on this volume. Percent Use The percentage of space in use on this volume by current archive copies. It is estimated by summing up the sizes of the archive copies on the medium. Because of compression, this value can overstate the amount of space actually used by these images. This is the amount of data that would need to be moved if the volume were selected for recycling. Percent Obsolete The percentage of space used on this volume for which no archive copies were found. This is the space that can be reclaimed by recycling this cartridge. The Percent Obsolete value is calculated as follows: 100% - In Use - Free

> Because In Use can overstate the actual space used (because of compression), the sum of In

use + Free can exceed 100%, which renders Percent Obsolete to be a negative value. Although aesthetically unpleasing, this does not cause any problems in the operation of the recycler.

Percent Free The percentage of free space remaining on this volume. This value comes directly from the library catalog. It gives the percent of the volume's total capacity that is available to hold new archive images.

For media that supports data compression, a best-guess value of the average compression is calculated from the ratio of the number of physical tape blocks consumed on the volume (that is, the difference of capacity - space) to the logical number of tape blocks written to the volume. The latter value is kept in the catalog. This ratio is then used to adjust the In Use value before it is written to the log file.

The first volume to appear in the log file, for each library or archive set, is the one most in need of recycling.

Here is an example recycler log file:

========== Recycler begins at Thu Feb 5 13:40:20 1998 ============ 3 catalogs:

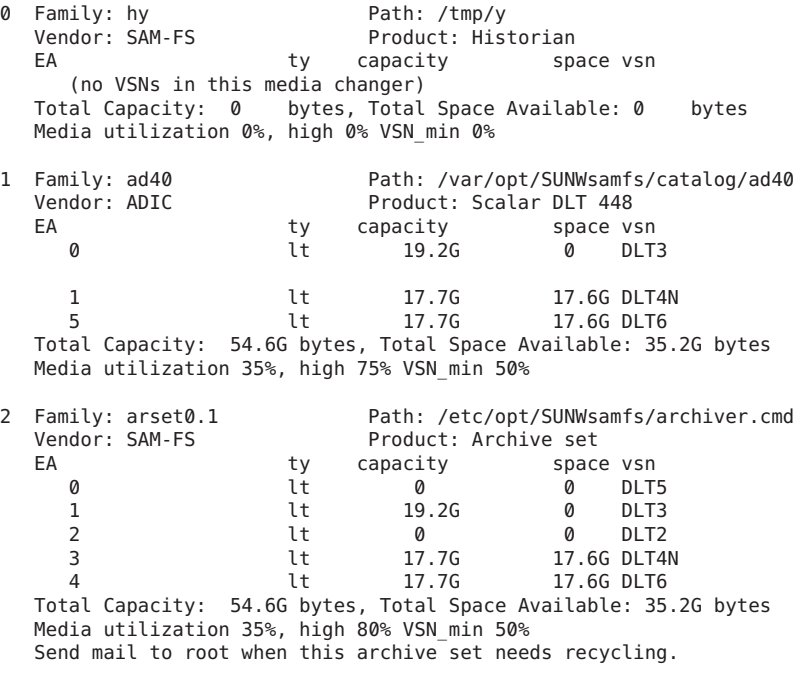

6 VSNs:

```
---Archives--- -----Percent-----
    -----Status----- Count Bytes Use Obsolete Free Library:Type:VSN
                                                             shone>:lt:DLT0
                        ---Archives--- -----Percent----- arset0.1
     -----Status----- Count Bytes Use Obsolete Free Library:Type:VSN
    no-data VSN 0 0 0 0 100 0 ad40:lt:DLT3<br>empty VSN 0 0 0 0 0 (NULL):lt:DLT2
    empty VSN 0 0 0 0 0 (NULL):lt:DLT2
    empty VSN 0 0 0 0 0 100 ad40:lt:DLT6<br>
full VSN                   4      32.1k      0        0        0  (NULL):lt:DLT5
                           full VSN 4 32.1k 0 0 0 (NULL):lt:DLT5
    partially full 4 40.8k 0 0 100
    Recycler finished.
    ========== Recycler ends at Thu Feb 5 13:40:41 1998 ===========
    Here is the corresponding archiver.cmd file:
    interval = 2mno_archive .
    fs = samfs1arset0 testdir0
         1 1s
         2 1s
         3 1s
         4 1s
    no_archive .
    fs = samfs2no_archive .
    vsns
    arset0.1 lt DLT3 DLT4N DLT6 DLT1
    arset0.2 lt DLT3 DLT4N DLT6 DLT1
    arset0.3 lt DLT3 DLT4N DLT6 DLT1
    arset0.4 lt DLT3 DLT4N DLT6 DLT1
    samfs1.1 lt DLT3
    samfs2.1 lt DLT4N
    endvsns
    params
    arset0.1 -drives 4 -recycle_hwm 80 -recycle_mingain 50
    endparams
    Here is the corresponding /etc/opt/SUNWsamfs/recycler.cmd
    file:
    logfile = /var/tmp/recycler.log
    ad40 75 50
    no_recycle mo ^OPT003
RECYCLING HISTORIAN CARTRIDGES
    The recycler recycles volumes listed in the historian's
    catalog. The volumes listed in the historian catalog have
    been exported from a library or have been or are currently
    in a manually-mounted device.
    The /etc/opt/SUNWsamfs/scripts/recycler.sh(1M) script is
    passed the name hy, signifying volumes that reside in the
    historian catalog so that it can cope with the possibility
```
of the volumes being recycled residing in an off-site storage facility. Typically, the /etc/opt/SUNWsamfs/scripts/recycler.sh(1M) script sends email to the administrator when this occurs to remind the administrator to bring the off-site volume back on site so that it can be reused. Volumes do not need to be on site to be drained of archive copies unless such a volume contains the only available archive copy of an off-line file.

RECYCLING BY ARCHIVE SET

When the recycler recycles by archive set, it treats each archive set as a small library that holds just the volumes assigned to the archive set in the /etc/opt/SUNWsamfs/archiver.cmd file. The volumes that are identified as belonging to a recycling archive set are removed from the recycler's version of the catalog for the library that physically contains the volume. Thus, only the volumes that are not part of an archive set remain in the library catalog.

To enable recycling for a given archive set, it must have one of the recycling options specified in the /etc/opt/SUNWsamfs/archiver.cmd file. For more information, see the archiver.cmd(4) man page.

#### MESSAGES

Consider the following message:

Jan 22 10:17:17 jupiter sam-recycler[3400]: Cannot ioctl(F\_IDSCF) Cannot find pathname for filesystem /samfs1 inum/gen 406/25

The preceding message means that the recycler could not set the rearchive flag for a file. When this happens, the recycler typically emits a message containing the path name, as follows:

Jan 22 10:17:17 jupiter sam-recycler[3400]: Cannot ioctl(F\_IDSCF) /samfs1/testfile

However, in the first message, you see text beginning with Cannot find pathname.... This means that the recycler failed in its attempt to convert the inode number (in the preceding example message, it is inode number 406) and generation number (here, 25) into a path name in the /samfs1 file system.

The most likely reason for this to occur is that the file was deleted between the time that the recycler determined it needed to be rearchived and the time the recycler actually issued the system call to set the rearchive flag.

SEE ALSO

chmed(1M), odlabel(1M), recycler.sh(1M). sam-archiverd(1M), tplabel(1M).

archiver.cmd(4), mcf(4), recycler.cmd(4).

# **recycler.sh(1M)**

### NAME

```
recycler.sh - Sun Storage Archive Manager (SAM-QFS) recycler
post-processing script
```
### SYNOPSIS

/etc/opt/SUNWsamfs/scripts/recycler.sh gen\_media vsn slot eq specific media fs name [ vsn modifier ]

# AVAILABILITY

SUNWsamfs

# DESCRIPTION

The sam-recycler(1M) process executes the /etc/opt/SUNWsamfs/scripts/recycler.sh script after it has finished draining a cartridge of all known active archive images and recycling is complete.

As released, /etc/opt/SUNWsamfs/scripts/recycler.sh sends email to root with the relevant information.

# OPTIONS

This script accepts the following arguments:

- gen media Generic media type. Specify od for magneto-optical media. Specify tp for tape media. This argument is used to construct the name of the appropriate media labeling command, either odlabel(1M) or tplabel(1M).
- vsn The volume serial name (VSN) of the cartridge being processed.
- slot The slot location of the media in the library.
- eq The Equipment Number of the library in which the media cartridge is located.

specific\_media

The specific media type. For information on specific media types, see the mcf man page. This information is supplied to the chmed(1M) command if needed.

fs name Either hy, which represents the historian, or the family set name of the library.

#### vsn\_modifier

The VSN modifier. Used only for magneto-optical.

# EXAMPLE

The following is an example /etc/opt/SUNWsamfs/scripts/recycler.sh file: #!/bin/csh -f # /etc/opt/SUNWsamfs/scripts/recycler.sh - post-process a VSN after recycler has

```
# drained it of all known active archive copies.
#
# Arguments are:
      $1 - generic media type "od" or "tp" - used to construct the name
# of the appropriate label command: odlabel or tplabel
#
# $2 - VSN of cartridge being post-processed
#
      $3 - Slot in the library where the VSN is located
#
# $4 - equipment number of the library where the VSN is located
#
      $5 - actual media type ("mo", "lt", etc.) - used to chmed
# the media if required
#
      $6 - family set name of the physical library, or the string
# "hy" for the historian library. This can be used to
# handle recycling of off-site media, as shown below.
#
# $7 - VSN modifier, used for optical and D2 media
#
#
#
# It is a good idea to log the calls to this script
#echo 'date' $* >> /var/opt/SUNWsamfs/recycler.sh.log
# As an example, if uncommented, the following lines will relabel the VSN,
# if it exists in a physical library. If the VSN is in the historian
# catalog (e.g., it's been exported from a physical library and moved
# to off-site storage), then email is sent to "root" informing that the
# medium is ready to be returned to the site and reused.
#
#set stat=0
#if ( $6 != hy ) then
# /opt/SUNWsamfs/sbin/chmed -R $5.$2
# /opt/SUNWsamfs/sbin/chmed -W $5.$2
# if ( $5 := "d2" ) then
\# if ( $1 != "od" ) then<br># /opt/SUNWsamfs/sbi
# /opt/SUNWsamfs/sbin/${1}label -w -vsn $2 -old $2 $4:$3
                     if ($status != 0) then
# set stat = 1
# endif
# else
# /opt/SUNWsamfs/sbin/${1}label -w -vsn $2 -old $2 $4:$3:$7
\# if ($status != 0) then<br>\# set stat = 1
# set stat = 1<br># endif
                     endif
# endif
# else
# /opt/SUNWsamfs/sbin/${1}label -w -vsn $2 -old $2 $4:$3:$7
              if ( $status != 0 ) then
# set stat = 1
# endif
    endif
#else
# mail root <</eof
#VSN $2 of type $5 is devoid of active archive
```

```
#images. It is currently in the historian catalog, which indicates that
#it has been exported from the on-line libraries.
#
#You should import it to the appropriate library, and relabel it using
#${1}label.
#
#This message will continue to be sent to you each time the recycler
#runs, until you relabel the VSN, or you use the Sun QFS samu or
#SAM-QFS Manager programs to export this medium from the historian catalog to
#suppress this message.
#/eof
#endif
#echo 'date' $* done >> /var/opt/SUNWsamfs/recycler.sh.log
#if ( $stat := 0 ) then
# exit 1
#else
# exit 0
#endif
#
#
# These lines would inform "root" that the VSN should be removed from the
    robotic library:
#
#mail root <</eof
#VSN $2 in library $4 is ready to be shelved off-site.
#/eof
#echo 'date' $* done >> /var/opt/SUNWsamfs/recycler.sh.log
#exit 0
# The default action is to mail a message reminding you to set up this
# file. You should comment out these lines (through and including the /eof
# below) after you've set up this file.
#
mailx -s "Robot $6 at hostname 'hostname' recycle." root <</eof
The /etc/opt/SUNWsamfs/scripts/recycler.sh script was called by
the SAM-QFS recycler
with the following arguments:
      Media type: $5($1) VSN: $2 Slot: $3 Eq: $4
      Library: $6
/etc/opt/SUNWsamfs/scripts/recycler.sh is a script which is called when the recy
cler determines that a VSN has been drained of all known active archive
copies. You should determine your site requirements for disposition of
recycled media - some sites wish to relabel and reuse the media, some
sites wish to take the media out of the library for possible later use
to access historical files. Consult the recycler(1m) man page for more
information.
/eof
#echo 'date' $* done >> /var/opt/SUNWsamfs/recycler.sh.log
exit 0
The example first checks to see if the VSN is in a physical
library. If it is, the example script first clears the
read-only and write-protect catalog bits. It then issues a
tplabel(1M) or odlabel(1M) command to relabel the cartridge
with its existing label. Relabeling has the effect of
clearing all the expired archive images from the cartridges,
thus enabling the archiver to re-use the cartridge.
```
Labeling also clears the recycle bit in the VSN's catalog entry.

If the VSN is in the historian catalog, the script sends an email message to root. Note that a cartridge in a manually mounted drive is shown in the historian catalog as well, so you may want to see if the VSN is currently in a drive and relabel it if necessary.

#### SEE ALSO

odlabel(1M), sam-recycler(1M), tplabel(1M).

# **releaser(1M)**

```
NAME
```
sam-releaser - SAM-QFS disk space releaser process

#### SYNOPSIS

/opt/SUNWsamfs/sbin/sam-releaser file\_system low\_water\_mark weight size [weight age]

### AVAILABILITY

SUNWsamfs

#### DESCRIPTION

The sam-releaser process controls the activities of the SAM-QFS releaser. The releaser makes disk cache available by identifying archived files and releasing their disk cache copy. This process is started automatically by the file system when disk cache utilization reaches the high-water mark.

If the releaser command file is present in /etc/opt/SUNWsamfs/releaser.cmd, the sam-releaser process reads that file. Directives in the releaser.cmd file are overridden by the equivalent command-line arguments, if present. For more information on the releaser command file, see the releaser.cmd(4) man page.

#### OPTIONS

This command accepts the following arguments:

file system This is the file system whose disk space is to be released. The argument may be either the name of the file system, or its mount\_point. The releaser attempts to release the disk space of archived files on the file system mounted on the mount\_point until low\_water\_mark is reached.

#### low water mark

A percentage of the file system that is allowed to be completely occupied with files at all times. Specify an integer number that is at least 0 but no more than 100. The releaser attempts to release disk space until the file system is at or below this threshold.

- weight size A weighting factor that is used to prioritize release candidates. Specify a floating-point value that is at least 0.0 but no more than 1.0. For more information on weight size, see the PRIORITY WEIGHTS section of this man page.
- weight age A weighting factor that is used to prioritize release candidates. Specify a floating-point value that is at least 0.0 but no more than 1.0.

For more information on weight age, see the PRIORITY WEIGHTS section of this man page.

# ALGORITHM

The releaser reads the SAM-QFS .inodes file and builds an ordered list of the files that can be released. The position of each file on the list depends on a priority calculated for each inode by the releaser (see the PRIORITY WEIGHTS section of this man page.) Only the top list size files are kept on the list. The default list size is 30000 for file systems with less than 1M inodes, and 100000 with more than 1M inodes. See releaser.cmd(4) for a description of list\_size.

Starting with the file with the numerically largest priority, the disk space used by each file is released until the low\_water\_mark has been reached. If the list is exhausted before the low\_water\_mark is reached, the process is repeated. If, while repeating the process, no files are found that can be released, the releaser stops. If the file system is still above high-water mark, the file system restarts the releaser.

#### PRIORITY WEIGHTS

Each inode is assigned a priority based on its size and age. The size of the file (expressed in units of 4-kilobyte blocks) is multiplied by the weight size parameter. This result is added to the priority calculated for the age of the file to form the file's final priority.

The releaser can use one of the following two methods for determining the contribution of the age of a file to the file's release priority:

- o The first method is to take the most recent of the file's access, modification, and residence-change age and multiply by weight age.
- o The second method allows specification of weights for each of the access, modification, and residence-change times. These are specified by the weight age access=float, weight age modify=float, and weight age residence=float directives, respectively, in the releaser.cmd file. The sum of the product of the weight and corresponding age is the contribution of the age to the file's priority. To specify any of these priority weights, you must use the releaser.cmd file. For information on the releaser.cmd file, see the releaser.cmd(4) man page.

For both methods, the ages are expressed in minutes.

LOG

Within the releaser.cmd file, you can specify a log file for each SAM-QFS file system. If the releaser.cmd file does not exist, or if no logfile=filename directive exists in the file, no logging occurs. For more information on the logfile=filename directive, see the releaser.cmd(4) man page.

The releaser creates the log file (if it does not exist) and appends the following to it for each run:

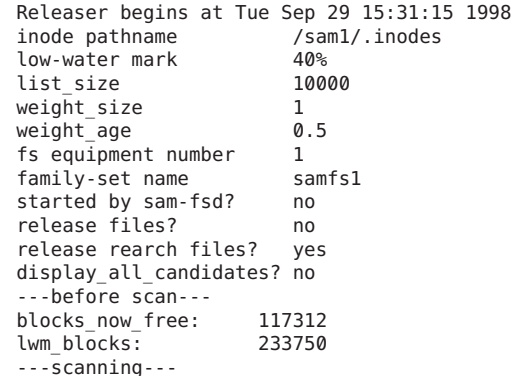

64122.5 (R: Tue Sep 29 11:33:21 CDT 1998) 237 min, 64004 blks S0 /sam1/250m 5131.5 (R: Tue Sep 22 17:39:47 CDT 1998) 9951 min, 156 blks S0 /sam1/filecq 5095.5 (R: Tue Sep 22 17:39:49 CDT 1998) 9951 min, 120 blks S0 /sam1/filecu 5062 (R: Tue Sep 22 18:38:50 CDT 1998) 9892 min, 116 blks S0 /sam1/filebz 5039.5 (R: Tue Sep 22 17:40:01 CDT 1998) 9951 min, 64 blks S0 /sam1/filedi 5036.5 (R: Tue Sep 22 17:37:34 CDT 1998) 9953 min, 60 blks S0 /sam1/fileio 5035.5 (R: Tue Sep 22 17:40:13 CDT 1998) 9951 min, 60 blks S0 /sam1/filedw 5032.5 (R: Tue Sep 22 17:38:08 CDT 1998) 9953 min, 56 blks S0 /sam1/filejq 5031.5 (R: Tue Sep 22 17:39:56 CDT 1998) 9951 min, 56 blks S0 /sam1/fileda 5024.5 (R: Tue Sep 22 17:38:00 CDT 1998) 9953 min, 48 blks S0 /sam1/filejh 5024 (R: Tue Sep 22 17:38:22 CDT 1998) 9952 min, 48 blks S0 /sam1/fileka 5023.5 (R: Tue Sep 22 17:40:07 CDT 1998) 9951 min, 48 blks S0 /sam1/filedn 5019 (R: Tue Sep 22 17:40:44 CDT 1998) 9950 min, 44 blks S0 /sam1/filefk 5015 (R: Tue Sep 22 17:40:28 CDT 1998) 9950 min, 40 blks S0 /sam1/fileep 5011.5 (R: Tue Sep 22 17:40:14 CDT 1998) 9951 min, 36 blks S0 /sam1/filedx 5011.5 (R: Tue Sep 22 17:39:58 CDT 1998) 9951 min, 36 blks S0 /sam1/filede 5011 (R: Tue Sep 22 17:41:07 CDT 1998) 9950 min, 36 blks S0 /sam1/filegk 5007.5 (R: Tue Sep 22 17:39:51 CDT 1998) 9951 min, 32 blks S0 /sam1/filecw 5007 (R: Tue Sep 22 17:41:10 CDT 1998) 9950 min, 32 blks S0 /sam1/filegr 5007 (R: Tue Sep 22 17:40:42 CDT 1998) 9950 min, 32 blks S0 /sam1/filefg 5007 (R: Tue Sep 22 17:40:30 CDT 1998) 9950 min, 32 blks S0 /sam1/filees 5004.5 (R: Tue Sep 22 17:38:14 CDT 1998) 9953 min, 28 blks S0 /sam1/filejv 5004 (R: Tue Sep 22 17:38:57 CDT 1998) 9952 min, 28 blks S0 /sam1/filelm 5002 (R: Tue Sep 22 18:38:54 CDT 1998) 9892 min, 56 blks S0 /sam1/filecd 4996.5 (R: Tue Sep 22 17:38:06 CDT 1998) 9953 min, 20 blks S0 /sam1/filejp

4995.5 (R: Tue Sep 22 17:39:57 CDT 1998) 9951 min, 20 blks S0 /sam1/filedc 4992.5 (R: Tue Sep 22 17:37:24 CDT 1998) 9953 min, 16 blks S0 /sam1/fileig 4992 (R: Tue Sep 22 17:39:06 CDT 1998) 9952 min, 16 blks S0 /sam1/filelv

4986 (R: Tue Sep 22 18:38:50 CDT 1998) 9892 min, 40 blks S0 /sam1/fileca 4982 (R: Tue Sep 22 17:36:54 CDT 1998) 9954 min, 5 blks S0 /sam1/filehk 4981 (R: Tue Sep 22 17:41:09 CDT 1998) 9950 min, 6 blks S0 /sam1/filegn 4980.5 (R: Tue Sep 22 17:40:15 CDT 1998) 9951 min, 5 blks S0 /sam1/filedz ---after scan-- blocks now free: 0 blocks\_freed: 65452 lwm\_blocks: 233750 archnodrop: 0 already\_offline: 647 damaged: 0 extension inode: 0 negative\_age: 0 nodrop: 0 not regular: 7 number in list: 32 rearch: 1 released\_files: 32 too new residence time: 0 too\_small: 1 total\_candidates: 32 total\_inodes: 704 wrong\_inode\_number: 14 zero\_arch\_status: 3 zero\_inode\_number: 0 zero<sup>mode: 0</sup> CPU time: 0 seconds. Elapsed time: 1 seconds.

Releaser ends at Tue Sep 29 15:31:16 1998

The first block of lines shows the arguments with which the releaser was invoked, the name of the .inodes file, the low-water mark, the size and age weight parameters, the equipment number of the file system, the family set name of the file system, whether the releaser was started by sam-fsd or by the command line, whether files should be released, and whether each inode should be logged as encountered.

The second block of lines begins with the heading ---before scan---. It shows the number of blocks currently free in the cache and the number that would be free if the file system were exactly at the low-water mark. The goal of the releaser is to increase blocks now free so that it is equal to or larger than lwm\_blocks.

The third block of lines begins with the heading -- scanning---. This block lists the files released by the

releaser and contains information for each file in separate fields. The fields are as follows:

Field Number Content

1 This field contains the release priority.

2 This field contains the date and time in the following format: (tag: date and time). The tag is either A for access, M for modify,

or R for residency, depending on if the date that follows represents the access, modify or residency time. The date and time is the most recent of the three dates  $\overline{l}$  isted.

- 3 This field contains the age and size of the file. The age of the file is expressed in minutes. The size of the file is expressed in blocks. These two figures are multiplied by their respective weights and the sum taken to yield the release priority.
- 4 This field contains an S followed by the segment number. This is the number of the segment that was released.
- 5 This field contains the full path name of the released file.

Note that if the weight age access=float, weight age modify=float or weight age residence=float directives are specified in the releaser.cmd file, these lines show only the priority, size, and pathname.

The fourth block of lines begins with the heading ---after scan---. This block shows the statistics accumulated by the releaser during the previous scan pass are shown. These statistics are as follows:

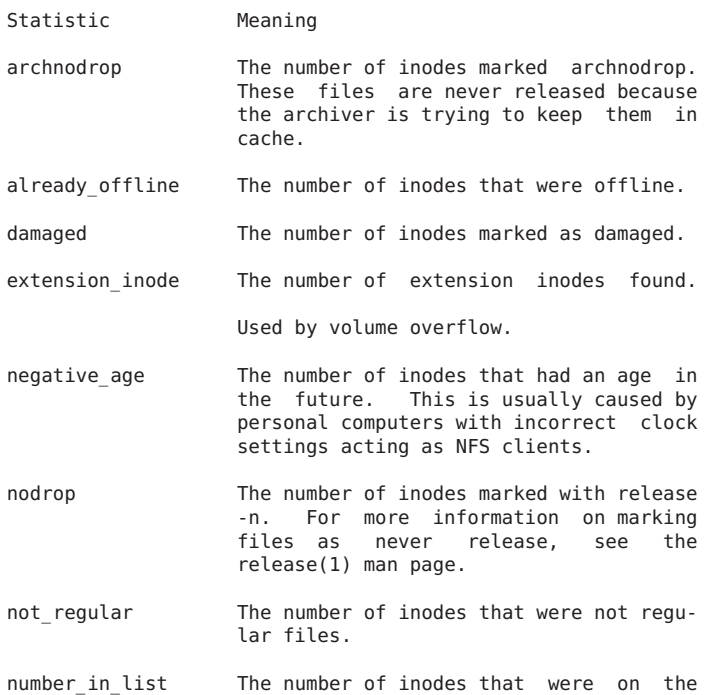

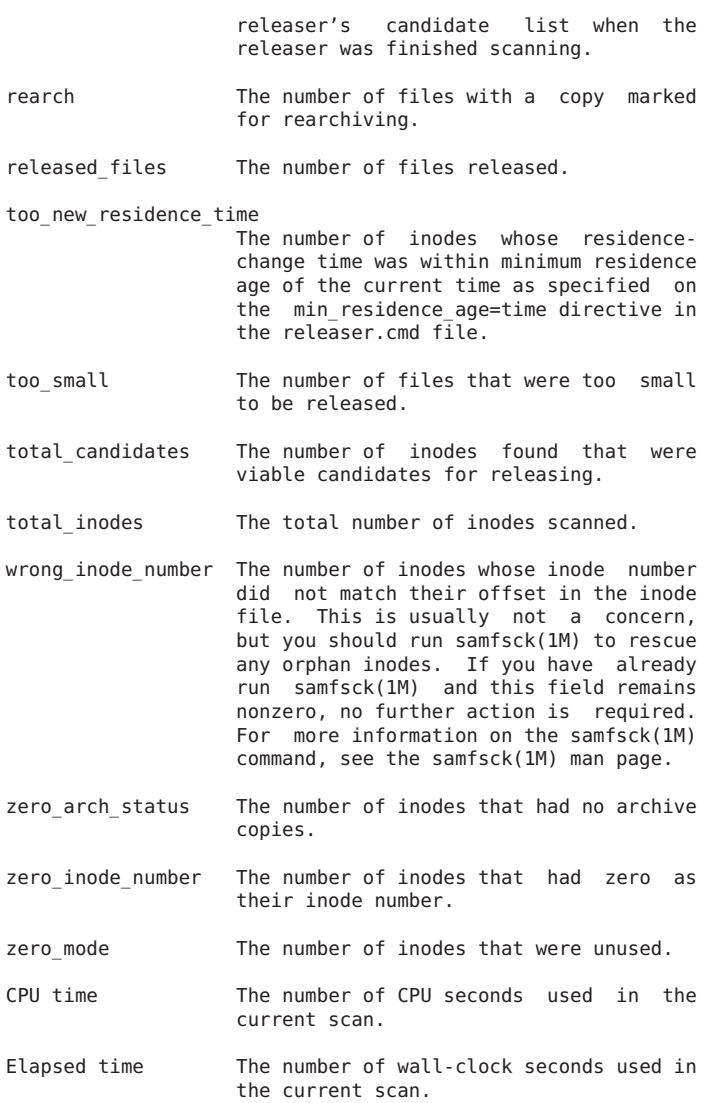

#### NOTES

When a file is created, the residency age is set to the creation time. The residency age of a file must be at least the value set by the min residence age=time directive before the file is considered for release. This is to prevent a<br>file which was recently staged in from being released. The file which was recently staged in from being released. default time is 10 minutes.

If the releaser selects a file as a release candidate, and immediately thereafter the file is accessed, the file might still be released by the file system even though the file has been recently accessed. This can happen because the

file system only prohibits release of a file that is currently in use. It does not check the access age of the file again when it is released.

SEE ALSO release(1). mount samfs(1M), samfsck(1M). releaser.cmd(4).

# **reserve(1M)**

#### NAME

reserve - Reserve a volume for archiving.

# **SYNOPSIS**

/opt/SUNWsamfs/sbin/reserve mediatype.vsn asname/owner/fsname [time] /opt/SUNWsamfs/sbin/reserve eq:slot[:partition] asname/owner/fsname [time]

# **AVATI ARTI TTY**

SUNWsamfs

# DESCRIPTION

reserve assigns the volume for archival of specific files.

Normally, the archiver performs reservation of volumes. This command is provided to pre-reserve a volume.

The volume is determined by the specifier mediatype.vsn , or eq:slot[:partition]

The reservation is specified by the fields asname, owner, and fsname These fields may be empty depending on the options in the archiver command file.

time is the time the volume is reserved. If not specified, the reserve time is set to the present time. Several formats are allowed for time. Examples are:

"2000-09-19"; "2000-07-04 20:31"; 23:05; "Mar 23"; "Mar 23 1994"; "Mar 23 1994 23:05"; "23 Mar"; "23 Mar 1994"; "23 Mar 1994 23:05".

Month names may be abbreviated or spelled out in full. Time-of-day is given in 24-hour format. Years must use all four digits. If the time contains blanks, the entire time must be enclosed in quotation marks.

SEE ALSO archiver(1M), archiver.cmd(1M), unreserve(1M)

# **restore.sh(1M)**

# NAME

restore.sh - Restores files online

# SYNOPSIS

restore.sh log\_file mount\_point

# AVAILABILITY

SUNWsamfs

# DESCRIPTION

The restore.sh script restores files to their online or partially online status. This script should be used after performing a file system restore using the samfsrestore(1M) command.

This script accepts the following arguments:

log file Specify the name of the log file that was created by the samfsrestore(1M) command.

mount\_point

Specify the mount point of the file system being restored.

# USAGE

Step 1. Recreate or restore the file system. You can do this by using the samfsrestore(1M) command with its -g option. This creates a log file.

# Step 2. Run the restore.sh script.

The first argument is the log file created in the previous step, and the second argument is the file system mount point. This script stages back the files that were previously online or partially online at the time the .inodes copy or samfsdump(1M) was created.

## FILES

The restore.sh script resides in the following location:

/opt/SUNWsamfs/examples/restore.sh

### SEE ALSO

Sun QFS and Sun SAM-QFS Troubleshooting Guide.

samfsdump(1M), samfsrestore(1M).
# **robots(1M)**

#### **NAME**

sam-robotsd, sam-genericd, sam-stkd, sam-ibm3494d, sam-sonyd - SAM-QFS media changer daemons

#### SYNOPSIS

/opt/SUNWsamfs/sbin/sam-robotsd mshmid pshmid

/opt/SUNWsamfs/sbin/sam-genericd mshmid pshmid equip

/opt/SUNWsamfs/sbin/sam-stkd mshmid pshmid equip

/opt/SUNWsamfs/sbin/sam-ibm3494d mshmid pshmid equip

/opt/SUNWsamfs/sbin/sam-sonyd mshmid pshmid equip

### AVAILABILITY

SUNWsamfs

## DESCRIPTION

The sam-robotsd daemon starts and monitors the execution of the media changer library control daemons for SAM-QFS. The sam-robotsd daemon is started automatically by the sam-amld daemon if there are any libraries defined in the mcf file. The sam-robotsd daemon starts and monitors the correct daemon for all defined libraries. For more information on the mcf file, see the mcf(4) man page.

Each library daemon is responsible for monitoring the preview table for the VSNs that are controlled by that daemon. If a request is found for one of its VSNs, the daemon finds an available drive under its control and moves the cartridge into that drive. When the device is ready, the daemon notifies the SAM-QFS library daemon, and the device is assigned to the waiting process.

The identifiers are as follows:

- mshmid The identifier of the master shared memory segment created by the sam-amld daemon.
- pshmid The identifier of the preview shared memory segment created by the sam-amld daemon.
- equip The equipment number of the device.

The sam-genericd daemon controls libraries that conform to the SCSI II standard for media changers, and it is the daemon that controls the ADIC/Grau ABBA library through the grauaci interface. For more information on this interface, see the grauaci(7) man page.

The sam-stkd daemon controls StorageTek libraries through the ACSAPI interface and is included in the SAM-QFS software package. For more information on this interface, see the stk(7) man page.

```
The sam-ibm3494d daemon controls IBM 3494 tape libraries
     through the lmcpd interface and is included in the SAM-QFS
     software package. For more information on this interface,
     see the ibm3494(7) man page.
     The sam-sonyd daemon controls Sony libraries through the
     Sony DZC-800S PetaSite Application Interface Library and is
     included in the SAM-QFS software package. For more
     information on this interface, see the sony(7) man page.
FILES
    mcf The master configuration file for SAM-QFS
               environments.
SEE ALSO
     sam-amld(1M).
    mcf(4).
     acl2640(7), acl452(7), grauaci(7), ibm3494(7), ibm3584(7),
     sam-remote(7), sony(7), stk(7).
```
# **rpc.sam(1M)**

#### NAME

sam-rpcd - SAM-QFS RPC API server process

#### SYNOPSIS

/opt/SUNWsamfs/sbin/sam-rpcd

## AVAILABILITY

SUNWsamfs

## DESCRIPTION

sam-rpcd is the RPC API (Application Programmer Interface) server process. It is initiated by sam-amld.

sam-rpcd uses the RPC program number that is paired with the RPC program name samfs. sam-rpcd must run on the same machine as the SAM-QFS file system. You need to make the following entry in /etc/services on the server:

samfs 5012/tcp # SAM-QFS API

And in /etc/rpc on client and server:

samfs 150005

Make the equivalent changes in the NIS databases if you run NIS.

## SEE ALSO sam\_initrpc(3x)

# **sam-amld(1M)**

```
NAME
```
sam-amld - Initialize the SAM-QFS automated library daemons

#### SYNOPSIS

/opt/SUNWsamfs/sbin/sam-amld

## AVAILABILITY

SUNWsamfs

## DESCRIPTION

sam-amld initializes the SAM-QFS automated library daemons system daemons. It is typically started when a file system is mounted, but can be started without mounting the file system.

#### FILES

/opt/SUNWsamfs/sbin Location of SAM-QFS daemons /etc/opt/SUNWsamfs Location of SAM-QFS daemon configuration files /etc/opt/SUNWsamfs/mcf The configuration file for SAM-QFS environments.

SEE ALSO

```
mcf(4), mount(1M), mount samfs(1M), archiver(1M),
generic(1M), samd(1M), scanner(1M), robots(1M)
```
## NOTES

To start sam-amld, use the command samd start

To shutdown sam-amld, use the command samd stop

# **sam-archiverd(1M)**

#### NAME

sam-archiverd - SAM-QFS file archive daemon

## SYNOPSIS

/opt/SUNWsamfs/sbin/sam-archiverd

#### AVAILABILITY

SUNWsamfs

## DESCRIPTION

The archiver daemon automatically archives SAM-QFS files when a SAM-QFS file system is mounted. It is started by sam-fsd, and it cannot be executed from a command line. Directives for controlling the archiver are read from the<br>archiver commands file, which is commands file, which is /etc/opt/SUNWsamfs/archiver.cmd. This file does not have to be present for the archiver daemon to execute. If the archiver.cmd file is present, however, it must be free of errors. Errors in the archiver.cmd file prevent the

archiver daemon from executing. If the archiver.cmd file is not present, all files on the file system are archived to the available removable media according to archiver defaults.

sam-archiverd executes in the directory /var/opt/SUNWsamfs/archiver. This is the archiver's working directory. Each sam-arfind daemon executes in a subdirectory named for the file system being archived. Each samarcopy daemon executes in a subdirectory named for the archive file (rm0 - rmxx) being archived to.

#### ARCHIVING INTERNALS

Archive Sets are the mechanism that the archiver uses to direct files in a samfs file system to media during archiving.

All files in the file system are members of one and only one Archive Set. Characteristics of a file are used to determine Archive Set membership. All files in an Archive Set are copied to the media associated with the Archive Set. The Archive Set name is simply a synonym for a collection of media volumes.

Files are written to the media in an Archive File which is written in tar format. The combination of the Archive Set and the tar format results in an operation that is just like using the command find(1) to select files for the tar command.

In addition, the file system meta data, (directories, the index of segmented files, and the removable media information), are assigned to an Archive Set to be copied to media.

The Archive Set name is the name of the file system. (See mcf(4)). Symbolic links are considered data files for the purposes of archiving.

Each Archive Set may have up to four archive copies defined. The copies provide duplication of files on different media. Copies are selected by the Archive Age of a file.

Files in an Archive Set are candidates for archival action after a period of time, the Archive Age, has elapsed. The Archive Age of a file is computed using a selectable time reference for each file. The default time reference is the file's modification time.

For processing files in archive sets with an unarchive age specified, the unarchive age default time reference is the file's access time. But, in this case, two other conditions are recognized: If the modification time is later than the access time, the modification time is used. And, if an archive copy was unarchived, the file will be rearchived only after the file is staged from another copy, i.e the file was offline at the time a read access was made to the file.

Since users may change these time references to values far

in the past or future, the time reference will be adjusted by the archiver to keep it in the range: creation time  $\le$ time  $ref \leq time now$ .

Scheduling archive copies. Finding files to archive.

> Each file system is examined by an individual sam-arfind. The examination is accomplished by one of three methods. The method is selected by the examine  $=$  method directive. (See archiver.cmd(4)). The examination methods are:

> 1. Continuous archiving. Scanning directories is performed as files and directories are created and changed.

> 2. The 'traditional' examination mode. The first time that sam-arfind executes, all directories are recursively scanned. This assures that each file gets examined. The file status "archdone" is set if the file does not need archiving. All other scans are performed by reading the .inodes file.

> 3. Scan only the directory tree. Recursively descend through the directory tree. If a directory has the "noar- chive" attribute set, it will not be examined. This allows the system administrator to identify directories that

> contain only files and sub directories that have all archive copies and no changes will be made to the files or sub directories. This can dramatically reduce the work required to examine a file system.

> 4. Read the .inodes file. If an inode does not have "archdone" set, determine the file name and examine the inode. If a large percentage of the files have status "archdone" set, this method is faster than the scandirs method.

Determining the Archive Set

In this step, the archiver determines the archive set to which the file belongs using the file properties descriptions. If the Archive Age of the file has been met or exceeded, add the file to the archive request (ArchReq) for the Archive Set. The ArchReq contains a 'batch' of files that can be archived together. For segmented files, the segment, not the entire file, is the archivable unit, so the properties (e.g. minimum file size) and priorities apply to the segment. The ArchReq-s are files in separate directories for each filesystem. I.e: /var/opt/SUNWsamfs/archiver/file\_system/ArchReq and you can display them by using the showqueue(1M) command. An ArchReq is removed once the files it specifies have been archived.

The characteristics used for determining which Archive Set a file belongs in are:

directory path portion of the file's name

complete file name using a regular expression user name of the file's owner group name of the file's owner minimum file size maximum file size If a file is offline, select the volume to be used as the source for the archive copy. If the file copy is being rearchived, select that volume. Each file is given a file archive priority. The archive priority is computed from properties of the file and property multipliers associated with the Archive Set. The computation is effectively: ArchivePriority =  $sum(Pn * Mn)$ where: Pn = value of a file property Mn = property multiplier Most property values are 1 or 0 as the property is TRUE or FALSE. For instance, the value of the property 'Copy 1' is 1 if archive copy 1 is being made. The values of 'Copy 2', 'Copy 3' and 'Copy 4' are therefore 0. Others, such as 'Archive Age' and 'File size' may have values other than 0 or 1. The archive priority and the Property multipliers are floating point numbers. The default value for all property multipliers is 0. The file properties used in the priority calculation are: Archive Age seconds since the file's Archive Age time reference (time now - time ref) Copy 1 archive copy 1 is being made Copy 2 archive copy 2 is being made Copy 3 archive copy 3 is being made Copy 4 **archive copy 4 is being made** Copies made humber of archive copies previously made File size size of the file in bytes Archive immediate immediate archival requested for file Rearchive archive copy is being rearchived Required for release archive copy is required before file may

be released

All the priorities that apply for a file are added together. The priority of the ArchReq is set to the highest file priority in the ArchReq.

When the filesystem scan is finished, send each ArchReq to sam-archiverd.

Composing archive requests.

If the ArchReq requires automatic 'owner' Archive Sets, separate the ArchReq by owner.

Sort the files according to the 'sort' method. Sorting the files will tend to keep the files together in the archive files. The default is no sorting so the files will be archived in the order encountered during the file system scan.

Separate the ArchReq into online and offline files. All the online files will be archived together, and the offline files will be together.

The priority of each ArchReq created during this process is set to the highest file priority in the ArchReq. Enter the ArchReq into the scheduling queue in priority order.

Scheduling from the queue.

When an ArchReq is ready to be scheduled to an sam-arcopy, the volumes are assigned to the candidate ArchReq-s as follows:

The volume that has most recently been used for the Archive Set is used if there is enough space for the ArchReq.

If an ArchReq is too big for one volume, files that will fit on the volume are selected for archival to that volume. The remaining files will be archived later.

An ArchReq with a single file that is too large to fit on one volume, and is larger than 'ovflmin' will have additional volumes assigned as required. The additional volumes are selected in order of decreasing size. This is to minimize the number of volumes required for the file.

For each candidate ArchReq, compute the a scheduling priority by adding the archive priority to the following properties and the associated multipliers:

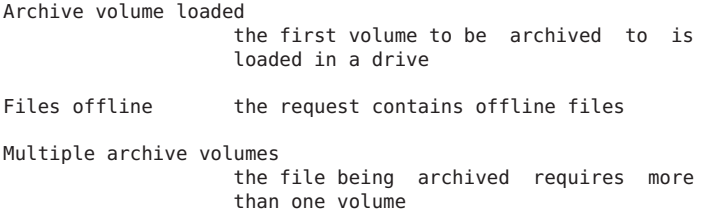

Multiple stage volumes the file being archived is offline on

more than one volume

Queue wait seconds that the ArchReq has been queued

Stage volume loaded the first volume that contains offline files is loaded in a drive

Enter each ArchReq into the archive queue in priority order. Schedule only as many sam-arcopy-s as drives allowed in a robot or allowed by the Archive Set. When all sam-arcopy-s are busy, wait for an sam-arcopy to complete. Repeat the scheduling sequence until all ArchReq-s are processed.

If the Archive Set specifies multiple drives, divide the request for multiple drives.

Assigning an ArchReq to an sam-arcopy.

Step through each ArchReq-s to mark the archive file boundaries so that each archive file will be less than archmax in size. If a file is larger than archmax, it will be the only file in an archive file.

Using priorities to control order of archiving.

By default, all archiving priorities are set to zero. You may change the priorities by specifying property multipliers. This allows you to control the order in which files are archived. Here are some examples (see archiver.cmd(4)):

You may cause the files within an archive file to be archived in priority order by using -sort priority.

You may reduce the media loads and unloads with: -priority archive loaded 1 and -priority stage loaded 1.

You may cause online files to be archived before offline files with: -priority offline -500.

You may cause the archive copies to be made in order by using: -priority copy1 4000, -priority copy2 3000, priority copy3 2000, -priority copy4 1000.

## OUTPUT FORMAT

The archiver can produce a log file containing information about files archived and unarchived. Here is an example:

A 2000/06/02 15:23:41 mo OPT001 samfs1.1 143.1 samfs1 6.6 16384 lost+found d 0 51 A 2000/06/02 15:23:41 mo OPT001 samfs1.1 143.22 samfs1 19.3 4096 seg d 0 51 A 2000/06/02 15:23:41 mo OPT001 samfs1.1 143.2b samfs1 22.3 922337 rmfile R 0 51 A 2000/06/02 15:23:41 mo OPT001 samfs1.1 143.34 samfs1 27.3 11 system l 0 51 A 2000/06/02 15:23:41 mo OPT001 samfs1.1 143.35 samfs1 18.5 24 seg/aa I 0 51 A 2000/06/02 15:23:43 ib E00000 all.1 110a.1 samfs1 20.5 14971 myfile f 0 23 A 2000/06/02 15:23:44 ib E00000 all.1 110a.20 samfs1 26.3 10485760 seg/aa/1 S 0 23 A 2000/06/02 15:23:45 ib E00000 all.1 110a.5021 samfs1 25.3 10485760 seg/aa/2 S 0 23 A 2000/06/02 15:23:45 ib E00000 all.1 110a.a022 samfs1 24.3 184 seg/aa/3 S 0 23 A 2003/10/23 13:30:24 dk DISK01/d8/d16/f216 arset4.1 810d8.1 qfs2 119571.301 1136048 t1/fileem f 0 0 A 2003/10/23 13:30:25 dk DISK01/d8/d16/f216 arset4.1 810d8.8ad qfs2 119573.295 1849474 t1/fileudf00 A 2003/10/23 13:30:25 dk DISK01/d8/d16/f216 arset4.1 810d8.16cb qfs2 119576.301 644930 t1/fileenf00 A 2003/10/23 13:30:25 dk DISK01/d8/d16/f216 arset4.1 810d8.1bb8 qfs2 119577.301 1322899 t1/fileeo f 0 0

- Field Description
- 1 A for archived. R for re-archived; U for unarchived.
- 2 Date of archive action.
- 3 Time of archive action.
- 4 Archive media.
- 5 VSN. For removable media cartridges, this is the volume serial name. For disk archives, this is the disk volume name and archive tar file path.
- 6 Archive set and copy number.
- 7 Physical position of start of archive file on media and file offset on the archive file / 512.
- 8 File system name.
- 9 Inode number and generation number. The generation number is an additional number used in addition to the inode number for uniqueness since inode numbers get re-used.
- 10 Length of file if written on only 1 volume. Length of section if file is written on multiple volumes.
- 11 Name of file.
- 12 Type of the file. File is of type c:
	- d directory
	- f regular file
	- l symbolic link
	- R removable media file
	- I segment index
	- S data segment
- 13 Section of an overflowed file/segment.
- 14 Equipment number from the mcf of the device on which the archive copy was made.

SEE ALSO

archiver(1M), archiver.cmd(4), sam-arcopy(1M), samarfind(1M)

# **sam-arcopy(1M)**

NAME

sam-arcopy - SAM-QFS archive copy daemon

SYNOPSIS

/opt/SUNWsamfs/sbin/sam-arcopy

AVAILABILITY SUNWsamfs

## DESCRIPTION

The sam-arcopy process is responsible for copying SAM-QFS files to removable media. It is executed by samarchiverd(1M). All required information is transmitted to the sam-arcopy in memory mapped files.

## SEE ALSO

sam-archiverd(1M)

# **sam-arfind(1M)**

NAME

sam-arfind - SAM-QFS archive find daemon

SYNOPSIS

/opt/SUNWsamfs/sbin/sam-arfind file\_system

### AVAILABILITY SUNWsamfs

## DESCRIPTION

sam-arfind is responsible for finding SAM-QFS file system files to be archived. It is executed by sam-archiverd(1M). The only argument is the name of the file system. All other required information is transmitted to sam-arfind in memory mapped files.

#### SEE ALSO

```
sam-archiverd(1M)
```
# **sam-catserverd(1M)**

#### NAME

sam-catserverd - SAM-QFS media manager daemon

#### **SYNOPSTS**

/opt/SUNWsamfs/sbin/sam-catserverd

## AVAILABILITY

SUNWsamfs

#### **DESCRIPTION**

The sam-catserverd daemon keeps track of media in SAM-QFS library catalogs. A library catalog is the central repository of all information needed by the SAM-QFS environments to find cartridges in an automated library. The library catalog file is a binary, UFS-resident file that contains information about each slot in a library or manual drive. The information in the catalog includes the Volume Serial Name (VSN), the capacity and space remaining, and the flags indicating the status of the VSN.

When the sam-catserverd daemon starts, it checks for the presence of a catalog file for each automated library defined in the mcf file. If a file is not found, the sam-catserverd daemon creates a library catalog file in the default location, /var/opt/SUNWsamfs/catalog/family\_set\_name. The family set name is used for the catalog file name. Alternatively, a

file can be specified by the user in the Additional Parameters field on the library definition line in the mcf file.

If the automated library is SCSI attached, the library catalog is a one-to-one mapping between the library catalog entries and physical slots in the automated library. However, if the automated library is network-attached, the library catalog is not a direct mapping to the slots, but it is a list of VSNs known to be present in the automated library.

The library catalog contains the following information about each VSN in the library:

- o Status bits
- o Media type
- o Volume serial number
- o Storage slot
- o Partition
- o Count of access
- o Capacity of volume
- o Space left on volume
- o Block size or sector size for optical media
- o Label time
- o Last modification time
- o Last mount time
- o Bar Code
- o First word address of PTOC (for optical media) or last position found (for tape media).

If reserved VSNs are used, the following fields are also present:

- o Time reservation made
- o Archive set
- o Owner
- o File system

## SEE ALSO

build\_cat(1M), dump\_cat(1M), export(1M), import(1M).

 $mcf(4)$ .

# **sam-clfsd(1M)**

## NAME sam-clfsd - SAM-QFS shared file system client daemon SYNOPSIS sam-clfsd [ -d ] [ -f fsname ] [ -h ] [ -i fsname ] [ -l ] [ -u fsname ] [ -w ] [ dev... ] AVAILABILITY SUNWclqfs DESCRIPTION sam-clfsd loads the samfs and samioc modules into the operating system if they are not already loaded, and updates or reports on configuration information. The options to sam-clfsd are: -h Print out a short usage message and exit. -l Report the names of all configured file systems. -f fsname Compare the named file system with the listed dev ... devices, and report any discrepancies, such as

missing partitions, partitions that don't belong to the named file system, etc..

-i fsname

Verify that the listed dev ... devices comprise the slices of the named file system, and install and configure the file system.

-u fsname

Uninstall the named file system from the system's configured file systems. This command will fail on a mounted file system.

- -d Start up the sam-sharefsd daemon for the specified file system. Useful only with the -i option. After installing the file system, sam-clfsd forks off a child that starts up the sam-sharefsd daemon. If the daemon exits with a non-fatal error, the restarting it as necessary. The command itself returns.
- -w Causes the sam-clfsd program to await a fatal error from the sam-sharefsd daemon instead of returning immediately. Useful only with the -i and -d options.

sam-clfsd must be run as root.

EXAMPLE

Here's an example using sam-clfsd:

Configure the file system:

juniper# sam-clfsd -di shsam1 /dev/dsk/c4t50020F23000055A8d0s1 \ /dev/dsk/c4t50020F23000078F1d0s0 /dev/dsk/c4t50020F23000078F1d0s1 FS 'shsam1' installed juniper# mount shsam1

juniper# umount shsam1 juniper# ps TIME CMD 481 console 0:00 csh 3722 console 0:00 sam-shar 3721 console 0:00 sam-clfsd 3727 console 0:00 ps juniper# kill 3721 3722 juniper# sam-clfsd -u shsam1

SEE ALSO

mount(1M) samfsconfig(1M)

# **sam-clientd(1M)**

### **NAME**

sam-remote, sam-clientd, sam-serverd - Describes the Sun SAM-Remote interface and daemons

### SYNOPSIS

/opt/SUNWsamfs/sbin/sam-serverd mshmid pshmid equip

/opt/SUNWsamfs/sbin/sam-clientd mshmid pshmid equip

### **AVATI ABTI TTY**

SUNWsamfs

## **DESCRIPTION**

The Sun SAM-Remote client and server software allows automated libraries to be shared among the Solaris systems in a SAM-QFS environment. Sun SAM-Remote allows you to configure multiple storage clients that archive and stage files from a centralized optical and/or tape library. This environment also allows you to make multiple archive copies on various media housed in multiple libraries.

### DAEMONS

The Sun SAM-Remote daemons, sam-serverd and sam-clientd, control Sun SAM-Remote. The sam-robotsd daemon starts the sam-serverd and sam-clientd daemons. The identifiers associated with these daemons are as follows:

- mshmid The identifier of the master shared memory segment created by sam-amld.
- pshmid The identifier of the preview shared memory segment created by sam-amld.
- equip The equipment number of the device.

For more information on the sam-robotsd or sam-amld daemons, see the sam-robotsd(1M) or sam-amld(1M) man pages.

### CONFIGURATION

Configuring the Sun SAM-Remote client and server software involves adding lines to the mcf file on both the system to be used as the Sun SAM-Remote client and on the system to be used as the Sun SAM-Remote server.

In addition, a client configuration file must be created on the Sun SAM-Remote client, and a server configuration file must be created on the Sun SAM-Remote server.

Each entry in mcf file can configure up to ten clients per server. Use more mcf entries to configure more than ten clients.

Device and Network Interfaces sam-remote(7)

In the mcf file, the Equipment Type field contains sc to define a Sun SAM-Remote client or ss to define a Sun SAM-

Remote server. The server configuration file defines the disk buffer characteristics and media to be used for each client. For a client named portland for example: portland media 100 at (000031|000032|000034|000035|000037|000038) endmedia The media definitions must be indented with white space or tab characters. The regex data must be enclosed by parentheses. For a complete description of the Sun SAM-Remote configuration process, see the SAM-QFS Configuration and Administration Guide. FILES<br>mcf The master configuration file for SAM-QFS, Sun QFS, the Sun SAM-Remote client, and the Sun SAM-Remote server. /opt/SUNWsamfs/lib/librmtsam.so The Sun SAM-Remote shared object library. SEE ALSO sam-amld(1M), sam-robotsd(1M).  $mcf(4)$ .

SAM-QFS Configuration and Administration Guide.

# **sam-dbupd(1M)**

#### NAME

sam-dbupd - SAM-QFS Updates the MySQL data base from events in the sam-fsalogd event log

## SYNOPSIS

/opt/SUNWsamfs/sbin/sam-dbupd

## AVAILABILITY

SUNWsamfs

## DESCRIPTION

sam-dbupd continuously updates the SAM-QFS MySQL sideband database by reading events from the sam-fsalogd log file. sam-dbupd is initiated by sam-fsd.

sam-dbupd reads the fsalogd.cmd and creates an inventory file of paths to the fsalog files. The inventory file of unprocessed fsalog files is maintained over a samd stop/samd start or an umount/mount or a system panic. However, the inventory file does not contain absolute path names of the fsalog files. Therefore, when the location of fsalog files is changed via the fsalogd.cmd, any unprocessed fsalog files must be moved to the new location in order to be processed by sam-dbupd.

sam-dbupd reads events from the fsalog files and updates the sideband database accordingly. Events are marked when fully processed and completely processed fsalog files are removed from the inventory file when all events in the fsalog file have been completed.

#### SEE ALSO

samdb(1M) sam-fsalogd(1M) fsalogd.cmd(4M) samdb.conf(4)

# **sam-fsalogd(1M)**

#### NAME

sam-fsalogd - Logs SAM-QFS file system activity

#### SYNOPSIS

/opt/SUNWsamfs/sbin/sam-fsalogd

### **AVATI ABTI TTY**

SUNWsamfs

#### DESCRIPTION

The sam-fsalogd daemon is initiated by the sam-fsd daemon. The sam-fsd daemon starts a file system activity daemon for each configured SAM-QFS file system.

The sam-fsalogd daemon opens a door to the SAM-QFS file system. The sam-fsalogd daemon receives events associated with this file system and logs them. Events include:

TABLE 1. SAM-QFS file system activity events

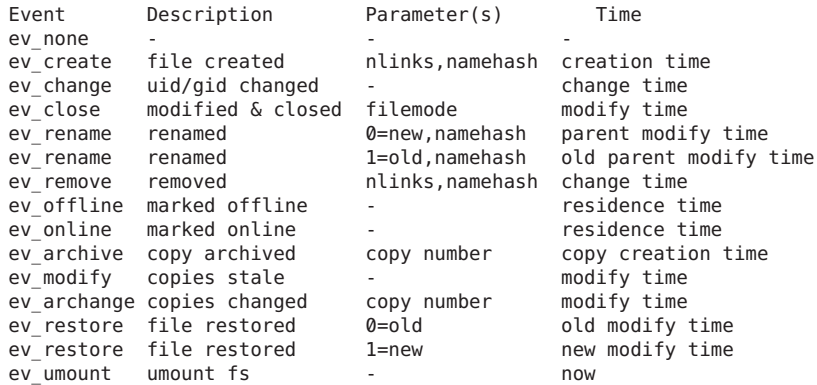

## FILES

Detailed trace information is written to the sam-fsalogd

trace file.

In the fsalogd.cmd file, you can specify the directory pathname where the logs are stored for each SAM-QFS file system.

## SEE ALSO

mount\_samfs(1M). sam-fsd(1M).

fsalogd.cmd(4M). defaults.conf(4M).

# **sam-fsd(1M)**

#### NAME

sam-fsd - Initializes Sun QFS and SAM-QFS environments

#### SYNOPSIS

/usr/lib/fs/samfs/sam-fsd [ -C ] [ -N ] [ -D ] [ -c defaults] [ -d diskvols] [ -f samfs] [ -m mcf] [ -v ]

### AVAILABILITY

SUNWsamfs

## **DESCRIPTION**

sam-fsd initializes Sun QFS and SAM-QFS environments and performs tasks for the file system kernel code. These tasks include sending messages to syslog, and starting the archiver, releaser, shared fs, and stager daemons. It is managed as a service by the Solaris Service Management Facility smf(5)

When started, sam-fsd reads the configuration files defaults.conf, diskvols.conf, mcf, and samfs.cmd located in the directory /etc/opt/SUNWsamfs. These files may be changed at any time while sam-fsd is running. The changes will take place when sam-fsd is restarted, or sent the signal SIGHUP.

The file systems are configured and necessary daemons are started. Configuration parameters are set, and table files are written for use by other components of the SAM-QFS environment.

If errors occur in any of the configuration files, sam-fsd refuses to run and writes a notification message to syslog. The problem must be corrected, and the signal SIGHUP sent to sam-fsd. sam-fsd then rereads the configuration files. The syslog message contains the command necessary to signal sam-fsd .

'kill -HUP sam-fsd-pid'

### Trace Files

Several Sun QFS and SAM-QFS daemons write messages to trace files. These messages contain information about the state and progress of the work performed by the daemons. The messages are primarily used by Sun engineers and support personnel to improve performance and diagnose problems. As

such, the message content and format are subject to change with bugfixes and feature releases.

The daemons writing trace files are: sam-archiverd, sam-catserver, sam-fsd, sam-rftd, sam-recycler, sam-sharefsd, and sam-stagerd.

To prevent the trace files from growing indefinitely, sam-fsd monitors the size and age of the trace files and periodically<br>periodically executes the script periodically /opt/SUNWsamfs/sbin/trace\_rotate. This script moves the trace files to sequentially numbered copies. The script is executed when the trace file exceeds a specified size, or age. The size and age are specified in defaults.conf. If /opt/SUNWsamfs/sbin/trace\_rotate does not exist, sam-fsd performs no action.

## OPTIONS

sam-fsd may be started by direct execution to provide detailed messages about problems in configuration files. In this case, the following options are allowed:

-c defaults Sets an alternate defaults.conf file to check. defaults is the path to the alternate defaults configuration file.

-d diskvols Sets an alternate diskvols.conf file to check. diskvols is the path to the alternate diskvols configuration file.

- -f fs\_name Sets a single file system. fs name is the family set name from the mcf file.
- -m mcf Sets an alternate mcf file to check. mcf is the path to the alternate mcf file.
- -v Sets verbose mode.
- -C Configure SAM-QFS if not already configured. Must be the only option.
- -N Exits with a non-zero status if any SAM-QFS file systems are configured. Used by the Solaris SMF facility. Must be the only option.
- -D Used by the SMF facility to start sam-fsd as a daemon. Used by the Solaris SMF facility. Must be the only option.

#### FILES

/etc/opt/SUNWsamfs Location of SAM-QFS configuration files.

mcf The configuration file for SAM-QFS environments.

```
samfs.cmd Sun OFS and SAM-OFS mount commands file.
    defaults.conf  Set default values for SAM-QFS environ-
                       ment.
SEE ALSO
    defaults.conf(4), diskvols.conf(4), mcf(4), samfs.cmd(4).
    trace_rotate(1M).
```
# **sam-ftpd(1M)**

```
NAME
```
sam-ftpd - Renamed to "sam-rftd"

```
SEE ALSO
     sam-rftd(1M).
```
# **sam-genericd(1M)**

NAME

sam-robotsd, sam-genericd, sam-stkd, sam-ibm3494d, sam-sonyd - SAM-QFS media changer daemons

### SYNOPSIS

/opt/SUNWsamfs/sbin/sam-robotsd mshmid pshmid

/opt/SUNWsamfs/sbin/sam-genericd mshmid pshmid equip

/opt/SUNWsamfs/sbin/sam-stkd mshmid pshmid equip

/opt/SUNWsamfs/sbin/sam-ibm3494d mshmid pshmid equip

/opt/SUNWsamfs/sbin/sam-sonyd mshmid pshmid equip

## AVAILABILITY

SUNWsamfs

## DESCRIPTION

The sam-robotsd daemon starts and monitors the execution of the media changer library control daemons for SAM-QFS. The sam-robotsd daemon is started automatically by the sam-amld daemon if there are any libraries defined in the mcf file. The sam-robotsd daemon starts and monitors the correct daemon for all defined libraries. For more information on the mcf file, see the mcf(4) man page.

Each library daemon is responsible for monitoring the preview table for the VSNs that are controlled by that daemon. If a request is found for one of its VSNs, the daemon finds an available drive under its control and moves the cartridge into that drive. When the device is ready, the daemon notifies the SAM-QFS library daemon, and the

device is assigned to the waiting process.

The identifiers are as follows:

- mshmid The identifier of the master shared memory segment created by the sam-amld daemon.
- pshmid The identifier of the preview shared memory segment created by the sam-amld daemon.
- equip The equipment number of the device.

The sam-genericd daemon controls libraries that conform to the SCSI II standard for media changers, and it is the daemon that controls the ADIC/Grau ABBA library through the grauaci interface. For more information on this interface, see the grauaci(7) man page.

The sam-stkd daemon controls StorageTek libraries through the ACSAPI interface and is included in the SAM-QFS software package. For more information on this interface, see the stk(7) man page.

The sam-ibm3494d daemon controls IBM 3494 tape libraries through the lmcpd interface and is included in the SAM-QFS software package. For more information on this interface, see the ibm3494(7) man page.

The sam-sonyd daemon controls Sony libraries through the Sony DZC-800S PetaSite Application Interface Library and is included in the SAM-QFS software package. For more information on this interface, see the sony(7) man page.

#### FILES

mcf The master configuration file for SAM-QFS environments.

### SEE ALSO

sam-amld(1M).

 $mcf(4)$ .

```
acl2640(7), acl452(7), grauaci(7), ibm3494(7), ibm3584(7),
sam-remote(7), sony(7), stk(7).
```
# **sam-grau\_helper(1M)**

#### NAME

grauaci - The ADIC/Grau Automated Tape Library through the ACI

AVAILABILITY **SUNWsamfs** 

**DESCRIPTION** grauaci is the Sun QFS and SAM-QFS software interface to the ADIC/Grau Network-attached library. This interface utilizes the DAS/ACI 3.10E interface supplied by ADIC. For more information on DAS/ACI, see the DAS/ACI 3.10E Interfacing Guide and the DAS Administration Guide. Both manuals are supplied by ADIC.

#### CONFIGURATION

Sun assumes that your site has the DAS server configured and operating with the ADIC/Grau library. In the DAS configuration file for this client, the avc (avoid volume contention) and the dismount parameters should both be set to true.

The Equipment Identifier field in the mcf file is the full path name to a parameters file used by grauaci. This file consists of a list of keyword = value pairs or a keyword followed by a drivename = value pair. For more information on the mcf file, see the mcf(4) man page.

All keywords and values, including the following, are case sensitive and must be entered as shown:

Keyword Value

- client This is the name of this client as defined in the DAS configuration file. This is a required parameter.
- server This is the hostname of the server running the DAS server code. This is a required parameter.
- acidrive There is one acidrive line for every drive assigned to this client. Following the acidrive keyword is a drivename = path, string that is as follows:
	- drivename The drive name as configured in the DAS configuration file.
	- path The path name to the device. This name must match the Equipment Identifier of an entry in the mcf file.

Device and Network Interfaces and the series of the product (7)

If the library contains different media types, then there must be a separate media changer for each of the media types. Each media changer must have a unique client name in the DAS configuration, a unique library catalog and a unique parameters file.

#### EXAMPLE

The following example shows sample parameters files and mcf entries for a ADIC/Grau library supporting DLT tape and HP optical drives. The catalog files are placed in the default directory, which is /var/opt/SUNWsamfs/catalog.

# # This is file: /etc/opt/SUNWsamfs/gr50 #

 $client = grav50$ server = DAS-server # # the name "drive1" is from the DAS configuration file #  $\text{acidrive drive1} = / \text{dev/rmt/0cbn}$  # a comment # # the name "drive2" is from the DAS configuration file # acidrive drive2 = /dev/rmt/1cbn  $# a$  comment # # This is file: /etc/opt/SUNWsamfs/gr60 #  $client = grav60$ server = DAS-server # # the name "DH03" is from the DAS configuration file # acidrive DH03 = /dev/samst/c1t1u0 The mcf file entries. # # Sample mcf file entries for an ADIC/Grau library - DLT # /etc/opt/SUNWsamfs/gr50 50 gr gr50 - gr50cat - /dev/samst/c2t5u0 /dev/rmt/1cbn 52 lt gr50 - /dev/samst/c2t6u0 # # Sample mcf file entries for an ADIC/Grau library - HP optical # /etc/opt/SUNWsamfs/gr60 60 gr gr60 - gr60cat /dev/samst/c1t1u0 61 od gr60 IMPORT/EXPORT The physical adding and removing of cartridges in an ADIC/Grau network-attached library is accomplished using the DAS utilities. The import(1M) and export(1M) commands affect only the library catalog. Therefore, importing and exporting cartridges with the ADIC/Grau network-attached library consists of the following two-step process:

- 1) Physically import or export the cartridge using the DAS utilities.
- 2) Virtually update the automated library catalog using the Sun QFS or SAM-QFS import and export utilities.

The import(1M) command has an optional -v parameter for supplying the VSN to be added. The grauaci interface verifies that DAS knows about the VSN before updating the catalog with the new entry. The export(1M) command removes the entry from the catalog. For more information on importing and exporting, see the import and export(1M) man pages.

## CATALOG

There are several methods for building a catalog for an

ADIC/Grau network-attached library. You should use the method that best suits your system configuration, and this is typically determined by the size of the catalog that is needed.

Method 1: Create a catalog with existing VSN entries. (Please note this method only works for tapes. It does not work for barcoded optical media.) You can build a catalog that contains entries for many tapes by using the build cat(1M) command. As input to build cat(1M), you need to create a file that contains the slot number, VSN, barcode, and media type. For example, file input\_vsns follows:

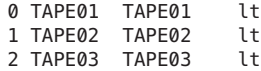

The input vsns file can be used as input to the build\_cat(1M) command, as follows:

build\_cat input\_vsns /var/opt/SUNWsamfs/grau50cat

Method 2: Create a null catalog and import VSN entries. You can create an empty catalog and populate it. To create a catalog that will accommodate 1000 slots, use the build cat command, as follows:

build\_cat -s 1000 /dev/null /var/opt/SUNWsamfs/catalog/grau50cat

Use the import(1M) command to add VSNs to this catalog, as follows:

import -v TAPE01 50

For ADIC/Grau optical media, it is very important to import the A side of barcoded optical media. The Sun QFS and SAM-QFS software queries the ADIC/Grau database to find the barcode for the B side and fills in the catalog entry for the B side appropriately. The A side of optical media in the ADIC/Grau automated library is the left side of a slot as you face the slots.

Method 3: Use the default catalog and import VSN entries. If a catalog path name is not specified in the mcf file, a default catalog is created in /var/opt/SUNWsamfs/catalog/family\_set\_name when the Sun QFS or SAM-QFS software is initialized. Following initialization, you must import VSN entries to this catalog. Use the import(1M) command, as follows:

import -v TAPE01 50

In the preceding import(1M) command, 50 is the Equipment Identifier of the automated library as specified in the mcf file.

### FILES

mcf The configuration file for the Sun QFS and SAM-QFS software.

/opt/SUNWsamfs/lib/libaci.so

The ACI library supplied by ADIC.

```
SEE ALSO
     build cat(1M), dump cat(1M), export(1M), import(1M), sam-
     robotsd(1M).
```
 $mcf(4)$ .

# **sam-ibm3494d(1M)**

## **NAME**

sam-robotsd, sam-genericd, sam-stkd, sam-ibm3494d, sam-sonyd - SAM-QFS media changer daemons

### **SYNOPSIS**

/opt/SUNWsamfs/sbin/sam-robotsd mshmid pshmid

/opt/SUNWsamfs/sbin/sam-genericd mshmid pshmid equip

/opt/SUNWsamfs/sbin/sam-stkd mshmid pshmid equip

/opt/SUNWsamfs/sbin/sam-ibm3494d mshmid pshmid equip

/opt/SUNWsamfs/sbin/sam-sonyd mshmid pshmid equip

#### AVAILABILITY

SUNWsamfs

## **DESCRIPTION**

The sam-robotsd daemon starts and monitors the execution of the media changer library control daemons for SAM-QFS. The sam-robotsd daemon is started automatically by the sam-amld daemon if there are any libraries defined in the mcf file. The sam-robotsd daemon starts and monitors the correct daemon for all defined libraries. For more information on the mcf file, see the mcf(4) man page.

Each library daemon is responsible for monitoring the preview table for the VSNs that are controlled by that daemon. If a request is found for one of its VSNs, the daemon finds an available drive under its control and moves the cartridge into that drive. When the device is ready, the daemon notifies the SAM-QFS library daemon, and the device is assigned to the waiting process.

The identifiers are as follows:

- mshmid The identifier of the master shared memory segment created by the sam-amld daemon.
- pshmid The identifier of the preview shared memory segment created by the sam-amld daemon.
- equip The equipment number of the device.

The sam-genericd daemon controls libraries that conform to

the SCSI II standard for media changers, and it is the daemon that controls the ADIC/Grau ABBA library through the grauaci interface. For more information on this interface, see the grauaci(7) man page.

The sam-stkd daemon controls StorageTek libraries through the ACSAPI interface and is included in the SAM-QFS software package. For more information on this interface, see the stk(7) man page.

The sam-ibm3494d daemon controls IBM 3494 tape libraries through the lmcpd interface and is included in the SAM-QFS software package. For more information on this interface, see the ibm3494(7) man page.

The sam-sonyd daemon controls Sony libraries through the Sony DZC-800S PetaSite Application Interface Library and is included in the SAM-QFS software package. For more information on this interface, see the sony(7) man page.

## FILES

mcf The master configuration file for SAM-QFS environments.

```
SEE ALSO
```
sam-amld(1M).

 $mcf(4)$ .

```
acl2640(7), acl452(7), grauaci(7), ibm3494(7), ibm3584(7),
sam-remote(7), sony(7), stk(7).
```
# **sam-nrecycler(1M)**

## NAME

sam-nrecycler - Recycles SAM-QFS volumes

#### SYNOPSIS

/opt/SUNWsamfs/sbin/sam-nrecycler [-n]

## AVAILABILITY

SUNWsamfs

## DESCRIPTION

The sam-nrecycler command invokes the nrecycler. The nrecycler removes expired archive copies and frees up archive volumes. Often, the nrecycler is invoked through root's crontab(1) file at an off-peak time. However, the nrecycler can be invoked at any time.

The sam-nrecycler command provides additional support to aid in the ability to use SAM-QFS dump files for SAM-QFS archive retention capabilities. The nrecycler will scan file system metadata and SAM-QFS dump files to determine which removable media and disk archive volumes contain archive images so space on unused volumes can be reclaimed. The nrecycler

will identify all the archive images present on a removable media volume or disk archive tar ball by scanning all file system .inodes files and specified SAM-QFS dump files. By scanning the file systems and SAM-QFS dump files, the nrecycler can determine if there are volumes which do not contain any archive images and the space on these volumes can be reclaimed. If a removable media volume does not contain any archive images, it is safe to relabel the cartridge. If a disk archive tar ball does not contain any archive images, it is safe to remove the tar ball from the disk archive directory.

You must provide directives to the nrecycler through lines entered in the /etc/opt/SUNWsamfs/nrecycler.cmd file. User must specify a path to directories containing all SAM-QFS dump files to be searched. If no directories are specified in the command file, recycling does not occur. The user is responsible for making sure the list of directories is complete and all SAM-QFS dump files are contained in the directory list. The nrecycler cannot validate the SAM-QFS dump file list. All removable media and disk volumes are eligible to be selected as obsolete, and thus eligible to be relabeled or unlinked.

After the nrecycler detects that a removable media volume contains only free and expired space, thus it is safe to relabel, the nrecycler invokes the sam-nrecycler.sh script. The script can relabel the cartridge using either the original VSN or a new VSN; or it can export the cartridge from the library; or it can perform another user-defined

action.

After the nrecycler detects that a disk archive volume contains only free and expired space, the nrecycler will unlink the unused disk archive tar ball.

### OPTIONS

This command accepts the following options:

-n Prevents any actions from being taken.

## OPERATION

The sam-recycler command should not be used. The nrecycler will scan all file system .inodes files and specified SAM-QFS dump files. Since sam-recycler only will scan file system .inodes files it will incorrectly reclaim space on archive volumes that has space occupied by archive copies in the SAM-QFS dump files.

You must have the nrecycler command enabled by setting the

nrecycler = yes

option in the /etc/opt/SUNWsamfs/defaults.conf file.

The nrecycler is designed to run periodically. It performs as much work as it can each time it is invoked. Between executions, the nrecycler keeps SAM-QFS dump file

information in a nrecycler dat file.

All files in SAM-QFS dump directories must be valid SAM-QFS dump files. Hidden files, files that begin with a dot, are skipped. During the first scan of a dump, the nrecycler will create a dat file. The nrecycler dat file will be created in the same directory as the dump file with the string 'SUNWsamfs' appended to the original dump file's name. A nrecycler dat file contains a summary of which removable media and and disk archive volumes contain archive images for the dump. This is a nrecycler performance optimization so the dump file does not need to be reread during every execution of the nrecycler. If a SAM-QFS dump should no longer be processed, the nrecycler's dat file for the file must be removed from the dump directory.

All removable media and disk archive volumes will be examined and must be owned by this instantiation of SAM. The nrecycler should not be used in a SAM-remote environment. However, if disk archive volumes are not shared between servers, the nrecycler will work correctly on disk volumes that are reside on other machines.

The nrecycler checks to see if there are removable media

volumes that were selected for recycling that have not yet been post-processed. If such volumes exist, and they are now devoid of active archive copies, the sam-nrecycler command invokes the

/etc/opt/SUNWsamfs/scripts/nrecycler.sh(1M), which post-processes these volumes with arguments including the generic media type (tp or od), the VSN, the element address in the library, and the equipment number of the library in which the volume resides. The script can relabel the cartridge using either the original VSN or a new VSN; or it can export the cartridge from the library; or it can perform another user-defined action. The nrecycler.sh script will not be invoked if the amount of space used on a removable media volume is less than 50% of total space available on the volume.

Each time it is run, the nrecycler performs these steps:

1. Build a list of all removable media and disk archive volumes configured in SAM-QFS. For faster searching, a hash table will be used to hold volume information.

2. Collect a list of all file systems configured in SAM-QFS. All SAM-QFS file systems, or for which we are the metadata server, must be mounted to allow the .inodes file to be read.

3. Generate a list of specified SAM-QFS dump directories. Initialize samfsdump file processing by walking each of the specified directories and validating the contents of every file. Every file in the directory must be a valid samfsdump file or a nrecycler dat file must exist for a dump file.

4. Scan file systems' .inode file reading each inode in all

file systems. For each archive copy, the VSN on which the copy resides is accumulated into the VSN table.

5. Scan all SAM-QFS dump files reading each inode in all dump files. For each archive copy, the VSN on which the copy resides is accumulated into the VSN table. During the first scan of a dump, the nrecycler will create a dat file. Subsequent execution of the nrecycler will use VSN summary information from the dat file.

6. Depending on the disk archives' maximum sequence number, multiple file system .inodes and SAM-QFS dump file scans may be necessary.

7. Select removable media and disk volumes that are obsolete and eligible to be relabeled or unlinked.

## RECYCLER OUTPUT

```
None.
```
## SEE ALSO nrecycler.sh(1M). nrecycler.cmd(4).

# **sam-recycler(1M)**

#### NAME

sam-recycler - Recycles SAM-QFS volumes

## **SYNOPSIS**

```
/opt/SUNWsamfs/sbin/sam-recycler [-b] [-c] [-C] [-d] [-E]
[-n] [-s] [-t] [-v] [-V] [-x] [-X]
[family_set | archive_set]
```
#### AVAILABILITY

SUNWsamfs

#### DESCRIPTION

The sam-recycler command invokes the recycler. The recycler removes expired archive copies and frees up archive volumes. Often, the recycler is invoked through root's crontab(1) file at an off-peak time. However, the recycler can be invoked at any time.

You can specify that only a specific library or archive set be recycled. You can recycle by library only when archiving to tape or magneto optical cartridges in a library. Note that you cannot recycle by library if you are using disk archiving.

If you want to recycle by archive set, you must name the archive sets to be recycled in the /etc/opt/SUNWsamfs/archiver.cmd file.

You can provide directives to the recycler through lines entered in the /etc/opt/SUNWsamfs/recycler.cmd file and in the /etc/opt/SUNWsamfs/archiver.cmd file. If no directives are present and no family\_set or archive\_set is specified on the command line, recycling does not occur. The following are the default recycler settings:

- o The maximum data quantity to recycle (-dataquantity) is 1 gigabyte (1G).
- o The high water mark (-hwm) is 95.
- o The VSN gain (-mingain) is 60 for volumes <200GB and 90 for volumes >=200GB.
- o The number of volumes (-vsncount) to recycle is 1.
- o Automatic email is not sent.

NOTE: Extreme care must be taken when configuring the recycler if you are using disk archiving in an environment with multiple SAM-QFS servers. The diskvols.conf file for each SAM-QFS server must point to a unique set of disk volume resource specifications (disk archiving target

directories). If any of these are shared between different SAM-QFS servers, then running the recycler from one SAM-QFS server will destroy the disk archive data that is being managed by the other SAM-QFS server.

OPTIONS

The following options determine the volumes to be recycled and the content of the recycler log file.

- -b Displays the capacity and remaining space for each volume in base 10 units in the recycler log file. By default, space is displayed in base 2 units.
- -c Displays the extrapolated capacity of each volume. This is the volume's capacity assuming the compression observed on the volume so far continues for the rest of the volume. This option produces an additional line for each volume with the heading Alpha:.
- -C Suppresses listing of initial catalog(s).
- -d Displays messages during the volume selection phase of processing. These messages indicate why each volume was, or was not, selected for recycling.
- -E Specifies that the volume section of the recycler's log file list only volumes that are not 100% free.
- -n Prevents any actions from being taken. This option causes /opt/SUNWsamfs/sbin/sam-recycler to behave as if -recycle\_ignore were specified in the /etc/opt/SUNWsamfs/archiver.cmd file for all archive sets.
- -s Suppresses the listing of individual volumes in the initial catalog section.
- -t Recycle tape volumes only.
- -v Displays information about which files are resident on the volume that is marked for recycling. If no path name can be calculated for the inode, it lists the inode. These files are on volumes that are being drained. Using this option can consume a lot of CPU cycles.
- -V Suppresses the volume section in the listing.
- -x Displays messages for expired archive copies. These are copies that are older than the time the volume upon which the copies reside was labeled. Such copies generate an error message when staged. The data for

those copies is irrecoverable. These archive copies must be unarchived. If any such copies are discovered, the recycler stops. This is the default behavior. Also see the -X option.

- -X Inhibits the messages that indicate the existance of expired archive copies. Typically, if the recycler detects expired archive copies, it stops. Use this options if you want the recycler to continue in the presence of expired archive copies. Also see the -x option.
- family set | archive set

Recycles only the named family\_set or archive\_set. This is an optional argument. If a family set is specified, the library associated with the family set is recycled. The family set is the fourth field in a server's mcf file. If an archive set is specified, that archive set is recycled. The archive\_set specified must include the copy number, as stated in the /etc/opt/SUNWsamfs/archiver.cmd file. For example, arset.1.

If no family set or archive set name is specified, the recycler recycles according to specifications in the /etc/opt/SUNWsamfs/archiver.cmd and the /etc/opt/SUNWsamfs/recycler.cmd files. It examines each library and archive set specified.

Regardless of a specification, only archive sets and family sets that have a current usage that is less than the high-water mark are recycled.

## OPERATION

The recycler splits its work into two phases: volume selection and volume recycling.

Phase 1 - Volume Selection The recycler selects volumes for recycling based on the amount of space used by expired archive copies as a percentage of total space on a volume. For each library or archive set being recycled, the volumes with the highest percentages of

expired copies are selected to bring the media utilization in the library or archive set below the configured high-water-mark. This assumes that each volume selected would contribute at least VSN-minimum-percent-gain percent of its total space if it were recycled. If no such volumes exist, the library or archive set cannot be recycled. Ties in expired space are resolved by selecting the volumes with the least amount of

unexpired space. For more information on setting a high water mark, see the recycler.cmd(4) man page.

A few conditions can prevent a volume from being selected. A volume cannot be recycled if it contains data associated with a removable media file created by the request(1) command. In addition, it cannot be recycled if it is listed in the /etc/opt/SUNWsamfs/recycler.cmd file's no\_recycle section.

After volumes have been selected, they are recycled.

Phase 2 - Volume Recycling Volume recycling differs depending upon whether the archive media is a disk volume or whether it is a removable cartridge in a library. Archiving to disk volumes is described first.

> When a disk volume is selected for recycling, the volume is not marked for recycling. Additional archive copies can be written to it. Expired archive copies on the disk volume are identified and removed. Valid archive copies are left alone.

> When a tape or magneto optical volume is selected for recycling, the system prevents additional archive copies from being written to it. If you are recycling to cartridges in a library, all files with active archive copies in volumes on the cartridges are marked to be re-archived. The archiver moves these copies to other volumes. In subsequent runs, the recycler checks these volumes and post-processes them when all valid archive copies have been relocated.

> The recycler checks to see if there are volumes that were selected for recycling that have not yet been post-processed. If such volumes exist, and they are now devoid of active archive copies, the sam-recycler command invokes the /etc/opt/SUNWsamfs/scripts/recycler.sh(1M), which post-processes these volumes with arguments including the generic media type (tp or od), the VSN, the element address in the library, and the equipment number of the library in which the volume resides. The script can relabel the

cartridge using either the original VSN or a new VSN; or it can export the cartridge from the library; or it can perform another user-defined

action.

The /etc/opt/SUNWsamfs/scripts/recycler.sh(1M) script clears the recycling flag to indicate that recycling has completed on the volume. The odlabel(1M) and tplabel(1M) commands clear this flag after the cartridge has been relabeled.

## RECYCLER OUTPUT

The recycler log is divided into several sections.

The first section describes each library catalog and archive set. The header contains the family set name or archive set name and the vendor, product, and catalog path name. Then, the capacity and remaining space for each volume appears, in bytes, with suffixes k, M, G, and T representing kilobytes, megabytes, gigabytes, and terabytes, respectively. In this log file, a kilobyte=1024 bytes, a megabyte=1024\*1024 bytes, and so on by default. If -b option is specified, the capacity and remaining space for each volume appears, in base 10 units. Then, a summary, containing the total capacity and total space remaining is shown in bytes and as a percentage of space used. The recycling parameters set in the recycler and archiver command files are also shown.

The second section is a series of tables, one for each library and archive set that has associated volumes. The name of the library or archive set is shown just to the right of the ----Percent---- label. A tape volume can be associated with only one physical library. But same as disk volumes it can belong to multiple archive sets. Attempts to assign a volume to multiple archive sets are marked with a in multiple sets label. The following fields are displayed:

Field Name Meaning

- Status A phrase giving the volume's recycle status, as follows: empty VSN The volume is empty of both expired and current archive images full VSN The volume has no free space, but it does have current
	- archive images. in multiple sets
		- The volume matches multiple archive sets in the /etc/opt/SUNWsamfs/archiver.cmd file.
	- new candidate The volume was chosen for recycling during this recycler

run.

no-data VSN The volume contains only expired archive images and free space. no recycle VSN The volume is listed in the no\_recycle section of the /etc/opt/SUNWsamfs/recycler.cmd file. archive -n files The volume contains archive images for files now marked as archive -n. old candidate The volume was already marked for recycling before this recycler run. request files The volume contains archive images for removeable media files. partially full The volume contains both current archive images and free space. shelved VSN The volume is not currently located in any library. Archives Count The number of archive copies that are contained on this volume. Archives Bytes The number of bytes of archive copies contained on this volume. Percent Use The percentage of space in use on this volume by current archive copies. It is estimated by summing up the sizes of the archive copies on the medium. Because of compression, this value can overstate the amount of space actually used by these images. This is the amount of data that would need to be moved if the volume were selected for recycling. Percent Obsolete The percentage of space used on this volume for which no archive copies were found. This is the space that can be reclaimed by recycling this cartridge. The Percent Obsolete value is calculated as follows: 100% - In Use - Free

Because In Use can overstate the actual space

used (because of compression), the sum of In use + Free can exceed 100%, which renders Percent Obsolete to be a negative value. Although aesthetically unpleasing, this does not cause any problems in the operation of the recycler.

Percent Free The percentage of free space remaining on this volume. This value comes directly from the library catalog. It gives the percent of the volume's total capacity that is available to hold new archive images.

For media that supports data compression, a best-guess value of the average compression is calculated from the ratio of the number of physical tape blocks consumed on the volume (that is, the difference of capacity - space) to the logical number of tape blocks written to the volume. The latter value is kept in the catalog. This ratio is then used to adjust the In Use value before it is written to the log file.

The first volume to appear in the log file, for each library or archive set, is the one most in need of recycling.

Here is an example recycler log file:

========== Recycler begins at Thu Feb 5 13:40:20 1998 ============ 3 catalogs:

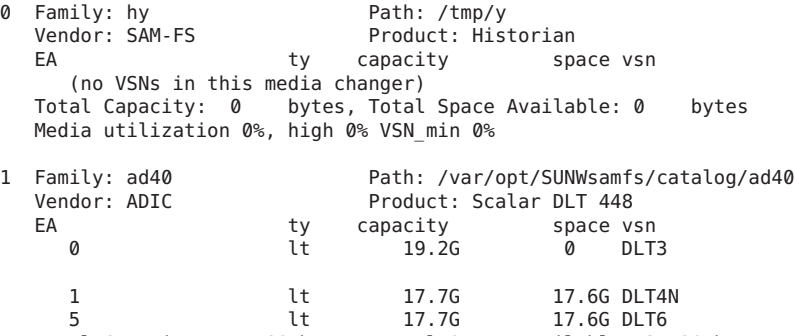

Total Capacity: 54.6G bytes, Total Space Available: 35.2G bytes Media utilization 35%, high 75% VSN\_min 50%

2 Family: arset0.1 Path: /etc/opt/SUNWsamfs/archiver.cmd Vendor: SAM-FS Product: Archive set EA ty capacity space vsn 0 0 DLT5 1 19.2G 0 DLT3 2 lt 0 0 DLT2 3 lt 17.7G 17.6G DLT4N 4 lt 17.7G 17.6G DLT6 Total Capacity: 54.6G bytes, Total Space Available: 35.2G bytes Media utilization 35%, high 80% VSN\_min 50% Send mail to root when this archive set needs recycling.

```
6 VSNs:
                        ---Archives--- -----Percent-----<br>Count Bytes Use-Obsolete-Free
     -----Status----- Count Bytes Use Obsolete Free Library:Type:VSN
    shelved VSN 677 648.9M \leq cone>:lt:DLT0
                        ---Archives--- -----Percent----- arset0.1
    -----Status----- Count Bytes Use Obsolete Free Library:Type:VSN
    no-data VSN 0 0 0 0 100 0 ad40:lt:DLT3<br>empty VSN 0 0 0 0 0 (NULL):lt:DLT2
                                                       \emptyset (NULL):lt:DLT2
    empty VSN 0 0 0 0 100 ad40:lt:DLT6
                                 full I 32.1k 0 0 0 (NULL):lt:DLT5<br>40.8k 0 0 100 ad40:lt:DLT4
    partially full 4 40.8k 0 0 100 ad40:lt:DLT4N
    Recycler finished.
    ========== Recycler ends at Thu Feb 5 13:40:41 1998 ===========
    Here is the corresponding archiver.cmd file:
    interval = 2mno_archive .
    fs = samfs1arset0 testdir0
         1 1s
         2 1s
         3 1s
         4 1s
    no_archive .
    fs = samfs2no_archive .
    vsns
    arset0.1 lt DLT3 DLT4N DLT6 DLT1
    arset0.2 lt DLT3 DLT4N DLT6 DLT1
    arset0.3 lt DLT3 DLT4N DLT6 DLT1
    arset0.4 lt DLT3 DLT4N DLT6 DLT1
    samfs1.1 lt DLT3
    samfs2.1 lt DLT4N
    endvsns
    params
    arset0.1 -drives 4 - recycle hwm 80 - recycle mingain 50
    endparams
    Here is the corresponding /etc/opt/SUNWsamfs/recycler.cmd
    file:
    logfile = /var/tmp/recycler.log
    ad40 75 50
    no_recycle mo ^OPT003
RECYCLING HISTORIAN CARTRIDGES
    The recycler recycles volumes listed in the historian's
    catalog. The volumes listed in the historian catalog have
    been exported from a library or have been or are currently
    in a manually-mounted device.
    The /etc/opt/SUNWsamfs/scripts/recycler.sh(1M) script is
    passed the name hy, signifying volumes that reside in the
```
historian catalog so that it can cope with the possibility of the volumes being recycled residing in an off-site storage facility. Typically, the /etc/opt/SUNWsamfs/scripts/recycler.sh(1M) script sends email to the administrator when this occurs to remind the administrator to bring the off-site volume back on site so that it can be reused. Volumes do not need to be on site to be drained of archive copies unless such a volume contains the only available archive copy of an off-line file.

RECYCLING BY ARCHIVE SET

When the recycler recycles by archive set, it treats each archive set as a small library that holds just the volumes assigned to the archive set in the /etc/opt/SUNWsamfs/archiver.cmd file. The volumes that are identified as belonging to a recycling archive set are removed from the recycler's version of the catalog for the library that physically contains the volume. Thus, only the volumes that are not part of an archive set remain in the library catalog.

To enable recycling for a given archive set, it must have one of the recycling options specified in the /etc/opt/SUNWsamfs/archiver.cmd file. For more information, see the archiver.cmd(4) man page.

## MESSAGES

Consider the following message:

Jan 22 10:17:17 jupiter sam-recycler[3400]: Cannot ioctl(F\_IDSCF) Cannot find pathname for filesystem /samfs1 inum/gen 406/25

The preceding message means that the recycler could not set the rearchive flag for a file. When this happens, the recycler typically emits a message containing the path name, as follows:

Jan 22 10:17:17 jupiter sam-recycler[3400]: Cannot ioctl(F\_IDSCF) /samfs1/testfile

However, in the first message, you see text beginning with Cannot find pathname.... This means that the recycler failed in its attempt to convert the inode number (in the preceding example message, it is inode number 406) and generation number (here, 25) into a path name in the /samfs1 file system.

The most likely reason for this to occur is that the file was deleted between the time that the recycler determined it needed to be rearchived and the time the recycler actually issued the system call to set the rearchive flag.

SEE ALSO

chmed(1M), odlabel(1M), recycler.sh(1M). sam-archiverd(1M), tplabel(1M).

archiver.cmd(4), mcf(4), recycler.cmd(4).
# **sam-releaser(1M)**

#### **NAME**

sam-releaser - SAM-QFS disk space releaser process

#### SYNOPSIS

/opt/SUNWsamfs/sbin/sam-releaser file\_system low\_water\_mark weight size [weight age]

#### AVAILABILITY

SUNWsamfs

#### DESCRIPTION

The sam-releaser process controls the activities of the SAM-QFS releaser. The releaser makes disk cache available by identifying archived files and releasing their disk cache copy. This process is started automatically by the file system when disk cache utilization reaches the high-water mark.

If the releaser command file is present in /etc/opt/SUNWsamfs/releaser.cmd, the sam-releaser process reads that file. Directives in the releaser.cmd file are overridden by the equivalent command-line arguments, if present. For more information on the releaser command file, see the releaser.cmd(4) man page.

#### OPTIONS

This command accepts the following arguments:

file system This is the file system whose disk space is to be released. The argument may be either the name of the file system, or its mount point. The releaser attempts to release the disk space of archived files on the file system mounted on the mount point until low water mark is reached.

#### low water mark

A percentage of the file system that is allowed to be completely occupied with files at all times. Specify an integer number that is at least 0 but no more than 100. The releaser attempts to release disk space until the file system is at or below this threshold.

- weight size A weighting factor that is used to prioritize release candidates. Specify a floating-point value that is at least 0.0 but no more than 1.0. For more information on weight size, see the PRIORITY WEIGHTS section of this man page.
- weight age A weighting factor that is used to prioritize release candidates. Specify a floating-point value that is at least 0.0 but no more than 1.0.

For more information on weight age, see the PRIORITY WEIGHTS section of this man page.

#### ALGORITHM

The releaser reads the SAM-QFS .inodes file and builds an ordered list of the files that can be released. The position of each file on the list depends on a priority calculated for each inode by the releaser (see the PRIORITY WEIGHTS section of this man page.) Only the top list size files are kept on the list. The default list size is 30000 for file systems with less than 1M inodes, and 100000 with more than 1M inodes. See releaser.cmd(4) for a description of list size.

Starting with the file with the numerically largest priority, the disk space used by each file is released until the low water mark has been reached. If the list is exhausted before the low water mark is reached, the process is repeated. If, while repeating the process, no files are found that can be released, the releaser stops. If the file system is still above high-water mark, the file system restarts the releaser.

#### PRIORITY WEIGHTS

Each inode is assigned a priority based on its size and age. The size of the file (expressed in units of 4-kilobyte blocks) is multiplied by the weight size parameter. This result is added to the priority calculated for the age of the file to form the file's final priority.

The releaser can use one of the following two methods for determining the contribution of the age of a file to the file's release priority:

- o The first method is to take the most recent of the file's access, modification, and residence-change age and multiply by weight age.
- o The second method allows specification of weights for each of the access, modification, and residence-change times. These are specified by the weight age access=float, weight\_age\_modify=float, and weight\_age\_residence=float directives, respectively, in the releaser.cmd file. The sum of the product of the weight and corresponding age is the contribution of the age to the file's priority. To specify any of these priority weights, you must use the releaser.cmd file. For information on the releaser.cmd file, see the releaser.cmd(4) man page.

For both methods, the ages are expressed in minutes.

LOG

Within the releaser.cmd file, you can specify a log file for each SAM-QFS file system. If the releaser.cmd file does not exist, or if no logfile=filename directive exists in the file, no logging occurs. For more information on the logfile=filename directive, see the releaser.cmd(4) man page.

The releaser creates the log file (if it does not exist) and appends the following to it for each run:

Releaser begins at Tue Sep 29 15:31:15 1998 inode pathname /sam1/.inodes<br>low-water mark 40% low-water mark  $40\%$ <br>list size 10000 list size weight size 1 weight age 0.5 fs equipment number 1 family-set name samfsl<br>started by sam-fsd? no started by sam-fsd? release files? no release rearch files? yes display all candidates? no ---before scan-- blocks now free: 117312 lwm\_blocks: 233750 ---scanning---

64122.5 (R: Tue Sep 29 11:33:21 CDT 1998) 237 min, 64004 blks S0 /sam1/250m 5131.5 (R: Tue Sep 22 17:39:47 CDT 1998) 9951 min, 156 blks S0 /sam1/filecq 5095.5 (R: Tue Sep 22 17:39:49 CDT 1998) 9951 min, 120 blks S0 /sam1/filecu 5062 (R: Tue Sep 22 18:38:50 CDT 1998) 9892 min, 116 blks S0 /sam1/filebz 5039.5 (R: Tue Sep 22 17:40:01 CDT 1998) 9951 min, 64 blks S0 /sam1/filedi 5036.5 (R: Tue Sep 22 17:37:34 CDT 1998) 9953 min, 60 blks S0 /sam1/fileio 5035.5 (R: Tue Sep 22 17:40:13 CDT 1998) 9951 min, 60 blks S0 /sam1/filedw 5032.5 (R: Tue Sep 22 17:38:08 CDT 1998) 9953 min, 56 blks S0 /sam1/filejq 5031.5 (R: Tue Sep 22 17:39:56 CDT 1998) 9951 min, 56 blks S0 /sam1/fileda 5024.5 (R: Tue Sep 22 17:38:00 CDT 1998) 9953 min, 48 blks S0 /sam1/filejh 5024 (R: Tue Sep 22 17:38:22 CDT 1998) 9952 min, 48 blks S0 /sam1/fileka 5023.5 (R: Tue Sep 22 17:40:07 CDT 1998) 9951 min, 48 blks S0 /sam1/filedn 5019 (R: Tue Sep 22 17:40:44 CDT 1998) 9950 min, 44 blks S0 /sam1/filefk 5015 (R: Tue Sep 22 17:40:28 CDT 1998) 9950 min, 40 blks S0 /sam1/fileep 5011.5 (R: Tue Sep 22 17:40:14 CDT 1998) 9951 min, 36 blks S0 /sam1/filedx 5011.5 (R: Tue Sep 22 17:39:58 CDT 1998) 9951 min, 36 blks S0 /sam1/filede 5011 (R: Tue Sep 22 17:41:07 CDT 1998) 9950 min, 36 blks S0 /sam1/filegk 5007.5 (R: Tue Sep 22 17:39:51 CDT 1998) 9951 min, 32 blks S0 /sam1/filecw 5007 (R: Tue Sep 22 17:41:10 CDT 1998) 9950 min, 32 blks S0 /sam1/filegr 5007 (R: Tue Sep 22 17:40:42 CDT 1998) 9950 min, 32 blks S0 /sam1/filefg 5007 (R: Tue Sep 22 17:40:30 CDT 1998) 9950 min, 32 blks S0 /sam1/filees 5004.5 (R: Tue Sep 22 17:38:14 CDT 1998) 9953 min, 28 blks S0 /sam1/filejv 5004 (R: Tue Sep 22 17:38:57 CDT 1998) 9952 min, 28 blks S0 /sam1/filelm 5002 (R: Tue Sep 22 18:38:54 CDT 1998) 9892 min, 56 blks S0 /sam1/filecd 4996.5 (R: Tue Sep 22 17:38:06 CDT 1998) 9953 min, 20 blks S0 /sam1/filejp

4995.5 (R: Tue Sep 22 17:39:57 CDT 1998) 9951 min, 20 blks S0 /sam1/filedc 4992.5 (R: Tue Sep 22 17:37:24 CDT 1998) 9953 min, 16 blks S0 /sam1/fileig 4992 (R: Tue Sep 22 17:39:06 CDT 1998) 9952 min, 16 blks S0 /sam1/filelv 4986 (R: Tue Sep 22 18:38:50 CDT 1998) 9892 min, 40 blks S0 /sam1/fileca 4982 (R: Tue Sep 22 17:36:54 CDT 1998) 9954 min, 5 blks S0 /sam1/filehk 4981 (R: Tue Sep 22 17:41:09 CDT 1998) 9950 min, 6 blks S0 /sam1/filegn 4980.5 (R: Tue Sep 22 17:40:15 CDT 1998) 9951 min, 5 blks S0 /sam1/filedz ---after scan---

blocks now free: 0 blocks\_freed: 65452 lwm blocks: archnodrop: 0 already\_offline: 647 damaged: 0 extension inode: 0 negative  $a$ ge: 0 nodrop: 0

not regular: 7 number in list: 32 rearch: 1 released\_files: 32 too new residence time: 0 too\_small: 1 total\_candidates: 32 total\_inodes: 704 wrong\_inode\_number: 14 zero\_arch\_status: 3 zero\_inode\_number: 0  $zero$  mode:  $0$ CPU time: 0 seconds. Elapsed time: 1 seconds.

Releaser ends at Tue Sep 29 15:31:16 1998

The first block of lines shows the arguments with which the releaser was invoked, the name of the .inodes file, the low-water mark, the size and age weight parameters, the equipment number of the file system, the family set name of the file system, whether the releaser was started by sam-fsd or by the command line, whether files should be released, and whether each inode should be logged as encountered.

The second block of lines begins with the heading ---before scan---. It shows the number of blocks currently free in the cache and the number that would be free if the file system were exactly at the low-water mark. The goal of the releaser is to increase blocks now free so that it is equal to or larger than lwm\_blocks.

The third block of lines begins with the heading --- This block lists the files released by the

releaser and contains information for each file in separate fields. The fields are as follows:

Field Number Content

1 This field contains the release priority.

- 2 This field contains the date and time in the following format: (tag: date\_and\_time). The tag is either A for access, M for modify, or R for residency, depending on if the date that follows represents the access, modify or residency time. The date and time is the most recent of the three dates listed.
- 3 This field contains the age and size of the file. The age of the file is expressed in minutes. The size of the file is expressed in blocks. These two figures are multiplied by their respective weights and the sum taken to yield the release priority.
- 4 This field contains an S followed by the seg-

ment number. This is the number of the segment that was released.

5 This field contains the full path name of the released file.

Note that if the weight age\_access=float, weight age modify=float or weight age residence=float directives are specified in the releaser.cmd file, these lines show only the priority, size, and pathname.

The fourth block of lines begins with the heading ---after scan---. This block shows the statistics accumulated by the releaser during the previous scan pass are shown. These statistics are as follows:

- Statistic Meaning
- archnodrop The number of inodes marked archnodrop. These files are never released because the archiver is trying to keep them in cache.
- already\_offline The number of inodes that were offline.

damaged The number of inodes marked as damaged.

extension inode The number of extension inodes found.

Used by volume overflow.

negative age The number of inodes that had an age in the future. This is usually caused by personal computers with incorrect clock settings acting as NFS clients.

nodrop The number of inodes marked with release<br>The Ther more information on marking -n. For more information on marking For more information on marking files as never release, see the release(1) man page.

not regular The number of inodes that were not regular files.

number\_in\_list The number of inodes that were on the list when the releaser was finished scanning.

- rearch The number of files with a copy marked for rearchiving.
- released files The number of files released.

too\_new\_residence\_time

The number of inodes whose residencechange time was within minimum residence age of the current time as specified on the min residence age=time directive in the releaser.cmd file.

- too small The number of files that were too small to be released.
- total candidates The number of inodes found that were viable candidates for releasing.
- total\_inodes The total number of inodes scanned.
- wrong\_inode\_number The number of inodes whose inode number did not match their offset in the inode file. This is usually not a concern, but you should run samfsck(1M) to rescue any orphan inodes. If you have already run samfsck(1M) and this field remains nonzero, no further action is required. For more information on the samfsck(1M) command, see the samfsck(1M) man page.
- zero\_arch\_status The number of inodes that had no archive copies.
- zero inode number The number of inodes that had zero as their inode number.
- zero mode The number of inodes that were unused.
- CPU time The number of CPU seconds used in the current scan.
- Elapsed time The number of wall-clock seconds used in the current scan.

#### NOTES

When a file is created, the residency age is set to the creation time. The residency age of a file must be at least the value set by the min residence age=time directive before the file is considered for release. This is to prevent a file which was recently staged in from being released. The default time is 10 minutes.

If the releaser selects a file as a release candidate, and immediately thereafter the file is accessed, the file might still be released by the file system even though the file has been recently accessed. This can happen because the file system only prohibits release of a file that is currently in use. It does not check the access age of the file again when it is released.

### SEE ALSO

release(1).

mount samfs(1M), samfsck(1M).

```
releaser.cmd(4).
```
# **sam-rftd(1M)**

#### NAME

sam-rftd - SAM-QFS file transfer server process (was samftpd)

#### SYNOPSIS

/opt/SUNWsamfs/sbin/sam-rftd

#### **AVATI ABTI TTY**

SUNWsamfs

#### DESCRIPTION

The sam-rftd process is the file transfer server process for transferring SAM-QFS files to and from a remote network site. The sam-rftd process is initiated by the sam-fsd daemon.

By default, the file transfer daemon uses the default behaviors described on the rft.cmd(4) man page.

#### FILES

If the daemon's command file is present in /etc/opt/SUNWsamfs/rft.cmd, the sam-rftd process reads that file.

## SEE ALSO

sam-fsd(1M).

rft.cmd(4).

# **sam-robotsd(1M)**

### NAME

sam-robotsd, sam-genericd, sam-stkd, sam-ibm3494d, sam-sonyd - SAM-QFS media changer daemons

#### SYNOPSIS

/opt/SUNWsamfs/sbin/sam-robotsd mshmid pshmid

/opt/SUNWsamfs/sbin/sam-genericd mshmid pshmid equip

/opt/SUNWsamfs/sbin/sam-stkd mshmid pshmid equip

/opt/SUNWsamfs/sbin/sam-ibm3494d mshmid pshmid equip

/opt/SUNWsamfs/sbin/sam-sonyd mshmid pshmid equip

#### AVAILABILITY

SUNWsamfs

#### DESCRIPTION

The sam-robotsd daemon starts and monitors the execution of the media changer library control daemons for SAM-QFS. The sam-robotsd daemon is started automatically by the sam-amld daemon if there are any libraries defined in the mcf file. The sam-robotsd daemon starts and monitors the correct daemon for all defined libraries. For more information on the mcf file, see the mcf(4) man page.

Each library daemon is responsible for monitoring the preview table for the VSNs that are controlled by that daemon. If a request is found for one of its VSNs, the daemon finds an available drive under its control and moves the cartridge into that drive. When the device is ready, the daemon notifies the SAM-QFS library daemon, and the device is assigned to the waiting process.

The identifiers are as follows:

- mshmid The identifier of the master shared memory segment created by the sam-amld daemon.
- pshmid The identifier of the preview shared memory segment created by the sam-amld daemon.

equip The equipment number of the device.

The sam-genericd daemon controls libraries that conform to the SCSI II standard for media changers, and it is the daemon that controls the ADIC/Grau ABBA library through the grauaci interface. For more information on this interface, see the grauaci(7) man page.

The sam-stkd daemon controls StorageTek libraries through the ACSAPI interface and is included in the SAM-QFS software package. For more information on this interface, see the stk(7) man page.

The sam-ibm3494d daemon controls IBM 3494 tape libraries through the lmcpd interface and is included in the SAM-QFS software package. For more information on this interface, see the ibm3494(7) man page.

The sam-sonyd daemon controls Sony libraries through the Sony DZC-800S PetaSite Application Interface Library and is included in the SAM-QFS software package. For more information on this interface, see the sony(7) man page.

#### FILES

mcf The master configuration file for SAM-QFS environments.

SEE ALSO

sam-amld(1M).

 $mcf(4)$ .

acl2640(7), acl452(7), grauaci(7), ibm3494(7), ibm3584(7), sam-remote $(7)$ , sony $(7)$ , stk $(7)$ .

# **sam-rpcd(1M)**

NAME

sam-rpcd - SAM-QFS RPC API server process

SYNOPSIS

/opt/SUNWsamfs/sbin/sam-rpcd

### AVAILABILITY

SUNWsamfs

#### DESCRIPTION

sam-rpcd is the RPC API (Application Programmer Interface) server process. It is initiated by sam-amld.

sam-rpcd uses the RPC program number that is paired with the RPC program name samfs. sam-rpcd must run on the same machine as the SAM-QFS file system. You need to make the following entry in /etc/services on the server:

samfs 5012/tcp # SAM-QFS API

And in /etc/rpc on client and server:

samfs 150005

Make the equivalent changes in the NIS databases if you run NIS.

#### SEE ALSO

sam initrpc(3x)

# **sam-scannerd(1M)**

NAME

sam-scannerd - SAM-QFS daemon for manually-mounted devices

#### **SYNOPSIS**

/opt/SUNWsamfs/sbin/sam-scannerd mshmid pshmid

#### AVAILABILITY

SUNWsamfs

#### DESCRIPTION

sam-scannerd monitors the manually-mounted devices. It will periodically check each device for newly inserted media. If sam-scannerd finds media in the device, it will scan it for a label. If a label is found, it will check the preview table to see if there are any requests for this media. If requests are found, the SAM-QFS file system is notified and the device is assigned to the request.

sam-scannerd is started automatically by sam-amld if there are any manually-mounted devices defined in the configuration file. See mcf(4).

mshmid is the id of the master shared memory segment created by sam-amld. pshmid is the id of the preview shared memory segment created by sam-amld.

# SEE ALSO

sam-amld(1M), mcf(4)

# **sam-serverd(1M)**

### NAME

sam-sharefsd - Invokes the Sun QFS or SAM-QFS shared file system daemon

#### SYNOPSIS

/opt/SUNWsamfs/sbin/sam-sharefsd

#### AVAILABILITY

SUNWsamfs

#### DESCRIPTION

The sam-sharefsd process establishes connection to the current metadata server in a Sun QFS or SAM-QFS shared file system. The sam-sharefsd process on the metadata server opens a listener socket on the port associated with this file system. The shared file system port is defined in /etc/services as samsock.fs\_name.

The Sun QFS and SAM-QFS shared file system is a distributed file system that can be mounted on Solaris host systems.

The sam-sharefsd process is initiated by the sam-fsd daemon. The sam-fsd daemon starts a shared file system daemon for each configured shared file system.

#### FILES

Detailed trace information is written to the sam-sharefsd trace file.

### SEE ALSO

sam-fsd(1M).

sammkfs(1M).

samsharefs(1M).

# **sam-sharefsd(1M)**

#### NAME

sam-sharefsd - Invokes the Sun QFS or SAM-QFS shared file system daemon

#### SYNOPSIS

/opt/SUNWsamfs/sbin/sam-sharefsd

#### **AVATI ABTI TTY**

SUNWsamfs

#### DESCRIPTION

The sam-sharefsd process establishes connection to the current metadata server in a Sun QFS or SAM-QFS shared file system. The sam-sharefsd process on the metadata server opens a listener socket on the port associated with this file system. The shared file system port is defined in /etc/services as samsock.fs\_name.

The Sun QFS and SAM-QFS shared file system is a distributed file system that can be mounted on Solaris host systems.

The sam-sharefsd process is initiated by the sam-fsd daemon. The sam-fsd daemon starts a shared file system daemon for each configured shared file system.

### FILES

Detailed trace information is written to the sam-sharefsd trace file.

#### SEE ALSO

sam-fsd(1M).

sammkfs(1M).

samsharefs(1M).

# **sam-shrink(1M)**

#### NAME

sam-shrink - Sun QFS and SAM-QFS disk space shrink process

#### SYNOPSIS

```
/opt/SUNWsamfs/util/sam-shrink file_system | family_set
-remove | -release eq
```
AVAILABILITY SUNWqfs

SUNWsamfs

## DESCRIPTION

This sam-shrink process is executed when a shrink of a Sun QFS or SAM-QFS file system is required. The samadm command

eq-remove or eq-release or the samu command remove or release cause the state of the specified device to be set to noalloc. Then, the file system requests the master daemon sam-fsd to start the process sam-shrink. The specified device (eq) must be a data device that resides within a ma file system. If the data device is a stripe group, the first eq of the stripe group must be specified. The eq state is changed to noalloc before sam-shrink is started. This means there will be no more allocation on this device.

The sam-shrink command should not be executed by the administrator separately. Pre and post processing that the SAM-QFS file system does automatically is necessary for a successful shrink.

The remove option copies all data that reside on eq to the other available data devices according to the mount parameters. Note, if eq is a stripe group, another stripe group must be available with the same number of devices.

The release option is only available on a SAM-QFS archiving file system. The release option marks all files that reside on eq offline. If any files have partial on-line, that data will be released, too. The release will fail if there are any files that have not been archived. The release will also fail if there are any files that are staging or being archived. If the release command fails, you may execute the release command again to release any newly achived files. If there are files that cannot be archived, then you may execute the remove command to move the data that resides on eq to the other available data devices according to the mount parameters.

After successful completion of the remove or release operation, the eq state will be off. It may take a long time to complete the release operation and an even longer time to complete the remove operation. You can monitor the logfile

and/or the /var/opt/SUNWsamfs/trace/sam-shrink file to check the status.

If the remove or release operation was not able to release or move all the files on the eq, the state will remain noalloc. The remove or release operation can be executed again on this eq. The shrink.log should be examined for reasons why the eq state could not be changed to off.

#### LOG

Within the shrink.cmd file, you can specify a log file for each Sun QFS or SAM-QFS file system. If no logfile=filename directive exists in the file, no logging occurs. For more information on the logfile=filename directive, see the shrink.cmd(4) man page.

The sam-shrink process creates the log file if it does not exist. The following example shows the log file entries for a release command followed by a remove command.

Tue Sep 29 15:31:15 2008 Shrink process started: samfs5 release 15

RE 6412.5 P S0 /sam1/250m RE 5131.5 P S0 /sam1/filecq NA 5095.4 -- S0 /sam1/filecu ER 5039.5 16 S0 /sam1/filedi NA 5039.2 -- S0 /sam1/lsc/filexx Tue Sep 29 15:31:55 2008 shrink process unsuccessful for samfs5 eq 15: busy files=1, unarchived files=2, total\_errors=1 Tue Sep 29 15:32:15 2008 Shrink process started: samfs5 remove 15 MV 5095.4 -- S0 /sam1/filecu MV 5039.5 -- S0 /sam1/filedi MV 5039.2 -- S0 /sam1/lsc/filexx Tue Sep 29 15:33:21 2008 shrink process successful for samfs5 eq 15

The first line shows the arguments with which the shrink was invoked: file\_system command equipment.

The next block of lines has one line per file processed: The fields are as follows:

Field Number Content

1 This field contains the tag: RE for released, MV for removed, NA for not archived, or ER for error releasing or removing file. If the directive do\_not\_execute is set in the shrink.cmd file, this field contains the tag: NO.

- 2 This field contains the inode and generation number of the file.
- 3 This field contains the stage or errno tag. For the release command, tag is either S for file staged back on-line, P for partial staged back on-line, or -- for no stage action on this file. For a field with ER in the first field, this tag is the error number.
- 4 This field contains an S followed by the segment number. This is the number of the segment that was released.
- 5 This field contains the full path name of the released or moved file.
- SEE ALSO

 $mcf(4)$ . shrink.cmd $(4)$ .

# **sam-sony\_helper(1M)**

#### **NAME**

sony - Attaches a Sony network-attached tape library through the DZC-8000S interface

AVAILABILITY

SUNWsamfs

### DESCRIPTION

The SAM-QFS software package contains the Sun QFS and SAM-QFS interface to a Sony network-attached library. This interface uses the DZC-8000S 3.01 interface supplied by Sony. For more information on DZC-8000S, see the Sony PetaSite Application Interface DZC-8000S manual. This manual is supplied by Sony.

#### CONFIGURATION

It is assumed that the site has the PetaSite Controller (PSC) configured and operating with the Sony library. In the Execute Mode of the PSC configuration, the following must be set to on:

- o Thread With Load
- o Unthread with Fast Unload
- o Unthread with Eject
- o Wait for Drive Use

The Equipment Identifier field in the Sun QFS or SAM-QFS mcf file must be the full path name to a Sony parameters file. For more information on specifying a parameters file, see the mcf(4) man page.

The parameters file consists of a list of keyword = value pairs. All keyword and value specifications are case-sensitive and must be entered as shown on this man page. The keyword and value specifications are as follows:

 $userid = userid$ 

Identifies the user during initialization of the Sony library functions. The userid values can be specified in hexadecimal or decimal. The valid range is from 0 to PSCUSERIDMAX(0xfff), which is 0  $\le$  userid  $\le$  65535 (decimal) or 0  $\le$  userid  $\le$ 0xffff (hexadecimal). This is a required parameter.

server = serverid Specifies the host name of the server running the PSC server code. This is a required parameter.

sonydrive binnum = path [ shared ] Specifies characteristics of the tape drive. There must be one sonydrive line for every drive assigned to Sun QFS or SAM-QFS in the mcf file.

This name must match the Equipment Identifier of an entry in the mcf file.

The following arguments follow the sonydrive keyword:

- binnum Specifies the bin number assigned to the drive in the PSC configuration. The bin number can be identified using the PSC Monitoring and Maintenance terminal. This is a required argument.
- path Specifies the Solaris /dev/rmt/ path name to the device. The path must match the Equipment Identifier of an entry in the mcf file. This is a required argument.
- shared Specifies that this drive is shared with other processes. For example, this drive can be shared between multiple Sun QFS or SAM-QFS servers. This is an optional argument.

#### EXAMPLE

#

The following example shows the configuration files for a network-attached Sony library with Sony DTF tapes.

Here are the sample entries in the mcf file. The catalog file is placed in the default directory, which is /var/opt/SUNWsamfs/catalog.

The mcf file is as follows:

```
#
# This is the file: /etc/opt/SUNWsamfs/mcf
# This file shows sample mcf entries for a Sony network-attached
# robot with Sony DTF tapes.
#
/etc/opt/SUNWsamfs/sonyfile 50 pe sony50 on /var/opt/SUNWsamfs/sony50cat
                           51 so sony50 on
/dev/rmt/1cbn 52 so sony50 on
The parameters file for a Sony library supporting Sony DTF
tapes is as follows:
#
# This is file: /etc/opt/SUNWsamfs/sonyfile
#
# The userid identifies the user during initialization of
# the PetaSite library functions. Valid IDs are 0 to
# PSCUSERIDMAX(0xfff).
#
userid = 65533#
# The server identifies the hostname for the server running
# the DZC-8000S server code.
```

```
server = europa
#
# The sonydrive bin number 1001 is from the PSC configuration file
#
sonydrive 1001 = /dev/rmt/0cbn shared # a comment
#
# The sonydrive bin number 1002 is from the PSC configuration file
#
sonydrive 1002 = /dev/rmt/1cbn # a comment
```
IMPORT/EXPORT

The physical adding and removing of cartridges in a Sony network-attached library is accomplished using the PSC utilities. The import(1M) and export(1M) commands affect only the library catalog. Therefore, importing and exporting cartridges with the Sony network-attached library proceeds according to the following two-step process:

- 1. Physically import or export the cartridge using the PSC software.
- 2. Virtually update the library catalog using the Sun QFS or SAM-QFS import/export utilities.

The import(1M) command has an optional -v option that allows you to specify the VSN to be added. The samsony package verifies that PSC knows about the VSN before updating the catalog with the new entry. The export(1M) command removes the entry from the catalog.

#### CATALOG

There are several methods for building a catalog for a Sony network-attached library. You should use the method that best suits your system configuration, typically depending on the size of the catalog that is needed.

Method 1: Create a catalog with existing VSN entries. You can build a catalog that contains entries for many tapes by using the build cat(1M) command. As input to the build cat(1M) command, you need to create a file that contains the slot number, VSN, bar code label, and media type. For example, the file input vsns follows:

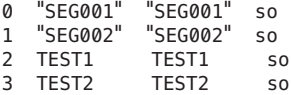

The input vsns file can be used as input to the build\_cat(1M) command as follows:

build\_cat input\_vsns /var/opt/SUNWsamfs/sony50cat

Method 2: Create a null catalog and import VSN entries. You can create an empty catalog and populate it. To create a catalog that will accommodate 1000 slots, use the build cat(1M) command as follows:

build\_cat -s 1000 /dev/null /var/opt/SUNWsamfs/catalog/sony50cat

Use the import(1M) command to add VSNs to this catalog, as follows: import -v "SEG005" 50 Method 3: Use the default catalog and import VSN entries. If a catalog path name is not specified in the mcf file, a default catalog is created in /var/opt/SUNWsamfs/catalog/family\_set\_name when Sun QFS or SAM-QFS is initialized. Following initialization, you must import VSN entries to this catalog by using the import command as follows: import -v "SEG005" 50 In the previous import(1M) command, 50 is the Equipment number of the library as specified in the mcf file. FILES<br>mcf The configuration file for the Sun QFS and SAM-QFS software. /opt/SUNWsamfs/lib/libpsc.so The PSC library supplied by Sony. /opt/SUNWsamfs/sbin/sony\_helper A program to issue commands to the Sony PSC. SEE ALSO build cat(1M), dump cat(1M), export(1M), import(1M), sam $robotsd(1M)$ .

 $mcf(4)$ .

# **sam-sonyd(1M)**

#### NAME

sam-robotsd, sam-genericd, sam-stkd, sam-ibm3494d, sam-sonyd - SAM-QFS media changer daemons

#### SYNOPSIS

/opt/SUNWsamfs/sbin/sam-robotsd mshmid pshmid

/opt/SUNWsamfs/sbin/sam-genericd mshmid pshmid equip

/opt/SUNWsamfs/sbin/sam-stkd mshmid pshmid equip

/opt/SUNWsamfs/sbin/sam-ibm3494d mshmid pshmid equip

/opt/SUNWsamfs/sbin/sam-sonyd mshmid pshmid equip

AVAILABILITY SUNWsamfs

### **DESCRIPTION**

The sam-robotsd daemon starts and monitors the execution of the media changer library control daemons for SAM-QFS. The sam-robotsd daemon is started automatically by the sam-amld daemon if there are any libraries defined in the mcf file. The sam-robotsd daemon starts and monitors the correct daemon for all defined libraries. For more information on the mcf file, see the mcf(4) man page.

Each library daemon is responsible for monitoring the preview table for the VSNs that are controlled by that daemon. If a request is found for one of its VSNs, the daemon finds an available drive under its control and moves the cartridge into that drive. When the device is ready, the daemon notifies the SAM-QFS library daemon, and the device is assigned to the waiting process.

The identifiers are as follows:

- mshmid The identifier of the master shared memory segment created by the sam-amld daemon.
- pshmid The identifier of the preview shared memory segment created by the sam-amld daemon.
- equip The equipment number of the device.

The sam-genericd daemon controls libraries that conform to the SCSI II standard for media changers, and it is the daemon that controls the ADIC/Grau ABBA library through the grauaci interface. For more information on this interface, see the grauaci(7) man page.

The sam-stkd daemon controls StorageTek libraries through the ACSAPI interface and is included in the SAM-QFS software package. For more information on this interface, see the stk(7) man page.

The sam-ibm3494d daemon controls IBM 3494 tape libraries through the lmcpd interface and is included in the SAM-QFS software package. For more information on this interface, see the ibm3494(7) man page.

The sam-sonyd daemon controls Sony libraries through the Sony DZC-800S PetaSite Application Interface Library and is included in the SAM-QFS software package. For more information on this interface, see the sony(7) man page.

#### FILES

mcf The master configuration file for SAM-QFS environments.

### SEE ALSO

sam-amld(1M).

 $mcf(4)$ .

acl2640(7), acl452(7), grauaci(7), ibm3494(7), ibm3584(7), sam-remote $(7)$ , sony $(7)$ , stk $(7)$ .

# **sam-stagealld(1M)**

#### NAME

sam-stagealld - SAM-QFS associative staging daemon

#### SYNOPSIS

/opt/SUNWsamfs/sbin/sam-stagealld

## AVAILABILITY

SUNWsamfs

### DESCRIPTION

sam-stagealld is responsible for the associative staging feature. It is initiated by sam-fsd. Associative staging is activated when a regular file that has the associative staging attribute set is staged. All files in the same directory that have the associative staging attribute set are staged. If a symbolic link has the associative staging attribute set, the file pointed to by the symbolic link is staged.

```
SEE ALSO
```
stage(1), sam-fsd(1M)

# **sam-stagerd(1M)**

#### NAME

sam-stagerd - Invokes the SAM-QFS stage daemon

#### SYNOPSIS

/opt/SUNWsamfs/sbin/sam-stagerd

# AVAILABILITY

SUNWsamfs

### DESCRIPTION

The sam-stagerd process stages files in a SAM-QFS file system. Staging is the process of copying a nearline or offline file from its archive storage back to online storage.

The SAM-QFS file system staging capability allows you to stage files immediately, to never stage files, and specify other staging actions. The sam-stagerd process is initiated by the sam-fsd daemon.

By default, the stager uses the default behaviors described on the stager.cmd(4) man page.

#### OUTPUT FORMAT

The stager can produce a log file containing information about files staged. Here is an example:

E 2004/02/02 15:23:43 lt ST0004 d2.1 11228.7 10485760 /sam9/testa 1 124 sam root 0

F 2004/02/03 14:37:41 lt CFX598 5410.23 15339.5 15703 /sam9/rdump 1 hm129959 other root 42 Field Description 1 C for stage cancel. E for error. F for stage finish. S for stage start. 2 Date of stage action. 3 Time of stage action. 4 Stage media. 5 VSN. For removable media cartridges, this is the volume serial name. For disk archives, this is the disk volume name and tar file path. 6 Physical position of start of archive file on media and file offset on the archive file / 512. 7 Inode number and generation number. The generation number is an additional number used in addition to the inode number for uniqueness since inode numbers get re-used. 8 Length of file if written on only 1 volume. Length of section if file is written on multiple volumes. 9 Name of file. 10 Copy number being staged. 11 User name of the file's owner. 12 Group of the file's owner. 13 User name of the requestor of the stage. 14 Equipment number from the mcf of the device on which the stage occurred. FILES If the stager command file is present in

/etc/opt/SUNWsamfs/stager.cmd, the sam-stagerd process reads that file.

# SEE ALSO

stage(1).

sam-fsd(1M).

stager.cmd(4).

# **sam-stagerd\_copy(1M)**

#### NAME

sam-stagerd copy - Invokes the SAM-QFS stage copy daemon

#### SYNOPSIS

/opt/SUNWsamfs/sbin/sam-stagerd\_copy

## AVAILABILITY

SUNWsamfs

# DESCRIPTION

The sam-stagerd copy process copies SAM-QFS files from removable media cartridges. It is executed by the samstagerd(1M) process.

#### SEE ALSO

sam-stagerd(1M)

# **sam-stk\_helper(1M)**

#### NAME

stk - The StorageTek interface through ACSAPI

#### AVAILABILITY

SUNWsamfs

### **DESCRIPTION**

stk is the Sun QFS and SAM-QFS interface to the StorageTek libraries. This interface utilizes the ACSAPI interface supplied by StorageTek. The SAM-QFS software package installs the libraries and daemons for the client side of the API. For more information on ACSAPI and interfacing the StorageTek libraries, see the documentation supplied with the StorageTek hardware and server side daemons.

#### CONFIGURATION

It is assumed that the site has the server daemons (CSI and ACSLM) configured and operating with the StorageTek library.

The Equipment Identifier field in the mcf file, (see mcf(4)), is the full path name to a parameters file used by stk. This file consists of keyword = value and path name = value pairs. All keyword, path\_name, and value entries are case-sensitive.

The keywords are:

access This is the user id used by this client for access control. If this parameter is not supplied, the access control string will be a null string (no user\_id).

hostname

This is the hostname for the server that is running

ACSLS. If the hostname is not supplied, the default will be localhost. All sites should set this value.

- ssihost This is the name used for the SAM-QFS server when a multihomed SAM-QFS server is used. The ssihost would be the name of the SAM-QFS server on the lan connecting to the ACSLS host. Only sites where a multihomed SAM-QFS server is used need to supply an ssihost value. The default will be localhost.
- portnum This is the portnum for SSI services on the server that is running ACSLS. If the port number is not supplied, the default is 50004. Please note that if you are running co-hosted ACSLS 5.3 or higher, the default value does not work (try a higher port number, like 50014). If you are running multiple connections to ACSLS servers, then the port number for each stk configuration file needs to be unique (for example, 50014 in one, 50015 in the next, etc.).
- ssi\_inet\_port

This is the fixed port number for incoming responses and specifies the port the SSI will use for incoming ACSLS responses in a firewall environment. Valid values are 1024 - 65535, and 0. Setting this environmental variable to a non-zero value makes the SSI use this port for incoming ACSLS responses. This means that the firewall needs to allow incoming requests on that port in order for the ACSLS responses to be received by the SSI. Setting this value to zero or leaving it unset indicates that the previous behavior of allowing the port to be dynamically allocated will remain in effect.

csi\_hostport

This firewall environmental variable specifies the port to which the SSI will send its ACSLS requests on the ACSLS server. Setting this variable eliminate queries to the portmapper on the ACSLS server and instead, sends requests to this port on the ACSLS server. Valid values are 1024 - 65535, and 0. Setting this variable to zero or leaving it unset indicates that the previous behavior of querying the portmapper on the ACSLS server will continue to be used.

- capid This specifies the CAP (Cartridge Access Port) to be used for exporting of volumes when the -f option is used with export command. Following the capid is the description of this CAP in terms of the StorageTek library. This description starts with an open parenthesis followed by 3 keyword = value pairs followed by a close parenthesis. The keyword  $=$ value pairs between the parentheses may be separated by a comma (,), a colon (:) or by white space.
	- acs is the ACS number for this CAP as configured in the StorageTek library.
- lsm is the LSM number for this CAP as configured in the StorageTek library.
- cap is the CAP number for this CAP as configured in the StorageTek library.

#### capacity

This is used to set the capacity of the media supported by the StorageTek. The parameter to capacity is a comma separated list of index = value pairs enclosed in parentheses. index is the index into the media\_type file (supplied by StorageTek and located on the ACS system) and value is the capacity of that media type in units of 1024 bytes. You should only need to supply this entry if the ACS is not returning the correct media type or new media types have been added. Sun QFS and SAM-QFS have defaults for index values that were current at the time of release. Generally, it is necessary to supply an index only for new cartridge types. For the capacity of each cartridge type, see the SAM-QFS Storage and Archive Management Guide.

#### device\_path\_name

There is one device path name entry for every drive attached to this client. The device path name is the path to the device on the client. This name must match the Equipment Identifier of an entry in the mcf file. Following the device\_path\_name is the description of this drive in terms of the StorageTek library. This description starts with an open parenthesis followed by 4 keyword = value pairs followed by a close parenthesis. The keyword = value pairs between the parentheses may be separated by a comma (,), a colon (:) or by white space. Following the close parenthesis is an optional keyword used by Sun QFS and SAM-QFS software to designate when a drive is shared with other Sun QFS and SAM-QFS servers. The keyword identifiers and their meanings are as follows:

- acs is the ACS number for this drive as configured in the StorageTek library.
- lsm is the LSM number for this drive as configured in the StorageTek library.

#### panel

is the PANEL number for this drive as configured in the StorageTek library.

#### drive

is the DRIVE number for this drive as configured in the StorageTek library.

### shared

The shared keyword follows the close parenthesis. This keyword is optional and is used to indicate the drive is shared with other Sun QFS and SAM-QFS servers.

```
EXAMPLE
    Here is a sample parameters file and mcf entries for a
    StorageTek library:
          #
         # This is file: /etc/opt/SUNWsamfs/stk50
          #
          hostname = acsls_server_name
         portnum = 50004
         ssi_inet_port = 0
         csi hostport = 0access = some user # No white space allowed in the user id fieldcapid = (\text{acs}=0, \text{lsm}=1, \text{cap}=0)/\text{dev}/\text{rmt}/\text{Qcbn} = (\text{acs}=0, \text{lsm}=1, \text{panel}=0, \text{drive}=1) #a comment
         /dev/rmt/1cbn = (acs=0, lsm=1, panel=0, drive=2) shared #a comment
         capacity = (0=215040, 1=819200, 5=10485760)
    The mcf file entries that reference this configuration file
    are:
         #
         # Sample mcf file entries for a StorageTek library
         #
         /etc/opt/SUNWsamfs/stk50 50 sk sk50 - /var/opt/SUNWsamfs/catalog/sk50
         /dev/rmt/0cbn 51 st sk50
         /dev/rmt/1cbn 52 st sk50
IMPORT/EXPORT
    Since the physical adding and removing of cartridges in the
    StorageTek library is done with ACSLM utilities, the
    import/export commands and GUI buttons will only affect the
    library catalog. The import command has optional parameters
     for supplying a single volume to be added or to add a number
    of volumes from a pool (see import(1M)). export (see
    export(1M)) will remove an entry from the catalog.
CATALOG
    The Sun QFS and SAM-QFS systems automatically build a
    library catalog for a StorageTek automated library. How-
    ever, you must populate the library catalog. For informa-
    tion on populating the library catalog, see the SAM-QFS
    Storage and Archive Management Guide.
FILES<br>mcf
                                  The configuration file for the
                                  Sun QFS and SAM-QFS software.
    /etc/opt/SUNWsamfs/scripts/ssi.sh
                                  A shell script used to start
                                  ssi_so.
    /opt/SUNWsamfs/sbin/ssi_so A shared object version of the
                                  SSI daemon supplied by
                                  StorageTek.
    /opt/SUNWsamfs/lib/stk/* The libraries needed by the
                                  API interface supplied by
```
StorageTek.

/opt/SUNWsamfs/sbin/stk\_helper

A program to issue commands for the StorageTek ACSAPI

SEE ALSO

build cat(1M), dump cat(1M), export(1M), import(1M), samrobotsd(1M).

 $mcf(4)$ .

ssi  $so(7)$ .

SAM-QFS Configuration and Administration Guide.

# **sam-stkd(1M)**

#### NAME

sam-robotsd, sam-genericd, sam-stkd, sam-ibm3494d, sam-sonyd - SAM-QFS media changer daemons

**SYNOPSIS** 

/opt/SUNWsamfs/sbin/sam-robotsd mshmid pshmid

/opt/SUNWsamfs/sbin/sam-genericd mshmid pshmid equip

/opt/SUNWsamfs/sbin/sam-stkd mshmid pshmid equip

/opt/SUNWsamfs/sbin/sam-ibm3494d mshmid pshmid equip

/opt/SUNWsamfs/sbin/sam-sonyd mshmid pshmid equip

# AVAILABILITY

SUNWsamfs

#### DESCRIPTION

The sam-robotsd daemon starts and monitors the execution of the media changer library control daemons for SAM-QFS. The sam-robotsd daemon is started automatically by the sam-amld daemon if there are any libraries defined in the mcf file. The sam-robotsd daemon starts and monitors the correct daemon for all defined libraries. For more information on the mcf file, see the mcf(4) man page.

Each library daemon is responsible for monitoring the preview table for the VSNs that are controlled by that daemon. If a request is found for one of its VSNs, the daemon finds an available drive under its control and moves the cartridge into that drive. When the device is ready, the daemon notifies the SAM-QFS library daemon, and the device is assigned to the waiting process.

The identifiers are as follows:

mshmid The identifier of the master shared memory segment

created by the sam-amld daemon.

pshmid The identifier of the preview shared memory segment created by the sam-amld daemon.

equip The equipment number of the device.

The sam-genericd daemon controls libraries that conform to the SCSI II standard for media changers, and it is the daemon that controls the ADIC/Grau ABBA library through the grauaci interface. For more information on this interface, see the grauaci(7) man page.

The sam-stkd daemon controls StorageTek libraries through the ACSAPI interface and is included in the SAM-QFS software package. For more information on this interface, see the stk(7) man page.

The sam-ibm3494d daemon controls IBM 3494 tape libraries through the lmcpd interface and is included in the SAM-QFS software package. For more information on this interface, see the ibm3494(7) man page.

The sam-sonyd daemon controls Sony libraries through the Sony DZC-800S PetaSite Application Interface Library and is included in the SAM-QFS software package. For more information on this interface, see the sony(7) man page.

#### FILES

mcf The master configuration file for SAM-QFS environments.

# SEE ALSO

sam-amld(1M).

 $mcf(4)$ .

acl2640(7), acl452(7), grauaci(7), ibm3494(7), ibm3584(7), sam-remote(7), sony(7), stk(7).

# **samadm(1M)**

#### NAME

samadm - Sun QFS and SAM-QFS main administrative command

#### SYNOPSIS

samadm servicetag add|delete

samadm eq-add eq number#

samadm eq-release eq number#

samadm eq-remove eq number#

samadm eq-alloc eq number#

samadm eq-noalloc eq\_number#

samadm -?|--help

#### DESCRIPTION

The samadm command is a single command line interface to many Sun QFS and SAM-QFS commands. Initially, it contains commands that are new to Sun QFS and SAM-QFS 5.0, but will in the future contain subcommands for most QFS administrative functions.

The detailed description of each subcommand follows.

#### SUBCOMMANDS

servicetag

The add operand to the servicetag subcommand adds service tags to the service tag repository depending on whether the SUNWqfs or SUNWsamfs package is installed. If the SUNWqfs package is installed, a Sun QFS service tag is added. If the SUNWsamfs package is installed, both a Sun QFS and a SAM-QFS service tag are added. See stclient(1M) for more information on service tags.

The delete operand to the servicetag subcommand deletes both Sun QFS and SAM-QFS service tags from the service tag repository.

The servicetag subcommand is not intended to be needed to be invoked by the administrator. The Sun QFS software automatically adds service tags when first configured or mounted, and deletes service tags when the Sun QFS or SAM-QFS package is removed.

eq-add

This subcommand adds an equipment to an existing mounted Sun QFS file system. The equipment must be added to the mcf(4) file, and samd config must be run prior to adding the equipment number to a file system. The equipment will be placed into the off state.

In a non-shared file system, after the equipment number is added, it is placed into the on state.

In a shared file system, after the equipment number is added, it is initially placed into the unavail state. All the mcf files on the clients must be updated to include the new/changed equipment number, and samd config run. After this has been done, To place this equipment number into full read/write status, change the state to alloc via samadm eq-alloc eq number#.

### eq-release

This subcommand releases the disk space associated with files that have valid archive copies from SAM-QFS. It can be used prior to an eq-remove command to quickly release space on a device that is to be removed for

hardware failure or other reasons.

The eq-release subcommand starts a background process called sam-shrink which releases space on the equipment number The releasing process may take some time to complete. Progress can be monitored via samu(1M) (m display). When the release is started, the equipment is first put into noalloc state to prevent further data allocation on that equipment. When the releasing process is complete, the equipment is placed into off state if all space was successfully released.

eq-remove

This subcommand removes an equipment number from an existing mounted Sun QFS file system. It is intended to be used to remove an equipment for reuse, or to remove an equipment that needs replacement because of hardware failure.

The eq-remove subcommand starts a background process called sam-shrink which copies the data on the equipment number to be removed to other equipments in the file system. The removal process may take some time to complete. Progress can be monitored via samu(1M) (m

display). When the remove is started, the equipment to be removed is first put into noalloc state to prevent further data allocation on that equipment. When the removal process is complete, the equipment is placed into off state if all space was successfully moved to other equipments.

#### eq-alloc

This subcommand changes the state of an equipment number to alloc which allows new data allocations to be placed on it. This subcommand is only legal for equipments which are currently in the noalloc or unavail state.

eq-noalloc

This subcommand changes the state of an equipment number to noalloc which prevents new data allocations to be placed on it. This subcommand is only legal for equipments which are currently in the on state.

-?|--help

Displays a command syntax summary.

SEE ALSO

samservicetag(1M) samu(1M) samd(1M) mcf(4)

# **sambcheck(1M)**

#### **NAME**

sambcheck - Lists block use for a Sun QFS or SAM-QFS file system

#### SYNOPSIS

sambcheck fs\_name block\_num[.ord] [block\_num[.ord]] ...

## AVAILABILITY

SUNWqfs

SUNWsamfs

### DESCRIPTION

The sambcheck command determines the current usage of each requested block\_num in a Sun QFS or SAM-QFS file system. This command must be run as root. For accurate results, the file system should be unmounted.

This command accepts the following arguments:

- fsname The family set name, as specified in the mcf file, for the file system for which the usage list is desired.
- block num A number that identifies the blocks for which statistics should be obtained. Blocks are in 1024-byte (1 kilobyte) units. Use one of the following formats:
	- o Decimal. Default.
	- o Octal. The block\_num must be preceded by 0.
	- o Hexadecimal. The block\_num must be preceded by 0x or 0X.
- ord The partition number (ordinal) upon which the block use is to be found. If no .ord is specified, all partitions are examined. All ord specifications are assumed to be in decimal.

#### OUTPUT

The output from this command is one line per requested block number for each explicit or implicit ordinal. The block number is displayed as entered, followed by its decimal form in parentheses, followed by text indicating the usage determined for the block num[.ord].

#### EXAMPLES

bilbo# sambcheck samfs1 0x40 0x42.0 0x42.2 0x7a150 0x89cd0.01 512 block 0x40 (64.0) is a data block for .inodes containing 1 - 32 block 0x40 (64.1) is a data block for directory inode 26.1

block 0x40 (64.2) is a data block for inode 934767.1 block 0x40 (64.4) is a data block for inode 934766.1 block 0x42.0 (66.0) is a data block for .inodes containing 1 - 32

block 0x42.2 (66.2) is a free data block block 0x7a150 (500048.0) is a data block for .inodes containing 999969 - 1000000 block 0x7a150 (500048.1) is a data block for directory inode 787628.1 block 0x7a150 (500048.2) is a data block for inode 934767.1 block 0x7a150 (500048.4) is a free data block block 0x89cd0.01 (564432.1) is an indirect block for inode 934767.1 block 512 (512.0) is a data block for .inodes containing 897 - 928 block 512 (512.1) is a data block for directory inode 65.1 block 512 (512.2) is a data block for inode 934767.1 block 512 (512.4) is a data block for inode 934766.1

# **samchaid(1M)**

#### NAME

samchaid - change file admin set ID attribute

SYNOPSIS

samchaid [ -fhR ] aid filename...

#### AVAILABILITY

SUNWsamfs

SUNWqfs

### DESCRIPTION

samchaid sets the admin set ID attribute of files and directories.

If a directory's admin set ID is set, files and directories subsequently created in that directory inherit that admin ID. Only the superuser may set the admin ID.

#### OPTIONS

-f Force. Do not report errors.

- -h If the file is a symbolic link, change the admin set ID of the symbolic link. Without this option, the group of the file referenced by the symbolic link is changed.
- -R Recursive. samchaid descends through any directories and subdirectories, setting the specified admin set ID as it proceeds. When a symbolic link is encountered, the admin set ID of the target file is changed (unless the -h option is specified), but no recursion takes place.

# SEE ALSO

samquota(1), sls(1)

# **samcmd(1M)**

#### **NAME**

samcmd - Executes Sun QFS and SAM-QFS operator utility commands

#### SYNOPSIS

samcmd command

### AVAILABILITY

SUNWqfs SUNWsamfs

#### DESCRIPTION

samcmd executes a single Sun QFS or SAM-QFS operator utility command. Its purpose is to provide shell script access to the commands and displays available in samu(1M).

samcmd uses the first argument as the samu command or display name. Succeeding arguments are the arguments for that samu command.

#### COMMANDS

The syntax for the commands is identical to that shown in the COMMANDS section of samu(1M). Note that the colon (:) hot key is not required for samcmd to distinguish commands from displays.

#### DISPLAYS

samcmd can produce displays on standard output similar to those displayed by samu. While for samu the information is paged to display a screen at a time if there is more than one screen of information available, samcmd produces the entire amount of information for a given display. Hence there is no need for equivalents of the control-f, controlb, control-d, and control-u hotkeys. Note that the formatting of the information may be slightly different on the samcmd output file than on the samu display. Since the format of the display control (single letter) commands can be modified by other hotkeys under samu, some equivalents are provided for samcmd as follows:

Display Arguments

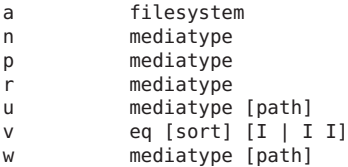

The sort selections for the v display are: 1 slot, 2 count, 3 usage, 4 VSN, 5 access time, 6 barcode, 7 label time. Specifying a single I for the v display shows a two-line display with the barcode, blocksize, etc. in the second line. Specifying two I's for the v display shows a two-line display with the archiver volume reservation information in

the second line.

EXAMPLES

The following example loads a cartridge from slot 2 in automated library 30:

samcmd load 30:2

The following example produces a detailed archiver display for filesystem samfs3 on standard output:

samcmd a samfs3

The following example produces a display, on standard output, of the staging queue restricted to stages from media type "lt", showing the full paths of the files to be staged.

samcmd u lt path

The following example produces a display of automated library 50's catalog, with the archiver volume reservation information, on standard output:

samcmd v 50 I I

SEE ALSO

samu(1M)

# **samcrondump(1M)**

#### NAME

samcrondump - Used to create a Sun Storage Archive Manager dump file.

SYNOPSIS

/opt/SUNWsamfs/sbin/samcrondump

AVAILABILITY

SUNWsamfs

# DESCRIPTION

samcrondump is a program used to create a dumpfile. It is invoked by cron and takes an id comprised of the file system name and an optional directory at which to start.

#### SEE ALSO

```
samcronfix(1M) fsmadm(1M) fsmgmtd(1M)
```
# **samcronfix(1M)**

#### NAME

samcronfix - Program to update crontab for Sun Storage Archive Manager

#### SYNOPSIS

/opt/SUNWsamfs/sbin/samcronfix

# **AVATI ABTI TTY**

SUNWsamfs

# DESCRIPTION

samcronfix is a program to update crontab.

### SEE ALSO

samcrondump(1M) fsmadm(1M) fsmgmtd(1M)

# **samd(1M)**

#### NAME

samd - SAM-QFS daemon management and configuration command

#### SYNOPSIS

/opt/SUNWsamfs/sbin/samd buildmcf

/opt/SUNWsamfs/sbin/samd config

/opt/SUNWsamfs/sbin/samd start

/opt/SUNWsamfs/sbin/samd stop

/opt/SUNWsamfs/sbin/samd hastop

### AVAILABILITY SUNWqfs

SUNWsamfs

### DESCRIPTION

The samd utility starts up or shuts down the sam-amld daemon, or shuts down the HSM daemons for HA-SAM failover. This utility can also be used to reinitialize the Sun QFS and SAM-QFS configuration files and allow changes to take effect.

#### OPTIONS

This command accepts the following options:

buildmcf Creates a new /etc/opt/SUNWsamfs/mcf file if one does not exist. This is useful when configuring shared clients for the first time, after the file systems have been created on the metadata server. Only disk devices will be discovered and entered into the mcf.

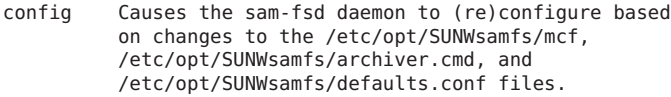

- start Starts up the sam-amld daemon if the /etc/opt/SUNWsamfs/mcf file exists and the sam-amld daemon is not already running. Implemented only in SAM-QFS archiving environments. Not a valid argument in a Sun QFS file system-only environment.
- stop Kills the sam-amld daemon. Implemented only in SAM-QFS archiving environments. Not a valid argument in a Sun QFS file system-only environment.
- hastop Kills the sam-archiverd, sam-stagealld, sam-stagerd and sam-amld daemon for HA-SAM failover. Daemons killed by 'hastop' will not be restarted by the sam-fsd. Implemented only in SAM-QFS archiving environments. Not a valid argument in a Sun QFS file system-only environment.

```
SEE ALSO
```
sam-fsd(1M), sam-amld(1M).

defaults.conf(4), mcf(4).

# **samdb(1M)**

# NAME

samdb - SAM-QFS sideband database commands SYNOPSIS samdb check family\_set [-f] [-s] [-q] samdb create family\_set [-s schema\_file] samdb dump family\_set [-a] [-s] [-f file name] samdb drop family\_set samdb load family\_set [-i] [-f file name] samdb query family\_set [-t type] [-c] [-s] [-i inum] [-f file] [-v vsn]

# DESCRIPTION

The samdb commands are used to configure and query a SAM-QFS MySQL database. This database retains metadata information for each file in the file system. Use of the SAM-QFS MySQL database implies the SAM-QFS server has access to a MySQL server. The SAM-QFS server need not host the MySQL server if as network access to the database host system is available. The samdb.conf(4) configuration file contains the access parameters for the database.

Use of the SAM-QFS MySQL database is optional and is specified by the mount option sam db. If set, the fsalogd daemon is started at mount time. The file system sends events to the fsalogd who writes the events to a log file. A second daemon, sam-dbupd, reads the events from the fsalogd log files and updates the SAM-QFS database.

The database is initially populated by the samdb load command. Input to the samdb load command is the load file created by samfsdump.

Example 1: Generate load file from an existing dumpfile.

# samfsrestore -S -Z /tmp/samfs1/dbload -f /path/to/dump/samfs1.dump

Example 2: Generate load file while performing a samfsrestore.

# samfsrestore -Z /tmp/samfs1dbload -f /path/to/dump/samfs1.dump

Example 3: Pipelining samfsdump to load database.

# samfsdump -S -Z - /samfs1 | samdb load samfs1

Once the SAM-QFS MySQL database is populated, the performance of samfsdump(1M) can be improved by using the database for path name creation. This is either done with a file created by samdb dump or pipelined together.

Example: Pipelining samdb dump to samfsdump

# samdb dump samfs1 | samfsdump -Y -f /path/samfs1.dump -

SAMDB COMMANDS

A series of commands are provided to configure and query the SAM-QFS MySQL database. The specific options to the individual commands are listed below.

family set

Specifies the family set name of the file system. This family set name must be configured in the samdb.conf file.

help

Displays a command syntax summary.

Here is a list of the samdb commands and an explanation of the options.

samdb check family set [-f] [-s] [-q]

Checks the database against specified file system for consistency. This scans the inodes of the filesystem

making sure the entries in the database are correct. -f Perform a fast consistency check. This skips checking the directory namespace in the database, using only information found in the inode. -s Perform a scan without repairing database errors. -q Quiet output, only display the number of problems found. samdb create family\_set [-s schema\_file] Creates the database for the specified filesystem. -s schema\_file Specifies the schema file to use. The default file is /opt/SUNWsamfs/etc/samdb.schema. The schema file contains a series of CREATE TABLE commands. samdb dump family\_set [-a] [-s] [-f file name] Generates a list of files for samfsdump. -a Use absolute pathnames in file list. This will allow samfsdump to be ran outside of the root of the filesystem. The default is relative pathnames.  $-5$ Sort dump file by parent directory ids. This option groups files together in the dump file based on their parent directories. Subsequent samfsdump performance will not be improved when using this option.

-f file name

Specifies file to send output to. If a file is not

supplied, output goes to standard out.

samdb drop family\_set

Drops the database for the specified file system. A confirmation prompt will appear.

samdb load family\_set [-f file name]

Loads a database from a samfsdump file. After loading a database a samdb check should be performed for that filesystem.
Use an inode scan instead of a load file to load the database. This can be used if no recent samfsdump file is available to generate the load file with.

-f filename

-i

The filename of the load file, default is standard<br>input.This file can be generated by input.This file can be generated by samfsdump(1M)/samfsrestore(1M) -Z option.

samdb query family\_set [-t type] [-c] [-s] [-i inum] [-f file] [-v vsn]

Queries a database for files or vsns based on provided file or vsn information. Multiple -ifv terms can be provided. Like terms are OR'd together, and unlike terms are AND'd.

-t {vsn,file}

The query type to produce, either vsn or file. If vsn is chosen a list of vsns matching the -ifv terms will be output. If file is chosen a list of files matching the -ifv terms will be output. If both query types are chosen, e.g. -t vsn -t file, then a list of files broken down by vsn will be output. The default is file.

-c

Produce a count instead outputing a result list. Depending on the query type, the output will be the number of either vsns or files that match the -ifv terms.

-s

Sort the results. Results are sorted alphabetically ascending.

-i inum

Match the provided inode number. This is provided to query the database for which files or vsns have the given inode number.

-f filename

Match the provided filename. This queries the database for files that match the given filename. The % wildcard character can be used within a filename to match multiple files. Paths must either being with a wildcard, or be absolute relative to the mount point.

For example /dir1/file1 or %dir1/file1 are valid. The first would match the dir1 directory in the mount point. The second would match any directory ending in dir1.

```
-v vsn
   Match the provided vsn. Depending on the query type this
   will output a list of files on the vsn, or restrict the
   results to the provided vsn.
```

```
SEE ALSO
```

```
samdb.conf(4) samfsdump(1M) samfsrestore(1M)
```
# **samexplorer(1M)**

### NAME

```
samexplorer - Generates a Sun QFS or SAM-QFS diagnostic
report
```

```
SYNOPSIS
```
samexplorer [-u] [report name] [num lines]

#### AVAILABILITY

SUNWqfs

SUNWsamfs

DESCRIPTION

The samexplorer command produces a diagnostic report of the Sun QFS or SAM-QFS server configuration and collects log information.

The samexplorer command should be run as root. The command generates a diagnostic report by default in file: /tmp/SAMreport.hostname.YYYYMMDD.HHMMZ.tar.gz

The report should be sent to your Oracle Corporation authorized service provider or to Oracle Corporation technical support as specified in your maintenance contract.

#### OPTIONS

This command accepts the following options:

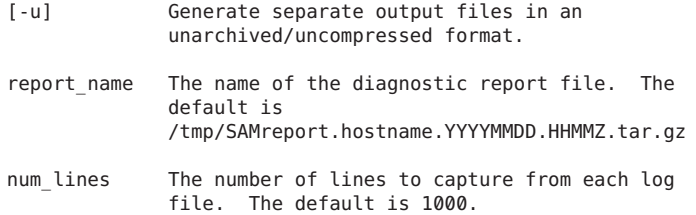

## EXAMPLE

sunfire# samexplorer

Report name: /tmp/SAMreport.sunfire.20060530.1247CDT.tar.gz Lines per file: 1000 Output format: tar.gz (default) Use -u for unarchived/uncompressed.

Please wait............................................. Please wait............................................. Please wait...................................... The following files should now be ftp'ed to your support provider as ftp type binary. /tmp/SAMreport.sunfire.20060530.1247CDT.tar.gz sunfire# samexplorer -u Report name: /tmp/SAMreport.sunfire.20060530.1252CDT Lines per file: 1000<br>Output format: unare unarchived/uncompressed Please wait............................................. Please wait............................................. Please wait...................................... The following files should now be ftp'ed to your support provider as ftp type binary. /tmp/SAMreport.sunfire.20060530.1252CDT /tmp/SAMreport.sunfire.20060530.1252CDT.fsmgr\_text

/tmp/SAMreport.sunfire.20060530.1252CDT.dmpshm\_data /tmp/SAMreport.sunfire.20060530.1252CDT.samtrace\_text /tmp/SAMreport.sunfire.20060530.1252CDT.showqueue\_text /tmp/SAMreport.sunfire.20060530.1252CDT.archiver\_data.tar /tmp/SAMreport.sunfire.20060530.1252CDT.stager\_data.tar

# **samexport(1M)**

#### NAME

export, samexport - Export a cartridge from a robot

### SYNOPSIS

```
/opt/SUNWsamfs/sbin/export [-f] eq:slot
/opt/SUNWsamfs/sbin/export [-f] mediatype.vsn
/opt/SUNWsamfs/sbin/samexport [-f] eq:slot
/opt/SUNWsamfs/sbin/samexport [-f] mediatype.vsn
```
## AVAILABILITY

SUNWsamfs

### DESCRIPTION

export sends a request to the library specified by eq to place the specified cartridge in the mail-slot of the library. For the form mediatype.vsn, eq and slot are determined from the catalog entry. All other volumes on the cartridge are also exported.

# OPTIONS

The -f option is used for network-attached StorageTek automated libraries only. The -f option will cause the volume specified to be exported to the CAP (Cartridge

```
Access Port) and the SAM-QFS catalog updated accord-
ingly. The CAPID must be defined in the stk parameters
file. See the stk(7) man page for details on defining
the CAPID.
```
For the network-controlled libraries such as the GRAU using the GRAU ACI interface, IBM 3494, or STK libraries using ACSLS and not specifying the -f option, this utility only removes the catalog entry for the cartridge from the catalog. Physical removal and addition of cartridges within these libraries is performed by utilities supplied by GRAU, IBM, and STK.

Volumes on cartridges exported from a library will be tracked in the historian(7). The historian acts as a virtual library. Volumes on cartridges that have been exported from a library will, by default, be considered available for archiving and staging activities. Operator intervention is required to provide access to exported cartridges to satisfy load requests.

See the historian(7) man page for details about the historian and for the default settings that control access to exported cartridges.

Note: A cartridge may be exported from the historian. The information about volumes on this cartridge will be lost.

The export and samexport commands are identical; the samexport name is provided to avoid a conflict with the Bourne shell intrinsic of the same name.

## FILES

mcf The configuration file for SAM-QFS environments

```
SEE ALSO
    import(1M), build cat(1M), dump cat(1M), sam-robotsd(1M),
    mcf(4), stk(7), historian(7)
```
# **samfsck(1M)**

```
NAME
```

```
samfsck - Checks and repairs a Sun QFS or SAM-QFS file sys-
     tem
SYNOPSIS
     samfsck [ -s scratch_dir ] [ -F [ -R ] ] [ -G ] [ -S ] [ -U
     ] [ -u fs version ] [ -V ] [ -p ] [ -A ] fs name
AVAILABILITY
     SUNWsamfs
DESCRIPTION
```
The samfsck command checks and optionally repairs a Sun QFS or SAM-QFS file system from the disk partitions that belong to fs\_name. For fs\_name, specify either a family set name from the mcf file or a mount point absolute path name from the /etc/vfstab file. One or more disk partitions are specified in the mcf file. If no options are specified, samfsck checks and reports, but does not repair, all the blocks that belong to inodes and lists inodes which have duplicate blocks. samfsck also checks inodes which have blocks that are free blocks. If only one inode is listed in the duplicate list, that inode contains a block that is also free. To repair the file system, the file system must be unmounted, and the -F option specified.

If there are files encountered that are not attached to a parent directory, they will be moved to the /mount\_point/lost+found directory. If this directory does not exist, you must create this directory first and make it sufficently large to hold the expected number of disconnected files if you wish this to happen. Here is how to do this in the Bourne shell for a SAM file system mounted on /sam:

```
/bin/mkdir /sam/lost+found
cd /sam/lost+found
N=0while [ $N -lt 1024 ]; do
    touch TMPFILE$N
N = 'expr $N + 1'<br>done
rm TMPFILE*
```
## OPTIONS

-s scratch\_dir

Specifies the scratch directory. If specified, this directory is used for the scratch files that are used. The default scratch directory is /tmp.

-F Check and repair the file system. For all inodes that have duplicate blocks, mark those inodes offline if

they have been archived. If the file system is not unmounted samfsck will exit with an error.

- -G Generate directory entry hash. In SAM-FS 3.5.0 and above, a hash code was added to directory entries to speed up directory searches. This is particularly useful for longer file names. The -G option, when used in conjunction with the -F option, will modify directory entries which do not have a proper hash value to have a hash. When the -G option is used without the -F option, the number of directory entries which could be hashed is reported. The presence of a hash value has no effect on versions of SAM-FS prior to 3.5.0.
- -S Convert the filesystem from a non-shared filesystem to a shared filesystem. This option is not available to filesystems with a version 1 superblock. The -F option must also be specified to convert a filesystem. This will cause samfsck to update the on-disk structures to make the filesystem shared. Note that samfsck does not

update the /etc/vfstab entry (see vfstab(4)), the mcf entry (see mcf(4)), or the shared hosts file (see samsharefs(1M)) for the filesystem, nor does it configure the services file (see services(4)) for shared SAM operations. These must be configured and updated before the filesystem is converted.

- -U Convert the filesystem from a shared filesystem to a non-shared filesystem. The -F option must also be specified to convert a filesystem. The on-disk structures of the filesystem are updated to make the filesystem non-shared. Note that samfsck does not update the /etc/vfstab entry (see vfstab(4)), or the mcf entry (see mcf(4)). These must be configured and updated before the filesystem is converted.
- -u fs\_version
	- Convert the filesystem to the given fs\_version. The only value that is valid for 5.0 is 2A. Only Filesystems version 2 can be converted to 2A. Filesystems version 2A can use 5.0 features like Online add/remove, Large Host Table and Project IDs. Note that 2A filesystems are only mountable on 5.0 and not backwards compatible. The -F option must also be specified to convert a filesystem. The on-disk structures of the filesystem are updated to make the filesystem version 2A. Note that version 2A filesystems are not backward compatible or reversible.
- -V Turns on a verbose display of DEBUG information. This information is useful to Oracle analysts.
- -R Rename the file system. When specified along with the -F option, the -R option will rewrite the super block with the disk cache family set name found in /etc/opt/SUNWsamfs/mcf. No action will be taken if the -R option is used without the -F option. It is important that sam-fsd be notified after any change to /etc/opt/SUNWsamfs/mcf (see samd(1M)).
- -p Return an indication of the filesystem's health. Nonzero return indicates that the filesystem should not be mounted without first using samfsck to check and repair the filesystem (see EXIT STATUS). A zero return value indicates that the filesystem can be mounted immediately.
- -A Convert the POSIX exteneded ACL to the NFSV4 extended ACL. This operation is not reversible, and only applies to file system versions V2 or V2A. The -F option must also be specified to convert a filesystem. NOTE: This option is only available for Solaris release after Solaris 10.

## EXIT STATUS

The following exit values are returned:

0 The filesystem is consistent.

- 4 Nonfatal: Filesystem block counts need to be reconciled.
- 5 Nonfatal: Filesystem blocks can be reclaimed.
- 10 Nonfatal: Orphan inodes can be moved to lost+found.
- 20 Fatal: invalid directory blocks exist, overlapping blocks mapped to 2 inodes exist. Files/directories will be marked offline if an archive copy exists or damaged if no archive copy exists.
- 30 Fatal: I/O Errors occurred, but samfsck kept processing. Filesystem is not consistent.
- 35 Fatal: Argument errors terminated samfsck.
- 36 Fatal: Malloc errors terminated samfsck.
- 37 Fatal: Device errors terminated samfsck.
- 40 Fatal: Filesystem superblock is invalid.
- 41 Fatal: Filesystem option mask has non-backwards compatible options.
- 45 Fatal: Filesystem .inodes file is invalid.
- 50 Fatal: I/O Errors terminated samfsck.
- 55 Nonfatal: The -p option was specified, and the filesystem should be checked and repaired prior to mounting.

#### FILES

```
/etc/opt/SUNWsamfs/mcf
                    The configuration file for samfs
```
/etc/vfstab File system defaults table

## SEE ALSO

samd(1M). samsharefs(1M).

mcf(4), services(4), vfstab(4).

Caret>

# **samfsconfig(1M)**

#### NAME

samfsconfig - Recovers configuration information

SYNOPSIS

```
/opt/SUNWsamfs/sbin/samfsconfig [-b] [-d] [-h] [-s] [-v]
device [device] ...
```
AVAILABILITY SUNWafs SUNWsamfs

## DESCRIPTION

The samfsconfig utility opens the device(s) listed on the command line, attempts to read the Sun QFS file system superblock on each, and generates output in a format similar to an editable mcf(4) file. A Sun QFS file system superblock is a record that the sammkfs(1M) utility writes to the beginning of every device in a Sun QFS file system. This record identifies the devices to the file system.

By default, the output is written to stdout, but the output can be redirected to a file and edited to regenerate the file system portions of the mcf file in the event of a system reconfiguration or disaster.

samd buildmcf executes samfsconfig to build the mcf file. samd config must be executed to reconfigure the changes after the samd buildmcf has built the mcf file.

#### OPTIONS

This command accepts the following options:

- -b Lists the size of the associated partition, according to its superblock, in the last output column. This may be useful when multiple disk partitions of different sizes start at the same offset.
- -d Generates detailed information about all the Sun QFS superblocks found, including the content of each superblock.
- -h Generates a usage message and exits.
- -s Print the host file contents of QFS shared filesystems.
- -v Generates messages regarding the disposition of each device.
- device One or more device identifiers from which configuration information is to be recovered. Use a space character to separate multiple device identifiers on the command line.

It can be desireable to save a list of device identifiers to a file and use this file for command line input to the program.

The samfsconfig utility generates information about all the Sun QFS file systems and file system components it finds. The file system name, creation time, generation, devices count, and metadata devices count are listed. The samfsconfig utility flags irregularities as follows:

- o For any incomplete devices that have superblocks, but are in an file system where all the devices are not present, it prefixes a pound sign (#) to indicate problems.
- o For any duplicate devices that have the same superblock information with the same file system generation number, it prefixes a greater-than sign (>). This is common if, for instance, multiple paths exist or whole disk partitions are specified on the command line.
- o For devices, one /dev/did/dsk and the other device /dev/dsk, which have the the same superblock information with the same file system generation number, it prefixes a greater-than sign (>) for the /dev/dsk devices. This occurs for did file systems. This line is only generated when the -v option is specified.
- o For any duplicate devices that have the same superblock information but have different file system generation numbers, it prefixes a less-than sign (<). This can occur if a device has been removed from the file system and a new device has been added to the same file system in the same ordinal position. Note, the file system generation number is incremented when a device is added to the file system. This line is only generated when the -v option is specified.

## EXAMPLES

Example 1.

```
ceres# samfsconfig /dev/dsk/*
#
# Family Set 'samfs5' Created Fri Aug 29 12:05:15 2008
# Generation 0 Eq count 7 Eq meta count 3
#
# zoned-off or missing metadata device
#
# Missing slices
# nodev 11 mm samfs5 -
# Ordinal 1
# /dev/dsk/c6t600A0B80002AC18A000006A048A1A0BEd0s1 12 mr samfs5 -
#
# Family Set 'samfs5' Created Wed Sep 17 01:56:27 2008
# Generation 0 Eq count 7 Eq meta count 3
#
# zoned-off or missing metadata device
#
# Missing slices
# nodev 12 mm samfs5 -
# nodev 13 mm samfs5 -
# Ordinal \emptyset# /dev/dsk/c6t600A0B80002AC18A000006A648A1A0F6d0s2 11 mm samfs5 -
#
# Family Set 'samfs5' Created Fri Dec 19 20:17:48 2008
# Generation 0 Eq count 2 Eq meta count 1
#
# zoned-off or missing metadata device
```

```
#
# Missing slices
                    mm samfs5 -
# Ordinal 9
#
# Family Set 'samfs5' Created Tue Dec 23 16:41:07 2008
# Generation 1 Eq count 5 Eq meta count 1
#
# Missing slices
# Ordinal 0
# /dev/dsk/c6t600A0B80002AC18A000006A048A1A0BEd0s6 501 mm samfs5 -
# Ordinal 1
# /dev/dsk/c6t600A0B80002AC18A000006A348A1A0DAd0s6 502 mr samfs5 -
# Ordinal 2
# /dev/dsk/c6t600A0B80002AC18A000006A648A1A0F6d0s6 503 mr samfs5 -
# Ordinal 3
# /dev/dsk/c6t600A0B80002AC18A0000069D48A1A0A2d0s6 504 mr samfs5 -
#
# Family Set 'samfs1' Created Sat Dec 27 19:56:26 2008
# Generation 0 Eq count 4 Eq meta count 1
#
# Foreign byte order (super-blocks byte-reversed).
#
# Missing slices
# Ordinal 0
# /dev/dsk/c6t600A0B80002AC18A000006A048A1A0BEd0s0 101 mm samfs1 -
#
# Family Set 'samfs5' Created Sun Jan 4 11:15:00 2009
# Generation 2 Eq count 7 Eq meta count 2
#
# zoned-off or missing metadata device
#
# Missing slices
# nodev 501 mm samfs5 -
# Ordinal 5
# /dev/dsk/c6t600A0B80002AC18A000006A648A1A0F6d0s4 506 mr samfs5 -
# Ordinal 7
# /dev/dsk/c6t600A0B80002AC18A000006A048A1A0BEd0s2 508 mr samfs5 -
#
# Family Set 'stand' Created Thu Jan 8 20:23:11 2009
# Generation 0 Eq count 1 Eq meta count 0
#
stand 100 ms stand -
/dev/dsk/c6t600A0B80002AC18A000006A048A1A0BEd0s3 101 md stand -
#
# Family Set 'samfs6' Created Fri Jan 9 21:27:48 2009
# Generation 0 Eq count 1 Eq meta count 0
#
samfs6 600 ms samfs6 -
> /dev/dsk/c0t1d0s2 601 md samfs6 -
> /dev/dsk/c0t1d0s5 601 md
#
# Family Set 'samfs5' Created Fri Jan 9 21:32:28 2009
```

```
# Generation 2 Eq count 7 Eq meta count 2
#
samfs5 500 ma samfs5 - shared
/dev/dsk/c6t600A0B80002AC18A000006A348A1A0DAd0s5 501 mm samfs5 -
/dev/dsk/c6t600A0B80002AC18A000006A648A1A0F6d0s5 502 mr samfs5 -
/dev/dsk/c6t600A0B80002AC18A0000069D48A1A0A2d0s5 503 mm samfs5 -
/dev/dsk/c6t600A0B80002AC18A0000069D48A1A0A2d0s3 504 mr samfs5 -
/dev/dsk/c6t600A0B80002AC18A000006A648A1A0F6d0s3 505 mr samfs5 -
/dev/dsk/c6t600A0B80002AC18A000006A348A1A0DAd0s4 506 mr samfs5 -
/dev/dsk/c6t600A0B80002AC18A0000069D48A1A0A2d0s4 507 mr
Example 2. Another example, this from a saved list of
devices:
ceres# samfsconfig -v 'cat /tmp/dev_files'<br>Device '/dev/dsk/c6t600A0B80002AC18A000006A348A1A0DAd0s5' has a QFS superblock.
Device '/dev/dsk/c6t600A0B80002AC18A000006A648A1A0F6d0s5' has a QFS superblock.
Device '/dev/dsk/c6t600A0B80002AC18A0000069D48A1A0A2d0s5' has a QFS superblock.
Device '/dev/dsk/c6t600A0B80002AC18A0000069D48A1A0A2d0s3' has a QFS superblock.
Device '/dev/dsk/c6t600A0B80002AC18A000006A648A1A0F6d0s3' has a QFS superblock.
Device '/dev/dsk/c6t600A0B80002AC18A000006A348A1A0DAd0s3' has a QFS superblock.
Device '/dev/dsk/c6t600A0B80002AC18A000006A348A1A0DAd0s4' has a QFS superblock.
Device '/dev/dsk/c6t600A0B80002AC18A0000069D48A1A0A2d0s4' has a QFS superblock.
Device '/dev/dsk/c6t600A0B80002AC18A000006A348A1A0DAd0s2' has a QFS superblock.
Device '/dev/dsk/c6t600A0B80002AC18A000006A648A1A0F6d0s4' has a QFS superblock.
10 QFS devices found.
#
# Family Set 'samfs5' Created Fri Dec 19 20:17:48 2008
# Generation 2 Eq count 7 Eq meta count 2
#
# zoned-off or missing metadata device
#
# Missing slices
# nodev 501 mm samfs5 -
# Ordinal 9
< /dev/dsk/c6t600A0B80002AC18A000006A348A1A0DAd0s2 512 g7 samfs5 -
#
# Family Set 'samfs5' Created Sun Jan 4 11:15:00 2009
# Generation 2 Eq count 7 Eq meta count 2
#
# zoned-off or missing metadata device
#
# Missing slices
                     mm samfs5 -
# Ordinal 5
# /dev/dsk/c6t600A0B80002AC18A000006A648A1A0F6d0s4 506 mr samfs5 -
#
# Family Set 'samfs5' Created Fri Jan 9 21:32:28 2009
# Generation 2 Eq count 7 Eq meta count 2
#
samfs5 500 ma samfs5 - shared
/dev/dsk/c6t600A0B80002AC18A000006A348A1A0DAd0s5 501 mm samfs5 -
/dev/dsk/c6t600A0B80002AC18A000006A648A1A0F6d0s5 502 mr samfs5 -
/dev/dsk/c6t600A0B80002AC18A0000069D48A1A0A2d0s5 503 mm samfs5 -
/dev/dsk/c6t600A0B80002AC18A0000069D48A1A0A2d0s3 504 mr samfs5 -
/dev/dsk/c6t600A0B80002AC18A000006A648A1A0F6d0s3 505 mr
```

```
< /dev/dsk/c6t600A0B80002AC18A000006A348A1A0DAd0s3 506 mr samfs5 -
/dev/dsk/c6t600A0B80002AC18A000006A348A1A0DAd0s4 506 mr samfs5 -
/dev/dsk/c6t600A0B80002AC18A0000069D48A1A0A2d0s4 507 mr samfs5 -
```
SEE ALSO

sammkfs(1M) samd(1M)

 $mcf(4)$ 

# **samfsdump(1M)**

## NAME

```
samfsdump, samfsrestore - Dumps or restores SAM-QFS file
control structure data
```
# **SYNOPSTS**

```
samfsdump [-b bl factor] [-d] -f dump file [-n] [-q] [-P]
[-u] [-U] [-V] [-B \text{ size}] [-H] [-I \text{ incidence file}] [-S] [-T][-W] [-X excluded_dir] [-Y] [-Z db_loadfile]
[file ...]
```

```
samfsrestore [-b bl_factor] [-d] -f dump_file [-g log_file]
[-i] [-l] [-r] [-s] [-t] [-v] [-B size] [-H] [-R] [-S] [-T]
[-Z db_loadfile] [-2] [file ...]
```
## AVAILABILITY

SUNWsamfs

## **DESCRIPTION**

The samfsdump command creates a dump file containing control structure information for each specified file. This command must be entered after you have used the cd(1) command to change to the mount point of a SAM-QFS file system.

The samfsdump command creates a dump file, as follows:

- o If nothing is specified for file, the samfsdump command creates a dump file containing the control structures for every file in the current directory and also for every file in the current directory's subdirectories.
- o If an individual file is specified for file, the samfsdump command creates a dump file containing the control structures for that individual file.
- o If a directory is specified for file, the samfsdump command creates a dump file containing the control structures for every file in that directory and also for every file in that directory's subdirectories.

Any file specified with an absolute path is stored in the dump file with an absolute path. Any file specified with a relative path is stored in the dump file with its relative path.

The samfsrestore command uses the contents of the dump file

to restore control structures for all the files in the dump file or for each specified file. If a file is specified, its path and file name must match exactly what exists in the dump file. By default, all files are restored to the absolute or relative location as each file is described in the dump file. If the -s option is specified, however, all file names with an absolute path in the dump file are restored relative to the current directory, using the entire path as contained in the dump file.

The samfsdump command does not create a dump of any data associated with the files (unless the -P, -u or -U options are specified), so no data can be restored from this dump file. It is assumed that the data associated with the dumped files has been archived in some way. If a file for which no archive copy is available is dumped, a warning message is issued noting that this file will be marked as damaged when restored. When that file is restored from the dump file, it is marked as damaged by samfsrestore. Note that this warning can be explicitly suppressed by using the -q option.

If dump file contains ACLs, they could be either of POSIX ACLs or NFSv4 ACLs. Each type of ACL would normally be restored to the filesystem supporting that type of ACL. If the dump file contains NFSv4 ACLs and the filesystem supports POSIX ACLs, or the dump file contains POSIX ACLs and the filesystem supports NFSv4 ACLs, no conversion will be performed, a warning will be issued, and files will be restored with empty ACLs.

You must be logged in as superuser (root) in order to execute the samfsdump and samfsrestore commands. Sun Microsystems recommends that a site create samfsdump dumps on a periodic basis as part of a disaster recovery plan.

### OPTIONS

This command accepts the following options:

-b bl\_factor

- Specifies a blocking factor in units of 512 bytes. When specified, all I/O to the dump image file is done in multiples of the blocking factor. There is no blocking done by default.
- -d Enables debugging messages. This option is useful only to Oracle Corporation and is used to trace execution for verification purposes.

-f dump\_file

Names the file to which the control structure data dump is written to (by samfsdump) or read from (by samfsrestore). You must specify a dump file.

If a dash character (-) is specified for the dump\_file, samfsdump writes the dump file to stdout and samfsrestore reads the dump file from stdin.

The dump file data can be passed through appropriate filters, such as compression or encryption, after being written by samfsdump or before being read by samfsrestore.

## -g log\_file

(samfsrestore only) Generates a file of online directories and files. For information on the format of this file, see the NOTES section of this man page.

- -i (samfsrestore only) Prints the inode numbers of the files when listing the contents of the dump. For more listing options, see -l, -t, and -2 options.
- -I include file
	- (samfsdump only) Takes the list of files to dump from include file. This file has one relative or absolute path to be dumped per line. After processing include file, any [file] arguments from the command line are processed.
- -l (samfsrestore only) Prints one line per file. This option is similar to the sls(1M) command's -l option when listing the dump contents. Note that this option is identified by the lowercase letter 'l', not a number '1'. For more listing options, see the -i, -t, and -2 options.
- -n (Obsolete. samfsdump only.) Always uses the new header format. The new header is incompatible with samfsrestore prior to the 3.5.0 release level.
- -P (samfsdump only) Dumps the online data portions of files which are offline, but have partial data online. This option can considerably increase the size of the dump file, as data and metadata are both being dumped. You must take care to manage the increased size of the dump. This option can be used to move file partial data by piping the output of samfsdump to the input of samfsrestore.
- -q (samfsdump only) Suppresses warning messages for damaged files. By default, samfsdump writes warning messages for each file that would be considered damaged if the dump were restored.
- -r (samfsrestore only) Replaces existing files when restoring control structures if the existing files have an older modification time than the dumped files.
- -s (samfsrestore only) Removes leading slashes from file names prior to restoring them. This is useful if the dump was made with an absolute path name and the dump is being restored to a different location. Any directories required for the

restoration and not defined in the dump file are automatically created.

- -t (samfsrestore only) Lists the content of the dump file rather than restoring the dump. For more listing options, see the -i, -l, and -2 options.
- -u (samfsdump only) Dumps the data portions of files without at least one archive copy. This option can considerably increase the size of the dump file, as data and metadata are both being dumped. You must take care to manage the increased size of the dump.
- -U (samfsdump only) Dumps the data portions of files which are online. This option can considerably increase the size of the dump file, as data and metadata are both being dumped. If this option is used with segmented files, the archive copy information is not preserved when the file is restored. You must take care to manage the increased size of the dump. This option can be used to move file systems by piping the output of samfsdump to the input of samfsrestore.
- -v Prints file names as each file is processed. This option is superseded by the -l or -2 options.
- -B size Specifies a buffer size in units of 512 bytes. Note that there are limits on the buffer size, as specified in the error message when the limits have been exceeded. The default buffer size is 512 \* 512 bytes.
- -H For samfsdump, creates the dump file without a dump header record. For samfsrestore, declares that the existing dump file has no header record. This option can be used to create control structure dump files that can be concatenated using the cat command. For more information on this command, see the cat(1) man page.
- -R (samfsrestore only) Replaces existing files when restoring control structures.
- -S Perform only a scan to create a db\_loadfile with the -Z option. When using -S during samfsdump, no dump file is created and -f is not needed. During samfsrestore, -S used with -Z will create a db\_loadfile from the dump file specified by -f and no restore is performed.
- -T Displays statistics at command termination. These statistics include the number of files and directories processed, the number of errors and warnings, and other information. Example:

samfsdump statistics: Files: 52020

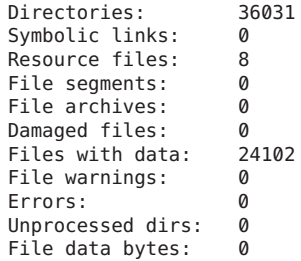

The numbers after the Files, Directories, Symbolic links, and Resource files keywords are the counts of files, directories, symbolic links, and removable-media files whose inodes are contained in the dump.

File segments refers to the number of data segments associated with segmented files from the dump.

File archives refers to the number of archive images associated with the preceding Files, Directories, Symbolic links, and Resource files.

Damaged files refers to the number of Files, Directories, Symbolic links, and Resource files that are either already marked damaged (for a samfsdump) or were damaged during a restore because they had no archive image (for a samfsrestore).

Files with data refers to the number of Files that have online (full or partial) data dumped or restored.

File warnings refers to the number of Files,

Directories, Symbolic links, and Resource files that would be damaged should the dump be restored because they had no archive images at the time of the dump.

Errors refers to the number of error messages that were printed during the dump or restore. These errors indicate a problem, but the problem is not severe enough to cause an early exit from samfsdump or samfsrestore. Examples of errors during a restore are failing to create a symbolic link and failing to change the owner or group of a file. Errors that might occur during a dump include having a path name too long, failing to open a directory for reading, failing to read a symbolic link or resource file, or finding a file with an invalid mode.

Unprocessed dirs refers to the number of directories that were not processed due to an

error, such as being unable to create the directory.

File data bytes refers to the size of data that was dumped (using options -P, -U, or -u) or restored.

-W (Obsolete. samfsdump only.) Writes warning messages during the dump process for files that would be damaged if the dump were restored. This option is retained for compatibility. By default, these warning messages are now issued automatically. For more information on controlling this behavior, see the -q option, which suppresses warning messages.

(samfsdump only) Specifies directory paths to be excluded from the dump. Relative paths without leading characters must be used, for example dir1/dir2. The result is an empty directory dir1/dir2 in the dump file. A directory that resolves to . or NULL generates an error message. Multiple (up to 10) directories can be excluded by using multiple -X options.

-Y (samfsdump only) Specifies that the trailing list of files are lists of files to dump. Using this option helps improve samfsdump performance by reducing the number of path lookups. If - is specified as the trailing list, standard input is used.

> Each list must have one line per file, with tab separated inode number, generation number, and file path. The path must is relative to where samfsdump is executed.

Example line: 1039 11 testdir2/rtest f 61

Example usage: samfsdump -Y -f samfs1.dump /path/to/filelist

Example pipelined: samdb dump samfs1 | samfsdump -Y -f samfs1.dump -

If a sideband mysql database is being used by the target SAM filesystem, then the file list can be generated using the samdb(1M) dump command.

#### -Z db\_loadfile

Specifies that a samdb(1M) db loadfile should be created as part of a samfsdump or samfsrestore. This file is used to populate a sideband mysql database using the samdb(1M) load command.

Use the -S option to only produce the db loadfile without performing the usual samfsdump or samfsrestore operations. If - is specified for

<sup>-</sup>X excluded\_dir

the load file standard output is used.

- -2 (samfsrestore only) Writes two lines per file, similar to the sls(1) command's -2 option, when listing the contents of the dump. For more listing options, see the -i, -l, and -t options.
- file ... Lists files to be dumped or restored. Note that the names given to restore must match exactly the names as they are stored in the dump. You can use samfsrestore -t to see how the names are stored.

### NOTES

A samfsrestore should not be attempted on a Sun QFS shared file system client.

The samfsdump output files compress to less than 25% of their original size.

If the -g option is used, a log file is generated during file system restoration. This file contains one line per file that was online, or partially online, at the time the file was dumped. This line is divided into fields and contains the following information:

Field Description

1 The file type, which is indicated by one of the following letters:

> o d indicates a directory. o f indicates a regular file. o l indiactes a symbolic link. o R indicates a removable media file. o I indicates a segment index. o S indicates a data segment.

- 2 The media type and Volume Serial Name (VSN) in media\_type.vsn format.
- 3 The position on the media.
- 4 Either online or partial.
- 5 The path relative to the file system mount point.

After a samfsrestore command is issued, it is possible to restore files that were online, prior to the dump, back to their online state. You do this by using the script in /opt/SUNWsamfs/examples/restore.sh.

#### EXAMPLES

The following example creates a control structure dump of the entire /sam file system:

example# cd /sam example# samfsdump -f /destination/of/the/dump/samfsdump.today

To restore a control structure dump to /sam:

example# cd /sam example# samfsrestore -f /source/of/the/dump/samfsdump.yesterday To create a new samdb(1M) database load file of /sam: example# cd /sam example# samfsdump -SZ /destination/samfsdbload.today To create a dump of /sam using a list of files: example# cd /sam example# samfsdump -Y -f /destination/of/samfsdump.today /source/of/samfslist.today To create a new samdb(1M) load file from an existing dump file: example# samfsrestore -SZ /destination/samfsdbload.today -f /source/samfsdump.yesterday SEE ALSO  $cat(1)$ ,  $sls(1)$ , samdb $(M)$ . DIAGNOSTICS You may encounter messages while using the samfsdump or samfsrestore command. The following list shows several possible messages and their explanations: Message Explanation file: Unrecognised mode (0x..) samfsdump is being asked to dump a file that is not a regular file, directory, symbolic link, or removable media file. The Sun QFS and SAM-QFS file systems allow the creation of block special, character special, fifo, and other special files, but they do not function correctly. samfsdump does not attempt to dump them. file: Warning! File will be damaged. If received during a samfsdump, this means that the file in question does not currently have any archive copies. The file is dumped to the samfsdump file, but if the samfsdump file is used to restore this file, the file will be marked damaged. file: Warning! File is already damaged. If received during a samfsdump, means that the file is currently marked damaged. During restoration, the file will still be damaged. file: File was already damaged prior to dump If received during a samfsrestore, this means that the file was dumped with the damaged flag set.

file: File is now damaged If received during a samfsrestore, this means that the file was dumped when it had no archive images. samfsdump and samfsrestore do not dump file data. They rely on the file's data having been archived. Because the file no longer has any data associated with it, it is marked damaged. .: Not a SAM-FS file. You are attempting to dump files from a file system that is not a Sun QFS or SAM-QFS file system, or you are attempting to restore files from a samfsdump dump file into a file system that is not a Sun QFS or SAM-QFS file system. file: stat() id mismatch: expected: %d.%d, got %d.%d If received during a dump, this indicates one of two things. If the %d. portions match, but the .%d portions differ, then a directory or file was deleted and recreated while samfsdump was operating on it. The file is not dumped. If the %d. portions do not match, then a serious error has been encountered; consult your service provider for help.

- Corrupt samfsdump file. name length %d If received during a restore, this means that the path name of a file to be restored was less than zero or larger than MAXPATHLEN. This should not occur. samfsrestore aborts.
- Corrupt samfsdump file. %s inode version incorrect During a restore, this means that a the inode for the indicated file was in an old format. This should not occur. samfsrestore aborts.
- file: pathname too long If received during a dump, this indicates that the path name of the indicated file is longer than 1024 characters. The file is not dumped.

# **samfsinfo(1M)**

#### **NAME**

sammkfs, samfsinfo - Constructs or displays information for a Sun QFS or SAM-QFS file system

### SYNOPSIS

/opt/SUNWsamfs/sbin/sammkfs [-a allocation\_unit] [-i inodes]  $[-A] [-P] [-S] [-V]$  fs name

/opt/SUNWsamfs/sbin/samfsinfo fs\_name

#### AVAILABILITY SUNWqfs

SUNWsamfs

#### DESCRIPTION

The sammkfs command creates a Sun QFS or SAM-QFS file system from the disk partitions that belong to the family set fs name, where fs name is the family set name as defined in the mcf file. Up to 252 disk partitions can be specified in the mcf file for a Sun QFS or SAM-QFS file system. The sammkfs command can also be used to recreate a file system after a disaster.

The sammkfs command can create either a version 2 file system that is backwards compatible with previous releases, or a version 2A file system that has new features, but is not compatible with previous releases. By default, a version 2A file system is created. See -P parameter below for details on the new features, and how to create a version 2 file system.

The sammkfs command aligns the block allocation bit maps and round robins them on the metadata devices for improved performance. This behavior is backwards compatible with previous releases. The option feature Aligned Maps is set.

The samfsinfo command displays the structure of an existing Sun QFS or SAM-QFS file system. The output is similar to that obtained by using the -V option to the sammkfs command.

#### OPTIONS

These commands accept the following options:

```
-a allocation_unit
```
Specifies the disk allocation unit (DAU). The DAU is the basic unit of online storage. When you specify a DAU size, you specify the number of 1024-byte (1 kilobyte) blocks to be allocated for a file.

The DAU size you can specify depends on the type of file system being initialized, as follows:

o The SAM-QFS file system is an ms file system. The disk devices in it are all md devices.

Both data and metadata are written to the md devices. The allocation unit specifies the DAU to be used for the md devices. Possible allocation unit specifications are 16, 32, or 64 (the default).

- o The Sun QFS or SAM-QFS file systems are ma file systems. The metadata in these file systems is written to mm devices. The disk devices in these file systems are specified as either md, mr, or gXXX devices, as follows:
	- For the md devices, possible allocation unit specifications are 16, 32, or 64 (the default). A single file system cannot have md devices mixed among the mr and gXXX devices.
	- For mr devices, the DAU is fully adjustable. Specify an allocation unit that is a multiple of 8 in the following range for mr devices: 8 < allocation\_unit < 65528. The default is 64.
	- For gXXX devices, which specify striped groups, the DAU is fully adjustable. If the file system contains striped groups, the minimum unit of disk space allocated is the DAU multiplied by the number of members in the striped group. Specify an allocation unit that is a multiple of 8 in the following range for gXXX devices: 8 < allocation\_unit < 65528. The default is 256.

You can mix mr and gXXX devices in a single Sun QFS or SAM-QFS file system. If these device types are mixed, the allocation unit specified is used for both device types. If no allocation unit is specified, the DAU size used for each type of device is  $256$ .

-i inodes Specifies the number of inodes to be allocated for this file system. This is the total number of user inodes that can be used for the life of this file system. In Sun QFS and SAM-QFS version 2 superblock file systems, a number of inodes are reserved for file system usage, and are unavailable to the user. This number is in addition to the specified number of user inodes. The actual number of inodes available vary from that specified, due to rounding to metadata DAU size.

> NOTE: By specifying this option, you eliminate the possibility of ever increasing the number of inodes for the file system. Therefore, Sun does not recommend the use of this option.

When this option is specified, later use of the samgrowfs(1M) command increases the size of the file system, but it cannot increase the number of allowable inodes. For more information on enlarging file systems, see the WARNINGS section of this man page and the samgrowfs(1M) man page.

- -A Uses NFSv4 ACL style for the filesystem ACLs instead of POSIX ACL style. This feature is available only in releases of Solaris beyond Solaris 10.
- -P Specifies that a previous version of the file system be created. This version creates a version 2 superblock and is compatible with SAM-QFS version 4.6. This version cannot use the following features however: large host table, extended attributes, and online grow. Without the -P parameter, a version 2A superblock is created, the above features are available, and the file system is not usable with SAM-QFS version 4.6 or previous.
- -S Indicates that this file system is shared. In order to mount the file system as a Sun QFS shared file system, you must also create a hosts.fs name configuration file. For more information on this configuration file and other aspects of the Sun QFS shared file system, see the Sun QFS File System Configuration and Administration Guide. For information on configuring a hosts file, see the hosts.fs(4) man page.
- -V Writes configuration information to standard output but does not execute the sammkfs command. This information can be used to create a new file system.

The samfsinfo command should be used to generate configuration information for an existing file system.

## EXAMPLES

Example 1. The following command creates SAM-QFS file system with a DAU size of 128 kilobytes:

server# sammkfs -a 128 samfs1

#### FILES

/etc/opt/SUNWsamfs/mcf The configuration file for a Sun QFS or SAM-QFS file system

## WARNINGS

As with creating any type of file system, if you specify the wrong partition names, you risk damaging user or system data. Be sure to specify partitions that are otherwise unused on your system. Do not use overlapping partitions.

With SAM-QFS 4.1 and greater AND Solaris 64bit kernels which

support large disk devices (greater than 1 TB), it is possible to have partitions that are greater than 1 TB. Note that these file systems are not usable on Solaris systems that do not support large disk devices. SEE ALSO dd(1M), samd(1M), samgrowfs(1M), undamage(1M).  $mcf(4)$ . Sun QFS File System Configuration and Administration Guide. Sun Storage Archive Manager Configuration and Administration Guide. **WARNTNGS** Be careful when using the -i inodes option for this command. By using this option, you dictate the maximum number of inodes allowed for the life of this file system. This eliminates the possibility of ever using the samgrowfs(1M) command to increase the number of files in this file system. After a file system is made with -i specified, the samgrowfs(1M) command can only be used to increase the size of the file system in terms of bytes. NOTES Data alignment refers to matching the allocation unit of the RAID controller with the allocation unit of the file system. A mismatched alignment causes a read-modify-write operation for I/O that is less than the block size. The optimal alignment formula is as follows: allocation unit = RAID stripe width \* number of data disks

For example, if a RAID-5 unit has a total of 8 disks with 1 of the 8 being the parity disk, the number of data disks is 7. If the RAID stripe width is 64 kilobytes, then the optimal allocation unit is  $64 * 7 = 448$ .

# **samfsrestore(1M)**

#### NAME

samfsdump, samfsrestore - Dumps or restores SAM-QFS file control structure data

### SYNOPSIS

```
samfsdump [-b bl_factor] [-d] -f dump_file [-n] [-q] [-P]
[-u] [-U] [-v] [-B size] [-H] [-I include_file] [-S] [-T]
[-W] [-X excluded_dir] [-Y] [-Z db_loadfile]
[file ...]
```

```
samfsrestore [-b bl factor] [-d] -f dump file [-q log file]
[-i] [-l] [-r] [-s] [-t] [-v] [-B size] [-H] [-R] [-S] [-T]
[-Z db loadfile] [-2] [file ...]
```
## **AVATI ARTI TTY** SUNWsamfs

## DESCRIPTION

The samfsdump command creates a dump file containing control structure information for each specified file. This command must be entered after you have used the cd(1) command to change to the mount point of a SAM-QFS file system.

The samfsdump command creates a dump file, as follows:

- o If nothing is specified for file, the samfsdump command creates a dump file containing the control structures for every file in the current directory and also for every file in the current directory's subdirectories.
- o If an individual file is specified for file, the samfsdump command creates a dump file containing the control structures for that individual file.
- o If a directory is specified for file, the samfsdump command creates a dump file containing the control structures for every file in that directory and also for every file in that directory's subdirectories.

Any file specified with an absolute path is stored in the dump file with an absolute path. Any file specified with a relative path is stored in the dump file with its relative path.

The samfsrestore command uses the contents of the dump file to restore control structures for all the files in the dump file or for each specified file. If a file is specified, its path and file name must match exactly what exists in the dump file. By default, all files are restored to the absolute or relative location as each file is described in the dump file. If the -s option is specified, however, all file names with an absolute path in the dump file are restored relative to the current directory, using the entire path as contained in the dump file.

The samfsdump command does not create a dump of any data associated with the files (unless the -P, -u or -U options are specified), so no data can be restored from this dump file. It is assumed that the data associated with the dumped files has been archived in some way. If a file for which no archive copy is available is dumped, a warning message is issued noting that this file will be marked as damaged when restored. When that file is restored from the dump file, it is marked as damaged by samfsrestore. Note that this warning can be explicitly suppressed by using the -q option.

If dump file contains ACLs, they could be either of POSIX ACLs or NFSv4 ACLs. Each type of ACL would normally be restored to the filesystem supporting that type of ACL. If the dump file contains NFSv4 ACLs and the filesystem supports POSIX ACLs, or the dump file contains POSIX ACLs and the filesystem supports NFSv4 ACLs, no conversion will be performed, a warning will be issued, and files will be restored with empty ACLs.

You must be logged in as superuser (root) in order to execute the samfsdump and samfsrestore commands. Sun Microsystems recommends that a site create samfsdump dumps on a periodic basis as part of a disaster recovery plan.

#### OPTIONS

This command accepts the following options:

-b bl\_factor Specifies a blocking factor in units of 512 bytes. When specified, all I/O to the dump image file is done in multiples of the blocking factor. There is no blocking done by default.

-d Enables debugging messages. This option is useful only to Oracle Corporation and is used to trace execution for verification purposes.

## -f dump\_file

Names the file to which the control structure data dump is written to (by samfsdump) or read from (by samfsrestore). You must specify a dump file.

If a dash character (-) is specified for the dump file, samfsdump writes the dump file to stdout and samfsrestore reads the dump file from stdin.

The dump file data can be passed through appropriate filters, such as compression or encryption, after being written by samfsdump or before being read by samfsrestore.

## -g log\_file

(samfsrestore only) Generates a file of online directories and files. For information on the format of this file, see the NOTES section of this man page.

-i (samfsrestore only) Prints the inode numbers of the files when listing the contents of the dump. For more listing options, see -l, -t, and -2 options.

## -I include\_file

(samfsdump only) Takes the list of files to dump from include file. This file has one relative or absolute path to be dumped per line. After processing include file, any [file] arguments from the command line are processed.

-l (samfsrestore only) Prints one line per file. This option is similar to the sls(1M) command's -l option when listing the dump contents. Note that this option is identified by the lowercase letter 'l', not a number '1'. For more listing options, see the -i, -t, and -2 options.

- -n (Obsolete. samfsdump only.) Always uses the new header format. The new header is incompatible with samfsrestore prior to the 3.5.0 release level.
- -P (samfsdump only) Dumps the online data portions of files which are offline, but have partial data online. This option can considerably increase the size of the dump file, as data and metadata are both being dumped. You must take care to manage the increased size of the dump. This option can be used to move file partial data by piping the output of samfsdump to the input of samfsrestore.
- -q (samfsdump only) Suppresses warning messages for damaged files. By default, samfsdump writes warning messages for each file that would be considered damaged if the dump were restored.
- -r (samfsrestore only) Replaces existing files when restoring control structures if the existing files have an older modification time than the dumped files.
- -s (samfsrestore only) Removes leading slashes from file names prior to restoring them. This is useful if the dump was made with an absolute path name and the dump is being restored to a different location. Any directories required for the restoration and not defined in the dump file are automatically created.
- -t (samfsrestore only) Lists the content of the dump file rather than restoring the dump. For more listing options, see the -i, -l, and -2 options.
- -u (samfsdump only) Dumps the data portions of files without at least one archive copy. This option can considerably increase the size of the dump file, as data and metadata are both being dumped. You must take care to manage the increased size of the dump.
- -U (samfsdump only) Dumps the data portions of files which are online. This option can considerably increase the size of the dump file, as data and metadata are both being dumped. If this option is used with segmented files, the archive copy information is not preserved when the file is restored. You must take care to manage the increased size of the dump. This option can be used to move file systems by piping the output of samfsdump to the input of samfsrestore.
- -v Prints file names as each file is processed. This option is superseded by the -l or -2 options.
- -B size Specifies a buffer size in units of 512 bytes. Note that there are limits on the buffer size, as

specified in the error message when the limits have been exceeded. The default buffer size is 512 \* 512 bytes.

- -H For samfsdump, creates the dump file without a dump header record. For samfsrestore, declares that the existing dump file has no header record. This option can be used to create control structure dump files that can be concatenated using the cat command. For more information on this command, see the cat(1) man page.
- -R (samfsrestore only) Replaces existing files when restoring control structures.
- -S Perform only a scan to create a db\_loadfile with the -Z option. When using -S during samfsdump, no dump file is created and -f is not needed. During samfsrestore, -S used with -Z will create a db\_loadfile from the dump file specified by -f and no restore is performed.
- -T Displays statistics at command termination. These statistics include the number of files and directories processed, the number of errors and warnings, and other information. Example:

samfsdump statistics:

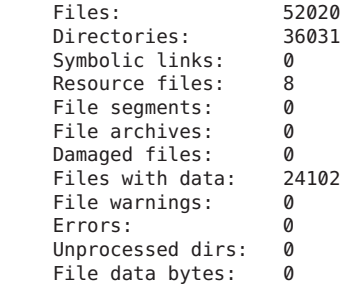

The numbers after the Files, Directories, Symbolic links, and Resource files keywords are the counts of files, directories, symbolic links, and removable-media files whose inodes are contained in the dump.

File segments refers to the number of data segments associated with segmented files from the dump.

File archives refers to the number of archive images associated with the preceding Files, Directories, Symbolic links, and Resource files.

Damaged files refers to the number of Files, Directories, Symbolic links, and Resource files that are either already marked damaged (for a samfsdump) or were damaged during a restore

because they had no archive image (for a samfsrestore).

Files with data refers to the number of Files that have online (full or partial) data dumped or restored.

File warnings refers to the number of Files,

Directories, Symbolic links, and Resource files that would be damaged should the dump be restored because they had no archive images at the time of the dump.

Errors refers to the number of error messages that were printed during the dump or restore. These errors indicate a problem, but the problem is not severe enough to cause an early exit from samfsdump or samfsrestore. Examples of errors during a restore are failing to create a symbolic link and failing to change the owner or group of a file. Errors that might occur during a dump include having a path name too long, failing to open a directory for reading, failing to read a symbolic link or resource file, or finding a file with an invalid mode.

Unprocessed dirs refers to the number of directories that were not processed due to an error, such as being unable to create the directory.

File data bytes refers to the size of data that was dumped (using options -P, -U, or -u) or restored.

-W (Obsolete. samfsdump only.) Writes warning messages during the dump process for files that would be damaged if the dump were restored. This option is retained for compatibility. By default, these warning messages are now issued automatically. For more information on controlling this behavior, see the -q option, which suppresses warning messages.

-X excluded\_dir

(samfsdump only) Specifies directory paths to be excluded from the dump. Relative paths without leading characters must be used, for example dir1/dir2. The result is an empty directory dir1/dir2 in the dump file. A directory that resolves to . or NULL generates an error message. Multiple (up to 10) directories can be excluded by using multiple -X options.

-Y (samfsdump only) Specifies that the trailing list of files are lists of files to dump. Using this option helps improve samfsdump performance by reducing the number of path lookups. If - is

specified as the trailing list, standard input is used. Each list must have one line per file, with tab separated inode number, generation number, and file path. The path must is relative to where samfsdump is executed. Example line: 1039 11 testdir2/rtest f 61 Example usage: samfsdump -Y -f samfs1.dump /path/to/filelist Example pipelined: samdb dump samfs1 | samfsdump -Y -f samfs1.dump - If a sideband mysql database is being used by the target SAM filesystem, then the file list can be generated using the samdb(1M) dump command. -Z db\_loadfile Specifies that a samdb(1M) db loadfile should be created as part of a samfsdump or samfsrestore. This file is used to populate a sideband mysql database using the samdb(1M) load command. Use the -S option to only produce the db loadfile without performing the usual samfsdump or samfsrestore operations. If - is specified for the load file standard output is used. -2 (samfsrestore only) Writes two lines per file, similar to the sls(1) command's -2 option, when listing the contents of the dump. For more listing options, see the -i, -l, and -t options. file ... Lists files to be dumped or restored. Note that the names given to restore must match exactly the names as they are stored in the dump. You can use samfsrestore -t to see how the names are stored.

#### NOTES

A samfsrestore should not be attempted on a Sun QFS shared file system client.

The samfsdump output files compress to less than 25% of their original size.

If the -g option is used, a log file is generated during file system restoration. This file contains one line per file that was online, or partially online, at the time the file was dumped. This line is divided into fields and contains the following information:

Field Description

1 The file type, which is indicated by one of the following letters:

o d indicates a directory. o f indicates a regular file. o l indiactes a symbolic link. o R indicates a removable media file. o I indicates a segment index. o S indicates a data segment. 2 The media type and Volume Serial Name (VSN) in media\_type.vsn format. 3 The position on the media. 4 Either online or partial. 5 The path relative to the file system mount point. After a samfsrestore command is issued, it is possible to restore files that were online, prior to the dump, back to their online state. You do this by using the script in /opt/SUNWsamfs/examples/restore.sh. **EXAMPLES** The following example creates a control structure dump of the entire /sam file system: example# cd /sam example# samfsdump -f /destination/of/the/dump/samfsdump.today To restore a control structure dump to /sam: example# cd /sam example# samfsrestore -f /source/of/the/dump/samfsdump.yesterday To create a new samdb(1M) database load file of /sam: example# cd /sam example# samfsdump -SZ /destination/samfsdbload.today To create a dump of /sam using a list of files: example# cd /sam example# samfsdump -Y -f /destination/of/samfsdump.today /source/of/samfslist.today To create a new samdb(1M) load file from an existing dump file: example# samfsrestore -SZ /destination/samfsdbload.today -f /source/samfsdump.yesterday SEE ALSO  $cat(1)$ ,  $sls(1)$ ,  $samdb(1M)$ . DIAGNOSTICS You may encounter messages while using the samfsdump or samfsrestore command. The following list shows several possible messages and their explanations: Message Explanation file: Unrecognised mode (0x..) samfsdump is being asked to dump a file

that is not a regular file, directory, symbolic link, or removable media file. The Sun QFS and SAM-QFS file systems allow the creation of block special, character special, fifo, and other special files, but they do not function correctly. samfsdump does not attempt to dump them.

file: Warning! File will be damaged.

If received during a samfsdump, this means that the file in question does not currently have any archive copies. The file is dumped to the samfsdump file, but if the samfsdump file is used to restore this file, the file will be marked damaged.

file: Warning! File is already damaged. If received during a samfsdump, means that the file is currently marked damaged. During restoration, the file will still be damaged.

file: File was already damaged prior to dump If received during a samfsrestore, this means that the file was dumped with the damaged flag set.

file: File is now damaged

If received during a samfsrestore, this means that the file was dumped when it had no archive images. samfsdump and samfsrestore do not dump file data. They rely on the file's data having been archived. Because the file no longer has any data associated with it, it is marked damaged.

.: Not a SAM-FS file.

You are attempting to dump files from a file system that is not a Sun QFS or SAM-QFS file system, or you are attempting to restore files from a samfsdump dump file into a file system that is not a Sun QFS or SAM-QFS file system.

file: stat() id mismatch: expected: %d.%d, got %d.%d If received during a dump, this indicates one of two things. If the %d. portions match, but the .%d portions differ, then a directory or file was deleted and recreated while samfsdump was operating on it. The file is not dumped. If the %d. portions do not match, then a serious error has been encountered; consult your service provider for help.

- Corrupt samfsdump file. name length %d If received during a restore, this means that the path name of a file to be restored was less than zero or larger than MAXPATHLEN. This should not occur. samfsrestore aborts.
- Corrupt samfsdump file. %s inode version incorrect During a restore, this means that a the inode for the indicated file was in an old format. This should not occur. samfsrestore aborts.
- file: pathname too long If received during a dump, this indicates that the path name of the indicated file is longer than 1024 characters. The file is not dumped.

# **samfstyp(1M)**

#### NAME

samfstyp - Determines Sun QFS or SAM-QFS file system type

#### SYNOPSIS

/opt/SUNWsamfs/sbin/samfstyp [-v] device

#### AVAILABILITY

SUNWqfs SUNWsamfs

#### **DESCRIPTION**

The samfstyp utility displays the Sun QFS or SAM-QFS file system type of the file system identified by device. Optionally, samfstyp displays detailed information about that file system.

You must be the Superuser to use this utility. If the file system is not a Sun QFS or SAM-QFS file system, or if you are not the Superuser, no output is generated.

The first line of samfstyp output identifies the file system type of the specified device. Available file system types are:

sam-fs-sbv1 Sun QFS file system with superblock version 1 sam-fs Sun QFS file system with current superblock sam-qfs-sbv1 SAM-QFS archiving file system with superblock version 1 sam-qfs SAM-QFS archiving file system with current superblock

The samfstyp utility displays detailed information about the identified Sun QFS or SAM-QFS file system. Information may be displayed for some, or all, of the following items, subject to file system configuration:

```
Superblock (General)
          Family Set Members
          I-node Information
          Volume Table of Contents
          Host Table
          Controller
          Disk Geometry
OPTIONS
     This command accepts the following options:
     -v Generates detailed information about the Sun QFS
                or SAM-QFS file system identified by device.
     device Identifies the device from which the file system
                is analyzed.
EXAMPLES
     Example 1:
     fireball# cat /etc/opt/SUNWsamfs/mcf
     qfs1 10 ma qfs1 on
     /dev/dsk/c6t0d0s3 11 mm qfs1 on
     /dev/dsk/c6t0d0s4 15 mr qfs1 on
     fireball# samfstyp /dev/rdsk/c6t0d0s4
     qfs
     fireball#
     Example 2:
     fireball# samfstyp -v /dev/rdsk/c6t0d0s4
     sam-qfs
     /dev/rdsk/c6t0d0s4 {
       name = SBLK<br>magic = 0x76
                             = 0x76657232gen = 0<br>id = 0= 0x3f3426798333ada1init = Fri Aug 8 17:38:49
       update = Fri Aug 8 17:38:49<br>state = clean
                             s = clean<br>= 0
       sb1_offset = 0<br>sb2_offset = 0sb2_offset = 0<br>host offset = 0
       host_offset = 0<br>inode offset = 0
       \frac{1}{2} inode_offset = 0<br>user min inode = 1025
       user\_min\_inode = 10<br>ext shift = 12
       ext\_shift = 12<br>
sm meta blocks = 4
       sm\_meta\_blocks = 4<br>ta\_meta\_blocks = 16
       \lg<sup>-</sup>meta<sup>-</sup>blocks = 16<br>sm data blocks = 64
       sm_data_blocks
       lg data blocks = 64eq id = 10fset_name = qfs1<br>fset ord = 1fset ord
       fset_blks_free = 0<br>fset_blks = 0
       fset_blks = 0<br>fset meta count = 1
       fset_meta_count = 1
       fset_data_count = 1<br>fset count = 2fset^-count
```
fset  $0 \in$ 

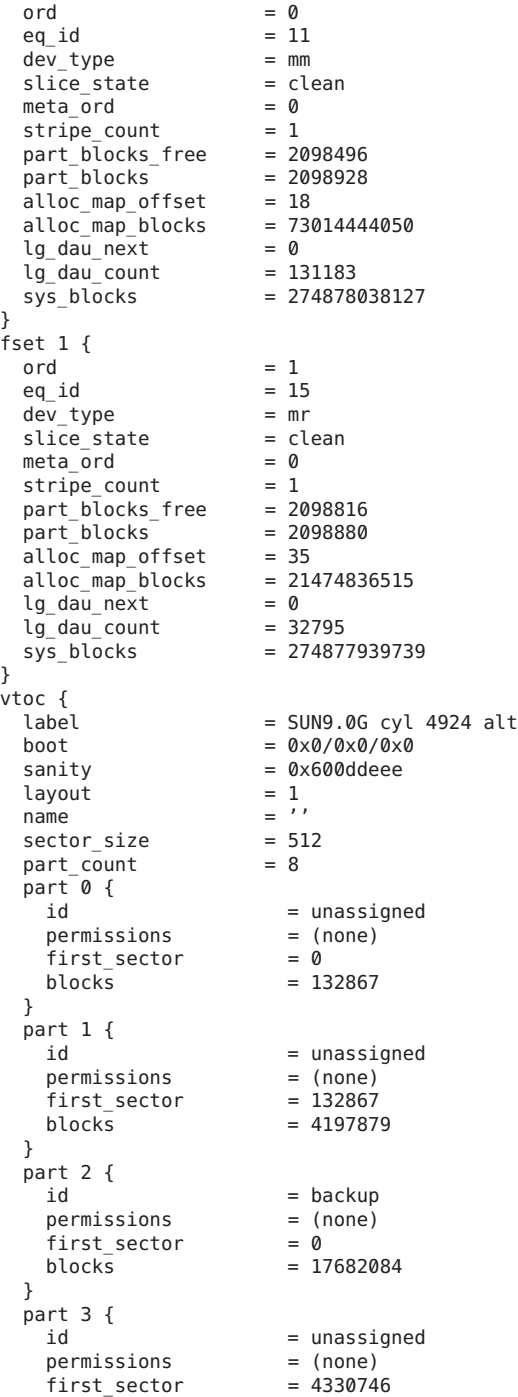

```
blocks = 4197879}
             part 4 {
                id = unassigned<br>permissions = (none)
                permissions = (none)<br>first sector = 8528625
                first sector
                blocks = 4197879}
             part 5 {
                id = unassigned<br>permissions = (none)
                permissions
                first\_sector = 12726504<br>blocks = 4197879= 4197879}
             part 6 {
                                               = unassigned
                permissions = (none)<br>first sector = 16924383
                first_sector<br>blocks
                                               = 757701}
             part 7 {
                                               = unassigned<br>= unmountable
                permissions = uu<br>first sector = 0
                first\_sector = 0<br>blocks = 0
                blocks}
          }
          controller {
             name = pci1000, f<br>type = scsi-ccs
                                           = scsi-ccs<br>= 0 \times 8flags = 0 \times 100<br>number = 3number = 3<br>address = 0 \times 0address<br>bus
                                           = 0 \times 0<br>= 0
             intr\_pri = 0<br>
intr\ vec = 0x0
             intr\_vec = 0x(<br>drive name = sd\begin{array}{rcl} \text{drive_name} & = \text{sd} \\ \text{unit num} & = 45 \end{array}unit\_num = 45<br>slave num = 0
             slave num
             part\_num = 4<br>max trans = 2048
             max_trans
          }
          geometry {
             data_cyl = 4924<br>alt cyl = 2alt_cyl = 2<br>
cvl offset = 0
             \begin{array}{rcl} \text{cyl-offset} & = & 0 \\ \text{heads} & = & 27 \end{array}hea\overline{ds} = 27<br>track sect = 133
             \begin{array}{rcl} \text{track\_sect} & = & 13 \\ \text{interleave} & = & 1 \end{array}\begin{array}{rcl} \text{interleave} & = & 1 \\ \text{cyl alt} & = & 0 \end{array}cyl_alt<br>rpm
                                           = 7200<br>= 4926
             phys_cyl = 49<br>sect read skin = \thetasect\_read\_skip = 0<br>sect write skip = 63
             sect write skip
          }
       }
       fireball#
SEE ALSO
       fstyp(1M)
```
# **samgetmap(1M)**

#### NAME

samgetmap - Obtains disk file storage information

#### SYNOPSIS

```
/opt/SUNWsamfs/tools/samgetmap [-a allocsize] [-c] [-f] [-h]
[-l setlen] [-m minalloc] [-n nbytes] [-s startaddr] [-u]
[-w] [-M] [-U] [-V] file
```
# AVAILABILITY

Oracle Corporation Internal

#### DESCRIPTION

The samgetmap command provides a test interface to the SANergy File Map API routines. The samgetmap command must be run as root.

# OPTIONS

This command accepts the following options:

-a allocsize

Requests allocation of allocsize bytes of storage to file through the FS\_SetFileSizes request. The allocsize must be an integer in the following range:

 $0 <$  allocsize  $<$  2\*\*31

For more information, see the OPERATIONS section of this man page.

- -c Requests a canonical map. FS\_M\_FLAG\_CANONICAL is set for the FS\_GetLockedMap request. For more information, see the OPERATIONS section of this man page.
- -f Requests a non-sparse allocation map. FS M\_FLAG\_NO\_HOLE is set for the FS\_GetLockedMap request. For more information, see the OPERATIONS section of this man page.
- -h Causes samgetmap to write a short usage message to stdout.

-l setlen Sets the file length to setlen bytes.

-m minalloc

Uses FS SetFileSizes to request the allocation of minalloc bytes of storage for file. minalloc must be an integer in the following range:

-1 < minalloc < allocsize

If minalloc is within this range and the allocation request partially succeeds, such that minalloc or more bytes are allocated but fewer than allocsize bytes are allocated, a unique error code is returned to indicate partial success. For more information, see the OPERATIONS section of this man page.

samgetmap's behavior is undefined if minalloc is less than -1 or greater than allocsize. For more information on allocsize, see the -a option.

- -n nbytes Specifies that the allocation map returned by the FS GetLockedMap call return information about the location of at least nbytes of data. For more information, see the OPERATIONS section of this man page.
- -s startaddr Requests that the allocation map returned by the FS\_GetLockedMap request return the information about file's storage beginning at byte startaddr in the file. For more information, see the OPERATIONS section of this man page.
- -u Sets FS\_M\_FLAG\_UNLOCKED in the call to FS GetLockedMap. file is not locked by the FS GetLockedMap call. For more information, see the OPERATIONS section of this man page.
- -w Sets FS\_M\_FLAG\_WAIT for the call to FS GetLockedMap. If the file is online, this option has no effect. If the file is offline, the file is staged in before the file's map is returned. For more information, see the OPERATIONS section of this man page.
- -M Prevents the call to FS\_GetLockedMap from being made. For more information, see the OPERATIONS section of this man page.
- -U Prevents the call to FS\_UnlockMap from being made, leaving the file locked (unless the -u option is also specified). For more information, see the OPERATIONS section of this man page.

NOTE: Use of this option makes it impossible to unmount the file system that file resides in until the file is somehow unlocked (see also samunhold(1M) to remove all file locks (holds) on a file system). Specifying the -u and -U options together on the command line insures that the file is unlocked upon exit from samgetmap.

- -V Report the value returned by the FS\_GetVersion(), added to the SANergy 2.2 API, which indicates the library revision value. Present valid values are 220 (for SANergy 2.2), and 230 (for SANergy 2.3/3.1).
- file Specifies the file for which disk storage information is requested.

The samgetmap command should not be executed if SANergy File Sharing is running on the file system. Specifically, the administrator should ensure that the following conditions are true:

- o There are no SANergy applications running on any client, possibly including the server itself.
- o The file system in question is not fused on any SANergy clients.

### **OPERATIONS**

The samgetmap program operates as follows:

- 1. The program calls the AFS GetCookies routine to obtain two cookies, one for the file system that file resides on (a volume cookie) and the other for file itself (a file cookie).
- 2. The program calls FS GetLockedMap, using the cookies obtained by FS GetCookies. This call is not made if the -M option is present. The parameters to this call can be specified or modified by the command line options -s, -n, -c, -f, -u, and -w.
- 3. The program calls FS SetFileSizes. The parameters to this call can be specified or modified by the command line options -a, -l, and -m.
- 4. The program calls FS UnlockMap. This call is not made if the -U option is present on the command line.

The result of each call is written in a message to stdout.

#### EXAMPLES

The following example shows how to use samgetmap:

ceres# samgetmap /qfs1/foo AFS\_GetCookies("/qfs1/foo", &vc, &fc) = 0 (FS\_E\_SUCCESS (OK))

Volcookie:

0 0 0 20 73 56 6d 43 0 b 0 0 3a 94 44 4d 0 0 3 0 2 ed a0 0 Filecookie: 0 0 0 10 73 46 6d 43 0 0 0 7 0 0 0 1 00000000 00000000

FS GetLockedMap(&vc, &fc, 0, -1, 0, ffbaf448, ffbaf340) = 0 (FS E SUCCESS (OK)) returned buflen = 88  $msqLen$ vendorStatus =  $\theta$ fileSize = 16384000  $allocation = 16416768$ <br> $nExtents = 1$ nExtents extentType = 2 (SIMPLE)

```
sExtent[0]
            volumeOrdinal = 1blockOffset = 20nBlocks = 7d40FS_SetFileSizes(&vc, &fc, 0, ffffffffffffffff, ffffffffffffffff, ffffffffff
     fffff) = 0 (FS_E_SUCESS (OK))FS_UnlockMap(&vc, &fc) = 0 (FS_E_SUCCESS (OK))
NOTES
     The samgetmap command typically issues holds (locks) to
     file. This can interfere with the operation of SANergy File
     Sharing, possibly causing file system corruption.
SEE ALSO
```
samqetvol(1M), samunhold(1M).

# **samgetvol(1M)**

#### NAME

samgetvol - Obtains disk file system storage information

### **SYNOPSIS**

samgetvol [-h] [-r] [-w] mntpoint

AVAILABILITY

Oracle Corporation Internal

# **DESCRIPTION**

The samgetvol command provides a test interface to the SANergy Volume Map API routine. The samgetvol command must be run as root.

### OPTIONS

This command accepts the following options:

- -h Causes samgetvol to print a short usage message and exit.
- -r Causes samgetvol to query the FS\_GetMaxLeases API for the read lease period. The result is written to the output.
- -w Causes samgetvol to query the FS\_GetMaxLeases API for the write lease period. The result is written to the output.
- mntpoint A file system mount point. For example, /qfs1. The samgetvol program operates by calling the routine AFS\_GetVol to obtain information about the file system mounted on mntpoint. The result of this operation is written to stdout.

# EXAMPLES

The following example shows output from the samgetvol command:

```
ceres# samgetvol -rw /qfs1<br>msqLen = 504 [0]
                         504 [0x1f8]<br>0 [0]
vendorStatus =
VolCookie =
                        0 0 0 20 73 56 6d 43 0 b 0 0 3a 94 59 aa
                        0 1 4 5 0 0 0 0
fSType = 3 (SPARC SAM-FS)<br>system = endian= 1/c_{D} = 277/c_{D} =system = endian= 1/cpu = 2//\oslash s = 3/fs = 2//<br>qlomType = 3 (SAM RAID0)
                            3 (SAM RAID0)
glomInfo = 16384 [0 \times 4\overline{0}00]<br>nDisks = 5 [0 \times 5]nDisks = 5 [0x5]<br>blockSize = 512 [0x20
                 = 512 [0 \times 200]Disk[0]
           idOffset = 268699648 [0x10040800]
           blockOffset = 524800 [0x80200]
           idLength = 16 [0 \times 10]nBlocks = 10486400 [0 \times a00280]<br>
I \text{laas} = 0 \times 2 (MET)
                                                     ( META )
          diskID:
                       53 42 4c 4b fd 18 7e 20
                       3a 94 59 aa 0 0 0 0
Disk[1]
           idOffset = 268699648 [0 \times 10040800]<br>blockOffset = 524800 [0 \times 80200]blockOffset = 524800 [0x80200]
          idLength = 16 [0 \times 10]<br>nBlock = 10486400 [0 \times 100]= 10486400 [0xa00280]<br>= 0
           flagsdiskID:
                       53 42 4c 4b fd 18 7e 20
                       3a 94 59 aa 0 0 0 1
Disk[2]
           idOffset = 5637736448 [0x150090800]<br>blockOffset = 11011200 [0xa80480]
                               11011200 [0xa80480]<br>16 [0x10]
          idLength =<br>nBlocks =
          nBlocks = 10486400 [0xa00280]<br>flags = 0x1 (STR
                                                     ( STRIPE_SUB )
          diskID:
                       53 42 4c 4b fd 18 7e 20
                       3a 94 59 aa 0 0 0 2
Disk[3]
           idOffset = 2048 [0x800]<br>blockOffset = 0 [0]
          blockOffset = \begin{bmatrix} 0 & 0 \\ 0 & 1 \end{bmatrix}<br>idLength = \begin{bmatrix} 0 & 10 \\ 16 & 0 \end{bmatrix}idLength =nBlocks = 494109 [0 \times 78a1d]<br>flags = 0
           flagsdiskID:
                       53 42 4c 4b fd 18 7e 20
                       3a 94 59 aa 0 0 0 3
Disk[4]
          idOffset = 253340672 [0xf19ac00]<br>blockOffset = 494802 [0x78cd2]
           blockOffset = 494802 [0 \times 78 \text{ cd}2]<br>idLength = 16 [0 \times 10]= 16 [0 \times 10]
```

```
nBlocks = 494109 [0x78a1d]
    flags = 0 \times 1 (STRIPE SUB )
    diskID:
           53 42 4c 4b fd 18 7e 20
           3a 94 59 aa 0 0 0 4
read lease = 30s write lease = 30s
```

```
SEE ALSO
     samgetmap(1M), samunhold(1M).
```
# **samgrowfs(1M)**

#### NAME

samgrowfs - Adds disk partitions to an existing Sun QFS or SAM-QFS file system

#### SYNOPSIS

samgrowfs [-V] fsname

# AVAILABILITY

SUNWsamfs

# DESCRIPTION

The samgrowfs command adds disk partitions to an Sun QFS and SAM-QFS file system and allows the file system to grow.

The following procedure uses the samgrowfs command to increase the size of a Sun QFS or SAM-QFS file system:

- 1. Unmount all the file systems you want to grow.
- 2. In a Sun QFS or SAM-QFS environment, idle all drives by entering a samcmd idle eq and a samd stop command. For more information on these commands, see the samcmd(1M) and samd(1M) man pages.
- 3. Edit the mcf file, save the changes, and quit the editor. Up to 252 disk partitions can be specified in the mcf file for a Sun QFS or SAM-QFS file system. The new partitions must be placed after the existing partitions for the specified family set fsname.
- 4. Run the samd config command to notify sam-fsd of the change to /etc/opt/SUNWsamfs/mcf (see samd(1M)).
- 5. Run the samgrowfs(1M) command on the fsname file system.
- 6. Mount the fsname file system.

For more information on this procedure, see the Sun QFS File System Configuration and Administration Guide.

# OPTIONS

This command accepts the following arguments:

- -V Lists configuration information but does not execute the command.
- fsname Specifies the existing family set name of the file system that is to grow. This is the family set name as specified in the mcf file.

# EXAMPLE

The following example adds 2 partitions to an existing 1-partition Sun QFS file system. The mcf file for the existing 1-partition file system with a family set name of samfs1 is as follows:

samfs1 10 ms samfs1 /dev/dsk/c0t3d0s7 11 md samfs1 -

The procedure is as follows:

1. Unmount the samfs1 file system.

server# umount samfs1

2. Kill the sam-amld process:

server# samd stop

3. Edit the mcf file and add the 2 new partitions for the file system with family set name of samfs1:

```
samfs1 10 ms samfs1
/dev/dsk/c0t3d0s7 11 md samfs1 -
/dev/dsk/c2t3d0s2 12 md samfs1 -
/dev/dsk/c2t4d0s2 13 md samfs1 -
```
4. Use the samd(1M) config command to propagate the file changes and restart the system:

server# samd config

5. Grow and mount the file system by entering the following commands:

server# samgrowfs samfs1 server# mount samfs1

FILES<br>/etc/opt/SUNWsamfs/mcf The configuration file for Sun QFS and SAM-QFS file systems.

#### SEE ALSO

samcmd(1M), samd(1M), sammkfs(1M).

 $mcf(4)$ .

Sun QFS File System Configuration and Administration Guide.

### WARNINGS

As with creating any type of file system, if you specify the wrong partition names, you risk damaging user or system data. Be sure to specify partitions which are otherwise unused on your system. Do not use overlapping partitions.

To grow a Sun QFS file system, you must add a metadata partition (mm) prior to issuing a samgrowfs command. Data partitions can be added as well as metadata partitions. The added metadata partition contains block reservation information for all added partitions. When adding a small metadata partition with large data partitions, the small metadata partition may be too small to hold the block reservation as well as other information, depending on total storage added and DAU size. This condition may cause an error, or a very full metadata partition after samgrowfs.

If the file system is not unmounted prior to changing the configuration, you can end up in a situation where you can not mount the file system. In that case, take the eq out of mcf and run samd config.

# **samimport(1M)**

#### NAME

import - Imports cartridges into a library or the historian

#### SYNOPSIS

/opt/SUNWsamfs/sbin/import [[-v volser] | [-c num -s pool]]

[-e] [-l] [-n] eq

/opt/SUNWsamfs/sbin/import -v volser | -b barcode [-n] -m type eq

# AVAILABILITY

SUNWsamfs

#### **DESCRIPTION**

The first form of the import command sends a request to the automated library specified by eq to import media. The cartridge is placed in the first available slot in the library. For example:

import 27

The second form of the import command can be used only when eq is the Equipment Identifier of the default historian(7) and the cartridge is neither two-sided nor partitioned. This form adds an entry to the historian's catalog for the given type and the given barcode or volser. At least one of the -b barcode or -v volser identifiers must be present. For example:

import -b 007001 -m lt 27

# OPTIONS

This command accepts several options. Some of the options affect only certain automated libraries. See the option

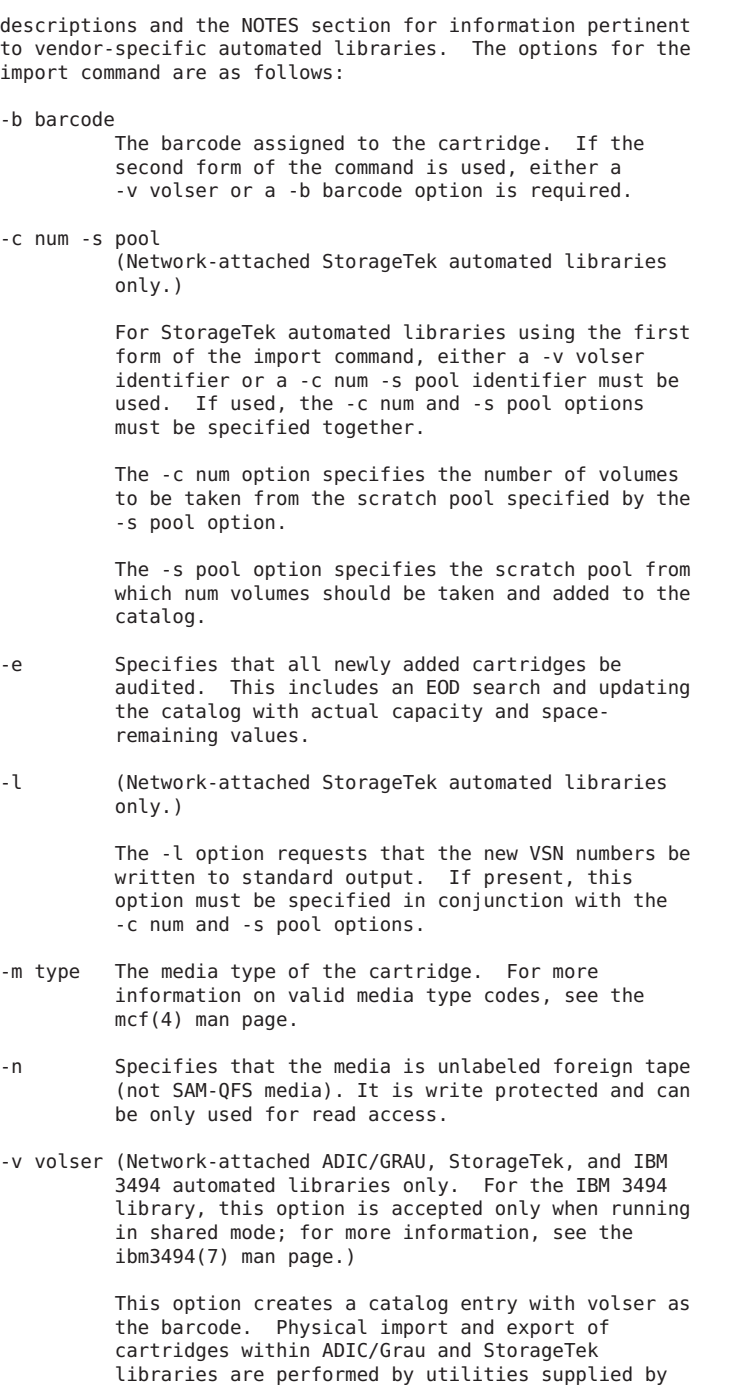

the vendor.

eq The Equipment Identifier as entered in the mcf file. For more information on the mcf file, see the mcf(4) man page. If the first form of the import command is used, eq must be the equipment identifier of an automated libarary. If the second form of the import command is used, eq must be the equipment number of the default historian. NOTES If you are using the first form of the command with a network-attached StorageTek automated library, you can identify the cartridge being imported by using either the -v volser option or by using the -s pool and -c num options together. FILES mcf The configuration file for SAM-QFS environments. SEE ALSO export(1M), sam-robotsd(1M).  $mcf(4)$ .

```
historian(7), ibm3494(7).
```
# **samload(1M)**

NAME samload, load - Loads media into a device **SYNOPSIS** /opt/SUNWsamfs/sbin/samload [ -w ] eq:slot[:partition] [ deq  $\bf{l}$ /opt/SUNWsamfs/sbin/samload [ -w ] mediatype.vsn [ deq ] /opt/SUNWsamfs/sbin/load [ -w ] eq:slot[:partition] [ deq ] /opt/SUNWsamfs/sbin/load [ -w ] mediatype.vsn [ deq ] AVAILABILITY SUNWsamfs DESCRIPTION<br>load requests that the volume specified by

eq:slot[:partition] or mediatype.vsn be loaded into device deq. The device specified by deq must be a removeable media drive, be in the "unavailable" state (see set\_state(1M)) and be controlled by a media changer. If deq already has a volume loaded, it is unloaded and the volume is put away before the new volume is loaded. If deq is not specified, then the volume is loaded into an available drive in the media changer eq. The SAM-QFS file system chooses the drive into which the volume is loaded.

Note: Loading media used by a SAM-QFS file system for archiving could result in the loss of the data contained on that media. Sun Microsystems strongly recommends that archive media NOT be loaded in this manner.

The load and samload commands are identical; samload is provided as an alternative to avoid conflict with the Tcl command of the same name.

# OPTIONS

-w load will wait for the operation to complete before terminating.

# FILES

mcf The configuration file for SAM-QFS environments

#### SEE ALSO

unload(1M), set state(1M), mcf(4), sam-robotsd(1M)

# **sammkfs(1M)**

#### NAME

sammkfs, samfsinfo - Constructs or displays information for a Sun QFS or SAM-QFS file system

### SYNOPSIS

/opt/SUNWsamfs/sbin/sammkfs [-a allocation\_unit] [-i inodes] [-A] [-P] [-S] [-V] fs\_name

/opt/SUNWsamfs/sbin/samfsinfo fs\_name

# AVAILABILITY

SUNWqfs

SUNWsamfs

#### DESCRIPTION

The sammkfs command creates a Sun QFS or SAM-QFS file system from the disk partitions that belong to the family set fs name, where fs name is the family set name as defined in the mcf file. Up to 252 disk partitions can be specified in the mcf file for a Sun QFS or SAM-QFS file system. The sammkfs command can also be used to recreate a file system after a disaster.

The sammkfs command can create either a version 2 file system that is backwards compatible with previous releases, or a version 2A file system that has new features, but is not compatible with previous releases. By default, a version 2A file system is created. See -P parameter below for details on the new features, and how to create a version

# 2 file system.

The sammkfs command aligns the block allocation bit maps and round robins them on the metadata devices for improved performance. This behavior is backwards compatible with previous releases. The option feature Aligned Maps is set.

The samfsinfo command displays the structure of an existing Sun QFS or SAM-QFS file system. The output is similar to that obtained by using the -V option to the sammkfs command.

#### OPTIONS

These commands accept the following options:

-a allocation\_unit

Specifies the disk allocation unit (DAU). The DAU is the basic unit of online storage. When you specify a DAU size, you specify the number of 1024-byte (1 kilobyte) blocks to be allocated for a file.

The DAU size you can specify depends on the type of file system being initialized, as follows:

- o The SAM-QFS file system is an ms file system. The disk devices in it are all md devices. Both data and metadata are written to the md devices. The allocation unit specifies the DAU to be used for the md devices. Possible allocation unit specifications are 16, 32, or 64 (the default).
- o The Sun QFS or SAM-QFS file systems are ma file systems. The metadata in these file systems is written to mm devices. The disk devices in these file systems are specified as either md, mr, or gXXX devices, as follows:
	- For the md devices, possible allocation unit specifications are 16, 32, or 64 (the default). A single file system cannot have md devices mixed among the mr and gXXX devices.
	- For mr devices, the DAU is fully adjustable. Specify an allocation unit that is a multiple of 8 in the following range for mr devices: 8 < allocation\_unit < 65528. The default is 64.
	- For gXXX devices, which specify striped groups, the DAU is fully adjustable. If the file system contains striped groups, the minimum unit of disk space allocated is the DAU multiplied by the number of members in the striped group. Specify an allocation unit that is a multiple of 8 in the following range for gXXX devices: 8 < allocation unit < 65528. The default is

256.

You can mix mr and gXXX devices in a single Sun QFS or SAM-QFS file system. If these device types are mixed, the allocation unit specified is used for both device types. If no allocation unit is specified, the DAU size used for each type of device is 256.

-i inodes Specifies the number of inodes to be allocated for this file system. This is the total number of user inodes that can be used for the life of this file system. In Sun QFS and SAM-QFS version 2 superblock file systems, a number of inodes are reserved for file system usage, and are unavailable to the user. This number is in addition to the specified number of user inodes. The actual number of inodes available vary from that specified, due to rounding to metadata DAU size.

> NOTE: By specifying this option, you eliminate the possibility of ever increasing the number of inodes for the file system. Therefore, Sun does not recommend the use of this option.

When this option is specified, later use of the samgrowfs(1M) command increases the size of the file system, but it cannot increase the number of allowable inodes. For more information on enlarging file systems, see the WARNINGS section of this man page and the samgrowfs(1M) man page.

- -A Uses NFSv4 ACL style for the filesystem ACLs instead of POSIX ACL style. This feature is available only in releases of Solaris beyond Solaris 10.
- -P Specifies that a previous version of the file system be created. This version creates a version 2 superblock and is compatible with SAM-QFS version 4.6. This version cannot use the following features however: large host table, extended attributes, and online grow. Without the -P parameter, a version 2A superblock is created, the above features are available, and the file system is not usable with SAM-QFS version 4.6 or previous.
- -S Indicates that this file system is shared. In order to mount the file system as a Sun QFS shared file system, you must also create a hosts.fs name configuration file. For more information on this configuration file and other aspects of the Sun QFS shared file system, see the Sun QFS File System Configuration and Administration Guide. For information on configuring a hosts file, see the hosts.fs(4) man page.

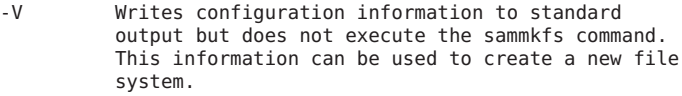

The samfsinfo command should be used to generate configuration information for an existing file system.

#### EXAMPLES

Example 1. The following command creates SAM-QFS file system with a DAU size of 128 kilobytes:

server# sammkfs -a 128 samfs1

#### FILES

/etc/opt/SUNWsamfs/mcf The configuration file for a Sun QFS or SAM-QFS file system

### **WARNTNGS**

As with creating any type of file system, if you specify the wrong partition names, you risk damaging user or system data. Be sure to specify partitions that are otherwise unused on your system. Do not use overlapping partitions.

With SAM-QFS 4.1 and greater AND Solaris 64bit kernels which support large disk devices (greater than 1 TB), it is possible to have partitions that are greater than 1 TB. Note that these file systems are not usable on Solaris systems that do not support large disk devices.

## SEE ALSO

dd(1M), samd(1M), samgrowfs(1M), undamage(1M).  $mcf(4)$ . Sun QFS File System Configuration and Administration Guide. Sun Storage Archive Manager Configuration and Administration Guide.

#### **WARNTNGS**

Be careful when using the -i inodes option for this command. By using this option, you dictate the maximum number of inodes allowed for the life of this file system. This eliminates the possibility of ever using the samgrowfs(1M) command to increase the number of files in this file system. After a file system is made with -i specified, the samgrowfs(1M) command can only be used to increase the size of the file system in terms of bytes.

#### NOTES

Data alignment refers to matching the allocation unit of the RAID controller with the allocation unit of the file system. A mismatched alignment causes a read-modify-write operation for I/O that is less than the block size. The optimal alignment formula is as follows: allocation unit = RAID stripe width  $*$  number of data disks

For example, if a RAID-5 unit has a total of 8 disks with 1 of the 8 being the parity disk, the number of data disks is 7. If the RAID stripe width is 64 kilobytes, then the optimal allocation unit is  $64 * 7 = 448$ .

# **samncheck(1M)**

NAME

```
samncheck - Generates pathnames versus i-numbers for Sun QFS
and SAM-QFS file systems
```
#### SYNOPSIS

samncheck mount point i-number [ i-number ... ]

### **AVATI ARTI TTY**

SUNWsamfs

#### DESCRIPTION

samncheck generates a pathname in the Sun QFS or SAM-QFS file system mounted on mount point for each i-number listed in the command line. samncheck must be run with root permissions.

The output from samncheck is one line per i\_number which represents an existing inode in the file system. The i number followed by the current generation number for that inode is displayed, followed by a tab and a pathname. Note that there may be many pathnames to a given i\_number; samncheck reports just one.

Nonexistant i numbers are silently ignored.

#### EXAMPLES

bilbo# samncheck /sam 1 2 3 4 5 18<br>1.1 /sam/.inodes /sam/.inodes 2.2 /sam/ 4.4 /sam/.ioctl<br>5.5 /sam/.archi /sam/.archive 18.3 /sam/file

```
SEE ALSO
```
ncheck(1)

# **samquota(1M)**

```
NAME
```
samquota - Reports, sets, or resets quota information

#### SYNOPSIS

```
samquota [-a | -A adminsetID] [-e] [-g | -G groupID] [-h]
     [-k] [-u | -U userID] [file]
     samquota [-b count:type[:scope]] [-f count:type[:scope]]
     [-h] [-i] [-k] [-p] [-t interval:scope] [-w]
     [-x action:scope] [-A adminsetID] [-G groupID] [-O]
     [-U userID] [file]
AVAILABILITY
     SUNWsamfs
```
# SUNWqfs

# DESCRIPTION

The samquota command displays quota usage statistics and can be used to edit quotas, grace periods, and usages for users, groups, and admin sets. This command supports file counts and online block counts. Note that some options are mutually exclusive.

Only a superuser can use this command to change quotas. End users can use a subset of this command's options to display quota usage and to display limit information. For more information on the end-user version of this command, see the squota(1) man page.

By default, samquota(1M) writes the user's applicable GID/UID quotas and usages on all mounted Sun QFS and SAM-QFS file systems to stdout.

# ADMIN SETS AND DIRECTORY/PROJECT QUOTAS

An admin set quota applies to all files and directories on a file system that have their admin set attribute set to the given value. The main use of admin set quotas is to effect directory or project quotas. They can be used to effect directory quotas by setting a directory's admin set ID to a unique value and using samquota(1M) to set quotas for that value. All subdirectories and files subsequently created beneath the directory then inherit the value, and the admin set's quota limits apply to them. Conversely, a project quota can be effected by choosing a set of project directories, setting their admin set ID values to a single unique value, and using samquota(1M) to set quotas for that ID. Note in either case that newly created files inherit an admin set ID from the directory in which they are created; the admin set IDs do not change if the file is moved to a new directory with a different admin set ID.

You can use the samchaid(1M) command to set admin set IDs. The samchaid(1M) command allows system administrators to assign files and directories to individual admin sets. Admin set IDs are not tied to any set of permissions associated with the user. That is, a user can have a set of directories and files on one Sun QFS or SAM-QFS file system with a particular admin set ID, and the same user can have another set of directories and files on another file system (or even the same one) with a completely different admin set ID. A writable file is therefore used as a surrogate to determine that a user has permission to view an admin set's quota values.

# OPTIONS

This command accepts the following options:

- -a Specifies admin set quota statistics for file. This option is not allowed in combination with the -A option or any of the setting options.
- -b count:type[:scope] Sets soft, hard, or in-use block allocation

limits. This setting can pertain to either online files or to the total number of files. Note that a colon (:) is used to separate each component. count specifies the number of blocks for the limit and must be an integer number in the following range:  $0 <$  count <  $(2**63) -1$ . By default, the count specification indicates a number of 512-byte blocks. If the -k option is also specified, the count specification is interpreted as a number of 1024-byte blocks. By default, the integer specified for count is interpreted as it is written. You can append a unit multiplier to the count value, however, to force the system to interpret count as a larger number. These unit multipliers are as follows: Multiplier Interpretation k or K Specifies 1000. For example, specifying 2k is interpreted as 2000. m or M Specifies 1,000,000. For example, specifying 80M is interpreted as 80,000,000. g or G Specifies 1,000,000,000. t or T Specifies 10\*\*12. p or P Specifies 10\*\*15. type specifies the type of limit. Possible type specifications are as follows: type Interpretation s or soft Specifies that the samquota command is being used to reset a soft limit. h or hard Specifies that the samquota command is being used to reset a hard limit. u or inuse Specifies that the samquota command is being used to reset the in-use counter. Typically, this is set only by the samfsck(1M) command and other system administration tools. scope specifies the scope of the limit. Possible scope specifications are as follows: scope Interpretation

```
o or online Specifies that the samquota command
              is being used to reset an online
              limit. For Sun QFS and SAM-QFS
               file systems, files that are
               released (offline) are not counted
              in the online block usage.
```
t or total Specifies that the samquota command is being used to reset a total limit. For Sun QFS and SAM-QFS file systems, both online and offline files are used to compute the total block usage.

> If no scope is specified both the online and total limits are set.

Example. The following command line sets a soft limit of 120,000 512-byte blocks to be occupied by user george's files in file system qfs22:

samquota -b 120k:s -U george /qfs22

-e Writes the quota information from this command line in an executable format. You can use this option if you want the system to put the information from this command into a file for editing.

> server# samquota -eG sam /qfs1 # Type ID  $#$  Limits<br> $#$  coft soft hard # Files # Blocks # Grace Periods # samquota -G 101 \  $- f$  1000:s  $- f$  1200:h \<br>-b 100000:s -b 120000:h \ 100000:s -b<br>t 1d /qfs1

-f count:type[:scope]

Sets soft, hard, or in-use file limits for a file system. Note that a colon (:) is used to separate each component.

count specifies the number of files for the limit and must be an integer number in the following range:  $0 <$  count <  $(2**63) -1$ .

If the -k option is also specified, any count specification referring to blocks is interpreted in 1024-byte blocks instead of 512-byte blocks (by multiplying by 2).

By default, the integer specified for count is

interpreted as it is written. You can append a unit multiplier to the count value, however, to force the system to interpret count as a larger number. These unit multipliers are as follows:

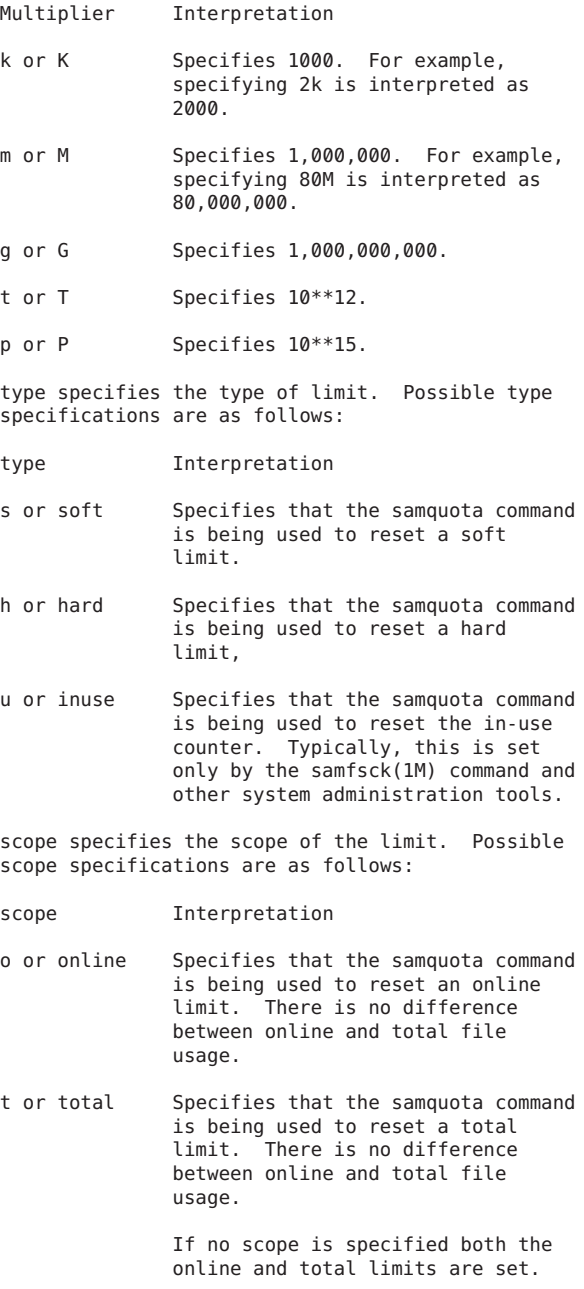

Example. The following command line sets a soft limit of 120 files for user martha in file system qfs222:

samquota -U martha -b 120:s /qfs222

- -g Returns group quota statistics for file. This option is not allowed in combination with the -G option or any of the setting options.
- -h Provides a brief usage summary.
- -i Zeros all limits. This option reinitializes the quota specifications by clearing all fields in the quota records except the in-use fields. It then resets the fields to conform to the new specifications on the command line.
- -k Specifies that the command interpret or display all storage units (block quantities) in units of 1024-byte blocks. When specified, all information on the command line is assumed to be in units of 1024 bytes, and all information is returned in multiples of 1024 bytes.

Example 1. The following command line specifies a hard quota limit of 256,000 1024-byte blocks (or, equivalently, 512,000 512-byte blocks) for group adm, in file system qfs4:

samquota -G adm -k -b 256k:hard /qfs4

Example 2. The following command line sets a soft limit of 120 1024-byte blocks (or, equivalently, 240 512-byte blocks) to be occupied by the files for user fred in file system qfs2:

samquota -U fred -k -b 120:soft /qfs2

-p Writes updated quota statistics to stdout if you are changing preestablished quota values or limits.

-t interval:scope

Specifies the time to be used for the soft limit grace periods.

interval specifies the interval to use for the grace periods. By default, the integer specified for interval is interpreted in units of seconds. You can append a unit multiplier to the interval value, however, to force the system to interpret interval as a larger unit. These unit multipliers are as follows:

Multiplier Interpretation

w Specifies weeks. For example,

specifying 10w is interpreted as ten weeks.

d Specifies days.

h Specifies hours.

m Specifies minutes.

s (default) Specifies seconds.

The interval must be an integer number in the following range:  $0 < \text{interval} < (2^{**}31) - 1.$ 

Note that  $(2^{**}31) - 1 = 2,147,483,647$ , which means that the maximum specification, in seconds, would be 2147483647, which is about 68 years.

Example. The following command line specifies an interval of 7 days and 12 hours for the online and total grace periods of user adele in the myqfs file system:

samquota -U adele -t 7d12h /myqfs

- -u Returns user quota statistics for the owner of file. This option is not allowed in combination with the -U option or any of the setting options.
- -w Suppresses messages. By default, samquota generates warning messages and requests confirmation before changing any quota values maintained by the system. When this option is specified on the command line in conjunction with the -b, -f, or -x options, it suppresses both the warning messages and the confirmation requests.
- -x action:scope

Adjusts the soft limit grace period timers. After a user reaches a soft limit, a certain amount of time can elapse before a user is not allowed to create any more files in the file system. This option allows you to override the existing quota mechanism and temporarily respecify the consequences of having reached the soft limit.

action specifies what to do with the grace period timer. Note that the soft limit grace period is set with the -t option. Possible action specifications are as follows:

action Interpretation

clear Specifies that the current grace period be ended and the grace period counter be reset to zero.

The grace period counter is

restarted the next time a file or block is allocated.

- reset Specifies that the current grace period be ended and that the grace period counter be restarted immediately.
- expire Specifies that the current grace period be ended and that no new files or blocks be allocated until the user, group, or admin set frees blocks and/or files and is again under the soft limit.
- interval interval specifies the interval to use for the grace period. Specifying an interval sets the grace period to expire at a new time. The interval must be an integer number in the following range:  $0 <$  interval <  $(2^{**}31) - 1$ .

Note that  $(2**31) - 1 =$ 2,147,483,647, which means that the maximum specification, in seconds, would be 2147483647, which is about 68 years.

The timer is set to the given value, and starts counting immediately. If the quota goes under the soft limit, it will be reset to zero at that time.

By default, the integer specified for interval is interpreted in units of seconds. You can append a unit multiplier to the interval value, however, to force the system to interpret interval as a larger unit, and can concatenate these units. These unit multipliers are as follows:

- Multiplier Interpretation
- w Specifies weeks (times 7\*24\*60\*60). For example,

specifying 10w is interpreted as ten weeks or 10\*7\*24\*60\*60 seconds.

d Specifies days

(times 24\*60\*60).

- h Specifies hours (times 60\*60).
- m Specifies minutes (times 60).
- s (default) Specifies seconds.

Example. Admin set pubs is over its soft limit on file system qfs50, and its grace period has expired. You can reset the grace periods by using the following command:

samquota -x 1d2h -A pubs /qfs50

If the preceding command is executed at 1100 on Thursday, the grace period for pubs is reset to expire at 1300 on Friday.

-A adminsetID

Generates a quota report for an admin set, or, when specified in conjunction with options that reset values, resets the values for the admin set specified. Specify an integer for the adminsetID.

-G groupID

Generates a quota report for a group, or when specified in conjunction with options that reset values, resets the values for the group specified. Specify an integer identifier or a group name for the groupID.

- -O Lists only online values in reports. The default is to list both online and total values.
- -U userID Generates a quota report for a user, or, when specified in conjunction with options that reset values, resets the values for the user specified. Specify an integer identifier or a user name for the userID.
- file Specifies that the quota information pertain to a specific file. A user is allowed to examine the group, user, or admin set quotas of any file for which the user has write permissions. The information displayed differs depending on whether or not the command is issued by a user who has write permission to file, as follows:
	- o If the user issuing this command has write permission to file, the command generates information on the applicable admin set, group, and user quotas that apply to file.
	- o If the user issuing this command does not have write permission to file, the command generates information for only the user's user ID and

group ID quotas for the file system on which file resides. EXAMPLES Example 1. The following command initializes a quota for group sam on the file system mounted on /qfs1: server# samquota -G sam -f 1000:s -f 1200:h -b 100k:s -b 120k:h -t 1d /qfs1 The group is given the following: o Soft limits of 1000 files and 100,000 512-byte blocks (about 50 megabytes) o Hard limits of 1200 files and 120,000 512-byte blocks o A grace period of 1 day (24 hours) Example 2. The following example initializes a quota for admin set 17 on the file system that /qfs1/sol is part of: server# samquota -A 17 -k -f 10k:s -f 20k:h -b 10m:s -b 15m:h -t 1w /qfs1/sol The admin set is given the following: o Soft limits of 10,000 files and 10,000,000 1024-byte blocks (10.24 gigabytes) o Hard limits of 20,000 files and 15,000,000 1024-byte blocks (15.36 gigabytes) o A grace period of 1 week (168 hours) EXIT STATUS This command returns the following: o 0 on successful completion. o 1 on a usage or argument error. o 10 on an execution error. FILES filesytem/.quota\_a Admin set quota information filesystem/.quota\_g Group quota information filesystem/.quota\_u User quota information SEE ALSO squota(1) samfsck(1M) passwd(4) - User ID information group(4) - Group ID information DIAGNOSTICS

```
No user quota entry.
     User quotas are not active on the file system.
No group quota entry.
     Group quotas are not active on the file system.
No admin quota entry.
     Admin set quotas are not active on the file system.
```
# **samquotastat(1M)**

NAME

samquotastat - Reports on active and inactive file system quotas

SYNOPSIS

samquotastat [-a] [-g] [-h] [-u] file

# AVAILABILITY

SUNWsamfs

SUNWqfs

### DESCRIPTION

The samquotastat command reports whether user, group, or admin set quotas are enabled on the file system that contains file. If only the file argument is specified, output is generated as if the -a, -g, and -u arguments had all been specified. This command accepts the following arguments:

- -a Generates information on admin set quotas.
- -g Generates information on group quotas.
- -h Generates a brief usage summary.
- -u Generates information on user quotas.
- file Specify either a specific file name, a path to a file, or the file system mount point. If a file name or path to a file is specified, the command generates the report for the file system in which the file resides.

# EXAMPLES

server% samquotastat /qfs1 admin quota enabled group quota enabled user quota disabled

- EXIT STATUS This command exits with a status of zero if any queried quota types are enabled.
- SEE ALSO

```
squota(1).
```
samquota(1M), samfsck(1M).

NOTES

# **samset(1M)**

NAME

samset - Change the Sun QFS or SAM-QFS environment

**SYNOPSIS** 

samset [keyword [parameter...]]

# AVAILABILITY

SUNWsamfs

### **DESCRIPTION**

samset is used to change or display variables that control SSun QFS or SAM-QFS operation. Without any arguments, samset displays current settings to stdout. If samset is executed with a keyword but with no parameter..., then the current value for just that keyword is displayed to stdout.

The keywords all have values assigned to them at startup. These values come from the defaults.conf file. samset allows you to change keywords while sam-fsd is running. Any changes made remain effective only during the current instance of sam-fsd; values revert to the defaults in defaults.conf at the next startup.

The following keywords are supported:

attended yes

attended no

attended tells the Sun QFS or SAM-QFS library daemon if an operator is available to manually mount media. Regardless of the attended setting, requests for media which are mounted in a drive, or present in a media changer, will be satisfied as soon as possible. attended affects the behavior of Sun QFS or SAM-QFS library daemon when a medium is requested which is not currently present in either a manually mounted drive, or in a library. The usual action taken by the library daemon when such a request occurs is to place it into the preview display (see samu (1M)), and await manual intervention (but see stale time, below). However, if either attended is set to no, or the medium is marked "unavailable" in the historian catalog, then the request will not go into the preview display, and will fail with an ESRCH error. If other archive copies are available, they will be tried. If no further copies are available, ENXIO will be returned to the requester.

exported\_media +u eq...

exported\_media -u eq...

This option controls the flagging of media exported (see export(1M)) from the listed libraries as unavailable (+u) or available (-u) in the historian's catalog. See attended, above, for the effect of this flag. The setting of the flag for a given medium may be changed after export using chmed.

idle unload

This is the time (in seconds) that a media changer controlled device may be idle before the media in that device is unloaded. A value of zero will disable this feature.

labels label-option

This option applies only to barcode-reader equipped tape libraries.

The media daemon can obtain the tape label from the upper-cased characters of the tape's barcode. label-option may be: barcodes, to use the first six characters of the barcode as label; barcodes low, to use the trailing six characters; or read, to disable barcode processing and to read the magnetic label from the tape.

When labels is set to barcodes or barcodes low, any tape robotically mounted for a write operation that is write enabled, unlabeled, has never been mounted before, and has a readable barcode will have a magnetic label written before the write is started.

stale time minutes

Sets the amount of time (in minutes) that a request for media will wait in the preview table before being canceled with an ETIME. The file system will react to an ETIME error in the same way as an ESRCH error (see attended, above).

timeout seconds

Sets the time (in seconds) that will be allowed to elapse between I/O requests for direct access to removable media (see request $(1)$ ). If a process fails to issue the next I/O to the device within this time, the device will be closed and, on the next I/O, the process will receive an ETIME error. A value of 0 implies no timeout will occur.

debug debug manipulates the debug/trace flags within Sun QFS or SAM-QFS environments to produce expanded logging. Unless otherwise specified, the debug messages are logged to the syslog facility at the<br>LOG DEBUG priority. parameter... is a space parameter... is a space

separated list of flags. To set a flag, give its name. To clear a flag, give its name prefixed with a '-'. The flags are:

- all Turn on all debug flags (except trace scsi and robot delay).
- none Turn off all debug flags.
- default Set all debug flags to the default as defined by defaults.conf.
- logging File system requests to the daemons and the daemons response to the requests are logged to files. These files are used only by Oracle Corporation support.
- debug This is catch-all for messages that might be of interest but generally do not show a problem.
- moves Log move-media commands issued to media changers.
- events This should only be used by Sun Microsystems analysts to trace the flow of events used by the media changer daemons. These messages are coded and of little use in the field. These messages are logged to syslog at LOG\_NOTICE priority.
- timing This setting has been replaced by the device log timing event devlog eq [ event ...]. This is described in more detail under the devlog keyword.
- od range For optical disk media, log the range of sectors allowed for writing.
- labeling Log the VSN, blocksize (for tape media only), and label date when a label is read from a medium following the media's These messages are logged to syslog at LOG\_INFO priority.
- canceled Log when the stage process detects a canceled stage request.
- disp scsi Display the current SCSI cdb being executed by a device. This information is appended to any existing message. If the length of the existing message and the cdb would overflow the message area, the cdb is not displayed. The message area for a device can be viewed with samu (see samu(1M)) in the "s" or "r" displays.

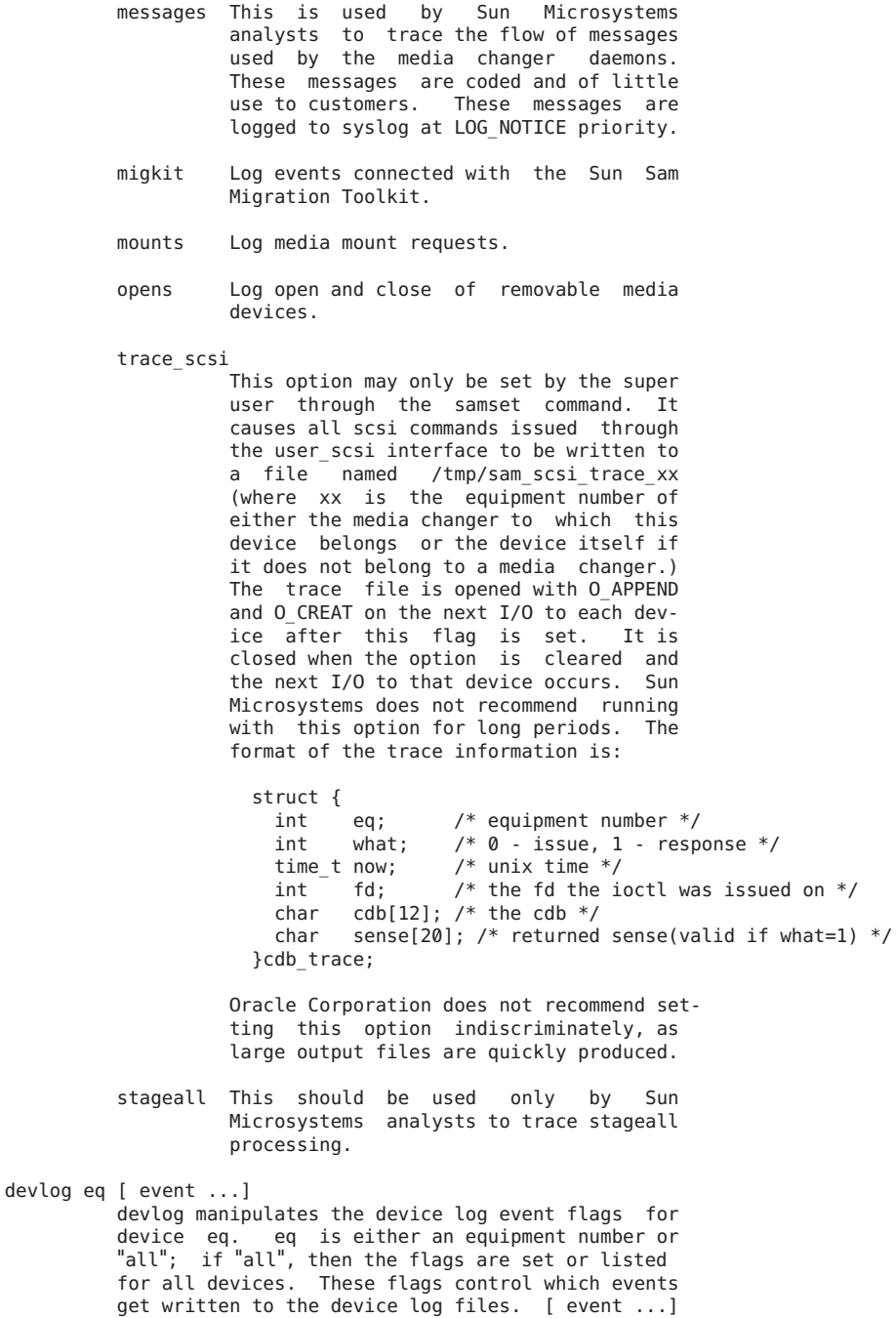

is a space separated list of event names. To set an event flag, give its name. To clear a flag,

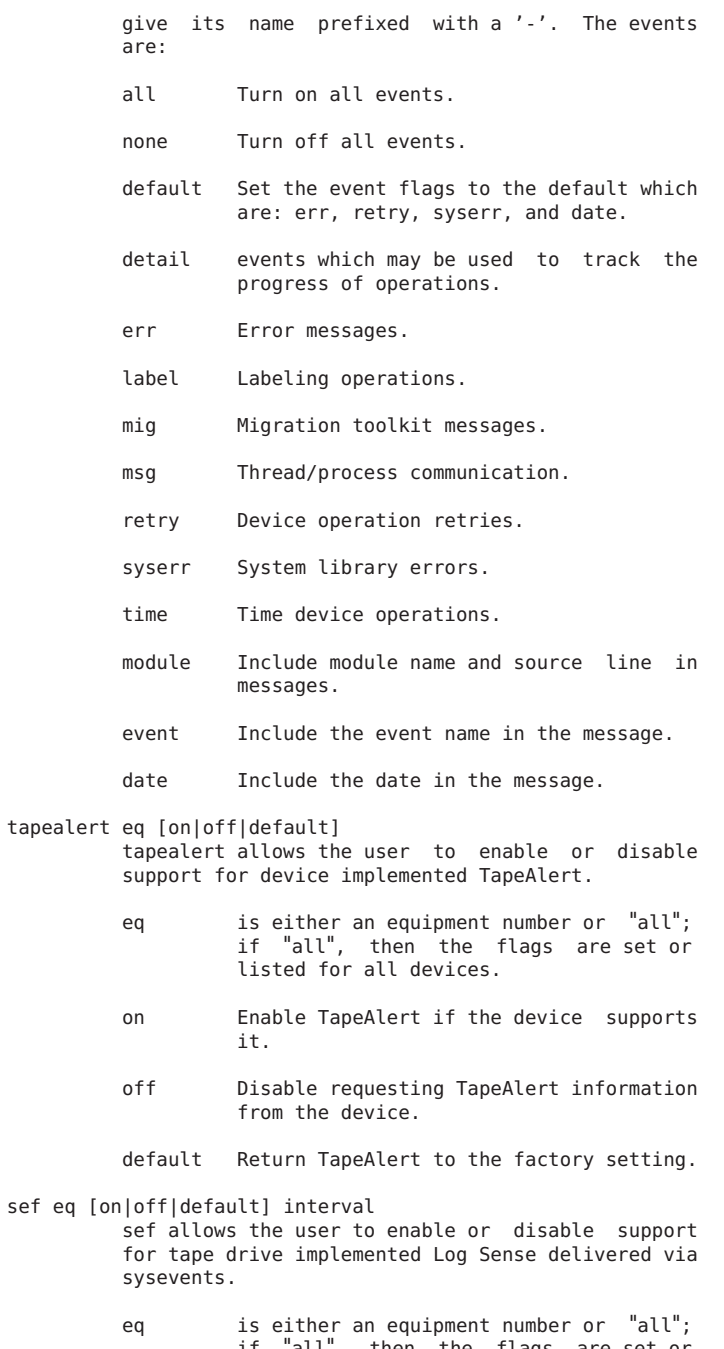

- on Enable requesting tape drive Log Sense sysevents if the drive supports it.
- off Disable requesting tape drive Log Sense sysevents.
- default Return tape drive Log Sense sysevents to the factory setting.
- interval Tape drive Log Sense polling interval in seconds. A value of 300 is a polling interval once every five minutes. A string value of "once" specifies one time just before media unload and is the default. A value of 3600 is a polling interval once every hour. The smallest polling interval is five minutes.

#### SEE ALSO

```
request(1), chmed(1M), export(1M), samu(1M),
defaults.conf(4), mcf(4), tapealert(1M), sefsysevent(4).
```
### **NOTES**

A complete description of SEF sysevents is in the Sun Storage Archive Manager (SAM-QFS) Configuration and Administration Guide.

# **samsharefs(1M)**

#### NAME

samsharefs - Manipulates the Sun QFS shared file system configuration

# SYNOPSIS

samsharefs [-f host] [-h] [-o host] [-q] [-R] [-s host] [-u] fs\_name

### AVAILABILITY

SUNWsamfs SUNWqfs

# DESCRIPTION

The samsharefs command prints and modifies the host configuration for a Sun QFS shared file system. The printed hosts configuration identifies the metadata server and the client hosts included in the Sun QFS shared file system. This command is only valid from the metadata server or potential metadata server.

You create an initial hosts configuration file using vi(1) or another text editor. The sammkfs(1M) command reads this initial hosts configuration from /etc/opt/SUNWsamfs/hosts.fs\_name when the SAM-QFS shared file system is created.

To subsequently change the host configuration you must use

the samsharefs command. Typically, you use an editor to edit the ASCII hosts configuration as printed by the samsharefs command and use the samsharefs command to update the file system host configuration.

# OPTIONS

This command accepts the following options:

-f host Marks host "off" in the hosts file. This option rewrites the on-disk hosts file and causes the SAM-QFS daemon to reread the hosts file. Marking the host off disallows that host to access the specified fs name, and is reversed by using the -o option. -f is incompatible with -u parameter.

> Marking a host client "off" allows that client to remain in the host file, but not access the specified file system. It is intended to be used to remove clients and not require the file system to be unmounted on all other clients. The removed host remains in the host file as a placeholder and can later be restored by using the -o parameter.<br>Note that the client will need to be marked "off" from the metadata server for each file system that it mounts.

The host client's "on" or "off" status can be seen in the 4th column of the host file (as printed by the samsharefs command). For backwards compatibility, a "-", "0", or blank in this column indicates "on". Also, if a client is marked off, it is indicated by an "OFF" flag on the samu "g" display (or the samcmd g command).

CAUTIONS & LIMITATIONS: A file system that is to be shared to other clients must be mounted on the metadata server and also be mountable to potential metadata servers. Thus a client that is an actual metadata server cannot be marked off.

The only supported way to mark a client host off is to unmount its file systems and shutdown and halt the client. Then issue the samsharefs -f host fs command from the metadata server.

The only supported way to restore a client host is to mark the client host on (using the -o parameter) prior to booting that client. The client is then free to remount the affected file system.

Clients, while marked off, will not be able to contact the metadata server for that file system. If a marked-off client tries to contact the metadata server for that file system, its messages will be discarded and system hangs may occur. The result of trying to talk to a metadata server from a marked-off client is undefined and not supported.

-h Writes a short usage message to stdout.

- -o host Marks host "on" in the hosts file. This option rewrites the on-disk hosts file and causes the SAM-QFS daemon to reread the hosts file. Marking the host on allows that host to access to the specified fs name, and reverses the effect of the -f option. -o is incompatible with -u parameter. See -f option above for cautions & limitations.
- -q Suppresses host configuration output. By default, the command writes the file system host configuration, possibly modified, to stdout.
- -R Specifies that the file system's host configuration should be manipulated using the raw disk device associated with the file system, rather than the file system interfaces. This option can be used to change hosts information when the file system is not or cannot be mounted. This option can also be used to change hosts information when the file system is mounted, but the active metadata server is down.

CAUTION: This option must not be executed on a potential metadata server to change the metadata server host without first stopping, disabling, or disconnecting the active metadata server. Doing so will cause file system corruption.

- -s host Sets the server flag for the specified host in the system configuration. This option declares host to be the new metadata server host. All other hosts's server flags are cleared.
- -u Specifies that the file system's configuration is to be updated from /etc/opt/SUNWsamfs/hosts.fs\_name. When updating the configuration of a mounted file system, new host entries can only be added to the end of the existing configuration. If the server or any host's position differs between hosts.fs name and the active configuration (i.e., the order of the hosts is changed), the command issues an error message and exits; changing these characteristics can be done safely only on an idle, unmounted file system. (See the -R option.)
- fs name Specifies the family set name of the Sun QFS shared file system.

### EXAMPLES

Example 1. The following example shows how to use the samsharefs to examine the hosts information on a mounted Sun QFS shared file system:

tethys# samsharefs share1 #

```
# Host file for family set 'share1'
#<br># Version: 4
               Generation: 14 Count: 3
# Server = host 0/titan, length = 112
#
titan titan.xyzco.com 1 0
tethys tethys.xyzco.com 2 0
mimas mimas.xyzco.com 0 0
Example 2. The following example shows how the hosts
configuration can be modified to add new hosts to the shared
file system. The administrator has edited
/etc/opt/SUNWsamfs/hosts.share1 and added new hosts for the
shared file system as shown. samsharefs is then run with
the -u option to update the (mounted) file system's
configuration.
titan# samsharefs share1
#
# Host file for family set 'share1'
#<br># Version: 4
               Generation: 14 Count: 3
# Server = host 0/titan, length = 112
#
titan titan.xyzco.com 1 0
tethys tethys.xyzco.com 2 0
mimas mimas.xyzco.com 0 0
titan# cat /etc/opt/SUNWsamfs/hosts.share1
#
# New share1 config, adds dione and rhea
#
titan titan.xyzco.com 1 0 server
tethys tethys.xyzco.com 2 0
mimas mimas.xyzco.com 0 0
dione dione.xyzco.com 0 0
rhea rhea.xyzco.com 0 0
titan# samsharefs -u share1
#
# Host file for family set 'share1'
#
# Version: 4 Generation: 15 Count: 5
# Server = host 0/titan, length = 162
#
titan titan.xyzco.com 1 0
tethys tethys.xyzco.com 2 0
mimas mimas.xyzco.com 0 0
dione dione.xyzco.com 0 0
rhea rhea.xyzco.com 0 0
Example 3. The following example shows how the hosts
configuration can be modified to change the Sun QFS shared
file system server while the file system is mounted.
tethys# samsharefs -s tethys share1
#
# Host file for family set 'share1'
#
```

```
# Version: 4 Generation: 16 Count: 5
     # Server = host 0/titan, length = 162
     # Pending Server = host 1/tethys
     #
     titan titan.xyzco.com 1 0
     tethys tethys.xyzco.com 2 0
     mimas mimas.xyzco.com 0 0
     dione dione.xyzco.com 0 0
     rhea rhea.xyzco.com 0 0
     Example 4. The following example shows how the hosts
     configuration can be modified to add a new Sun QFS shared
     file system server. Because the new server's entry is being
     inserted into the existing list rather than appended to the
     end, the file system must be unmounted on all hosts before
     executing this command, and the -R option must be specified.
     Note also that this command changes the file system server
     back to titan (from tethys).
     tethys# samsharefs -R share1
     #
     # Host file for family set 'share1'
     #
     # Version: 4 Generation: 17 Count: 5
     # Server = host 1/tethys, length = 162
     #
     titan titan.xyzco.com 1 0
     tethys tethys.xyzco.com 2 0
     mimas mimas.xyzco.com 0 0
     dione dione.xyzco.com 0 0
     rhea rhea.xyzco.com 0 0
     tethys# cat /etc/opt/SUNWsamfs/hosts.share1
     #
     # New share1 config, adds server iapetus
     #
     titan titan.xyzco.com 1 0 server<br>tethys tethys.xyzco.com 2 0
              tethys.xyzco.com 2 0
     iapetus iapetus.xyzco.com 3 0
     mimas mimas.xyzco.com 0 0<br>dione dione.xyzco.com 0 0
               dione.xyzco.com 0 0
     rhea rhea.xyzco.com 0 0
     tethys# samsharefs -u -R share1
     #
     # Host file for family set 'share1'
     #
     # Version: 4 Generation: 18 Count: 6
     # Server = host 0/titan, length = 192
     #
     titan titan.xyzco.com 1 0
     tethys tethys.xyzco.com 2 0
     iapetus iapetus.xyzco.com 3 0
     mimas mimas.xyzco.com 0 0
     dione dione.xyzco.com 0 0
     rhea rhea.xyzco.com 0 0
FILES
     The hosts configuration for a Sun QFS shared file system is
```
initialized from:

/etc/opt/SUNWsamfs/hosts.fs\_name

This file is used at the time of file system creation by sammkfs(1M) and subsequently when the -u option is specified to samsharefs(1M).

NOTE

In SAM-QFS shared file system environments, archiving operations should be stopped on the metadata server before changing the metadata server.

# CAUTION

The -R option must not be used on a mounted file system to change the metadata server host without first stopping, disabling, or disconnecting the active metadata server and ensuring that it is restarted before accessing the file system again. Doing so will cause file system corruption.

### SEE ALSO

sammkfs(1M).

# **samsnoop(1M)**

```
NAME
    samsnoop - Sun QFS version of snoop
SYNOPSIS
    samsnoop [-aCDNPSvV] [-t [r | a | d ] [ -c maxcount ]
         [ -d device ] [ -i filename ] [ -n filename ]
         [ -o filename ] [ -p first [ , last ] ] [ -s snaplen ]
         [ -x offset [ , length ] ] [ expression ]
AVAILABILITY
    SUNWsamfs
DESCRIPTION
    samsnoop is a version of snoop(1M) modified to capture and
    display packets from the Sun QFS shared file system. The
    arguments are identical to those of snoop(1M).
SEE ALSO
    snoop(1M)
```
# **samstorade(1M)**

```
NAME
     samstorade - StorADE API
SYNOPSIS
```
samstorade [-r hostname] [-t timeout] [-s xml message] [-d]
## **AVATI ARTI TTY**

SUNWsamfs

## DESCRIPTION

The samstorade program is a XML interface for the Sun StorADE (Storage Automated Diagnostic Environment) program to access SAM-QFS attributes and health information.

The XML interface uses messages contained in the message DTD /opt/SUNWsamfs/doc/message.dtd.

### OPTIONS

The samstorade command can be customized with the following options:

-r hostname

Specifies remote SAM-QFS host to query. The default hostname is "localhost".

### -t timeout

Specifies response timeout in milliseconds. The default timeout value is 5 seconds.

-s xml\_message

Specifies a valid XML message defined by the message DTD /opt/SUNWsamfs/doc/message.dtd that is sent to the sam-amld daemon. An example message that can be sent is <message id="devent"  $version="1.0"$ />.

-d This is the default behavior for the samstorade command. The /opt/SUNWsamfs/doc/message.dtd message wrapper is removed returning the /opt/SUNWsamfs/doc/samfm.dtd message payload.

### FILES

/opt/SUNWsamfs/sbin/samstorade

/opt/SUNWsamfs/doc/message.dtd

/opt/SUNWsamfs/doc/samfm.dtd

/opt/SUNWsamfs/doc/pkg.mod

/opt/SUNWsamfs/doc/devent.mod

SEE ALSO

StorADE, rasagent(1M),

## **samtrace(1M)**

## NAME samtrace - Dumps the Sun QFS or Sun SAM-QFS trace buffer SYNOPSIS samtrace [ -d corefile -n namelist ] [ -s ] [ -t ] [ -v ] [  $-V$  ] [ -f ] samtrace -k suffix [ -s ] [ -v ] [ -V ] [ -f ] samtrace -O file samtrace -I file [ -f ] samtrace -c file [ -b bufs ] [ -p secs ] [ -T ticks ] samtrace -i file [ -f ]

### AVAILABILITY

SUNWqfs

### SUNWsamfs

#### DESCRIPTION

samtrace dumps the contents of the trace buffer for the mounted file system.

### OPTIONS

-b bufs

When used with the -c option, this sets the number of per-CPU trace read buffers allocated by samtrace to bufs. The value of bufs must be at least 3, and must be no more than 64. The default is 5.

-c file

Trace entries are continuously copied from the live kernel into file until the command is killed. Periodically, file is written with the binary contents of the kernel trace buffer; the kernel trace buffer's contents are cleared after each copy is made. The entries in file are written in time order, oldest first.

### -d corefile

The name of the corefile containing an image of the system memory. If no corefile is specified the default is to use the /dev/mem or /dev/kmem file from the running system.

-n namelist

The name of the namelist file corresponding to the corefile. If none is specified the default is to use /dev/ksyms from the running system.

-k suffix

Indicates that the corefile and namelist have the names 'vmcore.suffix' and 'unix.suffix', respectively.

-i file

file must be a file created with the -c continuous trace option. samtrace reads file and writes a readable copy of the binary records in file to the standard output.

-I file

file must be a file created with the -O trace option. samtrace reads file and writes a sorted, readable copy of the binary records in file to the standard output.

-O file

The system trace buffers are copied to file. This file can later be translated for human interpretation with the -I option.

-p secs

When used with the -c option, sets an alarm signal for secs seconds after samtrace starts. This allows for automatic termination of continuous samtrace operation.

-s Dumps the sam-amld command queue. Includes -v output.

-T ticks

When used with the -c option, sets the default interval between reads of the kernel trace buffer to ticks scheduler ticks. The contents of the kernel trace buffers are by default copied to a samtrace buffer whenever the trace buffer fills half-way, or 100 ticks (1 second) has passed, whichever occurs first.

- -t Suppress trace output. When specified alone, displays only table address information. Typically used in conjunction with -v or -V to see verbose information without traces.
- -v Verbose option, excluding inode free and hash chains.
- -V Verbose option, including inode free and hash chains. Includes -v output.
- -f Decodes flag bits in the trace output.

## NOTE

samtrace is a utility that is used to provide Sun Microsystems analysts with troubleshooting information. It is not intended for general use at your site.

### FILES

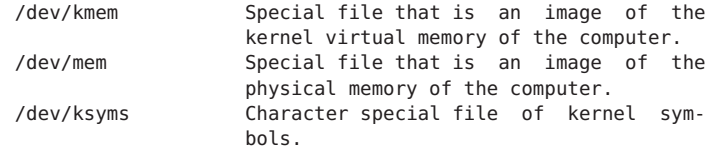

# **samu(1M)**

NAME samu - Sun QFS and SAM-QFS operator utility SYNOPSIS samu [-d c] [-r i] [-c string] [-f cmd-file] AVAILABILITY SUNWqfs **SUNWsamfs** DESCRIPTION samu is a full screen operator interface for Sun QFS and SAM-QFS environments. It has a number of displays that show the status of file systems and devices and allows the operator to control file systems and removable media devices. OPTIONS<br>d c Specifies the initial display when samu starts execution. See DISPLAYS below. -r i Specifies the time interval in seconds for refreshing the display window. -c string Specifies an initial command string that should be executed when samu starts execution. -f cmd-file Specifies a file from which to read samu commands. Each line in the file is a command. CONTROL KEYS The following "hot" keys are available for all displays: q Quit : Enter command space Refresh display control-l Refresh display (clear) control-r Enable/disable refresh (default is enabled) The following keys perform the listed functions for each of the displays shown: Key Function **Display** control-f Next file system : a,a,g<br>Page forward : c,h,o,  $c,h,o,p,s,t,u,v,w,A,J,K,M,P$ Next stage request n Next inode I Next sector S Next equipment T, U Next filesystem N control-b Previous file system  $a, a, g$ Page backward c,h,o,p,s,t,u,v,w,A,J,K,M,P Previous stage request n Previous inode I<br>Previous sector 5 Previous sector

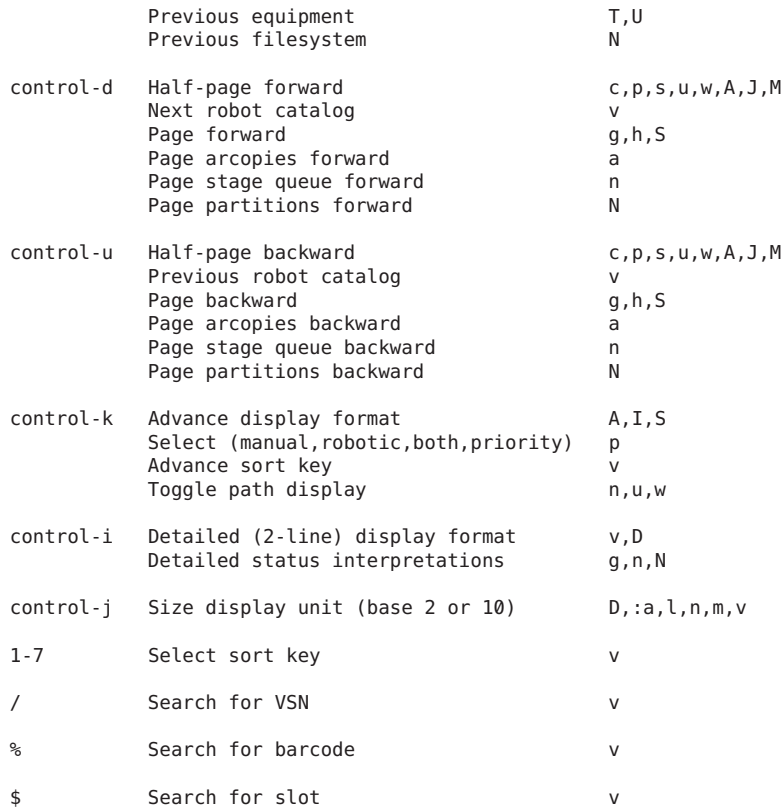

The sort selections for the v display are: 1 slot, 2 count, 3 usage, 4 VSN, 5 access time, 6 barcode, 7 label time.

## DISPLAYS

The following displays are available. Those displays marked with '\*' are the only ones available for Sun QFS. All others are available in SAM-QFS environments only if samd start has been executed.

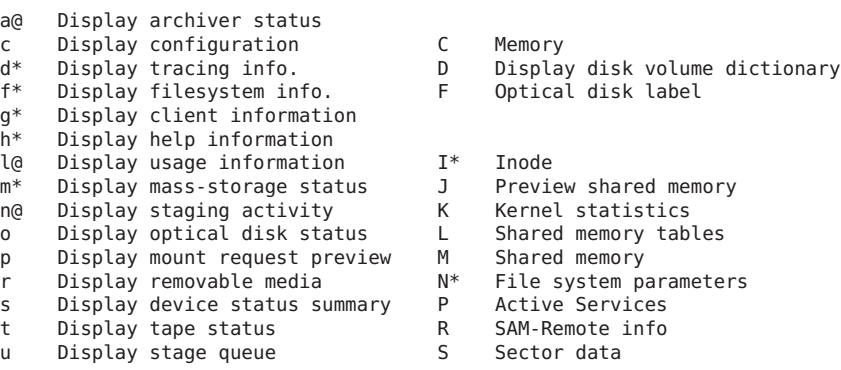

Chapter 2 • Maintenance Commands (Man Pages Section 1M) 329

v Display robot VSN catalog T SCSI sense data w Display pending stage queue U Device table **COMMANDS** The following commands may be entered after a colon (:). Archiver commands: aridle [ dk | rm | fs.fsname ] Idle archiving<br>arrerun Soft restart a arrerun and the Soft restart archiver<br>arrestart archiver arrestart archiver Restart archiver arrmarchreq fsname.[\* | archreq] Remove ArchReq arrun [ dk | rm | fs.fsname ] Start archiving arscan fsname[.dir | ..inodes][int] Scan filesystem arstop [ dk | rm | fs.fsname ] Stop archiving<br>artrace [fs.fsname] Trace archiver artrace [fs.fsname] Display control commands: refresh i Set refresh time<br>a filesvstem Select detailed Select detailed "a" display n media Set n display media selection<br>p media Set p display media selection p media Set p display media selection<br>r media Set r display media selection Set r display media selection u media Set u display media selection v eq Set v display robot catalog w media Set w display media selection Device commands:<br>devlog eq [option ...] Set device logging options idle eq Idle equipment<br>off eq Off equipment eq 0ff equipment on eq on On equipment readonly eq Mark equipment read-only ro eq eq Mark equipment read-only<br>unavail eq Mark equipment unavailabl eq Mark equipment unavailable unload eq Unload mounted media/magazine File System commands - miscellaneous: stripe eq value Set stripe width suid eq Turn on setuid capability nosuid eq Turn off setuid capability<br>sync meta eq value Set sync meta mode Set sync meta mode atime eq value Set access time (atime) update mode trace eq Turn on file system tracing notrace eq Turn off file system tracing add eq Add eq to mounted file system remove eq eq Remove eq; copy files to eqs with ON state<br>
release eq eq Release eq: mark files offline Release eq; mark files offline alloc eq Enable allocation on partition noalloc eq Disable allocation on partition def retention eq interval Set default WORM retention time File System commands - SAM-QFS Commands:<br>hwm archive eq d eq Turn on hwm archiver start nohwm archive eq eq Turn off hwm archiver start maxpartial eq value Set maximum partial size in kilobytes partial eq value Set size to remain online in kilobytes partial\_stage eq value Set where to start staging if partial<br>stage flush behind eg value Set stage flush behind size in kiloby stage\_flush\_behind eq value Set stage flush behind size in kilobytes<br>stage n window eq value Set direct stage size in kilobytes Set direct stage size in kilobytes

thresh eq high low Set high and low release thresholds File System commands - I/O:<br>dio rd consec eq value dio\_rd\_consec eq value Set number of consecutive dio reads<br>dio\_rd\_form\_min eq value Set size of well-formed dio reads dio\_rd\_form\_min eq value Set size of well-formed dio reads<br>dio\_rd\_ill\_min eq value Set size of ill-formed dio reads eq value Set size of ill-formed dio reads dio\_wr\_consec eq value Set number of consecutive dio writes<br>dio\_wr\_form\_min eq value Set size of well-formed dio writes<br>dio\_wr\_ill\_min eq value Set size of ill-formed dio writes eq value Set size of well-formed dio writes<br>eq value Set size of ill-formed dio writes dio\_wr\_ill\_min eq value Set size of ill-formed dio writes<br>flush behind eq value Set flush behind value in kilobyt flush\_behind eq value Set flush behind value in kilobytes<br>forcedirectio eq eq Turn on directio mode forcedirectio eq Turn on directio mode eq Turn off directio mode force nfs async eq Turn on NFS async noforce nfs async eq Turn off NFS async readahead eq value Set maximum readahead in kilobytes Set maximum writebehind in kilobytes sw\_raid eq Turn on software RAID mode nosw raid eq Turn off software RAID mode wr\_throttle eq value Set outstanding write size in kilobytes<br>abr abreed eq eq Enable Application Based Recovery abr eq Enable Application Based Recovery noabr eq Disable Application Based Recovery<br>
eq Foable Directed Mirror Reads eq enable Directed Mirror Reads nodmr eq Disable Directed Mirror Reads dio szero eq Turn on dio sparse zeroing nodio szero eq Turn off dio sparse zeroing File System commands - Sun QFS:<br>mm stripe eq value Set Set meta stripe width qwrite eq Turn on qwrite mode noqwrite eq Turn off qwrite mode File System commands - multireader: invalid eq interval Set multireader invalidate cache delay<br>
refresh at eof eq sall the on refresh at eof mode eq Turn on refresh at eof mode norefresh at eof eq Turn off refresh at eof mode File System commands - shared fs: minallocsz eq value Set minimum allocation size maxallocsz eq value Set maximum allocation size<br>meta timeo eq interval Set shared fs meta cache ti meta\_timeo eq interval Set shared fs meta cache timeout<br>mh write eq Turn on multihost read/write eq Turn on multihost read/write nomh write eq Turn off multihost read/write aplease eq interval Set append lease time rdlease eq interval Set read lease time wrlease eq interval Set write lease time Robot commands:<br>audit [-e] eq[:slot[:side]] Audit slot or library. See auditslot(1M) for information on -e. import eq eq interest to the import cartridge from mailbox export eq:slot Export cartridge to mailbox export mt.vsn Export cartridge to mailbox<br>
load eq:slot[:side] export cartridge in drive Load cartridge in drive load mt.vsn Load cartridge in drive priority pid newpri Set load priority for process 'pid' Stager commands:<br>stclear mt.vsn stclear mt.vsn Clear stage request<br>stidle 1dle staging Idle staging

```
strun Start staging
Miscellaneous commands:
  clear vsn [index] Clear load request
  diskvols volume [+flag | -flag] Set or clear disk volume dictionary flags
  dtrace daemon[.variable] value Set daemon trace controls
              fsname Set filesystem (N display)
  mount mntpt mntpt Select a mount point (I, N displays)
  open eq Open device (F, S displays)
  read addr addr Read device
  snap file filme Snapshot screen to file
  !shell-command Run shell command
```
## SEE ALSO

curses(3).

 $mcf(4)$ .

## **samunhold(1M)**

NAME

samunhold - Releases SANergy file holds

#### SYNOPSIS

/opt/SUNWsamfs/sbin/samunhold mntpoint

## AVAILABILITY

SUNWqfs

SUNWsamfs

#### DESCRIPTION

The samunhold command can be used to release SANergy file holds. These holds can be detected when attempts are made to unmount a file system with the umount(1M) command. If holds are present, the umount(1M) command generates log messages such as the following:

Inode XXXX: held by SAN, refcnt = N

SANergy File Sharing uses the following two types of leases, both of which require holds:

o Read leases, which typically expire within a few seconds.

o Write leases, which can extend for as long as an hour.

It is preferable to allow SANergy File Sharing to clean up the leases, but in an emergency, or in case of a SANergy File Sharing system failure, the administrator can use the samunhold command to avoid a reboot.

The samunhold command should only be run when SANergy File Sharing has held inodes and is preventing a file system from being unmounted. Prior to executing this command, the administrator should ensure the following:

- o There are no SANergy applications running on any client, possibly including the server itself.
- o The file system in question is not fused on any SANergy clients.
- o The file system is not NFS mounted.

#### OPTIONS

The samunhold command releases all held inodes (files) on the file system whose root directory is the named mntpoint argument. The samunhold command must be run as root.

EXAMPLES

The following example shows the samunhold command: bilbo# samunhold /sam1 bilbo# umount /sam1

## SEE ALSO

umount(1M).

# **save\_core.sh(1M)**

#### NAME

save core.sh - SAM-QFS sam-robotsd(1M) exception notification script

## **SYNOPSIS**

/etc/opt/SUNWsamfs/scripts/save\_core.sh prg\_name pid severity msg\_no msg

## AVAILABILITY

SUNWsamfs

#### **DESCRIPTION**

The /etc/opt/SUNWsamfs/scripts/save\_core.sh script is executed by sam-robotsd(1M) after it encounters abnormal or exceptional events. A site-specific version of this script can be substituted in the installed location.

This script labels core files and prevents existing core files from being overwritten as more are generated. As released, /etc/opt/SUNWsamfs/scripts/save\_core.sh renames the sam-robotsd(1M) child core files to include the program name, process ID, and date.

### OPTIONS

The sam-robotsd(1M) daemon executes /etc/opt/SUNWsamfs/scripts/save\_core.sh with the following arguments:

- prg name The name of the program that is calling this script.
- pid The process ID of the program that is calling this

script.

- severity A keyword that identifies the severity and the syslog level of the event. The keywords are as follows: emerg, alert, crit, err, warning, notice, info, and debug.
- msg\_no The message number as found in the message catalog.
- msg The text of the translated message string. This script expects this message to be in a 2-field format. The first field indicates the program that caused the core dump. The second field is the process ID of the program that caused the core dump.

#### SEE ALSO

sam-robotsd(1M).

## **scanner(1M)**

### NAME

sam-scannerd - SAM-QFS daemon for manually-mounted devices

#### SYNOPSIS

/opt/SUNWsamfs/sbin/sam-scannerd mshmid pshmid

## AVAILABILITY

SUNWsamfs

### **DESCRIPTION**

sam-scannerd monitors the manually-mounted devices. It will periodically check each device for newly inserted media. If sam-scannerd finds media in the device, it will scan it for a label. If a label is found, it will check the preview table to see if there are any requests for this media. If requests are found, the SAM-QFS file system is notified and the device is assigned to the request.

sam-scannerd is started automatically by sam-amld if there are any manually-mounted devices defined in the configuration file. See mcf(4).

mshmid is the id of the master shared memory segment created by sam-amld. pshmid is the id of the preview shared memory segment created by sam-amld.

## SEE ALSO

sam-amld(1M), mcf(4)

# **scsi\_trace\_decode(1M)**

### NAME

scsi\_trace\_decode - Decodes files produced by enabling the trace\_scsi option

#### SYNOPSIS

/opt/SUNWsamfs/tools/scsi\_trace\_decode -f trace\_file [eq\_id]

## AVAILABILITY

**SUNWsamtp** 

## DESCRIPTION

The scsi trace decode command decodes the raw SCSI trace file produced when the debug trace scsi option in the defaults.conf file is enabled.

#### OPTIONS

This command accepts the following options:

-f trace\_file

Specifies the trace file. Enter a full path name for the trace file. Typically, the trace file is /tmp/sam scsi trace ml eq id, where ml eq id is the Equipment Number of the library that contains the devices being traced.

For example, assume that you have two libraries. Their Equipment Numbers are 20 and 50. Each library has two tape drives, and their Equipment Numbers are 21, 22, 51, and 52. You could specify that trace information for devices 20, 21, and 22 go to file /tmp/sam\_scsi\_trace\_20 and that trace information for devices  $\overline{50}$ ,  $51$ , and  $52$  go to file /tmp/sam\_scsi\_trace\_50.

eq\_id Shows entries in trace\_file for the device identified by Equipment Number eq\_id only. The default is to show entries for all Equipment Numbers in this trace file.

#### EXAMPLE OUTPUT

- eq41 Issue 09:22:45 8 cdb: 1b 00 00 00 00 00 00 00 00 00 0000 Load unload
	- eq41 Reply 09:22:45 8 cdb: 1b 00 00 00 00 00 00 00 00 00 00 00 Load unload sense: 71 00 04 00 00 00 00 48 00 00 00 00 44 00 f4 03 0e 16 00 41 Sense key 04, ASC 44, ASCQ 00 Internal target failure

The various components of the preceding output are as follows:

Output Meaning

eq41 The equipment number involved in the command or completion.

```
Issue The scsi command has been issued.
```
- Reply The command completed. Completion status is shown.
- 09:22:45 The time of day when the command was sent or received.
- 8 The file descriptor upon which the command was issued. Not useful for non-Oracle Corporation analysts.
- cdb The cdb (command descriptor block): the scsi command issued.
- sense The sense data. If the command erred, then sense data is obtained and displayed. If the command did not err, then this field is all zero.
- Sense key ... Decoded sense data, showing the sense key, additional sense code, and additional sense code qualifier. These values define the error that occurred.
- Internal target failure The ASCII representation of the ASC, ASCQ information.

#### SEE ALSO

defaults.conf(4)

# **sefreport(1M)**

```
NAME
```
sefreport - Displays the content of the System Error Facility (SEF) log

## SYNOPSIS

/opt/SUNWsamfs/sbin/sefreport [-v|-t] -d file

### AVAILABILITY

SUNWsamfs

#### DESCRIPTION

The sefreport command reads the content of a SAM-QFS SEF log file and writes its output to stdout in a human-readable format. By default, the log file is /var/opt/SUNWsamfs/sef/sefdata. The SEF log file contains the data gathered from the log sense pages of peripheral tape devices used by SAM-QFS file systems. For more information on the SEF log file, including its content and format, see the sefdata(4) man page.

The sefreport command reads the input file specified by the

file argument. If no other options are specified, the sefreport command examines the SEF log file and generates the following information for each record contained in file:

- o The first header line states the record number, which is its ordinal position in the file.
- o The second header line contains the timestamp of the record, the vendor name of the device from which the log sense data was received, the product name of the device, the revision level of the device's firmware, the string VSN, and the Volume Serial Name (VSN) of the volume mounted in the device when the log sense data was generated.

Following the header lines, the log sense data for each page in the record is printed. For each log sense page, a line identifying the page code is printed, followed by a line of column headings. The data is then printed in three columns per line with the following headings: parameter code, control, and parameter value. All data is generated in hexadecimal notation. For the meanings of the parameter codes, control bits, and parameter values, see your vendor documentation for the specific device.

#### OPTIONS

This command accepts the following options:

- -d Includes additional device information. For each record, the command generates a third header line that identifies the equipment number of the device as configured in the mcf file and the path name of the device.
- -t Generates log sense output with text descriptions. On each line of log sense data output, an additional string containing the equipment number, page code, VSN, and parameter code description is printed. The -t option is not used when the -v option is specified.
- -v Generates verbose output. On each line of log sense data output, an additional string containing the equipment number, page code, and VSN is printed. This string is enclosed in parentheses and the items are colon-separated.

#### OPERANDS

This command accepts the following operand, which must be specified:

file Specifies the SEF log file. The SEF log file can be read from its default location (/var/opt/SUNWsamfs/sef/sefdata) or it can be redirected to another file for SEF processing.

### EXAMPLES

Example 1. Assume that your system is set up to write SEF values to file /var/opt/SUNWsamfs/sef/sefdata.mid. You have entered the following command to write the SEF data using

the report formatter: srvr# sefreport /var/opt/SUNWsamfs/sef/sefdata.mid > ~mydir/sef.short The file ~mydir/sef.short is as follows: Record no. 1 Mon Mar 26 11:17:48 2001 STK 9840 1.25 VSN 002981 PAGE CODE 2 param code control param value 00h 74h 0x0 74h 02h 74h 0x0 03h 74h 0x0<br>04h 74h 0x0 74h 05h 74h 0x40050 74h PAGE CODE 3 param code control param value 00h 74h<br>01h 74h  $0\times 0$ 02h 74h 0x0 03h 74h 0x0 04h 74h<br>05h 74h 05h 74h 0x140<br>06h 74h 0x0 74h PAGE CODE 6 param code control param value 00h 74h 0x0 Record no. 2 Mon Mar 26 11:30:06 2001 STK 9840 1.25 VSN 002999 PAGE CODE 2 param code control param value 00h 74h 0x0 01h 74h 0x0<br>02h 74h 0x0 74h 0x0<br>74h 0x0 03h 74h 04h 74h 0x0 05h 74h 0x1400a0 74h PAGE CODE 3 param code control param value 00h 01h 74h 0x0 02h 74h 0x0 03h 74h 0x0 74h 05h 74h 0x190 74h 0x0 PAGE CODE 6 param code control param value 74h

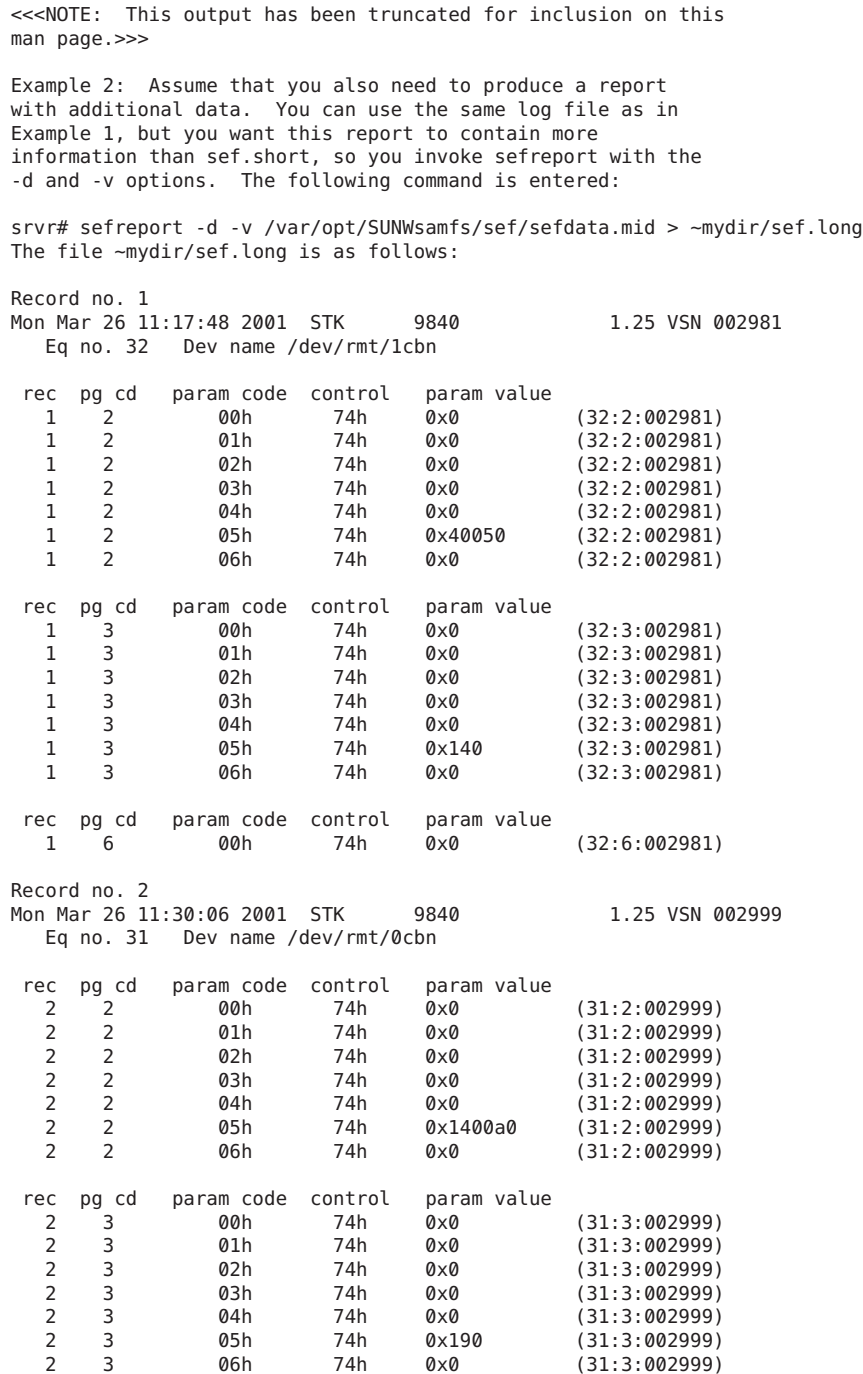

rec pg cd param code control param value 2 6 00h 74h 0x0 (31:6:002999) <<<NOTE: This output has been truncated for inclusion on this man page.>>> FILES /var/opt/SUNWsamfs/sef/sefdata The default system error facility log file for SAM-QFS file systems.

### SEE ALSO

mcf(4), sefdata(4), sefsysevent(4).

## **sendtrap(1M)**

#### NAME

sendtrap - SAM-QFS Simple Network Management Protocol (SNMP) trap notification script

#### SYNOPSIS

/etc/opt/SUNWsamfs/scripts/sendtrap

### AVAILABILITY

SUNWsamfs

SUNWqfs

#### DESCRIPTION

The sendtrap script publishes SAM-QFS SNMP trap events. It is executed by the syseventd(1M) daemon when it encounters abnormal or exceptional events including tapealert(1M) events. The SNMP version supported is SNMPv2c.

As released, sendtrap is a script that sends a trap to the local host.

The syseventd(1M) daemon executes sendtrap as follows:

o It is invoked with 7 arguments if it is an archiver, stager, releaser, recycler, or file system alert.

o It is invoked with 13 arguments if it is a tapealert(1M) event.

The arguments used are as follows:

Argument Meaning

- 1 A keyword identifying the category of the alert (archiver, stager, releaser, recycler, file system, tapeAlert(1M), and so on).
- 2 The subcategory or specific type of alert. For example, keywords such as CmdErr to express errors

in the command files, ReadWarning to express tape drive read problems, and so on.)

3 The error type. This identifies the severity and syslog level of the event, as follows:

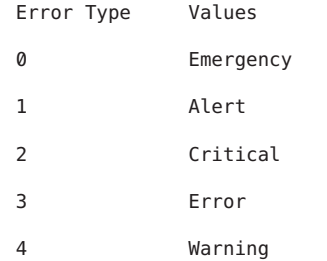

- 4 The message number as found in the message catalog. For tapealert(1M) events, this is a concatenation of the Manual type (SSC2/SMC2) and the parameter code as found in the ANSI SCSI-3 SSC2 and SMC2 Manuals at www.t10.org.
- 5 The system identifier. That is, the host name of the machine upon which the event originated.
- 6 The text of the translated message string.
- 7 The date and time when the event occurred.
- 8 The vendor name of the device. From SCSI INQUIRY. Used only for tapealert(1M) events.
- 9 The product identity of the device. From SCSI INQUIRY. Used only for tapealert(1M) events.
- 10 The revision number of the device. From SCSI INQUIRY. Used only for tapealert(1M) events.
- 11 The device name. For example, /dev/rmt/3cbn. Used only for tapealert(1M) events.
- 12 The Volume Serial Name (VSN) of the tape. Used only for tapealert(1M) events.
- 13 The probable cause of the tape alert. Used only for tapealert(1M) events.

#### Configuring SNMP

- To enable SNMP reporting, perform the following steps:
- 1. Use vi(1) or another editor to open file /etc/opt/SUNWsamfs/defaults.conf.
- 2. Edit the file so that the alerts=on directive appears.
- 3. Save and close the defaults.conf file.

4. Issue the samd(1M) config command to reconfigure the sam-fsd(1M) daemon. Modifying the Trap Destination Host By default, traps are sent to port 161 of the localhost. To change the port number or the hostname of the trap destination, modify the TRAP\_DESTINATION="hostname:port" variable in this script. This trap destination hostname must be declared in NIS on /etc/hosts. You can specify that traps be sent to multiple hosts. Separate multiple hostname:port specifications with a space character. For example: TRAP\_DESTINATION="localhost:161 doodle:163 mgmt\_station:1162" Modifying the SNMP Community String To modify the SNMP community string, modify the value of the COMMUNITY variable in this script. By default, the SNMP community string is set to public. SEE ALSO

sam-fsd(1M), samd(1M), syseventd(1M), tapealert(1M).

# **set\_admin(1M)**

#### NAME

set admin - Sets administrator privileges for Sun QFS and SAM-QFS commands

#### **SYNOPSIS**

set\_admin [ sam\_admin\_group ]

## **AVATI ABTI TTY**

SUNWsamfs

#### **DESCRIPTION**

set admin changes the group and permissions of many of the Sun QFS and SAM-QFS administrator commands so they can be executed by users in a selected administrator group. You must be logged in as root to execute this command.

#### OPTIONS

This command accepts the following argument:

sam\_admin\_group

Specify the administrator group for the Sun QFS and SAM-QFS administrator commands. If you wish to change the administrator group back to the default, specify bin as the sam admin group. If you do not specify a sam admin group, you are prompted to enter it.

#### NOTES

If you change the administrator group from the default group, bin, and subsequently run the pkgchk(1M) command on the the Sun QFS and SAM-QFS packages, the pkgchk(1M) command issues ERROR messages for the commands modified by set admin(1M).

You can ignore these messages. The pkgchk(1M) command issues them because it detects that the group name that is associated with the commands is different from what it was at installation time.

```
SEE ALSO
```
pkgchk(1M)

## **set\_state(1M)**

#### **NAME**

set state - Set device state

#### SYNOPSIS

/opt/SUNWsamfs/sbin/set\_state [ -w ] state eq

## AVAILABILITY

SUNWsamfs

#### DESCRIPTION

set state will change the state of a removable media device eq to state. If -w is specified, the command will wait for the operation to complete before terminating. Note: set\_state cannot be used to change a file system partition's allocation state.

The valid states are:

- on The device is usable by Sun QFS or SAM-QFS file systems. A device moving to the on state will be unloaded if there is media mounted.
- idle The device will not be selected for use by either Sun QFS or SAM-QFS file systems. Any existing activity will be allowed to complete. Once there is no more activity, the device will be placed in the off state.
- unavail The device is unavailable for use by Sun QFS and SAM-QFS file systems and most Sun QFS and SAM-QFS commands. The only valid commands for a device in this state are load(1M), unload(1M), and set state(1M). A device moving to the unavail state  $withu$  be unloaded if there is media mounted.
- off The device is unusable by SSun QFS and SAM-QFS file systems. A device moving to the off state from on, idle or unavail will be unloaded if there is media mounted. The only state a down device may be moved

```
to is off.
```
FILES

```
mcf The configuration file for Sun QFS and
                    SAM-QFS environments.
SEE ALSO
```
load(1M), unload(1M), mcf(4), sam-robotsd(1M)

## **showqueue(1M)**

## NAME

showqueue - Display content of an archiver queue files

#### SYNOPSIS

/opt/SUNWsamfs/sbin/showqueue [-a] [-b] [-d] [-s] [-v] [-f] [-c] [filesystem[ archreq ...]]

/opt/SUNWsamfs/sbin/showqueue [-b] [-d] [-c] [-v] -q archreq

#### AVAILABILITY

SUNWsamfs

## **DESCRIPTION**

showqueue reads the archreq files named in the argument list and prints the information.

If there are no names in the argument list, the scanlist and all ArchReq files are printed for all mounted filesystems.

If there is only one name in the argument list, the scanlist and all ArchReq files are printed for that filesystem.

Otherwise, print only the listed ArchReq files.

### OPTIONS

- -a ArchReqs. Print only ArchReqs.
- -b Print the space in base 10 units. By default, the space is printed in base 2 units.
- -c Use the current working directory as the base for files to display. Without this option, showqueue uses the standard location for all archiver data (/var/opt/SUNWsamfs/archiver/fs\_name).
- -d Debug. Print ArchReq structure fields with no interpretation.
- -f Follow. If not using -q, showqueue will not terminate after printing the requested queue information, but will enter an endless loop, wherein it sleeps for five seconds and then repeats the command.
- -q Print the ArchReq file archreq. archreq is the actual name of the ArchReq. This option is provided to allow the user to examine an ArchReq that is not under con-

trol of the archiver. For instance, when the ArchReq is imported from another system. -s Scanlist. Print only the scanlist. -v Print information about each file to be archived in the ArchReq files. Example output for: showqueue -v samfs3 showqueue -v samfs3 Filesystem samfs3: Files waiting to start: 10 Files being scheduled: 0<br>Files archiving: 0 Files archiving: 0<br>Events processed: 129 Events processed: archive 0 change 3 close 60 create 66<br>hwm 0 hwm 0<br>modify 0  $modify$ rearchive 0 rename 0 remove 0<br>unarchive 0 unarchive 0 internal 0 Exam list: 11 entries 2007-04-11 14:41:12 Archmax 2007-04-11 14:41:09 Archmax/dir1 2007-04-11 14:41:10 Archmax/dir2 2007-04-11 14:39:10 Archmax/dir2/file0 2007-04-11 14:39:10 Archmax/dir2/file1 2007-04-11 14:39:10 Archmax/dir2/file2 2007-04-11 14:39:10 Archmax/dir2/file3 2007-04-11 14:39:10 Archmax/dir2/file4 2007-04-11 14:39:12 Archmax/dir5/file7 2007-04-11 14:39:12 Archmax/dir5/file8 2007-04-11 14:39:12 Archmax/dir5/file9 Scan list Examine: noscan 0 2007-04-12 00:00:00 background ---- inodes Archive requests samfs1.Archmax.1.0 create 2007-04-11 14:39:09 files:10 space: 10.005M flags: Start archive at 2007-04-11 14:40:09 | 10000 files | 10.0G bytes<br>type:f ino:1037 s:0/f:0 space: 1.000M time:1176320229 priority:4 1.000M time:1176320229 priority:4000 Archmax/dir1/file0 type:f ino:1038 s:0/f:0 space: 1.000M time:1176320229 priority:4000 Archmax/dir1/file1 type:f ino:1039 s:0/f:0 space: 1.000M time:1176320229 priority:4000 Archmax/dir1/file2<br>type:f ino:1040 s:0/f:0 space: 1.000M time:1176320229 priority:4000 Archmax/dir1/file3 type:f ino:1041 s:0/f:0 space: 1.000M time:1176320229 priority:4000 Archmax/dir1/file4 type:f ino:1042 s:0/f:0 space: 1.000M time:1176320229 priority:4000 Archmax/dir1/file5<br>type:f ino:1043 s:0/f:0 space: 1.000M time:1176320229 priority:4000

```
Archmax/dir1/file6
    type:f ino:1044 s:0/f:0 space: 1.000M time:1176320229 priority:4000
         Archmax/dir1/file7
    type:f ino:1045 s:0/f:0 space: 1.000M time:1176320229 priority:4000
         Archmax/dir1/file8
    type:f ino:1046 s:0/f:0 space: 1.000M time:1176320229 priority:4000
         Archmax/dir1/file9
The scanlist shows the following:
 column
 1 Scanlist entry number
 2-3 Time to scan directory<br>4 Archive Set if known
 4 Archive Set if known<br>5 Archive copies expect
 5 Archive copies expected during scan<br>6 Scan depth
 6 Scan depth<br>7 Directory
 7 Directory to scan<br>8 If present. start
      If present, start scan at this subdirectory
```
## **stageall(1M)**

NAME

sam-stagealld - SAM-QFS associative staging daemon

#### SYNOPSIS

/opt/SUNWsamfs/sbin/sam-stagealld

## AVAILABILITY

SUNWsamfs

#### DESCRIPTION

sam-stagealld is responsible for the associative staging feature. It is initiated by sam-fsd. Associative staging is activated when a regular file that has the associative staging attribute set is staged. All files in the same directory that have the associative staging attribute set are staged. If a symbolic link has the associative staging attribute set, the file pointed to by the symbolic link is staged.

## SEE ALSO

stage(1), sam-fsd(1M)

## **stageback.sh(1M)**

NAME

stageback.sh - Stages files from SAM-QFS archive tapes

### SYNOPSIS

/opt/SUNWsamfs/examples/stageback.sh output\_file

#### AVAILABILITY SUNWsamfs

## **DESCRIPTION**

The stageback.sh script stages files from SAM-QFS archive tapes based on archive audit(1M) output. You can use this script if an archive volume is partially corrupt and there are no other archive copies available.

#### OPTIONS

This command accepts the following argument:

output file

The name of the output file created by the archive audit(1M) command.

#### USAGE

The following steps describe how to use the stageback.sh script.

- Step 1. Copy the script from its original location in /opt/SUNWsamfs/examples/stageback.sh to the /tmp directory or to a different alternate location. The script itself contains comments to guide you in tailoring the script for your own use.
- Step 2. Modify the variables you need. Generally, only the following variables in the script need to be modified:
	- MEDIA The 2-character media type of the volume in question as defined on the mcf(4) man page.
	- VSN The volume serial name of the volume in question.

For example:

eval /opt/SUNWsamfs/bin/rearch -m lt -v TAPE66 \$file

- Step 3. Remove the pound character (#) from column 1 of the line that defines the variables.
- Step 4. Run stageback.sh. As its argument, include the name of the output file created by archive audit(1M).

#### EXAMPLES

The following script has been edited to contain sitespecific information (only the edited portions of the script are shown):

echo rearch \$file # Edit the following line for the correct media type and VSN # eval /opt/SUNWsamfs/bin/rearch -m lt -v TAPE66 \$file

#### WARNINGS

Improper use of this script can damage user or system data. Please refer to the Sun QFS and SAM-QFS Disaster Recovery

Guide or contact technical support before using this script.

### FILES

The stageback.sh script resides in the following location:

/opt/SUNWsamfs/examples/stageback.sh

## SEE ALSO

stage(1), release(1).

archive\_audit(1M), rearch(1M).

## **star(1M)**

### NAME

star - Creates tape archives and adds or extract files

#### SYNOPSIS

star [options] ... [file] ...

## AVAILABILITY

SUNWsamfs

## DESCRIPTION

This man(1) page describes the GNU version of the  $tar(1)$ command as extended by Oracle Corporation. Oracle Corporation has enhanced the tar(1) command to support the Sun QFS and SAM-QFS file systems. The star command saves many files together into a single tape or disk archive, and it can be used to restore individual files from the archive.

#### OPTIONS

This command accepts options in both single-character and multicharacter equivalent option formats.

Main Operation Mode Options

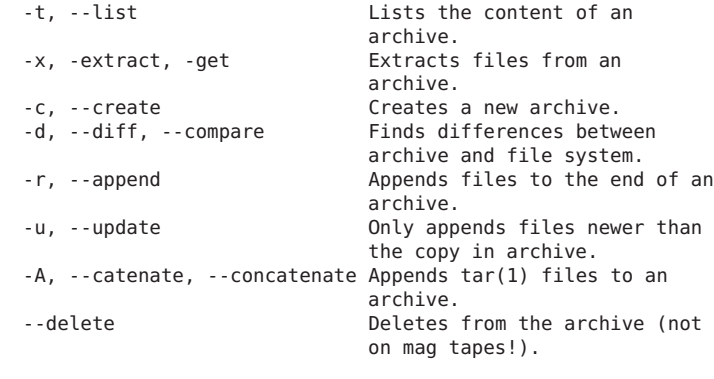

Operation Modifier Options<br>-W. --verify Attempts to verify the archive after writing it. --remove-files Removes files after adding

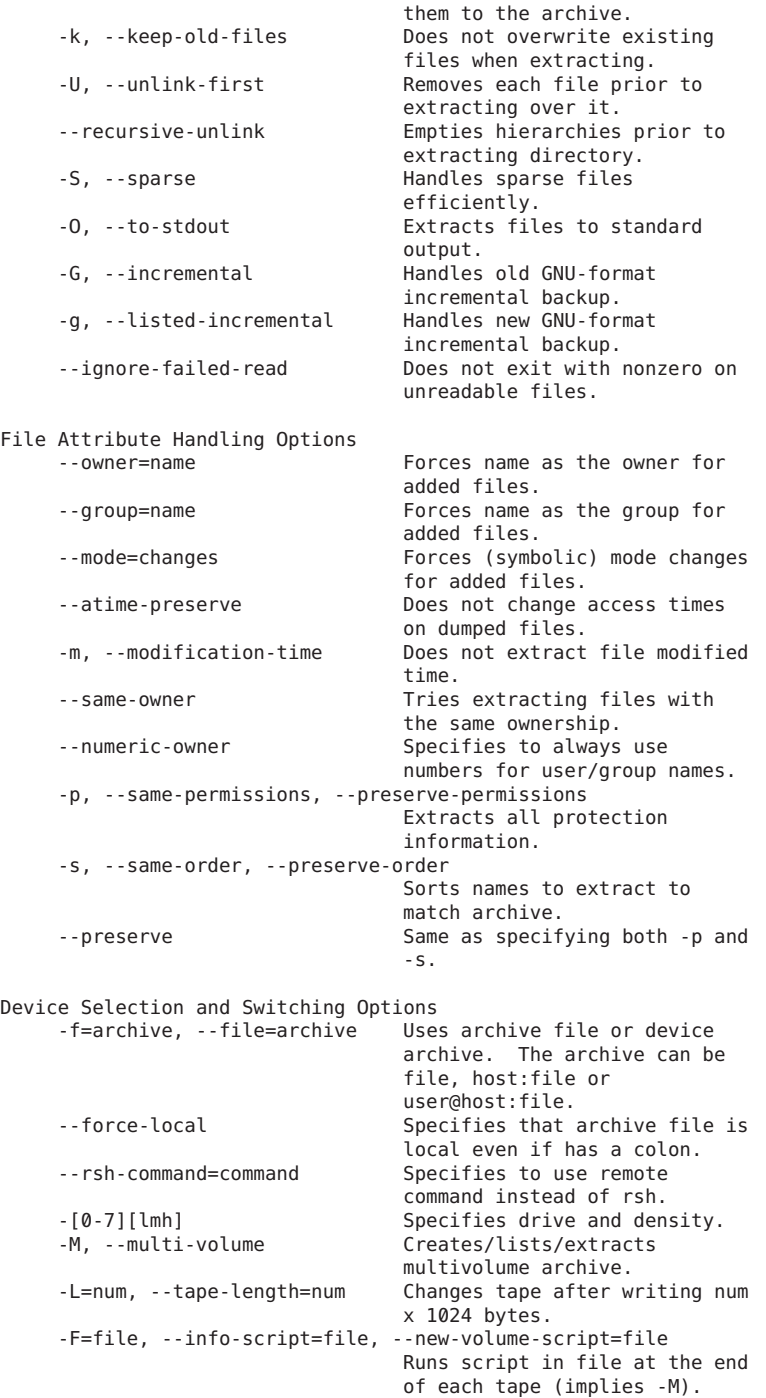

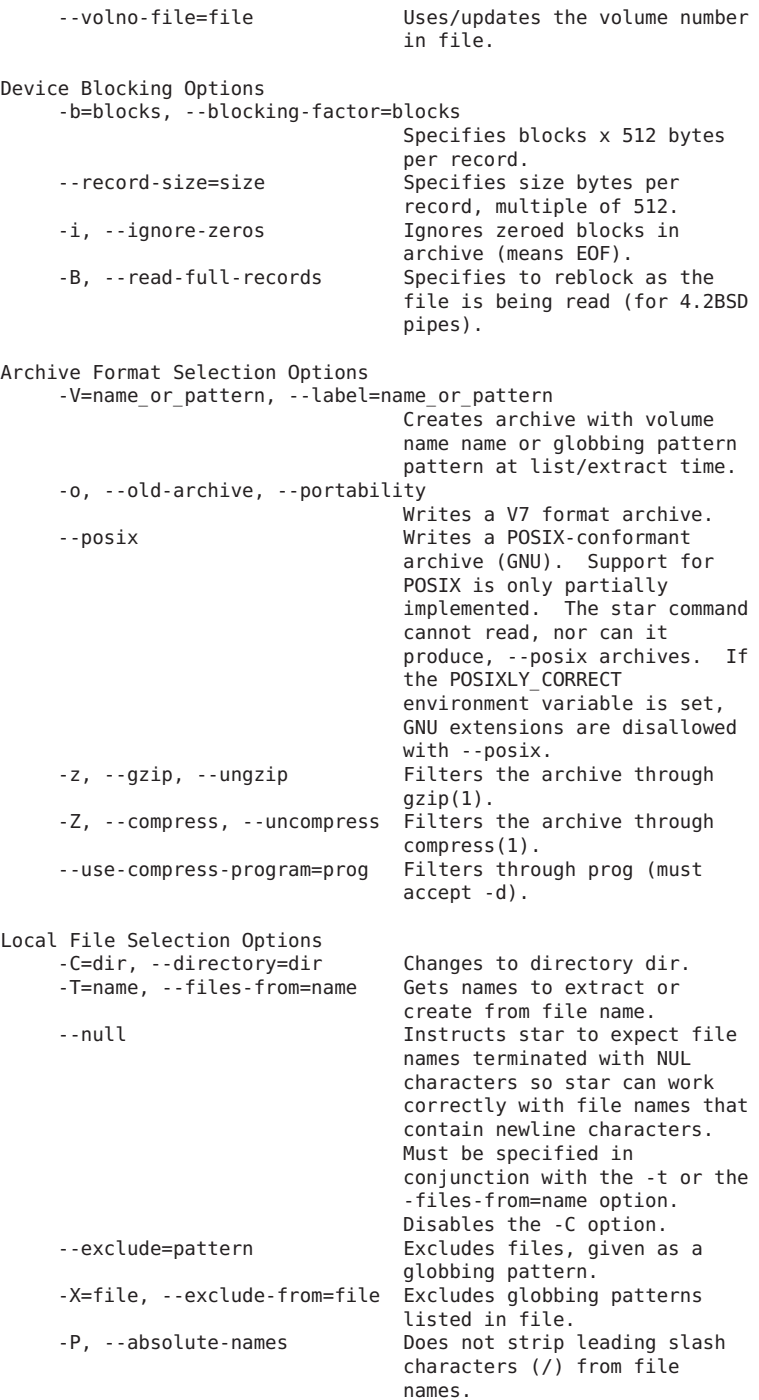

```
-h, --dereference Dumps instead the files to
                               which symlinks point.
    --no-recursion Avoids descending
                               automatically in directories.
    -l, --one-file-system Stays in local file system
                               when creating archive.
    -K=name, --starting-file=name Begins at file name in the
                               archive.
    -n, --newer than existing 0nly restores files newer than
                               the existing copy.
    -N=date, --newer=date, --after-date=date
                               Only restores files newer than
                               date.
    --newer-mtime Compares date and time when
                               data changed only.
    --backup[=control] Backs up before removal,
                               chooses version control. You
                               can use the VERSION_CONTROL
                               environment variable or the
                               control argument to specify
                               version control. The possible
                               values for control are as
                               follows:
                               control Values Version
                               t, numbered Makes numbered
                                             backups.
                               nil, existing Makes numbered
                                             if numbered
                                             backups exist,
                                             simple
                                             otherwise.
                               never, simple Specifies to
                                             always make
                                             simple backups.
    --suffix=suffix Backs up before removal.
                               Overrides usual suffix. By
                               default, the backup suffix is
                               a tilde character (~). You
                               can use this option or the
                               SIMPLE_BACKUP_SUFFIX
                               environment variable to
                               specify an alternative suffix.
Informative Output Message Options
    --help Writes help text (which is
                               this man(1) page), then exits.
    --version Writes the tar(1) program
                               version number, then exits.
    -v, --verbose Lists files processed
                               verbosely.
    --checkpoint Writes directory names while
                               reading the archive.
    --totals Writes total bytes written
                               while creating archive.
    -R. --block-number Shows block number within
                               archive with each message.
    -w, --interactive, --confirmation
                               Prompts for confirmation for
                               every action.
```

```
Input File Option
    file The file can be a file or a
                                  device.
NOTES
    The star(1) command defaults to -f- and -b20.
    Be careful when combining options. The star(1) command
     supports old-style tar combined options without the leading
     "-", e.g.
    /opt/SUNWsamfs/sbin/star tvbf 128 file
    sets the blocksize to 64K and uses "file" as the archive.
    However,
    /opt/SUNWsamfs/sbin/star -tvbf 128 file
    sets the blocksize to "f" and uses "128" as the archive. If
    you want to use the leading "-" you should separate the
    options as follows:
    /opt/SUNWsamfs/sbin/star -tv -b 128 -f file
SEE ALSO
    For more information about the star(1) command, enter the
    following command:
    /opt/SUNWsamfs/sbin/star --help
    tar(1)
```
# **tapealert(1M)**

```
NAME
```
tapealert - Decodes TapeAlert events

#### SYNOPSIS

tapealert -i -f /var/opt/SUNWsamfs/devlog/nn

### AVAILABILITY

SUNWsamfs

#### DESCRIPTION

The TapeAlert feature displays diagnostic and status messages for tape drives and automated library devices. These messages can provide network administrators with critical diagnostic information, such as for media or drive failure, when user intervention is urgent and data is at risk. TapeAlert messages also warn you when media or devices need servicing, and the messages also provide information regarding media or device status.

The TapeAlert feature enables a tape drive or automated library to convey diagnostic information to network

administrators. TapeAlerts interpret log sense page 0x2e. The log sense page contains 64 industry-standard error flags. Robots and tape drives support TapeAlert though their own set of specific error flags.

The SAM-QFS software automatically writes TapeAlert events to the device log file, /var/opt/SUNWsamfs/devlog/nn. TapeAlert events are logged in many situations, for example positioning errors, drive self-test errors, and others. If a TapeAlert event is logged, user action is often required.

The tapealert command reads the events logged in the device log file, interprets them, and writes them to a text file for easier viewing. The TapeAlert events can be used to diagnose hardware and media problems for a particular tape volume. In addition, you can enable real-time TapeAlert output to be sent to you in the form of an email or pager message.

Only unique, discrete, nonzero TapeAlert events are written to the device log (devlog/nn). If repeated identical TapeAlert events are detected, only one is written to the device log. This keeps the device log manageable, accurate, and comprehensive without becoming unwieldy. If a TapeAlert event occurs when a drive is empty, no VSN is recorded in the device log or sent with the sysevent. For more information on the device log file and the information written to it, see the devlog(4) man page.

TapeAlert writes device-specific messages to device-specific files. For each device, whether it is an automated library or a tape drive, TapeAlert writes messages specific to that device in the device's own file. Messages are logged as follows:

- o For automated libraries, TapeAlerts are accessed at the following events: SAM-QFS device identification, move media, door lock, door unlock, position element, exchange, and after unrecoverable device errors.
- o For tape drives, TapeAlerts are accessed at the following events: SAM-QFS device identification, load, unload, and after unrecoverable device errors.

The tapealert command is not supported for magneto optical or mixed-media libraries. TapeAlert is supported on direct-attached hosts only. TapeAlert is not supported on network-attached hosts.

#### **OPTTONS**

The tapealert command requires you to specify one of the following options:

-f /var/opt/SUNWsamfs/devlog/nn Specifies the file to be read and interpreted. For nn, enter the Equipment Number of the device. The Equipment Number is the second field in the master configuration file (/etc/opt/SUNWsamfs/mcf). Each device has its own unique devlog/nn file. The system writes each device's TapeAlert events to its own unique file.

For more information on mcf files, see the mcf(4) man page.

-i Reads standard input for interpretation.

For an example of tapealert command output, see the EXAMPLES section of this man page.

#### USAGE

You can create a TapeAlert sysevent event handler to record all, or only some, automated library and tape drive TapeAlert flags in real time in a single place. The following sections describe the TapeAlert name-value pairs that are needed to build an event handler and describe how to create various types of event handlers.

TapeAlert Sysevent Class and Name-Value Pairs To create a custom TapeAlert sysevent event handler, the following information is required:

Field Value

Class Device

Subclass TapeAlert

Vendor SUNW

Publisher SUNWsamfs

In addition, you can include all or some of the following TapeAlert sysevent name-value pairs:

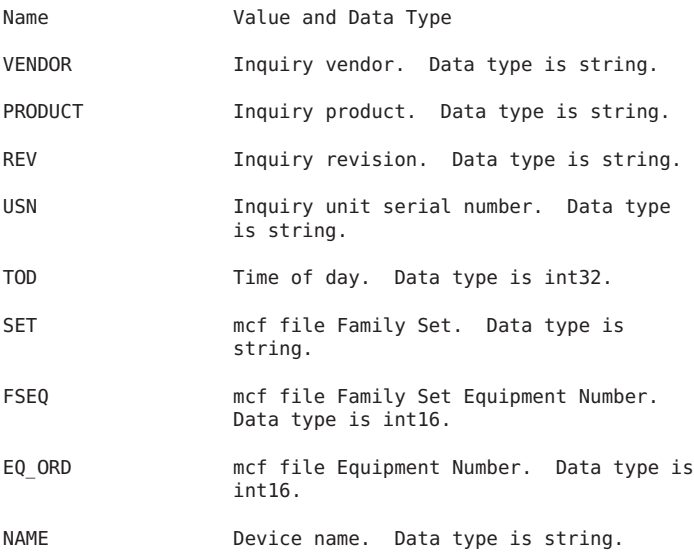

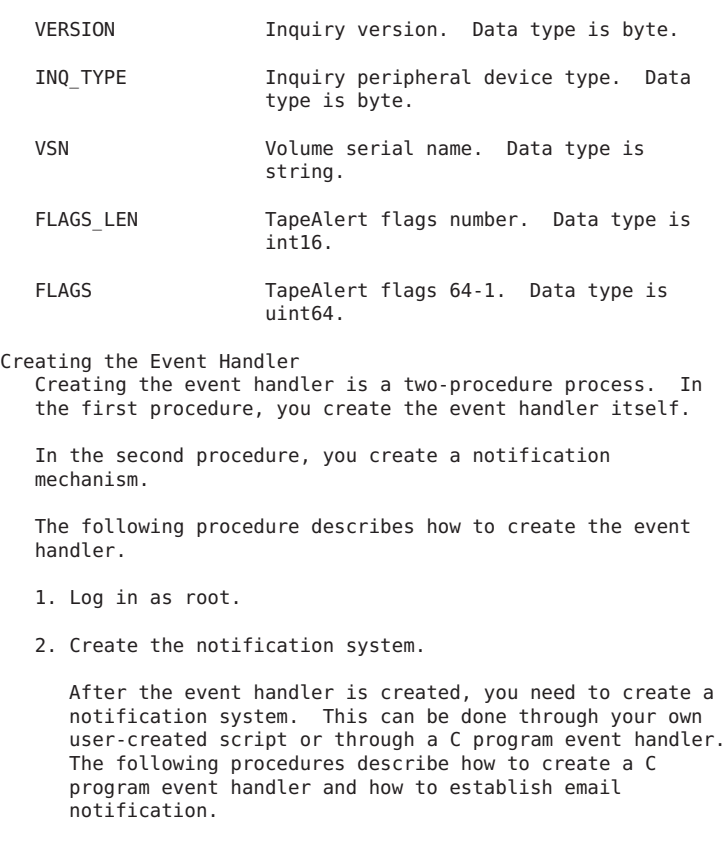

To Create a C Program Notifier:

The following C program, /var/tmp/event handler.c, writes TapeAlert events to a temporary file:

```
#include <stdio.h>
#include <time.h>
#include <string.h>
#include <stdlib.h>
int main(int argc, char **argv)
{
        char *vendor, *product, *revision, *name, *vsn;
        time_t tod;
        char *todstr;
        short eq_num;
        uchar_t inq_type;
        int flags_len;
        uint64_t flags;
        FILE *fp;
        vendor = argv[1];
        product = argv [2];
```

```
revision = argv[3];tod = (time t)strtol(argv[4], NULL, 10);
            todstr = asctime(localtime (&tod));
            *(strchr (todstr, '\n')) = '\0';
            eq num = atoi(ary[5]);
            name = argv[6];inq_type = (uchar_t)strtol(argv[7], NULL, 16);
            v\sin = \arg v[8];flags len = atoi(argv[9]);
            flags = (uint64 t)strtoll(argv[10], NULL, 16);if ((fp = fopen ''/var/tmp/tapealert", "a+")) == NULL)return 1;
            fprintf (fp, "%s %-8s %-16s %-4s VSN %s\n", todstr, vendor,
                      product, revision, vsn);
            fprintf (fp, "Eq num. %d Dev name %s\n", eq_num, name);
            fprintf (fp, "TapeAlert %d flags %016llx\n", flags_len, flags);
            fprintf (fp, "\n");
            fclose (fp);
            return 0;
   }
   After this file is created, you must compile it. After
   compilation, you can run the following commands to load
   the event handler into the sysevent daemon:
# syseventadm add -c Device -s TapeAlert -v SUNW -p SUNWsamfs
/var/tmp/event_handler \"\$VENDOR\" \"\$PRODUCT\" \"\$REV\" \$TOD
\$EQ_ORD \"\$NAME\" \$INQ_TYPE \"\$VSN\" \$FLAGS_LEN \$FLAGS
# syseventadm restart
   The following commands show the critical clean drive
   TapeAlert flag 20 active for drive 81 and 82:
# tail -f /var/tmp/tapealert
Mon Jun 16 10:42:45 2003 "EXABYTE " "EXB-89008E030203" "V39e" VSN "000166"<br>Eq num. 81 Dev name "/dev/rmt/1cbn"<br>TapeAlert 49 flags 0000000000000000
Mon Jun 16 10:42:51 2003 "EXABYTE " "EXB-89008E030203" "V39e" VSN "000165"<br>Eq num. 82 Dev name "/dev/rmt/0cbn"<br>TapeAlert 49 flags 0000000000000000
   To Create an Email Notifier:
   The following procedure describes how to enable email
   notification.
   1. Log in as root.
   2. In the script file /var/tmp/email_pager, send yourself
      or your pager a TapeAlert email by adding a line
      similar to the following:
      echo $2 | /usr/ucb/mail -s "TapeAlert $1" admin@support.com
   3. Run commands to load the event handler in the sysevent
      daemon.
```
Issue the syseventadm(1M) commands, as follows: # syseventadm add -c Device -s TapeAlert -v SUNW -p SUNWsamfs /var/tmp/email\_pager \$EQ\_ORD "\$VSN" # syseventadm restart EXAMPLES Example 1. The following mcf file defines one automated library and two tape drives: # OVERLAND NEO Series /dev/samst/c2t6u0 80 rb NEO\_Series on /var/opt/SUNWsamfs/catalog/NEO\_Series /dev/rmt/0cbn 81 tp NEO\_Series on NEO Series on historian 90 hy /var/opt/SUNWsamfs/catalog/historian You could decode the TapeAlert flags for these devices using the following tapealert commands: # tapealert -f /var/opt/SUNWsam/devlog/80 # tapealert -f /var/opt/SUNWsam/devlog/81 # tapealert -f /var/opt/SUNWsam/devlog/82 Example 2. The following examples show tapealert command output: # tapealert -f /var/opt/SUNWsamfs/devlog/91 2003/11/18 15:05:20 Eq no. 91 Seq no. 7 Code: 0x27 Flag: Diagnostics required Severity: Warning Application message: The tape drive may have a hardware fault. Run extended diagnostics to verity and diagnose the problem. Check the tape drive users manual for device specific instructions on running extended diagnostics tests. Probable cause: The drive may have a hardware fault that may be identified by extended diagnostics (i.e. SEND DIAGNOSTIC command). Code: 0x32 Flag: Lost statistics Severity: Warning Application message: Media statistics have been lost at some time in the past. Probable cause: Drive or library powered down with tape loaded. FILES /etc/sysevent/config/SUNW,sysevent.conf /var/opt/SUNWsamfs/devlog/nn

SEE ALSO samd(1M), syseventadm(1M).

```
devlog(4), mcf(4), sefsysevent(4).
                  NOTES
                       The T10 Technical Committee is responsible for SCSI
                       architecture standards. This tapealert command supports the
                      TapeAlert functionality as defined by T10 in the following
                       papers:
                       o SCSI Stream Commands - 2 (SSC-2). For a copy of this
                          paper, see www.t10.org/ftp/t10/drafts/ssc2/ssc2r08g.pdf.
                       o SCSI Media Changer Commands - 2 (SMC-2). For a copy of
                          this paper, see
                          www.t10.org/ftp/t10/drafts/smc2/smc2r05b.pdf.
                       The preceding URLs are supported as of June 2003. If you
                       have difficulty accessing these papers, consult the main T10
                       Technical Committee webpage at www.t10.org.
                       Portions of this man page were based on or derived from the
                       following T10 Technical Committe publications:
                       1. SCSI Stream Commands - 2 (SSC-2), Revision 08d, 9
                          September 2002.
                       2. SCSI-3 Media Changer Commands - 2 (SMC-2), Revision 5,
                          July 12, 2002.
                       TapeAlert is limited to direct attached SCSI automated
                       libraries and tape drives that support Log Sense Page 0x2e.
                      Sun is not responsible for the availability of third-party
                      Web sites mentioned in this document. Sun does not endorse
                       and is not responsible or liable for any content,
                       advertising, products, or other materials that are available
                       on or through such sites or resources. Sun will not be
                       reponsible for any actual or alleged damage or loss caused
                       by or in connection with the use of or reliance on any such
                       content, goods, or services that are available on or through
                       such sites or resources.
tarback.sh(1M)
```
NAME

tarback.sh - Reloads files from SAM-QFS archive tapes

SYNOPSIS

/opt/SUNWsamfs/examples/tarback.sh

AVAILABILITY SUNWsamfs

#### DESCRIPTION

The tarback.sh script reloads files from SAM-QFS archive tapes. This script can be used if a file system is lost and

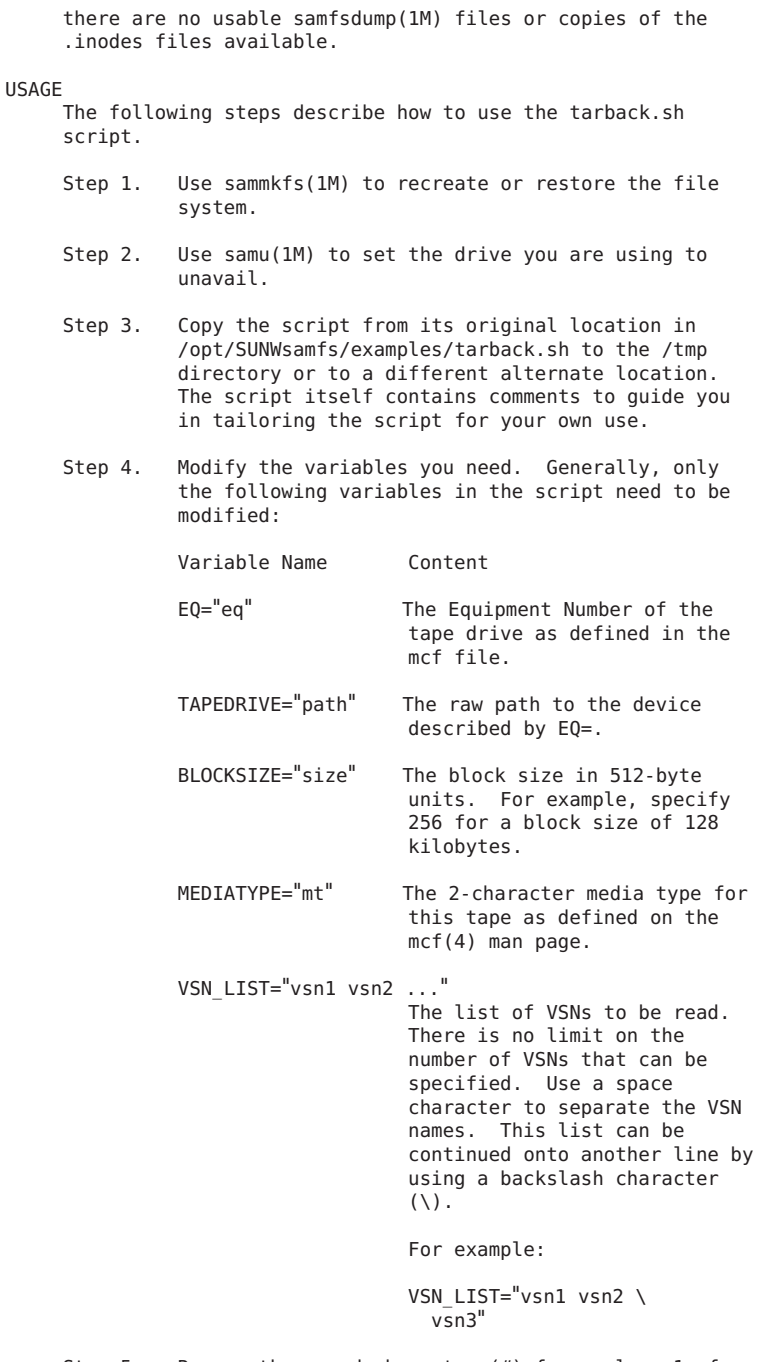

Step 5. Remove the pound character (#) from column 1 of the line that defines the variables.

Step 6. Run tarback.sh. There are no arguments. EXAMPLES The following script has been edited to contain sitespecific information (only the edited portions of the script are shown): STAR="/opt/SUNWsamfs/sbin/star" LOAD="/opt/SUNWsamfs/sbin/load" UNLOAD="/opt/SUNWsamfs/sbin/unload" EQ=28 TAPEDRIVE="/dev/rmt/3cbn" BLOCKSIZE=256 MEDIATYPE="lt" VSN LIST="VSNA VSNB VSNC \ VSNZ" WARNINGS Improper use of this script can damage user or system data. Please refer to the Sun QFS and SAM-QFS Disaster Recovery Guide or contact technical support before using this script. FILES The tarback.sh script resides in the following location: /opt/SUNWsamfs/examples/tarback.sh

```
SEE ALSO
     samload(1M), samu(1M), star(1M), unload(1M).
```
## **tplabel(1M)**

```
NAME
     tplabel - Label tape
SYNOPSIS
     tplabel -vsn vvvvvv -[new | old vv...] [-b blksize] [-w]
     [-V] [-erase] eq
     tplabel -vsn vvvvvv -[new | old vv...] [-b blksize] [-w]
     [-V] [-erase] eq:slot
DESCRIPTION
     tplabel labels the tape volume specified by eq:slot. eq is
     the equipment number. If eq is a library, slot is the slot
     in the library containing the tape cartridge.
     The following sequence of labels is written:
          VOL1
          HDR1
          HDR2
          tapemark
```
EOF1
tapemark tapemark

The labels conform to ANSI X3.27-1987 File Structure and Labeling of Magnetic Tapes for Information Interchange.

-vsn vvvvvv specifies the volume serial name (VSN) of the tape being labeled. The VSN must be one to six characters in length. All characters in the VSN must be selected from the 26 upper-case letters, the 10 digits, and the following special characters:  $!\,"\%x'() **,-./:;<=?$ .

If the media being labeled was previously labeled, the VSN must be specified by -old vv.... The "old" VSN is compared with the VSN on the media to assure that the correct media is being relabeled.

If the media is not labeled (i.e., blank), -new must be specified to prevent the previous label comparison from being made.

## OPTIONS

-V Verbose, lists label information written.

-b blksize

specifies the blocksize for this tape. The value must be one of 16, 32, 64, 128, 256, 512, 1024 or 2048 and represents the size of the tape block in units of 1024. This option overrides the default blocksize.

- -erase Erases the media completely before a label is written. This is a security feature that is normally not necessary. Complete media erasure will take a long time to perform since all data in the media is erased.
- -w Wait for the labeling operation to complete. If an error occurs, it will be reported along with a completion code of 1. All labeling errors are also logged. Note: Canceling a command that is waiting for completion will not cause the operation itself to be canceled.

## **tpverify(1M)**

## NAME tpverify - Tape Verify SYNOPSIS /opt/SUNWsamfs/sbin/tpverify [ -a ] [ -w ] eq:slot[:partition] [ deq ] /opt/SUNWsamfs/sbin/tpverify [ -a ] [ -w ] mediatype.vsn [ deq ]

```
/opt/SUNWsamfs/sbin/tpverify [ -c ] [ -w ]
eq:slot[:partition] [ deq ]
```

```
/opt/SUNWsamfs/sbin/tpverify [ -c ] [ -w ] mediatype.vsn [
deq ]
```
#### AVAILABILITY

SUNWsamfs

### DESCRIPTION

tpverify requests that the volume specified by eq:slot[:partition] or mediatype.vsn be loaded into device deq and verified. The device specified by deq must be a tape drive. If deq is not specified, then the volume is loaded into an available drive in the media changer eq. The SAM-QFS file system chooses the drive into which the volume is loaded. If tpverify is canceled then the last position verified is saved in the robot catalog and is used as the starting position of the next tpverify command. The "all" option starts a verify operation from the beginning of tape. A verify operation run in a tape drive in the "on" state can be canceled by the SAM-QFS archiver or stager if the vsn is<br>needed. A verify operation run in a tape drive in the "unavail" state can not be canceled by SAM. The itemize command with the -2 option is used to display a tape's last verified time and last verified position.

#### OPTIONS

- -a Override the last verified position saved in the robot catalog to start the verify operation from the first archive file on media.
- -c Cancels a running tpverify command. Use the same arguments used to run the tpverify command along with the -c option.
- -w Wait for the operation to complete before terminating.

### RETURN VALUES

One of the following values is returned by the program:

- 0 Successful verify.
- 255 Verify failed.
- 254 User canceled verify.
- 253 SAM-FS canceled verify.
- 252 Drive needs cleaning.
- 251 Verify DIV error set bad media.
- 250 Verify set the drive to down.
- 249 Verify media error.

#### FILES

mcf The configuration file for SAM-QFS environments

SEE ALSO

itemize(1M), sam-robotsd(1M), mcf(4).

## **trace\_rotate(1M)**

NAME

trace rotate - Rotates trace files

SYNOPSIS

trace rotate trace file

AVAILABILITY

SUNWsamfs

### **DESCRIPTION**

The trace rotate script rotates trace files generated by Sun QFS or SAM-QFS daemons. It is executed by sam-fsd when a daemon trace file has aged or grown beyond parameters specified in the defaults.conf file.

The process of rotating trace files assumes that you want to keep no more than seven generations of a trace file in your directories at one time. When the trace files are rotated, the newest trace file is renamed trace file.1, the nextnewest trace file is renamed trace file.2, and so on. The oldest trace file in the directory is deleted as new ones are added, so the oldest trace file in the directory at any time is always called trace file.7. This process provides two benefits:

- o A given trace file never becomes so large that it is unwieldy to copy or view.
- o Entries are expired after a period of time. This prevents file systems from filling up due to the volume of trace entries.

### OPTIONS

This command accepts the following arguments:

trace\_file

The full path name of the trace file.

## EXAMPLES

By default, trace files are rotated by the sam-fsd daemon according to parameters specified in the /etc/opt/SUNWsamfs/defaults.conf file. If no parameters are specified, the trace files are rotated when their size reaches 10 megabytes. The current parameters can be displayed by executing the /opt/SUNWsamfs/sbin/sam-fsd command.

You could use the following command line to invoke the

script manually:

# trace\_rotate /var/opt/SUNWsamfs/trace/sam-archiverd

You can enable this script's trace file rotation mechanism automatically in one of the following ways:

- Method 1. By using the daemon name.age=age or the daemon\_name.size=size directive in the defaults.conf(4) file. For more information, see the defaults.conf(4) man page.
- Method 2. By setting up a crontab(1) entry to run the trace rotate script. The following crontab(1) entry maintains eight back-up files, samarchiverd.0 through sam-archiverd.7, plus the original:

10 3 \* \* 0 /opt/SUNWsamfs/sbin/trace\_rotate /var/opt/SUNWsamfs/trace/sam-archiverd

#### SEE ALSO

crontab(1).

sam-fsd(1M).

defaults.conf(4).

## **umount\_samfs(1M)**

NAME

umount\_samfs - Unmounts a Sun QFS or SAM-QFS file system

#### SYNOPSIS

umount -F samfs [-f] [generic\_options] [-o await\_clients=n] special | mount\_point

#### AVAILABILITY

SUNWsamfs

### DESCRIPTION

The umount command unmounts a currently mounted file system from the file system hierarchy. The file system may be specified by either its mount point or its special (also known as its family set name).

For more information on the mount(1M) command, see the mount(1M) man page and the mount samfs(1M) man page.

For more information on the umount command, see the umount(1M) man page.

#### OPTIONS

-F samfs Specifies that the file system being unmounted is of type samfs. Both Sun QFS and SAM-QFS file systems are of type samfs.

-f Forcibly unmount the file system, i.e., unmount the file system even if it is busy. This may fail or hang in some situations, particularly on clients if the metadata server does not have the FS mounted.

generic\_options

One or more generic Solaris file system options. For a list of possible generic options, see the umount(1M) man page.

-o await\_clients=n

If the mounted file system is a Sun QFS or SAM-QFS shared file system and the current host is the metadata server for that file system, the umount command will wait for the specified period (n seconds) for any mounted clients to first unmount. The unmount command proceeds after either the last client host unmounts the file system, or the waiting period expires.

```
special The Family Set Name from the Sun QFS or SAM-QFS
         master configuration file (mcf). For more
         information on this file, see the mcf(4) man page.
```
mount\_point

The path name or directory at which the file system is mounted. If the mount point had any contents prior to the mount operation, these become accessible after the umount command successfully completes.

#### EXAMPLES

# umount samfs1

Unmount the file system whose family set name is samfs1. If the file system is in use, the command will fail.

# umount -f -o await\_clients=30 /qfs1

Forcibly unmount the file system mounted on /qfs1. If the file system is a shared file system, and the local host is the metadata server for that file system, then umount will wait up to 30 seconds for the clients to unmount before issuing the unmount. If the file system is not shared, or has no mounted clients, or the local host is not the metadata server, the await clients option has no effect. The file system is forcibly unmounted.

#### FILES

```
/etc/mnttab Table of mounted file systems.
SEE ALSO
    release(1).
    mount(1M), mount samfs(1M), mountall(1M), sam-releaser(1M),
    sammkfs(1M).
```

```
mount(2). umount(2).
```
 $mcf(4)$ ,  $mnttab(4)$ ,

## **unarchive(1M)**

```
NAME
     unarchive - Deletes archive entries
SYNOPSIS
     unarchive -c copy_no [-f] [-m media_type [-v vsn]] [-M] [-o]
    filename...
     unarchive [-c \text{ copy no}] [-f] -m media type [-v \text{ vsn}] [-M] [-o]filename...
     unarchive -c copy no [-f] [-m media type [-v vsn]] [-M] [-o]
     -r dirname [filename]...
     unarchive [-c copy no] [-f] -m media type [-v vsn] [-M] [-o]
     -r dirname [filename]...
AVAILABILITY
     SUNWsamfs
DESCRIPTION
    The unarchive command deletes archive entries for one or
     more files or directories. The specifications for the
     archive copy (-c copy_no) and/or the media type and VSN
     (-m media_type [-v vsn]) determine which archive copy is
    deleted.
    There are several ways to specify one or more archive
    entries to be unarchived. These ways are as follows:
    o By copy number
     o By copy number, media type, and VSN
    o By copy number and media type
     o By media type
    o By media type and VSN
OPTIONS
    This command accepts the following options:
     -c copy_no
               Deletes the specified archive copy number. If one
               or more -c options are are specified, only those
               archive copies (copies 1, 2, 3, or 4) are deleted.
              Specify 1, 2, 3, or 4 for copy no. Either a -c or
               a -m option must be specified.
     -f Suppresses errors.
```
-m media\_type

Deletes all archive copies from the specified media\_type. For the list of possible media\_type specifications, see the mcf(4) man page. Either a -c or a -m option must be specified. If you specify a -m option, you can also specify a -v option.

- -M Unarchives metadata only. This includes directories, the segment index, and removable media files. Regular files and symbolic links are not unarchived. If you are unarchiving a directory, you must specify the -M option.
- -o Specifies that the file must be online before its archive entry is deleted. If the file is offline, the unarchive command stages the file to disk before deleting any entries.

#### -r dirname

Recursively deletes the archive entries of dirname and its subdirectories. The archive entries of files in the directories and subdirectories are deleted.

- -v vsn Deletes the archive copies on vsn. For vsn, specify a volume serial name (VSN). If you specify a -v option, you must also specify a -m option.
- filename Deletes the archive entries for the specified filename.

## **NOTES**

If the last (undamaged) copy of a file would be unarchived, the unarchive command reports Last undamaged offline copy and does not unarchive that copy.

## SEE ALSO

 $mcf(4)$ .

## **undamage(1M)**

```
NAME
```
undamage - Marks archive entries as undamaged and unstaled

## SYNOPSIS

```
/opt/SUNWsamfs/sbin/undamage -c copy_no [-f] [-m media_type
[-v vsn]] [-M] filename ...
/opt/SUNWsamfs/sbin/undamage [-c copy_no] [-f] -m media_type
[-v vsn] [-M] filename ...
/opt/SUNWsamfs/sbin/undamage -c copy_no [-f] [-m media_type
[-v vsn]] [-M] -r dirname ... filename ...
```

```
/opt/SUNWsamfs/sbin/undamage [-c copy_no] [-f] -m media_type
     [-v vsn] [-M] -r dirname ... filename ...
AVATI ARTI TTY
     SUNWsamfs
DESCRIPTION
     The undamage command marks archive entries for one or more
     files or directories as undamaged and not stale based on the
     archive copy number and/or the media type and VSN specified.
     The undamage command also marks the file(s) themselves as
     undamaged.
    There are several ways to mark one or more archive entries
    as undamaged. These ways are as follows:
    o By copy number
    o By copy number, media type, and VSN
    o By copy number and media type
     o By media type
     o By media type and VSN
OPTIONS
    This command accepts the following options:
     -c copy_no
         Marks the specified archive copy number as undamaged.
         If one or more -c options are are specified, only those
         archive copies (copies 1, 2, 3, or 4) are marked as
         undamaged. Specify 1, 2, 3, or 4 for copy no. Either
         a -c or a -m option must be specified.
     -f Suppresses errors.
     -m media_type
         Marks all copies from the specified media type as
         undamaged. For the list of possible media type
          specifications, see the mcf(4) man page. Either a -c
         or a -m option must be specified. If you specify a -m
         option, you can also specify a -v option.
     -M Marks only metadata as undamaged. This includes
         directories, the segment index, and removable-media
          files. Regular files are not marked as undamaged. If
         you are marking a directory as undamaged, you must
          specify the -M option.
     -r dirname ...
         Recursively marks one or more specified dirnames and
          subdirectories as undamaged. The archive entries of
          files in the directories and subdirectories are marked
         as undamaged.
```
-v vsn<br>Marks the archive copies on vsn as undamaged. For vsn,

specify a volume serial name (VSN). If you specify a -v option, you must also specify a -m option. filename ... Marks the archive entries for one or more specified filename arguments as undamaged. EXAMPLE The following command marks all archive copies of myfile as undamaged: # undamage -c1 -c2 -c3 -c4 myfile SEE ALSO  $mcf(4)$ .

## **unload(1M)**

#### **NAME**

unload - Unload media from a device

#### SYNOPSIS

/opt/SUNWsamfs/sbin/unload [ -w ] eq

#### **AVATI ARTI TTY**

SUNWsamfs

#### DESCRIPTION

Unload the media mounted on device eq. The device specified by eq must be a removable media device or a media changer.

If eq is a removable media device controlled by a media changer, the medium will be moved into storage. This command is used when a shutdown of a SAM-QFS file system is required and a tape is still in a drive. This command is also used in situations where the system administrator wishes to remove a tape from a drive that is currently in the unavail state.

If eq is a media changer, unload moves catalog entries from the media changer's catalog to the historian's catalog. The device state for device eq is set to off. When the device state for the media changer is set to on and the media changer has bar codes, then the catalog information for that media changer is retrieved from the historian. If the media changer does not have bar codes, an audit invoked by the administrator will recover the historian information. This command is useful for moving tapes in to and out of media changers which do not have import/export capabilities, or sense capability for open door. By first issuing the unload command, the system administrator can safely open the door to the media changer, add or remove tapes, close the door, and re-audit the media changer.

If -w is specified, the command will wait for the operation to complete before terminating.

```
FILES
   mcf The configuration file for SAM-QFS
                     environments
SEE ALSO
    auditslot(1M), historian(7), load(1M), set state(1M),
   mcf(4), sam-robotsd(1M)
```
## **unrearch(1M)**

#### NAME

unrearch - Removes a specification to rearchive a file

#### SYNOPSIS

unrearch -c copy no [-f] [-m media type [-v vsn]] [-M] filename... unrearch [-c copy no] [-f] -m media type [-v vsn] [-M] filename... unrearch -c copy\_no [-f] [-m media\_type [-v vsn]] [-M] -r dirname [filename]... unrearch [-c copy\_no] [-f] -m media\_type [-v vsn] [-M] -r dirname [filename]...

## AVAILABILITY

SUNWsamfs

#### DESCRIPTION

The unrearch command lets you remove a request to rearchive a file or a directory. For example, if you have used the rearch(1M) command to request that a file be rearchived, you can use the unrearch command to clear the bit that the rearch(1M) command had set. The specifications for the archive copy (-c copy\_no) and/or the media type and VSN (-m media\_type [-v vsn]) determine which archive copy is affected.

There are several ways to remove the request to rearchive from one or more archive entries. These ways are as follows:

- o By copy number
- o By copy number, media type, and VSN
- o By copy number and media type
- o By media type
- o By media type and VSN

### OPTIONS

This command accepts the following options:

-c copy\_no

Removes the rearchive request for copy no. Specify  $1, 2, 3$ , or  $4$  for copy no. If one or more -c options are are specified, the command removes the rearchive request from only those archive copies (copies 1, 2, 3, or 4). Either a -c or a -m option must be specified.

- -f Suppresses errors.
- -m media\_type

Removes rearchive requests from all archive copies on the specified media type. For the list of possible media type specifications, see the mcf(4) man page. Either a -c or a -m option must be specified. If you specify a -m option, you can also specify a -v option.

- -M Removes rearchive requests for metadata only. This includes directories, the segment index, and removable media files. Regular files and symbolic links are not unrearchived. If you are unarchiving a directory, you must specify the -M option.
- -r dirname

Recursively removes the rearchive requests for the entries of dirname and its subdirectories. Removes the archive requests of files in the directories and subdirectories.

- -v vsn Removes the rearchive requests for the archive copies on vsn. For vsn, specify a volume serial name (VSN). If you specify a -v option, you must also specify a -m option.
- filename Removes the rearchive requests for the specified filename.

## SEE ALSO

 $mcf(4)$ , rearch $(M)$ .

## **unreserve(1M)**

```
NAME
```
unreserve - Unreserve a volume for archiving.

```
SYNOPSIS
```

```
/opt/SUNWsamfs/sbin/unreserve mediatype.vsn
/opt/SUNWsamfs/sbin/unreserve eq:slot[:partition]
```
#### AVAILABILITY SUNWsamfs

**DESCRIPTION** unreserve removes the assignment of the volume for archival

## of specific files.

Normally, relabeling a volume will remove the reservation of a volumes. This command is provided to unreserve a volume without re-labeling.

The volume is determined by the specifier mediatype.vsn , or eq:slot[:partition]

## SEE ALSO

archiver(1M), archiver.cmd(1M), reserve(1M)

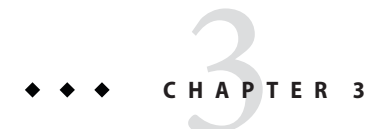

# Library Functions (Man Pages Section 3)

This chapter provides the section 3 man pages for Sun QFS and Sun Storage Archive Manager.

## **intro\_libsam(3)**

NAME

intro libsam, intro libsamrpc - Introduces the Sun QFS and and SAM-QFS Application Programmer Interface (API) routines

AVAILABILITY

SUNWqfs

SUNWsamfs

## DESCRIPTION

The Sun QFS and SAM-QFS API allows a Sun QFS or SAM-QFS file to be requested from within an application program. The aplication program can reside either on the machine upon which the Sun QFS or SAM-QFS file system is running or on another machine on the network. This man page provides an introduction to the API routines.

The following topics are presented:

- o API overview
- o API library routines
- o Using libsam
- o Using libsamrpc

### API OVERVIEW

When a request is made, the process or program making the request is the client process or program, running on the client machine. The requests are received and processed by the server, running on the server, or host, machine. For the API routines, the server machine is always the machine upon which the Sun QFS or SAM-QFS file system is running.

In the simplest case, the client and server machines are the same, and no network communication is necessary. In other cases, however, the application programmer needs to allow for the client program to run on a machine where the Sun QFS or SAM-QFS file system is not running. In this case, networked library calls from libsamrpc must be used.

The two API libraries available with the Sun QFS and SAM-QFS file systems are as follows:

- o libsam. The library calls in libsam do not perform network communication. They only make local requests. In this case, each library call makes a system call, and the server is the local operating system.
- o libsamrpc. The library calls in libsamrpc use Remote Procedure Calls (RPCs) to communicate with a special

server process, sam-rpcd. Because of the RPC mechanism, the client and server can exist on the same machine or on different machines in the network. The server process always runs on the machine upon which the Sun QFS or SAM-QFS file system is running.

Both libsam and libsamrpc are released in shared object (.so) and archive (.a) format for Solaris platforms. libsam.so and libsam.a are installed in /opt/SUNWsamfs/lib. libsamrpc.so and libsamrpc.a are installed in /opt/SUNWsamfs/client/lib, with symbolic links to them in /opt/SUNWsamfs/lib.

#### API LIBRARY ROUTINES

The library calls for the Sun QFS and SAM-QFS software are supported in libsam, and a subset is supported in libsamrpc.

Table 1 lists the API library routines and indicates the environments in which they are supported. In addition, table 1 indicates the libraries in which they are included:

Table 1. Library routine availability

Routine Description

- sam advise Sets file attributes. Availability: Sun QFS and SAM-QFS environments. Libraries: libsam.
- sam archive Sets archive attributes on a file. Availability: SAM-QFS environments. Libraries: libsam and libsamrpc.
- sam rearchive Sets rearchive attributes on a file. Availability: SAM-QFS environments. Libraries: libsam.
- sam exarchive Exchanges archive copies of a file or directory.

Availability: SAM-QFS environments. Libraries: libsam.

- sam unarchive Removes archive copies for a file or directory. Availability: SAM-QFS environments. Libraries: libsam.
- sam unrearch Removes rearchive attributes on a file or directory. Availability: SAM-QFS environments. Libraries: libsam.
- sam\_damage Sets damaged attribute on a file or directory. Availability: SAM-QFS environments. Libraries: libsam.
- sam\_undamage Clears damaged and stale status of a file or directory. Availability: SAM-QFS environments. Libraries: libsam.
- sam\_cancelstage
	- Cancels a pending or in-progress stage on a file. Availability: SAM-QFS environments. Libraries: libsam.
- sam closecat Ends access to the catalog for an automated library. Availability: SAM-QFS environments. Libraries: libsam.
- sam closerpc Closes down the RPC connection. Availability: SAM-QFS environments. Libraries: libsamrpc.
- sam\_devstat, sam\_ndevstat Gets device status. sam ndevstat accepts a longer device name. Availability: SAM-QFS environments. Libraries: libsam.
- sam devstr Translates numeric device status into a character string. Availability: SAM-QFS environments. Libraries: libsam.
- sam getcatalog Obtains a range of entries from the catalog for an automated library. Availability: SAM-QFS environments. Libraries: libsam.
- sam initrpc Initializes the RPC connection. Availability: SAM-QFS environments. Libraries: libsamrpc.
- sam opencat Accesses the VSN catalog for an automated

library. Availability: SAM-QFS environments. Libraries: libsam. sam readrminfo Gets information for a removable media file. Availability: SAM-QFS environments. Libraries: libsam. sam release Releases and sets release attributes on a file. Availability: SAM-QFS environments. Libraries: libsam and libsamrpc. sam request Creates a removable media file. Availability: SAM-QFS environments. Libraries: libsam. sam\_restore\_copy Creates an archive copy for a file. Availability: SAM-QFS environments. Libraries: libsam. sam restore file Creates an offline file. Availability: SAM-QFS environments. Libraries: libsam. sam\_segment Sets segment attributes on a file or directory. Availability: SAM-QFS environments. Libraries: libsam and libsamrpc. sam\_segment\_stat Obtains file information and follows symbolic links to a segmented file. Availability: SAM-QFS environments. Libraries: libsam. sam setfa Sets file attributes. Availability: Sun QFS and SAM-QFS environments. Libraries: libsam and libsamrpc. sam ssum Sets checksum attributes on a file. Availability: SAM-QFS environments. Libraries: libsam. sam\_stage Stages and sets stage attributes on a file. Availability: SAM-QFS environments. Libraries: libsam and libsamrpc. sam\_stat, sam\_lstat sam stat obtains file information and follows symbolic links to the file. sam lstat obtains file information, and if that file is a link, it returns information about the link. Availability: Sun QFS and SAM-QFS

environments. Libraries: libsam and libsamrpc.

sam vsn stat, sam segment vsn stat Obtain VSN status for a file or a file's data segment that overflows VSNs. Availability: SAM-QFS environments. Libraries: libsam.

All APIs in libsam, except for sam\_closecat, sam\_getcatalog, and sam opencat, are available for use with 64-bit programs. Oracle Corporation, Inc. does not support a 64-bit version of libsamrpc.

For more details about each library routine, see the individual corresponding man page for that routine. Library routines contained in libsam are found in section 3 of the online man pages. Library routines contained in libsamrpc are found in section 3X of the online man pages.

### USING libsam

No special initialization or configuration is required prior to using the API library routines in libsam. The application program must be linked with libsam, however. For information on the routines, see the individual libsam man pages, all of which are listed in the SEE ALSO section of this man page.

USING libsamrpc

The source code for libsamrpc is included in the release for customers who wish to write and run application programs on platforms that do not run the Solaris operating system. In these cases, the library must be ported to the client machine. The source code is located in /opt/SUNWsamfs/client/src. Example application programs are located in /opt/SUNWsamfs/client/examples.

#### Specifying the Server Machine

A call to sam\_initrpc is required before any other RPC client API calls can be executed successfully. Only one sam initrpc call is required, followed by any number of other client API calls (other than sam\_closerpc). The sam initrpc call accepts one argument: a pointer to a character string that specifies the name of the server machine. If this pointer is NULL, sam initrpc checks for an environment variable named SAMHOST. If this environment variable is set, that name is used for the server machine. If there is no SAMHOST environment variable, the default server name samhost is used.

In summary, the name of the server machine can be specified in any of three ways, which are checked by sam initrpc in

the following order:

1. As an argument to the sam\_initrpc call.

2. As the environment variable SAMHOST.

3. By accepting the default server name, samhost.

RPC Server Process

The RPC API server process receives and processes requests from the client. This server process, /opt/SUNWsamfs/sbin/sam-rpcd, must be run on the same machine as the file system. The sam-rpcd daemon must be running for client requests to execute successfully.

The sam-rpcd daemon is started automatically by sam-amld if the appropriate entry is made in the defaults.conf file. For information on editing the defaults.conf file, see Configuring the API later in this man page.

The sam-rpcd daemon can also be started manually. It should be run as superuser. The sam-rpcd command accepts no arguments.

The sam-rpcd daemon services the requests it receives by making the appropriate system call on the server machine and then returning the output or result to the client. For more information on this daemon, see the sam-rpcd(1M) man page.

#### Configuring the API

The following steps describe setting up the API server and clients. These steps assume that your software is properly configured and running.

Step 1: Configure the API Server

For the server portion of the API to run successfully, the following conditions must be present:

- o The RPC program name and number pair must be known on the server machine
- o The RPC program name and number pair must be the same as the pair used on the API client machines.

Make an entry for the RPC program name and number. The RPC program number is a number chosen by you. The RPC program name is samfs. The name and number pair must be the same on the server and all clients. The /etc/nsswitch.conf file determines where you should specify the RPC program name and number pair. For more information on this, see the nsswitch.conf(4) man page.

In /etc/rpc (or the NIS database), add the following line:

samfs 150005

In /etc/services (or the NIS database), add the following line:

samfs 5012/tcp # SAM-QFS API

The API server is started automatically by the sam-amld daemon if the following entry is made in the defaults.conf file (note that changes to the defaults.conf file do not take effect until the next time the sam-amld daemon is initialized):

 $same = on$ 

The sam-rpcd daemon is not automatically started if no entry for it appears in the defaults.conf file or if the following entry appears in the file:

samrpc = off

For more information about the defaults.conf file, see the defaults.conf(4) man page.

Step 2: Configure the API Client Machines

The following two configuration components must be present on the client machine for the RPC communication to be successful:

o The name of the server machine.

o The RPC program name and number pair.

Make an entry for the RPC program name and number on all client machines, as you did on the API server machine previously. Again, the RPC program name must be samfs. The RPC program number is a number chosen by you, but it must be the same on the server and client machines.

In /etc/rpc (or the NIS database), add the following line:

samfs 150005

The host name of the server machine must be known on the client machine. For default cases, the host name samhost must be listed as an alias for the SAM-QFS file system server machine. For more information, see the sam\_initrpc(3X) man page.

Authentication and libsamrpc

Authentication information is generated at the time of the sam-initrpc call. This information consists of the user identification (uid) and group identification (gid) of the calling process. It is associated with the connection made to the RPC server process.

Subsequent libsamrpc calls have this information associated. When the request is received by the RPC server process on the server machine, the uid and gid information is used. File access and operations are granted or denied based on this information.

It is important that the server machine have a common uid and gid space with the client machines.

SEE ALSO sam advise(3), sam archive(3), sam rearch(3),

```
sam_exarchive(3), sam_unarchive(3), sam_unrearch(3),
sam_damage(3), sam_undamage(3), sam_cancelstage(3),
sam closecat(3), sam devstat(3), sam devstr(3),
sam_getcatalog(3), sam_lstat(3), sam_ndevstat(3),
sam_opencat(3), sam_readrminfo(3), sam_release(3),
sam_request(3), sam_restore_copy(3), sam_restore_file(3),
sam_segment(3), sam_setfa(3), sam_ssum(3), sam_stage(3),
sam stat(3).
sam archive(3X), sam closerpc(3X), sam initrpc(3X),
sam_lstat(3X), sam_release(3X), sam_stage(3X), sam_stat(3X).
```
## **intro\_libsamrpc(3)**

#### **NAME**

intro libsam, intro libsamrpc - Introduces the Sun QFS and and SAM-QFS Application Programmer Interface (API) routines

#### AVAILABILITY

SUNWqfs

SUNWsamfs

#### **DESCRIPTION**

The Sun QFS and SAM-QFS API allows a Sun QFS or SAM-QFS file to be requested from within an application program. The aplication program can reside either on the machine upon which the Sun QFS or SAM-QFS file system is running or on another machine on the network. This man page provides an introduction to the API routines.

The following topics are presented:

- o API overview
- o API library routines
- o Using libsam
- o Using libsamrpc

#### API OVERVIEW

When a request is made, the process or program making the request is the client process or program, running on the client machine. The requests are received and processed by the server, running on the server, or host, machine. For the API routines, the server machine is always the machine upon which the Sun QFS or SAM-QFS file system is running.

In the simplest case, the client and server machines are the same, and no network communication is necessary. In other cases, however, the application programmer needs to allow for the client program to run on a machine where the Sun QFS or SAM-QFS file system is not running. In this case, networked library calls from libsamrpc must be used.

The two API libraries available with the Sun QFS and SAM-QFS file systems are as follows:

- o libsam. The library calls in libsam do not perform network communication. They only make local requests. In this case, each library call makes a system call, and the server is the local operating system.
- o libsamrpc. The library calls in libsamrpc use Remote Procedure Calls (RPCs) to communicate with a special

server process, sam-rpcd. Because of the RPC mechanism, the client and server can exist on the same machine or on different machines in the network. The server process always runs on the machine upon which the Sun QFS or SAM-QFS file system is running.

Both libsam and libsamrpc are released in shared object (.so) and archive (.a) format for Solaris platforms. libsam.so and libsam.a are installed in /opt/SUNWsamfs/lib. libsamrpc.so and libsamrpc.a are installed in /opt/SUNWsamfs/client/lib, with symbolic links to them in /opt/SUNWsamfs/lib.

#### API LIBRARY ROUTINES

The library calls for the Sun QFS and SAM-QFS software are supported in libsam, and a subset is supported in libsamrpc.

Table 1 lists the API library routines and indicates the environments in which they are supported. In addition, table 1 indicates the libraries in which they are included:

Table 1. Library routine availability

- Routine Description
- sam advise Sets file attributes. Availability: Sun QFS and SAM-QFS environments. Libraries: libsam.

sam archive Sets archive attributes on a file. Availability: SAM-QFS environments. Libraries: libsam and libsamrpc.

- sam rearchive Sets rearchive attributes on a file. Availability: SAM-QFS environments. Libraries: libsam.
- sam exarchive Exchanges archive copies of a file or directory. Availability: SAM-QFS environments. Libraries: libsam.
- sam\_unarchive Removes archive copies for a file or directory. Availability: SAM-QFS environments. Libraries: libsam.

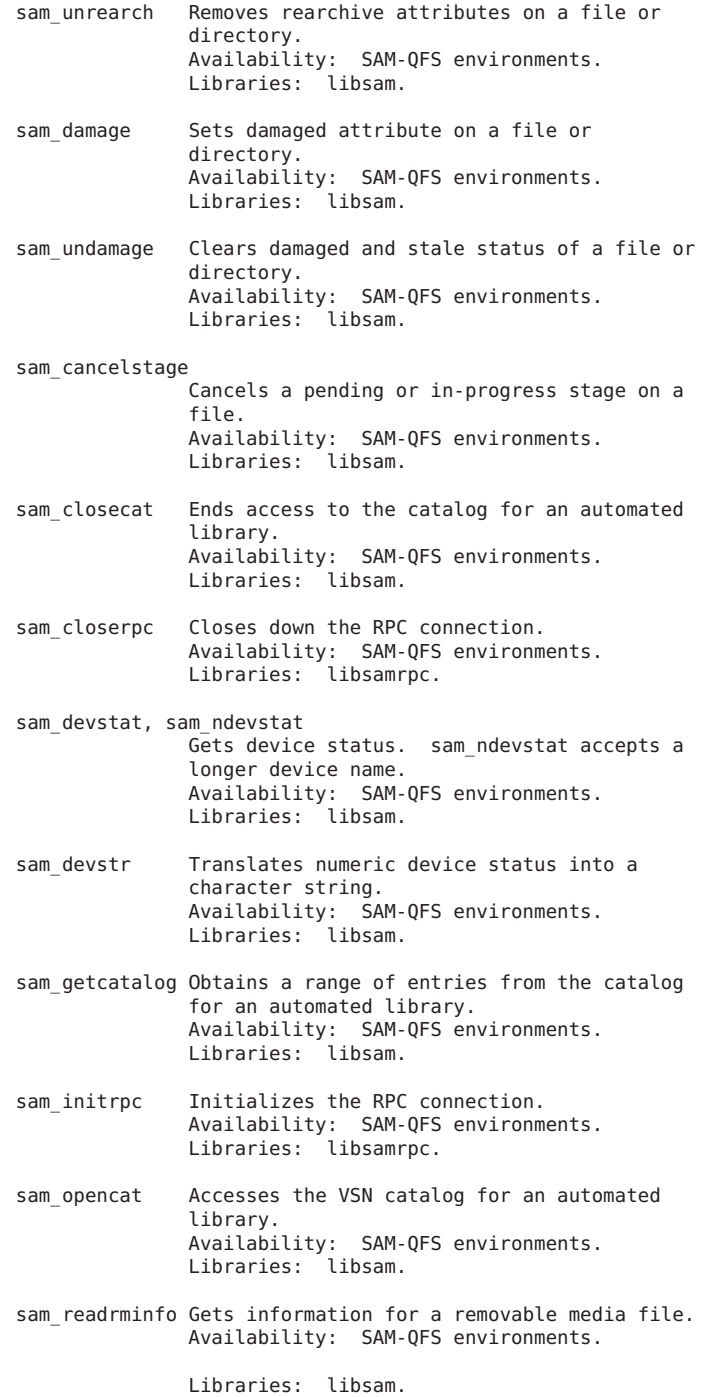

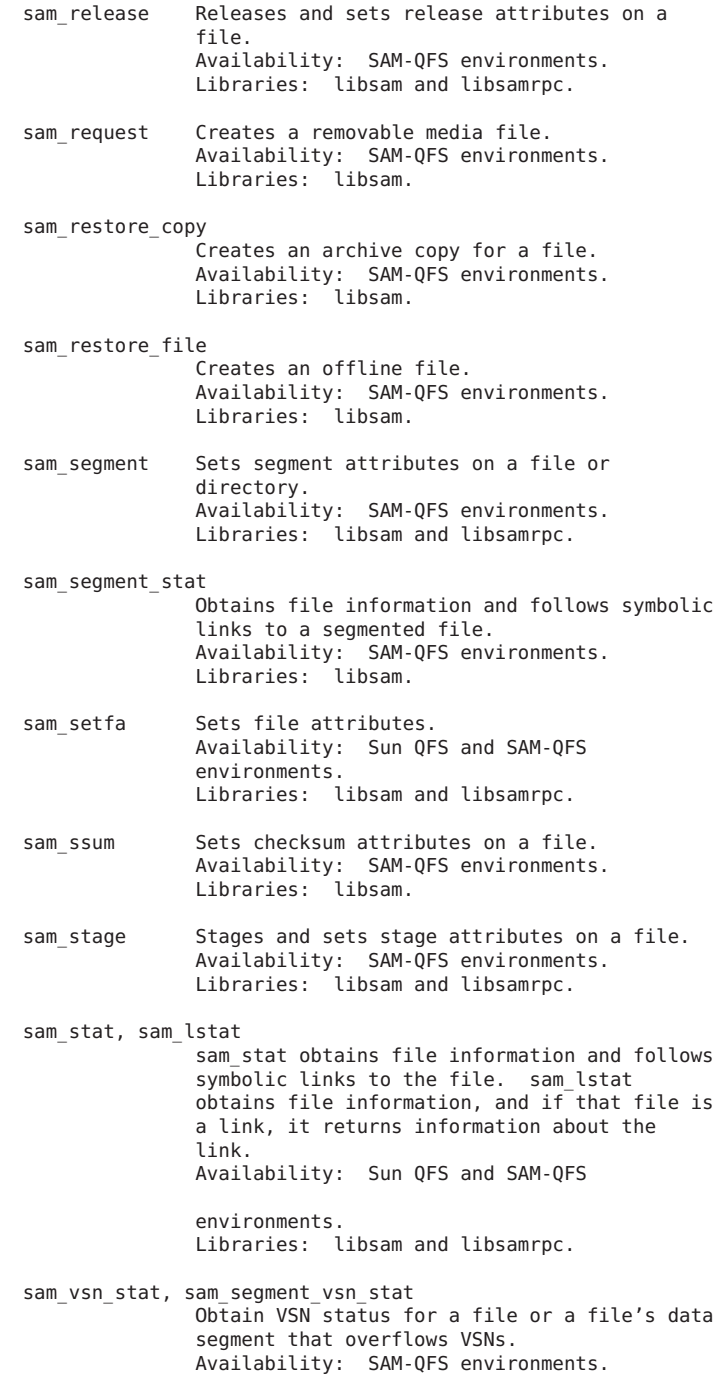

## Libraries: libsam.

All APIs in libsam, except for sam closecat, sam getcatalog, and sam opencat, are available for use with 64-bit programs. Oracle Corporation, Inc. does not support a 64-bit version of libsamrpc.

For more details about each library routine, see the individual corresponding man page for that routine. Library routines contained in libsam are found in section 3 of the online man pages. Library routines contained in libsamrpc are found in section 3X of the online man pages.

#### USING libsam

No special initialization or configuration is required prior to using the API library routines in libsam. The application program must be linked with libsam, however. For information on the routines, see the individual libsam man pages, all of which are listed in the SEE ALSO section of this man page.

### USING libsamrpc

The source code for libsamrpc is included in the release for customers who wish to write and run application programs on platforms that do not run the Solaris operating system. In these cases, the library must be ported to the client machine. The source code is located in /opt/SUNWsamfs/client/src. Example application programs are located in /opt/SUNWsamfs/client/examples.

#### Specifying the Server Machine

A call to sam\_initrpc is required before any other RPC client API calls can be executed successfully. Only one sam initrpc call is required, followed by any number of other client API calls (other than sam\_closerpc). The sam initrpc call accepts one argument: a pointer to a character string that specifies the name of the server machine. If this pointer is NULL, sam initrpc checks for an environment variable named SAMHOST. If this environment variable is set, that name is used for the server machine. If there is no SAMHOST environment variable, the default server name samhost is used.

In summary, the name of the server machine can be specified in any of three ways, which are checked by sam initrpc in

the following order:

- 1. As an argument to the sam initrpc call.
- 2. As the environment variable SAMHOST.
- 3. By accepting the default server name, samhost.

RPC Server Process

The RPC API server process receives and processes requests from the client. This server process, /opt/SUNWsamfs/sbin/sam-rpcd, must be run on the same machine as the file system. The sam-rpcd daemon must be

running for client requests to execute successfully.

The sam-rpcd daemon is started automatically by sam-amld if the appropriate entry is made in the defaults.conf file. For information on editing the defaults.conf file, see Configuring the API later in this man page.

The sam-rpcd daemon can also be started manually. It should be run as superuser. The sam-rpcd command accepts no arguments.

The sam-rpcd daemon services the requests it receives by making the appropriate system call on the server machine and then returning the output or result to the client. For more information on this daemon, see the sam-rpcd(1M) man page.

#### Configuring the API

The following steps describe setting up the API server and clients. These steps assume that your software is properly configured and running.

Step 1: Configure the API Server

For the server portion of the API to run successfully, the following conditions must be present:

- o The RPC program name and number pair must be known on the server machine
- o The RPC program name and number pair must be the same as the pair used on the API client machines.

Make an entry for the RPC program name and number. The RPC program number is a number chosen by you. The RPC program name is samfs. The name and number pair must be the same on the server and all clients. The /etc/nsswitch.conf file determines where you should specify the RPC program name and number pair. For more information on this, see the nsswitch.conf(4) man page.

In /etc/rpc (or the NIS database), add the following line:

samfs 150005

In /etc/services (or the NIS database), add the following line:

samfs 5012/tcp # SAM-QFS API

The API server is started automatically by the sam-amld daemon if the following entry is made in the defaults.conf file (note that changes to the defaults.conf file do not take effect until the next time the sam-amld daemon is initialized):

 $same = on$ 

The sam-rpcd daemon is not automatically started if no entry for it appears in the defaults.conf file or if the following

entry appears in the file:  $same = off$ For more information about the defaults.conf file, see the defaults.conf(4) man page. Step 2: Configure the API Client Machines The following two configuration components must be present on the client machine for the RPC communication to be successful: o The name of the server machine. o The RPC program name and number pair. Make an entry for the RPC program name and number on all client machines, as you did on the API server machine previously. Again, the RPC program name must be samfs. The RPC program number is a number chosen by you, but it must be the same on the server and client machines. In /etc/rpc (or the NIS database), add the following line: samfs 150005 The host name of the server machine must be known on the client machine. For default cases, the host name samhost must be listed as an alias for the SAM-QFS file system server machine. For more information, see the sam initrpc(3X) man page.

#### Authentication and libsamrpc

Authentication information is generated at the time of the sam-initrpc call. This information consists of the user identification (uid) and group identification (gid) of the calling process. It is associated with the connection made to the RPC server process.

Subsequent libsamrpc calls have this information associated. When the request is received by the RPC server process on the server machine, the uid and gid information is used. File access and operations are granted or denied based on this information.

It is important that the server machine have a common uid and gid space with the client machines.

### SEE ALSO

```
sam advise(3), sam archive(3), sam rearch(3),
sam exarchive(3), sam unarchive(3), sam unrearch(3),
sam_damage(3), sam_undamage(3), sam_cancelstage(3),
sam_closecat(3), sam_devstat(3), sam_devstr(3),
sam_getcatalog(3), sam_lstat(3), sam_ndevstat(3),
sam_opencat(3), sam_readrminfo(3), sam_release(3),
sam request(3), sam restore copy(3), sam restore file(3),
sam_segment(3), sam_setfa(3), sam_ssum(3), sam_stage(3),
sam stat(3).
```

```
sam_archive(3X), sam_closerpc(3X), sam_initrpc(3X),
sam lstat(3X), sam release(3X), sam stage(3X), sam stat(3X).
```
## **qfs\_listio(3)**

```
NAME
     qfs_lio_read, qfs_lio_write, qfs_lio_poll, qfs_lio_wait -
     Issues list I/O or waits for listio.
SYNOPSIS
    cc [flag ...] file ... -L/opt/SUNWsamfs/lib
     -R/opt/SUNWsamfs/lib -lsam [library ...]
    #include "/opt/SUNWsamfs/include/listio.h"
     int qfs lio init(qfs lio handle t *hdl);
     int qfs lio read(int fd, int mem list count, void
     **mem addr, size t *mem count, int file list count, offset t
     *file_off, offset_t *file_len, qfs_lio_handle_t *hdl);
     int qfs lio write(int fd, int mem list count, void
     **mem_addr, size_t *mem_count, int file_list_count, offset_t
     *file off, offset t *file len, qfs lio handle t *hdl);
     int qfs_lio_wait(qfs_lio_handle_t *hdl);
AVAILABILITY
     SUNWqfs
     SUNWsamfs
DESCRIPTION
    The qfs lio read() function issues a listio read for an open
    file descriptor.
    The qfs lio write() function issues a listio write for an
     open file descriptor.
     The qfs lio init() must be used to initialize a handle
     object before passing it to one of the other interfaces.
     The qfs lio wait() can be issued to wait until all I/O in
     the listio call has completed.
ARGUMENTS
    These functions accept the following arguments:
     fd issues I/O for a file using a Sun QFS or SAM-QFS
               ioctl call.
     mem_list_count
               is the number of elements in the mem addr and
               mem_count arrays.
     mem_addr, mem_count
```
are arrays describing a list of memory regions. file\_list\_count is the number of elements in the file off and file len arrays. file off, file len are arrays describing a list of file regions. hdl points to an opaque value that is used to indicate the status of an asynchronous list I/O request. If hdl is non-null, the function returns when all I/O has issued. If hdl is NULL, the function returns when all I/O has been completed. RETURN VALUES Upon successful completion a value of 0 is returned. Otherwise, a value of -1 is returned and errno is set to indicate the error. **ERRORS** The qfs lio read(), qfs lio write(), and qfs lio wait() fails if one or more of the following are true: EINVAL An invalid option was specified, or the file is not a regular file. EPERM Not the owner or superuser. EFAULT mem\_addr, mem\_count, file\_off, or file len points to an illegal address. EINTR A signal was caught during the qfs lio() function.

SEE ALSO

setfa(1), sam\_setfa(3), directio(3C),

## **sam\_advise(3)**

#### NAME

sam advise - Provides advice to the file system

#### SYNOPSIS

cc [ flag ... ] file ... -L/opt/SUNWsamfs/lib -lsam [library ... ]

#include "/opt/SUNWsamfs/include/lib.h"

int sam\_advise(const int fildes, const char \*ops);

#### DESCRIPTION

sam advise() provides advice about expected behavior of the application when accessing data in the file associated with the open file descriptor, fildes. sam\_advise() provides advice for a file using a SAM-QFS ioctl call. The last caller of sam advise() sets the advice for all applications using the file. The last close of the file sets the advice

back to the default mode. ops is the character string of options, for example: "dw". Individual options are described below.

- OPTIONS
	- b Advises the system to use buffered (paged) I/O. The default I/O mode is buffered (uses the page cache). At the last close, the type of I/O is set back to paged or direct based on the mount option forcedirectio or the directio attribute set by the setfa command.
	- d Return the advice on the file to the default, i.e. the qwrite is reset to the mount setting. When this option is specified, the advice is reset to the default. If it is used, it should be the first character in the string.
	- p Obsolete. Now does nothing, but remains for compatibility.
	- r Advises the system to use direct (raw) I/O (see directio(3C) for Solaris 2.6 and above). The default I/O mode is buffered (uses the page cache). At the last close, the type of I/O is set back to paged or direct based on the mount option forcedirectio or the directio attribute set by the setfa command.
	- w Advises the system to enable simultaneous reads and writes to the same file from different threads. See the qwrite parameter on the mount command. The w option is only supported by the ma equipment type file system. (See man mcf(4)).

#### RETURN VALUES

Upon successful completion a value of 0 is returned. Otherwise, a value of -1 is returned and errno is set to indicate the error.

### ERRORS

sam advise() fails if one or more of the following are true:

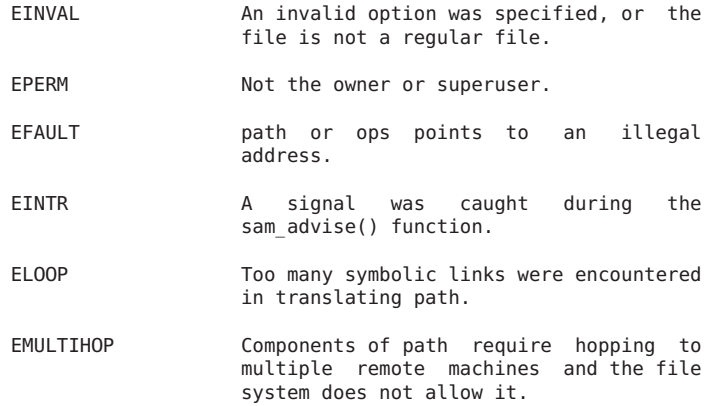

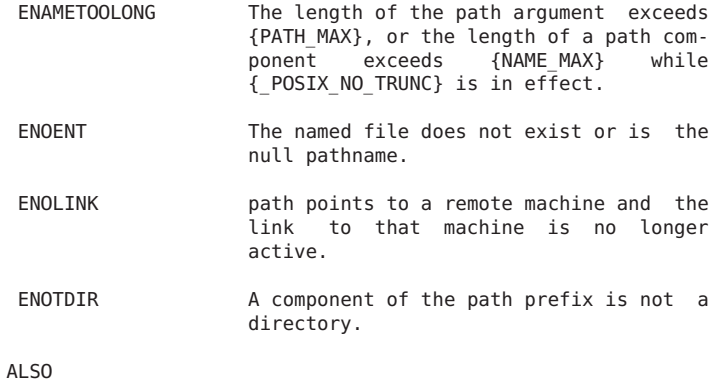

```
setfa(1), sam setfa(3), directio(3C), mlock(3C),
mount samfs(1M), mcf(4)
```
## **sam\_archive(3)**

#### NAME

SEE

sam archive - Sets archive attributes on a file or directory

#### SYNOPSIS

cc [ flag ... ] file ... -L/opt/SUNWsamfs/lib -lsam [library ... ]

#include "/opt/SUNWsamfs/include/lib.h"

int sam\_archive(const char \*path, const char \*ops);

#### DESCRIPTION

sam archive() sets archive attributes on a file or directory using a Sun QFS or SAM-QFS system call. path is the file on which to set the attributes. ops is the character string of options, for example: "dn". Individual options are described below.

#### **OPTIONS**

- C Specifies concurrent archiving for this file. This file can be archived even if opened for write. The archive time is regulated by the modification time. Note, nfs files are not opened and are by default concurrently archived. Concurrent archiving is useful for databases, however caution is advised since archiving can occur while the file is being modified and this can result in wasted media. The default is to disallow archiving while the file is opened for write.
- I Support inconsistent archive copies. This means that an archive copy can be created even if the file is modified while it is being copied to the media. By default, the archive copy is disallowed if the file is inconsistent, that is, if the file is modified while it was being copied to the media. Note, the file cannot be staged if the copy is marked inconsistent; however,

after a samfsrestore, the inconsistent flag is removed from the archive copy and the file can be staged.

Inconsistent archiving is useful for databases, however caution is advised because it a file can be staged from an inconsistent copy after the file is restored using samfsrestore.

- d Return the archive attributes on the file to the default, i.e. archive the file according to the archiver rules. When this option is specified, the attributes are reset to the default. If it is used, it should be the first character in the string.
- i Specifies that the file be immediately archived if it is not already archived.
- w Wait for the file to have at least 1 archive copy before completing. Not valid with d or n.

Note that it may take a long time for the file to be archived.

W Wait for the file to have all its required archive copies before completing. Not valid with d or n.

Note that it may take a long time for the file to be archived.

n Specifies that this file never be archived. Not valid with either of the checksum g (generate) or u (use) attributes. (See ssum(1) or sam ssum(3)).

#### RETURN VALUES

Upon successful completion a value of 0 is returned. Otherwise, a value of -1 is returned and errno is set to indicate the error.

### ERRORS

sam archive() fails if one or more of the following are true:

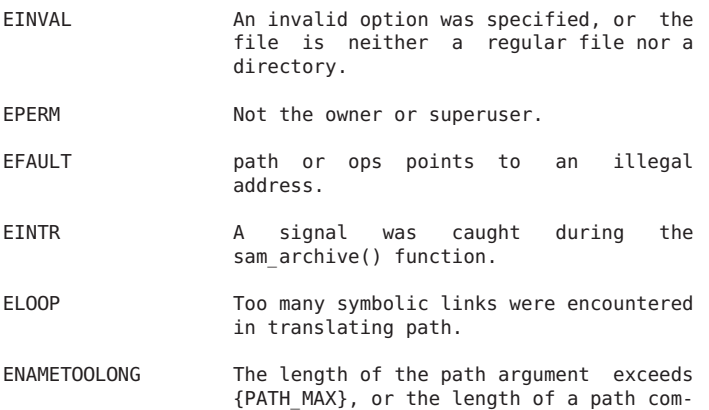

ponent exceeds {NAME\_MAX} while {\_POSIX\_NO\_TRUNC} is in effect. ENOENT The named file does not exist or is the null pathname. ENOLINK path points to a remote machine and the link to that machine is no longer active. ENOTDIR A component of the path prefix is not a directory.

```
SEE ALSO
```
archive(1), ssum(1), sam ssum(3)

## **sam\_audit(3)**

#### **NAME**

sam\_audit - Audits media

#### SYNOPSIS

cc [ flag ... ] file ... -L/opt/SUNWsamfs/lib -lsamapi [library ... ]

#include "/opt/SUNWsamfs/include/samapi.h"

int sam\_audit(ushort\_t eq\_number, uint\_t ea, int wait response);

#### DESCRIPTION

sam audit() performs a catalog audit on either a single element address in a robot or all the element addresses in a robot, for either optical or tape robotic devices. Specifying ea as the number of the robot element address will perform a catalog audit of that element address. If the ea is set to the global ROBOT\_NO\_SLOT value, an audit of the entire robot will be performed. The call will return immediately after issuing the command if zero is specified for wait response value. Other values for wait response will give undefined results.

#### RETURN VALUES

Upon succesful completion a value of 0 is returned. Otherwise, a value of -1 is returned and errno is set to indicate the error.

#### ERRORS

sam\_audit() fails if one or more of the following are true:

ER FIFO PATH LENGTH The path and filename for the FIFO pipe is too long.

ER\_NO\_EQUIP\_ORDINAL eq\_number is not a defined equipment number in this configuration.

ER\_NO\_MASTER\_SHM \_\_ No Sun QFS or SAM-QFS master shared

memory segment defined. Check that the Sun QFS or SAM-QFS file systems are mounted.

ER\_NO\_MASTER\_SHM\_ATT No Sun QFS or SAM-QFS master shared memory segment found. Check that the Sun QFS or SAM-QFS file systems are mounted.

ER\_NOT\_VALID\_SLOT\_NUMBER

ea is not a valid element address in the robot at equipment number eq\_number

ER NO RESPONSE FIFO Unable to create the response FIFO pipe.

#### ER\_NO\_STAT\_ROBOT\_CATALOG

The robot media changer catalog for equipment number eq\_number cannot be accessed for status.

ER\_OPERATOR\_NOT\_PRIV

Operator does not have permission to perform a full audit

#### ER\_ROBOT\_CATALOG\_MISSING

The robot media changer catalog for equipment number eq\_number is missing and a full audit is required.

#### ER\_SLOT\_NOT\_OCCUPIED

No media exists at the element address number ea specified

#### ER\_UNABLE\_TO\_MAP\_CATALOG

The catalog for the removable media changer at equipment number eq\_number is unable to be mapped into memory.

## FILES

mcf The configuration file for Sun QFS or SAM-QFS

### SEE ALSO

auditslot(1M), export(1M), import(1M), move(1M), samrobotsd(1M).

 $mcf(4)$ .

## **sam\_cancelstage(3)**

## NAME

sam\_cancelstage - Cancels a file stage

#### **SYNOPSIS**

cc [ flag ... ] file ... -L/opt/SUNWsamfs/lib -lsam [library ... ]

#include "/opt/SUNWsamfs/include/lib.h"

int sam cancelstage(const char \*path)

### DESCRIPTION

sam cancelstage() cancels the stage of the file pointed to by path. Only the file owner or superuser can perform this operation on the file.

### RETURN VALUES

Upon successful completion a value of 0 is returned. Otherwise, a value of -1 is returned and errno is set to indicate the error.

#### ERRORS

sam cancelstage() fails if one or more of the following are true:

- EPERM Caller is not the file owner or superuser.
- EFAULT buf or path points to an illegal address.
- EINTR A signal was caught during the sam\_cancelstage() function.
- ELOOP Too many symbolic links were encountered in translating path.
- EMULTIHOP Components of path require hopping to multiple remote machines and the file system does not allow it.

ENAMETOOLONG The length of the path argument exceeds {PATH\_MAX}, or the length of a path component exceeds {NAME\_MAX} while {\_POSIX\_NO\_TRUNC} is in effect.

- ENOENT The named file does not exist or is the null pathname.
- ENOLINK path points to a remote machine and the link to that machine is no longer active.
- ENOTDIR A component of the path prefix is not a directory.

SEE ALSO sam stage(3), sam stat(3).

## **sam\_chmed(3)**

```
NAME
```
sam\_chmed - Changes library catalog flags

#### SYNOPSIS

cc [ flag ... ] file ... -L/opt/SUNWsamfs/lib -lsamapi [library ... ]

#include "/opt/SUNWsamfs/include/samapi.h"

int sam\_chmed(ushort\_t eq\_number, uint\_t ea, int partition,<br>char <sup>\*</sup>media, char \*vsn, int flags, int on off, int char \*media, char \*vsn, int flags, int on\_off, int wait response);

#### DESCRIPTION

sam chmed() sets or clears library catalog flags for a particular VSN vsn of media type or a robotic media changer equipment number eq number and ea and partition number. If the on off is set to one (1) or zero (0), the flag positions represented by the flags will be set or cleared, respectively. The call will return immediately after issuing the command if zero is specified for wait\_response value. Other values for wait response will give undefined results.

## RETURN VALUES

Upon succesful completion a value of 0 is returned. Otherwise, a value of -1 is returned and errno is set to indicate the error.

#### ERRORS

sam chmed() fails if one or more of the following are true:

ER FIFO PATH LENGTH The path and filename for the FIFO pipe is too long.

ER INVALID FLAG SET One of the flags specified to be set or cleared is not defined.

ER\_INVALID\_MEDIA\_TYPE

media specified is not a valid media type. See mcf(4) for valid media types to be specified.

ER\_INVALID\_VSN\_LENGTH

vsn specified is not the correct length.

ER\_NO\_EQUIP\_ORDINAL eq\_number is not a defined equipment number in this configuration.

ER\_NO\_MASTER\_SHM \_\_ No Sun QFS or SAM-QFS master shared memory segment defined. Check that the Sun QFS or SAM-QFS file systems are mounted.

#### ER\_NO\_MASTER\_SHM\_ATT

No Sun QFS or SAM-QFS master shared memory segment found. Check that the Sun QFS or SAM-QFS file systems are

mounted. ER NO RESPONSE FIFO Unable to create the response FIFO pipe. ER\_NO\_STAT\_ROBOT\_CATALOG The robot media changer catalog for equipment number eq\_number cannot be accessed for status. ER\_NOT\_VALID\_SLOT\_NUMBER ea is not a valid element address in the robot at equipment number eq\_number ER ON OFF BAD VALUE on off value specified is not valid; must be one  $(1)$  or zero  $(0)$ . ER\_OPERATOR\_NOT\_PRIV Operator does not have permission to change media catalog flags ER\_ROBOT\_CATALOG\_MISSING The robot media changer catalog for equipment number eq\_number is missing and a full audit is required. ER\_ROBOT\_DEVICE\_REQUIRED eq\_number is not a robotic device ER\_SLOT\_NOT\_OCCUPIED No media exists at the element address ea specified ER\_SLOT\_OR\_VSN\_REQUIRED Either a element address or volume serial number must be specified; both cannot be specified. ER\_UNABLE\_TO\_MAP\_CATALOG The catalog for the removable media changer at equipment number eq\_number is unable to be mapped into memory. FILES mcf The configuration file for Sun QFS or SAM-QFS file systems. SEE ALSO

chmed(1M), sam-recycler(1M), samu(1M).

 $mcf(4)$ .
# **sam\_clear\_request(3)**

### NAME

sam clear request - Clears entry from removable media mount requests

### SYNOPSIS

cc [ flag ... ] file ... -L/opt/SUNWsamfs/lib -lsamapi [library ... ]

#include "/opt/SUNWsamfs/include/samapi.h"

int sam clear request(uint t slot, int wait response);

### DESCRIPTION

sam clear request() clears removable media entry from mount request list. The call will return immediately after issuing the command if zero is specified for wait\_response value. Other values for wait response will give undefined results.

### RETURN VALUES

Upon succesful completion a value of 0 is returned. Otherwise, a value of -1 is returned and errno is set to indicate the error.

ERRORS

sam clear request() fails if one or more of the following are true:

ER FIFO PATH LENGTH The path and filename for the FIFO pipe is too long.

ER\_NO\_MASTER\_SHM \_\_ No Sun QFS or SAM-QFS master shared memory segment defined. Check that the Sun QFS or SAM-QFS file systems are mounted.

### ER\_NO\_MASTER\_SHM\_ATT

No Sun QFS or SAM-QFS master shared memory segment found. Sun QFS or SAM-QFS file systems are mounted.

ER NO RESPONSE FIFO Unable to create the response FIFO pipe.

ER\_OPERATOR\_NOT\_PRIV

Operator does not have permission to perform a full audit

SEE ALSO samu(1M).

# **sam\_closecat(3)**

```
NAME
                      sam closecat - Closes a catalog handle
                 SYNOPSIS
                      cc [ flag ... ] file ... -L/opt/SUNWsamfs/lib -lsam [library ... ]
                      #include "/opt/SUNWsamfs/include/catalog.h"
                      int sam_closecat(int cat_handle);
                 AVAILABILITY
                      32-bit programs only
                 DESCRIPTION
                      sam_closecat() deallocates the catalog handle indicated by
                      cat_handle. cat_handle is a catalog "handle" obtained from
                      a previous call to sam opencat(). Deallocation of the cata-
                      log handle ends access to the automated library catalog that
                      it referred to, and makes the catalog handle available for
                      return by subsequent calls to sam_opencat().
                 RETURN VALUES
                      Upon successful completion, a value of 0 is returned. Oth-
                      erwise, a value of -1 is returned and errno is set to indi-
                      cate the error.
                 ERRORS
                      sam closecat() fails if one or more of the following error
                      conditions are true:
                      EBADFILE cat handle is invalid.
                 SEE ALSO
                      sam getcatalog(3), sam opencat(3).
sam_damage(3)
```

```
NAME
```

```
sam_damage - Sets damaged attribute on a file or directory
```
#### SYNOPSIS

```
cc [ flag ... ] file ... -L/opt/SUNWsamfs/lib -lsam [library ... ]
```
#include "/opt/SUNWsamfs/include/lib.h"

int sam\_damage(const char \*path, int num\_opts, ... );

#### DESCRIPTION

sam damage() lets you mark archive copies of a file or a directory as damaged, using a Sun Storage Archive Manager system call. path is the file on which to set the attributes, followed by a sequence of num\_opts input characters or options. Individual options are described below.

The function marks copies of a file or directory as damaged based on the archive copy number and/or the media type and VSN specified. There are several ways to mark one or more copies as damaged. These ways are as follows:

- o By copy number
- o By copy number, media type, and VSN
- o By copy number and media type
- o By media type
- o By media type and VSN

If a fatal error is detected when staging an archive copy, that archive copy is marked as damaged. An archive copy that is damaged is not selected for staging.

#### OPTIONS

- a Rearchives the damaged copy.
- c copy\_no Marks the specified archive copy number as damaged. If one or more 'c' options are specified, only those archive copies (1, 2, 3, or 4) are marked as damaged. Specify 1, 2, 3, or 4 for copy\_no. Either a "c copy\_no" or a "m media"<br>option must be specified.
- M Marks only metadata as damaged. This includes directories, the segment index, and removable-media files. Regular files are not marked as damaged. If you are marking a directory as damaged, you must specify the "M" option.
- m media\_type

Marks all copies from the specified media type as damaged. For the list of possible media type specifications, see the mcf(4) man page. Either a "c copy\_no" or a "m media" option must be specified. If you specify a "m media" option, you can also specify a "v vsn" option.

- o Specifies that the file must be online before it is marked as damaged. If the file is offline, the sam damage function stages the file to disk before deleting any entries.
- v vsn Marks the archive copies on vsn as damaged. For vsn, specify a volume serial name (VSN). If you specify a "v vsn" option, you must also specify a "m media" option.

### RETURN VALUES

Upon successful completion a value of 0 is returned. Otherwise, a value of -1 is returned and errno is set to indicate the error.

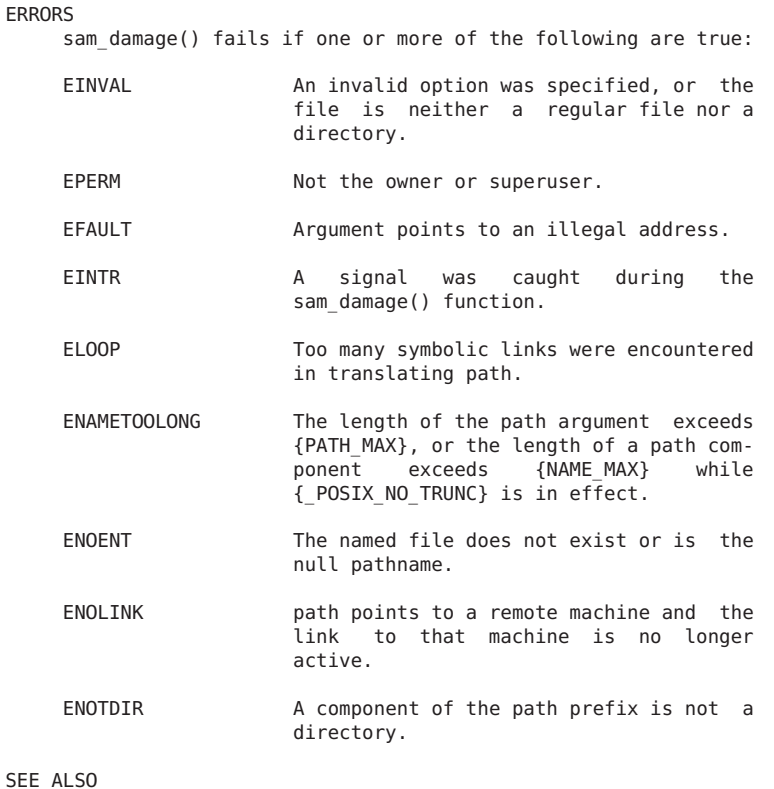

```
sam_devstat(3)
```
damage(1m), mcf(4)

```
NAME
    sam_devstat, sam_ndevstat, sam_devstatl - Gets device status
SYNOPSIS
    cc [ flag ... ] file ... -L/opt/SUNWsamfs/lib -lsam [library ... ]
    #include "/opt/SUNWsamfs/include/devstat.h"
    int sam_devstat(ushort_t eq, struct sam_devstat *buf, size_t
    bufsize);
    int sam ndevstat(ushort t eq, struct sam ndevstat *buf,
    size t bufsize);
    int sam devstatl(ushort t eq, struct sam devstatl *buf,
    size t bufsize);
DESCRIPTION
    sam devstat() and sam ndevstat() are obsolete, use
```
sam devstatl().

sam devstatl() obtains information about the device identified by the equipment number, eq.

buf is a pointer to a sam devstatl structure into which information is placed concerning the device.

bufsize is the length of the user's buffer to which buf<br>points. This should be equal to or greater than should be equal to or greater than sizeof(struct sam\_devstatl).

The contents of the structure pointed to by buf include the following members for sam\_devstatl:

```
u short type; /* Media type */char name[128]; /* Device name */<br>char vsn[32]; /* VSN of mounted
char vsn[32]; /* VSN of mounted volume, 31 characters */
dstate_t state; /* State - on/ro/idle/off/down */
uint t^{-} status; /* Device status */<br>uint \overline{64} t space; /* Space left on de
uint\overline{64}_-t space; /* Space left on device */<br>uint64<sup>-</sup>t capacity; /* Capacity in blocks */
                             \frac{1}{4} Capacity in blocks */
```
- type The type of the media. Masks for interpreting media type are defined in devstat.h.
- name The name of the device, such as /dev/rmt/3cbn.
- vsn The VSN of the mounted volume, if any. This is a null-terminated string with a maximum of 31 characters.
- state The state of the device. This field is an enumerated type defined in devstat.h.
- status The status of the device. Status bits are defined in the file devstat.h. Also, the library routine sam devstr(3) is available to translate the numeric status field into a character string as displayed in the Sun QFS or SAM-QFS graphical user interfaces and in the Sun QFS or SAM-QFS administrative tool samu(1M).
- space The space left on the device, in the number of 1024 blocks.
- capacity The capacity of the device, in the number of 1024 blocks.

RETURN VALUES

Upon successful completion a value of 0 is returned. Otherwise, a value of -1 is returned and errno is set to indicate the error.

### ERRORS

sam devstatl() fails if one or more of the following are true:

ENODEV The equipment number supplied is not a

valid number, or no device is configured with that equipment number.

- EACCES The program does not have permission to access the Sun QFS or SAM-QFS shared memory segment.
- EINVAL The size of the Sun QFS or SAM-QFS shared memory segment is incorrect. You may need to recompile your program with the current version of the Sun QFS or SAM-QFS software.
- ENOENT Access to the Sun OFS or SAM-OFS shared memory segment has failed; possibly Sun QFS or SAM-QFS is not running.
- EMFILE The Sun QFS or SAM-QFS shared memory segment could not be accessed because the number of shared memory segments attached to the calling process would exceed the system-imposed limit.
- ENOMEM The available data space is not large enough to accommodate access to the Sun
	- QFS or SAM-QFS shared memory segment.
- E2BIG For sam devstat() and sam ndevstat() only. The capacity or space is larger than UINT MAX or the name field of the device was too long to fit in the name field. Use sam\_devstatl().
- SEE ALSO

samu(1M).

sam\_devstr(3).

# **sam\_devstr(3)**

```
NAME
```
sam devstr - Translates numeric device status into character string SYNOPSIS cc [ flag ... ] file ... -L/opt/SUNWsamfs/lib -lsam [library ... ] #include "/opt/SUNWsamfs/include/lib.h" char \*sam\_devstr(uint\_t\_status) DESCRIPTION

sam devstr() translates an unsigned integer, status, into a character status string based on the bits set in status, returning a pointer to the character string.

The meanings of the characters in the string returned are as follows:

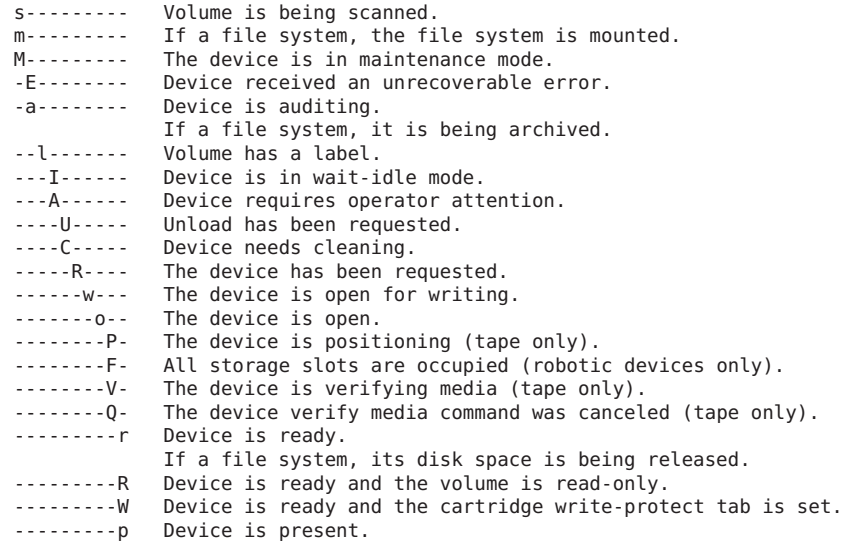

### RETURN VALUES

A pointer to the character status string is returned.

```
SEE ALSO
     sam devstat(3).
```
# **sam\_errno(3)**

```
NAME
```
sam\_errno - Interprets error number to create text string

SYNOPSIS

```
cc [ flag ... ] file ... -L/opt/SUNWsamfs/lib -lsamapi [library ... ]
```

```
#include "/opt/SUNWsamfs/include/samapi.h"
```
char \*sam errno(int err);

### DESCRIPTION

sam errno() validates the error number and, if valid, obtains the text string for the error number err value.

RETURN VALUES

An appropriate character string for the error number err is returned. If the error number err is invalid, the message "Unknown error number" is returned.

SEE ALSO errno(1M), strerror(1M).

# **sam\_exarchive(3)**

### NAME

```
sam_exarchive - Exchanges archive copies of a file or direc-
tory
```
SYNOPSIS<br>cc [ flag ... ] file ... -L/opt/SUNWsamfs/lib -lsam [library ... ]

#include "/opt/SUNWsamfs/include/lib.h"

int sam\_exarchive(const char \*path, int num\_opts, ... );

### DESCRIPTION

sam exarchive() lets you exchange archive copies of a file or a directory using a Sun Storage Archive Manager system call. path is the file whose specified archive copies are to be exchanged, followed by a sequence of num\_opts input characters or options. Individual options are described below.

#### OPTIONS

c copy\_m

- c copy\_n Specifies the copies to be exchanged. The copy m is exchanged with copy n. Exactly two 'c' options must be specified. The first copy (copy m) must have a valid archive entry.
- M Exarchives metadata only. This includes directories, the segment index, and removable media files. Regular files are not exarchived. If you are exarchiving a directory, you must specify the "M" option.

### RETURN VALUES

Upon successful completion a value of 0 is returned. Otherwise, a value of -1 is returned and errno is set to indicate the error.

### **FRRORS**

sam exarchive() fails if one or more of the following are true:

- EINVAL 6.1 An invalid option was specified, or the file is neither a regular file nor a directory.
- EPERM Not the owner or superuser.
- EFAULT **Argument points to an illegal address**.
- EINTR A signal was caught during the

sam exarchive() function.

ELOOP Too many symbolic links were encountered in translating path.

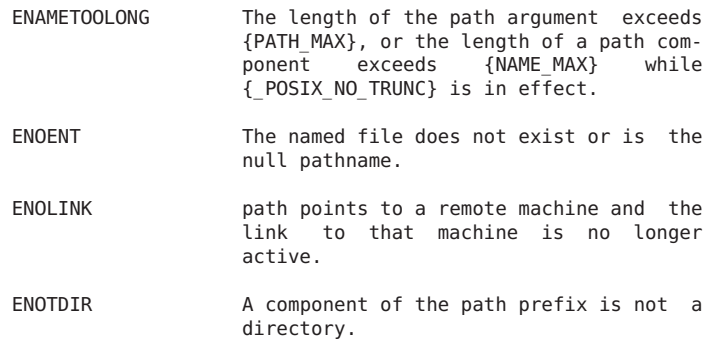

```
SEE ALSO
```
exarchive(1m), mcf(4)

# **sam\_export(3)**

#### NAME

sam export - Exports media from the removable media robotic device

### SYNOPSIS

cc [ flag ... ] file ... -L/opt/SUNWsamfs/lib -lsamapi [library ... ]

#include "/opt/SUNWsamfs/include/samapi.h"

int sam export(ushort t eq number, char \*vsn, uint t ea, int wait response, int one step);

### DESCRIPTION

sam export() requests the robotic media changer to place the selected media that belongs in ea or is labeled with vsn into the mail-slot of the media changer. Either the vsn or the ea must be specified. The vsn should be set to a NULL pointer if ea is specified. The ea should be set to ROBOT\_NO\_SLOT if the vsn is specified.

The call will return immediately after issuing the command if zero is specified for wait response value. Other values for wait response will give undefined results.

For network-controlled media changers such as the GRAU using the GRAU ACT interface, IBM 3494, or Sony libraries using PSC, this interface only removes the entry from the catalog. Physical removal and addition of media within these media changers is performed by utilities supplied by GRAU, IBM, and Sony. For STK network-controlled media changers using ACSLS, this interface removes the entry from the catalog only if zero is specified for one step value. Other values for one step will cause the physical removal of media and also remove the media from the catalog.

RETURN VALUES Upon succesful completion a value of 0 is returned. Otherwise, a value of -1 is returned and errno is set to indicate the error. ERRORS sam export() fails if one or more of the following are true: ER FIFO PATH LENGTH The path and filename for the FIFO pipe is too long. ER\_NO\_EQUIP\_ORDINAL eq\_number is not a defined equipment number in this configuration. ER\_NO\_MASTER\_SHM \_\_ No Sun QFS or SAM-QFS master shared memory segment defined. Check that the Sun QFS or SAM-QFS file systems are mounted. ER\_NO\_MASTER\_SHM\_ATT No Sun QFS or SAM-QFS shared memory segment found. Check that the Sun QFS or SAM-QFS file systems are mounted. ER NO RESPONSE FIFO Unable to create the response FIFO pipe. ER\_NO\_STAT\_ROBOT\_CATALOG The robot media changer catalog for equipment number eq\_number cannot be accessed for status. ER\_NOT\_VALID\_SLOT\_NUMBER ea is not a valid element address in the robot at equipment number eq\_number ER\_OPERATOR\_NOT\_PRIV Operator does not have permission to export removable media. ER\_ROBOT\_CATALOG\_MISSING The robot media changer catalog for equipment number eq\_number is missing and a full audit is required. ER\_ROBOT\_DEVICE\_REQUIRED eq number is not defined as a robotic device. ER\_SLOT\_NOT\_OCCUPIED ea does not contain any removable media. ER\_SLOT\_OR\_VSN\_REQUIRED Either ea or vsn must be specified ER\_UNABLE\_TO\_MAP\_CATALOG The catalog for the removable media changer at equipment number eq\_number is unable to be mapped into memory.

```
ER_VSN_NOT_FOUND_IN_ROBOT
                       vsn specified cannot be found in the
                       specified robot at equipment number
                       eq_number
FILES
    mcf The configuration file for Sun QFS and
                      SAM-QFS file systems.
SEE ALSO
    build cat(1M), dump cat(1M), export(1M), import(1M), sam-
    robotsd(1M).
    sam_import(3).
```
 $mcf(4)$ .

# **sam\_getcatalog(3)**

```
NAME
```
sam getcatalog, sam getcatalogl, sam getcataloglv - Gets catalog entries

SYNOPSIS

cc [ flag ... ] file ... -L/opt/SUNWsamfs/lib -lsam [library ... ]

#include "/opt/SUNWsamfs/include/catalog.h"

int sam\_getcatalog(int cat\_handle, uint start\_entry, uint end entry, struct sam cat ent \*buf, size t entbufsize);

int sam getcatalogl(int cat handle, uint start entry, uint end entry, struct sam cat entl \*buf, size t entbufsize);

int sam getcataloglv(int cat handle, uint start entry, uint end entry, struct sam cat entlv \*buf, size t entbufsize);

DESCRIPTION

sam getcatalog() and sam getcatalogl() are obsolete, use sam getcataloglv().

sam getcataloglv() obtains a range of entries from the catalog of an automated library or the historian. The catalog from which entries will be obtained is indicated by cat\_handle. cat\_handle is similar to a file descriptor, and is returned from a previous call to sam opencat(). The range of entries is indicated by start\_entry and end\_entry. start entry must be less than or equal to end entry, and must be in the range of valid slot numbers for the automated library (or historian). buf is a pointer to an array of sam cat ently structures, into which the catalog entry information is placed. This array should be large enough to hold the number of entries requested. entbufsize is the size of a single sam cat ently structure, usually indicated by sizeof(struct sam cat entlv).

The contents of a sam cat ently structure include the following members: /\* catalog table entry  $*/$ <br>uint t status; /\* ( status; /\* Catalog entry status \*/<br>media[4]; /\* Media type \*/ char media[4]; /\* Media type \*/<br>char vsn[32]; /\* VSN \*/  $v\sin[32]$ ; /\* VSN \*/ int access; /\* Count of accesses \*/ uint64 t capacity;  $/$  Capacity of volume  $*/$ uint64\_t space;  $\frac{1}{2}$  /\* Space left on volume \*/<br>uint64\_t ptoc fwa;  $\frac{1}{2}$  /\* First word address of P uint64<sub>\_</sub>t ptoc\_fwa; /\* First word address of PTOC \*/<br>int reserved[3]: /\* Reserved space \*/ reserved[3];  $/*$  Reserved space  $*/$ time t modification time;/\* Last modification time \*/ time<sup>t</sup> mount time;  $\frac{1}{2}$  Last mount time \*/ uchar\_t bar\_code[BARCODE\_LEN + 1];/\* Bar code (zero filled) \*/<br>time t lvtime; /\* Last verified time \*/  $\frac{1}{x}$  Last verified time \*/ uint64 t lvpos;  $/$ \* Last verified position \*/ The last verified time and position are valid if CS DIV(status) is non-zero. RETURN VALUES Upon successful completion the number of catalog entries obtained is returned. Otherwise, a value of -1 is returned and errno is set to indicate the error. ERRORS sam getcataloglv() fails if one or more of the following are true: EBADF The catalog handle provided is invalid. EFAULT buf is an invalid address. EOVERFLOW The catalog library software returned more information than was requested. ENOENT This is no longer an active catalog. EINVAL The buffer size provided is invalid, or start\_entry or end\_entry is invalid. (Either start\_entry is less than zero, end\_entry is greater than the number of entries in the catalog, or start\_entry is greater than end entry.) E2BIG For sam getcatalog() only. The capacity or space is larger than UINT MAX. Use sam getcataloglv(). sam closecat(3), sam opencat(3), tpverify(1M).

# **sam\_getfsdata(3)**

### NAME

```
sam getfsdata - Obtains size of family set and number of
disks used
```
### SYNOPSIS

cc [ flag ... ] file ... -L/opt/SUNWsamfs/lib -lsamapi [library ... ]

#include "/opt/SUNWsamfs/include/samapi.h"

int sam getfsdata(int eq, long long \*space, long long \*capacity, int \*disk\_count);

### DESCRIPTION

sam\_getfsdata() obtains the space and capacity of the specified family set and the number of disk and/or partition members in the specified family set.

### RETURN VALUES

Upon succesful completion a value of 0 is returned. Otherwise, a value of -1 is returned and errno is set to indicate the error.

### ERRORS

sam getfsdata() fails if one or more of the following are true:

ENODEV No disks or partitions found for family set equipment number eq\_number specified

ER\_DEVICE\_NOT\_CORRECT\_TYPE

Device referenced by equipment number eq\_number is not of family set or disk set type.

ER\_NO\_MASTER\_SHM \_\_ No Sun QFS or SAM-QFS master shared memory segment defined. Check that the Sun QFS or SAM-QFS file systems are mounted.

### ER\_NO\_MASTER\_SHM\_ATT

No Sun QFS or SAM-QFS master shared memory segment found. Check that the Sun QFS or SAM-QFS file systems are mounted.

### FILES

mcf The configuration file for Sun QFS and SAM-QFS file systems.

# **sam\_getfsdisks(3)**

#### NAME

sam\_getfsdisks - Obtains list of disks in family set

#### SYNOPSIS

cc [ flag ... ] file ... -L/opt/SUNWsamfs/lib -lsamapi [library ... ]

#include "/opt/SUNWsamfs/include/samapi.h"

int sam\_getfsdisks(int eq, struct sam\_fs\_disk \*disks, size\_t disks size, uint start pos, int disk count);

### DESCRIPTION

sam getfsdisks() obtains the data for each disk in the specified family set, based on the starting position number start pos up to disk count disks.

### RETURN VALUES

Upon succesful completion a value of 0 is returned. Otherwise, a value of -1 is returned and errno is set to indicate the error.

### ERRORS

sam getfsdisks() fails if one or more of the following are true:

EFAULT No address specified to store disk data.

EINVAL Size of storage area for disk data is too small for number of disks requested.

#### ER\_DEVICE\_NOT\_CORRECT\_TYPE

Device referenced by equipment number eq\_number is not of family set or disk set type.

ER NO DEVICE FOUND No disks or partitions found for family set equipment number eq

ER\_NO\_MASTER\_SHM \_\_ No Sun QFS or SAM-QFS master shared memory segment defined. Check that the Sun QFS or SAM-QFS file systems are mounted.

### ER\_NO\_MASTER\_SHM\_ATT

No Sun QFS or SAM-QFS master shared memory segment found. Check that the Sun QFS or SAM-QFS file systems are mounted.

FILES

mcf The configuration file for Sun QFS and SAM-QFS file systems.

# **sam\_import(3)**

### NAME

sam\_import - Imports media to the removable media robotic device

### SYNOPSIS

cc [ flag ... ] file ... -L/opt/SUNWsamfs/lib -lsamapi [library ... ]

#include "/opt/SUNWsamfs/include/samapi.h"

int sam\_import(ushort\_t eq\_number, char \*vsn, char  $*$ media nm, int audit eod, int wait response);

### DESCRIPTION

sam import() requests the robotic media changer to import the selected media into the robot. The media is placed in the first available element address of the catalog. For GRAU, STK, or IBM libraries, the vsn must be specified. Physical import of media within the GRAU and STK are performed by utilites supplied by the vendor. Both the vsn and the media nm need to be specified to import into the Historian.

The call will return immediately after issuing the command if zero is specified for wait response value. Other values for wait response will give undefined results.

### RETURN VALUES

Upon succesful completion a value of 0 is returned. Otherwise, a value of -1 is returned and errno is set to indicate the error.

### **FRRORS**

sam import() fails if one or more of the following are true:

ER\_AUDIT\_EOD\_NOT\_HISTORIAN

A non-zero audit\_eod flag, requesting an audit to end-of-data, cannot be specified for the Historian.

ER DEVICE\_NOT\_READY The specified eq\_number device is not ready.

ER FIFO PATH LENGTH The path and filename for the FIFO pipe is too long.

ER\_HISTORIAN\_MEDIA\_ONLY

media nm can only be specified for the Historian.

ER\_INVALID\_MEDIA\_TYPE

The specified media nm is not a valid

media type.

ER\_MEDIA\_FOR\_HISTORIAN

The type of media media nm must be

specified for the Historian. ER\_NO\_EQUIP\_ORDINAL eq\_number is not a defined equipment number in this configuration. ER\_NO\_MASTER\_SHM \_\_ No Sun QFS or SAM-QFS master shared memory segment defined. Check that the Sun QFS or SAM-QFS file systems are mounted. ER\_NO\_RESPONSE\_FIFO Unable to create the response FIFO pipe. ER\_NO\_MASTER\_SHM\_ATT No Sun QFS or SAM-QFS master shared memory segment found. Check that the Sun QFS or SAM-QFS file systems are mounted. ER\_OPERATOR\_NOT\_PRIV Operator does not have permission to import removable media. ER\_ROBOT\_DEVICE\_REQUIRED Equipment number eq\_number is not defined as a robotic device. ER\_VSN\_BARCODE\_REQUIRED vsn must be specified for the GRAU, STK, and IBM media changers and the Historian. FILES mcf The configuration file for Sun QFS and SAM-QFS file systems. SEE ALSO export(1M), import(1M), sam-robotsd(1M).

sam\_export(3).

 $mcf(4)$ .

## **sam\_load(3)**

NAME sam load - Loads media on the removable media device SYNOPSIS cc [ flag ... ] file ... -L/opt/SUNWsamfs/lib -lsamapi [library ... ] #include "/opt/SUNWsamfs/include/samapi.h" int sam load(ushort t eq number, char \*vsn, char \*media, uint t slot, int partition, int wait response); DESCRIPTION

sam\_load() requests that the media be loaded from slot: partition or media.vsn into device eq number. The device must be in the unavailable state (see set state(1M)) and controlled by a media changer. If device  $eq$  number already has media loaded, it will be unloaded and the media put away before the new media is loaded.

The call will return immediately after issuing the command if zero is specified for wait response value. Other values for wait response will give undefined results.

Note: Loading media used by Sun QFS or SAM-QFS for archiving could result in the loss of the data contained on that media. Oracle Corporation strongly recommends that archive media NOT be loaded in this manner.

### RETURN VALUES

Upon succesful completion a value of 0 is returned. Otherwise, a value of -1 is returned and errno is set to indicate the error.

### **FRRORS**

sam load() fails if one or more of the following are true:

ER DEVICE NOT READY The specified eq number device is not ready.

ER\_DEVICE\_NOT\_UNAVAILABLE

The specified eq\_number device must be in the "unavailable" state (see set state(1M) )

ER\_DEVICE\_OFF\_OR\_DOWN

The specified eq\_number device is "off"<br>or "down" and must be in the "unavailable" state (see set\_state(1M) )

ER\_DEVICE\_USE\_BY\_ANOTHER

The specified eq\_number device is busy

and is being used by another process.

ER FIFO PATH LENGTH The path and filename for the FIFO pipe is too long.

ER\_NO\_EQUIP\_ORDINAL eq\_number is not a defined equipment number in this configuration.

ER\_NO\_MASTER\_SHM \_\_ No Sun QFS or SAM-QFS master shared memory segment defined. Check that the Sun QFS or SAM-QFS file systems are mounted.

ER\_NO\_MASTER\_SHM\_ATT

No Sun QFS or SAM-QFS master shared memory segment found. Check that the Sun QFS or SAM-QFS file systems are mounted.

ER\_NO\_RESPONSE\_FIFO Unable to create the response FIFO pipe. ER\_NO\_STAT\_ROBOT\_CATALOG The robot media changer catalog for equipment number eq\_number cannot be accessed for status. ER\_NOT\_VALID\_SLOT\_NUMBER The specified ea is not valid for eq\_number device. ER\_NOT\_REMOV\_MEDIA\_DEVICE The specified eq number device is not a removable media device. ER\_OPERATOR\_NOT\_PRIV Operator does not have permission to load removable media. ER\_ROBOT\_CATALOG\_MISSING The robot media changer catalog for equipment number eq\_number is missing and a full audit is required. ER\_ROBOT\_DEVICE\_REQUIRED Equipment number eq\_number is not defined as a robotic device. ER\_SLOT\_IS\_CLEAN\_CARTRIDGE ea contains a cleaning cartridge. ER\_SLOT\_NOT\_OCCUPIED ea does not contain any removable media. ER\_SLOT\_OR\_VSN\_REQUIRED Either a ea in the media changer or a vsn must be specified. ER\_UNABLE\_TO\_MAP\_CATALOG The catalog for the removable media changer at equipment number eq\_number is unable to be mapped into memory. ER\_VSN\_NOT\_FOUND\_IN\_ROBOT The specified vsn cannot be found in the robotic media changer at equipment number eq\_number. FILES mcf The configuration file for Sun QFS and SAM-QFS file systems. SEE ALSO load(1M), set state(1M), sam-robotsd(1M), unload(1M). sam\_unload(3).  $mcf(4)$ .

# **sam\_lstat(3)**

### NAME

sam\_stat, sam\_lstat, sam\_segment\_stat - Gets file or segment status

### SYNOPSIS

```
cc [flag ...] file ... -L/opt/SUNWsamfs/lib
-R/opt/SUNWsamfs/lib -lsam [library ...]
```
#include "/opt/SUNWsamfs/include/stat.h"

int sam stat(const char \*path, struct sam stat \*buf, size t bufsize);

int sam lstat(const char \*path, struct sam stat \*buf, size t bufsize);

int sam segment stat(const char \*path, struct sam stat \*buf, size t bufsize);

### AVAILABILITY

SUNWqfs

SUNWsamfs

### DESCRIPTION

The sam stat() function returns file system attributes for the file to which path points. The sam segment stat() function works with segmented files. It returns attributes for the file segments to which path points.

The sam lstat() function returns file attributes similar to sam stat(). The difference is that if file is a symbolic link, sam\_lstat() returns information about the link, while sam stat() returns information about the file or the file's segments that the link references.

If these functions succeed, they write file attributes to the structure, or to the array of structures, to which buf points. If they are returning information about a segmented file, they write information about the first file segment to the first structure in the array of structures. They write information about the second file segment to the second structure in the array of structures, etc.

Note that when sam stat() and sam lstat() are executed on a segmented file, the functions return information about the index inode.

The sam stat and sam lstat functions are supported in Sun QFS and SAM-QFS environments. The sam\_segment\_stat function is supported in Sun QFS and SAM-QFS environments.

### OPTIONS

These functions accept the following arguments:

path Specifies the path to the file. This is the file or segmented file for which the file status is to

be obtained. Read, write, or execute permission of the named file is not required, but all directories listed in the path leading to the file must be searchable. buf Specifies a pointer to a structure into which information is placed concerning the file. The functions use one sam\_stat structure from this argument for each single file or file segment. The length of buf, in bytes, must be sized as follows:  $bytes =$ number\_of\_segments \* sizeof(struct sam\_stat) The number of segments is 1 for a nonsegmented file (used by sam stat and sam lstat). The number of segments is greater than 1 for a segmented file (used by sam\_segment\_stat). For an unsegmented file, buf must be a sam\_struct structure. For a segmented file, buf must be an array of sam struct structures. bufsize Specifies the length of the user's buffer, in bytes, to which buf points. STRUCTURE CONTENTS Table 1 and Table 2 show the content of the structure pointed to by buf. TABLE 1. Members of struct sam\_stat That Contain POSIX Standard File Attributes Data Type Field Name Description ulong\_t st\_mode File mode (see mknod(2)<br>ulong\_t st\_ino Inode number ulong\_t st\_ino Inode number<br>ulong\_t st\_dev ID\_of\_device ulong  $t$  st  $det$  ID of device containing the file<br>ulong t st nlink Number of links Number of links ulong\_t st\_uid Numeric user ID of the file's owner<br>ulong\_t st\_gid Numeric group ID of the file's owne ulong\_t st\_gid Numeric group ID of the file's owner u longlong t st size File size in bytes time\_t st\_atime Time of last access<br>time\_t st\_mtime Time of last data m time\_t st\_mtime Time of last data modification Time of last file status change The following list describes Table 1's fields in more detail. st mode The mode of the file as described in mknod(2). In addition to the modes described in mknod(2), the mode of a file may also be S\_IFLNK if the file is a symbolic link. Note that S\_IFLNK can be returned only by sam lstat(). st ino This field uniquely identifies the file in a given

file system. The pair st ino and st dev uniquely

identifies regular files.

- st dev This field uniquely identifies the file system that contains the file.
- st nlink This field should be used only by administrative commands.
- st uid The numeric user ID of the file's owner.
- st\_gid The numeric group ID of the file's owner.
- st size For regular files, this is the address of the end of the file.
- st atime Time when file data was last accessed. Changed by the following functions: creat, mknod, pipe, utime, and read.
- st\_mtime Time when data was last modified. Changed by the following functions: creat, mknod, pipe, utime, and write.
- st\_ctime Time when file status was last changed. Changed by the following functions: chmod, chown, creat, link, mknod, pipe, unlink, utime, and write.
	- TABLE 2. Members of struct sam stat That Contain Sun OFS and SAM-OFS File Attributes

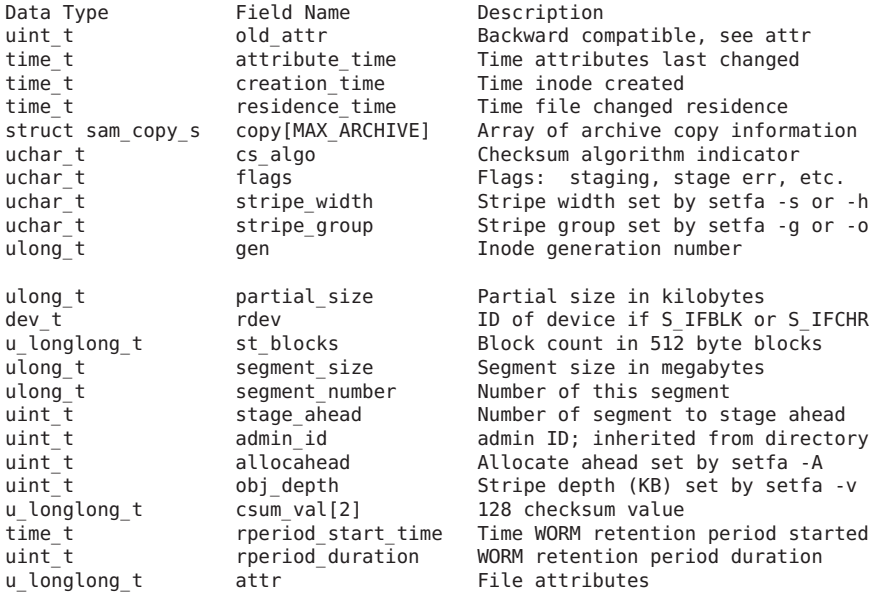

The following list describes Table 2's fields in more detail.

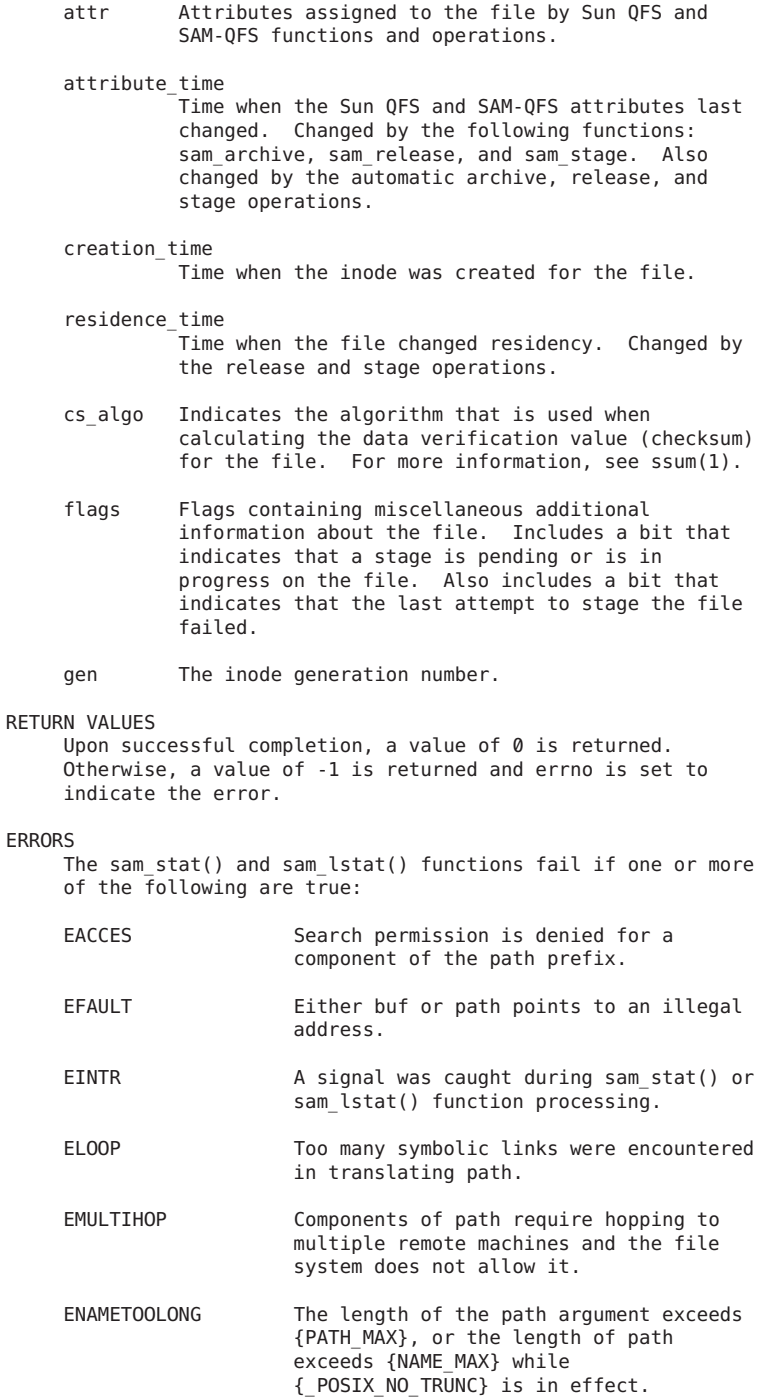

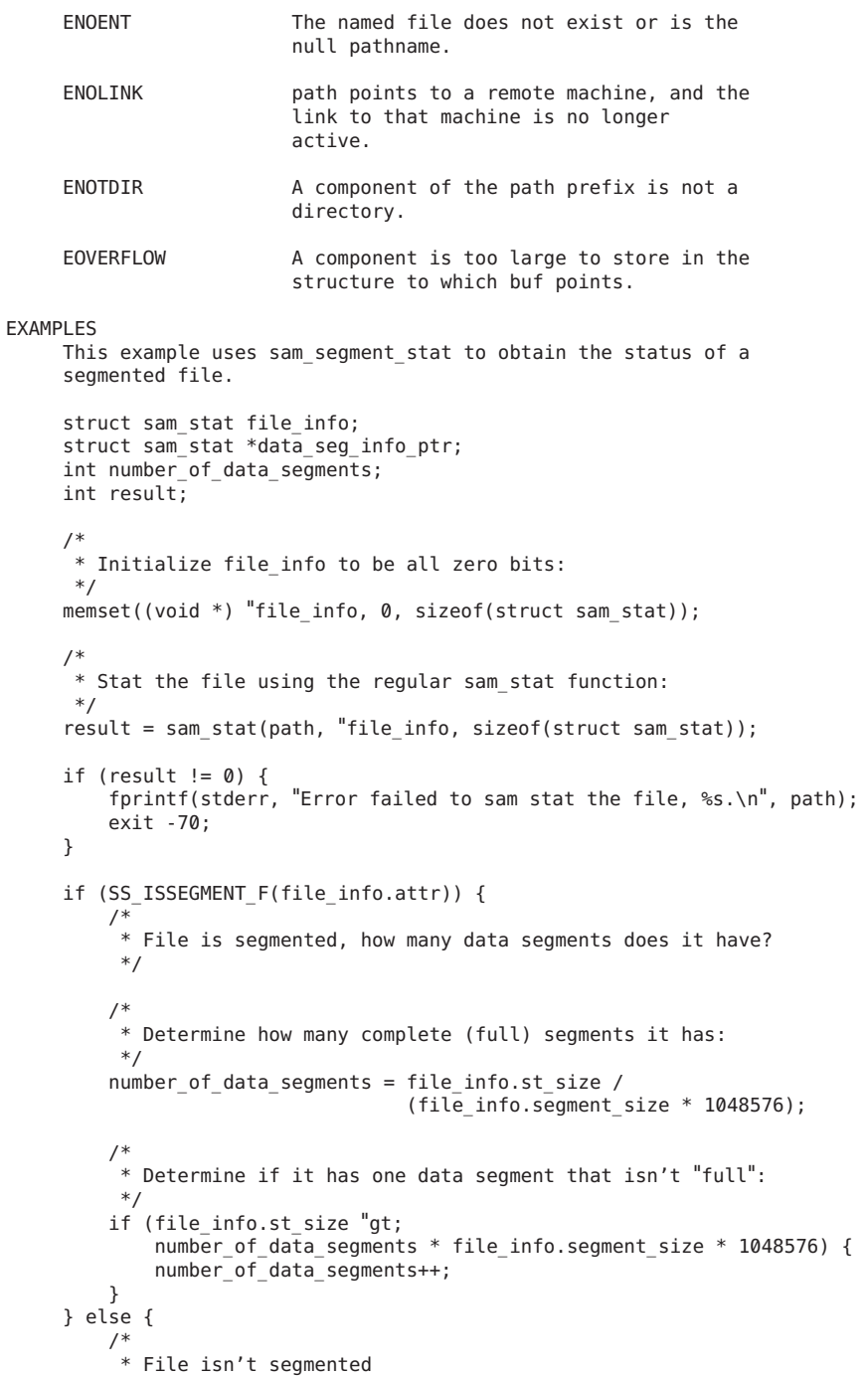

```
*/
         number of data segments = 1;
     }
     /*
      * Allocate enough memory to hold all of the stat information for each
      * data segment:
      */
     data_seg_info_ptr = (struct sam_stat *) malloc(number_of_data_segments *
                                                     sizeof(struct sam stat));
     if (data_seg_info_ptr == NULL) {
         fprintf(stderr, "Error failed to allocate memory for data segment stat operation.\langle n'' \rangle;
         exit -80;
     }
     /*
      * Initialize file_info to be all zero bits:
      */
     memset((void *) data seg_info_ptr, 0, number of data segments *
                                            sizeof(struct sam stat));
     if (SS_ISSEGMENT_F(file_info.attr)) {
         /*
          * Use sam_segment_stat to get the stat information for all of the
          * data segments of the file.
          */
         result = sam segment stat(path, data seg info ptr,
                                                     number of data segments *
                                                     sizeof(struct sam stat));
     } else {
         /*
          * File is not segmented, just use the stat information from the
          * sam_stat call
          */
         memcpy((void *) data seg_info_ptr, (void *)file_info, sizeof(struct sam_stat));
     }
     if (!SS ISSEGMENT F(file info.attr)) {
         number of data segments = 1;
         data seg info ptr = "file info ptr;}
     /*
      * data seg info ptr now points to an array of sam stat structures.
      * There is one sam_stat structure for each data segment and they are
      * indexed 0 through number_of_data_segments - 1.
      *
      * Do not forget to deallocate the memory buffer pointed to by
      * data_seg_info_ptr using free.
      */
SEE ALSO
     ssum(1).
     mknod(2), stat(2).
```
# **sam\_mig\_create\_file(3)**

### NAME

sam\_mig\_create\_file - Creates an offline SAM-QFS file from foreign media

### SYNOPSIS

cc [ flag ... ] file ... -L/opt/SUNWsamfs/lib -lsamut [library ... ]

```
#include "/opt/SUNWsamfs/include/mig.h" #include "/opt/SUNWsamfs/include/stat.h"
```
int sam\_mig\_create\_file(char \*path, struct sam\_stat \*buf);

### AVAILABILITY

SUNWsamfs

### DESCRIPTION

sam\_mig\_create\_file() creates an offline Sun QFS or SAM-QFS file from a foreign (non- Sun QFS or SAM-QFS) media. sam mig create file() creates an offline file using information supplied by a foreign data migration program. The information used to identify the location of the file is stored in the file inode in the archive record.

Note that the program calling this function is responsible for creating all directories in the path before calling the function.

path is the pathname to the file to be created. It may be an absolute or relative pathname but must be no longer than PATH MAX (see the /usr/include/limits.h file).

buf is a sam\_stat structure (see sam\_stat(3)).

The following members in the sam stat structure must be filled in. All other fields are ignored.

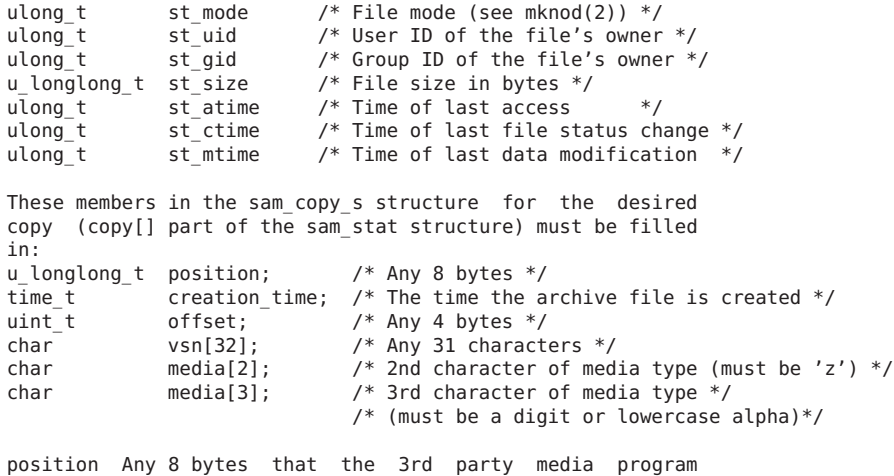

requires.

- creation\_time This is the time that the archive was made. If creation time is zero, it will be set to the value of time().
- offset Any 4 bytes that the 3rd party media program requires.
- vsn This is any 31 characters. The 32nd character must be a zero byte. Other utilities may require this to be a valid VSN.
- media The second character of the two character media type. If this field is zero, then this copy does not contain any archive information and will be ignored. At least one of the entries must contain information. Upon succesful creation of a file a value of 0 is returned. Otherwise, a value of -1 is returned and errno is set to indicate the error.

#### FILES

/opt/SUNWsamfs/migkit/mig\_build\_cd.c The example Migration Toolkit program.

```
/etc/opt/SUNWsamfs/mcf
```
The configuration file for Sun QFS and SAM-QFS file systems.

### SEE ALSO

sam\_stat(3).

# **sam\_mig\_mount\_media(3)**

#### NAME

sam mig mount media - Queues mount request for media

### SYNOPSIS

```
cc [ flag ... ] file ... -L/opt/SUNWsamfs/lib -lsamut [library ... ]
```
#include "/opt/SUNWsamfs/include/mig.h"

char \*sam\_mig\_mount\_media(char \*vsn, char \*media);

### AVAILABILITY

SUNWsamfs

#### DESCRIPTION

sam mig mount media() queues a mount request for the media with the volume serial number or barcode vsn and media type media. sam mig mount media() returns a pointer to the pathname of the device where the media is mounted. A null pointer will be returned if the media cannot be mounted. This pointer will actually be a symbolic link to the device.

The symbolic link will be deleted when the reservation for the device has expired or is released with sam mig release device. The daemon will wait for the device to close before releasing the device.

### RETURN VALUES

Upon succesful completion a pointer to the pathname of the device is returned. Otherwise, a value of 0 is returned and errno is set to indicate the error.

### FILES

/etc/opt/SUNWsamfs/mcf The configuration file for Sun QFS or SAM-QFS

### **NOTE**

Note that the media type passed to sam mig mount media must be the media type as shown in the catalog entry for the VSN. It must not begin with "z".

### SEE ALSO

 $mcf(4)$ 

# **sam\_mig\_rearchive(3)**

#### NAME

sam mig rearchive - Sets rearchive flag on files residing on foreign media

#### **SYNOPSIS**

```
cc [ flag ... ] file ... -L/opt/SUNWsamfs/lib -lsamut [library ... ]
```
#include "/opt/SUNWsamfs/include/mig.h"

int sam mig rearchive(char \*mount point, char \*\*vsns, char \*media);

### AVAILABILITY

SUNWsamfs

### DESCRIPTION

sam\_mig\_rearchive() is a routine that traverses a file system and marks archive files residing on a foreign medium as needing to be rearchived. This allows a site the ability to migrate files from the foreign media to Sun QFS or SAM-QFS media in a controlled fashion.

mount\_point is the mount point of the Sun QFS or SAM-QFS file system to scan. vsns is a NULL terminated list pointing to the VSNs to be searched. media is the two character string containing the foreign media type.

#### RETURN VALUES

Upon succesful initialization a value of 0 is returned. Otherwise, a value of 1 is returned and errno is set to indicate the error.

```
FILES
     /opt/SUNWsamfs/migkit/mig_rearch.c
                         The example Migration Toolkit program.
     /etc/opt/SUNWsamfs/mcf
                         The configuration file for Sun QFS and
                         SAM-QFS file systems.
SEE ALSO
    mcf(4).
```
# **sam\_mig\_release\_device(3)**

### NAME

sam\_mig\_release\_device - Releases a device

### SYNOPSIS

cc [ flag ... ] file ... -L/opt/SUNWsamfs/lib -lsamut [library ... ]

#include "/opt/SUNWsamfs/include/mig.h"

int sam mig release device(char \*device);

### AVAILABILITY

SUNWsamfs

### DESCRIPTION

sam mig release device() releases the reservation for the device returned from sam mig mount media. The drive will enter the pool of available drives and the media will be unloaded when the drive is needed or the idle\_unload time has expired (see defaults.conf(4)).

### RETURN VALUES

Upon succesful completion a value of 0 is returned. Otherwise, a value of -1 is returned and errno is set to indicate the error.

### FILES

/etc/opt/SUNWsamfs/mcf

The configuration file for Sun QFS and SAM-QFS file systems.

### SEE ALSO

defaults.conf(4).

# **sam\_mig\_stage\_end(3)**

### NAME

```
sam mig stage end - Completes staging function for foreign
data migration program
```
### SYNOPSIS

cc [ flag ... ] file ... -L/opt/SUNWsamfs/lib -lsamut [library ... ]

#include "/opt/SUNWsamfs/include/mig.h"

int sam mig stage end(tp stage t \*stage req, int error);

### AVAILABILITY

SUNWsamfs

### DESCRIPTION

sam mig stage end() is called when the foreign data migration program has finished the stage or detected an error after sam mig stage file has been called without error. stage req is the number of this stage request. error is the number of the error to pass back to the file system. A 0 indicates no error.

### RETURN VALUES

Upon succesful completion a value of 0 is returned.

### FILES

/opt/SUNWsamfs/migkit/mig\_cd.c

The example Migration Toolkit program.

#### /etc/opt/SUNWsamfs/mcf

The configuration file for Sun QFS and SAM-QFS file systems.

### SEE ALSO

sam mig stage file(3).

# **sam\_mig\_stage\_error(3)**

```
NAME
```
sam mig stage error - Passes errors to the file system

### SYNOPSIS

cc [ flag ... ] file ... -L/opt/SUNWsamfs/lib -lsamut [ library ... ]

#include "/opt/SUNWsamfs/include/mig.h"

int sam mig stage error(tp stage t \*stage reg, int error);

### AVAILABILITY

SUNWsamfs

### DESCRIPTION

Chapter 3 • Library Functions (Man Pages Section 3) 425

This function is used to pass error to the file system for the stage request associated with stage req. This ends all activity for this stage request. RETURN VALUES Upon succesful completion a value of 0 is returned. FILES /opt/SUNWsamfs/migkit/mig\_cd.c The example Migration Toolkit program. /etc/opt/SUNWsamfs/mcf The configuration file for Sun QFS and SAM-QFS file systems. SEE ALSO  $mcf(4)$ . **sam\_mig\_stage\_file(3)**

```
NAME
```
sam\_mig\_stage\_file - Stages function from foreign data migration program SYNOPSIS cc [ flag ... ] file ... -L/opt/SUNWsamfs/lib -lsamut [ library ... ] #include "/opt/SUNWsamfs/include/mig.h" int sam\_mig\_stage\_file(tp\_stage\_t \*stage\_req); AVAILABILITY SUNWsamfs DESCRIPTION sam mig stage file() is called when the foreign data migration program is ready to start staging the data for the stage request associated with stage\_req. RETURN VALUES sam\_mig\_stage\_file() returns a 0 if the file system is ready for usage. Otherwise, a value of -1 is returned and ends all activity for this stage. errno is set to indicate the error. FILES /opt/SUNWsamfs/migkit/mig\_cd.c The example Migration Toolkit program. /etc/opt/SUNWsamfs/mcf The configuration file for Sun QFS and SAM-QFS file systems. SEE ALSO

 $mcf(4)$ .

# **sam\_mig\_stage\_write(3)**

### NAME

sam mig stage write - Stages data from foreign data migration program

### SYNOPSIS

cc [ flag ... ] file ... -L/opt/SUNWsamfs/lib -lsamut [ library ... ]

#include "/opt/SUNWsamfs/include/mig.h"

int sam mig stage write(tp stage  $t$  \*stage req, char \*buffer, int len, offset t offset);

### **AVATI ABTI TTY**

SUNWsamfs

### DESCRIPTION

sam mig stage write() passes data from the foreign data migration program to the file system for the stage associated with stage\_req (see sam\_mig\_stage\_file(3)). stage\_req is the number of this stage request. buffer is a pointer to the data that needs to be transferred. len is the number of bytes of data to transfer. offset is the offset from the beginning of this stage request. This is not the offset from the beginning of the file (keep in mind stage never).

### RETURN VALUES

sam mig stage write returns the actual number of bytes written. Otherwise, a value of -1 is returned. If an error is returned, sam\_mig\_stage\_end should still be called. The only function allowed on stage\_req after an error is sam\_mig\_stage\_end.

### FILES

/opt/SUNWsamfs/migkit/mig\_cd.c The example Migration Toolkit program

/etc/opt/SUNWsamfs/mcf The configuration file for Sun QFS or SAM-QFS

SEE ALSO sam mig stage end(3), sam mig stage file(3)

## **sam\_move(3)**

**NAME** 

sam move - Move media in a robotic media changer

SYNOPSIS cc [ flag ... ] file ... -L/opt/SUNWsamfs/lib -lsamapi [ library ... ]

```
#include "/opt/SUNWsamfs/include/samapi.h"
    int sam move(ushort t eq number, uint t src ea, uint t
    dest ea, int wait response);
DESCRIPTION
    sam move() requests that the media in the source element
    address src ea be moved to the destination element address
    dest_ea in the robotic media changer at equipment number
    eq number. The source element address src ea must be in use
    and occupied (that is, the media is not mounted). The des-
    tination element address dest_ea must not be occupied or in
    use. Some robotic media changers do not support moving
    media between storage element addresses.
    The call will return immediately after issuing the command
    if zero is specified for wait response value. Other values
     for wait response will give undefined results.
RETURN VALUES
    Upon succesful completion a value of 0 is returned. Other-
    wise, a value of -1 is returned and errno is set to indicate
    the error.
ERRORS
    sam move() fails if one or more of the following are true:
    ER DEVICE NOT READY The specified eq number device is not
                        ready.
    ER_DEVICE_USE_BY_ANOTHER
                        The specified eq number device is busy
                        and is being used by another process.
    ER FIFO PATH LENGTH The path and filename for the FIFO pipe
                        is too long.
    ER_NO_EQUIP_ORDINAL eq_number is not a defined equipment
                        number in this configuration.
    ER_NO_MASTER_SHM __ No Sun QFS or SAM-QFS master shared
                        memory segment defined. Check that the
                        Sun QFS or SAM-QFS file systems are
                        mounted.
    ER_NO_MASTER_SHM_ATT
                        No Sun QFS or SAM-QFS master shared
                        memory segment found. Check that the
                        Sun QFS or SAM-QFS file systems are
                        mounted.
    ER NO RESPONSE FIFO Unable to create the response FIFO pipe.
    ER_NO_STAT_ROBOT_CATALOG
                        The robot media changer catalog for
                        equipment number eq_number cannot be
                        accessed for status.
```
428 Sun QFS and Sun Storage Archive Manager 5.3 Reference Manual • June 2012

ER\_NOT\_VALID\_DEST\_SLOT\_NO

The specified destination element address dest\_ea is not valid for eq\_number device. ER\_NOT\_VALID\_SLOT\_NUMBER The specified source element address src ea is not valid for eq number device. ER\_OPERATOR\_NOT\_PRIV Operator does not have permission to move removable media. ER\_ROBOT\_CATALOG\_MISSING The robot media changer catalog for equipment number eq\_number is missing and a full audit is required. ER\_ROBOT\_DEVICE\_REQUIRED Equipment number eq\_number is not defined as a robotic device. ER\_ROBOT\_NO\_MOVE\_SUPPORT Robotic media changer at equipment number eq\_number does not support movement of media between element addresses. ER\_DST\_SLOT\_IS\_OCCUPIED dest ea already contains removable media. ER\_SLOT\_NOT\_OCCUPIED ea does not contain any removable media. ER\_DST\_SLOT\_NOT\_AVAIL\_MOVE dest ea is not available for the move. ER\_SRC\_SLOT\_NOT\_AVAIL\_MOVE src\_ea is not available for the move. ER\_UNABLE\_TO\_MAP\_CATALOG The catalog for the removable media changer at equipment number eq\_number is unable to be mapped into memory. FILES mcf The configuration file for Sun QFS and SAM-QFS SEE ALSO export(1M), import(1M), sam-robotsd(1M). sam\_export(3), sam\_import(3).  $mcf(4)$ .

Chapter 3 • Library Functions (Man Pages Section 3) 429

# **sam\_odlabel(3)**

### NAME

sam\_odlabel - Label an optical disk on the specified device

#### SYNOPSIS

cc [ flag ... ] file ... -L/opt/SUNWsamfs/lib -lsamapi [ library ... ]

#include "/opt/SUNWsamfs/include/samapi.h"

int sam\_odlabel(ushort\_t eq\_number, char \*new\_vsn, char \*old\_vsn, uint\_t ea, int modifier, char \*use\_info, int erase, int wait response);

### DESCRIPTION

sam odlabel() labels an optical disk on the specified device with equipment number eq number and, if the device is a robotic media changer, a ea must be specified. If old\_vsn is specified as a NULL pointer, the media will be assumed to be not labeled and a new label will be written. A new\_vsn must be specified. A VSN must be one to thirty-one characters in length. A VOL (volume) and a PAR (partition) label are written. These labels conform to ISO standard IEC13346. The data portion follow ISO standard TC97SC23.

If erase is specified as nonzero, the media is completely erased before a label is written.

The call will return immediately after issuing the command if zero is specified for wait response value. Other values for wait response will give undefined results.

#### RETURN VALUES

Upon succesful completion a value of 0 is returned. Otherwise, a value of -1 is returned and errno is set to indicate the error.

### **FRRORS**

sam odlabel() fails if one or more of the following are true:

ER\_BLOCK\_SIZE\_TOO\_LARGE

The specified block size is greater than the maximum block size allowed.

ER\_DEVICE\_NOT\_LABELED

The specified eq number device is not a labeled device.

ER\_DEVICE\_NOT\_MANUAL\_LOAD

The specified eq number device is not a manual load type device.

ER DEVICE NOT THIS TYPE

The specified eq\_number device is not the correct media type.

ER\_FIFO\_PATH\_LENGTH The path and filename for the FIFO pipe is too long. ER\_INVALID\_MEDIA\_TYPE Invalid media type specified to be labeled. ER\_INVALID\_U\_INFO\_LENGTH use info must be less than 128 characters in length. ER\_INVALID\_VSN\_LENGTH The specified new vsn or old vsn is greater than 31 characters in length. ER\_MEDIA\_VSN\_NOT\_OLD\_VSN The old vsn does not match the current VSN on the media. ER\_NO\_EQUIP\_ORDINAL eq\_number is not a defined equipment number in this configuration. ER\_NO\_MASTER\_SHM \_\_ No Sun QFS or SAM-QFS master shared memory segment defined. Check that the Sun QFS or SAM-QFS file systems are mounted. ER NO RESPONSE FIFO Unable to create the response FIFO pipe. ER\_NO\_MASTER\_SHM\_ATT No Sun QFS or SAM-QFS master shared memory segment found. Check that the Sun QFS or SAM-QFS file systems are mounted. ER\_NO\_STAT\_ROBOT\_CATALOG The robot media changer catalog for equipment number eq\_number cannot be accessed for status. ER\_NOT\_VALID\_SLOT\_NUMBER ea specified is not a valid element address number of the robotic media changer. ER\_OLD\_VSN\_NOT\_UNK\_MEDIA old\_vsn not matching unknown media VSN. ER\_OPERATOR\_NOT\_PRIV Operator does not have permission to label removable media. ER\_ROBOT\_CATALOG\_MISSING No robot catalog was found for equipment number eq number which is defined as a robotic media changer.

ER\_ROBOT\_DEVICE\_REQUIRED No devices were found to be defined for

equipment number eq\_number which is defined as a robotic media changer. ER\_SLOT\_NOT\_OCCUPIED No media was found to occupy the element address in the media changer at equipment number eq\_number ER\_VSN\_BARCODE\_REQUIRED new\_vsn must be specified. ER\_UNABLE\_TO\_MAP\_CATALOG The catalog for the removable media changer at equipment number eq\_number is unable to be mapped into memory. FILES<br>mcf The configuration file for Sun QFS or SAM-QFS environments. SEE ALSO odlabel(1M), tplabel(1M).

sam\_tplabel(3).

# **sam\_opencat(3)**

#### NAME

sam opencat - Accesses an automated library's catalog to read entries

SYNOPSIS<br>cc [ flag ... ] file ... -L/opt/SUNWsamfs/lib -lsam [ library ... ]

#include "/opt/SUNWsamfs/include/catalog.h"

int sam opencat(const char \*path, struct sam cat tbl \*buf, size\_t bufsize);

### AVAILABILITY

32-bit programs only

### DESCRIPTION

sam\_opencat() initiates access to the automated library catalog pointed to by path. The string which path points to is limited to 127 characters. It returns a sam cat tbl structure in the area pointed to by buf . bufsize is the length of the user's buffer to which buf points. This be equal to or greater than sizeof(struct sam\_cat\_tbl).

The user may have access to at most MAX CAT catalogs at any one time.

The contents of a sam cat tbl structure include the follow-
ing members:

```
/* catalog table */
time t audit time; /* Audit time */
int version; /* Catalog version number */
int count; /* Number of slots */<br>char media[4]; /* Media type, if ent
                       /* Media type, if entire catalog is one */
```
Following the call to sam opencat(), entries in the library catalog are obtained using sam\_getcatalog().

### RETURN VALUES

Upon successful completion, a catalog "handle" is returned, which is an integer equal to or greater than zero.

This "handle" is used on subsequent calls to sam getcatalog() to specify the catalog to access, and is also used by sam closecat() to deallocate the "handle" and end access to the catalog.

If the call to sam opencat() fails, a value of -1 is returned and errno is set to indicate the error.

#### ERRORS

sam opencat() fails if one or more of the following error conditions are true:

EMFILE The user already has access to MAX CAT catalogs , or the process has too many open files.

EINVAL bufsize is set to an invalid value, or either path or buf is a null pointer.

#### ER\_UNABLE\_TO\_INIT\_CATALOG

This process was unable to initialize the catalog data.

ENOENT There is no active catalog file with the name given.

## SEE ALSO

sam\_closecat(3), sam\_getcatalog(3)

## **sam\_readrminfo(3)**

```
NAME
    sam_readrminfo - Gets removable media file status
SYNOPSIS
    cc [ flag ... ] file ... -L/opt/SUNWsamfs/lib
    -R/opt/SUNWsamfs/lib -lsam [ library ... ]
    #include "/opt/SUNWsamfs/include/rminfo.h"
    int sam readrminfo(const char *path, struct sam rminfo *buf,
```
size\_t bufsize); **DESCRIPTION** sam readrminfo() returns information about a removable media file. The removable media file is pointed to by path. buf is a pointer to a sam rminfo() structure into which information is placed concerning the file. bufsize is the length of the user's buffer to which buf points. This should be equal to or greater than sizeof(struct sam rminfo). The maximum number of overflow VSNs is 256. The following macro can be used to calculate the size of the sam rminfo structure for n VSNs. #define SAM\_RMINFO\_SIZE(n) (sizeof(struct sam\_rminfo) + ((n) - 1) \* sizeof(struct sam\_section)) The contents of the structure pointed to by buf is documented in sam request(3). RETURN VALUES Upon successful completion a value of 0 is returned. Otherwise, a value of -1 is returned and errno is set to indicate the error. ERRORS sam readrminfo() fails if one or more of the following are true: EACCES Search permission is denied for a component of the path prefix. EFAULT buf or path points to an illegal address. EINTR A signal was caught during the sam readrminfo() function. ELOOP Too many symbolic links were encountered in translating path. EMULTIHOP Components of path require hopping to multiple remote machines and the file system does not allow it. ENAMETOOLONG The length of the path argument exceeds {PATH\_MAX}, or the length of a path component exceeds {NAME\_MAX} while {\_POSIX\_NO\_TRUNC} is in effect. ENOENT The named file does not exist or is the null pathname. ENOLINK path points to a remote machine and the link to that machine is no longer

active. ENOTDIR A component of the path prefix is not a

```
directory.
```
EOVERFLOW A component is too large to store in the structure pointed to by buf.

SEE ALSO sam\_request(3)

## **sam\_rearch(3)**

#### **NAME**

sam rearch - Sets rearchive attributes on a file or directory

SYNOPSIS<br>cc [ flaq ... ] file ... -L/opt/SUNWsamfs/lib -lsam [library ... ]

#include "/opt/SUNWsamfs/include/lib.h"

int sam rearch(const char \*path, int num opts,  $\dots$ );

#### DESCRIPTION

sam rearch() sets rearchive attributes on a file or directory using a Sun Storage Archive Manager system call. path is the file on which to set the attributes, followed by a sequence of num opts input characters or options. Individual options are described below.

## OPTIONS

#### c copy\_no

Specifies the archive copy number. If one or more 'c' options are specified, only those archive copies (1, 2, 3 or 4) are marked. If not specified, the default is all copies only in the case that media type and VSN are specified, using the "m media" option and "v vsn" option.

M Rearchives metadata only. This includes directories, the segment index, and removable media files. Regular files and symbolic links are not rearchived.

#### m media

Specifies the media type. If specified, archive copies on the specified media are marked. This option must be specified in conjunction with the "v vsn" option. For more information on media types, see the mcf(4) man page.

- o Requires the file to be online before its archive entry is rearchived. If the file is offline, the function stages the file onto disk before rearchiving any entries.
- v vsn

Marks archive copies on VSN vsn for rearchiving. This option must be specified in conjunction with the "m

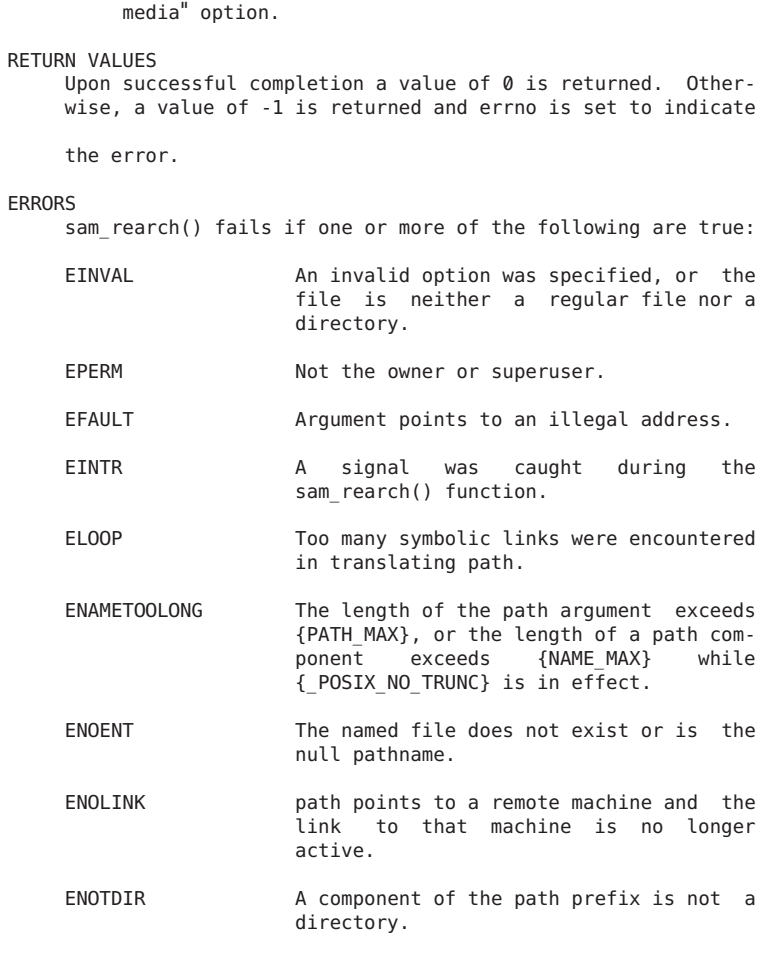

SEE ALSO

```
rearch(1m), mcf(4)
```
# **sam\_release(3)**

#### NAME

sam\_rearch - Sets rearchive attributes on a file or directory SYNOPSIS cc [ flag ... ] file ... -L/opt/SUNWsamfs/lib -lsam [library ... ] #include "/opt/SUNWsamfs/include/lib.h" int sam rearch(const char \*path, int num opts,  $\dots$  );

### **DESCRIPTION**

sam rearch() sets rearchive attributes on a file or directory using a Sun Storage Archive Manager system call. path is the file on which to set the attributes, followed by a sequence of num opts input characters or options. Individual options are described below.

## OPTIONS

c copy\_no

Specifies the archive copy number. If one or more 'c' options are specified, only those archive copies (1, 2, 3 or 4) are marked. If not specified, the default is all copies only in the case that media type and VSN are specified, using the "m media" option and "v vsn"<br>option.

M Rearchives metadata only. This includes directories, the segment index, and removable media files. Regular files and symbolic links are not rearchived.

m media

Specifies the media type. If specified, archive copies on the specified media are marked. This option must be specified in conjunction with the "v vsn" option. For more information on media types, see the mcf(4) man page.

o Requires the file to be online before its archive entry is rearchived. If the file is offline, the function stages the file onto disk before rearchiving any entries.

v vsn<br>Marks archive copies on VSN vsn for rearchiving. This option must be specified in conjunction with the "<sup>m</sup> media" option.

## RETURN VALUES

Upon successful completion a value of 0 is returned. Otherwise, a value of -1 is returned and errno is set to indicate

the error.

#### ERRORS

sam rearch() fails if one or more of the following are true:

- EINVAL An invalid option was specified, or the file is neither a regular file nor a directory.
- EPERM Not the owner or superuser.
- EFAULT **Argument points to an illegal address.**
- EINTR A signal was caught during the sam rearch() function.
- ELOOP Too many symbolic links were encountered in translating path.

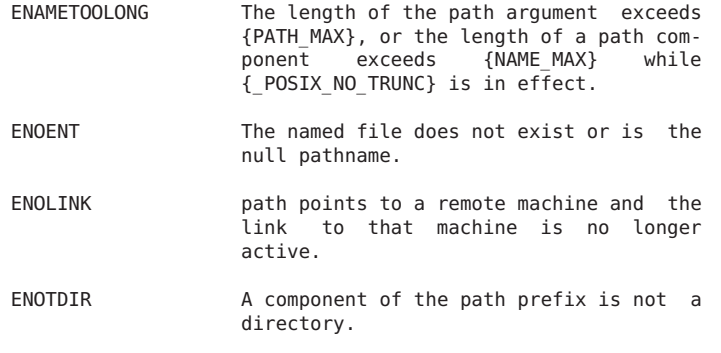

SEE ALSO

```
rearch(1m), mcf(4)
```
## **sam\_request(3)**

#### NAME

sam request - Creates a removable media file

#### SYNOPSIS

```
cc [ flag ... ] file ... -L/opt/SUNWsamfs/lib
-R/opt/SUNWsamfs/lib -lsam [ library ... ]
```
#include "/opt/SUNWsamfs/include/rminfo.h"

int sam\_request(const char \*path, struct sam\_rminfo \*buf, size t bufsize);

#### DESCRIPTION

sam request() creates a removable media file allowing access to either tape or optical disk. The removable media file is pointed to by path.

buf is a pointer to a sam\_rminfo() structure into which information is placed concerning the file.

bufsize is the length of the user's buffer to which buf points. This should be equal to or greater than sizeof(struct sam\_rminfo). The maximum number of overflow VSNs is 256. The following macro can be used to calculate the size of the sam\_rminfo structure for n VSNs.

```
#define SAM_RMINFO_SIZE(n) (sizeof(struct sam_rminfo) + ((n)
- 1) * sizeof(struct sam section))
```
The contents of the structure pointed to by buf include the following members:

/\* POSIX rminfo structure. \*/ ushort t flags;  $/$  File mode (see mknod(2))  $*/$ char media[4]; /\* Media type \*/

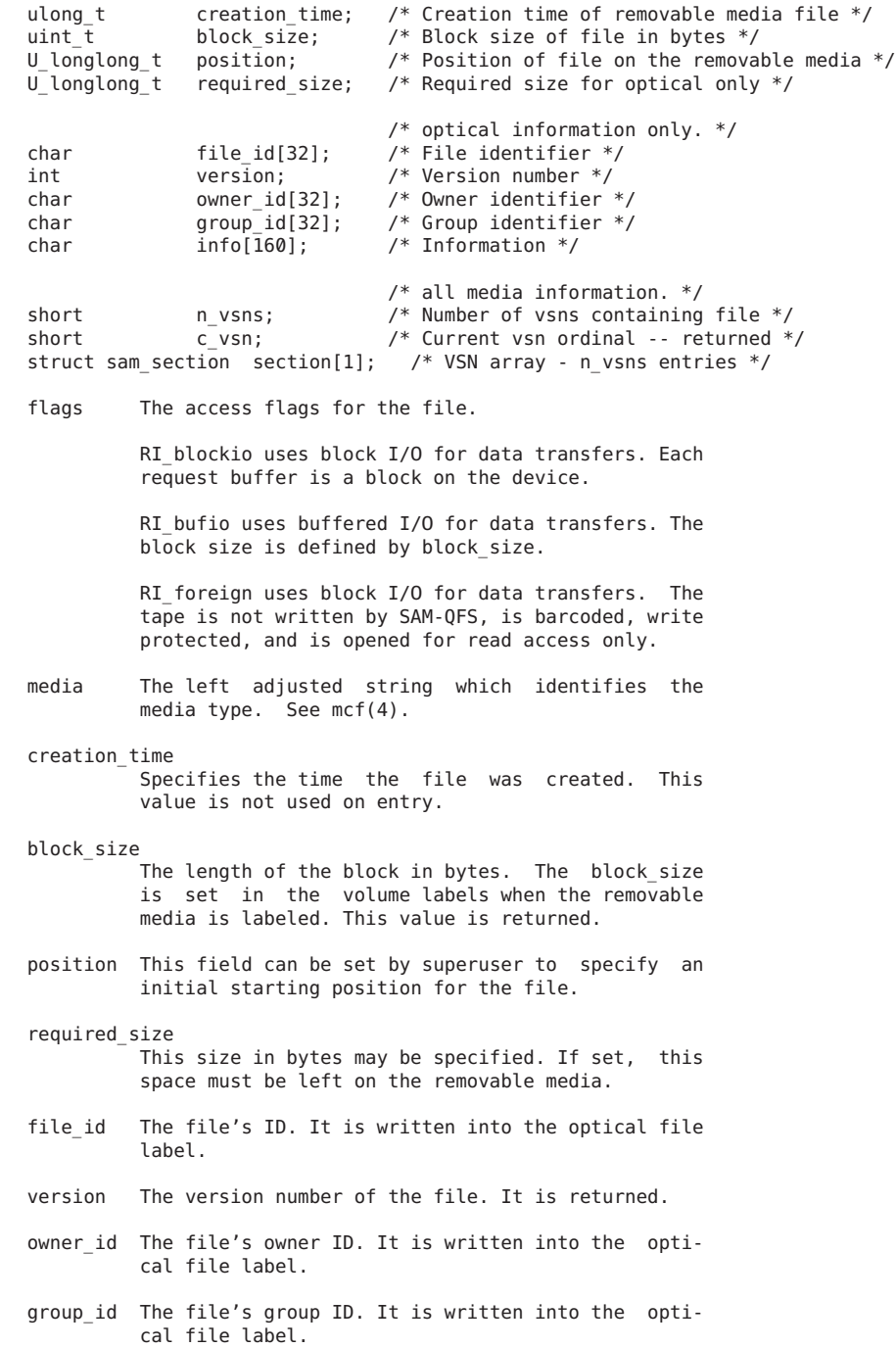

info The file's optional information field. It is written into the optical file label by . n vsns Specified the number of removable media cartridges containing the file. c\_vsn Specifies the current removable media ordinal. sam\_section Specifies the array of removable media cartridges. The contents of the sam section structure includes the following members: /\* POSIX sam\_section structure. \*/ char vsn[32]; /\* Volume serial name \*/ U longlong t length:  $\frac{1}{x}$  Length of this section in bytes  $\frac{x}{x}$ U longlong t position; /\* Position of this section \*/ U\_longlong\_t offset; /\* Byte offset of this section \*/ RETURN VALUES Upon successful completion a value of 0 is returned. Otherwise, a value of -1 is returned and errno is set to indicate the error. ERRORS sam\_request() fails if one or more of the following are true: EACCES Search permission is denied for a component of the path prefix. EFAULT buf or path points to an illegal address. EINTR A signal was caught during the sam\_request() function. ELOOP Too many symbolic links were encountered in translating path. EMULTIHOP Components of path require hopping to multiple remote machines and the file system does not allow it. ENAMETOOLONG The length of the path argument exceeds {PATH\_MAX}, or the length of a path component exceeds {NAME\_MAX} while {\_POSIX\_NO\_TRUNC} is in effect. ENOENT The named file does not exist or is the null pathname. ENOLINK path points to a remote machine and the link to that machine is no longer active. ENOTDIR A component of the path prefix is not a directory.

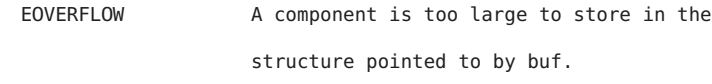

ENOTSUP License does not support foreign tapes.

SEE ALSO

request(1).

 $mcf(4)$ .

## **sam\_restore\_copy(3)**

NAME

sam restore copy - Creates an archive copy for a Sun QFS or SAM-QFS file

SYNOPSIS

cc [ flag ... ] file ... -L/opt/SUNWsamfs/lib -lsam [ library ... ]

#include "/opt/SUNWsamfs/include/stat.h"

int sam restore copy(const char \*path, int copy, struct sam stat \*buf, size t bufsize, struct sam section \*vbuf, size\_t vbufsize);

## DESCRIPTION

The sam\_restore\_copy() library routine creates an archive copy for an existing Sun QFS or SAM-QFS file. The file must already exist and the archive copy must not exist. The sam\_restore\_copy() library routine creates an archive copy using information supplied by the user and obtained from a source such as the archiver.log. This library routine accepts the following arguments:

- path The path name to the file where the archive copy is being created. It may be an absolute or relative path name, but it must be no longer than PATH MAX (see the /usr/include/limits.h file).
- copy The copy number (0, 1, 2, or 3) of the archive copy that is being created.
- buf A sam\_stat structure. See sam\_stat(3).
- bufsize The size of the sam\_stat structure. See sam  $stat(3)$ .
- vbuf A sam section structure for the array of VSNs if the archive copy overflowed volumes, that is, n vsns > 1. If n vsns = 1, vbuf should be set to NULL. See sam\_stat(3).

vbufsize The size of the sam section structure. If n vsns

= 1, vbufsize should be set to 0. See sam stat(3). The following members in the sam stat structure must exist. All other fields are ignored. ulong t st mode  $/$ \* File mode (see mknod(2)) \*/ ulong t st\_uid /\* User ID of the file's owner \*/<br>ulong t st\_qid /\* Group ID of the file's owner \*/ ulong\_t st\_gid /\* Group ID of the file's owner \*/<br>u longlong t st size /\* File size in bytes \*/ /\* File size in bytes  $*/$ ulong t statime  $/*$  Time of last access  $*/$ ulong t st ctime  $/$ \* Time of last file status change \*/ ulong t st mtime /\* Time of last data modification \*/ The following members in the sam copy s structure must exist for the copy. All other fields are ignored. u\_longlong\_t position; /\* Position of the file on the media. \*/<br>time t creation time; /\* Time the archive copy was created \*,  $t\overline{1}$  me\_t creation\_time; /\* Time the archive copy was created \*/<br>uint t offset: /\* Location of the copy in the archive fi uint\_t offset;  $/$ \* Location of the copy in the archive file \*/<br>short n vsns:  $/$ \* Number of volumes used by the archive \*/ n vsns;  $/$ \* Number of volumes used by the archive \*/ char media[4];  $\frac{1}{2}$  Two character media type. \*/ char vsn[32]; /\* Volume serial name of the media volume \*/ The preceding fields have the following meaning: position The position of the file recorded on the media. creation\_time This is the time that the archive was made. If creation time is zero, it is set to the value of time(). offset The location of the copy in the archive file in units of 512 bytes. n vsns The number of volumes that this copy spans. vsn The volume serial name of the cartridge where the file resides. media The two-character media type. For example, the media type for DLT tape is lt. See mcf(4). RETURN VALUES Upon succesful creation of a file, a value of 0 is returned. Otherwise, a negative value is returned and errno is set to indicate the error. The possible return values are: -1 user is not root

- 
- -2 invalid copy number
- -3 invalid VSN<br>-4 file does n
- file does not exist
- -5 file open failed
- -6 uid and gid do not match those for the existing file<br>-7 invalid VSN for this conv
- invalid VSN for this copy
- -8 multiple copies but vbufsize incorrect<br>-9 media type invalid
- -9 media type invalid<br>-10 copy restore faile
- copy restore failed for some other reason

```
FILES
     /etc/opt/SUNWsamfs/mcf
                         The configuration file for Sun QFS or
                         SAM-QFS file systems.
SEE ALSO
     sam restore file(3), sam stat(3).
     mcf(4).
```
## **sam\_restore\_file(3)**

#### NAME

sam restore file - Creates an offline Sun QFS file.

#### SYNOPSIS

cc [ flag ... ] file ... -L/opt/SUNWsamfs/lib -lsam [library ... ]

#include "/opt/SUNWsamfs/include/stat.h"

int sam restore file(const char \*path, struct sam stat \*buf, size\_t bufsize);

#### DESCRIPTION

sam restore file() creates an offline file in a Sun QFS or SAM-QFS file system. sam\_restore\_file() creates an offline file using information supplied by the user and obtained from a source such as the archiver.log file. The file must not exist.

Note that the program calling this function is responsible for creating all directories in the path before calling the function.

path is the pathname to the file to be created. It may be an absolute or relative pathname but must be no longer than PATH\_MAX (see the /usr/include/limits.h file).

buf is a sam stat(3) structure (see sam stat(3)).

bufsize is the size of the sam stat(3) structure (see sam  $stat(3)$ ).

The following members in the sam\_stat(3) structure must exist. All other fields are ignored.

```
ulong_t st_mode /* File mode (see mknod(2)) */<br>ulong_t st_uid /* User ID of the file's owner
ulong t st uid /* User ID of the file's owner */
ulong t st_gid /* Group ID of the file's owner */<br>u longlong t st size /* File size in bytes */
u_longlong_t st_size \frac{1}{2} /* File size in bytes */<br>ulong t st atime \frac{1}{2} /* Time of last access
                 st_atime /* Time of last access */<br>st_ctime /* Time of last file status ch
ulong t st ctime /* Time of last file status change */
ulong t st mtime /* Time of last data modification */
```
The following members in the sam\_copy\_s structure must exist for all copies, if any. All other fields are ignored. char media[4]; /\* Two character media type. \*/ u longlong t position;  $/$ \* Position of the file on the media. \*/ uint t offset; /\* Loc of copy in archive file in 512 bytes  $*/$ time\_t creation\_time; /\* Time the archive copy was created \*/ char vsn[32]; /\* Volume serial name of the media \*/ position The position of the file recorded on the media. offset The location of this copy in the archive file in 512 bytes. creation\_time This is the time that the archive was made. If creation time is zero, it will be set to the value of time(). vsn The volume serial name of the cartridge where the file resides. media The two character media type. See mcf(4). For example, the media type for DLT tape is lt. RETURN VALUES Upon succesful creation of a file a value of 0 is returned. Otherwise, a negative value is returned and errno is set to indicate the error. The possible return values are: -1 user is not root -2 invalid media type -3 invalid VSN<br>-5 file does n -5 file does not exist -6 restore failed for some other reason

## FILES

sam\_stat(3).

## **sam\_segment(3)**

NAME

sam segment - Sets segment attributes on a file or directory

#### SYNOPSIS

cc [ flag ... ] file ... -L/opt/SUNWsamfs/lib -lsam [library ... ]

#include "/opt/SUNWsamfs/include/lib.h"

int sam segment(const char \*path, const char \*ops);

#### DESCRIPTION

sam segment() sets segment attributes on a file or directory using a Sun QFS or SAM-QFS system call. If a file is segmented, it is archived and staged in segment size chunks. sam segment() is not supported on a SAM-QFS shared file system. path is the file on which to set the attributes. ops

is the character string of options, for example: "dl104857600". Individual options are described below.

- OPTIONS
	- d Return the segment file attributes on the file to the default, i.e. reset to the file access instead of segment access. It not possible to reset a file that has already been segmented. When this option is specified, the attributes are reset to the default. If it is used, it should be the first character in the string.
	- l n Specifies the segment size in units of bytes. The segment size must be greater than or equal to one megabyte. This segment size is the size at which the file will be segmented for purposes of archiving and staging. An error is returned if the file is greater than the segment size.
	- s n Specifies the number of segments to stage ahead when staging a segmented file. This means when an offline segment is read, in addition to staging the current segment, the next n segments are also staged. The default n is zero, which means there is no stage read ahead. The maximum n is 255.

### RETURN VALUES

Upon successful completion a value of 0 is returned. Otherwise, a value of -1 is returned and errno is set to indicate the error.

### **FRRORS**

sam segment() fails if one or more of the following are true:

EINVAL **An invalid option was specified, or the** 

file is neither a regular file nor a directory. The file exceeds the specified segment size.

EPERM Not the owner or superuser.

- EFAULT path or ops points to an illegal address.
- EINTR A signal was caught during the sam segment() function.
- ELOOP Too many symbolic links were encountered in translating path.

EMULTIHOP Components of path require hopping to multiple remote machines and the file system does not allow it.

ENAMETOOLONG The length of the path argument exceeds {PATH\_MAX}, or the length of a path com $p$ onent exceeds {NAME\_MAX} {\_POSIX\_NO\_TRUNC} is in effect.

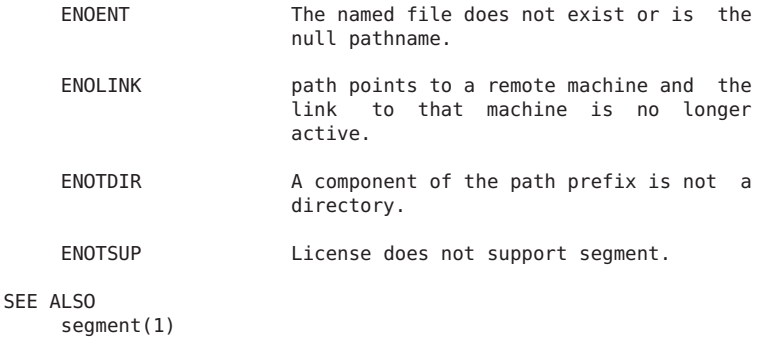

## **sam\_segment\_stat(3)**

```
NAME
```

```
sam stat, sam lstat, sam segment stat - Gets file or segment
status
```
### **SYNOPSIS**

```
cc [flag ...] file ... -L/opt/SUNWsamfs/lib
-R/opt/SUNWsamfs/lib -lsam [library ...]
```
#include "/opt/SUNWsamfs/include/stat.h"

int sam\_stat(const char \*path, struct sam\_stat \*buf, size\_t bufsize);

int sam lstat(const char \*path, struct sam stat \*buf, size t bufsize);

```
int sam segment stat(const char *path, struct sam stat *buf,
size_t bufsize);
```
#### AVAILABILITY

SUNWqfs SUNWsamfs

## DESCRIPTION

The sam\_stat() function returns file system attributes for the file to which path points. The sam\_segment\_stat() function works with segmented files. It returns attributes for the file segments to which path points.

```
The sam lstat() function returns file attributes similar to
sam stat(). The difference is that if file is a symbolic
link, sam lstat() returns information about the link, while
sam stat() returns information about the file or the file's
segments that the link references.
```
If these functions succeed, they write file attributes to the structure, or to the array of structures, to which buf points. If they are returning information about a segmented file, they write information about the first file segment to the first structure in the array of structures. They write information about the second file segment to the second structure in the array of structures, etc.

Note that when sam stat() and sam lstat() are executed on a segmented file, the functions return information about the index inode.

The sam stat and sam lstat functions are supported in Sun QFS and SAM-QFS environments. The sam\_segment\_stat function is supported in Sun QFS and SAM-QFS environments.

#### OPTIONS

These functions accept the following arguments:

- path Specifies the path to the file. This is the file or segmented file for which the file status is to be obtained. Read, write, or execute permission of the named file is not required, but all directories listed in the path leading to the file must be searchable.
- buf Specifies a pointer to a structure into which information is placed concerning the file. The functions use one sam\_stat structure from this argument for each single file or file segment. The length of buf, in bytes, must be sized as follows:

bytes = number of segments \* sizeof(struct sam stat)

The number of segments is 1 for a nonsegmented file (used by sam stat and sam lstat). The number of segments is greater than  $1$  for a segmented file (used by sam\_segment\_stat).

For an unsegmented file, buf must be a sam\_struct structure.

For a segmented file, buf must be an array of sam struct structures.

bufsize Specifies the length of the user's buffer, in bytes, to which buf points.

## STRUCTURE CONTENTS

Table 1 and Table 2 show the content of the structure pointed to by buf.

## TABLE 1. Members of struct sam\_stat That Contain POSIX Standard File Attributes

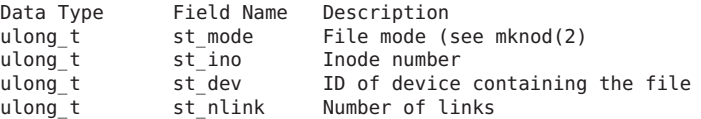

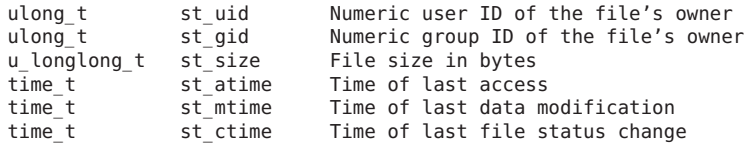

The following list describes Table 1's fields in more detail.

- st mode The mode of the file as described in mknod(2). In addition to the modes described in mknod(2), the mode of a file may also be S\_IFLNK if the file is a symbolic link. Note that S\_IFLNK can be returned only by sam lstat().
- st ino This field uniquely identifies the file in a given file system. The pair st ino and st dev uniquely identifies regular files.
- st dev This field uniquely identifies the file system that contains the file.
- st nlink This field should be used only by administrative commands.
- st uid The numeric user ID of the file's owner.
- st\_gid The numeric group ID of the file's owner.
- st size For regular files, this is the address of the end of the file.
- st atime Time when file data was last accessed. Changed by the following functions: creat, mknod, pipe, utime, and read.
- st\_mtime Time when data was last modified. Changed by the following functions: creat, mknod, pipe, utime, and write.
- st ctime Time when file status was last changed. Changed by the following functions: chmod, chown, creat, link, mknod, pipe, unlink, utime, and write.
	- TABLE 2. Members of struct sam\_stat That Contain Sun QFS and SAM-QFS File Attributes

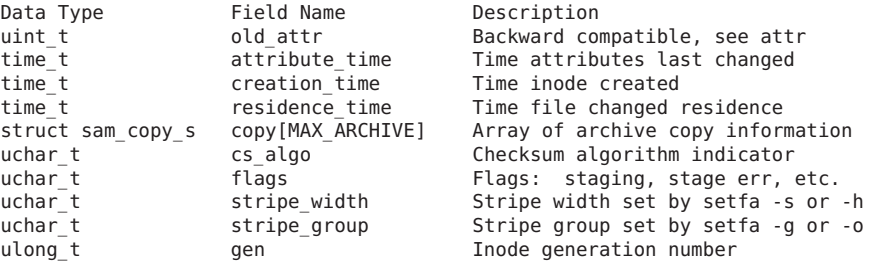

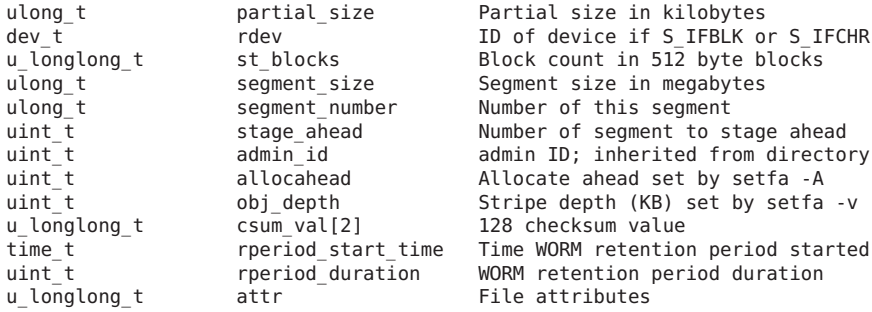

The following list describes Table 2's fields in more detail.

attr Attributes assigned to the file by Sun QFS and SAM-QFS functions and operations.

attribute time

Time when the Sun QFS and SAM-QFS attributes last changed. Changed by the following functions: sam archive, sam release, and sam stage. Also changed by the automatic archive, release, and stage operations.

- creation\_time Time when the inode was created for the file.
- residence\_time Time when the file changed residency. Changed by the release and stage operations.
- cs\_algo Indicates the algorithm that is used when calculating the data verification value (checksum) for the file. For more information, see ssum(1).
- flags Flags containing miscellaneous additional information about the file. Includes a bit that indicates that a stage is pending or is in progress on the file. Also includes a bit that indicates that the last attempt to stage the file failed.

gen The inode generation number.

## RETURN VALUES

Upon successful completion, a value of 0 is returned. Otherwise, a value of -1 is returned and errno is set to indicate the error.

### **FRRORS**

The sam stat() and sam lstat() functions fail if one or more of the following are true:

EACCES Search permission is denied for a component of the path prefix.

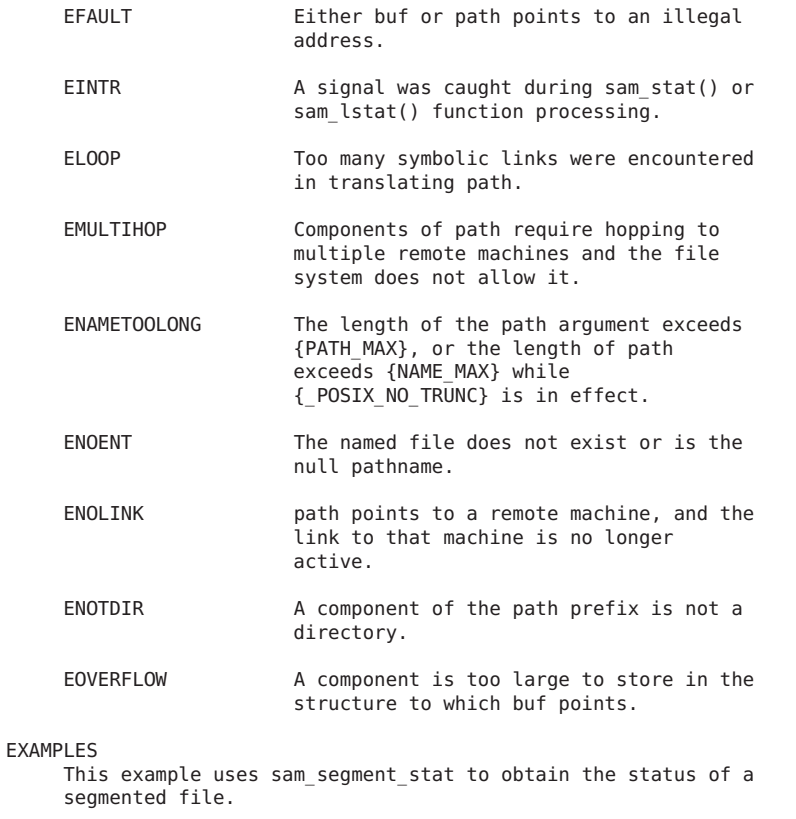

```
struct sam_stat file_info;
struct sam_stat *data_seg_info_ptr;
int number_of_data_segments;
int result;
```

```
/*
* Initialize file_info to be all zero bits:
 */
memset((void *) "file_info, 0, sizeof(struct sam_stat));
/*
 * Stat the file using the regular sam_stat function:
*/
result = sam_stat(path, "file_info, sizeof(struct sam_stat));
if (result != 0) {
    fprintf(stderr, "Error failed to sam stat the file, %s.\n", path);
    exit -70;
}
if (SS_ISSEGMENT_F(file_info.attr)) {
    /*
    * File is segmented, how many data segments does it have?
```

```
*/
    /*
     * Determine how many complete (full) segments it has:
     */
    number of data segments = file info.st size /
                               (file info.segment size * 1048576);
    /*
     * Determine if it has one data segment that isn't "full":<br>*/
   if (file_info.st_size >
        number of data segments * file info.segment size * 1048576) {
        number of data segments++;
   }
} else {
   /*
     * File isn't segmented
     */
   number_of_data_segments = 1;
}
/*
* Allocate enough memory to hold all of the stat information for each
* data segment:
 */
data seg info ptr = (struct sam stat *) malloc(number of data segments *
                                                sizeof(s<sub>ruct</sub> sam stat));
if (data seg info ptr == NULL) {
    fprintf(stderr, "Error failed to allocate memory for data segment stat operation.\n");
   exit -80;
}
/*
* Initialize file_info to be all zero bits:
 */
memset((void *) data seg info ptr, 0, number of data segments *
                                       sizeof(struct sam stat));
if (SS_ISSEGMENT_F(file_info.attr)) {
   /*
     * Use sam_segment_stat to get the stat information for all of the
     * data segments of the file.
     */
    result = sam_segment_stat(path, data_seg_info_ptr,
                                                number of data segments *sizeof(struct sam stat));
} else {
    /*
     * File is not segmented, just use the stat information from the
     * sam_stat call
     */
   memcpy((void *) data_seg_info_ptr, (void *)file_info, sizeof(struct sam_stat));
}
if (!SS ISSEGMENT F(file info.attr)) {
   number of data segments = 1;
   data seg info ptr = "file infoptr;
```
} /\* \* data seg info ptr now points to an array of sam stat structures. \* There is one sam\_stat structure for each data segment and they are \* indexed 0 through number\_of\_data\_segments - 1. \* \* Do not forget to deallocate the memory buffer pointed to by \* data\_seg\_info\_ptr using free. \*/

## SEE ALSO

```
ssum(1).
```
 $mknod(2)$ ,  $stat(2)$ .

## **sam\_segment\_vsn\_stat(3)**

#### NAME

sam vsn stat, sam segment vsn stat - Gets VSN status for an archive copy that overflows VSNs

## **SYNOPSIS**

cc [ flag ... ] file ... -L/opt/SUNWsamfs/lib -lsam [library ... ]

#include </opt/SUNWsamfs/include/stat.h>

int sam vsn stat(const char \*path, int copy, struct sam section  $*\text{buf}$ , size t bufsize);

int sam segment vsn stat(const char \*path, int copy, int segment ord, struct sam section \*buf, size t bufsize);

#### DESCRIPTION

The sam vsn stat() function obtains information about the VSNs for the archive copy indicated by copy of path, where path points to a non-segmented file.

If sam vsn stat() is called and path points to a segmented file, then VSN information about the archive copy copy of the segmented file's index inode is returned.

The sam\_segment\_vsn\_stat() function obtains information about the VSNs for the archive copy indicated by copy of the data segment indicated by segment ord of the segmented file pointed to by path.

sam vsn stat() and sam segment vsn stat() obtain information about the VSNs for the indicated archive copy when the indicated archive copy uses multiple VSNs.

sam vsn stat() and sam segment vsn stat() fail if called to obtain VSN stat information for an archive copy that only uses one VSN. Use the sam stat() or sam segment stat() subroutines to determine the number of VSNs used by a given archive copy and to get VSN information for archive copies that only use one VSN.

sam vsn stat() places VSN information for all of the sections that comprise the overflowed archive copy into buf.

Read, write, or execute permission of the named file is not required, but all directories listed in the path name leading to the file must be searchable.

copy is the archive copy number  $(0, 1, 2$  or 3).

segment ord is the data segment number  $(0, \ldots, n \text{ segs - 1})$ where n segs is the current number of data segments that

comprise the file pointed to by path.

buf is a pointer to a sam section structure into which VSN information is placed concerning the file's archive copy.

bufsize is the length of the user's buffer to which buf points. sam vsn stat and sam segment vsn stat place VSN information for each overflowed section that comprises the archive copy into buf. Hence, bufsize should be at least sizeof(struct sam\_vsn\_stat) \* n\_vsns bytes, where n\_vsns is the number of VSNs used by the archived copy.

The contents of the structure pointed to by buf include the following struct sam\_section members:

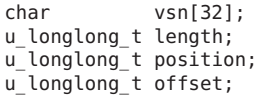

- vsn The VSN of the section. This is a null-terminated string with a maximum of 31 characters.
- length The length of the section on the volume.
- position The position of the start of the archive file that contains this section.

offset The offset of this file on the archive file.

### RETURN VALUES

Upon successful completion, a value of 0 is returned. Otherwise, a value of -1 is returned and errno is set to indicate the error.

#### ERRORS

sam vsn stat() and sam segment vsn stat() fail if one or more of the following are true:

EACCES Search permission is denied for a component of the path prefix. EFAULT buf or path points to an illegal address.

- EINTR A signal was caught during the sam vsn stat() function. ELOOP Too many symbolic links were encountered in translating path. EMULTIHOP Components of path require hopping to multiple remote machines and the file system does not allow it. ENAMETOOLONG The length of the path argument exceeds {PATH\_MAX}, or the length of a path component exceeds {NAME\_MAX} while {\_POSIX\_NO\_TRUNC} is in effect. ENOENT The named file does not exist or is the null pathname. ENOLINK path points to a remote machine and the link to that machine is no longer active. ENOTDIR A component of the path prefix is not a directory. EOVERFLOW A component is too large to store in the structure pointed to by buf. USAGE sam vsn\_stat call sam\_stat to get the number of VSNs used for the archive copy. The call to sam\_stat will write the number of VSNs used by the archive copy in
	- your struct sam\_stat buffer in the<br>member copy[copy].n ysns. If the member copy[copy].n\_vsns. archive copy uses only one VSN (the number of VSNs is 1), then your program or script must retrieve the VSN information for the archive copy from the copy member of the sam\_stat structure that was filled in when your program or script called sam\_stat. The copy member of the sam\_stat structure is of type struct sam\_copy\_s.
	- sam segment vsn stat Call sam stat to determine whether the file pointed to by path is segmented.

If the file pointed to by path is not segmented, then use sam vsn stat to obtain VSN information as detailed above.

If the file pointed to by path is segmented, then call sam segment stat to get the number of VSNs used for the archive copy indicated by copy of the data segment indicated by segment ord.

The call to sam\_segment\_stat will write the number of VSNs used by the archive copy of the indicated data segment in your array of sam stat structures in the member located in sam\_stat\_buff\_array[segment\_ord].copy[copy].n\_vsns. If the archive copy uses only one VSN (the number of VSNs is 1), then your program or script must retrieve the VSN information for the archive copy from the copy member of the element in the array of sam\_stat structures that was filled in when your program or script called sam segment stat. The copy member of the sam\_stat structure is of type struct sam\_copy\_s and is found in the array of sam stat structures under the index segment\_ord. A struct sam copy s structure has the following members: u longlong t position; time t creation time; uint t offset: ushort t flags; short n\_vsns;<br>char media[4  $median[4]$ ; char vsn[32]; position Location of the archive file creation time Time that the archive copy was created offset Location of the copy in the archive file flags Sun QFS and SAM-QFS archive copy status flags. These indicate whether the archive copy has been made, is stale, is damaged, etc. See /opt/SUNWsamfs/include/stat.h for bit masks which can be applied to these flags to resolve the state and status of the archive copy.

- n\_vsns Number of VSNs used by the archived copy. Will be 1 in case of no overflow, will be greater than one if the archive copy overflows volumes.
- media Media type. This is a null-terminated string with a maximum of 3 characters.
- vsn The VSN of the copy. This is a nullterminated string with a maximum of 31 characters.

If the archive copy uses more than one VSN (the number of VSNs is greater than 1), then your program or script must call sam vsn stat or sam segment vsn stat to retrieve the VSN information for all of the sections that comprise the archive copy.

Do not call sam vsn stat or sam segment vsn stat if the archive copy uses only one VSN (does not overflow).

SEE ALSO

sam stat(3)

NOTES

The Sun QFS and SAM-QFS file systems permit a maximum of MAX VOLUMES sections per archive copy. Hence, instead of dynamically allocating a buffer of structures, a more effi-<br>cient method is to to declare a static array with is to to declare a static array with MAX VOLUMES number of elements.

The constant MAX\_VOLUMES is declared in the following include file: /opt/SUNWsamfs/include/rminfo.h .

## **sam\_set\_fs\_contig(3)**

#### NAME

sam set fs contig - Sets the maximum number of contiguous blocks for I/O

#### SYNOPSIS

cc [ flag ... ] file ... -L/opt/SUNWsamfs/lib -lsamapi [library ... ]

#include "/opt/SUNWsamfs/include/samapi.h"

int sam set fs contig(ushort t eq number, int max contig, int wait response);

#### DESCRIPTION

sam set fs contig() sets the maximum number of contiguous blocks that can be read or written to a mass storage device in the family set at equipment number eq number. The value for max\_contig can be from 1 to 128. The default value is 8. The block size is 16384 bytes.

The call will return immediately after issuing the command if zero is specified for wait\_response value. Other values for wait response will give undefined results.

#### RETURN VALUES

Upon succesful completion a value of 0 is returned. Otherwise, a value of -1 is returned and errno is set to indicate the error.

#### **ERRORS**

sam set fs contig() fails if one or more of the following are true:

ER\_DEVICE\_NOT\_CORRECT\_TYPE The specified eq number device is not a family set device.

ER FIFO PATH LENGTH The path and filename for the FIFO pipe is too long.

ER\_NO\_EQUIP\_ORDINAL eq\_number is not a defined equipment number in this configuration.

ER\_NO\_MASTER\_SHM \_\_ No Sun QFS or SAM-QFS master shared memory segment defined. Check that the Sun QFS or SAM-QFS file systems are mounted.

ER\_NO\_MASTER\_SHM\_ATT No Sun QFS or SAM-QFS master shared memory segment found. Check that the Sun QFS or SAM-QFS file systems are

mounted.

ER NO RESPONSE FIFO Unable to create the response FIFO pipe.

ER\_OPERATOR\_NOT\_PRIV

Operator does not have permission to set maximum contiguous blocks.

FILES

mcf The configuration file for Sun QFS or SAM-QFS file systems.

SEE ALSO samu(1M).

## **sam\_set\_fs\_thresh(3)**

#### NAME

sam set fs thresh - Sets file system thresholds for the releaser

**SYNOPSIS** 

cc [ flag ... ] file ... -L/opt/SUNWsamfs/lib -lsamapi [library ... ]

#include "/opt/SUNWsamfs/include/samapi.h"

int sam set fs thresh(ushort t eq number, int min threshold, int max\_threshold, int wait\_response);

DESCRIPTION

sam\_set\_fs\_thresh() sets the minimum (low) and maximum  $(hi\bar{g}h)$  thresholds which control the execution of the releaser for archived files in the family set at equipment number eq number. Reaching the maximum threshold in the family set initiates the releaser, which releases file space until the minimum threshold is reached or no release candidates exist.

The call will return immediately after issuing the command

if zero is specified for wait\_response value. Other values for wait response will give undefined results. RETURN VALUES Upon succesful completion a value of 0 is returned. Otherwise, a value of -1 is returned and errno is set to indicate the error. ERRORS sam set fs thresh() fails if one or more of the following are true: ER\_DEVICE\_NOT\_CORRECT\_TYPE The specified eq number device is not a family set device. ER FIFO PATH LENGTH The path and filename for the FIFO pipe is too long. ER\_NO\_EQUIP\_ORDINAL eq\_number is not a defined equipment number in this configuration. ER\_NO\_MASTER\_SHM \_\_ No Sun QFS or SAM-QFS master shared memory segment defined. Check that the Sun QFS or SAM-QFS file systems are mounted. ER\_NO\_MASTER\_SHM\_ATT No Sun QFS or SAM-QFS master shared memory segment found. Check that the Sun QFS or SAM-QFS file systems are mounted. ER NO RESPONSE FIFO Unable to create the response FIFO pipe. FILES

mcf The configuration file for Sun QFS and SAM-QFS file systems.

SEE ALSO samu(1M).

## **sam\_set\_state(3)**

#### NAME

sam set state - Sets the new state for a removable media device SYNOPSIS cc [ flag ... ] file ... -L/opt/SUNWsamfs/lib -lsamapi [library ... ] #include "/opt/SUNWsamfs/include/devstat.h" #include "/opt/SUNWsamfs/include/samapi.h" int sam set state(ushort t eq number, dstate t new state,

```
int wait_response);
DESCRIPTION
     sam set state() sets the device at equipment number
     eq_number to the specified state enumeration value. The set
     of values are:
           typedef enum dstate{
               DEV_ON, \begin{array}{ccc} 2 \times 10^{-11} & \text{Normal operations} & \text{N} \\ \text{DEV} & \text{RO} & \text{N} & \text{Read only operations} \end{array}\gamma^* Read only operations \gammaDEV IDLE, / No new opens allowed */DEV UNAVAIL, / Unavaiable for file system */DEV_OFF, \begin{array}{ccc} & /* & \text{Off to this machine } */ \text{DEV} & \text{Down} & \\ & & /* & \text{Maintenance use only } */ \end{array}\gamma^* Maintenance use only \gamma}dstate_t;
     Depending on the current state, only certain new states can
     be set:
           Current State Possible Next State<br>DEV ON DEV IDLE. DEV OFF
           DEV_ON DEV_IDLE, DEV_OFF<br>DEV_IDLE Automatically_goe:
           DEV_IDLE Automatically goes to OFF when IDLE<br>DEV OFF DEV DOWN, DEV ON
                             DEV_DOWN, DEV_ON<br>DEV_OFF
           DEV_DOWN
     The call will return immediately after issuing the command
     if zero is specified for wait response value. Other values
     for wait response will give undefined results.
RETURN VALUES
     Upon succesful completion a value of 0 is returned. Other-
     wise, a value of -1 is returned and errno is set to indicate
     the error.
ERRORS
     sam_set_state() fails if one or more of the following are
     true:
     ER_DEVICE_DOWN_NEW_STATE
                             If a device state is down, the new state
                             for the specified eq_number device must
                            be off.
     ER_DEVICE_USE_BY_ANOTHER
                             The specified eq number device is in use
                             by another process.
     ER FIFO PATH LENGTH The path and filename for the FIFO pipe
                             is too long.
     ER_NO_EQUIP_ORDINAL eq_number is not a defined equipment
                            number in this configuration.
     ER_INVALID_STATE_SPECIFIED
                            Specified state is not a valid value.
     ER_NO_MASTER_SHM __ No Sun QFS or SAM-QFS master shared
                            memory segment defined. Check that the
                             Sun QFS or SAM-QFS file systems are
```
mounted. ER\_NO\_MASTER\_SHM\_ATT No Sun QFS or SAM-QFS master shared memory segment found. Check that the Sun QFS or SAM-QFS file systems are mounted. ER NO RESPONSE FIFO Unable to create the response FIFO pipe. ER\_NOT\_REMOV\_MEDIA\_DEVICE The device with equipment number eq number is not a removable media device. ER\_OPERATOR\_NOT\_PRIV Operator does not have permission to set the state for devices. FILES mcf The configuration file for Sun QFS and SAM-QFS file systems.

```
SEE ALSO
     samu(1M).
```
**sam\_setfa(3)**

NAME

sam\_setfa - Sets attributes on a file or directory

#### SYNOPSIS

cc [ flag ... ] file ... -L/opt/SUNWsamfs/lib -lsam [library ... ]

#include "/opt/SUNWsamfs/include/lib.h"

int sam setfa(const char \*path, const char \*ops);

#### DESCRIPTION

sam\_setfa() sets attributes on a file or directory using a SAM-QFS system call. path is the file on which to set the attributes. ops is the character string of options, for example: "ds1". Individual options are described below.

```
OPTIONS
```
A n Specifies the number of bytes to be allocated ahead of a write to the file. The n must be an integer and must be greater than or equal to one kilobyte and less than 4 terabytes. The n is rounded down to units of kilobytes. This option is only valid for a regular file. This option should be used when writing large files where more sequential allocation is desired. Note, when the file is closed the blocks are reset to the size of the file.

B Specifies the direct I/O attribute be permanently

cleared for this file. This means data is transferred indirectly between the user's buffer and disk through the system's page cache. The default I/O mode is buffered (uses the page cache). The directio attribute is persistent, remaining until specifically cleared or reset. See directio(3C) for Solaris 2.6 and above for more details.

- d Return the file attributes on the file to the default, i.e. the stripe is reset to the mount default. When this option is specified, the attributes are reset to the default. If it is used, it should be the first character in the string.
- D Specifies the direct I/O attribute be permanently set for this file. This means data is transferred directly between the user's buffer and disk. This attribute should only be set for large block aligned sequential I/O. The default I/O mode is buffered (uses the page cache). Direct I/O will not be used if the file is currently memory mapped. The directio attribute is persistent, remaining until specifically cleared or reset. See directio(3C) for Solaris 2.6 and above for more details.
- g n Specifies the number of the striped group where the file is to be preallocated. n is a number 0.. 127. n must be a striped group defined in the file system.
- l n Specifies the number of bytes to be preallocated to the file. The n must be an integer. This option can only be applied to a regular file. If an I/O event attempts to extend a file preallocated with the L option, the caller receives an ENXIO error. The l option allocates using extent allocation. This means striping is not supported and the file is allocated on 1 disk device or 1 striped group. The L and l options are mutually exclusive. If the file has existing disk blocks, this option is changed to the L option.
- L n Specifies the number of bytes to be preallocated to the file. The n must be an integer. This option is only valid for a regular file. The L option allocates using standard allocation. This means striping is supported. This also means the file can be extended. The L and l options are mutually exclusive.
- q Specifies that this file will be linked to the pseudo character device driver, samaio, for the purpose of issuing asynchronous I/O. Note, this option also sets Direct I/O and qwrite. Setting this option may result in greater performance.
- s n Specifies the number of allocation units to be allocated before changing to the next unit. If n is 1, this means the file will stripe across all units with 1 disk allocation unit (DAU) allocated per unit. If n is 0, this means the file will be allocated on one unit until that unit has no space. The default stripe is

specified at mount. (see mount\_samfs(1M)). Note, EIN-VAL is returned if the user sets stripe  $> 0$  and mismatched stripe groups exist. Mismatched stripe groups means all striped groups do not have the same number of partitions. Striping across mismatched stripe groups is not allowed.

## RETURN VALUES

Upon successful completion a value of 0 is returned. Otherwise, a value of -1 is returned and errno is set to indicate the error.

#### ERRORS

SEE

sam setfa() fails if one or more of the following are true:

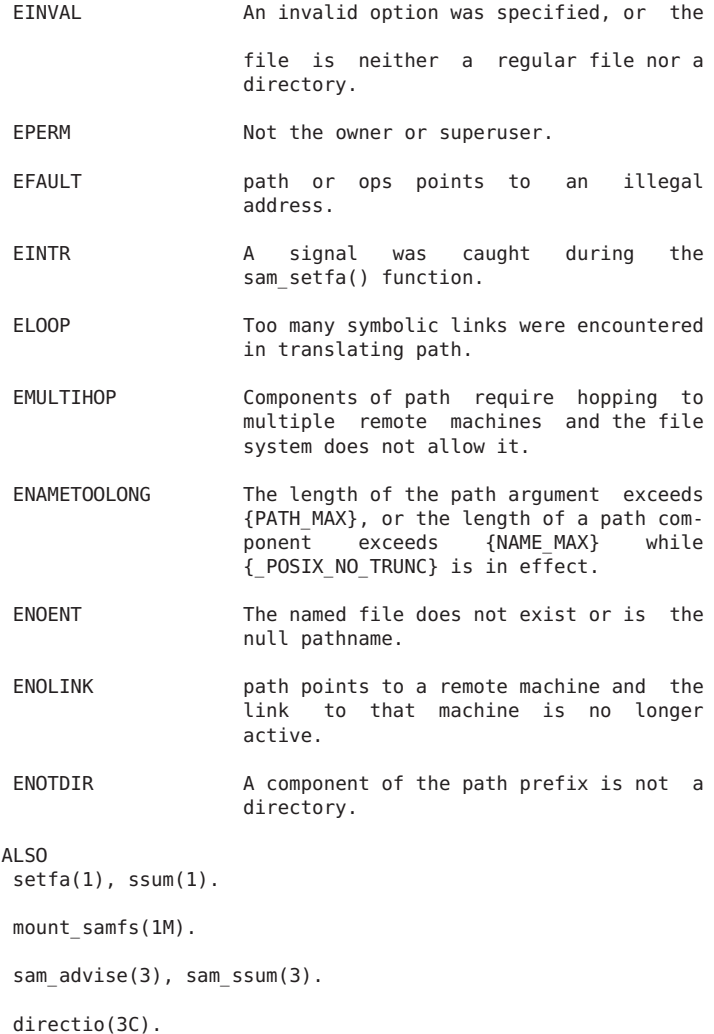

## **sam\_settings(3)**

#### NAME

```
sam settings - Obtains the Sun QFS or SAM-QFS default set-
tings and system messages
```
#### SYNOPSIS

cc [ flag ... ] file ... -L/opt/SUNWsamfs/lib -lsamapi [library ... ]

#include "/opt/SUNWsamfs/include/samapi.h"

int sam settings(struct sam def values \*defaults, int size);

#### DESCRIPTION

sam settings() obtains the default settings for the Sun QFS or SAM-QFS environment and the current system messages being issued to the operator.

### RETURN VALUES

Upon succesful completion a value of 0 is returned. Otherwise, a value of -1 is returned and errno is set to indicate the error.

#### ERRORS

sam settings() fails if one or more of the following are true:

ER\_NO\_MASTER\_SHM No Sun QFS or SAM-QFS master shared memory segment defined. Check that the Sun QFS or SAM-QFS file systems are mounted.

ER\_NO\_MASTER\_SHM\_ATT

No Sun QFS or SAM-QFS master shared memory segment found. Check that the Sun QFS or SAM-QFS file systems are mounted.

#### ER\_STRUCTURE\_TOO\_SMALL

The input argument size does not specify<br>enough space to contain the contain sam def values structure.

## FILES

mcf The configuration file for Sun QFS and SAM-QFS file systems.

SEE ALSO samu(1M).

## **sam\_ssum(3)**

### NAME

sam\_ssum - Sets checksum attributes on a file

#### SYNOPSIS

cc [ flag ... ] file ... -L/opt/SUNWsamfs/lib -lsam [library ... ]

#include "/opt/SUNWsamfs/include/lib.h"

int sam ssum(const char \*path, const char \*ops);

#### DESCRIPTION

sam ssum() sets the checksum attributes on a file using a Sun QFS or SAM-QFS system call. path is the file on which to set the attributes. ops is the character string of options, for example: "gu". Individual options are described below.

If the generate (g) attribute is set (-g), a 128-bit value is generated when the file is archived. When the file is subsequently staged, the checksum is again generated and is compared against the value generated at archive time if the use (-u) attribute is set. By default, no checksum value is generated or used when archiving or staging a file.

The generate attribute must be set on a file before any archive copy has been made. Likewise, the selected algorithm cannot be changed after an archive copy has been made.

Direct access and partial release are not allowed on a file that has either of the checksum generate or use attributes set. Also, it is not valid to specify that a file never be archived as well as specify that a checksum be generated and/or used. Therefore, when a direct access, partial release, or archive never attribute is set on a file, attempting to set the checksum generate or use attribute on the file will result in an error and the attributes will be unchanged. Similarly, when either the checksum generate or use attribute is set on a file, attempting to set a direct access, partial release, or archive never attribute on the file will result in an error and the attributes will be unchanged.

A file that has the checksum use attribute set cannot be memory mapped. The file also must be completely staged to the disk before access is allowed to the file's data; this means that accessing the first byte of offline data in an archived file that has this attribute set will be slower than accessing the same offline file when it does not have this attribute set.

### **OPTIONS**

- d Return the file's checksum attributes to the default.
- g Generate a checksum value for the file when archiving.
- u Use the checksum value for the file when staging. The

generate attribute must have been previously set, or must be set simultaneously.

- n n is an integer specifying the algorithm to use to generate the 128-bit checksum value. The simple checksum algorithm provided by Sun Microsystems, Inc. is the default if no algorithm is specified but the generate attribute is set. n may be one of the following:
	- 0 Use no algorithm.
	- 1 Use a simple checksum algorithm that also factors in file length.
	- 128 or higher Site-specified algorithms.

For example, a valid options string is "gu1", setting the generate and use attributes, and specifying that the Sun-provided simple checksum algorithm be used to generate the value.

#### ERRORS

sam ssum() fails if one or more of the following are true:

EINVAL An invalid option was specified, or the file is neither a regular file nor a directory.

EPERM Not the owner or superuser.

- EFAULT **path or ops points to an illegal** address.
- EINTR A signal was caught during the sam ssum() function.
- ELOOP Too many symbolic links were encountered in translating path.
- ENAMETOOLONG The length of the path argument exceeds {PATH\_MAX}, or the length of a path com-{NAME\_MAX} {\_POSIX\_NO\_TRUNC} is in effect.
- ENOENT The named file does not exist or is the

null pathname.

- ENOLINK path points to a remote machine and the link to that machine is no longer active.
- ENOTDIR A component of the path prefix is not a directory.

### SEE ALSO

 $archive(1)$ ,  $relesse(1)$ ,  $sls(1)$   $ssum(1)$ ,  $stage(1)$ .

sam archive(3), sam release(3), sam stage(3).

## **sam\_stage(3)**

### NAME

sam\_stage - Sets stage attributes on a file

#### SYNOPSIS

cc [ flag ... ] file ... -L/opt/SUNWsamfs/lib -lsam [library ... ]

#include "/opt/SUNWsamfs/include/lib.h"

int sam stage(const char \*path, const char \*ops);

#### DESCRIPTION

sam stage() sets stage attributes on a file or directory using a Sun QFS or SAM-QFS system call. path is the file on which to set the attributes. ops is the character string of options, for example: dn. Individual options are described below.

#### OPTIONS

- a Sets the associative staging attribute on the file or directory. Associative staging is activated when a regular file that has the associative staging attribute set is staged. All files in the same directory that have the associative staging attribute set are staged. If a symbolic link has the associative staging attribute set, the file pointed to by the symbolic link is staged. Not valid with stage never attribute -n.
- d Return the stage attributes on the file to the default, i.e. stage automatically as needed. When this option is specified attributes are reset to the default. If it is used, it should be the first character in the string.
- i Specifies that the file be staged immediately.
- n Specifies that the file never be automatically staged. The file will be read directly from the archive media. The mmap function is not supported if the sam stage n attribute is set. The sam stage n attribute is not valid with the associative staging attribute a. The sam stage n attribute is not valid with either of the checksum g (generate) or u (use) attributes. (See ssum(1) or sam ssum(3)). The stage -n attribute is not supported on Sun QFS shared file system clients; the entire file is staged when accessed on a client.
- p Stage the partial blocks back online.
- s Disable associative staging for the current stage. This is only useful with the i option. This causes only the named file to be staged, not other files in

the same directory with the associative attribute set.

w Wait for the file to be staged back on-line before completing. Not valid with d or n.

1, 2, 3, 4 Stage in the archive copy specified by the option.

## RETURN VALUES

Upon successful completion a value of 0 is returned. Otherwise, a value of -1 is returned and errno is set to indicate the error.

## ERRORS

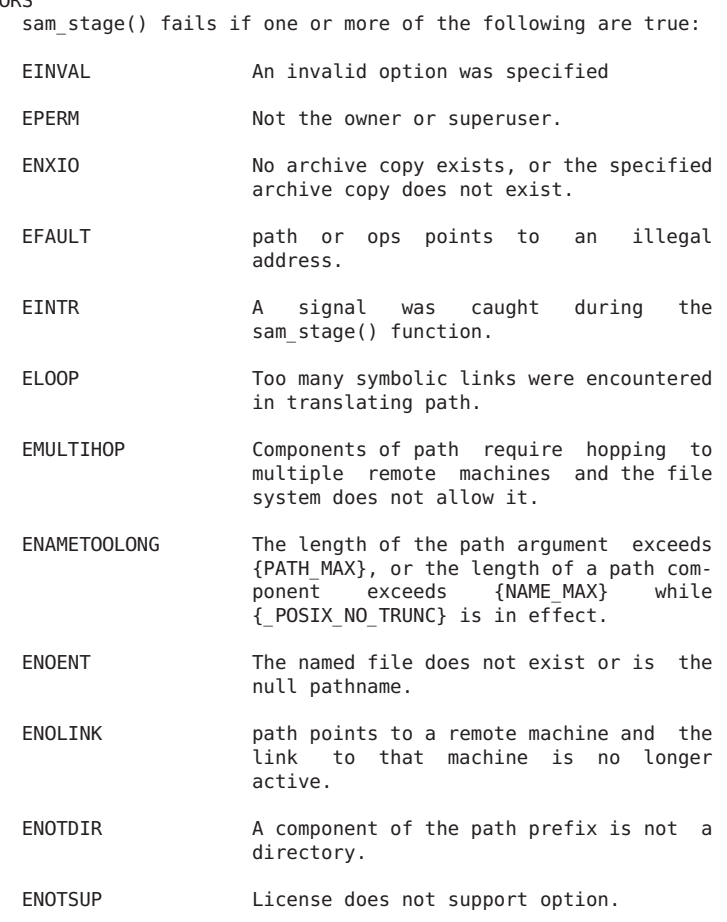

## NOTE

If the application writes (see write(2)) to a file or the application mmaps (see mmap(2)) a file with prot set to PROT WRITE, the file is staged in and the application waits until the stage has completed. The stage -n attribute is ignored and the file is completely staged back online.

### SEE ALSO stage(1), ssum(1).

```
sam-stagealld(1M), mount_samfs(1M).
```
 $mmap(2)$ , write $(2)$ .

sam ssum(3).

## **sam\_stat(3)**

#### NAME

sam\_stat, sam\_lstat, sam\_segment\_stat - Gets file or segment status

#### SYNOPSIS

```
cc [flag ...] file ... -L/opt/SUNWsamfs/lib
-R/opt/SUNWsamfs/lib -lsam [library ...]
```
#include "/opt/SUNWsamfs/include/stat.h"

int sam stat(const char \*path, struct sam stat \*buf, size t bufsize);

int sam\_lstat(const char \*path, struct sam\_stat \*buf, size\_t bufsize);

```
int sam segment stat(const char *path, struct sam stat *buf,
size t bufsize);
```
### AVAILABILITY

SUNWqfs SUNWsamfs

#### DESCRIPTION

The sam\_stat() function returns file system attributes for the file to which path points. The sam\_segment\_stat() function works with segmented files. It returns attributes for the file segments to which path points.

The sam lstat() function returns file attributes similar to sam stat(). The difference is that if file is a symbolic link, sam\_lstat() returns information about the link, while sam stat() returns information about the file or the file's segments that the link references.

If these functions succeed, they write file attributes to the structure, or to the array of structures, to which buf points. If they are returning information about a segmented file, they write information about the first file segment to the first structure in the array of structures. They write information about the second file segment to the second structure in the array of structures, etc.

Note that when sam stat() and sam lstat() are executed on a segmented file, the functions return information about the index inode.

The sam stat and sam lstat functions are supported in Sun
QFS and SAM-QFS environments. The sam\_segment\_stat function is supported in Sun QFS and SAM-QFS environments.

## OPTIONS

These functions accept the following arguments:

- path Specifies the path to the file. This is the file or segmented file for which the file status is to be obtained. Read, write, or execute permission of the named file is not required, but all directories listed in the path leading to the file must be searchable.
- buf Specifies a pointer to a structure into which information is placed concerning the file. The functions use one sam\_stat structure from this argument for each single file or file segment. The length of buf, in bytes, must be sized as follows:

 $b$ vtes = number of segments \* sizeof(struct sam\_stat)

The number of segments is 1 for a nonsegmented file (used by sam stat and sam lstat). The  $number$  of segments is greater than 1 for a segmented file (used by sam\_segment\_stat).

For an unsegmented file, buf must be a sam\_struct structure.

For a segmented file, buf must be an array of sam struct structures.

bufsize Specifies the length of the user's buffer, in bytes, to which buf points.

## STRUCTURE CONTENTS

Table 1 and Table 2 show the content of the structure pointed to by buf.

> TABLE 1. Members of struct sam\_stat That Contain POSIX Standard File Attributes

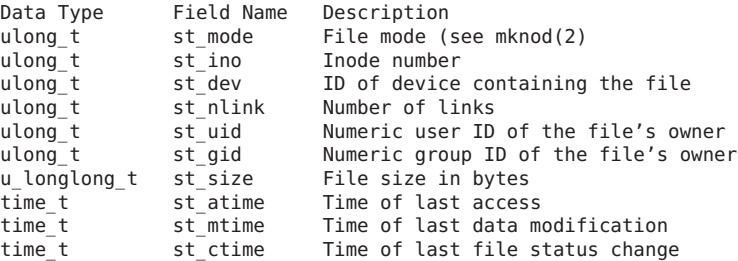

The following list describes Table 1's fields in more detail.

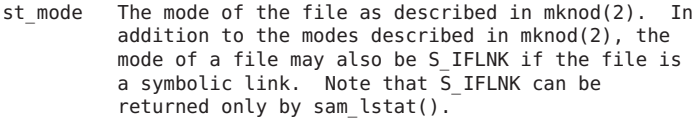

- st\_ino This field uniquely identifies the file in a given file system. The pair st\_ino and st\_dev uniquely identifies regular files.
- st\_dev This field uniquely identifies the file system that contains the file.
- st nlink This field should be used only by administrative commands.
- st uid The numeric user ID of the file's owner.
- st\_gid The numeric group ID of the file's owner.
- st size For regular files, this is the address of the end of the file.
- st\_atime Time when file data was last accessed. Changed by the following functions: creat, mknod, pipe, utime, and read.
- st mtime Time when data was last modified. Changed by the following functions: creat, mknod, pipe, utime, and write.
- st ctime Time when file status was last changed. Changed by the following functions: chmod, chown, creat, link, mknod, pipe, unlink, utime, and write.
	- TABLE 2. Members of struct sam\_stat That Contain Sun QFS and SAM-QFS File Attributes

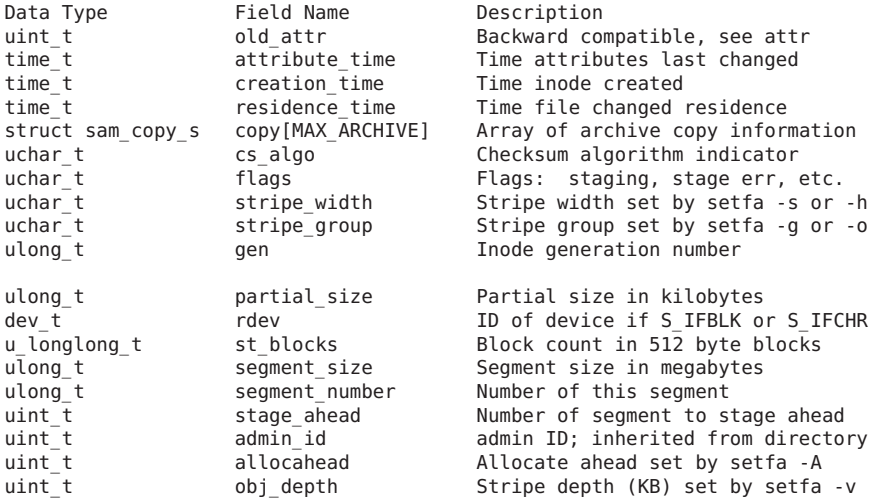

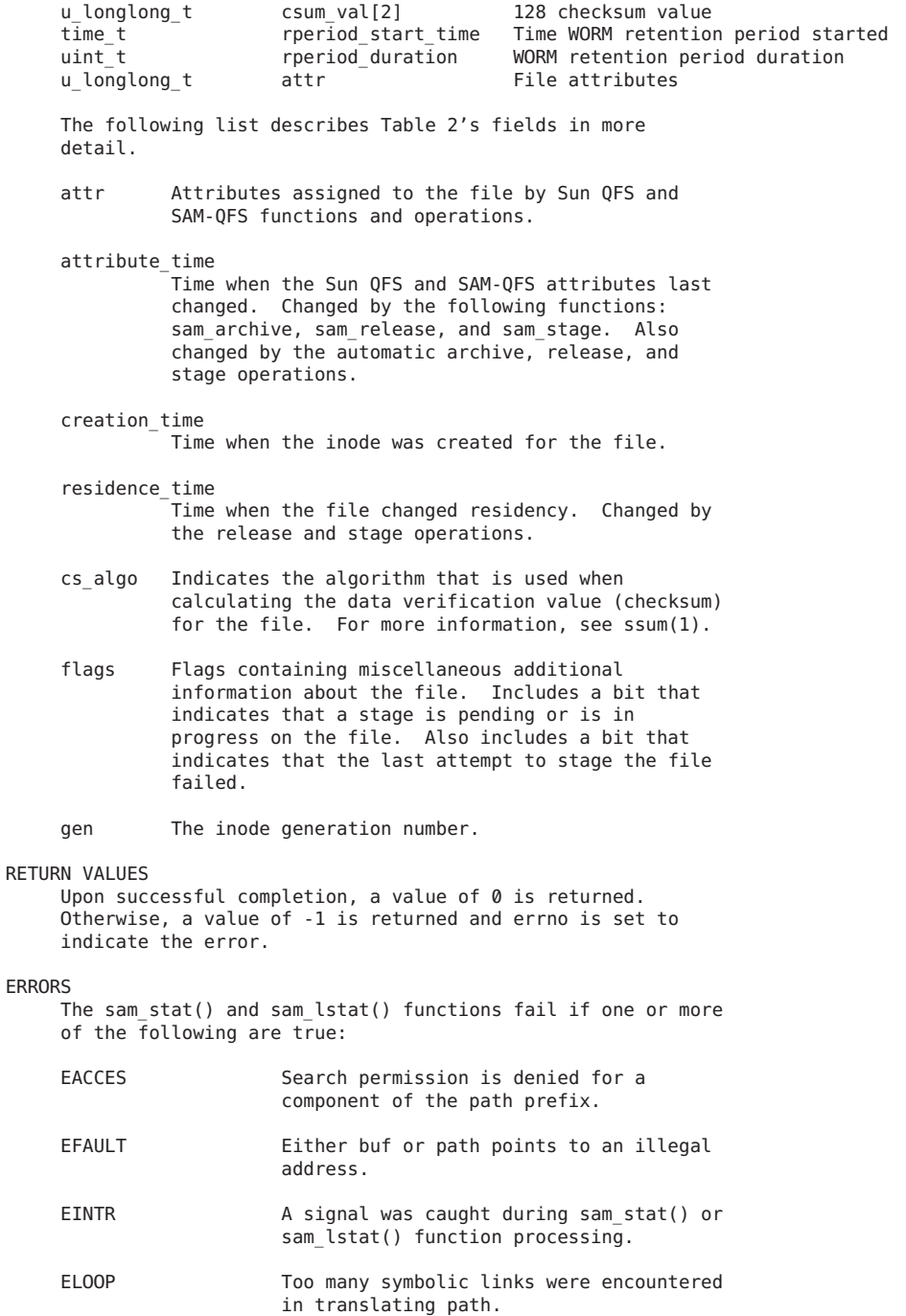

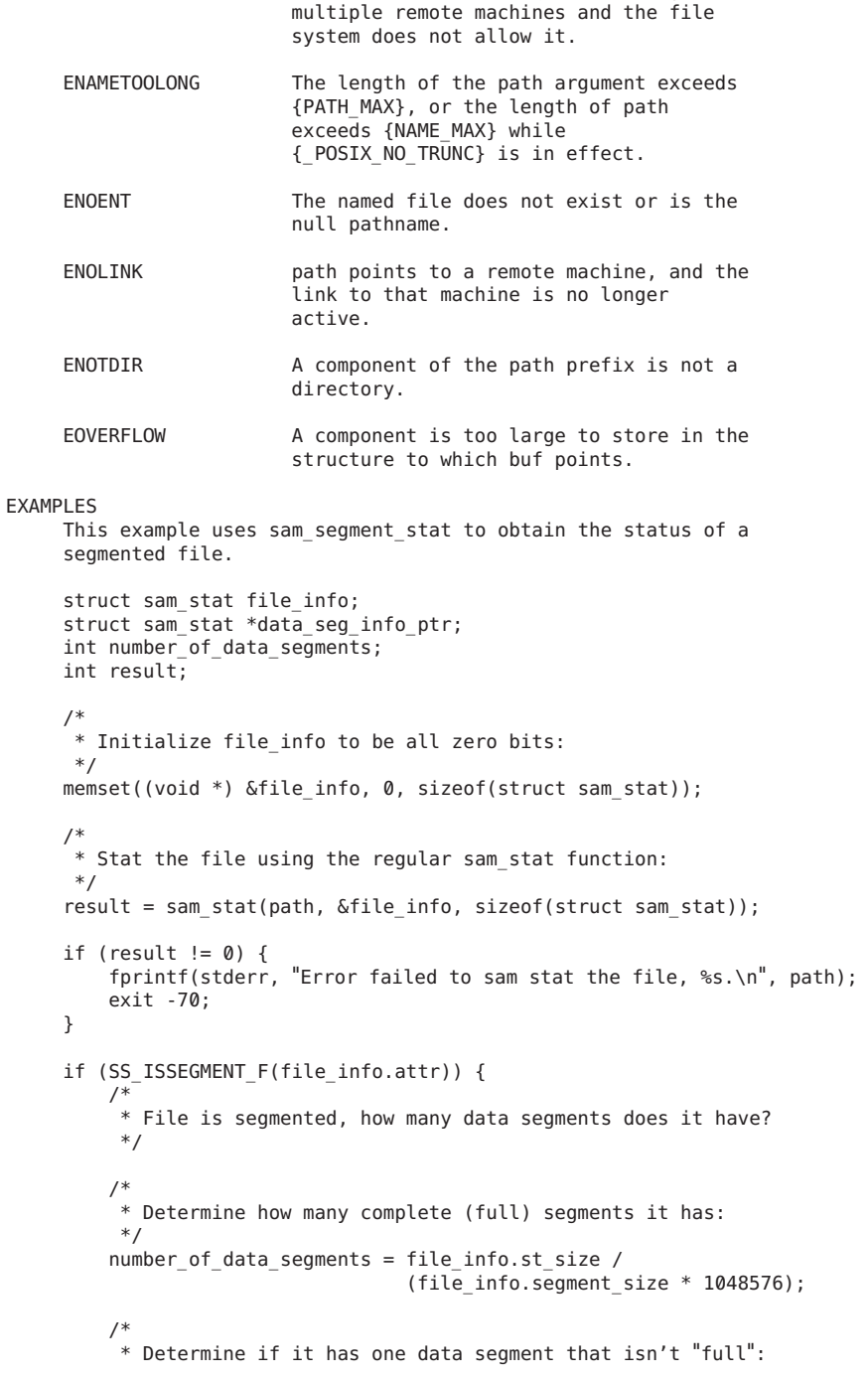

EMULTIHOP Components of path require hopping to

```
*/
    if (file_info.st_size >
        number of data segments * file info.segment size * 1048576) {
        number of data segments++;
    }
} else {
   /*
     * File isn't segmented
     */
    number of data segments = 1;
}
/*
 * Allocate enough memory to hold all of the stat information for each
 * data segment:
 */
data seg info ptr = (struct sam stat *) malloc(number of data segments *
                                               sizeof(struct sam stat));
if (data seg info ptr == NULL) {
    fprintf(stderr, "Error failed to allocate memory for data segment stat operation.\n");
    exit -80;
}
/*
 * Initialize file_info to be all zero bits:
 */
memset((void *) data seg_info_ptr, 0, number of data segments *
                                      sizeof(struct sam stat));
if (SS_ISSEGMENT_F(file_info.attr)) {
    /*
     * Use sam_segment_stat to get the stat information for all of the
     * data segments of the file.
     */
    result = sam_segment_stat(path, data_seg_info_ptr,
                                               number of data segments *
                                                sizeof(struct sam stat));
} else {
    /*
     * File is not segmented, just use the stat information from the
     * sam_stat call
     */
    memcpy((void *) data_seg_info_ptr, (void *)file_info, sizeof(struct sam_stat));
}
if (!SS_ISSEGMENT_F(file_info.attr)) {
    number of data segments = 1;
    data_seg_info_ptr = &file_info_ptr;
}
/*
 * data_seg_info_ptr now points to an array of sam_stat structures.
 * There is one sam_stat structure for each data segment and they are
 * indexed 0 through number_of_data_segments - 1.
 *
 * Do not forget to deallocate the memory buffer pointed to by
 * data_seg_info_ptr using free.
 */
```
SEE ALSO

 $ssum(1)$ .

 $mknod(2)$ ,  $stat(2)$ .

## **sam\_tplabel(3)**

NAME

sam\_tplabel - Labels a tape on the specified device

## **SYNOPSIS**

cc [ flag ... ] file ... -L/opt/SUNWsamfs/lib -lsamapi [library ... ]

#include "/opt/SUNWsamfs/include/samapi.h"

int sam\_tplabel(ushort\_t eq\_number, char \*new\_vsn, char \*old\_vsn, uint\_t ea, int modifier, int block size, int erase, int wait response);

#### DESCRIPTION

sam tplabel() labels a tape on the specified device with equipment number eq number and the following sequence of labels is written:

VOL1 HDR1 HDR2 tapemark EOF1 tapemark tapemark

The labels conform to ANSI X3.27-1987 File Structure and Labeling of Magnetic Tapes for Information Interchange.

If the device is a robotic media changer, a ea must be specified. If old vsn is specified as a NULL pointer, the media will be assumed to be not labeled and a new label will be written. A new\_vsn must be specified. The VSN must be one to six characters in length. All characters in the VSN must be selected from the 26 upper-case letters, the 10 digits, and the following special characters: !"%&'()\*+,-  $.$ /:; <=>?..

block\_size specifies the blocksize for this tape. If nonzero, the value must be one of 16, 32, 64, 128, 256, 512, 1024 or 2048 and represents the size of the tape block in units of 1024. This option overrides the default blocksize.

If erase is specified as nonzero, the media is completely erased before a label is written.

The call will return immediately after issuing the command if zero is specified for wait response value. Other values for wait response will give undefined results.

RETURN VALUES Upon succesful completion a value of 0 is returned. Otherwise, a value of -1 is returned and errno is set to indicate the error. ERRORS sam tplabel() fails if one or more of the following are true: ER\_BLOCK\_SIZE\_TOO\_LARGE The specified block size is greater than the maximum block size allowed. ER\_DEVICE\_NOT\_LABELED The specified eq number device is not a labeled device. ER\_DEVICE\_NOT\_MANUAL\_LOAD The specified eq number device is not a manual load type device. ER\_DEVICE\_NOT\_THIS\_TYPE The specified eq number device is not the correct media type. ER FIFO PATH LENGTH The path and filename for the FIFO pipe is too long. ER\_INVALID\_BLOCK\_SIZE The specified block size is not 16, 32, 64, 128, 256, 512, 1024 or 2048. ER\_INVALID\_MEDIA\_TYPE Invalid media type specified to be labeled. ER\_INVALID\_VSN\_CHARACTERS The specified new vsn or old vsn contains invalid characters to conform to ANSI X3.27-1987 File Structure and Labeling of Magnetic Tapes for Information Interchange. ER\_INVALID\_VSN\_LENGTH The specified new vsn or old vsn is not from one to six characters in length. ER\_MEDIA\_VSN\_NOT\_OLD\_VSN The old vsn does not match the current VSN on the media. ER\_NO\_EQUIP\_ORDINAL eq\_number is not a defined equipment number in this configuration. ER\_NO\_MASTER\_SHM No Sun QFS or SAM-QFS master shared memory segment defined. Check that the Sun QFS and SAM-QFS file systems are mounted.

ER NO RESPONSE FIFO Unable to create the response FIFO pipe.

ER\_NO\_MASTER\_SHM\_ATT

No Sun QFS or SAM-QFS master shared memory segment found. Check that the Sun QFS and SAM-QFS file systems are mounted.

ER\_NO\_STAT\_ROBOT\_CATALOG

The robot media changer catalog for equipment number eq\_number cannot be accessed for status.

ER\_NOT\_VALID\_SLOT\_NUMBER

ea specified is not a valid element address of the robotic media changer.

ER\_OLD\_VSN\_NOT\_UNK\_MEDIA

old\_vsn not matching unknown media VSN.

ER\_OPERATOR\_NOT\_PRIV

Operator does not have permission to label removable media.

ER\_ROBOT\_CATALOG\_MISSING

No robot catalog was found for equipment number eq number which is defined as a robotic media changer.

ER\_ROBOT\_DEVICE\_REQUIRED

No devices were found to be defined for equipment number eq\_number which is defined as a robotic media changer.

ER\_SLOT\_NOT\_OCCUPIED

No media was found to occupy the element address in the media changer at equipment number eq\_number

ER\_VSN\_BARCODE\_REQUIRED

new\_vsn must be specified.

### ER\_UNABLE\_TO\_MAP\_CATALOG

The catalog for the removable media changer at equipment number eq\_number is unable to be mapped into memory.

### FILES

mcf The configuration file for Sun QFS and SAM-QFS file systems.

SEE ALSO odlabel(1M), tplabel(1M).

sam\_odlabel(3).

## **sam\_unarchive(3)**

#### NAME

sam\_unarchive - Removes archive copies for a file or directory

#### SYNOPSIS

cc [ flag ... ] file ... -L/opt/SUNWsamfs/lib -lsam [library ... ]

#include "/opt/SUNWsamfs/include/lib.h"

int sam unarchive(const char \*path, int num opts,  $\dots$ );

## DESCRIPTION

sam unarchive() lets you remove an archive copy of a file or a directory using a Sun Storage Archive Manager system call. path is the file of which to delete archive entries, followed by a sequence of num opts input characters or options. Individual options are described below.

For example, if you have used the sam\_archive(3) function to request that a file be archived, you can use the sam\_unarchive(3) function to delete that archive copy. The specifications for the archive copy (c copy no) and/or the media type and VSN (m media type [v vsn]) determine which archive copy is deleted.

There are several ways to specify one or more archive entries to be unarchived. These ways are as follows:

- o By copy number
- o By copy number, media type, and VSN
- o By copy number and media type
- o By media type
- o By media type and VSN

### OPTIONS

c copy\_no

Deletes the specified archive copy\_no. Specify 1, 2, 3, or 4 for copy no. If one or more 'c' options are are specified, only those archive copies (1, 2, 3, or 4) are deleted. Either a "c copy\_no" or a "m media"<br>option must be specified.

M Unarchives metadata only. This includes directories, the segment index, and removable media files. Regular files and symbolic links are not unarchived. If you are unarchiving a directory, you must specify the "M"<br>option.

#### m media

Deletes all archive copies on the specified media\_type. For the list of possible media\_type specifications, see<br>the mcf(4) man page. Either a "c copy\_no" or a "m media" option must be specified. If you specify a "m

media" option, you can also specify a "v vsn" option. o Specifies that the file must be online before its archive entry is deleted. If the file is offline, the sam unarchive function stages the file to disk before deleting any entries. v vsn Deletes the archive copies on vsn. For vsn, specify a volume serial name (VSN). If you specify a "v vsn" option, you must also specify a "m media" option. RETURN VALUES Upon successful completion a value of 0 is returned. Otherwise, a value of -1 is returned and errno is set to indicate the error. ERRORS sam unarchive() fails if one or more of the following are true: EINVAL 6.1 An invalid option was specified, or the file is neither a regular file nor a directory. EPERM Not the owner or superuser. EFAULT **Argument points to an illegal address.** EINTR A signal was caught during the sam\_unarchive() function. ELOOP Too many symbolic links were encountered in translating path. ENAMETOOLONG The length of the path argument exceeds {PATH\_MAX}, or the length of a path component exceeds {NAME\_MAX} while {\_POSIX\_NO\_TRUNC} is in effect. ENOENT The named file does not exist or is the null pathname. ENOLINK path points to a remote machine and the link to that machine is no longer active. ENOTDIR A component of the path prefix is not a directory. NOTE If the last (undamaged) copy of a file would be unarchived,

sam unarchive would not unarchive that copy.

## SEE ALSO unarchive(1m), archive(1m), sam\_archive(3), mcf(4)

## **sam\_undamage(3)**

### NAME

```
sam_undamage - Clears damaged and stale status of archive
entries of a file or directory
```
SYNOPSIS<br>cc [ flaq ... ] file ... -L/opt/SUNWsamfs/lib -lsam [library ... ]

#include "/opt/SUNWsamfs/include/lib.h"

int sam undamage(const char \*path, int num\_opts, ... );

#### DESCRIPTION

Using a Sun Storage Archive Manager system call, sam undamage() lets you mark archive copies of a file or a directory as undamaged and not stale, based on the archive copy number and/or the media type and VSN specified. The function also marks the file itself as undamaged. path is the file on which to clear the attributes, followed by a<br>sequence of num opts input characters or options. Indivisequence of num opts input characters or options. dual options are described below.

There are several ways to mark one or more copies as undamaged and unstale. These ways are as follows:

- o By copy number
- o By copy number, media type, and VSN
- o By copy number and media type
- o By media type
- o By media type and VSN

## OPTIONS

a Rearchives the damaged copy.

- c copy no Marks the specified archive copy number as undamaged. If one or more 'c' options are specified, only those archive copies (1, 2, 3, or 4) are marked as undamaged. Specify 1, 2, 3, or 4 for copy\_no. Either a "c copy\_no" or a "m media" option must be specified.
- M Marks only metadata as undamaged. This includes directories, the segment index and removable-media files. Regular files are not marked as undamaged. If you are marking a directory as undamaged, you must specify the "M" option.

## m media\_type

Marks all copies from the specified media type as undamaged. For the list of possible media\_type specifications, see the mcf(4) man page. Either a "c copy no" or a "m media" option must be speci-

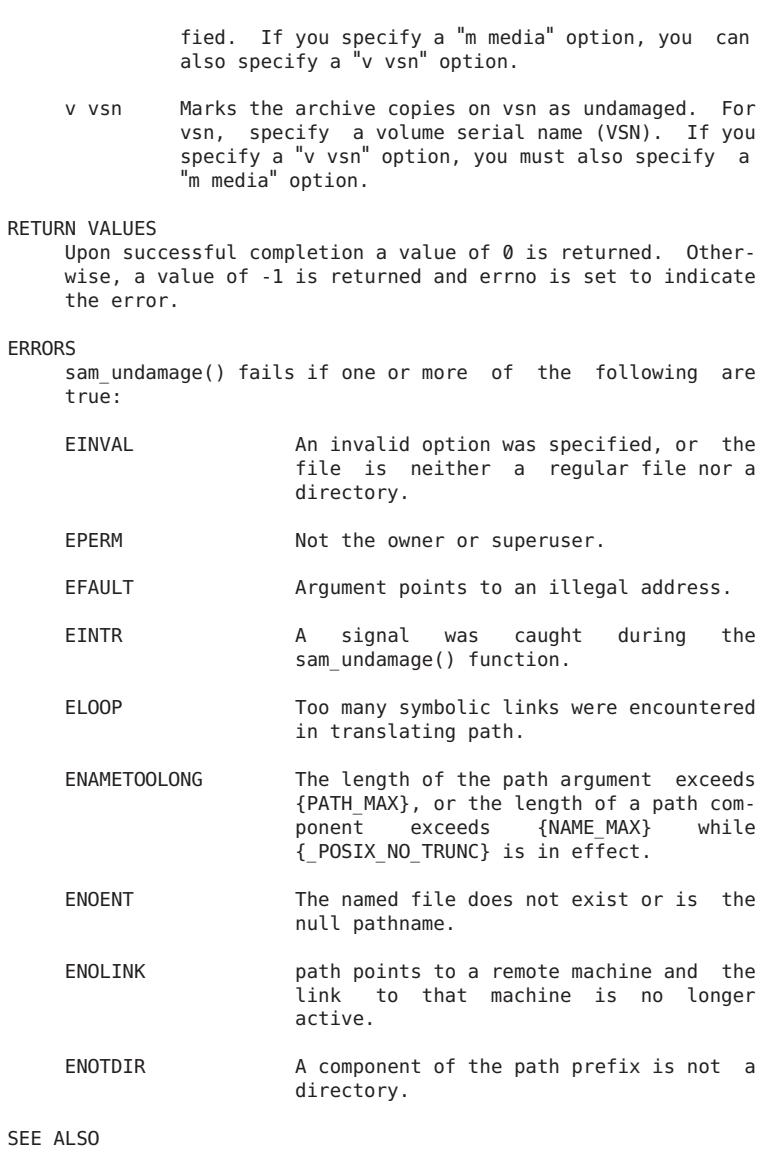

damage(1m), undamage(1m), sam\_damage(3), mcf(4)

## **sam\_unload(3)**

```
NAME
```
sam\_unload - Unloads media on the removable media device

#### SYNOPSIS

cc [ flag ... ] file ... -L/opt/SUNWsamfs/lib -lsamapi [library ... ]

#include "/opt/SUNWsamfs/include/samapi.h"

int sam\_unload(ushort\_t eq\_number, int wait\_response);

## DESCRIPTION

sam unload() requests that the media be unloaded from the device with equipment number eq number. The device must be a removable media device or a robotic media changer. The device cannot be under the control of another process.

If the equipment number eq number is a removable media device controlled by a robotic media changer, the medium will be moved into storage.

If the equipment number eq\_number is a robotic media changer, the unload moves catalog entries from the robotic media changer's catalog to the Historian's catalog.

The call will return immediately after issuing the command if zero is specified for wait response value. Other values for wait\_response will give undefined results.

## RETURN VALUES

Upon succesful completion a value of 0 is returned. Otherwise, a value of -1 is returned and errno is set to indicate the error.

#### ERRORS

sam\_unload() fails if one or more of the following are true:

ER DEVICE NOT READY The specified eq number device is not ready.

ER\_DEVICE\_NOT\_UNAVAILABLE

The specified eq number device must be in the unavailable state (see set\_state(1M)).

### ER\_DEVICE\_USE\_BY\_ANOTHER

The specified eq number device is busy and is being used by another process.

ER FIFO PATH LENGTH The path and filename for the FIFO pipe is too long.

ER\_NO\_DEVICE\_FOUND The device with equipment number eq number is not available in this configuration.

ER\_NO\_EQUIP\_ORDINAL eq\_number is not a defined equipment

number in this configuration. ER\_NO\_MASTER\_SHM \_\_ No Sun QFS or SAM-QFS master shared memory segment defined. Check that the Sun QFS and SAM-QFS file systems are mounted. ER\_NO\_MASTER\_SHM\_ATT No Sun QFS or SAM-QFS master shared memory segment found. Check that the Sun QFS and SAM-QFS file systems are mounted. ER NO RESPONSE FIFO Unable to create the response FIFO pipe. ER\_NOT\_REMOV\_MEDIA\_DEVICE The specified eq number device is not a removable media device. ER\_OPERATOR\_NOT\_PRIV Operator does not have permission to unload removable media. FILES mcf The configuration file for Sun QFS and SAM-QFS file systems. SEE ALSO load(1M), sam-robots(1M), set state(1M), unload(1M).

```
sam_load(3).
```
 $mcf(4)$ .

## **sam\_unrearch(3)**

#### NAME

sam unrearch - Removes rearchive attributes on a file or directory

#### SYNOPSIS

```
cc [ flag ... ] file ... -L/opt/SUNWsamfs/lib -lsam [library ... ]
```
#include "/opt/SUNWsamfs/include/lib.h"

int sam\_unrearch(const char \*path, int num\_opts, ... );

### DESCRIPTION

sam unrearch() lets you remove a request to rearchive a file or a directory using a Sun Storage Archive Manager system call. path is the file on which to remove the attributes, followed by a sequence of num\_opts input characters or options. Individual options are described below.

For example, if you have used the sam rearch(3) function to request that a file be rearchived, you can use the

sam\_unrearch function to clear the bit that the sam rearch(3) function had set. The specifications for the archive copy (c copy no) and/or the media type and VSN (m media\_type [v vsn]) determine which archive copy is affected.

There are several ways to remove the request to rearchive from one or more archive entries. These ways are as follows:

- o By copy number
- o By copy number, media type, and VSN
- o By copy number and media type
- o By media type
- o By media type and VSN

#### OPTIONS

c copy\_no

Removes the rearchive request for copy no. Specify  $1$ , 2, 3, or 4 for copy no. If one or more 'c' options are are specified, the function removes the rearchive request from only those archive copies (1, 2, 3, or 4). Either a "c copy\_no" or a "m media" option must be specified.

M Removes rearchive requests for metadata only. This includes directories, the segment index, and removable

media files. Regular files and symbolic links are not unrearchived. If you are unarchiving a directory, you must specify the "M" option.

m media

Removes rearchive requests from all archive copies on the specified media type. For the list of possible media type specifications, see the mcf(4) man page. Either a "c copy\_no" or a "m media" option must be specified. If you specify a "m media" option, you can also specify a "v vsn" option.

v vsn<br>Removes the rearchive requests for the archive copies on vsn. For vsn, specify a volume serial name (VSN). If you specify a "v vsn" option, you must also specify <sup>a</sup> "m media" option.

## RETURN VALUES

Upon successful completion a value of 0 is returned. Otherwise, a value of -1 is returned and errno is set to indicate the error.

### **FRRORS**

sam\_unrearch() fails if one or more of the following are true:

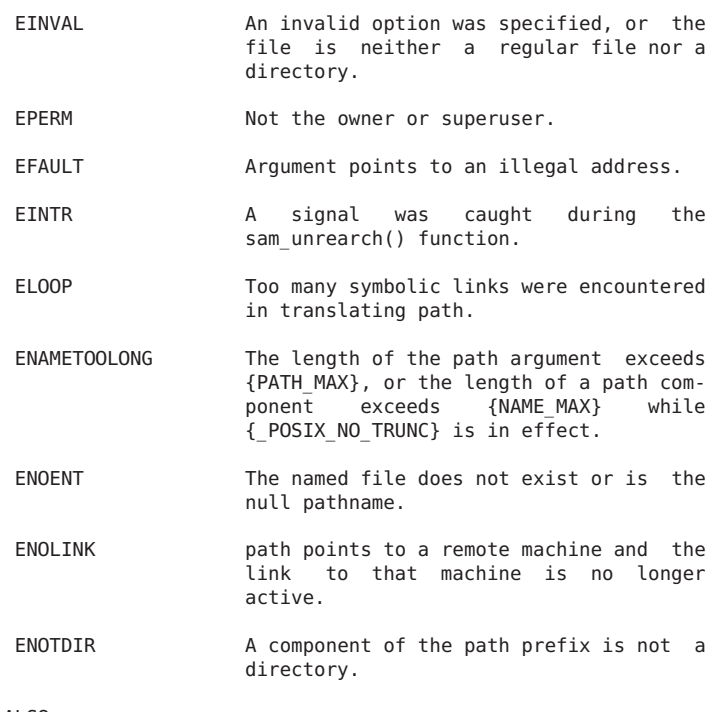

SEE ALSO

unrearch(1m), rearch(1m), sam\_rearch(3), mcf(4)

## **sam\_vsn\_stat(3)**

## NAME

sam\_vsn\_stat, sam\_segment\_vsn\_stat - Gets VSN status for an archive copy that overflows VSNs

## SYNOPSIS

cc [ flag ... ] file ... -L/opt/SUNWsamfs/lib -lsam [library ... ]

#include </opt/SUNWsamfs/include/stat.h>

int sam vsn stat(const char \*path, int copy, struct sam\_section \*buf, size\_t bufsize);

int sam\_segment\_vsn\_stat(const char \*path, int copy, int segment\_ord, struct sam\_section \*buf, size\_t bufsize);

### DESCRIPTION

The sam vsn stat() function obtains information about the VSNs for the archive copy indicated by copy of path, where path points to a non-segmented file.

If sam vsn stat() is called and path points to a segmented file, then VSN information about the archive copy of

the segmented file's index inode is returned.

The sam segment vsn stat() function obtains information about the VSNs for the archive copy indicated by copy of the data segment indicated by segment ord of the segmented file pointed to by path.

sam vsn stat() and sam segment vsn stat() obtain information about the VSNs for the indicated archive copy when the indicated archive copy uses multiple VSNs.

sam vsn stat() and sam segment vsn stat() fail if called to obtain VSN stat information for an archive copy that only uses one VSN. Use the sam stat() or sam segment stat() subroutines to determine the number of VSNs used by a given archive copy and to get VSN information for archive copies that only use one VSN.

sam\_vsn\_stat() places VSN information for all of the sections that comprise the overflowed archive copy into buf.

Read, write, or execute permission of the named file is not required, but all directories listed in the path name leading to the file must be searchable.

copy is the archive copy number  $(0, 1, 2 \text{ or } 3)$ .

segment ord is the data segment number  $(0, \ldots, n \text{ segs - 1})$ where n\_segs is the current number of data segments that

comprise the file pointed to by path.

buf is a pointer to a sam section structure into which VSN information is placed concerning the file's archive copy.

bufsize is the length of the user's buffer to which buf points. sam\_vsn\_stat and sam\_segment\_vsn\_stat place VSN information for each overflowed section that comprises the archive copy into buf. Hence, bufsize should be at least sizeof(struct sam vsn stat) \* n vsns bytes, where n vsns is the number of VSNs used by the archived copy.

The contents of the structure pointed to by buf include the following struct sam\_section members:

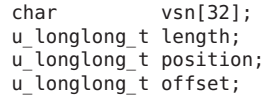

vsn The VSN of the section. This is a null-terminated string with a maximum of 31 characters.

length The length of the section on the volume.

- position The position of the start of the archive file that contains this section.
- offset The offset of this file on the archive file.

RETURN VALUES Upon successful completion, a value of 0 is returned. Otherwise, a value of -1 is returned and errno is set to indicate the error. ERRORS sam vsn stat() and sam segment vsn stat() fail if one or more of the following are true: EACCES Search permission is denied for a component of the path prefix. EFAULT buf or path points to an illegal address. EINTR A signal was caught during the sam\_vsn\_stat() function. ELOOP Too many symbolic links were encountered in translating path. EMULTIHOP Components of path require hopping to multiple remote machines and the file system does not allow it. ENAMETOOLONG The length of the path argument exceeds {PATH\_MAX}, or the length of a path component exceeds {NAME\_MAX} while {\_POSIX\_NO\_TRUNC} is in effect. ENOENT The named file does not exist or is the null pathname. ENOLINK path points to a remote machine and the link to that machine is no longer active. ENOTDIR A component of the path prefix is not a directory. EOVERFLOW A component is too large to store in the structure pointed to by buf. USAGE<br>sam vsn stat Call sam stat to get the number of VSNs used for the archive copy. The call to sam\_stat will write the number of VSNs used by the archive copy in your struct sam\_stat buffer in the member copy[copy].n\_vsns. If the archive copy uses only one VSN (the number of VSNs is 1), then your program or script must retrieve the VSN information for the archive copy from the copy member of the sam\_stat structure that was filled in when your pro-

gram or script called sam\_stat. The copy member of the sam stat structure is of type struct sam\_copy\_s.

sam segment vsn stat Call sam stat to determine whether the file pointed to by path is segmented.

> If the file pointed to by path is not segmented, then use sam\_vsn\_stat to obtain VSN information as detailed above.

> If the file pointed to by path is segmented, then call sam\_segment\_stat to get the number of VSNs used for the archive copy indicated by copy of the data segment indicated by segment ord.

The call to sam segment stat will write the number of VSNs used by the archive copy of the indicated data segment in your array of sam\_stat structures in the member located in sam\_stat\_buff\_array[segment\_ord].copy[copy].n\_vsns.

If the archive copy uses only one VSN (the number of VSNs is 1), then your program or script must retrieve the VSN information for the archive copy from the copy member of the element in the array of sam\_stat structures that was filled in when your program or script called sam segment stat. The copy member of the sam\_stat structure is of type struct sam copy s and is found in the array of sam\_stat structures under the index segment ord.

A struct sam\_copy\_s structure has the following members:

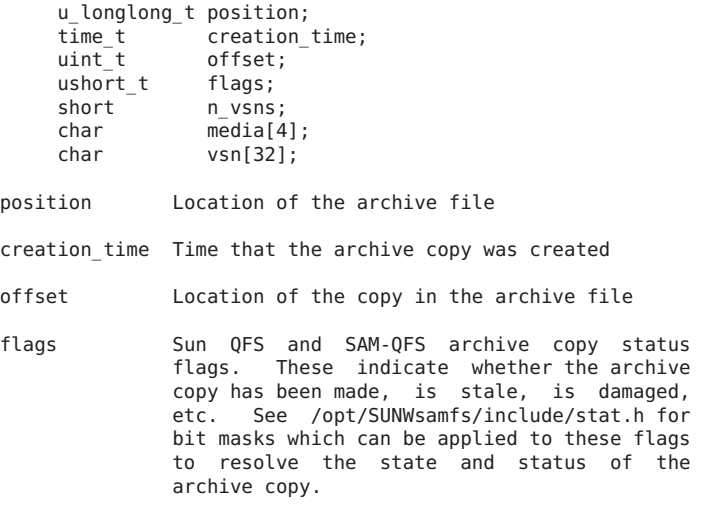

- n vsns Mumber of VSNs used by the archived copy. Will be 1 in case of no overflow, will be greater than one if the archive copy overflows volumes.
- media Media type. This is a null-terminated string with a maximum of 3 characters.
- vsn The VSN of the copy. This is a nullterminated string with a maximum of 31 characters.

If the archive copy uses more than one VSN (the number of VSNs is greater than 1), then your program or script must call sam vsn stat or sam segment vsn stat to retrieve the VSN information for all of the sections that comprise the archive copy.

Do not call sam vsn stat or sam segment vsn stat if the archive copy uses only one VSN (does not overflow).

#### SEE ALSO

sam\_stat(3)

### NOTES

The Sun QFS and SAM-QFS file systems permit a maximum of MAX VOLUMES sections per archive copy. Hence, instead of dynamically allocating a buffer of structures, a more efficient method is to to declare a static array with MAX VOLUMES number of elements.

The constant MAX\_VOLUMES is declared in the following include file: /opt/SUNWsamfs/include/rminfo.h .

## **usam\_mig\_cancel\_stage\_req(3)**

#### NAME

usam\_mig\_cancel\_stage\_req - Cancels a foreign media stage request

#### SYNOPSIS

cc [ flag ... ] file ... -L/opt/SUNWsamfs/lib -lsamut [library ... ]

#include "/opt/SUNWsamfs/include/mig.h"

int usam mig cancel stage req(tp stage t \*stage req );

## **AVATI ARTI TTY**

SUNWsamfs

### DESCRIPTION

usam mig cancel stage req() cancels a stage request from the foreign data migration program, written by the integrator.

The stager daemon, sam-stagerd, is expected to cancel the

stage request on its worklist. Only the inode and fseq can be used to find the stage request to be canceled. stage req is a pointer to a tp api structure into which information is placed regarding the offset, size, position, etc. of the data file. The contents of the structure pointed to by stage reg include the following members:

```
offset_t offset; /* Offset from beginning of the file */<br>offset t size; /* Size of the file to stage */
offset_t size; \frac{1}{2} /* Size of the file to stage */<br>long long position; \frac{1}{2} /* The position field from the
                             /* The position field from the archive info in the inode */ino t inode; / Inode number from the file system */vsn\bar{t} space; \frac{1}{2} /* VSN field from the archive information in the inode */
equt fseq; /* Equipment number of family set in the inode */
char media type[2]; /* 2 character media type for the foreign media*/
```
- offset The offset from the beginning of the file for this stage request. As the system is reading a "stage<br>never" file, the file offset moves down the file. For a normal stage of a file the stage offset is zero.
- size The size of the file to stage for this stage request. During a "stage never" request, this is the size the file system wants to deliver at this time. For a normal stage of a file the size is the size of the file.
- position The position field(s) from the archive information in the inode.
- inode The inode number from the file system.
- vsn The vsn field from the archive information in the inodes.
- fseq The equipment number of the family set for the inode.
- media\_type[2]

The two character media type for the foreign media. Upon succesful initialization a value of 0 is returned. Otherwise, a value of 1 is returned and errno is set to indicate the error.

## ERRORS

usam mig cancel stage reg() fails if the following is true:

## ECANCELED

## FILES

```
/opt/SUNWsamfs/migkit/mig_cd.c
                    The example Migration Toolkit program.
```
/etc/opt/SUNWsamfs/mcf

The configuration file for Sun QFS and SAM-QFS file systems.

## SEE ALSO

 $mcf(4)$ .

## **usam\_mig\_initialize(3)**

#### NAME

usam mig initialize - Initializes the migration interface

#### SYNOPSIS

cc [ flag ... ] file ... -L/opt/SUNWsamfs/lib -lsamut [library ... ]

#include "/opt/SUNWsamfs/include/mig.h"

int usam\_mig\_initialize(int stage\_count);

### AVAILABILITY

SUNWsamfs

## **DESCRIPTION**

usam\_mig\_initialize() is the initialization routine for the SAM-QFS Migration Toolkit. It is called by the foreign media "device" to allow the interface to initialize any local structs, threads, etc.

stage\_count is the maximum number of stage requests that may be outstanding at one time. Every stage request for a foreign media type is handed to the stager daemon. sam-stagerd(1M) must be able to handle this stage\_count requests at one time.

### RETURN VALUES

Upon succesful initialization a value of 0 is returned. Otherwise, a value of 1 is returned and errno is set to indicate the error.

#### FILES

/opt/SUNWsamfs/migkit/mig\_cd.c The example Migration Toolkit program.

/etc/opt/SUNWsamfs/mcf

The configuration file for Sun QFS and SAM-QFS file systems.

## SEE ALSO

sam-stagerd(1M). mcf(4).

## **usam\_mig\_stage\_file\_req(3)**

### NAME

usam\_mig\_stage\_file\_req - Stages request from the foreign data migration program SYNOPSIS cc [ flag ... ] file ... -L/opt/SUNWsamfs/lib -lsamut [library ... ] #include "/opt/SUNWsamfs/include/mig.h" int usam mig stage file req();

## AVAILABILITY

SUNWsamfs

### DESCRIPTION

usam\_mig\_stage\_file\_req() is the stage request routine for the SAM-QFS Migration Toolkit. The foreign data migration program adds this stage request to an internally-generated worklist being maintained by third party API. This worklist should be processed by a thread started by usam mig initialize(). This worklist is processed by a program started with usam mig initialize(). The thread finds and positions the media to stage the file through stage api.

## RETURN VALUES

A successful stage request returns a value of 0. Otherwise, a value of 1 is returned and errno is passed to the file system.

## ERRORS

usam mig stage file req() fails if the following is true:

EEXIST This is a duplicate stage request for a file.

## FILES

/opt/SUNWsamfs/migkit/mig\_cd.c

The example Migration Toolkit program.

/etc/opt/SUNWsamfs/mcf

The configuration file for Sun QFS and SAM-QFS file systems.

## SEE ALSO

sam  $mid(3)$ .

 $mcf(4)$ .

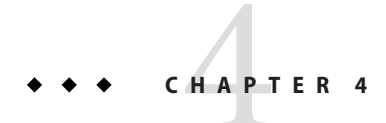

# Library Functions (Man Pages Section 3X)

This chapter provides the section 3X man pages for Sun QFS and Sun Storage Archive Manager.

## **intro\_libsam(3X)**

NAME

intro libsam, intro libsamrpc - Introduces the Sun QFS and and SAM-QFS Application Programmer Interface (API) routines

AVAILABILITY

SUNWqfs

SUNWsamfs

## DESCRIPTION

The Sun QFS and SAM-QFS API allows a Sun QFS or SAM-QFS file to be requested from within an application program. The aplication program can reside either on the machine upon which the Sun QFS or SAM-QFS file system is running or on another machine on the network. This man page provides an introduction to the API routines.

The following topics are presented:

- o API overview
- o API library routines
- o Using libsam
- o Using libsamrpc

## API OVERVIEW

When a request is made, the process or program making the request is the client process or program, running on the client machine. The requests are received and processed by the server, running on the server, or host, machine. For the API routines, the server machine is always the machine upon which the Sun QFS or SAM-QFS file system is running.

In the simplest case, the client and server machines are the same, and no network communication is necessary. In other cases, however, the application programmer needs to allow for the client program to run on a machine where the Sun QFS or SAM-QFS file system is not running. In this case, networked library calls from libsamrpc must be used.

The two API libraries available with the Sun QFS and SAM-QFS file systems are as follows:

- o libsam. The library calls in libsam do not perform network communication. They only make local requests. In this case, each library call makes a system call, and the server is the local operating system.
- o libsamrpc. The library calls in libsamrpc use Remote Procedure Calls (RPCs) to communicate with a special

server process, sam-rpcd. Because of the RPC mechanism, the client and server can exist on the same machine or on different machines in the network. The server process always runs on the machine upon which the Sun QFS or SAM-QFS file system is running.

Both libsam and libsamrpc are released in shared object (.so) and archive (.a) format for Solaris platforms. libsam.so and libsam.a are installed in /opt/SUNWsamfs/lib. libsamrpc.so and libsamrpc.a are installed in /opt/SUNWsamfs/client/lib, with symbolic links to them in /opt/SUNWsamfs/lib.

#### API LIBRARY ROUTINES

The library calls for the Sun QFS and SAM-QFS software are supported in libsam, and a subset is supported in libsamrpc.

Table 1 lists the API library routines and indicates the environments in which they are supported. In addition, table 1 indicates the libraries in which they are included:

Table 1. Library routine availability

Routine Description

- sam advise Sets file attributes. Availability: Sun QFS and SAM-QFS environments. Libraries: libsam.
- sam archive Sets archive attributes on a file. Availability: SAM-QFS environments. Libraries: libsam and libsamrpc.
- sam rearchive Sets rearchive attributes on a file. Availability: SAM-QFS environments. Libraries: libsam.
- sam exarchive Exchanges archive copies of a file or directory.

Availability: SAM-QFS environments. Libraries: libsam.

- sam unarchive Removes archive copies for a file or directory. Availability: SAM-QFS environments. Libraries: libsam.
- sam unrearch Removes rearchive attributes on a file or directory. Availability: SAM-QFS environments. Libraries: libsam.
- sam\_damage Sets damaged attribute on a file or directory. Availability: SAM-QFS environments. Libraries: libsam.
- sam\_undamage Clears damaged and stale status of a file or directory. Availability: SAM-QFS environments. Libraries: libsam.
- sam\_cancelstage
	- Cancels a pending or in-progress stage on a file. Availability: SAM-QFS environments. Libraries: libsam.
- sam closecat Ends access to the catalog for an automated library. Availability: SAM-QFS environments. Libraries: libsam.
- sam closerpc Closes down the RPC connection. Availability: SAM-QFS environments. Libraries: libsamrpc.
- sam\_devstat, sam\_ndevstat Gets device status. sam ndevstat accepts a longer device name. Availability: SAM-QFS environments. Libraries: libsam.
- sam devstr Translates numeric device status into a character string. Availability: SAM-QFS environments. Libraries: libsam.
- sam getcatalog Obtains a range of entries from the catalog for an automated library. Availability: SAM-QFS environments. Libraries: libsam.
- sam initrpc Initializes the RPC connection. Availability: SAM-QFS environments. Libraries: libsamrpc.
- sam opencat Accesses the VSN catalog for an automated

library. Availability: SAM-QFS environments. Libraries: libsam. sam readrminfo Gets information for a removable media file. Availability: SAM-QFS environments. Libraries: libsam. sam release Releases and sets release attributes on a file. Availability: SAM-QFS environments. Libraries: libsam and libsamrpc. sam request Creates a removable media file. Availability: SAM-QFS environments. Libraries: libsam. sam\_restore\_copy Creates an archive copy for a file. Availability: SAM-QFS environments. Libraries: libsam. sam restore file Creates an offline file. Availability: SAM-QFS environments. Libraries: libsam. sam\_segment Sets segment attributes on a file or directory. Availability: SAM-QFS environments. Libraries: libsam and libsamrpc. sam\_segment\_stat Obtains file information and follows symbolic links to a segmented file. Availability: SAM-QFS environments. Libraries: libsam. sam setfa Sets file attributes. Availability: Sun QFS and SAM-QFS environments. Libraries: libsam and libsamrpc. sam ssum Sets checksum attributes on a file. Availability: SAM-QFS environments. Libraries: libsam. sam\_stage Stages and sets stage attributes on a file. Availability: SAM-QFS environments. Libraries: libsam and libsamrpc. sam\_stat, sam\_lstat sam stat obtains file information and follows symbolic links to the file. sam lstat obtains file information, and if that file is a link, it returns information about the link. Availability: Sun QFS and SAM-QFS

environments. Libraries: libsam and libsamrpc.

sam vsn stat, sam segment vsn stat Obtain VSN status for a file or a file's data segment that overflows VSNs. Availability: SAM-QFS environments. Libraries: libsam.

All APIs in libsam, except for sam\_closecat, sam\_getcatalog, and sam opencat, are available for use with 64-bit programs. Oracle Corporation does not support a 64-bit version of libsamrpc.

For more details about each library routine, see the individual corresponding man page for that routine. Library routines contained in libsam are found in section 3 of the online man pages. Library routines contained in libsamrpc are found in section 3X of the online man pages.

## USING libsam

No special initialization or configuration is required prior to using the API library routines in libsam. The application program must be linked with libsam, however. For information on the routines, see the individual libsam man pages, all of which are listed in the SEE ALSO section of this man page.

USING libsamrpc

The source code for libsamrpc is included in the release for customers who wish to write and run application programs on platforms that do not run the Solaris operating system. In these cases, the library must be ported to the client machine. The source code is located in /opt/SUNWsamfs/client/src. Example application programs are located in /opt/SUNWsamfs/client/examples.

### Specifying the Server Machine

A call to sam\_initrpc is required before any other RPC client API calls can be executed successfully. Only one sam initrpc call is required, followed by any number of other client API calls (other than sam\_closerpc). The sam initrpc call accepts one argument: a pointer to a character string that specifies the name of the server machine. If this pointer is NULL, sam initrpc checks for an environment variable named SAMHOST. If this environment variable is set, that name is used for the server machine. If there is no SAMHOST environment variable, the default server name samhost is used.

In summary, the name of the server machine can be specified in any of three ways, which are checked by sam initrpc in

the following order:

1. As an argument to the sam\_initrpc call.

2. As the environment variable SAMHOST.

3. By accepting the default server name, samhost.

RPC Server Process

The RPC API server process receives and processes requests from the client. This server process, /opt/SUNWsamfs/sbin/sam-rpcd, must be run on the same machine as the file system. The sam-rpcd daemon must be running for client requests to execute successfully.

The sam-rpcd daemon is started automatically by sam-amld if the appropriate entry is made in the defaults.conf file. For information on editing the defaults.conf file, see Configuring the API later in this man page.

The sam-rpcd daemon can also be started manually. It should be run as superuser. The sam-rpcd command accepts no arguments.

The sam-rpcd daemon services the requests it receives by making the appropriate system call on the server machine and then returning the output or result to the client. For more information on this daemon, see the sam-rpcd(1M) man page.

#### Configuring the API

The following steps describe setting up the API server and clients. These steps assume that your software is properly configured and running.

Step 1: Configure the API Server

For the server portion of the API to run successfully, the following conditions must be present:

- o The RPC program name and number pair must be known on the server machine
- o The RPC program name and number pair must be the same as the pair used on the API client machines.

Make an entry for the RPC program name and number. The RPC program number is a number chosen by you. The RPC program name is samfs. The name and number pair must be the same on the server and all clients. The /etc/nsswitch.conf file determines where you should specify the RPC program name and number pair. For more information on this, see the nsswitch.conf(4) man page.

In /etc/rpc (or the NIS database), add the following line:

samfs 150005

In /etc/services (or the NIS database), add the following line:

samfs 5012/tcp # SAM-QFS API

The API server is started automatically by the sam-amld daemon if the following entry is made in the defaults.conf file (note that changes to the defaults.conf file do not take effect until the next time the sam-amld daemon is initialized):

 $same = on$ 

The sam-rpcd daemon is not automatically started if no entry for it appears in the defaults.conf file or if the following entry appears in the file:

samrpc = off

For more information about the defaults.conf file, see the defaults.conf(4) man page.

Step 2: Configure the API Client Machines

The following two configuration components must be present on the client machine for the RPC communication to be successful:

o The name of the server machine.

o The RPC program name and number pair.

Make an entry for the RPC program name and number on all client machines, as you did on the API server machine previously. Again, the RPC program name must be samfs. The RPC program number is a number chosen by you, but it must be the same on the server and client machines.

In /etc/rpc (or the NIS database), add the following line:

samfs 150005

The host name of the server machine must be known on the client machine. For default cases, the host name samhost must be listed as an alias for the SAM-QFS file system server machine. For more information, see the sam\_initrpc(3X) man page.

Authentication and libsamrpc

Authentication information is generated at the time of the sam-initrpc call. This information consists of the user identification (uid) and group identification (gid) of the calling process. It is associated with the connection made to the RPC server process.

Subsequent libsamrpc calls have this information associated. When the request is received by the RPC server process on the server machine, the uid and gid information is used. File access and operations are granted or denied based on this information.

It is important that the server machine have a common uid and gid space with the client machines.

SEE ALSO sam\_advise(3), sam\_archive(3), sam\_rearch(3),

```
sam_exarchive(3), sam_unarchive(3), sam_unrearch(3),
sam_damage(3), sam_undamage(3), sam_cancelstage(3),
sam closecat(3), sam devstat(3), sam devstr(3),
sam_getcatalog(3), sam_lstat(3), sam_ndevstat(3),
sam_opencat(3), sam_readrminfo(3), sam_release(3),
sam_request(3), sam_restore_copy(3), sam_restore_file(3),
sam_segment(3), sam_setfa(3), sam_ssum(3), sam_stage(3),
sam stat(3).
sam archive(3X), sam closerpc(3X), sam initrpc(3X),
sam_lstat(3X), sam_release(3X), sam_stage(3X), sam_stat(3X).
```
## **intro\_libsamrpc(3X)**

#### **NAME**

intro libsam, intro libsamrpc - Introduces the Sun QFS and and SAM-QFS Application Programmer Interface (API) routines

#### AVAILABILITY

SUNWqfs

SUNWsamfs

### **DESCRIPTION**

The Sun QFS and SAM-QFS API allows a Sun QFS or SAM-QFS file to be requested from within an application program. The aplication program can reside either on the machine upon which the Sun QFS or SAM-QFS file system is running or on another machine on the network. This man page provides an introduction to the API routines.

The following topics are presented:

- o API overview
- o API library routines
- o Using libsam
- o Using libsamrpc

### API OVERVIEW

When a request is made, the process or program making the request is the client process or program, running on the client machine. The requests are received and processed by the server, running on the server, or host, machine. For the API routines, the server machine is always the machine upon which the Sun QFS or SAM-QFS file system is running.

In the simplest case, the client and server machines are the same, and no network communication is necessary. In other cases, however, the application programmer needs to allow for the client program to run on a machine where the Sun QFS or SAM-QFS file system is not running. In this case, networked library calls from libsamrpc must be used.

The two API libraries available with the Sun QFS and SAM-QFS file systems are as follows:

- o libsam. The library calls in libsam do not perform network communication. They only make local requests. In this case, each library call makes a system call, and the server is the local operating system.
- o libsamrpc. The library calls in libsamrpc use Remote Procedure Calls (RPCs) to communicate with a special

server process, sam-rpcd. Because of the RPC mechanism, the client and server can exist on the same machine or on different machines in the network. The server process always runs on the machine upon which the Sun QFS or SAM-QFS file system is running.

Both libsam and libsamrpc are released in shared object (.so) and archive (.a) format for Solaris platforms. libsam.so and libsam.a are installed in /opt/SUNWsamfs/lib. libsamrpc.so and libsamrpc.a are installed in /opt/SUNWsamfs/client/lib, with symbolic links to them in /opt/SUNWsamfs/lib.

#### API LIBRARY ROUTINES

The library calls for the Sun QFS and SAM-QFS software are supported in libsam, and a subset is supported in libsamrpc.

Table 1 lists the API library routines and indicates the environments in which they are supported. In addition, table 1 indicates the libraries in which they are included:

Table 1. Library routine availability

- Routine Description
- sam advise Sets file attributes. Availability: Sun QFS and SAM-QFS environments. Libraries: libsam.
- sam archive Sets archive attributes on a file. Availability: SAM-QFS environments. Libraries: libsam and libsamrpc.
- sam rearchive Sets rearchive attributes on a file. Availability: SAM-QFS environments. Libraries: libsam.
- sam exarchive Exchanges archive copies of a file or directory. Availability: SAM-QFS environments. Libraries: libsam.
- sam\_unarchive Removes archive copies for a file or directory. Availability: SAM-QFS environments. Libraries: libsam.

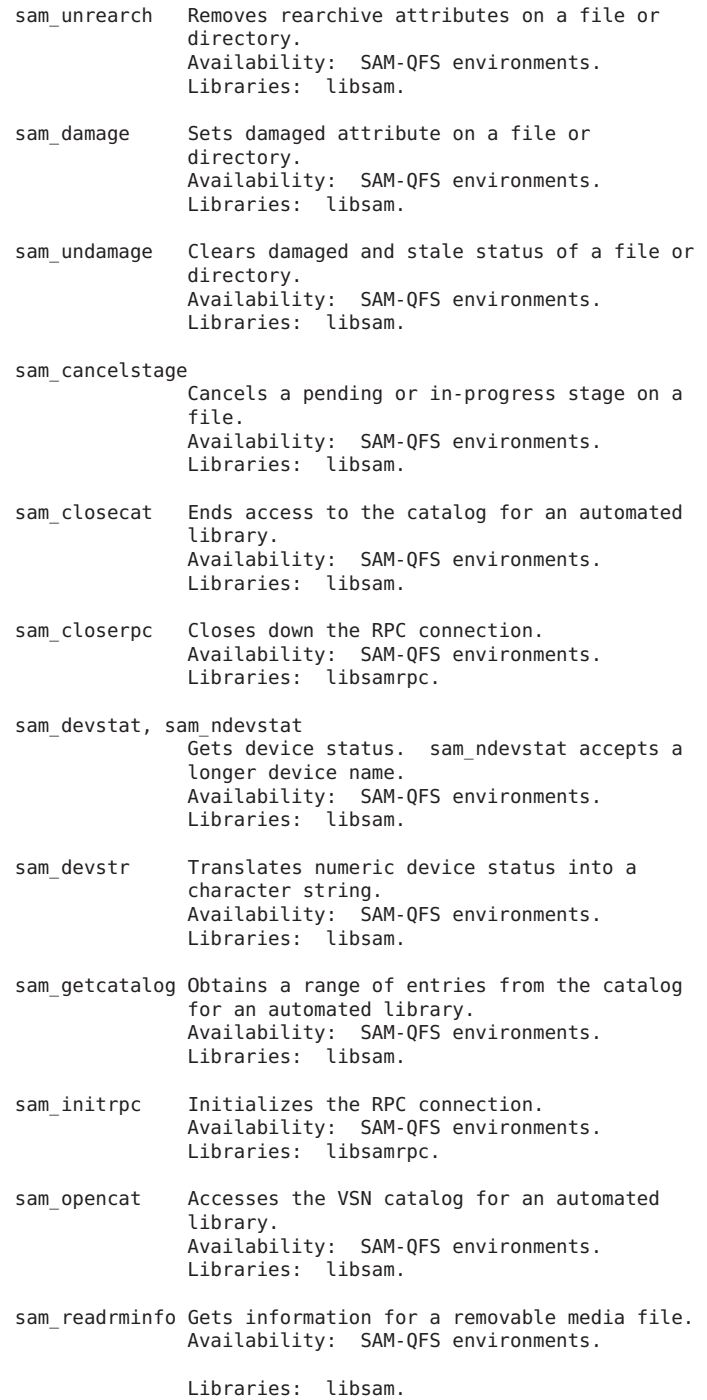

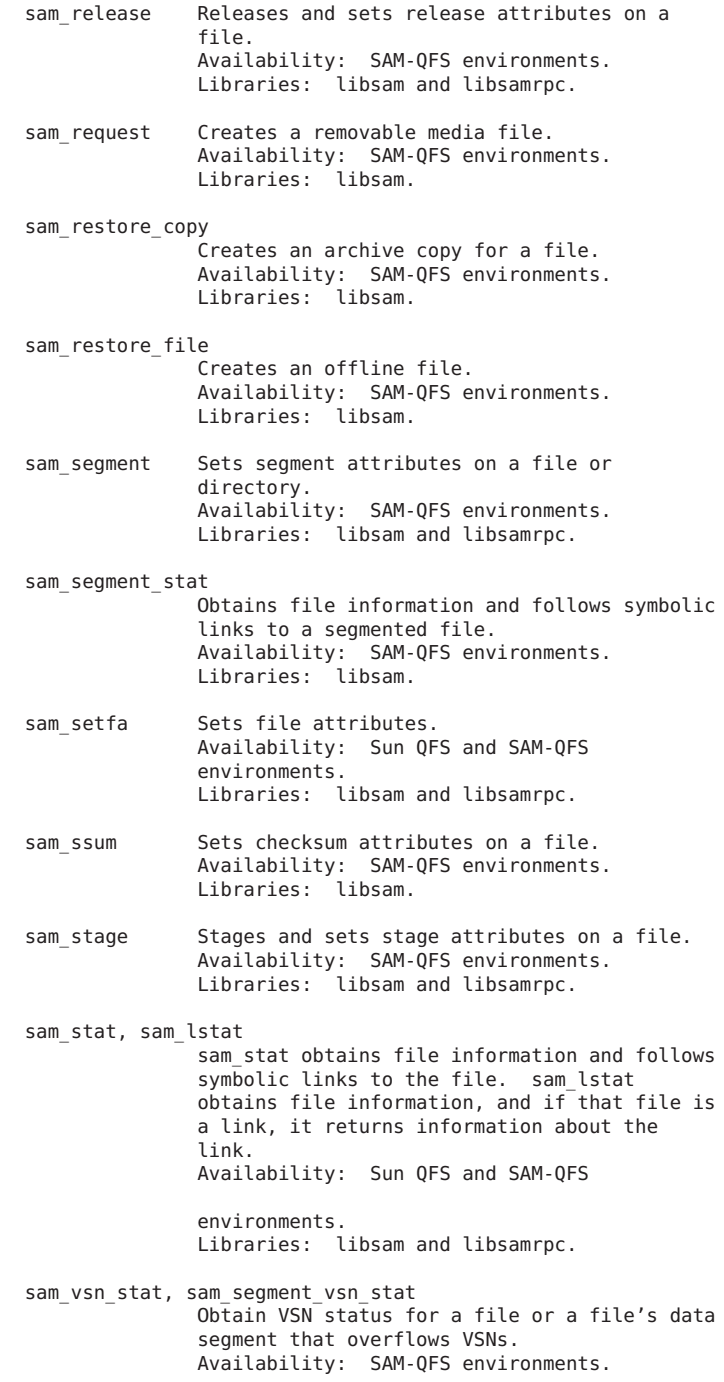

## Libraries: libsam.

All APIs in libsam, except for sam closecat, sam getcatalog, and sam opencat, are available for use with 64-bit programs. Oracle Corporation does not support a 64-bit version of libsamrpc.

For more details about each library routine, see the individual corresponding man page for that routine. Library routines contained in libsam are found in section 3 of the online man pages. Library routines contained in libsamrpc are found in section 3X of the online man pages.

### USING libsam

No special initialization or configuration is required prior to using the API library routines in libsam. The application program must be linked with libsam, however. For information on the routines, see the individual libsam man pages, all of which are listed in the SEE ALSO section of this man page.

## USING libsamrpc

The source code for libsamrpc is included in the release for customers who wish to write and run application programs on platforms that do not run the Solaris operating system. In these cases, the library must be ported to the client machine. The source code is located in /opt/SUNWsamfs/client/src. Example application programs are located in /opt/SUNWsamfs/client/examples.

#### Specifying the Server Machine

A call to sam\_initrpc is required before any other RPC client API calls can be executed successfully. Only one sam initrpc call is required, followed by any number of other client API calls (other than sam\_closerpc). The sam initrpc call accepts one argument: a pointer to a character string that specifies the name of the server machine. If this pointer is NULL, sam initrpc checks for an environment variable named SAMHOST. If this environment variable is set, that name is used for the server machine. If there is no SAMHOST environment variable, the default server name samhost is used.

In summary, the name of the server machine can be specified in any of three ways, which are checked by sam initrpc in

the following order:

- 1. As an argument to the sam initrpc call.
- 2. As the environment variable SAMHOST.
- 3. By accepting the default server name, samhost.

RPC Server Process

The RPC API server process receives and processes requests from the client. This server process, /opt/SUNWsamfs/sbin/sam-rpcd, must be run on the same machine as the file system. The sam-rpcd daemon must be
running for client requests to execute successfully.

The sam-rpcd daemon is started automatically by sam-amld if the appropriate entry is made in the defaults.conf file. For information on editing the defaults.conf file, see Configuring the API later in this man page.

The sam-rpcd daemon can also be started manually. It should be run as superuser. The sam-rpcd command accepts no arguments.

The sam-rpcd daemon services the requests it receives by making the appropriate system call on the server machine and then returning the output or result to the client. For more information on this daemon, see the sam-rpcd(1M) man page.

#### Configuring the API

The following steps describe setting up the API server and clients. These steps assume that your software is properly configured and running.

Step 1: Configure the API Server

For the server portion of the API to run successfully, the following conditions must be present:

- o The RPC program name and number pair must be known on the server machine
- o The RPC program name and number pair must be the same as the pair used on the API client machines.

Make an entry for the RPC program name and number. The RPC program number is a number chosen by you. The RPC program name is samfs. The name and number pair must be the same on the server and all clients. The /etc/nsswitch.conf file determines where you should specify the RPC program name and number pair. For more information on this, see the nsswitch.conf(4) man page.

In /etc/rpc (or the NIS database), add the following line:

samfs 150005

In /etc/services (or the NIS database), add the following line:

samfs 5012/tcp # SAM-QFS API

The API server is started automatically by the sam-amld daemon if the following entry is made in the defaults.conf file (note that changes to the defaults.conf file do not take effect until the next time the sam-amld daemon is initialized):

 $same = on$ 

The sam-rpcd daemon is not automatically started if no entry for it appears in the defaults.conf file or if the following

entry appears in the file:  $same = off$ For more information about the defaults.conf file, see the defaults.conf(4) man page. Step 2: Configure the API Client Machines The following two configuration components must be present on the client machine for the RPC communication to be successful: o The name of the server machine. o The RPC program name and number pair. Make an entry for the RPC program name and number on all client machines, as you did on the API server machine previously. Again, the RPC program name must be samfs. The RPC program number is a number chosen by you, but it must be the same on the server and client machines. In /etc/rpc (or the NIS database), add the following line: samfs 150005 The host name of the server machine must be known on the client machine. For default cases, the host name samhost

must be listed as an alias for the SAM-QFS file system server machine. For more information, see the sam initrpc(3X) man page.

#### Authentication and libsamrpc

Authentication information is generated at the time of the sam-initrpc call. This information consists of the user identification (uid) and group identification (gid) of the calling process. It is associated with the connection made to the RPC server process.

Subsequent libsamrpc calls have this information associated. When the request is received by the RPC server process on the server machine, the uid and gid information is used. File access and operations are granted or denied based on this information.

It is important that the server machine have a common uid and gid space with the client machines.

#### SEE ALSO

```
sam advise(3), sam archive(3), sam rearch(3),
sam exarchive(3), sam unarchive(3), sam unrearch(3),
sam_damage(3), sam_undamage(3), sam_cancelstage(3),
sam_closecat(3), sam_devstat(3), sam_devstr(3),
sam_getcatalog(3), sam_lstat(3), sam_ndevstat(3),
sam_opencat(3), sam_readrminfo(3), sam_release(3),
sam request(3), sam restore copy(3), sam restore file(3),
sam_segment(3), sam_setfa(3), sam_ssum(3), sam_stage(3),
sam stat(3).
```

```
sam archive(3X), sam_closerpc(3X), sam_initrpc(3X),
sam lstat(3X), sam release(3X), sam stage(3X), sam stat(3X).
```
### **sam\_archive(3X)**

#### NAME

sam archive - Sets archive attributes on a file or directory

#### SYNOPSIS

cc [ flag ... ] file ... -L/opt/SUNWsamfs/lib -lsamrpc -lnsl [ library ... ] #include "/opt/SUNWsamfs/include/samrpc.h"

int sam archive(const char \*path, const char \*ops);

#### DESCRIPTION

This is the RPC-based version of sam\_archive(3), allowing archive attributes on a file or directory to be set from a remote machine.

sam archive(3X) sets archive attributes on a file or directory by sending its request to the Sun QFS or SAM-QFS RPC server, sam-rpcd.

A call to sam\_initrpc(3X) must be issued before calling this routine.

#### RETURN VALUES

Upon successful completion a value of 0 is returned. Otherwise, a value of -1 is returned and errno is set to indicate the error.

#### ERRORS

EDESTADDRREQ sam initrpc was not successfully called, as required, before making this call.

#### SEE ALSO

```
archive(1).
```

```
sam archive(3).
```

```
sam_initrpc(3X), sam_closerpc(3X).
```
## **sam\_closerpc(3X)**

#### NAME

sam closerpc - Performs RPC shutdown for Sun QFS and SAM-QFS RPC API library

SYNOPSIS

cc [ flag ... ] file ... -L/opt/SUNWsamfs/lib -lsamrpc -lnsl [ library ... ]

#include "/opt/SUNWsamfs/include/samrpc.h"

int sam\_closerpc();

#### DESCRIPTION

sam\_closerpc() is the shutdown routine for the libsamrpc library. It destroys the RPC client handle and deallocates private data structures that were allocated with sam initrpc().

#### RETURN VALUES

Upon successful completion a value of 0 is returned. Otherwise, a value of -1 is returned.

#### SEE ALSO

sam\_initrpc(3X), sam\_archive(3X), sam\_release(3X), sam\_stage(3X), sam\_stat(3X).

### **sam\_initrpc(3X)**

#### NAME

sam initrpc - Performs RPC initialization for Sun QFS and SAM-QFS RPC API library

#### SYNOPSIS

cc [ flag ... ] file ... -L/opt/SUNWsamfs/lib -lsamrpc -lnsl [ library ... ]

#include "/opt/SUNWsamfs/include/samrpc.h"

int sam\_initrpc(char \*rpchost);

#### DESCRIPTION

sam initrpc() is the initialization routine for the libsamrpc library. It finds the RPC entry for the Sun QFS or SAM-QFS server and creates an RPC client handle. In essence, this routine sets up the connection to the Sun QFS or SAM-QFS host machine, required for other API calls in the libsamrpc library.

rpchost is the hostname of the Sun QFS or SAM-QFS host. If NULL, sam initrpc() will check for an environment variable named SAMHOST. If such an environment variable exists, its setting will be taken for the hostname of the Sun QFS or SAM-QFS host, otherwise the built-in default, samhost, is used.

sam initrpc() gets the RPC entry (program number) using the program name samfs. This information (the RPC program name and number), and the hostname, is used to set up communication with the Sun QFS or SAM-QFS RPC API server process, sam-rpcd, which runs on the Sun QFS or SAM-QFS host machine.

#### RETURN VALUES

Upon successful completion a value of 0 is returned. Otherwise, a value of -1 is returned and errno is set to indicate the error.

```
ERRORS
    sam initrpc() fails if one or more of the following are
    true:
    EADDRNOTAVAIL No RPC entry for the program name samfs
                       could be found.
SEE ALSO
    sam closerpc(3X), sam archive(3X), sam release(3X),
    sam_stage(3X), sam_stat(3X).
```
### **sam\_lstat(3X)**

```
NAME
     sam stat, sam lstat - Gets file status over a network con-
     nection
SYNOPSIS
     cc [ flag ... ] file ... -L/opt/SUNWsamfs/lib -lsamrpc -lnsl [ library ... ]
     #include "/opt/SUNWsamfs/include/stat.h"
    #include "/opt/SUNWsamfs/include/samrpc.h"
     int sam stat(const char *path, struct sam stat *buf);
     int sam_lstat(const char *path, struct sam_stat *buf);
DESCRIPTION
    These are the RPC-based versions of sam_stat(3) and
     sam lstat(3).
     sam_stat(3X) and sam_lstat(3X) get file status by sending a
     request to the Sun QFS or SAM-QFS RPC server, sam-rpcd.
    If the server machine is different from the local machine,
     path must be an absolute path. If the server machine is the
     local machine, path may be an absolute path or relative to
     the user's current working directory.
    A call to sam initrpc(3X) must be issued before these calls.
RETURN VALUES
     Upon successful completion a value of 0 is returned. Other-
     wise, a value of -1 is returned and errno is set to indicate
     the error.
ERRORS<br>EDESTADDRREO
                        sam initrpc was not successfully called,
                        as required, before making this call.
     EINVAL path is not an absolute pathname and the
                        server (SAMHOST) machine is not the same
                        as the local machine.
```

```
SEE ALSO
```

```
sam_lstat(3), sam_stat(3).
```
sam\_closerpc(3X), sam\_initrpc(3X).

### **sam\_release(3X)**

#### NAME

```
sam release - Sets release attributes on a file or directory
```
#### SYNOPSIS

cc [ flag ... ] file ... -L/opt/SUNWsamfs/lib -lsamrpc -lnsl [ library ... ]

```
#include "/opt/SUNWsamfs/include/samrpc.h"
```
int sam release(const char \*path, const char \*ops);

#### DESCRIPTION

This is the RPC-based version of sam release(3), which allows release attributes to be set from a remote machine.

sam release(3X) sets release attributes on a file or directory by sending its request to the Sun QFS or SAM-QFS RPC server, sam-rpcd.

A call to sam initrpc(3X) must be issued before calling this routine.

#### RETURN VALUES

Upon successful completion a value of 0 is returned. Otherwise, a value of -1 is returned and errno is set to indicate the error.

#### **FRRORS**

EDESTADDRREQ sam initrpc was not successfully called, as required, before making this call.

### SEE ALSO

release(1).

```
sam release(3).
```

```
sam_initrpc(3X), sam_closerpc(3X).
```
### **sam\_segment(3X)**

```
NAME
     sam segment - Sets segment attributes on a file or directory
SYNOPSIS
     cc [ flag ... ] file ... -L/opt/SUNWsamfs/lib -lsamrpc -lnsl [ library ... ]
    #include "/opt/SUNWsamfs/include/samrpc.h"
```
int sam\_segment(const char \*path, const char \*ops); DESCRIPTION This is the RPC-based version of sam segment(3), which allows file attributes to be set from a remote machine. sam segment(3X) sets segment attributes on a file or directory by sending its request to the Sun QFS or SAM-QFS server, rpc.sam. A call to sam\_initrpc(3X) must be issued before calling this routine. RETURN VALUES Upon successful completion a value of 0 is returned. Otherwise, a value of -1 is returned and errno is set to indicate the error. ERRORS EDESTADDRREQ sam initrpc was not successfully called, as required, before making this call. SEE ALSO segment(1).

sam\_segment(3).

sam\_initrpc(3X), sam\_closerpc(3X).

### **sam\_setfa(3X**

```
NAME
     sam setfa - Sets attributes on a file or directory
SYNOPSIS
     cc [ flag ... ] file ... -L/opt/SUNWsamfs/lib -lsamrpc -lnsl [ library ... ]
     #include "/opt/SUNWsamfs/include/samrpc.h"
     int sam_setfa(const char *path, const char *ops);
DESCRIPTION
    This is the RPC-based version of sam_setfa(3), which allows
     file attributes to be set from a remote machine.
     sam_setfa(3X) sets attributes on a file or directory by
     sending its request to the Sun QFS or SAM-QFS server, sam-
     rpcd.
    A call to sam initrpc(3X) must be issued before calling this
     routine.
RETURN VALUES
    Upon successful completion a value of 0 is returned. Other-
    wise, a value of -1 is returned and errno is set to indicate
     the error.
```
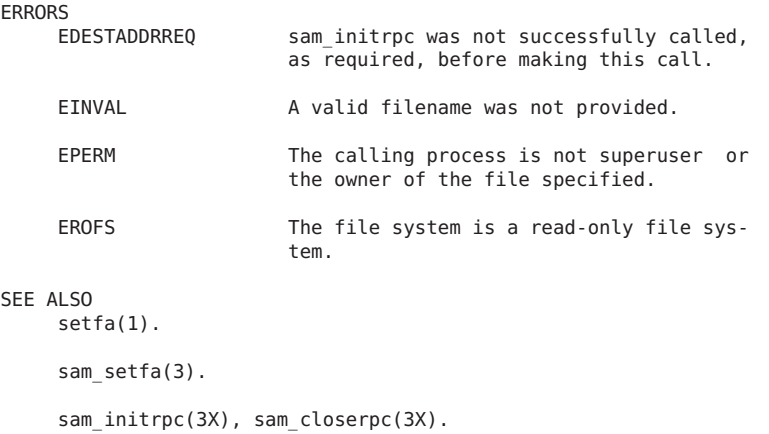

### **sam\_stage(3X)**

#### NAME

sam\_stage - Sets stage attributes on a file

#### SYNOPSIS

cc [ flag ... ] file ... -L/opt/SUNWsamfs/lib -lsamrpc -lnsl [ library ... ]

#include "/opt/SUNWsamfs/include/samrpc.h"

int sam\_stage(const char \*path, const char \*ops);

#### DESCRIPTION

This is the RPC-based version of sam\_stage(3), which allows stage attributes on a file to be set from a remote machine.

sam stage(3x) sets stage attributes on a file or directory by sending its request to the Sun QFS or SAM-QFS RPC server, sam-rpcd.

A call to sam\_initrpc(3X) must be issued before calling this routine.

#### RETURN VALUES

Upon successful completion, a value of 0 is returned. Otherwise, a value of -1 is returned and errno is set to indicate the error.

ERRORS<br>EDESTADDRREQ sam initrpc was not successfully called, as required, before making this call.

#### SEE ALSO

stage(1).

sam-stagealld(1M).

sam\_stage(3).

sam\_initrpc(3X), sam\_closerpc(3X).

### **sam\_stat(3X)**

NAME

```
sam stat, sam lstat - Gets file status over a network con-
nection
```
#### SYNOPSIS

cc [ flag ... ] file ... -L/opt/SUNWsamfs/lib -lsamrpc -lnsl [ library ... ]

```
#include "/opt/SUNWsamfs/include/stat.h"
#include "/opt/SUNWsamfs/include/samrpc.h"
```
int sam\_stat(const char \*path, struct sam\_stat \*buf);

int sam\_lstat(const char \*path, struct sam\_stat \*buf);

#### DESCRIPTION

These are the RPC-based versions of sam stat(3) and sam lstat(3).

sam stat(3X) and sam lstat(3X) get file status by sending a request to the Sun QFS or SAM-QFS RPC server, sam-rpcd.

If the server machine is different from the local machine, path must be an absolute path. If the server machine is the local machine, path may be an absolute path or relative to the user's current working directory.

A call to sam initrpc(3X) must be issued before these calls.

#### RETURN VALUES

Upon successful completion a value of 0 is returned. Otherwise, a value of -1 is returned and errno is set to indicate the error.

#### ERRORS

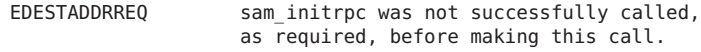

EINVAL **path is not an absolute pathname and the** server (SAMHOST) machine is not the same as the local machine.

#### SEE ALSO

sam  $listat(3)$ , sam  $stat(3)$ .

```
sam_closerpc(3X), sam_initrpc(3X).
```
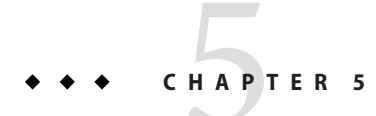

# File Formats (Man Pages Section 4)

This chapter provides the section 4 man pages for Sun QFS and Sun Storage Archive Manager.

## **archiver.cmd(4)**

#### NAME

archiver.cmd - SAM-QFS archiver commands file

#### **SYNOPSIS**

/etc/opt/SUNWsamfs/archiver.cmd

#### AVAILABILITY

SUNWsamfs

#### DESCRIPTION

Commands for controlling the archiver are read from<br>/etc/opt/SUNWsamfs/archiver.cmd, which is the archiver /etc/opt/SUNWsamfs/archiver.cmd, commands file. The archiver.cmd file must be free from errors, or the archiver does not execute.

Use the archiver -lv command to check the archiver.cmd file for syntax errors. When it is free from errors, use the

samd config

command to reconfigure the daemons.

Archive Sets and associated media are defined in the archiver command file. Archive Sets are the mechanism that the archiver uses to direct files in a samfs file system to media during archiving.

All files in the file system are members of one and only one Archive Set. Characteristics of a file are used to determine Archive Set membership. All files in an Archive Set are copied to the media associated with the Archive Set. The Archive Set name is simply a synonym for a collection of media volumes.

Files are written to the media in an Archive File, which is written in tar format. The combination of the Archive Set and the tar format results in an operation that is just like using the command find to select files for the tar command.

In addition, the meta data (directories, the indices of segmented files, and the removable media information), are assigned to an Archive Set to be copied to media. The Archive Set name is the name of the file system. (See  $mcf(4)$ .

For segmented files, the archivable unit is the segment, not the entire file, so the properties and priorities apply to the segments themselves rather than to the entire file. The index of a segmented file contains no user data and so is assigned to the meta data archive set.

Symbolic links are considered data files for archival purposes.

Each Archive Set may have up to four archive copies defined. The copies provide duplication of files on different media. Copies are selected by the Archive Age of a file.

The archiver command file consists of directive lines. In this man page, the archiver directives are separated into the following sections and subsections:

General Directives section Archive Set Assignments section Archive Copy Definitions section Archive Set Copy Parameters section Archive Set Copy Parameters - General Archive Set Copy Parameters - Priority Archive Set Copy Parameters - Scheduling Archive Set Copy Parameters - Recycling VSN Pool Definitions section VSN Associations section

Each of these lines consists of one or more fields separated by white space. Leading white space is ignored. Everything after a '#' character is ignored. Lines may be continued by using '\' as the last character on the line.

All parameter settings and Archive Set definitions apply to all file systems (global) until a file system directive is encountered. Thereafter, the settings and definitions apply only to the named file system (local). The directives archmax, bufsize, drives, notify, and ovflmin can only be global and hence are not allowed after the first fs= directive.

GENERAL DIRECTIVES SECTION

General directives are identified by the '=' character in the second field or no additional fields.

 $archmax$  = media target size Set the Archive File maximum size for media media to target size. Files to be archived will be placed on

the media in a single Archive File of length less than or equal to target size. If a single file is greater than target size, then this restriction does not apply. Sizes appropriate to the media are used by default. The default size for STK Titanium, all LTO, IBM TS1120 and IBM 3592 media is 22GB. The default size for SKT 9940 media is 11GB. The default size for STK 9840 media is 4GB. The default size for linear tape is 11GB. The default size for all other tape media is 8GB. The default size for disk is 1G. The default size for optical media is 1GB. archivemeta = state Set the meta data archiving state on or off. state may be "on" or "off". Meta data archiving is off by default.  $background$  interval = time Set the interval between background scans to time. The default is 24 hours. If time is a multiple of days, the background scan will be performed at the background time .  $background time = hhm$ Set the time of day for the background scan to hhmm local time. The default 0000 (midnight). dircache\_size = size Set the maximum size of the directory cache to size. The directory cache for name lookups will not exceed this size. If the file system contains very large directories, increasing this value may help performance. The minimum value is 8M and the maximum is 512M. The default is 64M. bufsize = media buffer size  $[$  lock  $]$ Set the archive buffer size for media media to buffer size  $*$  dev blksize, and (optionally) lock the buffer. For media, specify a valid media type from the list on the mcf(4) man page. For buffer size, specify a number from 2 through 8192. The default is 16. This value is multiplied by the dev blksize value for the media type, and the resulting buffer size is used. The dev blksize can be specified in the defaults.conf file. The lock argument indicates whether or not the archiver should use locked buffers when making archive copies.

If lock is specified, the archiver sets file locks on

the archive buffer in memory for the duration of the sam-arcopy(1M) operation. This avoids paging the buffer, and it can provide a performance improvement. The lock argument should be specified only on large

systems with large amounts of memory. If insufficient memory is present, it can cause an out of memory condition. The lock argument is effective only if direct I/O is enabled for the file being archived. By default, lock is not specified and the file system sets the locks on all direct I/O buffers, including those for archiving.

This directive can also be specified on an archive set basis by placing the -bufsize=buffer size and -lock directives between params and endparams directives.<br>For more information on this, see the For more information on this, see the -bufsize=buffer size and -lock directives mentioned later on this man page.

For more information on dev\_blksize, see the defaults.conf man page. For more information on enabling direct I/O, see the setfa(1) man page, the sam setfa(3) library routine man page, or the -o forcedirectio option on the mount samfs(1M) man page.

drives = library count

Set the number of drives to use for archiving on library (the library family set name as defined in the mcf) to count. The archiver will use only count number of drives in library to create archive copies. This directive prevents the archiver from using all drives in a library and possibly interfering with staging.

The default value is the actual number of drives in the library.

Example: drives = gr50 3

examine = method

Set the file system examination method to method. Files in a file system are examined using the method defined by this directive. method may be one of:

- scan Scan the file system in the traditional manner. The first scan is a directory scan, all successive scans are inode scans.
- scandirs All scans are directory scans.

scaninodes All scans are inode scans.

noscan No periodic scans are performed. Files are examined when they change.

The default examine method is noscan.

 $fs = file system$ 

Start local definitions for file system file system. All parameter settings and Archive Set definitions will apply only to this file system. This directive may be followed by copy definitions to define multiple copies for the file system meta data.

The defaults are no local definitions and one archive copy for the file system data.

#### $interval = time$

Set the interval between archive operations to time.

The default time is 10 minutes.

#### logfile = filename

Set the name of the archiver log file to filename. specified as an absolute pathname. The archiver log file contains a line for each file archived. The line contains information about the file that includes the date, time, media, volume, Archive Set, and the name of the file. Note that it is possible to have a separate log file for each file system (by placing a "logfile =" definition after a "fs =" definition).

The default is no log file.

### notify = filename

Set the name of the archiver event notification script file to filename. This file is executed by the archiver to allow the system administrator to process various events in a site specific fashion. The script is called with a keyword for the first argument. The are: emerg, alert, crit, err, warning, notice, info, and debug. Additional arguments are described in the default script.

The name of the default script is: /etc/opt/SUNWsamfs/scripts/archiver.sh.

ovflmin = media minimum\_size

Set the minimum size of a file which will require more than one volume for media media to minimum\_size. Files to be archived that are smaller than this size will be placed on only a single volume of the media. Files that are larger than this size will be allowed to be written to multiple volumes.

If not specified, volume overflow will not take place.

#### scanlist squash = state

Control the sam-arfind scanlist consolidation. state may be "on" or "off". If files in two or more subdirectories with the same parent directory need to be scanned by sam-arfind at a much later time, the scan entries can be consolidated if state is on. The samarfind scanlist consolidation is off by default.

setarchdone = state

Control the changing of the state of the 'archdone' flag for a file when the file is examined by samarfind. state may be on or off.

When all archive copies for a file have been made, the archdone flag is set for that file to indicate that no further archive action is required. The archdone flag is used by the archiver only during an inodes scan to<br>avoid looking up the path name for the inode. Setting avoid looking up the path name for the inode. archdone for files that will never be archived can be a time consuming operation during directory scans impacting performance when large directories are scanned. Therefore, this will no longer be done by default. To get the previous behavior, set the state to on.

The default value of state is off for examine  $=$ scandirs and examine = noscan.

This option does not affect setting the state of archdone when archive copies are made.

wait The archiver will not begin archiving until it receives a start command from archiver, samu, or samcmd. This is a mechanism to allow other activities to be performed before archiving begins. The wait may be applied globally or to one or more file systems.

The default is no waiting. However, if archiver.cmd does not exist then the default is to wait.

#### timeout = [ operation | media ] time

External events may cause the archiving I/O operations to stop for indefinite periods of time. This will hamper timely archiving of other files that are not affected by the external delays. Timeouts are provided for the operations that may get stopped. The timeout values for the write operation may also be specified for individual media.

operation may be one of:

read Reading the file from the disk. Default  $=$ 

1 minute. This timeout will be set to the same value as the write timeout (default 15 minutes) when offline  $copy = direct$ .

- request Requesting the archive media. Default =  $15$ minutes.
- stage Staging the file to be archived. Default = 0 (no timeout).
- write  $W$ riting to the archive media. Default = 15 minutes for removable archive media. Default =  $0$  (no timeout) for disk archive media.

#### ARCHIVE SET ASSIGNMENTS SECTION

Archive Set assignments are made by describing the characteristics of the files that should belong to the set. The statements that do this are patterned after the  $find(1)$ command. The Archive Set name is the first field, followed by the path relative to the SAM-QFS file system mount point. The path may be enclosed in quotation mark characters, for instance, "project/gifs". Within the quoted string, the character escapes are allowed, including octal character value.

The remaining fields are either the file characteristics for membership in the set, or controls for the set.

It is possible that the choice of file characteristics for several Archive Sets will result in ambiguous set membership. These situations are resolved in the following manner:

- 1. The Archive Set with the earliest definition in the command file is chosen.
- 2. Local definitions for the file system are chosen before the global definitions.

These rules imply that more restrictive Archive Set definitions should be closer to the beginning of the command file.

It is also possible to use the same Archive Set name for several different file characteristics. An example would assign files that are owned by several users into a single Archive Set.

Assigning files to a special archive set called no archive prevents files from being archived. This can be useful for temporary files. The no archive archive set assignment

definition must be a local definition to be effective.

The Archive Set assignments may be followed by Archive Copy definitions.

You can specify one or more of the following file characteristics:

-user uname Include files belonging to user uname. -group gname Include files belonging to group gname.

-minsize size

Include files greater than or equal to size. size may be specified with the suffices 'b', 'k', 'M', 'G', and 'T', for bytes, kilobytes, megabytes, gigabytes, and terabytes.

```
-maxsize size
```
Include files less than size. -name regular\_expression<br>Include files w files with full paths that match regular expression. The regular expression is limited to 255 characters. -access age Include files whose access time is older than age. The age may be specified with the suffixes 's', 'm', 'h', 'd', 'w' and 'y', for seconds, minutes, hours, days, weeks and years. -nftv By default, the access and modification times of files are validated to assure that these times are greater than or equal to the file creation time, and less than or equal to the time at which the file is examined. This is to provide proper archiving and unarchiving. For files that have been "migrated" into a directory, this may not be the desired behavior. The -nftv (no file time validation) parameter may be used to prevent the validation of file access and modification times for files that are in the archive set defined by these definitions. -after date\_time Include files that have been created or modified since date time. date time is in the form "YYYY-MM- $DD[Thh:mm:ss][Z]$ " (ISO 8601 format). If the time portion is not specified, 'Thh:mm:ss' missing, it is assumed to be 00:00:00. If the 'Z' is present, date time is UTC, otherwise it is local. Examples: 2005-10-08T12:15:47 2005-10-08 2005-10-08T17:15:47Z Example: When controlling archiving for a specific file system (using the fs = fsname directive), directives local to the file system level are evaluated before the global directives. Thus, files may be assigned to a local archive set (including the no archive archive set) instead of being assigned to a global archive set. This has implications when setting global archive set assignments such as no\_archive. Assume, for example, the following archiver.cmd segment: no\_archive . -name .\*\.o\$  $fs =$ samfs1 allfiles . 1 10s  $fs = samfs2$ 

allfiles . 1 10s

At first look it appears that the administrator intended not to archive any of the .o files in both file systems. However, since the local archive set assignment allfiles is evaluated prior to the global archive set assignment no archive, the .o files in in both file systems are archived. To ensure that no .o files are archived, the following segment would be used:  $fs = samfs1$ no archive . - name .\*\.o\$ allfiles . 1 10s  $fs = samfs2$ no archive . -name .\*\.o\$  $a$ l $\bar{b}$ files 1 10s SETTING FILE ATTRIBUTES The following directives are available to set file attributes: -release attributes Set the release attributes (see release(1)) for all files matching the file characteristics on this Archive Set definition. attributes may be any of 'a' always, 'd' reset to default, 'n' never, 'p' partial or 'sxx' partial size 'xx'. -stage attributes Set the stage attributes (see stage(1)) for all files matching the file characteristics on this Archive Set definition. attributes may be any of 'a' associative, 'd' reset to default, or 'n' never. ARCHIVE COPY DEFINITIONS SECTION The Archive Copy definitions determine when the archive copies are made for the files matching file characteristics. These definitions consist of lines beginning with a digit. This digit is the copy number. The first fields after the copy number are the option flags as described below: -release This causes the cache disk space for the files to be released immediately after the copy is made. -norelease This flag may be used to prevent automatic release of cache disk space until all copies marked with this flag are made. The -norelease option makes the archiver set eligible to be released after all copies have been

archived, but the files will not be released until the releaser is invoked and selects them as release candidates. Using this flag on just one copy will have no effect on automatic release.

The combination of -release and -norelease will cause the archiver to release the file when all the copies having this combination are made. With this usage, the archive set is released immediately, rather than waiting for the releaser to be invoked, as is the case with the -norelease option alone.

If the -release option is used on a copy that does not have the -norelease option set, the file will get released when that copy is made, overriding the effect of any -norelease usage on other copies.

The next field is the Archive Age of the file when the archive copy is made. The age may be specified with the suffixes 's', 'm', 'h', 'd', 'w' and 'y', for seconds,

minutes, hours, days, weeks and years. The default Archive Age is 4 minutes.

The next field is the Archive Age of the file when the copy is unarchived. The default is to never unarchive the copy.

#### ARCHIVE SET COPY PARAMETERS SECTION

Archive Set parameters may be set after all Archive Sets are defined. The beginning of this section is noted by the directive params. The section is ended by the end of the archiver command file or the directive endparams.

Setting an archive set parameter requires at least three fields: the Archive Set Copy, the parameter name and the parameter value.

The Archive Set Copy is the Archive Set name and copy number separated by '.'.

Parameters may be set for all archive sets by using the pseudo Archive Set Copy allsets for the directive. If the allsets is specified without a copy number, the parameters apply to all Archive Set Copies. If specified with a copy number, the parameters apply to only those Archive Set Copies with the same copy number. All allsets directives must occur before those for any actual Archive Set Copies.

Note: All parameter default values are 0 or none unless otherwise specified.

Example: allsets -sort path allsets.1 -drives 3 allsets.2 -drives 2

> All Archive Set Copies are assigned the -sort path parameter. All Archive Set Copy 1 will use 3 drives. All Archive Set Copy 2 will use 2 drives.

If an archive copy of a file is being rearchived, an

internal Archive Set Copy is used for scheduling the archive operation. It is called a Rearchive Set Copy, and uses the archive parameters from the actual Archive Set Copy. If desired, the Archive Set parameters may be set using the Archive Set Copy name followed by the character 'R'. The Rearchive Set Copy allows the users to differentiate 'new' and rearchive operations, and use different parameters for each operation.

Example:

archset.2 -drives 3

archset.2R -drives 1 -priority -1000

All 'new' archive copies are written using up to 3 drives. Rearchive copies are limited to 1 drive, and have a lower priority than the 'new' copies.

In addition, the allsets.copy forms may be used. (For example, allsets.copyR)

Archive Set Copy Parameters - General The general archive set copy parameters are as follows:

-archmax target size

Set the Archive File maximum size for this Archive Set to target size. Files to be archived will be placed on the media in a single Archive File of length less than or equal to target\_size. If a single file is greater than target size, then this restriction does not apply.

If not specified, the archmax value for the media is used.

 $-bufsize = buffer size$ 

Set the archive buffer size to buffer size dev blksize. The default buffer size is  $16$ . Valid values are 2 through 8192.

If not specified, the default buffer size value for the media is used. This directive can also be specified as a global directive. For more information on specifying an archive buffer size, see the bufsize = media buffer size [lock] directive described on this man page in the GENERAL DIRECTIVES section.

#### -directio state

Set the file reading method for archival. state may be "on" or "off". The reading performance of files for archival can be changed by using this parameter. If users are not reading files at the same time that they are being archived, then selecting on allows the archiver to read the file without using the system buffer cache and using pages that users might need. In the event that users are reading files while they are being archived, then off may be a better choice because the system buffer cache will provide data to the user and the archiver. The default is on.

-disk archive diskvol(Obsolete)

Defines a disk archive set. This parameter is obsolete. Disk archive sets should be defined in the VSN associations or VSN pool definitions section. more information on disk archiving, see the Sun Storage

Archive Manager Configuration and Administration Guide.

All of the other Archive Set parameters work with disk archiving except: -fillvsns, -ovflmin minimum\_size, reserve method, -tapenonstop. None of these cause an error if applied to an Archive Set that is assigned to disk archiving.

-drivemax max\_size

Set the multiple drives maximum size for this Archive Set to max size. When the -drives parameter is selected, the amount of data selected to be archived to each drive will be limited to max\_size. Using this parameter can result in better drive utilization, because drives can take different amounts of time to archive files.

The default is to not have this parameter set.

-drivemin min\_size

Set the multiple drives minimum size for this Archive<br>Set to min size. When the -drives parameter is to min size. When the -drives parameter is selected, multiple drives will be used only if more than min size data is to be archived at once. The number of drives to be used in parallel will be the lesser of total size / min size and the number of drives specified by -drives.

The default value is archmax.

-drives number

Set the maximum number of drives to use when writing the archive images for this Archive Set Copy to removable media.

Segments are striped across the specified number of drives. The segments are separated into number archive files.

Example: set name.3 -drives 3

Allows the archiver to use up to 3 drives for archiving files in the archive set named set name.3.

If not specified, one drive will be used.

-fillvsns [ minfill ]

The default action of the archiver is to utilize all volumes associated with an Archive Set for archiving. When a group of files is to be archived at the same time, a volume with enough space for all the files will be selected for use. This action may cause volumes to not be filled to capacity.

Selecting this parameter causes the archiver to attempt to fill volumes by separating the group of files into smaller groups.

The optional minfill parameter specifies the minimum free space that a volume must have in order to be included in the above calculation. minfill is specified as a file size.

Example: -fillvsns 1G

Volumes will be filled until they have less than 1G free space, after which they are considered full.

#### -lock

Lock the archive copy buffer for the duration of the sam-arcopy(1M) operation. The -lock directive is effective only if direct I/O is enabled for the file being archived. If not specified, the file system controls the locks on the archive copy buffer. By default, this directive is disabled.

This directive can also be specified as a global directive. For more information on controlling the<br>archive buffer locks, see the bufsize = media archive buffer locks, see the buffer size [lock] directive described on this man page in the GENERAL DIRECTIVES section.

-offline\_copy method

This parameter specifies the method to be used for archiving files that are offline at the time archival is to be made.

For selecting the desired offline file archiving method, method may be:

- none Files are staged as needed for each archive tar file before copying to the archive volume.
- direct Direct copy. Copy files directly from the offline volume to the archive volume without using the cache. Source volume and destination volume are different and two drives are available. For best performance in this mode, you should increase the file system mount parameter "stage n window" from its default of 256k.

stageahead

Stage the next archive tar file while the current archive tar file is written to the destination. With this method, one archive tar file is created on one tape drive (or disk archive) while the offline files needed to create the next archive tar file are being

staged from another tape drive (or disk archive). Two drives are available and room is available on cache for all files in one archive tar file.

stageall

Stage all files before archiving. Use only one drive, and room is available on cache for all files.

-ovflmin minimum\_size

Set the minimum size of a file that will require more than one volume in this Archive Set to minimum size. Files to be archived that are smaller than this size will be placed on only a single volume of the media. Files that are this size or larger will be allowed to overflow one volume to at least one additional volume.

If not specified, the ovflmin value for the media will be used.

-rearch stage copy copy number

 $Use  $copy$  number for staging an offline  $copy$  when$ rearchiving the copy defined by the Archive Set. By default, the file will be staged from the copy being rearchived. This option can be used if the copy being rearchived is not available or copy\_number is located on a faster media.

#### -reserve [ set | dir | user | group | fs ]

This parameter specifies that the volumes used for archiving files in this Archive Set are "reserved". If this option is not used, Archive Sets are mixed on the media specified. This option specifies that each<br>archive set has unique volumes. A so-called archive set has unique volumes. "ReserveName" is assigned to volumes as they are selected for use by the Archive Set. The ReserveName has three components: Archive Set, Owner, and file system. The keyword set activates the Archive Set. The keyword fs activates the file system component.

The keywords dir, user, and group activate the Owner component. These three are mutually exclusive. The Owner component is defined by the file being archived.

The dir keyword uses the directory path component immediately following the path specification of the Archive Set description.

The user keyword selects the user name associated with the file.

The group keyword selects the group name associated with the file.

-rsort method

-sort method Files in the Archive Set may be sorted according to method before being archived. The effect of the sort is keep files together according to the property associated with the method. If no method is specified, path sorting is performed. If -rsort is used, the sort is performed reversing the order specified by method.

For selecting the sort, method can be one of the following:

- age Sort each Archive File by ascending<br>modification time. The oldest files are The oldest files are archived first.
- none No sorting of the Archive File is performed. Files are archived in the order encountered on the file system.
- path Sort each Archive File by the full pathname of the file. This method will keep files in the same directories together on the archive media.

priority

Sort each Archive File by descending archive priority. The higher priority files are archived first.

size Sort each Archive File by ascending file size. The smallest files are archived first. The largest files are archived last.

-tapenonstop

When files are archived to tape, the default writing mechanism closes the removable media tape file in between each Archive File. This action causes the tape subsystem to write a TapeMark followed by an EOF1 label and two TapeMarks. Before another Archive File can be written, the tape must be positioned backwards over the EOF1 label.

Using the tapenonstop parameter causes the archiver to not close the removable media tape file between each Archive File, and write a Tape Mark to separate the Archive Files. This speeds writing Archive Files to tape. The tape cannot be unloaded in between Archive Files.

Archive Set Copy Parameters - Priority

The following parameters allow you to configure a priority system for archiving files. In the following priority parameters, the values are floating-point numbers such that -3.400000000E+38 < value < 3.402823466E+38.

-priority age value Set the "Archive Age" property multiplier for files in this Archive Set to value.

-priority archive immediate value Set the "Archive immediate" property multiplier for files in this Archive Set to value.

-priority archive\_overflow value Set the "Multiple archive volumes" property multiplier for files in this Archive Set to value. -priority archive loaded value Set the "Archive volume loaded" property multiplier for files in this Archive Set to value. -priority copy1 value Set the "Copy 1" property multiplier for files in this Archive Set to value. -priority copy2 value Set the "Copy 2" property multiplier for files in this Archive Set to value. -priority copy3 value Set the "Copy 3" property multiplier for files in this Archive Set to value. -priority copy4 value Set the "Copy 4" property multiplier for files in this Archive Set to value. -priority copies value Set the "Copies made" property multiplier for files in this Archive Set to value. -priority offline value Set the "File off line" property multiplier for files in this Archive Set to value. -priority queuewait value Set the "Queue wait" property multiplier for files in this Archive Set to value. -priority rearchive value Set the "Rearchive" property multiplier for files in this Archive Set to value. -priority reqrelease value Set the "Required for release" property multiplier for files in this Archive Set to value. -priority size value Set the "File size" property multiplier for files in this Archive Set to value. -priority stage\_loaded value Set the "Stage volume loaded" property multiplier for files in this Archive Set to value. -priority stage\_overflow value Set the "Multiple stage volumes" property multiplier for files in this Archive Set to value. Archive Set Copy Parameters - Scheduling As files are identified to be archived, they are placed in a list known as an Archive Request. The Archive Request is scheduled for archival at the end of a file system scan. The following archive set parameters control the archiving workload and assure timely archival of files:

-queue time limit time

Set the schedule queue time limit for the Archive Request to time. At the end of the time limit, a notification message will be sent once to alert monitoring entities that the ArchReq has been in the schedule queue longer than the time limit.

-startage time

Set the interval between the first file to be archived in the Archive Request and the start of archiving to time. This allows time to accumulate archival work after the first file has been scheduled for archival. The default is set to two hours.

#### -startcount count

Set the start archiving file count to count. When count files have been identified for archival in the Archive Request, the archival operation begins. The default is set to 500,000.

-startsize size

Set the minimum total size of all files to be archived after the first file to be archived in the Archive<br>Request to size (in bytes), This allows the Request to size (in bytes). This allows the accumulation of archival work to be based on the total size of the files that have been scheduled for archival. The default is set to 90% of the -archmax value.

If more than one of -startage, -startcount, or -startsize are specified, the first condition encountered starts the archival operation.

If neither -startage, -startcount, nor -startsize are specified, the archive request is scheduled based on the examine=method directive, as follows:

- o If examine = scan | scaninodes | scandirs, the archive request is scheduled for archiving after the file system scan. Note that examine = noscan is the default.
- o If examine = noscan, the default values are as follows: startage 2 hours startcount 500,000 startsize 90% of archmax

The -startage, -startcount, and -startsize directives optimize archive timeliness versus archive work done. These values override the examine=method specification, if any.

Example 1. If it takes an hour to create files for an Archive Set that uses -sort path, then you can specify -startage 1h ensure that all files are created before scheduling the Archive Request.

Example 2. You can specify -startsize 150G to direct the archiver to wait until 150 gigabytes of data are ready to be archived in an Archive Set.

Example 3. If you know that 3000 files will be generated for archival, then specify -startcount 3000 to ensure that the files get archived together.

#### Archive Set Copy Parameters - Recycling

The following archive set parameters control recycling by archive set. If none of the following parameters are set for an archive set and the name of the archive set is not specified on the recycler's command line, the archive set will not be recycled. Volumes which comprise that archive set (unless also assigned to other archive sets) could be recycled as part of recycling the library which contains them.

-recycle\_dataquantity size

This option sets a limit of size bytes on the amount of data the recycler will schedule for rearchiving so as to clear volumes of useful data. Note that the actual number of volumes selected for recycling may also be dependant on the -recycle\_vsncount parameter. The default is 1 gigabyte (1G).

-recycle\_hwm percent

This option sets the high water mark (hwm) for the archive set. The hwm is expressed as a percentage of the total capacity of the volumes associated with the archive set. When the utilization of those volumes exceeds percent, the recycler will begin to recycle the archive set. The default is 95%. This option is ignored for disk media recycling.

-recycle\_ignore

This option inhibits the recycler from recycling this archive set. All recycling processing occurs as usual, except any media selected to recycle are not marked "recycle". This allows the recycler's choice of media to recycle to be observed, without actually recycling any media.

#### -recycle\_mailaddr mail-address

This option specifies an email address to which informational messages should be sent when this archive set is recycled. The default is not to send any mail.

#### -recycle\_mingain percent

This option limits selection of volumes for recycling to those which would increase their free space by percent or more. Volumes not meeting the mingain parameter are not recycled. The default is 50%.

#### -recycle\_vsncount count

This option sets a limit of count on the number of volumes the recycler will schedule for rearchiving so as to clear volumes of useful data. Note that the actual number of volumes selected for recycling may also be dependant on the -recycle-dataquantity parameter. The default is 1. This option is ignored for disk media recycling.

#### -recycle\_minobs percent

This option is used to set a threshold for the recycler's rearchiving process. When the percentage of obsolete files within an archived tar file on the disk reaches this threshold, the recycler begins moving the valid files from the archive into a new tar file. Once all of the valid files have been moved, the original

tar file is marked as a candidate to be removed from the disk archive. This option is ignored for removable media recycling. The default is 50%.

#### -unarchage time\_ref

Set the Unarchive Age computation time reference for this archive set to time ref. The age of the files will be computed for unarchiving a copy from this time reference. For selecting the desired time reference, time ref may be:

access<br>The age of files for unarchiving a copy is computed from the access time of the file.

modify

The age of files for unarchiving a copy is computed from the modification time of the file.

The default time ref is access.

#### VSN POOL DEFINITIONS SECTION

Collections of volumes may be defined in this section. The beginning of the section is noted by the directive vsnpools. The section is ended by the end of the archiver command file or the directive endvsnpools.

A VSN pool definition requires at least three fields: the pool name, the media type, and at least one VSN.

The media type is the two character mnemonic as described in the mcf(4) man page. The dk or cb identifiers can be used to define a disk archive set. For more information on disk archiving, see the Sun Storage Archive Manager Configuration and Administration Guide.

VSNs are regular expressions as defined in regcmp(3C).

#### VSN ASSOCIATIONS SECTION

VSN associations are defined after all archive sets are defined. The beginning of the section is noted by the directive vsns. The section is ended by the end of the archiver command file or the directive endvsns.

A VSN association requires at least three fields: the

Archive Set Copy, the media type, and at least one VSN.

The Archive Set Copy is the Archive Set name and copy number separated by '.'.

VSN associations may be set for all archive sets by using the pseudo Archive Set Copy allsets for the directive. If

the allsets is specified without a copy number, the VSNs apply to all Archive Set Copies. If specified with a copy number, the VSNs apply to only those Archive Set Copies with the same copy number. All allsets directives must occur before those for any actual Archive Set Copies.

If an archive copy of a file is being rearchived, the Rearchive Set Copy uses the VSN associations from the actual Archive Set Copy. If desired, the VSN associations may be set using the Archive Set Copy name followed by the character 'R'. The Rearchive Set Copy allows the users to differentiate 'new' and rearchive operations, and use different VSNs for each operation.

The media type is the two character mnemonic as described in the mcf(4) man page.

VSNs are regular expressions as defined in regcmp(3C). or VSN pool denoted by the option name -pool vsn pool name

Each VSN on a vsns line is used without leading or trailing spaces as input to regcmp(3C). The compiled form is saved with the Archive Set Copy definition. When a volume is needed for an Archive Set Copy, each VSN of each library or manual drive that has sufficient space and is allowed to be used for archives, is used as the "subject" argument to regex(3C). The archive set copy vsn expressions are used as the "re" argument to regex(3C). If regex(3C) returns with a successful match, the volume is used for the archive set copy.

Example: set name.3 mo optic.\*

Assigns all files in set name.3 to the mo media with VSNs beginning with optic.

VSN associations may be defined for all archive sets by using the pseudo Archive Set Copy allsets for the directive. If the allsets is specified without a copy number, the VSN associations apply to all Archive Set Copies. If specified with a copy number, the VSN associations apply to only those Archive Set Copies with the same copy number. All allsets directives must occur before those for any actual Archive Set Copies.

SEE ALSO

release(1), stage(1).

archiver(1M), archiver.sh(1M), sam-archiverd(1M), samarcopy(1M), sam-arfind(1M), sam-recycler(1M).

regcmp(3C).

diskvols.conf(4), mcf(4).

## **defaults.conf(4)**

#### **NAME**

defaults.conf - Set default values for Sun QFS and SAM-QFS software

#### **SYNOPSIS**

/etc/opt/SUNWsamfs/defaults.conf

#### AVAILABILITY

SUNWqfs SUNWsamfs

#### DESCRIPTION

The defaults configuration file allows the site to set certain default values within the Sun QFS and Sun Storage Archive Manager (SAM-QFS) environments. The defaults.conf file is read when sam-fsd is started. It may be changed at any time while sam-fsd is running. The changes will take place when sam-fsd is restarted, or sent the signal SIGHUP. Temporary changes to the environment values can be made using the samset(1M) command.

The defaults.conf file consists of directive lines that are separated into two sections, the environment variable section and the trace file control section.

#### Environment variables.

The commands for the environment section of the file consists of a list of keyword = value pairs that set site-definable defaults. All keyword and value entries are case-sensitive and must be entered as shown. Values can be either unquoted strings (if string values are expected) or integers in decimal (123), octal, (0123) or hex (0x123) format.

The keywords and their expected arguments are as follows:

#### $attended = yes | no$

If attended = yes, it is assumed that an operator is available to mount media that is not flagged as unavailable by the historian; the default is yes. If attended = no, any request for media known to the historian is rejected unless it is already mounted.

#### $debug = options$ Sets the default for the debug flags used by the Sun QFS and SAM-QFS daemons for logging messages. For options, specify a space-separated list of debug options from the list of possible options

described on the samset(1M) man page. The default is logging. devlog = eq number  $[$  event ...  $]$ Manipulates the device log event flags for the device specified by Equipment Number eq\_number. The eq number must be either the keyword all (to specify all devices) or must match an Equipment Number from the mcf file. The device log event flags control the events that get written to the device log files. For the list of possible event arguments, see the samset(1M) man page. To specify more than one event, separate the events in the list with space characters. The default is err retry syserr date. dev\_blksize = size Specifies the default block size for tapes of type dev. For size, specify 16, 32, 64, 128, 256, 512, 1024, or 2048. The size value is multiplied by 1024 to arrive at the actual block size. For information on supported dev arguments and for information on the default released block sizes for various media, see the mcf(4) man page. The default is used when no size is specified or during automatic labeling when labels = barcodes has been specified. For information on how the default can be overridden when manually labeling a tape, see the tplabel(1M) man page. dev\_delay = seconds Specifies the dismount time, in seconds, for device type dev. After a cartridge is loaded onto this device type, this time must elapse before the cartridge unloaded and another cartridge is loaded. By default, dev\_delay = 30. For information on supported dev arguments, see the mcf(4) man page. dev position timeout = seconds Specifies the timeout value, in seconds, to be used during tape positioning for device type dev. During most tape positioning command processing (such as locate and space) this is the maximum amount of time to wait for the command to complete. For information on the default values, see the example file (/opt/SUNWsamfs/examples/defaults.conf) supplied with your software. Any device not in the example

file defaults to 1800 seconds. For information on supported dev arguments, see the mcf(4) man page.

dev\_unload = seconds

Specifies the unload wait time, in seconds, for device type dev. This is the amount of time that the library daemons wait after the device driver

returns from a SCSI unload command. This interval gives the library time to eject the media, open the door, and perform other actions before the daemon commands the library to remove the media. The seconds specified should the longest time needed for the worst-case library configured. For information on the default values, see the example file (/opt/SUNWsamfs/examples/defaults.conf) supplied with your software. Any device not in the example file defaults to 0 seconds. For information on supported dev arguments, see the mcf(4) man page.

```
div = value
```
Enables or disables the STK T10000C tape drive DIV (Data Integrity and Validation) feature as follows:

- o If div = off, the STK T10000C tape drive does not use the DIV feature. The default is off.
- o If div = on, the STK T10000C tape drive uses the DIV feature.
- o If div = verify, the STK T10000C tape drive uses the DIV feature and the archiver verifies the archive file (tarball) before the file inodes are updated.

#### exported\_media = value

- Declares exported media to be available or unavailable to the historian, as follows:
	- o If exported\_media = available, media exported from a library is considered to be available in the historian. The default is available.
- o If exported\_media = unavailable, media exported from a library is considered to be unavailable in the historian. Cartridges with this characteristic are not used by the archiver, stager, or other SAM-QFS tools. They are considered to reside outside of the SAM-QFS environment. This might be used, for example, for cartridges to be transported to offsite storage.

For more information, see the historian(7) man

```
page.
```
idle\_unload = seconds Specifies the time, in seconds, that a library-controlled device can be idle before the media in that device is unloaded. Specifying idle unload = 0 disables this feature. By default, idle unload =  $600$ , which is 10 minutes.

```
shared unload = seconds
```
Specifies the time, in seconds, that a shared library-controlled device can be idle before the media in that device is unloaded. A device is shared if it is used by more than one SAM-QFS server. For more information on shared devices see the sony(7), the ibm3494(7), or the stk(7) man page. Specifying shared unload = 0 disables this feature. By default, shared unload =  $60$ , which is 60 seconds. inodes This keyword is still accepted for backward compatibility, but it has no effect. For more information, see the samfs.cmd(4) man page.  $labels = mode$ For tape libraries with bar code label readers, this keyword sets the tape label equal to the first or the last characters of the bar code label (uppercased). For mode, specify either barcodes, barcodes low, or read, as follows: o If labels = barcodes, the first part of the bar code is used as the label. Default. o If labels = barcodes\_low, the last part of bar  $code$  is used as the  $\bar{1}$ abel. o If labels = read, the label is read from the tape. If you wish to have the labels different from the barcodes on a library with a bar code label reader, you must set labels = read. When labels is set to barcodes or barcodes low, a label is written to the tape before the write is enabled for any tape mounted for a write operation that is write enabled, unlabeled and has a readable bar code label. log = facility Sets the facility code used for issuing log messages. For information on the accepted facility types, see the syslog(3) man page. The default is LOG\_LOCAL7. oper\_privileges = privilege Adds privileges to the operator group. By default, members of the operator group do not have the privileges to perform the following tasks: media labeling, performing storage element movement actions, submitting full audit requests, changing a device state (except to ON a device),

and clearing mount requests. To grant the privileges needed to perform those actions, specify one or more of the following privilege arguments.

privilege Result

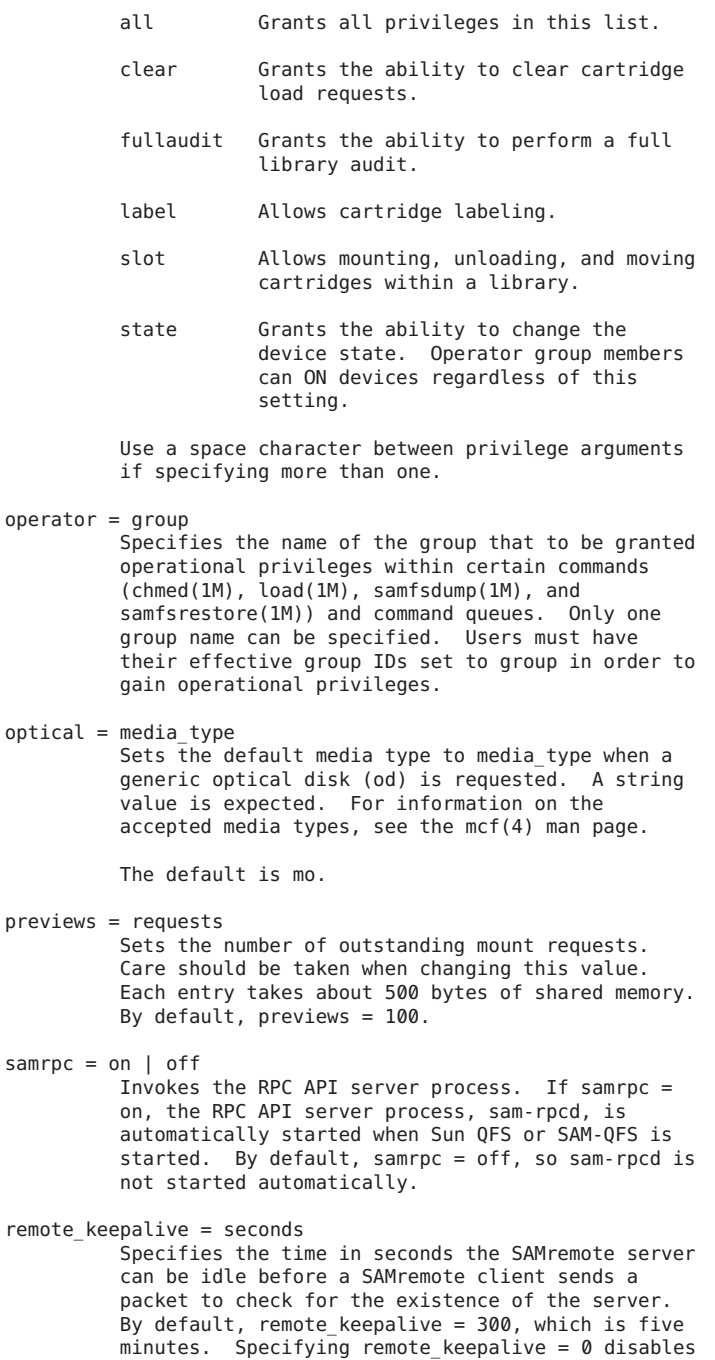

the keepalive function.

alerts =  $on$  | off Specifies whether alert notification via Simple Network Management Protocol (SNMP) or fault history logging via the GUI is supported. With this turned on, you can monitor a Sun QFS or SAM-QFS system remotely from a management console such as Sun Remote Services (SRS) By default, alerts=on is in effect. avail  $timeout = seconds$ Allows the stager to delay before unloading a volume being used to stage a file with the stage -n attribute set. This allows a subsequent stage request for this file to be processed in preference to a file requesting a different volume. Setting avail timeout =  $0$  disables this function. By default, avail timeout =  $0$ . stale\_time = minutes Sends an error to any request for removable media that has waited for minutes number of minutes. Setting stale time =  $0$ , disables this function. By default, stale time =  $30$ .  $tape = media type$ Sets the default media type to media type when a generic tape (tp) is requested. A string value is expected. For information on the accepted media types, see the mcf(4) man page. The default is lt. timeout = seconds Sets the timeout interval, in seconds, for direct access removable media. If a process fails to issue an I/O request to the device within this time, the device is removed from job assignment and the process receives an ETIME when the next  $I/O$  to the device commences. Specifying timeout = 0 disables this timeout. The minimum value allowed is timeout =  $600$ . For backwards compatibility, values from 1 to 599 are allowed, but are overridden by the minimum value. By  $default, timeout = 600.$  $tp$  mode = mode Specifies the mode set for tape drive device nodes when not under control of the SAM-QFS software. For information, see the chmod(2) man page. When the SAM-QFS software is controlling the drive, the mode bits are 0660. tapealert = eq number on  $|$  off Enables or disables media changer or tape drive TapeAlert support by Equipment Number eq\_number. The eq number must be either the keyword all (to specify all devices) or must match a tape device Equipment Number from the mcf file. By default, tapealert = all on.
samstorade = on  $|$  off Enables or disables the StorADE API. The API provides SAM-QFS device attributes and health information for StorADE fault analysis. By default, samstorade = on.

sef = eq\_number [on|off|default] interval Enables or disables support for tape drive implemented Log Sense delivered via sysevents by Equipment Number eq\_number. The eq\_number must be either the keyword all (to specify all devices) or must match an Equipment Number from the mcf file. The interval specfies the log sense polling rate. A value of 300 is a polling interval once every five minutes. A string value of "once" specifies one time just before media unload and is the default. A value of 3600 is a polling interval once every hour. The smallest polling interval is five minutes. By default, sef = all on once.

> Note: The defaults.conf sef entry only controls the equipment number and frequency interval for

sef data. It is the presence or absence of the file /var/opt/SUNWsamfs/sef/sefdata at SAM-QFS initialization that determines if sef will run or not. When /var/opt/SUNWsamfs/sef/sefdata is present, sef will be initialized. You must create the sefdata file yourself. To turn off sef, the sefdata file must be removed or renamed.

tapeclean = eq\_number autoclean [on|off] logsense [on|off] Enable or disable the robot initiated autocleaning feature. Enable or disable additional auto-cleaning log sense cleaning indicators from the TapeAlert log sense page(2E) flags clean now(20), clean periodic(21) and expired cleaning media(23) and the Sequential-Access Device log sense page(0C) cleaning required flag in parameter(256). Support is by Equipment Number eq number. The eq number must be either the keyword all (to specify all devices) or must match a tape device Equipment Number from the mcf file. Note that the logsense on setting has no effect unless autoclean is also on. By default, tapeclean = all autoclean off logsense on. Note: When using the auto-cleaning feature with a library that has more than two drives, it is recommended that you have at least two cleaning cartridges per robot. If a cleaning cartridge is not available when a drive needs to be cleaned, the drive will be put into a down state.

Trace file controls.

The daemon trace files are controlled by directives in the trace file section. This section begins with the trace directive, and ends with the endtrace directive. The trace file control directives are of the form:

```
daemon name.variable name = value
daemon\overline{\overline{\phantom{a}}}name = on
daemonnname = off
daemon name can be one of the following: sam-archiverd,
sam-catserverd, sam-fsd, sam-rftd, sam-recycler, sam-
sharefsd, sam-stagerd, sam-serverd, sam-clientd, fsmgmt, or
all .
Note that fsmgmt is used by fsmgmtd and libfsmgmt.so.
If daemon name is all, then the variable name is set to
value for all daemons.
For the form: daemon name = on the trace file controls will
be set to the pre-defined values for daemon name.
In particular, using only the directive
all = onenables tracing for all daemons. The trace files are
written to files named for the daemons (e.g. sam-rftd) in
the /var/opt/SUNWsamfs/trace subdirectory.
For the form: daemon name = off tracing will be turned off
for daemon_name.
The variable name is one of: file, options, age, or size.
daemon name.file file name
     set the name of the trace file to file name. The
     default is no trace file.
     If the daemon name is all, then file name is the name
     of the trace subdirectory that will contain the daemon
     tracefiles. file name must be absolute in this case.
    The default subdirectory is /var/opt/SUNWsamfs/trace.
     If file_name is relative (no leading '/'), the file
     name will be made relative to the trace base directory.
     If the file does not exist, sam-fsd will create it.
daemon name.options = option list
     Set the trace file options to option_list. option_list
     is a space separated list of trace options. A trace
     option is an event to trace, or an element to include
     in the trace line. To exclude an option, prefix the
     option with a '-'.
     For selecting events, option may be one or more of:
     none Clear all event types.
     all Set event types for tracing the most
             interesting events. These are: cust err fatal
             ipc misc proc rft.
     alloc Memory allocations.
```
- cust Customer notification syslog or notify file messages.
- err Non-fatal program errors.
- fatal Fatal syslog messages.
- files File actions.
- rft File transfer events.
- ipc Inter process communication.
- misc Miscellaneous.
- oprmsg Operator messages.
- proc Process initiation and completion.
- queue Archiver queue contents when changed.

For selecting message elements, option may be one or more of:

- date Include the date in message (the time is always included).
- module Include source file name and line number in message.
- type Include event type in message.

The pre-defined events are: cust, err, fatal, misc, proc, rft. The message elements program[pid] and time are always included and can't be deselected.

daemon\_name.age = age

Set the time between trace file rotations to age. age may be specified with the seconds, minutes, hours, days, weeks and years. Note: Do not set this value to two minutes or less. If you do, the rotation will never take place. sam-fsd can perform trace file "rotations" using the script /opt/SUNWsamfs/sbin/trace rotate. Trace file rotations are useful to control the size of trace files.

 $daemon<sub>name.size</sub> = size$ Set the trace file size at which trace file rotations will be performed. size may be specified with the suffices 'b', 'k', 'M', 'G', and 'T', for bytes, kilobytes, megabytes, gigabytes, and terabytes.

EXAMPLES

Here is a sample defaults.conf configuration file.

 $optical = mo$ debug = logging debug timing  $tape = lt$  $log = LOGLOGAL7$ 

```
timeout = 30idle unload = 600tp mode = 0666rc delay = 10cy<sup>delay = 10</sup>
     ml_delay = 10
     hp\_delay = 10ds delay = 10lt unload = 7st unload = 15lt blksize = 16operator = sam
     oper_privileges = label slot
     \frac{1}{1} trace
                    # Turn on tracing for all daemons
     sam-archiverd.size = 10M # Rotate archiver trace file after 10 megabytes
     sam-rftd.file = /tmp/sam-rftd.trace # change file name for sam-rft daemon
     sam-recycler = off # Turn off tracing for sam-recycler daemon
     endtrace
FILES
     /opt/SUNWsamfs/examples/defaults.conf
                          Contains an example of a defaults.conf
                          file.
SEE ALSO
     request(1).
     samset(1M), sam-fsd(1M), tplabel(1M), tapealert(1M).
     chmod(2).
     syslog(3).
     mcf(4), samfs.cmd(4), trace_rotate(4), sefsysevent(4).
     historian(7).
```
# **devlog(4)**

### NAME

devlog - Device log file

### SYNOPSIS

/var/opt/SUNWsamfs/devlog/nn

#### AVAILABILITY SUNWsamfs

### DESCRIPTION

In SAM-QFS environments, media or tape hardware events that require operator intervention (such as tape positioning errors and requests for cleaning) are logged to file in the following directory:

/var/opt/SUNWsamfs

Within the preceding directory, events are logged to files that are named for the devices listed in the mcf file. For example, file devlog/47 logs all events for the device identified by Equipment Number 47 in the mcf file.

After an event is logged, you can use the tapealert(1M) command to read the event logged in the devlog/nn file, interpret the event, and write it to a text file for easier viewing. For more information about the specific events logged to the device log files, see the tapealert(1M) man page.

The tapealert(1M) command logs the following two types of messages in the device log (devlog/nn) file:

- o Device TapeAlert support
- o Active TapeAlert flags

The preceding type of messages are the undecoded TapeAlert events. The tapealert(1M) command decodes these messages into a more readable format. The undecoded device log messages for device support contains the following information:

- Field Content
- 1 The date in year/month/day format.
- 2 The time expressed in a 24-hour clock.
- 3 The message number, followed by TapeAlert and supported. TapeAlert messages start at 12000.

The following is an example of a device support message:

2003/06/13 10:52:23 12001 TapeAlert supported

The device log messages for active TapeAlert flags contain the following information:

- Field Content
- 1 The date in year/month/day format.
- 2 The time expressed in a 24-hour clock.
- 3 The message number, followed by TapeAlert. TapeAlert messages start at 12000.
- 4 The characters eq= followed by the mcf(4) equipment number.
- 5 The characters type= followed by the inquiry peripheral device type.
- 6 The characters seq= followed by the sysevent

sequence number. The sysevent sequence number is zero if the sysevent post event function fails or is not called. The sysevent event handler \$sequence macro is the same as the devlog/nn file's seq=n number.

- 7 The characters len= followed by the number of valid TapeAlert flags.
- 8 The flags field. The 64 TapeAlert flags are written in big endian format. The most significant bit, on the left, is flag 64. The least significant bit is flag 1.

The following is an example of a TapeAlert flags message:

2003/06/13 10:52:23 12006 TapeAlert eq=91 type=1 seq=8 len=50 flags=0x0002004000000000

A decoded TapeAlert flag consists of four parts:

- 1. Flag
- 2. Severity
- 3. Application message
- 4. Probable cause

The T10 Technical Committee defines three types of flags. Table 1 lists these flags in order of increasing severity.

Table 1. Flag Types

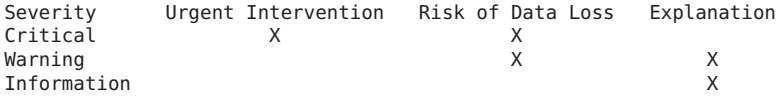

If an Information-level flag is issued, you can perceive it as a predicted failure. Take the time to correct the problem before it worsens.

The tapealert(1M) command supports the minimum flag subset as defined by the T10 Committee. Table 2 shows these flags.

Table 2. Tape Drive TapeAlert Flags - Minimum Subset

Flag Number, Type Explanation

- 3h, Hard error Active for any unrecoverable read/write/positioning error. Internally deactivated when the media is unloaded. This flag is active as specified in flag number 5h and 6h.
- 4h, Media Active for any unrecoverable read/write/positioning error that is due to faulty media. Internally deactivated when the media is unloaded.
- 5h, Read failure Active for any unrecoverable read error where the diagnosis is uncertain and could either be faulty media or faulty drive hardware. Internally deactivated when the media is unloaded.
- 6h, Write failure Active for any unrecoverable write/positioning error where the diagnosis is uncertain and could either be faulty media or faulty drive hardware. Internally deactivated when the media is unloaded.
- 14h, Clean now Active when the tape drive detects a cleaning cycle is needed. Internally deactivated when the tape drive is successfully cleaned.
- 16h, Expired cleaning

Active when the tape drive detects a

cleaning cycle was attempted but was not successful. Internally deactivated when the next cleaning cycle is attempted.

1fh, Hardware B Active when the tape drive fails its internal Power-On-Self-Tests (POST). Not internally deactivated until the drive is powered off.

Table 3 summarizes the errors in the devlog/nn file.

Table 3. TapeAlert Flag Definition Groupings for Tape Drives With or Without an Autoloader

Flag Number(s) Definition

- 01h to 13h Tape drive write/read management
- 14h to 19h Cleaning management
- 1Ah to 27h Tape drive hardware errors
- 28h to 31h Tape autoloader errors
- 32h to 40h Further tape errors

The information in tables 1, 2, and 3 is derived from SCSI Stream Commands - 2 (SSC-2), Revision 08d.

### SEE ALSO

tapealert(1M).

 $mcf(4)$ .

## **diskvols.conf(4)**

### **NAME**

diskvols.conf - Defines disk archive volumes for SAM-QFS environments

#### SYNOPSIS

/etc/opt/SUNWsamfs/diskvols.conf

AVAILABILITY

SUNWsamfs

DESCRIPTION

A SAM-QFS file can have one or more of its archive copies written to a disk archive resource. A disk volume that represents the resource is stored in the inode of the archived file.

The disk volume configuration file, diskvols.conf, defines the mapping between a disk volume and the corresponding resource. The sam-fsd daemon reads the diskvols.conf file when the sam-fsd daemon is started. The diskvols.conf file can be changed at any time while the sam-fsd daemon is running. The changes take effect when the sam-fsd daemon is restarted or sent the signal SIGHUP.

The mappings are specified one per line. Each line consists of two fields separated by white space. Leading white space is ignored. Everything after a pound character (#) is ignored. Lines can be continued by using a backslash character  $(\nabla)$  as the last character on the line. The syntax for this line is as follows:

disk\_volume resource

where:

disk\_volume An alphanumeric string. The string can contain up to 31 characters.

resource A resource specification in one of the following formats:

> pathname This format contains the path name of the disk archive directory on the local host.

[host:]pathname

This format specifies the host as the name of the disk archive server and pathname as the path name of the disk archive directory on that host.

stk5800 host[:port] This format defines a disk volume as residing on a Sun StorageTek

5800 Storage System. The host field contains the name or IP address and port as the port number of the Sun StorageTek 5800 Storage System. By default, the port number is 8080.

NOTE: Extreme care must be taken when configuring disk archiving in an environment with multiple SAM-QFS servers. The diskvols.conf file for each SAM-QFS server must point to a unique set of disk volume resource specifications (disk archiving target directories). If any of these are shared between different SAM-QFS servers, then running the recycler from one SAM-QFS server will destroy the disk archive data that is being managed by the other SAM-QFS server.

#### CLIENT DEFINITIONS SECTION

The clients and endclients directives delimit this section of the diskvols.conf file.

The client definitions section defines the trusted client systems. After the disk archiving server accepts a client connection, it verifies that the socket address belongs to a host in the trusted client definitions section. If not, the connection is refused.

The file transfer parameters which set the TCP window size and block size are defined in the rft.cmd configuration file on the server. These can be tuned for best performance.

### EXAMPLES

This example shows two diskvols.conf files.

File 1 is a diskvols.conf file on client system earth that defines the following:

- o There is one volume serial name (VSN) for a local disk archive.
- o There are two remote VSNs. Remote VSN remote1 resides in /quidditch on the remote server gryffindor, and remote VSN remote2 resides in /quidditch on remote server ravenclaw.
- o There is one volume serial name (VSN) for a Sun StorageTek 5800 Storage System.

```
#
```
# This is file /etc/opt/SUNWsamfs/diskvols.conf on local system earth

# local\_archive /DiskArchive remote1 gryffindor:/quidditch remote2 ravenclaw:/quidditch stk archive stk5800 mars

File 2 is the diskvols.conf file that resides on the server system gryffindor and ravenclaw. Only the diskvols.conf file for server gryffindor is shown.

```
#
     # This is file /etc/opt/SUNWsamfs/diskvols.conf on server system gryffindor
     #
     clients
     earth
     endclients
SEE ALSO
     archiver(1M), sam-fsd(1M).
     archiver.cmd(4), rft.cmd(4).
WARNINGS
    If more than one SAM-QFS environment is sharing a Sun
     StorageTek 5800 Storage System you must take extra care when
     configuring the diskvols.conf file. If you are running
     multiple connections to a Sun StorageTek 5800 Storage System
     disk archive, then the disk volume name needs to be unique
     across all SAM-QFS environments. For example,
     stk archive earth on one server, stk archive pluto on the
     next server, etc.
     #
    # This is file /etc/opt/SUNWsamfs/diskvols.conf on server earth
     #
     stk_archive_earth stk5800 mars
     #
     # This is file /etc/opt/SUNWsamfs/diskvols.conf on server pluto
     #
     stk_archive_pluto stk5800 mars
     It is important to follow this recommendation, because there
     is no enforcement of this restriction in the SAM-QFS
     software.
```
## **fsalogd.cmd(4)**

#### NAME

fsalogd.cmd - SAM-QFS fsalogd command file

#### SYNOPSIS

/etc/opt/SUNWsamfs/fsalogd.cmd

```
AVAILABILITY
     SUNWsamfs
```
## **DESCRIPTION**

Directives for controlling the file system activity log daemon (sam-fsalogd) can be read from the /etc/opt/SUNWsamfs/fsalogd.cmd file. The directives must appear one per line.

Comment lines are permitted. Comment lines must begin with a pound character (#), and the comment can extend through

the rest of the line. Directives that appear prior to any fs= directive are applied to all file systems. Directives that appear after a fs= directive are applied to the specified file system only. Directives that are specific to a file system override general directives. The following directives control the operation of the fsalogd daemon. **DIRECTIVES** The following miscellaneous directives can be specified in the fsalogd.cmd file: log path =  $n$ Specifies the path of the log file directory. The default is /var/opt/SUNWsamfs/fsalogd/family set name. Log files are created with the name familyset.YYYYMMDDhhmm.log. fs = file system family set name Specifies that the subsequent directives apply to the indicated file system family set name only. log rollover interval =  $n$ Sets the log file rollover interval time to n seconds. When the interval time since the creation of the log file has elapsed a new log file will be created. The default is 28800 seconds (8 hours). log  $expire = n$ Sets the log file expiration time to n seconds. When the time since the creation of the log file has exceeded log expire, the log file is eligible for deletion. The default is 172800 seconds (48 hours). Expired log files are checked every log rollover interval. event\_interval = n Sets the event interval time used by SAM-QFS to call out to sam-fsalogd with accumulated events. The default time is 10 seconds. event buffer size =  $n$ Sets the buffer size in events. The default buffer size is 256K which is about 8,000 events. event open  $retry = n$ Sets the number of allowable retries when sam-fsalogd is establishing its connection with the file system. The default retry count is 5. Example 1. This example file sets the event interval and log path directive for the samfs1 file system.

 $fs = samfs1$ 

event\_interval = 10 log\_path = /var/opt/SUNWsamfs/fsalogd/samfs1 Example 2. This example specifies the log\_path for each file system. event\_interval = 10  $fs = samfs1$ log\_path = /var/adm/fsalog/samfs1  $fs = samfs2$ log\_path = /var/adm/fsalog/samfs2 SEE ALSO sam-fsalogd(1),

## **ftp.cmd(4)**

NAME ftp.cmd - Renamed to "rft.cmd" SEE ALSO rft.cmd(1M).

## **hosts.fs(4)**

NAME

hosts.fs - Host information for Sun QFS shared file systems

SYNOPSIS

/etc/opt/SUNWsamfs/hosts.fs

AVAILABILITY SUNWqfs

SUNWsamfs

### DESCRIPTION

The /etc/opt/SUNWsamfs/hosts.fs file specifies the hosts and network interfaces used by a Sun QFS shared file system. The fs suffix must be the family set name of the Sun QFS shared file system as specified in the mcf(4) file.

The file /etc/opt/SUNWsamfs/hosts.fs is required by sammkfs(1M) at the time a Sun QFS shared file system is created. The sammkfs(1M) command reads /etc/opt/SUNWsamfs/hosts.fs and integrates the information into the file system when initializing the file system. The file system's shared hosts information can be subsequently modified using the samsharefs(1M) command.

Another file, hosts.fs.local(4), can also reside on each

host system included in the shared file system. Daemons local to each host system use the shared hosts file and the local hosts file, if any, to initialize network connections for the shared file system.

Each file system's shared hosts file determines the host configuration for that file system. This includes the following:

- o The identity of the file system's metadata server.
- o The host systems (and host IP interfaces) that are allowed to connect to the Sun QFS shared file system's metadata server.
- o The identities of the potential metadata server hosts. These are systems that can act as the file system's metadata server if the preferred metadata server is unavailable.

The hosts.fs file is comprised of lines containing five fields of information. Each line corresponds to one host that is permitted to access the file system. The fields are as follows:

Field Number Content

- 1 The name of the host. The host name field contains the name of a host that is to be permitted access to the shared file system. The value of this field must match the output of the hostname(1) command on that host.
- 2 The host IP addresses. The host IP address field contains a list of one or more host IP interface addresses or names that the metadata server must be able to resolve to IP addresses. If there are multiple IP interfaces that a host can use to connect to a server, they must be separated by commas.

You should avoid using a domain name in this field, because during the reboot process, when sam-fsd is trying to contact the metadata server, naming services are likely not up. This means that the name may not be resolvable if it is not in the /etc/inet/ipnodes or /etc/inet/hosts file; this will cause the mount to fail and could cause the reboot to hang.

3 The server priority of the host. The server priority field is a numeric field. If the field is zero, the host cannot act as the metadata server for the file system. If the field is nonzero, the host can act as the metadata server for the file system.

4 A number that indicates the stager priority.

This numeric field is not used by the shared file system software. It is recommended that this field be set to zero.

5 A server field. This optional field must be set for one of the hosts in the hosts.fs file. That host must have a nonzero server priority field. If present, this field must contain the string server.

In this file, a pound character (#) indicates a comment. Comments continue from the pound character to the end of the line. All characters to the right of the pound character are ignored.

After the file system is initialized using the sammkfs(1M) command, only the metadata server host is permitted to run the samfsck(1M) to repair the file system. The server on which sammkfs(1M) is run is typically declared to be the metadata server.

When a client is attempting to connect to the metadata server, the client obtains the list of names and addresses from the second field, which is the host IP address field, of the server's row in the hosts.fs file. It attempts to connect to these names, in the order in which they appear, until it connects successfully. If the client has a local hosts.fs.local(4) file, only the names or addresses that are present in both files are used. The hosts.fs.local(4) file determines the order in which host connections are attempted.

When a metadata server receives a connect attempt, it performs address lookups on the values from the second column of the hosts.fs file until it finds one that matches the IP address of the incoming connection. If it fails to find one, it refuses the connection.

For file systems that are mounted at boot time, you should add the file system's hosts to the /etc/inet/hosts or /etc/inet/ipnodes files. On clients, the names of the servers should be added; on servers, all of the file system's hosts should be added.

### EXAMPLES

Example 1. The following is a sample hosts.fs configuration file called /etc/opt/SUNWsamfs/hosts.shsam1.

```
#
# shsam1 config, titan/tethys servers, mimas/dione clients
#
# This file goes in titan:/etc/opt/SUNWsamfs/hosts.shsam1,
# and is used by 'sammkfs -S shsam1' to initialize the FS
# meta data. Subsequent changes to the configuration are
# made using samsharefs(1M).
#
#<br>titan
       titan 10 server<br>tethys 20
tethys tethys
```

```
mimas mimas 00<br>dione dione 00
     dione dione
     Example 2. This hosts configuration file is more
     complicated that the one in example 1. It supports a
     configuration where two potential servers also have a
     private interconnect between them.
     #
     # shsam1 config, titan/tethys servers, mimas/dione clients
     #
     # This file goes in titan:/etc/opt/SUNWsamfs/hosts.shsam1, and
     # is used by mkfs -S to initialize the FS meta data. Subsequent
     # changes to the configuration are made using samsharefs(1M).
     #
     #<br>titan
             titan-ge, titan.xyzco.com 1 0 server
     tethys tethys-ge,tethys.xyzco.com 2 0
     mimas mimas.xyzco.com 0 0<br>dione dione.xyzco.com 0 0
             dione.xyzco.com 0 0
     To ensure that titan and tethys always connect to each other
     through their private interfaces, titan-ge and tethys-ge,
     each must have a hosts.shsam1.local file (see
     hosts.fs.local(4)). To avoid the inefficiencies of
     attempting to connect to the unreachable titan-ge and
     tethys-ge interfaces, mimas and dione should also have their
     own hosts.shsam1.local files.
FILES
     /opt/SUNWsamfs/examples/hosts.shsam1
                         Contains an example of a hosts.fs file.
     /opt/SUNWsamfs/examples/hosts.shsam1.local.server
     /opt/SUNWsamfs/examples/hosts.shsam1.local.client
                          Contain examples of hosts.fs.local(4)
                          files.
SEE ALSO
     hostname(1).
     samfsck(1M), samfsconfig(1M), sammkfs(1M), samsharefs(1M),
     sam-sharefsd(1M).
     hosts.fs.local(4), mcf(4).
```
## **hosts.fs.local(4)**

```
NAME
```
hosts.fs.local - Local host information for Sun QFS shared file systems

**SYNOPSIS** /etc/opt/SUNWsamfs/hosts.fs.local

Chapter 5 • File Formats (Man Pages Section 4) 555

#### AVAILABILITY SUNWqfs

SUNWsamfs

#### DESCRIPTION

A /etc/opt/SUNWsamfs/hosts.fs.local file can reside on each host system included in the Sun QFS shared file system. This file is used in conjuntion with the shared hosts file, which resides in the shared file system and is initialized by sammkfs(1M) from hosts.fs(4), to initialize network connections between the hosts of a shared file system. For more information, see the hosts.fs(4) and samsharefs(1M) man pages.

The Sun QFS shared file system daemon uses the /etc/opt/SUNWsamfs/hosts.fs.local file and the shared hosts file present in the file system during initialization and reconfiguration to determine the server interfaces to which it should attempt to connect. Its function is to restrict the server interfaces to which each client connects. The fs portion of the name must be the family set name of the Sun QFS shared file system as specified in the mcf file. For more information on the mcf file, see the mcf(4) man page.

Each line in the hosts.fs.local file corresponds to a possible metadata server. Each line contains the following fields:

Field Number Content

- 
- 1 The name of the host. This field contains the name of a potential metadata server host to which the local host can connect. This field must match the first field of the host in the shared hosts file. You can use the samsharefs(1M) command to verify the content of the fields of the shared hosts file.
- 2 A comma-separated list of host IP names or addresses. This should be a subset of the second field from the same hosts entry in the shared hosts file.

The hosts.fs.local file is typically generated by copying the shared file system's shared hosts file to /etc/opt/SUNWsamfs/hosts.fs.local on each host. Each line referring to a non-server host is then deleted, and the third through fifth fields in the remaining lines are deleted. The network topology of the hosts is then examined in conjunction with the file, and the server interfaces that the local host should not attempt to connect to are removed from the second field. When all of these have been removed, the file is written out. The samd(1M) command is then used to cause any configuration changes to take effect.

During startup and file system reconfiguration, the samsharefsd(1M) daemon attempts to connect to the server host. To do this, it searches the shared hosts file for the server's identity, and it extracts the list of IP names and addresses from the server's shared hosts file entry. The daemon then looks up the server's name in the file system's local hosts file, if any. If a local hosts file does not exist, the daemon uses the list from the shared hosts file. If the local hosts file does exist, then the corresponding list of host addresses is found in the local hosts file, the two lists of host addresses are searched (lexically) for common entries, and a common list is generated. The ordering of the list is determined by the local hosts file (left-most first). The names or addresses in the common list are looked up and used to attempt to connect to the server. If an attempt fails, the daemon attempts using any remaining addresses in order until all the addresses have been tried.

### EXAMPLES

The following shared hosts configuration file supports a configuration in which two potential servers share a private interconnection and communicate to the other hosts sharing the file system using a separate network. The examples in this section show the hosts.shsam1.local files that can be found on the various hosts.

# # shsam1 config, titan/tethys servers, mimas/dione clients # # This file goes in titan:/etc/opt/SUNWsamfs/hosts.shsam1, and # is used by 'mkfs -S shsam1' to initialize the FS meta data. # Subsequent changes to the configuration are made using # samsharefs(1M). #<br>titan titan-ge, titan.xyzco.com 1 0 server tethys tethys-ge,tethys.xyzco.com 2 0 mimas mimas.xyzco.com 0 0 dione dione.xyzco.com 0 0

To ensure that titan and tethys always connect to each other through their private interfaces, titan-ge and tethys-ge, each requires a hosts.fs.local(4) file. To achieve this, files titan:/etc/opt/SUNWsamfs/hosts.shsam1.local and tethys:/etc/opt/SUNWsamfs/hosts.shsam1.local would contain the following lines:

# # shsam1 server local config, titan/tethys servers, mimas/dione clients # titan titan-ge tethys tethys-ge

To avoid the delays and inefficiencies of having mimas and dione attempt to connect to titan and tethys through the inaccessible, private titan-ge and tethys-ge interfaces, mimas and dione should also have their own hosts.fs.local(4) files. Files mimas:/etc/opt/SUNWsamfs/hosts.shsam1.local and dione:/etc/opt/SUNWsamfs/hosts.shsam1.local contain the following lines:

```
#
     # shsam1 client local config, titan/tethys servers, mimas/dione clients
     #
     titan titan.xyzco.com
     tethys tethys.xyzco.com
FILES
     /opt/SUNWsamfs/examples/hosts.shsam1
                         Contains an example of a hosts.fs file.
     /opt/SUNWsamfs/examples/hosts.shsam1.local.server
     /opt/SUNWsamfs/examples/hosts.shsam1.local.client
                         Contain examples of hosts.fs.local
                         files.
SEE ALSO
     samfsck(1M), samfsconfig(1M), sammkfs(1M), samsharefs(1M),
     sam-sharefsd(1M).
    hosts.fs(4), mcf(4).
```
## **inquiry.conf(4)**

#### NAME

inquiry.conf - SCSI inquiry strings for SAM-QFS device types

#### SYNOPSIS

/etc/opt/SUNWsamfs/inquiry.conf

## AVAILABILITY

SUNWsamfs

#### DESCRIPTION

The inquiry configuration file, inquiry.conf, maps a SCSI device to a SAM-QFS device type. The inquiry.conf file contains the vendor identification and product identification reported by a SCSI device in response to an inquiry command.

Entries in the file are made up of three quoted fields separated by a comma and/or white space and optionally followed by a comment. These entries have the following format:

"vendor\_id", "product\_id", "SAM-QFS\_name" #comment

The vendor id and product id are the vendor identification (8 characters) and product identification (16 characters) as reported in the inquiry data. The SAM-QFS\_name is the SAM-QFS device name as described subsequently on this man page.

Trailing spaces do not need to be supplied in the vendor\_id or the product id fields. Any occurrence of a quotation mark  $(\cdot)$ , a comma (,), or a back slash (\) in any id field should be prefaced with the escape character, which is a

back slash (\). Blank lines and lines beginning with a pound character (#) are ignored.

The following device names are supported within the SAM-QFS environment:

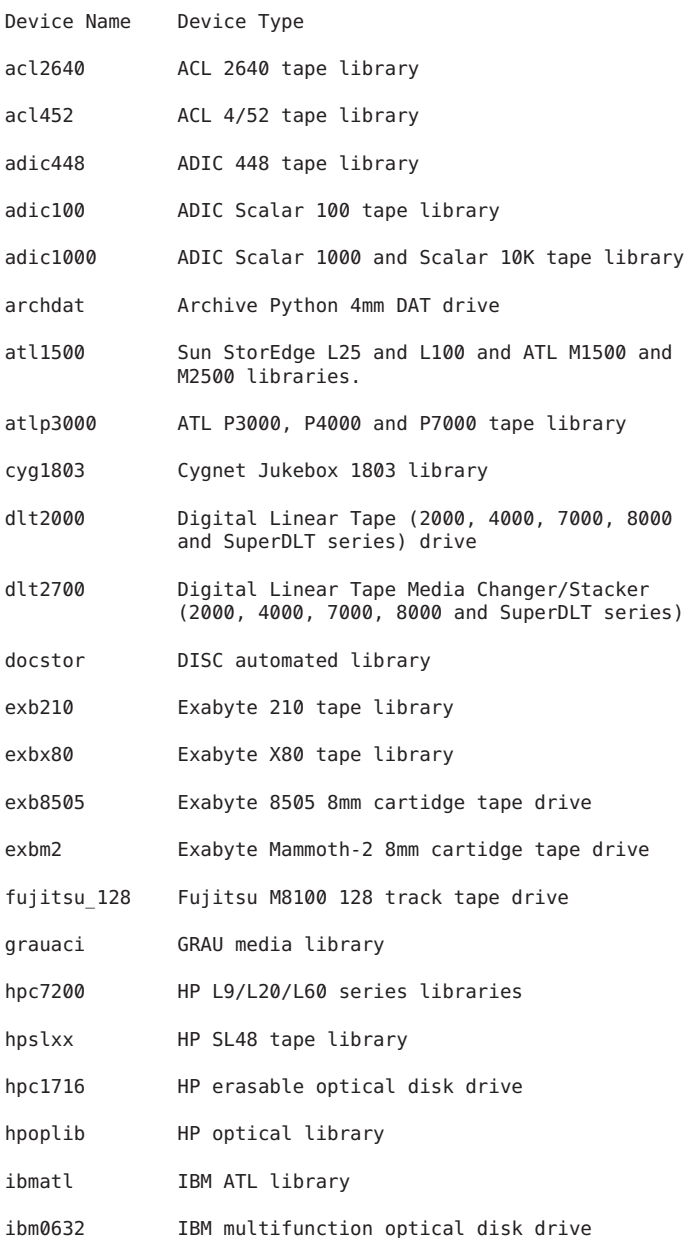

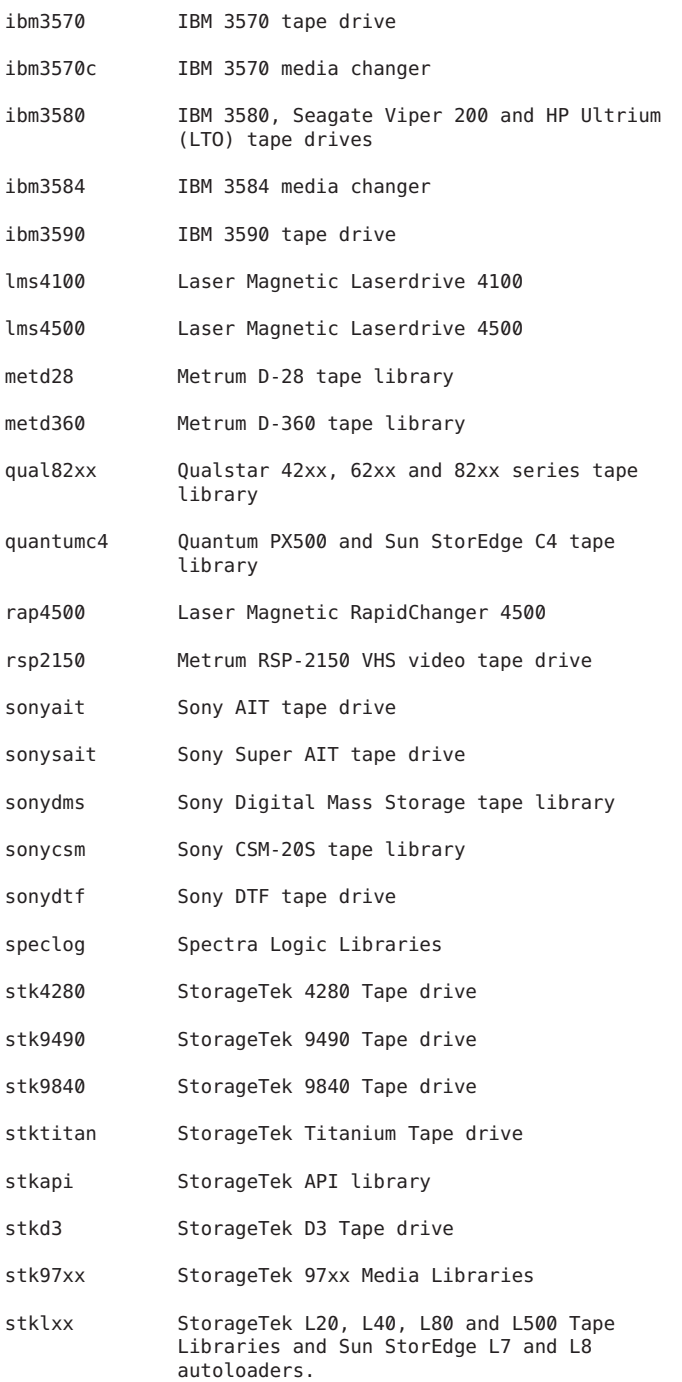

odi\_neo Overland Data Inc. Neo Series Tape Libraries

#### EXAMPLES

The following is an example configuration file:

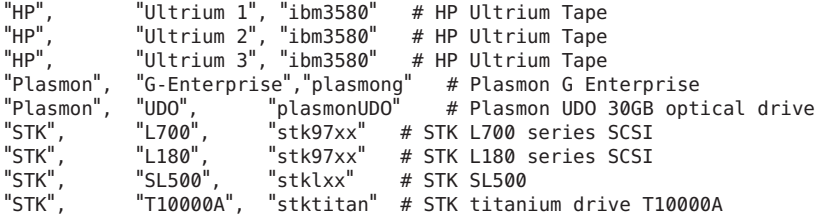

The existence of a device in the previous example file does not imply that the device is supported by SAM-QFS.

#### SEE ALSO

 $mcf(4)$ .

## NOTES

Whenever a new version of SAM-QFS is installed, the existing inquiry.conf file is copied to inquiry.conf.MMDDYY for reference and back-up purposes.

During device identification, the vendor\_id and product\_id values are only compared through the length of the string supplied in the inquiry.conf file. To insure an exact match, the entries should be ordered with longer names first.

## **WARNTNGS**

This interface is supplied to circumvent problems that occur when hardware vendors change the vendor id and product id values returned. For example, some hardware vendors return a different value for a product id if the hardware is supplied by an OEM.

Oracle Corporation does not support mapping untested hardware to a SAM-QFS name.

## **mcf(4)**

```
NAME
```
mcf - Master configuration file for Sun QFS and SAM-QFS software

**SYNOPSIS** /etc/opt/SUNWsamfs/mcf

AVAILABILITY SUNWsamfs

SUNWqfs

```
DESCRIPTION
    The mcf file defines the devices and family sets used by Sun
    QFS and SAM-QFS software. The mcf file is read when sam-fsd
    is started. You can change it at any time while sam-fsd is
    running. The changes take effect when sam-fsd is restarted,
    or sent the signal SIGHUP.
    The following examples show an mcf file for a SAM-QFS
    archiving environment and an mcf file for a Sun QFS file
    system.
    Example 1. The following is an example of a SAM-QFS mcf
    file:
    #
    # SAM-QFS archiving file system configuration example
    #
    # Equipment Eq Eq Family Dev Additional
    # Identifier Nm Tp Set St Parameters
    # --------------- -- -- ------ --- ----------
    samfs1 10 ms samfs1
    /dev/dsk/c1t0d0s6 11 md samfs1 -
    /dev/dsk/c2t0d0s6 12 md samfs1 -
    #
    samfs2 20 ms samfs2 - shared
    /dev/dsk/c2t50020F2300000C98d0s5 21 md samfs2 -
    /dev/dsk/c2t50020F2300004921d0s5 22 md samfs2 -
    #
    /dev/samst/c3t500104F0008E6C2Cu0 30 rb SL500 on SL500
    /dev/rmt/2bn 31 tp SL500 on
    /dev/rmt/3bn 32 tp SL500 on
    #
    /dev/rmt/0cbn 40 tp - on
    #
    /dev/samst/c1t3u1 50 rb ml50 on /usr/tmp/ml50_cat
    /dev/rmt/2cbn 51 tp ml50 on
    #
    Example 2. The following is an example of a Sun QFS mcf
    file:
    #
    # Sun QFS file system configuration example
    #
    # Equipment Eq Eq Family Dev Additional
                     Nm Tp Set St Parameters
    # ---------------- -- -- ------ --- ----------
    #
    qfs1 10 ma qfs1
    /dev/dsk/c1t1d0s3 11 mm qfs1 -
    /dev/dsk/c2t1d0s3 12 mm qfs1 -
    /dev/dsk/c3t1d0s3 13 md qfs1 -
    /dev/dsk/c4t1d0s3 14 md qfs1 -
    #
    qfs2 20 ma qfs2
    /dev/dsk/c1t50020F2300000C98d0s0 21 mm qfs2 -
    /dev/dsk/c1t50020F2300004921d0s0 22 mm qfs2 -
    /dev/dsk/c2t50020F2300004655d0s1 23 g0 qfs2 -
    /dev/dsk/c3t50020F230000651Cd0s1 24 g0 qfs2 -
```

```
/dev/dsk/c2t50020F2300004655d0s2 25 g1 qfs2 -
    /dev/dsk/c3t50020F230000651Cd0s2 26 g1 qfs2 -
    #<br>qfs3
                                     30 ma qfs3 - shared
    /dev/dsk/c2t50020F2300000C98d0s2 31 mm qfs3 -
    /dev/dsk/c2t50020F2300004921d0s2 32 mm qfs3 -
    /dev/dsk/c2t50020F2300000C98d0s3 33 mr qfs3 -
    /dev/dsk/c2t50020F2300004921d0s3 34 mr qfs3 -
    #
    Example 3. The following is an example of a Sun QFS mcf
    file within a SAN environment:
    #
    # Sun QFS file system configuration example
    #
    # Equipment Eq Eq Family Dev Additional
    # Identifier Nm Tp Set St Parameters
    # ---------------- -- -- ------ --- ----------
    #
    qfs1 10 ms qfs1
    /dev/dsk/c5t16d0s0 11 md qfs1 -
    /dev/dsk/c5t17d0s0 12 md qfs1 -
    /dev/dsk/c5t18d0s0 13 md qfs1 -
    /dev/dsk/c5t19d0s0 14 md qfs1 -
    /dev/dsk/c5t20d0s0 15 md qfs1 -
    /dev/dsk/c5t21d0s0 16 md qfs1 -
    #
    As the preceding examples show, each line in the mcf file is
    divided into six fields. The format of the fields in the
    mcf file is as follows:
    Equipment Equipment Equipment Family Device Additional
    Identifier Number Type Set State Parameters
    The Equipment Identifier, Equipment Number, and Equipment
    Type fields are required for each entry. The mcf file can
    contain comments. Each comment line must begin with a pound
    character (#). Blank lines are ignored. The fields in the
    file must be separated by white space. A dash character (-)
    can be used to indicate a field with no entry.
    This man page describes the content of a Sun QFS or SAM-QFS
    mcf file. For more configuration information, see the Sun
    QFS File System Configuration and Administration Guide.
    After your Sun QFS or SAM-QFS software is installed, you can
    see more examples of mcf files in the following directory:
    /opt/SUNWsamfs/examples
mcf File Fields
    This section defines the fields in the mcf file. Note that
    Sun QFS (non-archiving) environments do not include
     removable media devices in their mcf files.
    When writing the mcf file, group together the lines that
    define similar devices. For example, create this file such
    that the devices for a file system appear on consecutive
```
lines and devices for a library appear in a separate set of consecutive lines.

- o The Equipment Identifier specifies a file system and its disk devices or it specifies the devices associated with an automated library.
	- For file system definition lines, this field can contain two types of entries. The first line in a file system definition must contain the file system name in the Equipment Identifier field, and it must be no longer than 31 characters in length. The file system name specified must be identical to the content of the Family Set field. For example:

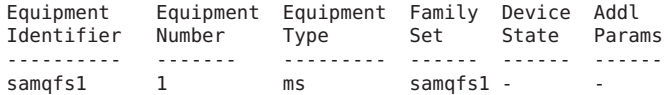

Subsequent lines in the mcf file define disk devices to be included in the file system. The Equipment Identifier fields in these lines can be no longer than 127 characters in length.

- For automated library definition lines, the Equipment

Identifier field contains drive identifier information and can be no longer than 127 characters in length. For example:

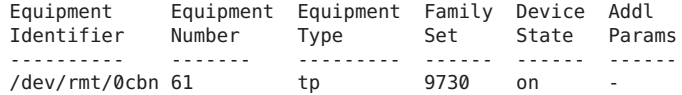

o The Equipment number field contains a unique number for each disk or removable media device configured. The number you specify must be in the following range:

1 < Equipment\_number < 65534

Oracle Corporation recommends that you use low numbers in order to keep the internal software tables small.

- o The Equipment Type field contains a 2-character code that specifies the device being defined as either a disk in a file system or as a removable media device. This man page includes information on appropriate codes.
- o The Family Set name is an arbitrary name that you select when the mcf is created. This field can be no longer than 31 characters in length. The Family Set name defines and associates related groups of devices. This can be either a file system name, an automated library identifier, or a dash character (-), as follows:
	- If it is a file system name, all disk devices in the file system must use the same file system name in

this field.

- If it is an automated library identifier, the library and all its associated drive devices must use the same identifier.
- If it is a standalone removable media device, use a dash (-) character in this field.
- o The Device State field defines the default status for the device at the time the system reads the mcf file. Valid values are as follows: on (default), off, unavail, or down. This field is used for disk devices, libraries, drives, and other devices.
- o The Additional Parameters field provides additional information. It can contain the path to a library catalog file, an interface file, or other configuration information. The Additional Parameters field can be no

longer than 127 characters. For example, this field can be used to specify a nondefault location for the library catalog file. If mcf file is being configured on a SunCluster node running HA-SAM, this field must specify the library catalog file in default location. In HA-SAM configuration /var/opt/SUNWsamfs/catalog is linked to cluster filesystem which is shared among all nodes within the SunCluster.

### File System Disks

When defining a disk cache family set, the following entries define a Sun QFS or SAM-QFS file system:

- ms A Sun QFS or SAM-QFS disk cache family set with no meta devices. Metadata resides on the data device(s).
- ma A Sun QFS or SAM-QFS disk cache family set with one or more meta devices. Metadata resides on these meta devices. File data resides on the data device(s).

A maximum of 252 separate magnetic disk devices can be defined for each ms or ma disk cache family set.

The Family Set field is required for file system disks. It is used to define the magnetic disks that make up the family set. For a magnetic disk device, the Family Set field entry must match a Family Set defined on an ms or ma entry.

The keyword shared must be specified in the Additional Parameters field if the file system is a shared file system. A shared file system is built by using the -S option to the sammkfs(1M) command. For more information on this option, see the sammkfs(1M) man page.

For each disk device, the Equipment Identifier field is the path to a special file, such as /dev/dsk/cntndnsn. If the meta devices are not present on the clients in a shared file system, the keyword nodev must be specified in the Equipment Identifier field for the mm devices.

The following equipment types are used to define the disk devices that reside within an ms or ma file system:

- mm A magnetic disk that is part of an ma disk cache family set. Metadata is allocated on this device. At least one mm device is required in an ma file system.
- md A magnetic disk that is part of an ms or ma disk cache family set. This device stores file data allocated in small Disk Allocation Units (DAUs) of 4 kilobytes and large DAUs of 16, 32, or 64 kilobytes.

The default is 64 kilobytes. In an ms family set, this device stores both metadata and file data. In an ma family set, this device stores only file data. At least one md or mr device is required in an ma file system.

- mr A magnetic disk that is part of an ma disk cache family set. This device stores file data allocated in large Disk Allocation Units (DAUs) that are a multiple of 8 kilobytes in a fully adjustable range from 8 to 65528 kilobytes. The default is 64 kilobytes. File data is allocated on this device. At least one mr or md device is required in an ma file system.
- gXXX A magnetic disk that is part of an ma disk cache family set. The XXX identifies a striped group of devices. This device stores file data allocated in a large DAU size multiplied by the number of members in the striped group. The DAU size is a multiple of 8 kilobytes in a fully adjustable range from 8 to 65528 kilobytes. The default is 256 kilobytes. The XXX must be a decimal number in the XXXphysical size.

It is not possible to use the samgrowfs(1M) command to increase the size of a striped group. However, it is possible to add additional striped groups.

The Equipment Identifier is used during the mount(1M) process as the Device To Mount. The Device To Mount is the first field in /etc/vfstab file for the mount point. For more information on this, see the mount(1M), mount samfs(1M), or vfstab(1M) man pages.

SCSI-attached Libraries

Several identifiers can be used to define SCSI-attached libraries in the mcf file. For each SCSI-attached library, the Equipment Identifier field must contain the path (such as /dev/samst/cntnun) to the special file for the device created by the samst device driver. For more information on the device driver, see the samst(7) man page.

The Family Set field is required. It is used to associate the library controller with the drives in the library. All devices associated with the library must have the same

Family Set name.

The Additional Parameters field is optional. This field can be used to specify a nondefault location for the library catalog file. By default, catalogs are written to /var/opt/SUNWsamfs/catalog/family\_set\_name. This file is used to store information about each piece of media in the

library. In an HA-SAM configuration, this field must specify the library catalog file in the default location, and /var/opt/SUNWsamfs/catalog is linked to the cluster file system that is shared among all nodes within the Sun Cluster.

The following Equipment Type field entries can be used to define manually mounted or automated libraries that are attached through a SCSI interface:

Equipment Type Field Content Definition

rb Generic SCSI library that is automatically configured by SAM-QFS software.

> NOTE: An rb definition is preferred for all SCSI-attached libraries. The remainder of the library definitions in this list are supported but are not recommended for use in an mcf file. If a library in this list is defined in the mcf file as rb, SAM-QFS sets the appropriate type based on the SCSI vendor code.

- ad ADIC Scalar 448 libraries.
- ae ADIC Scalar 100 libraries.
- al Sun StorEdge L25 and L100 and ATL M1500 and M2500 libraries.
- as ADIC Scalar 1000 and Scalar 10K libraries.
- q8 Qualstar 42xx, 62xx, 82xx, TLS and RLS series libraries
- ov Overland Data Inc. Neo Series Tape Libraries.
- ac ATL Products 4/52, 2640, 7100, and P-series tape libraries, and Sun 1800, 3500, L1000 and L11000 tape libraries.
- cy Cygnet optical disk libraries.
- ds DocuStore and Plasmon optical disk libraries.
- eb Exabyte 210, Sun L280, and ATL Products L-series tape libraries.
- e8 Exabyte X80 libraries.
- hc HP L9/L20/L60 series
- h4 HP SL48 and SL24 libraries.
- hp Hewlett Packard optical disk libraries.
- ic IBM 3570 media changer.
- me Metrum and Mountain Gate libraries.
- nm Fujitsu LT250 and LT270 libraries.
- pd Plasmon D-Series DVD-RAM libraries.
- pg Plasmon G-Series UDO/MO libraries. The library must be configured to G-Enterprise mode, element address scheme 1 and barcode type 2 or 3 by using the front panel.
- ml Quantum DLTx700 tape libraries.
- dm Sony DMF and DMS libraries.
- cs Sony CSM-20S Tape Library.
- sl Spectra Logic and Qualstar tape libraries.
- s3 Sun StorageTek SL3000 library series.
- s9 StorageTek 97xx series libraries.
- sn StorageTek L20, L40, L80, and L500 tape libraries and Sun StorEdge L7 and L8 autoloaders.
- c4 Quantum PX500 and Sun StorEdge C4 libraries. These libraries are supported in native mode (PX500) only. SAM-QFS does not support these libraries in M1500 emulation mode.
- il 1BM 3584 tape libraries.

Network-attached Libraries

This subsection describes how to define a network-attached library in your mcf file.

For each Network-attached library, the Equipment Identifier field must contain the path to the "parameters file" for the device.

The Family Set field is required. It is used to associate devices with the library. All devices associated with the

library must have the same Family Set name.

The Additional Parameters field is optional. This field can be used to specify a nondefault location for the library catalog file. By default, catalogs are written to

/var/opt/SUNWsamfs/catalog/family\_set\_name. This file is used to store information about each piece of media in the library. In an HA-SAM configuration, this field must specify the library catalog file in the default location, and /var/opt/SUNWsamfs/catalog is linked to the cluster file system that is shared among all nodes within the Sun Cluster.

The network-attached library definitions are as follows:

Equipment Type Field Content Definition

- gr ADIC/GRAU Network-attached library. The Equipment Identifier field must contain the path to the parameters file for the grauaci interface. For more information, see the grauaci(7) man page.
- im IBM 3494 interface. The Equipment Identifier field must contain the path to the parameters file for the ibm3494 interface. For more information, see the ibm3494(7) man page.

pe Sony network-attached interface. The Equipment Identifier field must contain the path to the parameters file for the sony interface. For more information, see the sony(7) man page.

- sk StorageTek ACSLS interface. The Equipment Identifier field must contain the path to the parameters file for the ACSLS interface. For more information, see the stk(7) man page.
- The Historian

The hy identifier in the Equipment Type field identifies the SAM-QFS historian.

The Equipment Identifier field must contain the string historian.

The Family Set must contain a dash character (-).

The Additional Parameters field is optional. This field can be used to specify a nondefault location for the historian. By default, the historian is written to

/var/opt/SUNWsamfs/catalog/historian. This file is used to store information about the media handled by the historian. For more information, see the historian(7) man page.

Optical Disk Drives

This subsection describes the optical disk drive devices supported by SAM-QFS.

NOTE that optical disk drive devices are not supported on x64 platforms.

In the mcf file, a line describing an optical device must contain the following: o The Equipment Identifier field must be the path to the special file, such as /dev/samst/cntnun, for the samst device driver. For more information, see the samst(7) man page. o The Family Set field is used to associate the drive with the library that has the same Family Set. If the family set is defined as a dash (-), the drive is assumed to be manually loaded. o The Equipment Type field contains the optical drive identifier, as follows: Equipment Type Field Content Definition od Generic optical disk. A disk that is automatically configured by SAM-QFS. If you specify od, SAM-QFS sets the appropriate type based on the SCSI vendor code. NOTE that an od definition is preferred for all optical drives. If you specify od in the Equipment Type field, the SAM-QFS software sets the appropriate type based on the SCSI vendor code. The remainder of the definitions in this list are supported but are not recommended for use in an mcf file. o2 12 inch WORM drive. wo 5 1/4 inch optical WORM drive. mo 5 1/4 inch erasable optical drive. The SAM-QFS environment supports disks with 512-, 1024-, and 2048-byte sectors. pu Plasmon UDO drive.

mf IBM Multi Function optical drive.

Note that for all magneto-optical media, the default archmax value is 5 megabytes.

Tape Drives

This subsection describes the set of tape drives supported by SAM-QFS software for use in manually mounted and automated libraries.

A line in the mcf file for a tape drive must contain information in the following other fields:

o The Equipment Identifier must be the path to the raw device, typically, /dev/rmt/nbn. However, it can be any symbolic link that also points to the proper special file

in the /devices tree. You must specify the BSD no-rewind path.

If the device supports compression, then that path should be specified for better tape usage; except if the ST AUTODEN OVERRIDE drive option bit is set in an st.conf entry, you cannot specify a compression preference by changing the dev entry. Any attempt to specify compression is ignored. This is determined by the Solaris SCSI tape driver, st. The compression state of the drive is determined by its power-on default.

For more information, see the mtio(7) man page.

- o The Family Set field must be used to associate the device with the library that has the same Family Set name. If the family set is a dash character (-), then the device is assumed to be a manually loaded device.
- o The Additional Parameters is required for a tape drive if the Equipment Identifier field does not contain information in a /dev/rmt/\* format (the standard st device driver). If specified, the Additional Parameters field must contain the path to the special file, such as /dev/samst/cntnun, for the samst device driver. For more information, see the samst(7) man page.

If SAM-QFS has access to a tape device, no other user should be allowed access the device during that period. SAM-QFS changes the mode on the path supplied in the mcf file to 0660 at startup, or when the device state moves from down to on. When the state moves from on to down, the mode is set to the value of tp mode in the defaults.conf file. For more information, see tbe defaults.conf(4) man page.

The following list shows the tape drives for each type of tape media supported. The tape drives supported by SAM-QFS are as follows:

Equipment Type Field Content Definition

tp Generic tape drive. These tapes are automatically configured by SAM-QFS.

> NOTE that a tp definition is preferred for all tape drives. If you specify tp in the Equipment Type field, the SAM-QFS software sets the appropriate type based on the SCSI vendor code. The remainder of the definitions in this list are supported but are not recommended for use in an mcf file.

- dt DAT 4mm tape drive. In the defaults.conf file, the default block size keyword for this media is dt\_blksize = 16.
- lt Digital linear tape (DLT) drive (including Super DLT and DLT-S4). In the defaults.conf

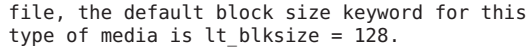

- xt Exabyte (850x) 8mm tape drive. In the defaults.conf file, the default block size keyword for this media is xt blksize =  $16$ .
- xm Exabyte Mammoth-2 8mm tape drive. In the defaults.conf file, the default block size keyword for this media is  $xm$  blksize = 128.
- fd Fujitsu M8100 128-track tape drive. In the defaults.conf file, the default block size keyword for this media is fd blksize = 256.
- i7 IBM 3570 tape drive. In the defaults.conf file, the default block size keyword for this media is i7\_blksize = 128.
- li IBM 3580, Seagate Viper 200 and HP Ultrium (LTO) In the defaults.conf file, the default block size keyword for this media is li blksize =  $256$ .
- ib IBM 3590 tape drive. In the defaults.conf file, the default block size keyword for this media is ib\_blksize = 256.
- m2 IBM 3592 J1A and E05 tape drives. In the defaults.conf file, the default block size keyword for this media is m2 blksize =  $2048$ .
- vt Metrum VHS (RSP-2150) tape drive. In the defaults.conf file, the default block size keyword for this media is  $vt$  blksize = 128.
- at Sony AIT tape drive. In the defaults.conf file, the default block size keyword for this media is at\_blksize = 128.
- sa Sony Super AIT tape drive. In the defaults.conf file, the default block size keyword for this media is sa blksize =  $2048$ .
- so Sony DTF tape drive. In the defaults.conf file, the default block size keyword for this media is so\_blksize = 1024.
- st StorageTek 3480 tape drive. In the defaults.conf file, the default block size keyword for this media is st blksize =  $128$ .
- se StorageTek 9490 tape drive. In the defaults.conf file, the default block size keyword for this media is se\_blksize = 128.
- sg StorageTek 9840 tape drive. In the defaults.conf file, the default block size keyword for this media is sg blksize =  $256$ .

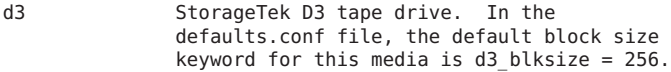

- sf StorageTek T9940 tape drive. In the defaults.conf file, the default block size keyword for this media is  $sf$  blksize = 256.
- ti StorageTek Titanium tape drive. In the defaults.conf file, the default block size keyword for this media is ti blksize =  $2048$ .

For all tapes, the SAM-QFS system sets the block size to a media-specific default. For information on how to change the default block size, see the defaults.conf(4) man page.

For all tapes, the default archmax value is 512 megabytes.

## Disk Archiving

The archiver can be configured to archive directly to online

disk cache. To enable disk archiving, you must perform the following steps:

- 1. Create directories in online disk cache to serve as destinations for the archive copies.
- 2. Create the /etc/opt/SUNWsamfs/diskvols.conf file.
- 3. Edit the archiver.cmd file and add the -disk\_archive directive.

The media type for a disk volume is dk. The block size for a disk volume is dk blksize=1024. This value cannot be changed.

The media type for a Sun StorageTek 5800 Storage System disk volume is cb. The 5800 schema specifies the metadata attributes that are stored with objects in the 5800 system. The system comes preconfigured with a default metadata schema. For a 5800 disk volume you must modify the default schema file to add metadata specific to SAM-QFS. For more information on configuring the schema, refer to the Sun StorageTek 5800 System Administration Guide. The file /opt/SUNWsamfs/examples/metadata\_config\_samfs.xml can be used to extend the default schema for SAM-QFS.

Disk archiving is explained in more detail in the Sun Storage Archive Manager Installation and Configuration Guide and in the Sun Storage Archive Manager Configuration and Administration Guide.

#### SAM-Remote Device Definitions

Several identifiers define devices when using the Sun SAM-Remote client or Sun SAM-Remote server software. For more information on configuring the Sun SAM-Remote client or the Sun SAM-Remote server, see the sam-remote(7) man page or see the Sun SAM-Remote Administrator's Guide.

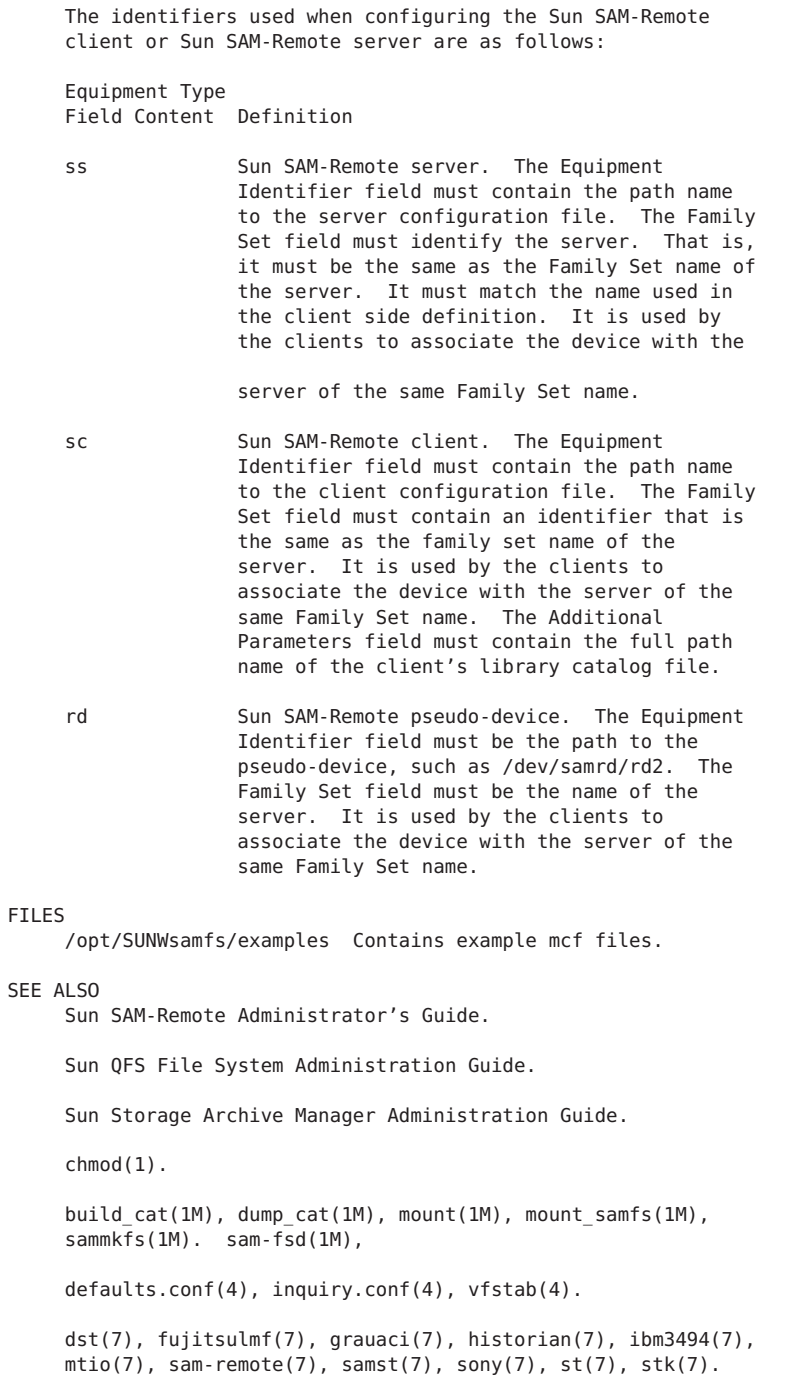

## **notify.cmd(4)**

#### NAME

notify.cmd - Sun QFS or SAM-QFS email subscriptions commands file

#### SYNOPSIS

/etc/opt/SUNWsamfs/notify.cmd

#### AVAILABILITY

SUNWsamfs

### DESCRIPTION

The Sun QFS or SAM-QFS system has the ability to inform a user of certain events or conditions by generating a message and automatically sending email notifications.

The /etc/opt/SUNWsamfs/notify.cmd stores the email addresses for the following notifications: No space available on file system (ENospace), Recovery Point warnings (DumpWarn),<br>Recovery Point errors (DumpInterrupted), File System Point errors (DumpInterrupted), File System exceeded its high water mark (HwmExceeded), ACSLS configuration warnings (AcslsWarn), and ACSLS configuration errors (AcslsErr).

The email subscriptions are added, modified and deleted only via the SAM-QFS Manager software, a browser-based graphical user interface to the Sun QFS or SAM-QFS software.

This file is created automatically after installation and 'root' is assigned as the default subscriber for all notifications.

If you would like to add, modify or delete subscriptions, use the Email Alerts feature in the SAM-QFS Manager software.

To preserve compatibility, the email subscriptions for Archiving is Interrupted, Recycling is complete, Library or Tape drive is down and, Requested volume is unavailable, are automatically added to the following: /etc/opt/SUNWsamfs/scripts/archiver.sh /etc/opt/SUNWsamfs/scripts/recycler.sh /etc/opt/SUNWsamfs/scripts/dev\_down.sh /etc/opt/SUNWsamfs/scripts/load\_notify.sh

#### MANUAL EDITING

The /etc/opt/SUNWsamfs/notify.cmd consists of the notification type followed by the list of email addresses that have subscribed to it.

Each notification type and its respective subscriber list are space separated, while the email addresses are comma separated.

It is is highly recommended that you only use the SAM-QFS Manager software to add, modify, or delete subscriptions, but if you must manually modify this file, take care to

preserve the formatting of this file. EXAMPLE The following is an example /etc/opt/SUNWsamfs/notify.cmd file: DumpInterrupted root, samadmin@xxx ENospace root HwmExceeded The above entries indicate that root is to receive email notifications if the file system is full or if errors are encountered when taking recovery points. There are no subscribers for the 'File System exceeded its high water mark' notification. To remove 'root' as a subscriber, the file should now read as follows: DumpInterrupted samadmin@xxx ENospace HwmExceeded SEE ALSO sendtrap(1M).

defaults.conf(4).

## **nrecycler.cmd(4)**

#### NAME

nrecycler.cmd - SAM-QFS sam-nrecycler commands file

#### SYNOPSIS

/etc/opt/SUNWsamfs/nrecycler.cmd

## **AVATI ABTI TTY**

SUNWsamfs

### **DESCRIPTION**

Commands for controlling sam-nrecycler(1M) are read from /etc/opt/SUNWsamfs/nrecycler.cmd. These commands are given one per line.

```
logfile = filename
```
Set the name of the log file to filename.

## SAMFSDUMP DEFINITIONS SECTION

The samfsdumps and endsamfsdumps directives delimit this section of the nrecycler.cmd file.

The samfsdump definitions section defines the SAM-QFS dump files for archiver retention capabilities. Each line specifies the path to a directory containing SAM-QFS dump files. The user is responsible for making sure the list of directories is complete and all SAM-QFS dumps files are contained in the directory list. The nrecycler cannot validate the
```
SAM-QFS dump file list.
```
EXAMPLE

The following is an example /etc/opt/SUNWsamfs/nrecycler.cmd file:

samfsdumps /samdumps endsamfsdumps

SEE ALSO sam-nrecycler(1M).

### **preview.cmd(4)**

#### NAME

preview.cmd - SAM-QFS preview directives file

#### SYNOPSIS

/etc/opt/SUNWsamfs/preview.cmd

#### AVAILABILITY

SUNWsamfs

#### DESCRIPTION

An archive or stage request for a volume that is not currently loaded goes to the preview area for future consideration. A user can control the scheduling of preview requests, thus overriding the default behavior, by entering directives in the preview.cmd file.

The preview.cmd file contains directives for modifying preview request priorities. The directives allow users to increase the priority for specific VSNs and change archive request priorities based on the file system states regarding High Water Mark (HWM) and Low Water Mark (LWM). These directives are read by sam-amld at start-up time, and all values specified are stored in shared memory. The priority specifications cannot be changed while the sam-amld daemon is running.

The preview.cmd file can contain comments. A comment begins with a pound character (#) and extends through the end of the line.

#### DIRECTIVES

The directives in the preview.cmd file are specified one per line. With regard to their placement within the preview.cmd file, there are two types of directives:

o Global directives. These directives apply to all file systems. Directives are assumed to be global if they appear in the preview.cmd file prior to any  $fs =$ directives.

o Directives specific to a particular file system. File

system specific directives must appear after the global directives in the preview.cmd file. A directive line with the following form names a specific file system and indicates that all subsequent directives apply only to that file system:

 $fs = file system family set name$ 

A subsequent  $fs =$  directive in the preview.cmd file declares a set of directives that apply to another file system. File system specific directives override general

directives.

Some directives can be used as both global and file system specific directives. This can be useful, for example, if you want to specify the hwm\_priority directive globally to apply to most SAM-QFS file systems but you also want to use it as a file system specific directive to specify a different value for one particular file system.

The following sections describe the directives that can appear in a preview.cmd file. You can specify either an integer or a floating point value as an argument to the priority directives, but the system stores the value as a floating point value internally.

#### GLOBAL DIRECTIVES

Global directives must appear in the preview.cmd file before any  $fs = directives$ . They cannot appear after an  $fs =$ directive. The global directives are as follows:

 $v$ sn priority = value

This directive specifies the value by which the priority is to increase for VSNs marked as highpriority VSNs. For more information, see the chmed(1M) man page. The vsn priority =  $1000.0$  by default.

age  $priority = factor$ This global directive specifies a factor to to be applied to the time (in seconds) that a request is allowed to wait in the preview area to be satisfied. The factor is as follows:

- o A factor > 1.0, increases the weight of the time when calculating the total priority.
- o A factor < 1.0, decreases the weight of the time when calculating the total priority.
- o A factor = 1.0 has no effect on the default behavior. The age priority = 1.0 by default.

For more information, see the PRIORITY CALCULATION section of this man page.

#### FILE SYSTEM SPECIFIC DIRECTIVE The fs = directive specifies a particular file system and

```
applies only to that specified file system. This
     directive's syntax is as follows:
     fs = file system family set nameThis directive indicates that the subsequent
               directives apply only to the indicated
              file system family set name.
  GLOBAL OR FILE SYSTEM SPECIFIC DIRECTIVES
     Several directives can be used either globally or as file
     system specific directives. These directives are as
     follows:
     hwm priority = valueThis directive indicates the value by which the
              priority is to increase for archiving requests
              versus staging after the file system crosses the
              HWM level. This means that the releaser is
               running. The hwm priority = 0.0 by default.
     hlwm priority = valueThis directive indicates the value by which the
               priority is to increase for archiving requests
               versus staging. This directive is effective when
               the file system is emptying, and the amount of
               data is between the HWM and the LWM. Because the
              file system is emptying, you may want to give
               priority to loads for stage requests. The
              hlwm priority = 0.0 by default.
     lhwm priority = value
               This directive indicates the value by which the
               priority is to increase for archiving requests
              versus staging. This directive is effective when
               the file system is filling up, and the amount of
              data is between the HWM and the LWM. Because the
              file system is filling up, you may want to give
               priority to loads for archive requests. The
              lhwm priority = 0.0 by default.
     lwm priority = valueThis directive specifies the value by which the
               priority is to increase for archiving requests
              versus staging when the file system is below the
              LWM level. The lwm priority = 0.0 by default.
PRIORITY CALCULATION
    The total preview request priority is the sum of all
     priorities and is calculated as follows:
     Total priority = vsn priority + wm priority + age priority *time in sec
    The wm priority in the previous equation refers to whichever
     condition is in effect at the time, either hwm_priority,
     hlwm priority, lhwm priority, or lwm priority. All
     priorities are stored as floating point numbers.
```
#### **FXAMPLES**

```
Example 1. This example preview.cmd file sets both the
vsn priority and hwm priority for the samfs1 file system.
Other SAM-QFS file systems not specified here use the
default priority for the HWM. All file systems use the
default priorities for the LWM and the state between LWM and
HWM.
```

```
vsn_priority = 1000.0
fs = samfs1hwm priority = 100.0
```
Example 2. The next example preview.cmd file sets priority factors for all SAM-QFS file systems, but it sets an explicit and different HWM priority factor for the samfs3 file system.

```
hwm priority = 1000.0hlwm priority = -200.0lhwm priority = 500.0fs = samfs3
hwm priority = 200.0
```

```
SEE ALSO
     chmed(1M), sam-amld(1M).
```
### **recycler.cmd(4)**

#### NAME

recycler.cmd - SAM-QFS sam-recycler commands file

#### SYNOPSIS

/etc/opt/SUNWsamfs/recycler.cmd

#### **AVATI ARTI TTY**

SUNWsamfs

#### DESCRIPTION

Commands for controlling sam-recycler(1M) are read from /etc/opt/SUNWsamfs/recycler.cmd. These commands are given one per line.

#### logfile = filename

Set the name of the log file to filename. This file shows the overall media utilization and a sorted list of VSNs in the order in which they will be recycled. The default is no log file. See sam-recycler(1M) for more information.

no recycle media-type VSN-regexp [VSN-regexp...] Disallow sam-recycler(1M) from recycling the VSNs which match the media-type and the regular expression(s), VSN-regexp.

```
robot-family-set parameters
    This command sets recycling parameters for a particular
```
library identified by robot-family-set (this is the name given as the fourth field in the /etc/opt/SUNWsamfs/mcf file line defining the library for which you wish to set the parameters).

#### parameter

can be one more of the following:

#### -dataquantity size

This parameter sets a limit of size bytes on the amount of data the recycler will schedule for rearchiving in order to clear volumes of useful data. Note that the actual number of volumes selected for recycling may also be dependent on the -vsncount parameter. The default is 1 gigabyte (1G).

#### -hwm percent

establishes the high-water mark for the media utilization in the indicated library, specified as an integer percentage of total capacity. When the utilization of those volumes exceeds percent, sam-recycler(1M) will begin to recycle the library. The default is 95.

#### -ignore

will keep sam-recycler(1M) from selecting any candidates from the specified library. The intent of this parameter is to allow a convenient way of testing other parameters.

-mail mailaddress

will cause sam-recycler(1M) to mail a message to the indicated mailaddress when a library's media utilization exceeds the high-water mark. Omission of mailaddress prevents recycling. If you specify -mail, you must specify a valid mailaddress.

#### -mingain percent

This parameter limits selection of volumes for recycling to those which would increase their free space by percent or more. Volumes not meeting the -mingain parameter are not recycled. The default is based on the capacity of the volume (<200GB 60%, >=200GB 90%).

#### -vsncount count

This parameter sets a limit of count on the number of volumes the recycler will schedule for rearchiving in order to clear volumes of useful data. Note that the actual number of volumes selected for recycling may also be dependent on the -dataquantity parameter. The default is 1.

To preserve compatibility with pre-existing /etc/opt/SUNWsamfs/recycler.cmd files, an alternative, less powerful, syntax is allowed for the library recycling parameters command.

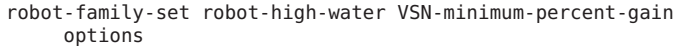

This command sets recycling parameters for a particular library identified by robot-family-set (this is the name given as the fourth field in the /etc/opt/SUNWsamfs/mcf file line defining the library for which you wish to set the parameters). robothigh-water establishes the high-water mark for the media utilization in the indicated library, specified as an integer percentage of total capacity. When the utilization of those volumes exceeds percent, samrecycler(1M) will begin to recycle the library. The VSN-minimum-percent-gain (aka min-gain) value specifies a threshold of space available to be reclaimed (as an integer percent of total capacity of the VSN) below which VSNs will not be selected for recycling. The options consist of zero or more of the following: ignore - which will keep sam-recycler(1M) from

selecting any candidates from the specified library. mail mailaddress - which will cause sam-recycler(1M) to mail a message to the indicated mailaddress when a library's media utilization exceeds the high-water mark. Omission of mailaddress prevents any mail from being sent.

#### script = filename

Supply the name of the file executed when a volume is to be relabeled. The default is /etc/opt/SUNWsamfs/scripts/recycler.sh

#### ARCHIVER'S COMMAND FILE

The archiver's command file, /etc/opt/SUNWsamfs/archiver.cmd, can also specify recycling parameters for archive sets. Each archive set which has recycling parameters applied in /etc/opt/SUNWsamfs/archiver.cmd will be considered as a pseudo library containing just the VSNs which the archiver assigns to the archive set. See archiver.cmd(4) for more information. Archive set names may not be specified in the /etc/opt/SUNWsamfs/recycler.cmd file.

#### DEFAULT FILE

If there is no /etc/opt/SUNWsamfs/recycler.cmd file, then, for each library, a line is constructed:

library -dataquantity 1G -hwm 95 -ignore -mail root -mingain 50 -vsncount 1

and logging is disabled.

#### EXAMPLE

The following is an example /etc/opt/SUNWsamfs/recycler.cmd file:

logfile = /var/adm/recycler.log lt20 -hwm 75 -mingain 60 -ignore hp30 -hwm 90 -mingain 60 -mail root gr47 -hwm 95 -mingain 60 -ignore mail root no\_recycle lt DLT.\*

The results of sam-recycler(1M) operation are found in /var/adm/recycler.log. Three libraries are defined with various high-water marks. The first library is not recycled, but the usage information for the VSNs it contains will appear in the log, and no mail will be generated. The second library is recycled (that is, VSNs are emptied of valid archive images and relabeled) and root is sent e-mail when the library exceeds the 90% high-water mark. The third

library is not recycled, but root is notified if usage exceeds the high-water mark.

For hp30, only VSNs whose recycling would free up at least 60% of the capacity of the VSN are considered.

No medium which is of media type lt and whose VSN begins with DLT will be recycled.

#### SEE ALSO

```
sam-recycler(1M).
archiver.cmd(4), mcf(4).
```
### **releaser.cmd(4)**

#### NAME

releaser.cmd - SAM-QFS releaser command file

#### **SYNOPSIS**

/etc/opt/SUNWsamfs/releaser.cmd

#### AVAILABILITY

SUNWsamfs

#### **DESCRIPTION**

Directives for controlling the releaser can be read from the /etc/opt/SUNWsamfs/releaser.cmd file. The directives must appear one per line.

Comment lines are permitted. Comment lines must begin with a pound character (#), and the comment can extend through the rest of the line.

Directives that appear prior to any fs= directive are applied to all file systems. Directives that appear after a fs= directive are applied to the specified file system only. Directives that are specific to a file system override general directives.

The directives on this man page are divided into groups. The weight directives for size and age determine the release priority of a file. The miscellaneous directives control whether a log file is written, whether there is a minimum age required for files, and other aspects of releasing.

WETGHT DIRECTIVES The following weights are used to calculate the release priority of each file in the file system. Each file's priority is composed of two parts: size priority and age priority. The size priority plus the age priority equals the file's total release priority. Size Priority The size priority is determined by the value of the weight size directive. This directive has the following format: weight size=weight size value Sets the weight factor for the size of the file to weight size value. Specify a floating-point number in the following range:  $0.0 <$  weight size value  $< 1.0$ . The default is 1.0. The weight size value is multiplied by the size of the file in 4-kilobyte blocks to arrive at the size component of the file's release priority. Age Priority The age priority can be calculated in one of the following ways: o The first method multiplies the value of the weight age= directive by the most recent of the following ages: access age, modify age, and residence change age. The access age is defined as the current time minus the file's last access time. The weight\_age directive has the following format: weight age=weight age value Sets the weight factor for the overall age of the file to weight age value. The weight age value is multiplied by the most recent of the file's access, modify or residence change age to arrive at the age component of the file's release priority. Specify a floating-point number in the following range:  $0.0 <$  weight age\_value < 1.0. The default is 1.0. If you specify a weight age= directive for a given file system, you cannot specify weight age access=, weight\_age\_modify=, or weight\_age\_residence= directives for the same file system. o The second method allows you to specify separate weights for the access, modify, and residence ages. The ages are calculated in units of 60-second minutes. If you want to specify separate weights for the access, modify, and residence ages, use the following directives in the releaser.cmd file: weight age access=weight age access value Sets the weight factor for the access age of the file to weight age access value. Specify a floating-point number in the following range:

0.0 < weight\_age\_access < 1.0. The default is 1.0.

The weight age access value is multiplied by the file's access age (expressed in minutes). This product, added to the sum of the products of the modify and residence-change ages multiplied by their respective weights, becomes the age component of the file's release priority.

If you specify a weight age= directive for a given file system, you cannot specify a weight\_age\_access= directive for the same file system.

weight age modify=weight age modify value Sets the weight factor for the modify age of the

> file to weight age modify value. Specify a floating-point number in the following range:  $0.0 <$  weight age modify  $< 1.0$ . The default is 1.0.

The weight age modify value is multiplied by the file's modify age (expressed in minutes). This product, added to the sum of the products of the modify and residence-change ages multiplied by their respective weights, becomes the age component of the file's release priority.

If you specify a weight age= directive for a given file system, you cannot specify a weight\_age\_modify= directive for the same file system.

weight age residence=weight age residence value Sets the weight factor for the residence-change age of the file to weight age residence value. Specify a floating-point number in the following range:  $0.0 <$  weight age residence  $< 1.0$ . The default is 1.0.

The weight\_age\_residence\_value is multiplied by the file's residence-change age (expressed in minutes). This product, added to the sum of the products of the modify and residence-change ages multiplied by their respective weights, becomes the age component of the file's release priority.

If you specify a weight age= directive for a given file system, you cannot specify a weight age residence= directive for the same file system.

#### MISCELLANEOUS DIRECTIVES

The following miscellaneous directives can be specified in the releaser.cmd file:

fs = file\_system\_family\_set\_name Specifies to the releaser that the subsequent directives apply to the indicated file system family set name only.

```
list size = number
          Sets the number of candidate files for release during
         one pass of the file system. For number, specify an
          integer number in the following range:
         10 < number < 2, 147, 483, 648
         The default is based on the size of the .inodes file.
         If there is enough space for one million inodes (512-
         bytes/inode), number is 100000, otherwise it is 30000.
         If you have many small files in your file system you
         may want to increase this number.
     no_release
         Prevents the releaser from releasing any files. This
         directive is useful when you are tuning the priority
         weights. Also see the display all candidates
         directive. By default, files are released.
     rearch no release
         Prevents the releaser from releasing files marked to be
          rearchived. By default, files marked for rearchive are
          released.
     logfile = filename
         Sets the name of the releaser's log file to filename.
         By default, no log file is written.
     display all candidates
         Writes the releaser priority for each file, as it is
         encountered, to the log file. This can be useful in
          tuning when used in conjunction with the no_release
         directive. This directive allows you to judge the
         effect of changing the priority weights. By default
         file priority is not displayed in any way.
    min residence age = time
         Sets the minimum residency age to time seconds. This
          is the minimum time a file must be online before it is
          considered to be a release candidate. The default is
         600 seconds (10 minutes).
EXAMPLES
     Example 1. This example file sets the weight age= and
     weight size= directives for the samfs1 file system. No
     releaser log is produced.
               fs = samfs1weight age = .45weight_size = 0.3Example 2. This example provides weights for all file
     systems. All file system releaser runs are logged to
     /var/adm/releaser.log.
              weight age = 1.0weight size = 0.03logfile = /var/adm/releaser.log
     Example 3. This example specifies weights and log files for
```

```
each file system.
               logfile = /var/adm/default.releaser.log
               fs = samfs1weight\_{age} = 1.0weight_size = 0.0logfile = /var/adm/samfs1.releaser.log
               fs = samfs2weight age modify = 0.3weight age \bar a access = 0.03
               weight \overline{age} residence = 1.0
               weight size = 0.0logfile = /var/adm/samfs2.releaser.log
     Example 4. This example is identical in function to example
     3, but it specifies the weight size= and list size=
     directives globally.
               logfile = /var/adm/default.releaser.log
               weight size = 0.0list_size = 100000
               fs = samfs1weight age = 1.0logfile = /var/adm/samfs1.releaser.log
               fs = samfs2weight_age_modify = 0.3weight_age_access = 0.03
               weight age residence = 1.0logfile = /var/adm/samfs2.releaser.log
SEE ALSO
     release(1).
     sam-releaser(1M).
```
## **rft.cmd(4)**

```
NAME
     rft.cmd - SAM-QFS file transfer server directives file (was
     ftp.cmd)
SYNOPSIS
     /etc/opt/SUNWsamfs/rft.cmd
AVAILABILITY
     SUNWsamfs
DESCRIPTION
     Directives for controlling the SAM-QFS file transfer server
     are read from /etc/opt/SUNWsamfs/rft.cmd. In the rft.cmd
```
file, each directive must appear on its own line. Each directive has the following format: keyword = value Comment lines can appear in the rft.cmd file. A pound sign (#) in column 1 indicates a comment line. The rft.cmd file accepts the following directives: logfile = filename Sets the name of the rft log file to filename, specified as an absolute pathname. By default, no log file is written. The rft log file contains a line for each file transferred. The line contains the date, time, and the name of the file. tcpwindow = size Sets the TCP window size for the data connection. size may be specified with the suffixes 'b', 'k', 'M', 'G', and 'T', for bytes, kilobytes, megabytes, gigabytes, and terabytes. The default unit size is bytes. The default value is 0.  $blksize = size$ Sets the amount of data to send down the socket at a time. size may be specified with the suffixes 'b', 'k', 'M', 'G', and 'T', for bytes, kilobytes, megabytes, gigabytes, and terabytes. The default unit size is bytes. The default value is 1024K bytes. This parameter is used by the remote archive client to set its write block size. Increasing this value may improve archiving performance over high latency WANs. EXAMPLES The following is an example /etc/opt/SUNWsamfs/rft.cmd file: logfile = /var/opt/SUNWsamfs/log/rft The results of the rft file transfer daemon's operations are found in /var/opt/SUNWsamfs/log/rft. FILES The following files are used by the file transfer server: /etc/opt/SUNWsamfs/rft.cmd File transfer server command file. SEE ALSO sam-rftd(1M).

### **samdb.conf(4)**

```
NAME
    samdb.conf - SAM-QFS mySQL database access file
SYNOPSIS
    /etc/opt/SUNWsamfs/samdb.conf
AVAILABILITY
    SUNWsamfs
DESCRIPTION
    The file /etc/opt/SUNWsamfs/samdb.conf contains access
    parameters to the mySQL database for each SAM-QFS family
    set.
    Each entry is a single line of the form:
    family set name:host:user:
    password:database name:port:
    :client_flag:mount_point
    where
    family set name is the SAM-QFS family set name.
                   The family set name field must contain at
                    least one character and must not contain a
                   colon (:) or a newline (\nabla n).
    host is the hostname of the mySQL database
                   server. It may be either a hostname or an
                   IP address. If host is NULL or the string
                    "localhost", a connection to the local host
                   is assumed.
    user is the MySQL login ID.
    password is the MySQL password corresponding with the user name.
    database_name is the MySQL database name.
    port is the TCP/IP port being used by the SAM-QFS
                    database server. If the value of port is
                    blank or 0, the default of 3306 is used.
                   Note, the port field is inoperative for
                   localhost databases.
    client_flag is the value of the client flag. See mySQL
                    function mysql-real-connect() for details.
    mount_point is the file system mount point for this
                    family set.
    Blank lines are treated as malformed entries and will cause
    consumers of the file to fail.
```
**FXAMPLES** The following is a sample samdb.conf file: samfs1:db.oracle.com:3ksnn64:secret:samfs1:7009::/sam/sam1 samfs2:localhost:laura:secret:samfs2test:::/sam/sam2 In this example, two family sets are represented. The first line shows samfs1 which connects to the database on db.oracle.com via TCP port 7009 with database name samfs1. The second line shows samfs2 which connects to the database

on localhost with database name samfs2test.

### **samfs.cmd(4)**

```
NAME
```
samfs.cmd - Defines mount parameters for Sun QFS and SAM-QFS file systems

SYNOPSIS

/etc/opt/SUNWsamfs/samfs.cmd

AVAILABILITY SUNWqfs

SUNWsamfs

#### DESCRIPTION

Commands for controlling samfs mount parameters are read from /etc/opt/SUNWsamfs/samfs.cmd. These commands serve as defaults, and can be superseded by parameters on the mount command. See mount samfs(1M). The /etc/opt/SUNWsamfs/samfs.cmd file is read when sam-fsd is started. You can change it at any time while sam-fsd is running. The changes take effect when sam-fsd is restarted, or sent the signal SIGHUP via the samd config command.

When changing mount options in this file, you must unmount and mount the file system in order for the new mount options to take effect.

These commands are given one per line. Comments begin with a # and extend through the end of the line. Commands given before any "fs =" line apply in general to all file systems; "fs =" introduces commands which are specific to the mentioned file system only. File system-specific commands override general commands.

#### COMMANDS

See mount samfs(1M) under OPTIONS for the list of supported commands. The following additional command is available as well.

 $fs = fs$  name

This command specifies the following commands apply only to the indicated file system with family set name fs\_name.

```
EXAMPLE
     This example file sets high and low for 2 different file
     systems, samfs1 and samfs2.
               fs = samfs1high = 90low = 80fs = samfs2high = 80low = 75SEE ALSO
     release(1), setfa(1).
     mount samfs(1M), sam-fsd(1M), sam releaser(1M).
     sam_advise(3), sam_setfa(3).
     directio(3C).
    mcf(4).
```
### **sefdata(4)**

#### NAME

sefdata - Collects System Error Facility (SEF) data for SAM-QFS file systems

#### SYNOPSIS

/var/opt/SUNWsamfs/sef/sefdata

#include "/opt/SUNWsamfs/include/sefvals.h"

#include "/opt/SUNWsamfs/include/sefstructs.h"

AVAILABILITY

SUNWsamfs

#### DESCRIPTION

The sefdata file contains the data gathered from the log sense pages of peripheral tape devices used by SAM-QFS file systems. Each time the SAM-QFS software unloads a cartridge from a drive, pertinent log sense pages are obtained from the device, and a record is written to the sefdata file. Each record consists of a header followed by some number of log sense pages.

The record header has the format of a sef hdr structure. This structure is defined in /opt/SUNWsamfs/include/sefstructs.h, and it has the following components:

```
struct sef_hdr {<br>uint t sef magic;
      uint_t sef_magic; \frac{1}{10} /* magic # for app to sync file posn */<br>uint t sef version; \frac{1}{10} /* version number */
      uint_t sef_version; /* version number */<br>uint_t sef_size; /* size of this reco
                          set<sup>-</sup>size; \frac{1}{1} size of this record, excl. header */<br>set-eq: \frac{1}{1} requipment number of this device */
      uint\overline{16}_t sef<sup>^-</sup>eq; ' equipment number of this device */ char sef<sup>devname</sup>[128]; /* pathname of device */char sef<sup>devname[128]; /* pathname of device */</sup>
```

```
uchar_t sef_vendor_id[9]; /* vendor id from inquiry */<br>uchar_t sef_product_id[17]; /* product_id_from_inquiry *,
          uchar<sup>-</sup>t sef<sup>-</sup>product_id[17]; /* product id from inquiry */<br>uchar t sef revision[5]; /* revision level from inquiry
          uchar<sup>-</sup>t sef<sup>-</sup>revision[5]; /* revision level from inquiry */<br>uchar<sup>-</sup>t sef<sup>-</sup>scsi-type; /* device type from inquiry */
                         set scsi_type; \begin{array}{ccc} & \nearrow & \end{array} device type from inquiry */<br>sef vsn; \begin{array}{ccc} & \nearrow & \end{array} vsn of media that was mounted
          vsn_t sef_vsn; \frac{1}{2} /* vsn of media that was mounted */<br>time t sef timestamp; \frac{1}{2} /* timestamp of this record */
          time t sef timestamp; /* timestamp of this record */
      }
     The fields of the sef hdr structure have the following
      meanings:
      Field Content
      sef magic Has the value SEFMAGIC, as defined in
                        /opt/SUNWsamfs/include/sefvals.h.
      sef version Has the value SEFVERSION, as defined in
                        /opt/SUNWsamfs/include/sefvals.h.
      sef size The size of this record, excluding the
                        header.
      sef eq The equipment number of the device, as
                        configured in the mcf file. For more
                        information, see the mcf(4) man page.
      sef devname A character string containing the path name
                        of the device.
      sef vendor id The vendor identification of the device, as
                        obtained from inquiry.
      sef product id The product identification of the device, as
                        obtained from inquiry.
      sef revision The revision level of the device, as obtained
                        from inquiry.
      sef scsi type The device type, as obtained from inquiry.
      sef_vsn Volume Serial Name (VSN) of the volume
                        mounted in the device when the data was
                        generated.
      sef timestamp Time that this record as written to the data
                        file.
      Following the header in each record is some number of log
      sense pages. Each log sense page consists of a
      SCSI-standard header followed by triplets of parameter
      codes, control values, and parameter values. For the exact
      format of the log sense pages returned by the devices in use
      at your site, consult the documentation provided with those
      devices.
FILES
      File Purpose
```
/var/opt/SUNWsamfs/sef/sefdata

Contains SEF information.

/opt/SUNWsamfs/include/sefvals.h Contains values, such as those for SEFMAGIC and SEFVERSION.

/opt/SUNWsamfs/include/sefstructs.h Contains include files for the SEF header, the SCSI-standard header, and other structures.

SEE ALSO

Sun Storage Archive Manager Configuration and Administration Guide. sefreport(1M), sefsysevent(4).

### **sefsysevent(4)**

#### NAME

sefsysevent - SEF sysevent

#### SYNOPSIS

/etc/sysevent/config/SUNW,SUNWsamfs,Device,sysevent.conf

#### AVAILABILITY

SUNWsamfs

#### DESCRIPTION

In SAM-QFS environments, tape drive SCSI log sense error counter pages 2 and 3 for media analysis are available to the user via a Solaris sysevent. SEF (System Error Facility) sysevents are enabled by default with a default polling interval of once before unload. SEF sysevents behavior is controlled by defaults.conf and samset.

How to add a sysevent handler for SEF sysevents:

A simple SEF sysevent handler should be executable and may look like this:

#!/bin/ksh echo "\$@" >> /var/tmp/xx.dat exit 0

To add the SEF sysevent handler to the syseventd(1M):

# syseventadm add -vSUNW -pSUNWsamfs -cDevice -sSEF /var/tmp/xx \"\\$VENDOR\" \"\\$PRODUCT\" \"\\$USN\" \"\\$REV\" \\$TOD \\$EQ\_ORD \"\\$NAME\" \\$INQ\_TYPE \"\\$MEDIA\_TYPE\" \"\\$VSN\" \\$LABEL\_TIME \\$LP2\_PC0 \\$LP2\_PC1 \\$LP2\_PC2 \\$LP2\_PC3 \\$LP2\_PC4 \\$LP2\_PC5 \\$LP2\_PC6 \\$LP3\_PC0 \\$LP3\_PC1 \\$LP3\_PC2 \\$LP3\_PC3 \\$LP3\_PC4 \\$LP3\_PC5 \\$LP3\_PC6 \\$WHERE \\$sequence

The syseventadm(1M) add command above creates the /etc/sysevent/config/SUNW,SUNWsamfs,Device,sysevent.conf

```
file and a path to your SEF sysevent handler /var/tmp/xx.
Note the double quotes are required when using the
syseventadm(1M) command because the strings can be empty and
the data is positional.
To load the SEF sysevent handler:
# syseventadm restart
SEF sysevent event handler data looks like this:
# cat /var/tmp/xx.dat<br>"HP     " "Ultrium 2-SCSI  " "HUL2M00585" "F45H" 1094048112 82
"/dev/rmt/2cbn" 0x1 "li" "000750" 1091738029 0x0 0x0 0x0 0x0 0x0 0x70b1
0x0 0x0 0x0 0x0 0x322 0x322 0x4645 0x0 0x1 0x282
"/dev/rmt/1cbn" 0x1 "li" "NAB975" 1092691221 0x0 0x0 0x0 0x0 0x0 0x35c
0x0 0x0 0x0 0x0 0x0 0x0 0x4a 0x0 0x1 0x283
A C language program to convert time of day $TOD and
$LABEL TIME sysevent macros from digits to text:
#include <stdio.h>
#include <sys/types.h>
#include <stdlib.h>
#include <time.h>
void main(int argc, char **argv)
{
         char str[100];
         time t tm = atol(argv[1]);
         cftime(str, "%C", "tm);
         printf("%s0, str);
}
The complied sefsysevent time program then can be used to
determine the label time of $VSN 000750.
# ./sefsysevent_time 1091738029
Thu Aug 5 14:33:49 MDT 2004
To change the default polling cycle from once at unload to
once every five minutes use:
# samset sef all on 300
# samset
device 80: tapealert on and supported, sef not applicable
device 81: tapealert on and supported, sef on and supported 300s
device 82: tapealert on and supported, sef on and supported 300s
device 90: tapealert on and supported, sef on and supported 300s
Or use /etc/opt/SUNWsamfs/defaults.conf to change the default behavior:
# cat defaults.conf
sef=all on 300
The SEF sysevent macros are available in the
/opt/SUNWsamfs/include/sefvals.h file. The following is a
```
description of the variables: Field Value Class Device Subclass SEF Vendor SUNW Publisher SUNWsamfs SEF sysevent handler macros about SAM-QFS configuration and the SCSI Log Sense Error Counters for pages 2 and 3 and parameters 0-6. Name Value and Data Type VENDOR Inquiry vendor. Data type is string. PRODUCT Inquiry product. Data type is string. REV Inquiry revision. Data type is string. USN Inquiry unit serial number. Data type is string. TOD Time of day. Data type is int32. EQ ORD mcf file Equipment Number. Data type is int16. NAME Device name. Data type is string. VERSION Inquiry version. Data type is byte. INQ\_TYPE Inquiry peripheral device type. Data type is byte. MEDIA TYPE SAM-QFS media type. Data type is string. VSN Volume serial name. Data type is string. LABEL TIME VSN label timestamp. Data type is integer. SET mcf file Family Set. Data type is string. FSEQ mcf file Family Set Equipment Number. Data type is int16. WHERE SEF location poll=1 or unload=0. Data type is byte. Write log sense page 2: Name Value and Data Type

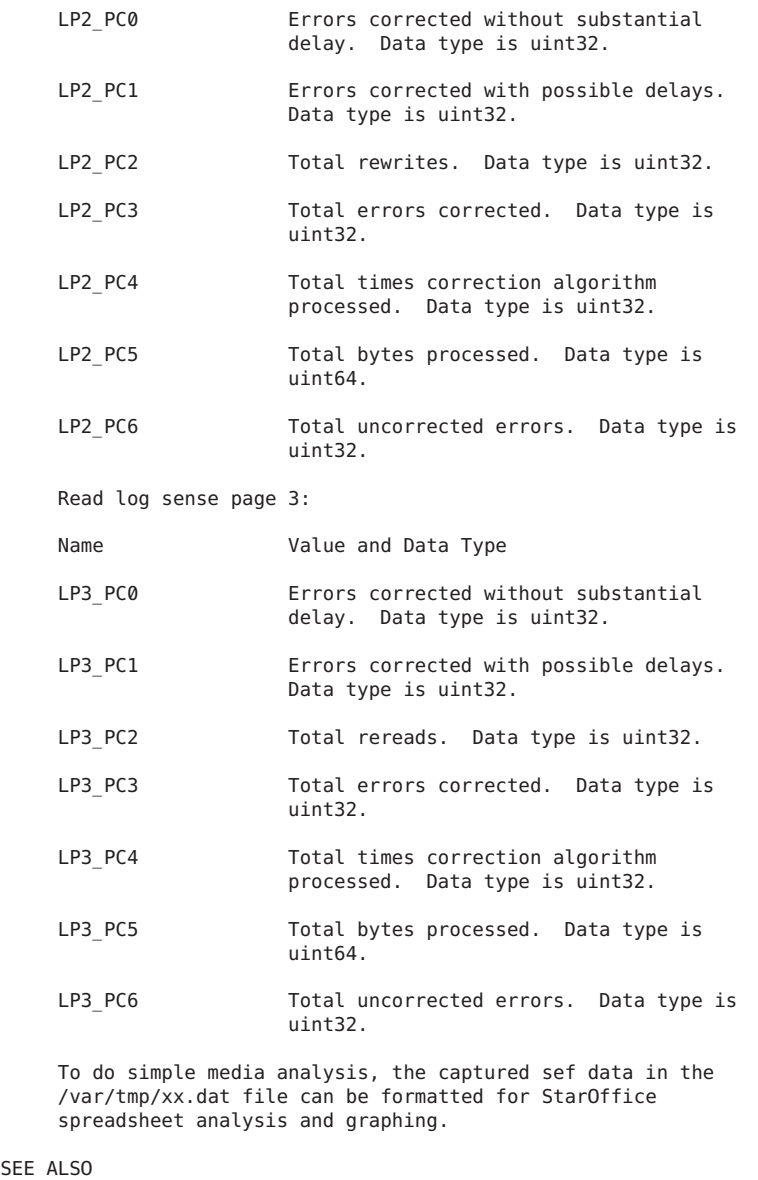

samset(1M), defaults.conf(4), sefdata(4), sefreport(1M), tapealert(1M).

### **shrink.cmd(4)**

#### **NAME**

shrink.cmd - SAM-QFS shrink command file

#### SYNOPSIS

/etc/opt/SUNWsamfs/shrink.cmd

#### AVAILABILITY

SUNWsamfs

#### **DESCRIPTION**

Directives for controlling the shrink can be read from the /etc/opt/SUNWsamfs/shrink.cmd file. The directives must appear one per line.

Comment lines are permitted. Comment lines must begin with a pound character (#), and the comment can extend through the rest of the line.

Directives that appear prior to any fs= directive are applied to all file systems. Directives that appear after a fs= directive are applied to the specified file system only. Directives that are specific to a file system override general directives.

The miscellaneous directives control whether a log file is written, whether to stage back on-line files that were released, other aspects of shrinking.

#### MISCELLANEOUS DIRECTIVES

The following miscellaneous directives can be specified in the shrink.cmd file:

block  $size = n$ 

Sets the buffer size to read the .inodes file in units of megabytes. For n, specify an integer such that 1 < n < 16. The default n=1MB.

display all files Writes the name for each file, as it is encountered, to the log file. This directive allows you to see the result of executing the remove or release command. By default, the file names are not displayed to the log file.

do\_not\_execute

Writes the name for each file, as it is encountered, to the log file. This directive allows you to judge the effects of executing the remove or release command, without actually executing the command. By default, the command is executed.

fs = file\_system\_family\_set\_name

Specifies to the shrink that the subsequent directives apply to the indicated file system family set name only.

```
logfile = filename
         Sets the name of the shrink's log file to filename. By
         default, no log file is written.
     stage_files
         The files released are staged back on-line. By
         default, released files are not staged back on-line.
         See stage.
     stage_partial
         The partial size released for files is staged back on-
          line. By default, the partial size is not staged back
         on-line. See stage -p.
     streams = n
         Sets the number of threads to be used to shrink the
         equipment. For n, specify an integer such that 1 < n <128. The default n=8.
EXAMPLES
    Example 1. This example file sets the streams directive for
     the samfs1 file system. A shrink log is produced.
               fs = samfs1streams = 64logfile = /var/adm/shrink.log
     Example 2. This example specifies stage parameters and log
     files for each file system.
               display_all_files
               logfile = /var/adm/default.shrink.log
               fs = samfs1stage files
               stage partial
               logfile = /var/adm/samfs1.shrink.log
               fs = samfs2stage partial
               logfile = /var/adm/samfs2.shrink.log
SEE ALSO
     release(1), stage(1).
    mount_samfs(1M), sam-shrink(1M).
```
### **stager.cmd(4)**

#### NAME

stager.cmd - Defines SAM-QFS stager directives

#### SYNOPSIS

/etc/opt/SUNWsamfs/stager.cmd

#### AVAILABILITY

SUNWsamfs

#### **DESCRIPTION**

Directives for controlling the SAM-QFS stager are read from /etc/opt/SUNWsamfs/stager.cmd. In the stager.cmd file, each directive must appear on its own line. Each directive has the following format:

keyword = value

Comment lines can appear in the stager.cmd file. A pound sign (#) in column 1 indicates a comment line.

The stager.cmd file accepts the following directives:

 $directio = on|off$ 

Set the file reading method for staging. The directive on will set direct I/O for all staging if file size is equal to or greater than dio min size. off will cause paged I/O to be used. The default is on.

NOTE: Staging on a shared QFS file system always uses direct I/O.

#### dio min size =  $n$

If the file size is  $\lt$  n megabytes, the stager will use paged I/O for non-shared QFS file systems. The default is 8 megabytes. If directio = off all stage io is paged.

NOTE: dio min size is ignored for shared QFS file systems which always use direct I/O.

#### drives = library count

Sets the number of drives to use for staging on media library library to a number specified by count. The default value is the actual number of drives in library.

The library specified must be the family set name of a media library as defined in the mcf file. If this directive is specified, the stager uses only count number of drives in the media library to stage archive copies. This directive prevents the

stager from using all drives in a media library and possibly interfering with archiving.

For example, the following directive specifies that 3 drives should be used for staging in an ADIC/Grau media library. drives = gr50 3 bufsize = media buffer size  $[$  lock  $]$ Sets the stage buffer size for a specific media type. For media, specify a media type from the mcf(4) man page. For buffer size, specify an integer value in the range  $2 <$  buffer size  $<$  8192. The default is 16. The buffer size specified is multiplied by the default block size for media. For more information on default block sizes, see the dev blksize description on the defaults.conf(4) man page. If lock is specified, the stager locks the stage buffer in memory. If the stage buffer is locked, system CPU time can be reduced. logfile = filename [event] Sets the name of the stager log file to filename, specified as an absolute pathname. By default, no log file is written. event is start, finish, cancel, error, or all. The default is finish, cancel, and error. The stager log file contains a line for each file staged. The line contains the event type, date, time, media, VSN, inode generation number of the file, position and offset of where the file is stored, name of the file, copy number, user id, group id, requestor's user id, equipment number of the drive upon which the file was staged, and the type of stage, 'V' for data verify and '-' for others.  $maxactive = number$ Sets the maximum number of stage requests that can be active at one time in the stager to an integer number. The minimum number is 1. The default number is based on memory size, 5000 per gigabyte. The maximum number is 500000. The number of outstanding stage requests has a direct impact on incore inode usage, since each request requires an incore inode for the duration of the stage. Sites may wish to increase the default number of incore inodes if they greatly increase the maximum number of stage requests. This can be done by setting ninodes in the /etc/system file, as shown in the following

example.

set samfs:ninodes=100000 For more information on ninodes, see the Sun QFS File System Configuration and Administration Guide.  $maxretries = number$ Sets the maximum number of stage retries attempted per archive copy when certain errors are encountered to an integer number. The minimum number is 0. The default number is 3. The maximum number is 20.  $copysel = n1:n2:n3:n4$ Sets the copy selection sequence for staging. n? must be a range of  $1 \le n$ ?  $\le 4$ . By default, 1:2:3:4 is defined, so copy number 1, 2, 3 then 4 is selected for staging if stage is not initiated by stage(1) and copy number is not specified by -c option. Four copies, n1 to n4, must be defined, even if there are less than four copies available.  $fs = file system family set name$ Specifies that the subsequent directives apply to the indicated file system family set name only until stream definition is met. File system specific directives override general directives. NOTE: Currently, only copysel definition can be defined for the specific file system. STREAM DEFINITIONS SECTION The streams and endstreams directives delimit this section of the stager.cmd file. Each line begins with the media type followed by the definitions. The syntax for this line is as follows: media definitions where: media The media type. Currently, only 'dk' is supported. definitions -maxsize size Set the maximum size of the stream to size. size may be specified with the suffixes 'b', 'k', 'M', 'G', and 'T', for bytes, kilobytes, megabytes, gigabytes, and terabytes. The default unit size is bytes. The default value is 1G bytes. Files to be staged from the same stream will be added to the same stream. If size of the stream hit the size, new stream will be created for the VSN. -maxcount count

Set the maximum file count to count for the each stream. The default value is 0. Files to be staged from the same VSN will be added to the same stream. If count of the file hit the count, new stream will be created for the VSN. If more than one of -maxsize or -maxcount are specified, the first condition encountered creates the new stream for VSN. EXAMPLES The following is an example /etc/opt/SUNWsamfs/stager.cmd file: logfile = /var/opt/SUNWsamfs/log/stager drives= hp30 1 copysel =  $4:3:2:1$  $fs = samfs1$  $copysel = 3:1:4:2$ streams dk -maxsize 2G -maxcount 10000 endstreams The results of the stager's operations are found in /var/opt/SUNWsamfs/log/stager. For the media library

specified as hp30, the stager is allowed to use only 1 drive for staging files. The stager selects copy number 4, 3, 2 then 1 for staging files by default. The stager selects copy number 3, 1, 4 then 2 for staging files for the file system samfs1. The size of stream is limited to 2G bytes, and the maiximum file count for the each stream is limited to 10000 for the media type dk.

#### FILES

The following files are used by the stager:

/etc/opt/SUNWsamfs/stager.cmd Stager command file.

#### SEE ALSO

sam-stagerd(1M).

defaults.conf(4), mcf(4).

### **CHAPTER 6** 6

# Standards, Environment, and Macros (Man Pages Section 5)

This chapter provides section 5 man pages for Sun QFS and Sun Storage Archive Manager.

# **media(5)**

```
NAME
```
media - List of media supported by SAM-QFS

AVAILABILITY SUNWsamfs

#### DESCRIPTION

This man page is obsolete. All information maintained on this man page prior to the Sun QFS or SAM-QFS 4.0 release has been moved to the mcf(4) man page.

This man page will be removed in a future major release.

# **sam\_dtrace(5)**

NAME

sam\_dtrace - SAM-QFS DTrace probes

#### AVAILABILITY

SUNWqfs SUNWsamfs

#### DESCRIPTION

The SAM-QFS filesystem supports dynamic tracing with DTrace probes. More information on the usage of DTrace can be found at a state of the state of the state of the state of the state of the state of the state of the state of the state of the state of the state of the state of the state of the state of the state of the state of the sta https://wikis.oracle.com/display/DTrace/Documentation.

The following is a description of the currently implemented DTrace probes with their arguments. A quick list of SAM-QFS DTrace probes can be found online by typing:

```
dtrace -l -m sdt:samfs
sdt:samfs::sam-open-ret
  The sam-open-ret probe triggers at the end of a file open.
  The arguments returned are:
  arg0 - Equipment number << 32 & Inode number
  arg1 - ip->di.status.bits
  arg2 - Open count (after open)
  arg3 - errno (after open)
sdt:samfs::sam-close-ret
  The sam-close-ret probe triggers at the end of a file close.
  The arguments returned are:
  arg0 - Equipment number << 32 & Inode number
  arg1 - ip->di.status.bits
  arg2 - Open count (after close)
  arg3 - last_close_flag << 32 & errno
sdt:samfs::sam-read-ent
  The sam-read-ent probe triggers at the start of a file read.
  The arguments returned are:
  arg0 - Equipment number << 32 & Inode number
  arg1 - uiop->uio_loffset (Offset in file at start of read)
  arg2 - uiop->uio_resid (Amount to read)
sdt:samfs::sam-read-ret
  The sam-read-ret probe triggers at the end of a file read.
  More information is returned here. You may want to trigger
  only the return call. The arguments returned are:
  arg0 - Equipment number << 32 & Inode number
  arg1 - uiop->uio_loffset (Offset in file at end of read)
  arg2 - Number of bytes read.
  arg3 - Directio flag << 32 & errno
sdt:samfs::sam-write-ent
  The sam-write-ent probe triggers at the start of a file
  write. The arguments returned are:
  arg0 - Equipment number << 32 & Inode number
  arg1 - uiop->uio_loffset (Offset in file at start of write)
  arg2 - uiop->uio_resid (Amount to write)
sdt:samfs::sam-write-ret
  The sam-write-ret probe triggers at the end of a file write.
  More information is returned here. You may want to trigger
  only the return call. The arguments returned are:
  arg0 - Equipment number << 32 & Inode number
  arg1 - uiop->uio_loffset (Offset in file at end of write)
  arg2 - Number of bytes written.
  arg3 - Directio flag << 32 & errno
sdt:samfs::sam-syscall-ent
  The sam-syscall-ent probe triggers at the entry of a sam-qfs
  syscall. The arguments returned are:
  arg0 - syscall command (see include/sam/syscall.h)
  arg1 - pointer to syscall argument struct (use copyout to read it)
  arg2 - size of syscall argument
sdt:samfs::sam-syscall-ret
```

```
The sam-syscall-ent probe triggers at the end of a sam-qfs
    syscall. The arguments returned are:
    arg0 - syscall command (see include/sam/syscall.h)
    arg1 - pointer to returned argument (may be NULL, use copyout to read it)
    arg2 - errno (after syscall)
  sdt:samfs::sam-msgread-client
    The sam-msgread-client probe triggers when the shared client
     receives a message from the metadata server. The arguments
    returned are:
    arg0 - hdr.operation << 32 & hdr.command
    arg1 - hdr.hostid << 32 & client ordinal
    arg2 - hdr.fsid (file system id from message)
    arg3 - hdr.error (errno)
  sdt:samfs::sam-msgread-server
    The sam-msgread-client probe triggers when the shared meta-
    data server receives a message from the shared client. The
    arguments returned are:
    arg0 - hdr.operation << 32 & hdr.command
    arg1 - hdr.hostid << 32 & client ordinal
    arg2 - hdr.fsid (file system id from message)
    arg3 - hdr.error (errno)
  sdt:samfs::sam-lookup-name
    The sam-lookup-name probe triggers when the metadata server
    needs to look up a file name. The arguments returned are:
    arg0 - File name component string (use stringof(arg0))
    arg1 - Nonzero if case insensitive lookup
    arg2 - Internal flags field.
  sdt:samfs::sam-find-component
    The sam-find-component probe triggers when the metadata
    server searches a file name component in a directory. The
    arguments returned are:
    arg0 - File name component string (use stringof(arg0))
    arg1 - Nonzero if case insensitive lookup
    arg2 - File name hash
EXAMPLES
    Some examples of usage of the SAM-QFS DTrace probes can be
    found in /opt/SUNWsamfs/examples/dtrace. These examples are
    useful in their own right, but also serve as example scripts
    which can be modified for other purposes. The scripts are:
  fs_mon eqid
    This script will monitor a specific file system and print
    out once per second the top 5 bytes/second files being
    accessed. It will continue until interrupted. The file
    system is specified by the numeric equipment id of the file
    system from the mcf file (see man mcf for more details).
    The output of fs mon looks like:
    lake-mn### /opt/SUNWsamfs/examples/dtrace/fs_mon 10
            inode bytes/sec
                 1030 22020096
            1029 20971520<br>inode bytes/sec
                 inode bytes/sec
                              28311552
```

```
1030 27874304
ino_mon eqid inode
  This script will monitor a specific file in a specific file
  system and print out once per second data on read/write
  speed. It will also gather and quantize I/O size data for
  that file and report a summary of that when the script ends
  (via ^C interrupt). The file is specified via equipment
  number (from mcf file) and inode number. Inode number can
  be found from "ls -i" output. Output from ino mon looks
  like:
  lake-mn### /opt/SUNWsamfs/examples/dtrace/ino_mon 10 1029
  Inode 1029 opened by pid 15155, tid 1<br>Inode 1029, 51261 KB/sec read, 0 KB/sec written
  Inode 1029, 51261 KB/sec read, 0 KB/sec written<br>Inode 1029, 110238 KB/sec read, 0 KB/sec written
  Inode 1029, 110238 KB/sec read, 0 KB/sec written<br>Inode 1029, 110640 KB/sec read, 0 KB/sec written
  Inode 1029, 110640 KB/sec read, 0 KB/sec written<br>Inode 1029, 115298 KB/sec read, 0 KB/sec written
  Inode 1029, 115298 KB/sec read,
  Inode 1029, 114805 KB/sec read, 0 KB/sec written
  Inode 1029 closed by pid 15155, tid 1, last_close 1<br>Inode 1029, 39851 KB/sec read, 0 KB/sec written
  Inode 1029, 39851 KB/sec read,
  \simC
  I/O size breakdown for eq 10, inode 1029
             value ------------- Distribution ------------- count
                -1 | 0
                 \begin{array}{ccc} 0 & 1 \end{array}1| 0
                 2| 0
                 4| 0
                 8| 0
                16 | 0
                32 | 0
```
 $64$  | 0  $128$  | 0 256 | 0 512 |@@@@@@@@@@@@@@@@@@@@@@@@@@@@@@@@@@@@@@@@ 1720320 1024 | 0

### **sam\_worm(5)**

NAME

sam\_worm - SAM-QFS Write Once Read Many (WORM) features

#### AVAILABILITY

SUNWqfs SUNWsamfs

#### DESCRIPTION

The Write Once Read Many (WORM) feature is available in the SAM-QFS filesystem. The WORM feature allows you to retain files for a specified period of time. This period can be as long as the life of the system or as short as 1 minute, and is stored in filesystem metadata. A SAM-QFS filesystem is made "WORM-capable" by one of the following mount options:

o worm\_capable

o worm\_lite

o worm\_emul

o emul\_lite

These mount options control the actions needed to enable WORM files and directories and the actions that can be performed on these files and directories once they're made WORM-capable. A directory is made WORM capable when the WORM trigger is applied to it. Likewise, a file is made into a WORM file when the WORM trigger is applied to an ordinary file in a WORM capable directory. Note, the file must be fully populated before the trigger is applied as the file's contents can't be modified afterward. SAM-QFS supports two WORM triggers, they are:

o chmod 4000 filename

o chmod -w filename

The "chmod 4000" command is the WORM trigger when the "worm capable" or "worm lite" mount option is used. Removing the write permissions, that is, the transition from a writable to read-only file is the WORM trigger when the "worm\_emul" or "emul\_lite" mount option is used.

The WORM trigger and Retention Periods

When the WORM trigger is applied to a file or directory, a period of time, known as a retention period, is associated with it. The retention period is used to indicate how long a file will be protected from change. When a file has an active retention period, it can not be renamed, removed, or have its path altered. When the period expires, a file may only be removed or have its retention period extended.

The retention period can be set or extended by advancing the access time of the associated file or directory. The difference between the current time and the access time is used as the retention period. Setting the retention period on a directory sets the default retention period for files created in the directory. This period is applied to files if a retention period is not specified when the WORM trigger is used. In addition, this period is inherited by all subdirectories created in this directory. Note, a directory's default retention period can be increased or decreased, while a file's period can only be increased.

Default Retention Periods

A default retention period can also be set using the mount option "def\_retention=n", where "n" is a simple integer value representing minutes or a variable format MyNdOhPm in which M, N, O, P are arbitrary non-negative integers and the characters y, d, h, m represent the number of years, days, hours, and minutes. The default retention period is applied to a directory if a retention period is not specified when the WORM trigger is applied. If no default period is given, the system default of 30 days is used.

#### WORM Lite

The WORM lite option relaxes some of the restrictions on WORM files. This is enabled when the "worm\_lite" or "emul lite" mount options are used. Only the system administrator is allowed to carry out the following actions:

- o Shorten retention periods on files
- o Remove retained files before their period expires
- o Rebuild "lite" enabled volumes (using sammkfs)

WORM Lite is a solution for document management and retention policies requiring data retention guarantees without the strict constraints that full WORM implementations place on systems.

### **SUNW.qfs(5)**

#### NAME

SUNW.qfs - Resource type implementation for the Sun QFS shared file system in an Oracle Solaris Cluster environment

```
AVAILABILITY
```
SUNWqfs

#### DESCRIPTION

The SUNW.qfs resource type implementation supports the Sun QFS shared file system installed in an Oracle Solaris Cluster environment. It defines a failover resource for the shared file system's metadata server (MDS).

The Sun QFS shared file system must be configured to use Sun Cluster did devices in the mcf(4) file. Additionally, the Oracle Solaris Cluster node-private hostnames (see scconf(1M)) must be used in the shared hosts file (see hosts.fs(4)) for the host IP addresses.

Standard Properties

See r properties(5) for a complete description of the following resource properties:

Validate\_timeout Minimum: 60 Default: 180

Boot\_timeout Minimum: 30 Default: 300

Prenet start timeout Minimum: 60 Default: 300

Fini\_timeout

```
Minimum: 60
   Default: 120
   Update_timeout
  Minimum: 60
  Default: 120
   Retry_Count
   Maximum: 10
   Default: 2
   Tunable: Anytime
   Retry_Interval
  Maximum: 3600
   Default: 300
   Tunable: Anytime
   Thorough probe interval
  Maximum: 3600
   Default: 60
  Tunable: Anytime
   FailOver_Mode
   Default: SOFT
   Tunable: Anytime
  Thorough_Probe_Interval
  Maximum: 3600
   Default: 60
  Tunable: Anytime
Extension Properties
   QFSFileSystem
   Type: string array
   Default: none
   Tunable: Anytime
   This property lists the mount points of the file systems
   under the control of the resource type. The mount points
   must appear in the /etc/vfstab file. The associated file
   systems must be samfs file systems.
  Monitor_retry_count
  Default: 4
   Tunable: Anytime
   This property controls the restarts of the fault monitor.
   This property indicates the number of times that the fault
   monitor is restarted by the Process Monitor Facility (PMF)
   and corresponds to the -n option passed to the pmfadm(1M)
   command. The number of restarts is counted in a specified
   time window (see the property Monitor retry interval). Note
   that this property refers to the restarts of the fault
   monitor itself, not the Sun QFS daemons.
  Monitor_retry_interval
  Default: 2
  Tunable: Anytime
  This property indicates that the failures of the fault
   monitor are counted and corresponds to the -t option passed
   to the pmfadm(1M) command. If the number of times the fault
```

```
monitor fails exceeds the extension property
    Monitor_retry_count, the fault monitor is not restarted by
     the process monitor facility.
     Probe_timeout
    Default: 120
    Minimum: 2
     Tunable: Anytime
     This property indicates the time out interval (in seconds)
     that the probe method is allowed.
     Child_mon_level
     Default: -1
    Tunable: Anytime
     This property indicates to the PMF monitor the level of
     child process monitoring indicated. -1 disables child
     monitoring; Values of zero or larger enable PMF -C
    monitoring of the specified level.
EXAMPLES
    Example 1. A shared hosts file.
    This example shows a shared hosts file for file system
     sqfs1, an already existing, unmounted, idle file system, and
     replacing its shared hosts file with one suitable for use
    with the SUNW.qfs agent.
     example# samsharefs -R sqfs1
     #
     # Host file for family set 'sqfs1'
     #
     # Version: 4 Generation: 317 Count: 3
    # Server = host 0/ash, length = 83
     #
    ash ash-qfe0 1 - server
     elm elm-qfe0 2 -
     oak oak-qfe0 3 -
    example# cat /etc/opt/SUNWsamfs/hosts.sqfs1
     #
    # Host file for 'sqfs1'
     #
     ash clusternode1-priv 1 - server
     elm clusternode2-priv 2 -
     oak clusternode3-priv 3 -
     example# samsharefs -uR sqfs1
     #
    # Host file for family set 'sqfs1'
     #
    # Version: 4 Generation: 318 Count: 3
     # Server = host 0/ash, length = 110
     #
     ash clusternode1-priv 1 - server
    elm clusternode2-priv 2 -
     oak clusternode3-priv 3 -
     example# samd config
     Example 2. Instantiating a Failover MDS Resource.
    This example assumes that the data service is installed.
```
This example instantiates a failover Sun QFS MDS resource named qfs-rs in a resource group named qfs-rg. The qfs-rg resource group is assumed to contain at least one logical host name resource, which identifies the logical host names

associated with the resource group.

example# scrgadm -a -t SUNW.qfs example# scrgadm -a -g qfs-rg -j qfs-rs -t SUNW.qfs \ -x QFSFileSystem=/global/qfs1,/global/qfs2

The qfs-rg resource group must contain a valid Sun QFS mount point as its QFSFileSystem property.

#### NOTES

The mount point provided must be the mount point of a Sun QFS shared file system. The file system should be mounted on all resource nodes when the resource group is brought online.

Sun QFS file systems that are not shared must use the HAStoragePlus resource type.

#### SEE ALSO

scha\_resource\_get(1HA).

pmfadm(1M), samd(1M), samsharefs(1M), scconf(1M), scrgadm(1M), scswitch(1M).

hosts.fs $(4)$ , mcf $(4)$ , vfstab $(4)$ .

attributes(5), r\_properties(5).

Oracle Solaris Cluster 3.1 Data Services Installation and Configuration Guide
### **CHAPTER 7** 7

# Device and Network Interfaces (Man Pages Section 7)

This chapter provides section 7 man pages for Sun QFS and Sun Storage Archive Manager.

### **acl2640(7)**

#### NAME

acl2640 - The ACL2640 Automated Tape Library

#### AVAILABILITY SUNWsamfs

#### **DESCRIPTION**

The ACL2640 tape library supports 264 DLT tape cartridges and 3 DLT tape drives. The library has a import/export unit that may be used to import or export media into the library. The import unit takes one cartridge at a time and the export unit will hold up to 12 cartridge.

#### CONFIGURATION

The ACL2640 should NOT be configured with auto-clean when running Sun QFS and SAM-QFS software.

#### IMPORT/EXPORT MEDIA

To import media the door on the ACL2640 must first be opened. To open the door issue the import(1M) command, then follow the instructions in the ACL2640 Operator's Guide.

To export media, use the export(1M) command to move media into the export unit then follow the instructions in the ACL2640 Operator's Guide.

#### FILES

mcf The configuration file for Sun QFS and SAM-QFS software.

#### SEE ALSO

export(1M), import(1M), sam-robotsd(1M).

 $mcf(4)$ .

### **acl452(7)**

#### NAME

acl452 - The ACL 4/52 Automated Tape Library

**AVATI ABTI TTY** 

SUNWsamfs

#### DESCRIPTION

The ACL 4/52 tape library supports 48 DLT tape cartridges and 4 DLT tape drives. The library has a 4 slot import/export unit that may be used to import or export media into the library. These import/export slots may also be used as storage slots thus extending the storage capacity to 52 slots.

#### CONFIGURATION

The ACL 4/52 should NOT be configured with auto-clean or auto-load when running Sun QFS and SAM-QFS software. Autoload may be used during initial loading of cartridges as long as the Sun QFS and SAM-QFS software is not running.

#### IMPORT/EXPORT MEDIA

To import media, the door on the ACL 4/52 must first be opened. To open the door, issue the export(1M) command, then push the OPEN button on the ACL 4/52 front panel. The door should open and you may place media in any of the slots. You may then close the door by pressing the CLOSE button then manually closing the door when the ACL 4/52 display indicates that it is ready. The Sun QFS and SAM-QFS software will not recognize the new media until the import(1M) command is issued. Anytime you close the door, you must issue the import function.

To export media, use the move(1M) command to move media into the import/export unit then issue the export(1M) command. Push the OPEN button on the ACL 4/52 front panel to open the door.

If the door is already open, you must close the door and issue the import command before attempting to move media into the import/export unit.

The slot numbers for the import/export unit are 48, 49, 50 and 51.

Note: After opening or closing the door, the ACL 4/52 goes offline until it has re-initialized. This will cause delays since the library must become online before any commands may be issued.

```
FILES<br>mcf
```
The configuration file for the Sun QFS and SAM-QFS software

SEE ALSO export(1M), import(1M), move(1M), sam-robotsd(1M).  $mcf(4)$ .

## **fujitsulmf(7)**

#### NAME

fujitsulmf - The Fujitsu LMF Automated Tape Library

#### AVAILABILITY

SUNWsamfs

#### DESCRIPTION

fujitsulmf is the Sun QFS and SAM-QFS software interface to the Fujitsu LMF library. This interface utilizes the LMF interface supplied by Fujitsu. For more information on LMF, see the LMF MTL Server/Client User's Guide supplied by Fujitsu.

#### CONFIGURATION

It is assumed that the site has the LMF server configured and operating with the LMF library.

The "equipment identifier" field in the mcf file, (see  $mcf(4)$ ), is the full path name to a parameters file used by fujitsulmf. This file consists of a list of keyword = value pairs or a keyword followed by a drivename = value pair. All keywords and values are case-sensitive and must be entered as shown.

#### lmfdrive

There is one lmfdrive line for every drive assigned to this client. Following the lmfdrive keyword is a drivename = path, where:

drivename

is the drivename as configured in LMF.

path is the pathname to the device. This name must match the "equipment identifier" of an entry in the mcf file.

#### EXAMPLE

Here are sample parameters files and mcf entries for an LMF library.

```
#
# This is file: /etc/opt/SUNWsamfs/lmf50
#
# the name "LIB001DRV000" is from the LMF configuration
#
lmfdrive LIB001DRV000 = /dev/rmt/0cbn # a comment#
# the name "LIB001DRV001" is from the LMF configuration
#
lmfdrive LIB001DRV001 = /dev/rmt/1cbn # a comment
The mcf file entries.
#
# Sample mcf file entries for an LMF library
#
```
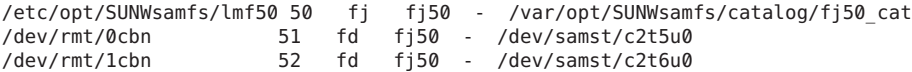

#### IMPORT/EXPORT

Since the physical adding and removing of media in the LMF library is done with LMF utilities, the import/export commands will only affect the library catalog. The import command has an optional parameter (see import(1M)) (-v) for supplying the volser to be added. fujitsulmf will verify that LMF knows about the volser before updating the catalog with the new entry. The export command (see export(1M)) will remove the entry from the catalog.

#### CATALOG

There are two utilities used to maintain the library catalog used by LMF. build cat (see build cat(1M)) is used to build the catalog. dump cat (see dump  $cat(1M)$ ) and build cat together are used to change the size of the catalog.

To initialize a catalog with 1000 slots run:

build\_cat /tmp/catalog\_file < /dev/null

then move /tmp/catalog file to the path pointed to in the mcf file for this media changer. Use import to populate the catalog with the volumes allowed by DAS. Or, you can create a file with the list of volumes and supply it as input to build cat (see build cat(1M)) for the format of the input file.

If the size of the catalog needs to be increased, execute something like:

dump cat file1 | build cat -s 2000 /tmp/file2

This would create a new catalog file (/tmp/file2) with room for 2000 entries and initialize it with the entries from file1. This should only be done when the Sun QFS and SAM-QFS software is not running and sam-amld has been shutdown (see sam-amld(1M)).

#### FILES

mcf The configuration file for the Sun QFS and SAM-QFS software. /opt/SUNWsamfs/lib/liblmf2.so

The LMF library supplied by Fujitsu.

#### SEE ALSO

build cat(1M), dump cat(1M), export(1M), import(1M), samrobotsd(1M).

 $mcf(4)$ .

### **grauaci(7)**

**NAME** 

grauaci - The ADIC/Grau Automated Tape Library through the ACI

#### AVAILABILITY SUNWsamfs

#### DESCRIPTION

grauaci is the Sun QFS and SAM-QFS software interface to the ADIC/Grau Network-attached library. This interface utilizes the DAS/ACI 3.10E interface supplied by ADIC. For more information on DAS/ACI, see the DAS/ACI 3.10E Interfacing Guide and the DAS Administration Guide. Both manuals are supplied by ADIC.

CONFIGURATION

Sun assumes that your site has the DAS server configured and operating with the ADIC/Grau library. In the DAS configuration file for this client, the avc (avoid volume contention) and the dismount parameters should both be set to true.

The Equipment Identifier field in the mcf file is the full path name to a parameters file used by grauaci. This file consists of a list of keyword = value pairs or a keyword followed by a drivename = value pair. For more information on the mcf file, see the mcf(4) man page.

All keywords and values, including the following, are case sensitive and must be entered as shown:

Keyword Value

- client This is the name of this client as defined in the DAS configuration file. This is a required parameter.
- server This is the hostname of the server running the DAS server code. This is a required parameter.
- acidrive There is one acidrive line for every drive assigned to this client. Following the acidrive keyword is a drivename = path, string that is as follows:
	- drivename The drive name as configured in the DAS configuration file.
	- path The path name to the device. This name must match the Equipment Identifier of an entry in the mcf file.

If the library contains different media types, then there must be a separate media changer for each of the media types. Each media changer must have a unique client name in the DAS configuration, a unique library catalog and a unique parameters file.

```
EXAMPLE
    The following example shows sample parameters files and mcf
    entries for a ADIC/Grau library supporting DLT tape and HP
    optical drives. The catalog files are placed in the default
    directory, which is /var/opt/SUNWsamfs/catalog.
         #
         # This is file: /etc/opt/SUNWsamfs/gr50
         #
         client = grav50server = DAS-server
         #
         # the name "drive1" is from the DAS configuration file
         #
         acidrive drive1 = /dev/rmt/0cbn # a comment
         #
         # the name "drive2" is from the DAS configuration file
         #
         acidrive drive2 = /dev/rmt/1cbn # a comment
         #
         # This is file: /etc/opt/SUNWsamfs/gr60
         #
         client = arau60server = DAS-server
         #
         # the name "DH03" is from the DAS configuration file
         #
         acidrive DH03 = /dev/samst/c1t1u0
         The mcf file entries.
         #
         # Sample mcf file entries for an ADIC/Grau library - DLT
         #
         /etc/opt/SUNWsamfs/gr50 50 gr gr50 - gr50cat
         /dev/rmt/0cbn 51 lt gr50 - /dev/samst/c2t5u0
                                               gr50 - /dev/samst/c2t6u0
         #
         # Sample mcf file entries for an ADIC/Grau library - HP optical
         #
         /etc/opt/SUNWsamfs/gr60 60 gr gr60 - gr60cat
         /dev/samst/c1t1u0 61 od
IMPORT/EXPORT
    The physical adding and removing of cartridges in an
    ADIC/Grau network-attached library is accomplished using the
    DAS utilities. The import(1M) and export(1M) commands
    affect only the library catalog. Therefore, importing and
    exporting cartridges with the ADIC/Grau network-attached
    library consists of the following two-step process:
    1) Physically import or export the cartridge using the DAS
       utilities.
    2) Virtually update the automated library catalog using the
       Sun QFS or SAM-QFS import and export utilities.
```
The import(1M) command has an optional -v parameter for supplying the VSN to be added. The grauaci interface verifies that DAS knows about the VSN before updating the catalog with the new entry. The export(1M) command removes the entry from the catalog. For more information on importing and exporting, see the import and export(1M) man pages.

#### CATALOG

There are several methods for building a catalog for an ADIC/Grau network-attached library. You should use the method that best suits your system configuration, and this is typically determined by the size of the catalog that is needed.

Method 1: Create a catalog with existing VSN entries. (Please note this method only works for tapes. It does not work for barcoded optical media.) You can build a catalog that contains entries for many tapes by using the build cat(1M) command. As input to build\_cat(1M), you need to create a file that contains the slot number, VSN, barcode, and media type. For example, file input\_vsns follows:

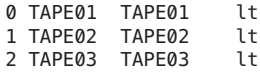

The input\_vsns file can be used as input to the build\_cat(1M) command, as follows:

build\_cat input\_vsns /var/opt/SUNWsamfs/grau50cat

Method 2: Create a null catalog and import VSN entries. You can create an empty catalog and populate it. To create a catalog that will accommodate 1000 slots, use the build cat command, as follows:

build\_cat -s 1000 /dev/null /var/opt/SUNWsamfs/catalog/grau50cat

Use the import(1M) command to add VSNs to this catalog, as follows:

import -v TAPE01 50

For ADIC/Grau optical media, it is very important to import the A side of barcoded optical media. The Sun QFS and SAM-QFS software queries the ADIC/Grau database to find the barcode for the B side and fills in the catalog entry for the B side appropriately. The A side of optical media in the ADIC/Grau automated library is the left side of a slot as you face the slots.

Method 3: Use the default catalog and import VSN entries. If a catalog path name is not specified in the mcf file, a default catalog is created in /var/opt/SUNWsamfs/catalog/family\_set\_name when the Sun QFS or SAM-QFS software is initialized. Following initialization, you must import VSN entries to this catalog. Use the import(1M) command, as follows:

```
import -v TAPE01 50
    In the preceding import(1M) command, 50 is the Equipment
    Identifier of the automated library as specified in the mcf
    file.
FILES
    mcf The configuration file for the Sun
                            QFS and SAM-QFS software.
    /opt/SUNWsamfs/lib/libaci.so
                            The ACI library supplied by ADIC.
SEE ALSO
    build cat(1M), dump cat(1M), export(1M), import(1M), sam-
    robotsd(1M).
    mcf(4).
```
### **historian(7)**

#### NAME

historian - The Sun QFS and SAM-QFS historian

#### AVAILABILITY

SUNWsamfs

#### DESCRIPTION

historian is a catalog that keeps track of volumes that have been exported from an automated library or that have been unloaded from manually loaded devices.

#### CONFIGURATION

The historian catalog is similar to the catalog for an automated library but since there are no devices associated with it, has no family set name. If there is no historian catalog configured in the mcf file (see mcf(4)) one will be created as:

historian n+1 hy - - /var/opt/SUNWsamfs/catalog/historian

Where n+1 is the highest equipment number defined in the mcf file plus 1.

The historian catalog will be created with 32 entries when the catalog server initializes and can grow during execution. Each time the catalog fills, 32 entries of approximately 200 bytes each will be added. Make sure the historian's catalog resides on a file system large enough to hold the expected size. Since the catalog is needed before a sam file system can be mounted, DO NOT put the catalog on a Sun QFS or SAM-QFS file system.

Two configuration parameters in the defaults.conf file (see defaults.conf(4)) affect the way the system will react to requests for media or requests to add media to the historian

catalog. If exported\_media is set to unavailable, then any media exported from a media changer will be set to unavailable in the historian. Any request for media flagged as unavailable will receive an ESRCH error. If attended is set to "no" (operator is NOT available), then any request for media in the historian catalog will be sent back to the file<br>system with an error (ESRCH). Any request for media system with an error (ESRCH). currently loaded in a manually loaded drive will be accepted no matter what the state of the attended or unavailable flags are.

EFFECTS OF HISTORIAN

Whenever the file system receives the error ESRCH for a stage request, it will automatically generate a stage request for the next archived copy (unless the last stage request was for the last copy). For a removable media request, the error ESRCH will be returned to the user.

#### IMPORT/EXPORT

import (see import(1M)) is used to insert entries to the historian catalog.

export (see export(1M)) is used to remove entries from the historian catalog. You may export by slot or vsn.

#### CATALOG

The catalog server will create a new, empty catalog in the default file location if none exists or no catalog is specified in the mcf file. Alternately, the build cat command (see build cat(1M)) may be used to build the initial catalog.

To initialize a catalog with 32 slots run:

build\_cat - /tmp/catalog\_file < /dev/null

then move /tmp/catalog\_file to the path pointed to in the mcf file for the historian. Or, you can create a file with the list of volumes and supply it as input to build\_cat (see build  $cat(1M)$ ) for the format of the input file.

#### FILES

mcf The configuration file for the Sun QFS and SAM-QFS software. defaults.conf Default information. /var/opt/SUNWsamfs/catalog/historian Default historian catalog file.

SEE ALSO

build cat(1M), dump cat(1M), export(1M), sam-robotsd(1M).

defaults.conf(4), mcf(4).

### **ibm3494(7)**

#### NAME

ibm3494 - The IBM3494 interface through lmcpd

AVAILABILITY

SUNWsamfs

#### **DESCRIPTION**

ibm3494 is the Sun QFS and SAM-QFS interface to the IBM 3494 library. This interface utilizes the lmcpd interface supplied by IBM. For more information on configuration and interfacing the IBM libraries, see the documentation supplied with the IBM hardware and for lmcpd.

#### CONFIGURATION

It is assumed that the site has the lmcpd daemon configured and operating with the 3494 library.

The "equipment identifier" field in the mcf file, (see  $mcf(4)$ ), is the full path name to a parameters file used by ibm3494. This file consists of keyword = value and path name = value pairs. All keyword/path name/values are case-sensitive.

The keywords are:

name This is the name assigned by the system administrator and configured in the /etc/ibmatl.conf file and<br>the symbolic name of the library. This parameter the symbolic name of the library. must be supplied, there is no default.

category

The category is a hex number between 0x0001 and 0xfeff. Media controlled by Sun QFS or SAM-QFS will have its category set to this value. The default for category is 4.

access Access to the library may be shared or private. If private, then any media imported into the library (category = 0xff00) will be added to the catalog and its category will be changed to that specified by category above. If shared, then the import command (see import(1M)) will have to be used to add media to the catalog. The default for access is private.

#### device\_path\_name

There is one device path name entry for every drive in the library attached to this machine. This name must match the Equipment Identifier of an entry in the mcf file. Following the device path name is the "device number" as described in the IBM documentation. The system administrator can determine this number by running the IBM supplied utility mtlib.

Following the device number is the shared parameter. This parameter is optional and is used to indicate the drive is shared with other Sun QFS or SAM-QFS

```
servers. See examples below.
EXAMPLE
     The example uses the following file and information obtained
     from the IBM supplied utility mtlib. Both are documented in
     the materials supplied by IBM.
     #
    # This is file: /etc/ibmatl.conf
     # Set this file up according the documentation supplied by IBM.
     3493a 198.174.196.50 test1
    After lmcpd is running, run mtlib to get the device numbers.
          mtlib -l 3493a -D
            0, 00145340 003590B1A00
            1, 00145350 003590B1A01
     Here is a sample parameters file and mcf entries for a IBM
     3494 library.
          #
          # This is parameters file /etc/opt/SUNWsamfs/ibm60.
          #
          name = 3493a \# From /etc/ibmatl.conf<br>/dev/rmt/1bn = 00145340 \# From mtlib output
          /\text{dev}/\text{rmt}/1bn = 00145340
          /dev/rmt/2bn = 00145350 shared # From mtlib output
          access=private
          category = 5# These are the mcf file entries.
          #
          # IBM 3494 library
          #
          /etc/opt/SUNWsamfs/ibm60 60 im ibm3494e - ibmcat
          /dev/rmt/1bn 61 tp ibm3494e
          /dev/rmt/2bn 62 tp ibm3494e
IMPORT/EXPORT
```
Import media into the library by placing the new media into the I/O slots and closing the door. The library will lock the door and move the media into the storage area. Only 100 volumes can be imported at one time. If you are running with access=private, the library will inform the daemon as the media is moved and the media will be added to the catalog. If running with access=shared, then an import (see import(1M)) command will need to be executed to add the media to the catalog.

Exporting media (in all modes) is performed by the export (see export(1M)) command. This command will move the media to the I/O area and the output mode light on the operator panel will light. The operator can then remove the media from the I/O area.

#### CATALOG

If running with access=shared then a catalog will need to be built before starting Sun QFS or SAM-QFS. There are two<br>utilities used to maintain the library catalog. build cat utilities used to maintain the library catalog.

```
(see build_cat(1M)) is used to build the catalog. dump_cat
(see dump cat(1M)) and build cat together are used to change
the size of the catalog.
```
To initialize a catalog with 1000 slots run:

build\_cat /tmp/catalog\_file < /dev/null

then move /tmp/catalog\_file to the path pointed to in the mcf file for this library. (In this case /var/opt/SUNWsamfs/catalog/ibmcat). Use import to populate the catalog with the volumes. Or, you can create a file with the list of volumes and supply it as input to build cat (see build cat(1M) for the format of the input file).

If the size of the catalog needs to be increased, execute something like:

dump cat file1 | build cat -s 2000 /tmp/file2

This would create a new catalog file (/tmp/file2) with room for 2000 entries and initialize it with the entries from file1. This can only be done when the Sun QFS or SAM-QFS software is not running and sam-amld has been shutdown (see sam-amld(1M)).

FILES<br>mcf

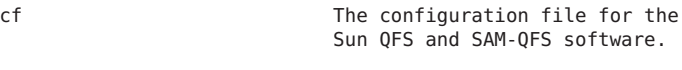

/etc/ibmatl.conf Configuration file used by lcmpd.

/opt/SUNWsamfs/lib/libibmlmcp.so

A shared object version of the runtime library supplied by **TRM** 

```
SEE ALSO
    build_cat(1M), dump_cat(1M), export(1M), import(1M), sam-
     robotsd(1M).
    (mcf(4).
```
### **ibm3584(7)**

#### NAME

ibm3584 - Describes using the IBM 3584 UltraScalable Tape Library with Sun QFS or SAM-QFS software

#### AVAILABILITY

SUNWsamfs

#### DESCRIPTION

The IBM 3584 UltraScalable tape library can be used by Sun QFS and SAM-QFS software with few modifications to its typical operations. This man page describes the steps you need to take to use this library effectively. The following topics are described:

o Cleaning

o Using the IBM 3584 tape library's partitioning feature

CLEANING

The IBM 3584 UltraScalable Tape Library can be used in a Sun QFS or SAM-QFS environment, but you need to disable automatic cleaning and enable hosted cleaning. No other modifications need to be made to this library's default configuration.

Host cleaning enables the host to detect the need to clean an Ultrium Tape Drive and to control the cleaning process. Host cleaning with a cleaning cartridge is only supported when you disable automatic cleaning and only for the logical library in which each cleaning cartridge is stored. When you enable automatic cleaning, or when the cleaning cartridge is stored in a different logical library, the host application does not have access to the cleaning cartridge.

When automatic cleaning is disabled, the library continues to detect the need to clean a tape drive. When the need is detected, the library displays the physical location of the drive in the following message:

CLEAN [Fx,Rzz]

The preceding message is interpreted as follows:

o F represents the frame, and x represents its number

o R represents the row, and xx represents its number

The message clears after you clean the drive by using the supported cleaning method. The cleaning cycle takes less than 2 minutes.

When you enable or disable automatic cleaning, the selected setting is stored in nonvolatile memory and becomes the default during later power-on cycles.

To disable automatic cleaning, perform the following steps:

- 1. Ensure that a cleaning cartridge is loaded in the library.
- 2. From the library's activity screen, press MENU. The main menu displays, as follows:

--------------------------------------------------------------------------

Main Menu Panel 0002

Library Status Manual Operations Settings Usage Statistics

Chapter 7 • Device and Network Interfaces (Man Pages Section 7) 625

```
Vital Product Data
        Service
        [BACK] [UP] [DOWN] [ENTER]
        --------------------------------------------------------------------------
     3. Press UP and DOWN to highlight Settings. Press ENTER.
        The Settings menu displays, as follows:
        --------------------------------------------------------------------------
                          Panel 0100
        Configuration
        Cleaning Mode
        Display/Change SCSI IDs
        Add/Remove Control Paths
        Date/Time
        Sounds
        [BACK] [UP] [DOWN] [ENTER]
        --------------------------------------------------------------------------
     4. Press UP or DOWN to highlight Cleaning Mode. Press
        ENTER. The Cleaning Mode screen displays and indicates
        whether automatic cleaning is currently enabled or
        disabled.
        --------------------------------------------------------------------------
        Cleaning Mode
        Automatic Cleaning is ENABLED
        Disable Automatic Cleaning
        [BACK] [ENTER]
        --------------------------------------------------------------------------
     5. The ENTER key acts as a toggle switch for the two
        choices. Press ENTER until Disable Automatic Cleaning is
        highlighted. You should receive the following message:
        If you continue you will set the Automatic Cleaning Mode
        to DISABLED. If you disable automatic cleaning you
        should ensure that each logical library has at least one
        cleaning cartridge since host-initiated cleaning can not
        use a cleaning cartridge located in a different logical
        library. Do you want to continue?
     6. Press YES to disable automatic cleaning. The Cleaning
        Mode screen redisplays with the new setting.
     7. Press BACK until you return to the Activity screen from
       step 1.
PARTITIONING
     If your IBM 3584 tape library contains 2 or more drives, it
     can be partitioned into 2 or more logical libraries. If you
     have partitioned this library, make sure that it is
     operating as you configured it prior to installing any Sun
     QFS or SAM-QFS software. For more information on
     partitioning this library, see your IBM documentation. This
     subsection describes aspects of using the partitioning
```
feature with the Sun QFS and SAM-QFS software.

When a cartridge is exported (as opposed to being placed in the drawer by a human), only the partition from which it was exported can access that drawer slot. If the cartridge is removed and re-inserted by a human, it is accessable to any/all partitions. The act of removal referred to in this subsection consists of the following steps:

- 1. Open door.
- 2. Remove cartridge(s).
- 3. Close door.

4. Wait for door to lock and then unlock.

- 5. Open door.
- 6. Replace cartridge(s).
- 7. Close door.

#### NOTES

Much of the text on this man page was derived from the IBM 3584 UltraScalable Tape Library Planning and Operator Guide, IBM publication GA32-0408-01, copyright IBM Corporation 2000.

SEE ALSO

IBM 3584 UltraScalable Tape Library Planning and Operator Guide, IBM publication GA32-0408-01.

http://www.ibm.com/storage/hardsoft/tape/lto/3584

### **sam-remote(7)**

#### NAME

sam-remote, sam-clientd, sam-serverd - Describes the Sun SAM-Remote interface and daemons

#### SYNOPSIS

/opt/SUNWsamfs/sbin/sam-serverd mshmid pshmid equip

/opt/SUNWsamfs/sbin/sam-clientd mshmid pshmid equip

#### AVAILABILITY

SUNWsamfs

#### DESCRIPTION

The Sun SAM-Remote client and server software allows automated libraries to be shared among the Solaris systems in a SAM-QFS environment. Sun SAM-Remote allows you to configure multiple storage clients that archive and stage files from a centralized optical and/or tape library. This environment also allows you to make multiple archive copies on various media housed in multiple libraries.

#### **DAEMONS**

The Sun SAM-Remote daemons, sam-serverd and sam-clientd, control Sun SAM-Remote. The sam-robotsd daemon starts the sam-serverd and sam-clientd daemons. The identifiers associated with these daemons are as follows:

- mshmid The identifier of the master shared memory segment created by sam-amld.
- pshmid The identifier of the preview shared memory segment created by sam-amld.
- equip The equipment number of the device.

For more information on the sam-robotsd or sam-amld daemons, see the sam-robotsd(1M) or sam-amld(1M) man pages.

#### CONFIGURATION

Configuring the Sun SAM-Remote client and server software involves adding lines to the mcf file on both the system to be used as the Sun SAM-Remote client and on the system to be used as the Sun SAM-Remote server.

In addition, a client configuration file must be created on the Sun SAM-Remote client, and a server configuration file must be created on the Sun SAM-Remote server.

Each entry in mcf file can configure up to ten clients per server. Use more mcf entries to configure more than ten clients.

In the mcf file, the Equipment Type field contains sc to define a Sun SAM-Remote client or ss to define a Sun SAM-Remote server.

The server configuration file defines the disk buffer characteristics and media to be used for each client. For a client named portland for example:

portland

media 100 at (000031|000032|000034|000035|000037|000038) endmedia

The media definitions must be indented with white space or tab characters. The regex data must be enclosed by parentheses.

For a complete description of the Sun SAM-Remote configuration process, see the SAM-QFS Configuration and Administration Guide.

#### FILES

mcf The master configuration file for SAM-QFS, Sun QFS, the Sun SAM-Remote client, and the Sun SAM-Remote server.

```
/opt/SUNWsamfs/lib/librmtsam.so
                    The Sun SAM-Remote shared object
                    library.
```
SEE ALSO

sam-amld(1M), sam-robotsd(1M).

 $mcf(4)$ .

SAM-QFS Configuration and Administration Guide.

### **samaio(7)**

#### NAME

samaio - Pseudo Device Driver for AIO

#### AVAILABILITY SUNWqfsr SUNWsamfsr

#### DESCRIPTION

The pseudo driver, samaio, allows you to attach a QFS file to a character device, which can then be accessed through that device. setfa -q attaches a QFS file to samaio. When you open a file with the -q attribute set, you use the character device. Samaio translates access to the character device into I/O on the underlying QFS file. This is useful for aio because raw device I/O is faster than file system aio.

Samaio is controlled through /dev/samaioctl - this is the only device exported during attach, and is minor number 0. QFS communicates with samaio through ioctls on this device. When a file is attached to samaio, character devices are exported in /dev/rsamaio. These devices are identified by their minor number. Minor devices are tracked with state structures handled with ddi\_soft\_state(9F).

The command ls displays a character device for files with the -q attribute set, The command sls displays a regular file with its current length for files with the -q attribute set,

### ERRORS

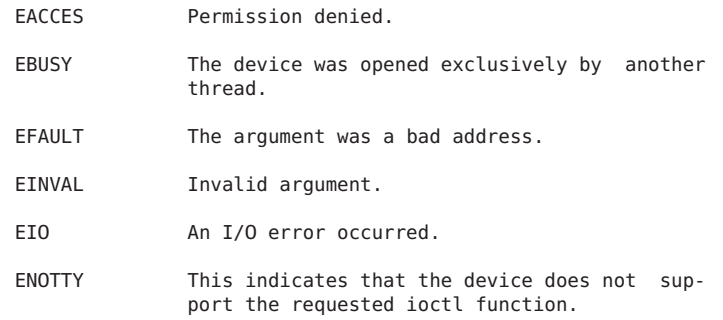

```
ENXIO During opening, the device did not exist.
FILES
    /dev/samaioctl Master control device
    /dev/rsamaio/n Character device for file n
    /kernel/drv/samaio 32-bit driver
    /kernel/drv/samaio.conf
                       Driver configuration file. (Should not
                       be altered.)
    /kernel/drv/sparcv9/samaio
                       64-bit driver
SEE ALSO
    driver.conf(4), devfsadm(1M), setfa(1), sam setfa(3)
```
### **samst(7)**

#### NAME

samst - Driver for SCSI media changers and optical drives

#### SYNOPSIS

samst@target,lun:a

### AVAILABILITY

SUNWsamfs

#### DESCRIPTION

This driver handles embedded SCSI-2 and CCS-compatible SCSI media changers, optical drives, CD-ROM drives and non-motion I/O for tape drives

The type of device is determined using the SCSI inquiry command.

The only I/O supported for optical devices is "raw". samst supports 512-, 1024-, 2048-, and 4096-byte sector sizes for optical media. The names of the raw files are found in /dev/samst.

#### Special handling during open

If O NDELAY or O NONBLOCK is specified on the open, then the device does not have to be in the ready state for the open to succeed. This allows the opening of a device for initialization or to check the media type.

#### ERRORS

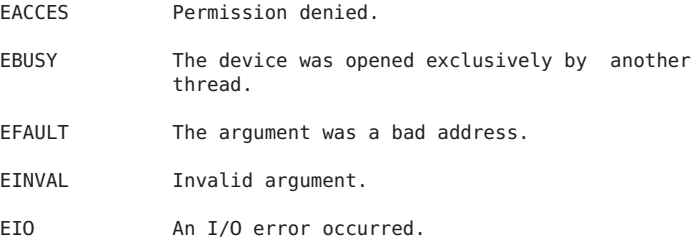

ENOTTY This indicates that the device does not support the requested ioctl function. ENXIO During opening, the device did not exist. FILES /kernel/drv/samst.conf driver configuration file<br>raw files /dev/samst/cntnun where: cn controller n tn SCSI target id n (0-6) un SCSI LUN n (0-7) SEE ALSO samdev(1M). driver.conf(4). ANSI Small Computer System Interface-2 (SCSI-2) DIAGNOSTICS Error for command '<command name>' Error Level: Fatal Requested Block <n>, Error Block: <m> Sense Key: <sense key name> Vendor '<vendor name>':  $\text{ASC} = \emptyset \times \text{a}$  (<ASC name>),  $\text{ASCQ} = \emptyset \times \text{b}$ ,  $\text{FRU} = \emptyset \times \text{c}$ The command indicated by <command name> failed. The Requested Block is the block where the transfer started and the Error Block is the block that caused the error. Sense Key, ASC, and ASCQ information is returned by the target in response to a request sense command. Check Condition on REQUEST SENSE A REQUEST SENSE command completed with a check condition. The original command will be retried a number of times. Not enough sense information The request sense data was less than expected. Request Sense couldn't get sense data The REQUEST SENSE command did not transfer any data. Reservation Conflict The drive was reserved by another initiator. SCSI transport failed: reason 'xxxx' : {retrying|giving up} The host adapter has failed to transport a command to the target for the reason stated. The driver will either retry the command or, ultimately, give up. Unhandled Sense Key <n> The REQUEST SENSE data included an invalid sense key. Unit not Ready. Additional sense code 0x<n> The drive is not ready.

device busy too long The drive returned busy during a number of retries. incomplete read/write - retrying/giving up There was a residue after the command completed normally. logical unit not ready

The unit is not ready.

#### NOTES

This driver can accept removable media devices that identify themselves as "direct access" by setting the variable samst direct to a nonzero value. You can do this using the set command in the /etc/system file (see system(4)).

Whenever a new version of Sun QFS or SAM-QFS is installed, the existing samst.conf file is copied to samst.conf.MMDDYY for reference and backup purposes.

### **sony(7)**

#### NAME

sony - Attaches a Sony network-attached tape library through the DZC-8000S interface

#### AVAILABILITY

SUNWsamfs

#### **DESCRIPTION**

The SAM-QFS software package contains the Sun QFS and SAM-QFS interface to a Sony network-attached library. This interface uses the DZC-8000S 3.01 interface supplied by Sony. For more information on DZC-8000S, see the Sony PetaSite Application Interface DZC-8000S manual. This manual is supplied by Sony.

#### CONFIGURATION

It is assumed that the site has the PetaSite Controller (PSC) configured and operating with the Sony library. In the Execute Mode of the PSC configuration, the following must be set to on:

- o Thread With Load
- o Unthread with Fast Unload
- o Unthread with Eject
- o Wait for Drive Use

The Equipment Identifier field in the Sun QFS or SAM-QFS mcf file must be the full path name to a Sony parameters file. For more information on specifying a parameters file, see the mcf(4) man page.

```
The parameters file consists of a list of keyword = value
     pairs. All keyword and value specifications are
     case-sensitive and must be entered as shown on this man
     page. The keyword and value specifications are as follows:
     userid = useridIdentifies the user during initialization of the
               Sony library functions. The userid values can be
               specified in hexadecimal or decimal. The valid
               range is from 0 to PSCUSERIDMAX(0xfff), which is 0
               \le userid \le 65535 (decimal) or 0 \le userid \le0xffff (hexadecimal). This is a required
               parameter.
     server = serverid
               Specifies the host name of the server running the
               PSC server code. This is a required parameter.
     sonydrive binnum = path [ shared ]
               Specifies characteristics of the tape drive.
               There must be one sonydrive line for every drive
               assigned to Sun QFS or SAM-QFS in the mcf file.
               This name must match the Equipment Identifier of
               an entry in the mcf file.
               The following arguments follow the sonydrive
               keyword:
               binnum Specifies the bin number assigned to the
                         drive in the PSC configuration. The bin
                         number can be identified using the PSC
                         Monitoring and Maintenance terminal.
                         This is a required argument.
               path Specifies the Solaris /dev/rmt/ path
                         name to the device. The path must match
                         the Equipment Identifier of an entry in
                         the mcf file. This is a required
                         argument.
               shared Specifies that this drive is shared with
                         other processes. For example, this
                         drive can be shared between multiple Sun
                         QFS or SAM-QFS servers. This is an
                         optional argument.
EXAMPLE
     The following example shows the configuration files for a
     network-attached Sony library with Sony DTF tapes.
     Here are the sample entries in the mcf file. The catalog
     file is placed in the default directory, which is
     /var/opt/SUNWsamfs/catalog.
     The mcf file is as follows:
     #
     # This is the file: /etc/opt/SUNWsamfs/mcf
     # This file shows sample mcf entries for a Sony network-attached
```

```
# robot with Sony DTF tapes.
#
/etc/opt/SUNWsamfs/sonyfile 50 pe sony50 on /var/opt/SUNWsamfs/sony50cat
                          51 so sony50 on
/dev/rmt/1cbn 52 so sony50 on
The parameters file for a Sony library supporting Sony DTF
tapes is as follows:
#
# This is file: /etc/opt/SUNWsamfs/sonyfile
#
# The userid identifies the user during initialization of
# the PetaSite library functions. Valid IDs are 0 to
# PSCUSERIDMAX(0xfff).
#
userid = 65533#
# The server identifies the hostname for the server running
# the DZC-8000S server code.
#
server = europa
#
# The sonydrive bin number 1001 is from the PSC configuration file
#
sonydrive 1001 = /dev/rmt/0cbn shared # a comment
#
# The sonydrive bin number 1002 is from the PSC configuration file
#
sonydrive 1002 = /dev/rmt/1cbn # a comment
```
#### IMPORT/EXPORT

The physical adding and removing of cartridges in a Sony network-attached library is accomplished using the PSC utilities. The import(1M) and export(1M) commands affect only the library catalog. Therefore, importing and exporting cartridges with the Sony network-attached library proceeds according to the following two-step process:

- 1. Physically import or export the cartridge using the PSC software.
- 2. Virtually update the library catalog using the Sun QFS or SAM-QFS import/export utilities.

The import(1M) command has an optional -v option that allows you to specify the VSN to be added. The samsony package verifies that PSC knows about the VSN before updating the catalog with the new entry. The export(1M) command removes the entry from the catalog.

#### CATALOG

There are several methods for building a catalog for a Sony network-attached library. You should use the method that best suits your system configuration, typically depending on the size of the catalog that is needed.

Method 1: Create a catalog with existing VSN entries. You can build a catalog that contains entries for many tapes by

using the build\_cat(1M) command. As input to the build cat(1M) command, you need to create a file that contains the slot number, VSN, bar code label, and media type. For example, the file input\_vsns follows: 0 "SEG001" "SEG001" so 1 "SEG002" "SEG002" so 2 TEST1 TEST1 so 3 TEST2 TEST2 so The input\_vsns file can be used as input to the build\_cat(1M) command as follows: build\_cat input\_vsns /var/opt/SUNWsamfs/sony50cat Method 2: Create a null catalog and import VSN entries. You can create an empty catalog and populate it. To create a catalog that will accommodate 1000 slots, use the build\_cat(1M) command as follows: build\_cat -s 1000 /dev/null /var/opt/SUNWsamfs/catalog/sony50cat Use the import(1M) command to add VSNs to this catalog, as follows: import -v "SEG005" 50 Method 3: Use the default catalog and import VSN entries. If a catalog path name is not specified in the mcf file, a default catalog is created in /var/opt/SUNWsamfs/catalog/family\_set\_name when Sun QFS or SAM-QFS is initialized. Following initialization, you must import VSN entries to this catalog by using the import command as follows: import -v "SEG005" 50 In the previous import(1M) command, 50 is the Equipment number of the library as specified in the mcf file. FILES mcf The configuration file for the Sun QFS and SAM-QFS software. /opt/SUNWsamfs/lib/libpsc.so The PSC library supplied by Sony. /opt/SUNWsamfs/sbin/sony\_helper A program to issue commands to the Sony PSC. SEE ALSO build\_cat(1M), dump\_cat(1M), export(1M), import(1M), samrobotsd(1M).  $mcf(4)$ .

## **ssi.sh(7)**

#### NAME

ssi.sh - The configuration file for the StorageTek (STK) Client System Interface CSI.

#### AVAILABILITY

SUNWsamfs

#### DESCRIPTION

ssi.sh is a script that allows users to select values for several dynamic environment variables used by the CSI. The STK API code defines default values for these variables if they are not defined dynamically. To allow the most flexibility in setting these variables, a shell script /etc/opt/SUNWsamfs/scripts/ssi.sh, is used by the samstkd(1M) daemon, to start the ssi so. In general, most sites do not need to change the variables within this script.

### CONFIGURATION<br>An example

script can be found in /opt/SUNWsamfs/examples/ssi.sh. This script, or a user created script, must be copied to /etc/opt/SUNWsamfs/scripts/ssi.sh

It is assumed that the site has the server daemons (CSI and ACSLM) configured and operating with the STK library.

The following environment variables are defined in the shell script supplied in /opt/SUNWsamfs/examples/ssi.sh:

#### CSI\_TCP\_RPCSERVICE

This variable is used to define whether the CSI operates as a TCP RPC Server. This environmental variable must be set to TRUE for the firewall-secure CSC. The firewall-secure ACSLS applications packets are all sent using the TCP network transport.

#### CSI\_UDP\_RPCSERVICE

This variable is used to define whether the CSI operates as a UDP RPC server. This environmental variable must be set to FALSE for the firewallsecure CSC. The firewall-secure ACSLS applications packets are all sent using the TCP network transport.

The CSI can operate as a TCP and a UDP server simultaneously.

#### CSI\_CONNECT\_AGETIME

This defines the value of the maximum age of pending requests in the CSI's request queue. This variable is accessed as a "C" character array datatype, expressed as an integer number of seconds. A value of 172800 indicates two days.

Messages older than this value are removed from the queue and the CSI sends an entry to the Event Log when this happens.

CSI\_RETRY\_TIMEOUT

This defines the minimum amount of time, in seconds, that the CSI will wait between attempts to establish a network connection.

CSI\_RETRY\_TRIES

This variable defines the number of attempts the CSI will make to transmit a message. Pending messages are discarded if a connection cannot be established within the defined number of tries.

The CSI RETRY TIMEOUT and CSI RETRY TRIES together determine the minimum total time the CSI will attempt to send a message.

#### SEE ALSO

sam-robotsd(1M).

stk(7), ssi\_so(7).

### **ssi\_so(7)**

#### NAME

ssi so - The StorageTek (STK) ACSAPI client daemon.

#### AVAILABILITY SUNWsamfs

#### DESCRIPTION

ssi so is a shared object version of the SSI daemon supplied by STK. This daemon is the interface that samfs uses (see stk(7)) to communicate with the ACSLM.

The ssi needs a number of parameters set to communicate with the ACSLM. These parameters are set through shell environment variables. To allow the most flexibility in setting these variables, a shell script (/etc/opt/SUNWsamfs/scripts/ssi.sh) is used by the stk daemon (see sam-stkd(1M)), to start a ssi so daemon. In general, most sites should not need to change the variables within this script.

SEE ALSO

sam-robotsd(1M).

stk(7).

### **stk(7)**

#### NAME

stk - The StorageTek interface through ACSAPI

#### AVAILABILITY

SUNWsamfs

#### DESCRIPTION

stk is the Sun QFS and SAM-QFS interface to the StorageTek libraries. This interface utilizes the ACSAPI interface supplied by StorageTek. The SAM-QFS software installs the libraries and daemons for the client side of the API. For more information on ACSAPI and interfacing the StorageTek libraries, see the documentation supplied with the StorageTek hardware and server side daemons.

#### CONFIGURATION

It is assumed that the site has the server daemons (CSI and ACSLM) configured and operating with the StorageTek library.

The Equipment Identifier field in the mcf file, (see  $mcf(4)$ ), is the full path name to a parameters file used by stk. This file consists of keyword = value and path name = value pairs. All keyword, path name, and value entries are case-sensitive.

The keywords are:

access This is the user id used by this client for access control. If this parameter is not supplied, the access control string will be a null string (no user id).

hostname

- This is the hostname for the server that is running ACSLS. If the hostname is not supplied, the default will be localhost. All sites should set this value.
- ssihost This is the name used for the SAM-QFS server when a multihomed SAM-QFS server is used. The ssihost would be the name of the SAM-QFS server on the lan connecting to the ACSLS host. Only sites where a multihomed SAM-QFS server is used need to supply an ssihost value. The default will be localhost.
- portnum This is the portnum for SSI services on the server that is running ACSLS. If the port number is not supplied, the default is 50004. Please note that if you are running co-hosted ACSLS 5.3 or higher, the default value does not work (try a higher port number, like 50014). If you are running multiple connections to ACSLS servers, then the port number for each stk configuration file needs to be unique (for example, 50014 in one, 50015 in the next, etc.).

ssi inet port

This is the fixed port number for incoming responses and specifies the port the SSI will use for incoming ACSLS responses in a firewall environment. Valid values are 1024 - 65535, and 0. Setting this environmental variable to a non-zero value makes the SSI use this port for incoming ACSLS responses. This means that the firewall needs to allow incoming requests on that port in order for the ACSLS responses to be received by the SSI. Setting this value to zero or leaving it unset indicates that the previous behavior of allowing the port to be dynamically allocated will remain in effect.

#### csi\_hostport

This firewall environmental variable specifies the port to which the SSI will send its ACSLS requests on the ACSLS server. Setting this variable eliminate queries to the portmapper on the ACSLS server and instead, sends requests to this port on the ACSLS server. Valid values are 1024 - 65535, and 0. Setting this variable to zero or leaving it unset indicates that the previous behavior of querying the portmapper on the ACSLS server will continue to be used.

- capid This specifies the CAP (Cartridge Access Port) to be used for exporting of volumes when the -f option is used with export command. Following the capid is<br>the description of this CAP in terms of the description of this CAP in terms of the StorageTek library. This description starts with an open parenthesis followed by 3 keyword = value pairs followed by a close parenthesis. The keyword  $=$ value pairs between the parentheses may be separated by a comma (,), a colon (:) or by white space.
	- acs is the ACS number for this CAP as configured in the StorageTek library.
	- lsm is the LSM number for this CAP as configured in the StorageTek library.
	- cap is the CAP number for this CAP as configured in the StorageTek library.

#### capacity

This is used to set the capacity of the media supported by the StorageTek. The parameter to capacity is a comma separated list of index = value pairs enclosed in parentheses. index is the index into the media\_type file (supplied by StorageTek and located on the ACS system) and value is the capacity of that media type in units of 1024 bytes. You should only need to supply this entry if the ACS is not returning the correct media type or new media types have been added. Sun QFS and SAM-QFS have defaults for index values that were current at the time of release. Generally, it is necessary to supply an index only for new cartridge types. For the capacity of each cartridge type, see the SAM-QFS Storage and Archive Management Guide.

```
device path name
         There is one device path name entry for every drive
          attached to this client. The device path name is the
          path to the device on the client. This name must match
          the Equipment Identifier of an entry in the mcf file.
          Following the device path name is the description of
          this drive in terms of the StorageTek library. This
          description starts with an open parenthesis followed by<br>4 keyword = value pairs followed by a close
                      = value pairs followed by a close
          parenthesis. The keyword = value pairs between the
          parentheses may be separated by a comma (,), a colon
          (:) or by white space. Following the close parenthesis
          is an optional keyword used by Sun QFS and SAM-QFS
          software to designate when a drive is shared with other
          Sun QFS and SAM-QFS servers. The keyword identifiers
          and their meanings are as follows:
          acs is the ACS number for this drive as configured in
              the StorageTek library.
          lsm is the LSM number for this drive as configured in
              the StorageTek library.
          panel
               is the PANEL number for this drive as configured
              in the StorageTek library.
          drive
              is the DRIVE number for this drive as configured
              in the StorageTek library.
          shared
              The shared keyword follows the close parenthesis.
              This keyword is optional and is used to indicate
              the drive is shared with other Sun QFS and SAM-QFS
              servers.
EXAMPLE
     Here is a sample parameters file and mcf entries for a
     StorageTek library:
          #
         # This is file: /etc/opt/SUNWsamfs/stk50
          #
         hostname = acsls_server_name
          portnum = 50004
          ssi inet port = 0csi hostport = 0access = some_user # No white space allowed in the user_id field
          capid = (acs=0, lsm=1, cap=0)/dev/rmt/0cbn = (acs=0, lsm=1, panel=0, drive=1) #a comment
          /dev/rmt/1cbn = (acs=0, lsm=1, panel=0, drive=2) shared #a comment
         capacity = (0=215040, 1=819200, 5=10485760)
     The mcf file entries that reference this configuration file
     are:
          #
         # Sample mcf file entries for a StorageTek library
```
#

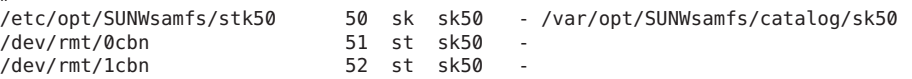

#### IMPORT/EXPORT

Since the physical adding and removing of cartridges in the StorageTek library is done with ACSLM utilities, the import/export commands and GUI buttons will only affect the library catalog. The import command has optional parameters for supplying a single volume to be added or to add a number of volumes from a pool (see import(1M)). export (see export(1M)) will remove an entry from the catalog.

#### CATALOG

The Sun QFS and SAM-QFS systems automatically build a library catalog for a StorageTek automated library. However, you must populate the library catalog. For information on populating the library catalog, see the SAM-QFS Storage and Archive Management Guide.

#### FILES

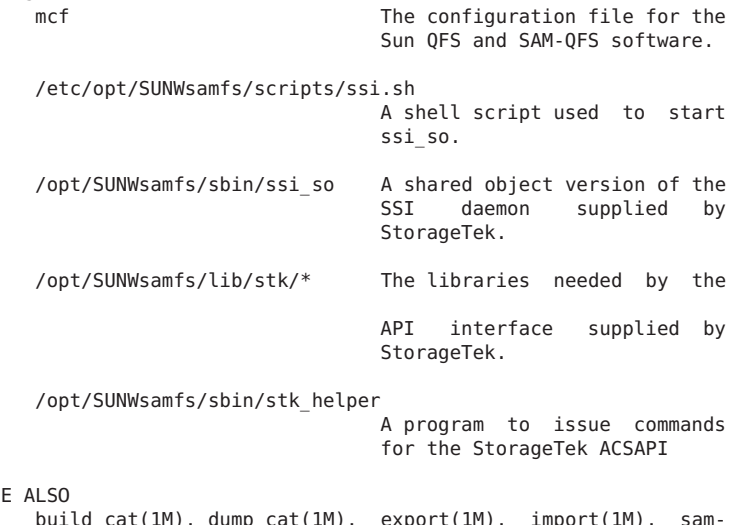

#### SEI

build\_cat(1M), dump\_cat(1M), export(1M), import(1M), samrobotsd(1M).

 $mcf(4)$ .

 $ssi$ <sub>\_</sub>so(7).

SAM-QFS Configuration and Administration Guide.